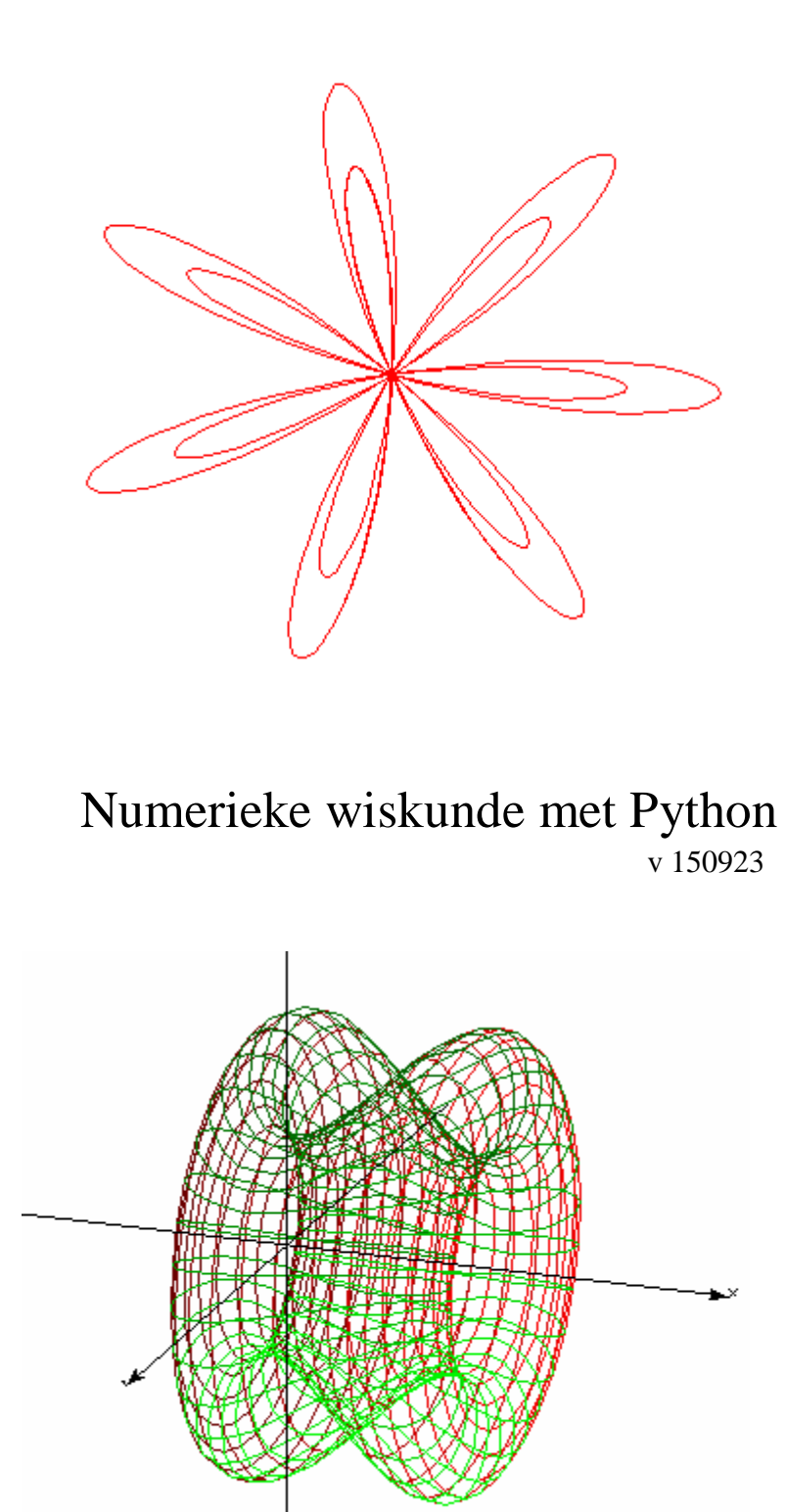

De Meester André

# **Inhoudsopgave**

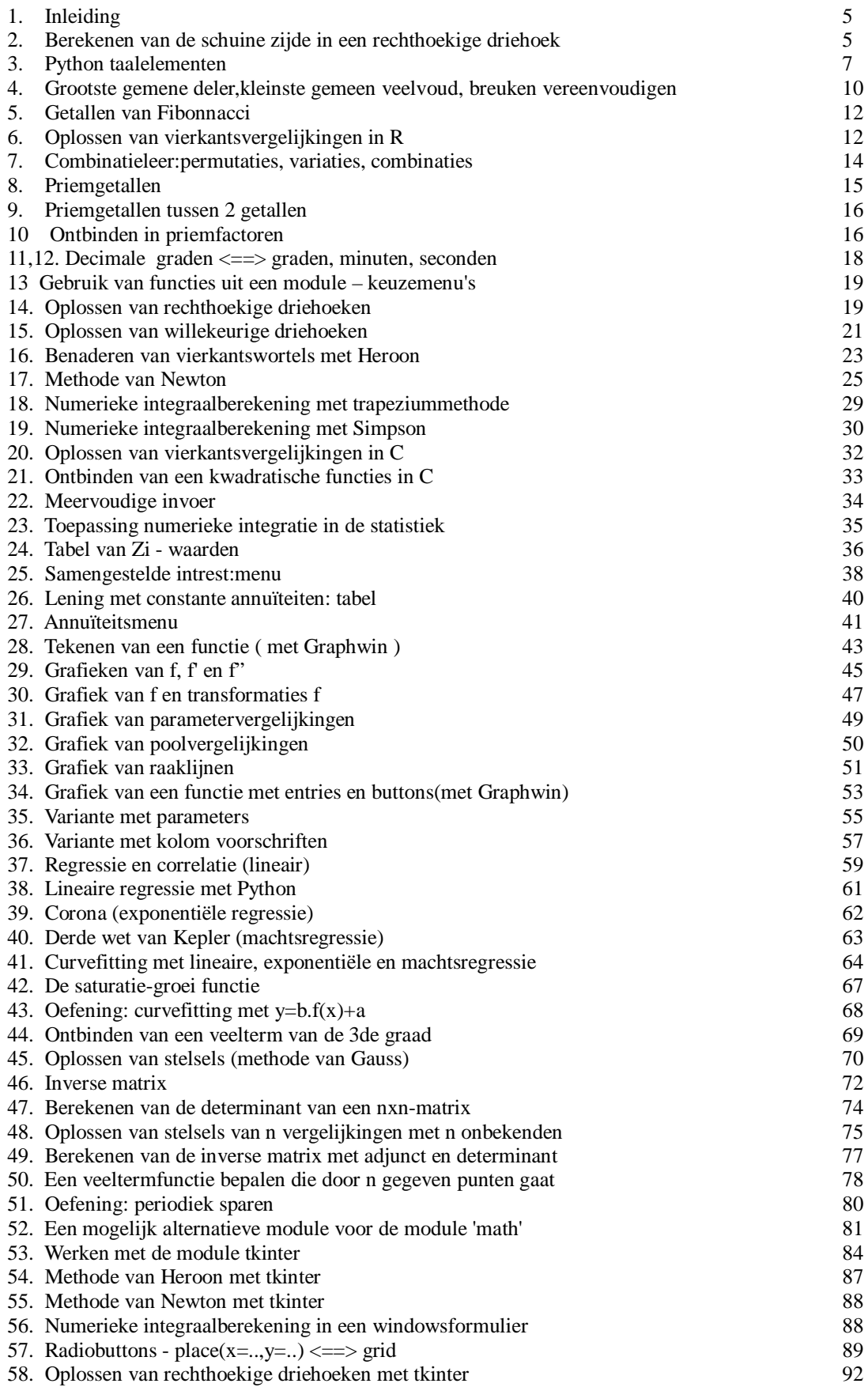

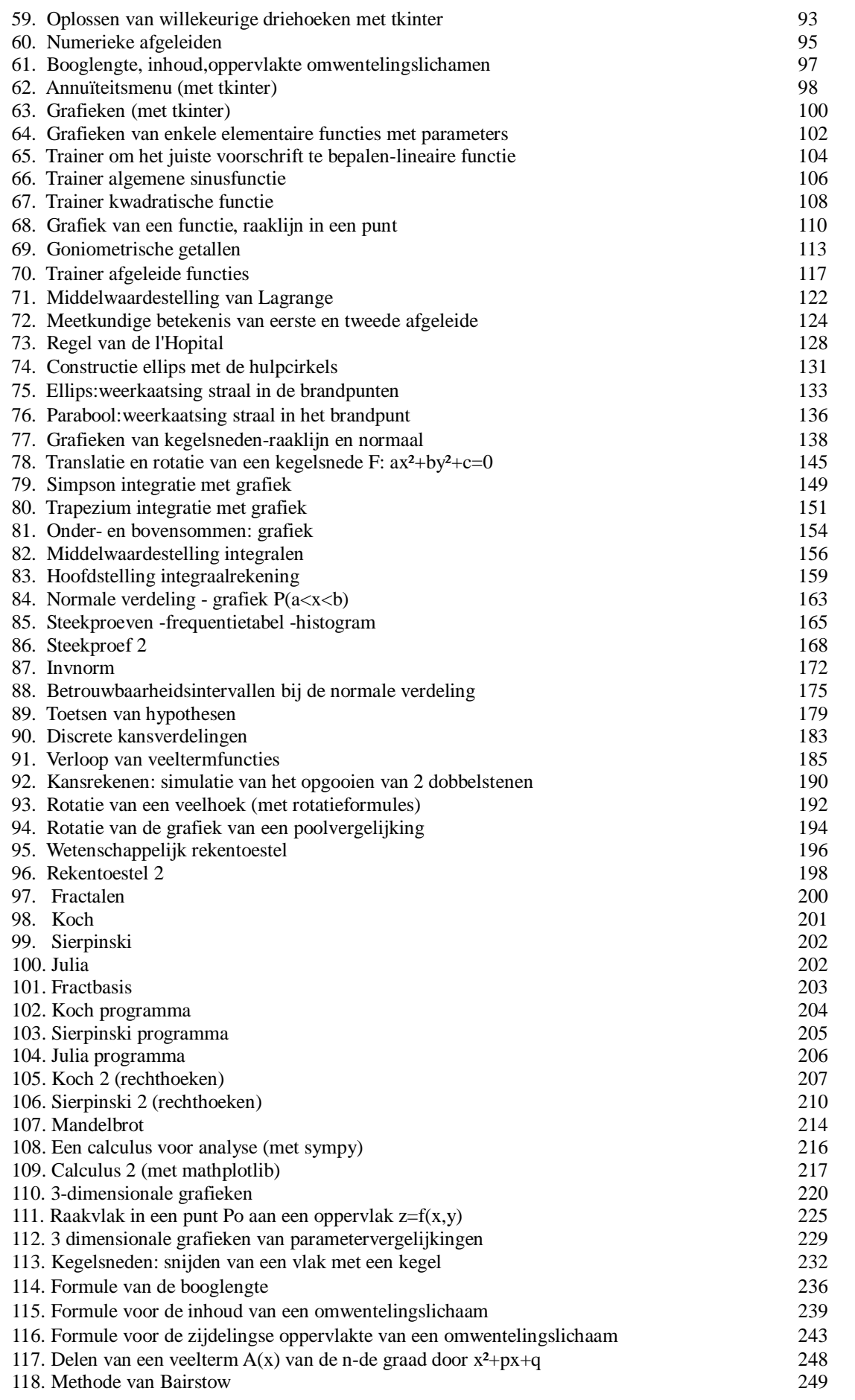

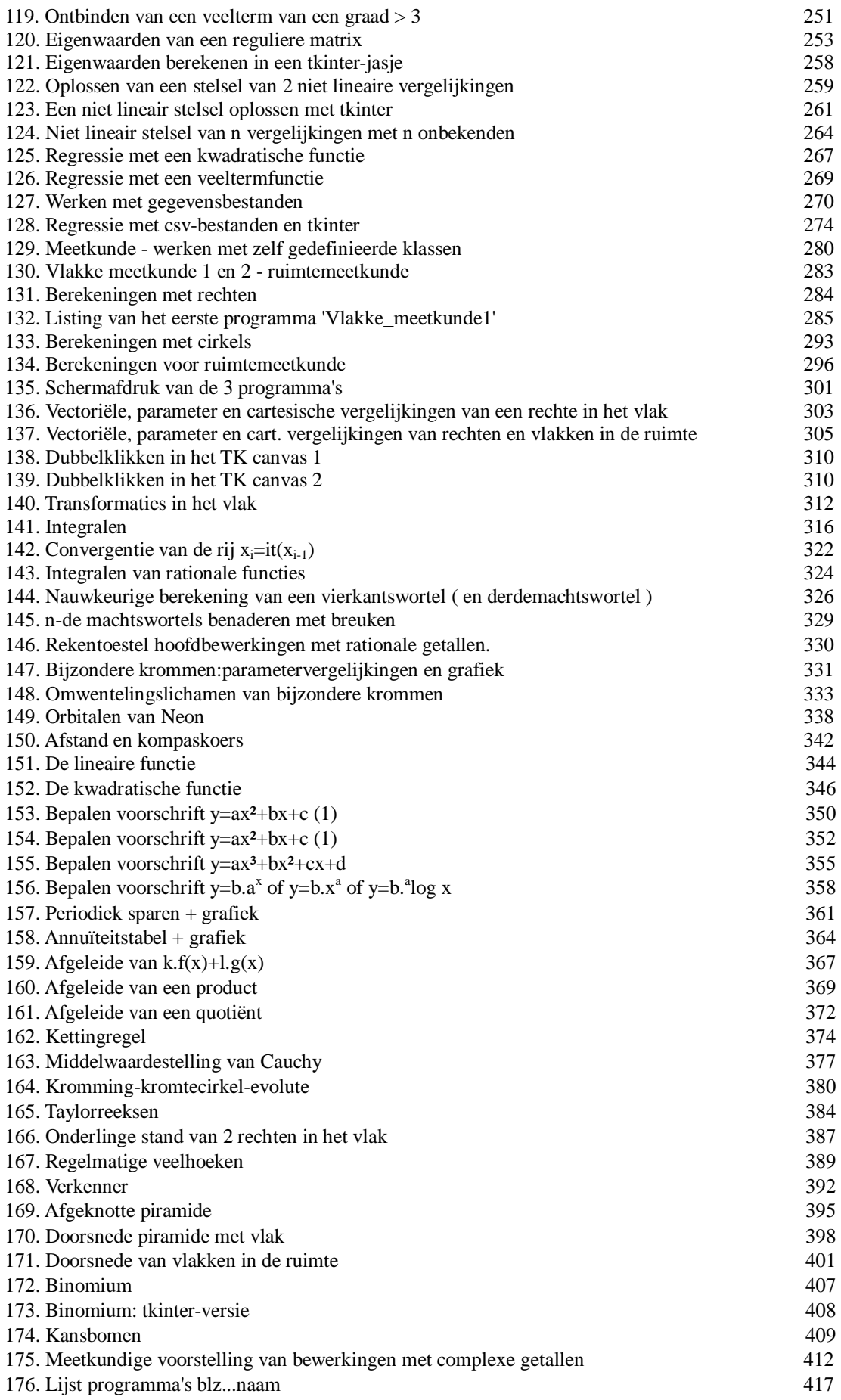

#### **Numerieke wiskunde – Python**

## **1.Inleiding**

Waarom zou je computerprogramma's maken voor wiskunde? Welk nut heeft dat? Reeds in de oudheid werden er methodes gebruikt om "bijzondere getallen" te berekenen. Een voorbeeld is de methode van Heroon om de vierkantswortel te benaderen. Deze methodes vergden vroeger veel manueel rekenwerk. Nu doen computer of rekentoestel het rekenwerk en is de "numerieke wiskunde" veel interessanter geworden. Bovendien kan voor bijna elk onderdeel van het wiskunde-onderwijs een geschikt computerprogramma gemaakt worden. Deze handleiding behandelt een groot aantal van deze programma's. Op de PC gebruiken we de PYTHON-taal. ( Python 3 ). Python is een computertaal die zeer geschikt is voor wiskundige toepassingen. Ze heeft een eenvoudig aan te leren syntax en ze laat toe om gestructureerde en goed leesbare programma's te schrijven. Je zult merken dat er voor elk deelprobleem een oplossing of 'procedure' gezocht en gedefinieerd wordt. Deze kan dan ook in andere programma's gebruikt worden.

Behalve deze handleiding, moet je ook een gecomprimeerde map met alle beschreven programma's downloaden. Bij elk onderdeel staat de naam van het bijhorend programma in het blauw afgedrukt.

## **2. Berekenen van de schuine zijde in een rechthoekige driehoek** pythagoras

In een rechthoekige driehoek ABC geldt de stelling van Pythagoras:  $a^2=b^2+c^2$ 

 Als je Python opstart, kom je in de Shell terecht ,dwz. het scherm waarin je programma's uitgevoerd worden, of waarin je ook rechtstreeks enkelvoudige Python- instructies geeft.

```
Python 3.4.2 Shell
                                                                               \Box×
File Edit Shell Debug Options Windows
                                    Help
                                          6 2014, 22:15:05) [MSC v.1600 32 bit (In -
Python 3.4.2 (v3.4.2:ab2c023a9432, Oct
tel) ] on win32
Type "copyright", "credits" or "license()" for more information.
```
Om een programma te maken moet je naar de editor, In de menu-balk kies je File - New File

 $\Box$ Untitled × File Edit Format Run **Options** Windows Help

Nu ben je in de editor waarin je het programma kunt invoeren. Tik nu:

# berekening van de schuine zijde in een rechthoekige driehoek

import math  $bs=input('b=')$  $cs=$ input $('c=')$  $b = f$ loat(bs) c=float(cs) a=math.sqrt $(b**2+c**2)$ print('De schuine zijde=',a) We overlopen de programma- listing:

**# berekenen**.... : elke lijn die begint met # :commentaar die de programmeur overal mag toevoegen ter verduidelijking van het programma.

**import math** :de module math wordt geïmporteerd zodat je gebruik kunt maken van wiskundige functies. **bs=input('b='**) : op het scherm komt **b=**. De computer wacht tot de gebruiker iets invult,.

Als je bvb. 12 invult, dan is bs de string '12' ( het woordje 12 )

b=float(bs) : float(bs) zet '12' om naar het getal 12. b wordt dus 12.

**a=math.sqrt(b\*\*2+c\*\*2)** : dit is pythontaal voor  $a = \sqrt{b^2 + c^2}$ 

 $sqrt = square root = vierkantswortel.$ 

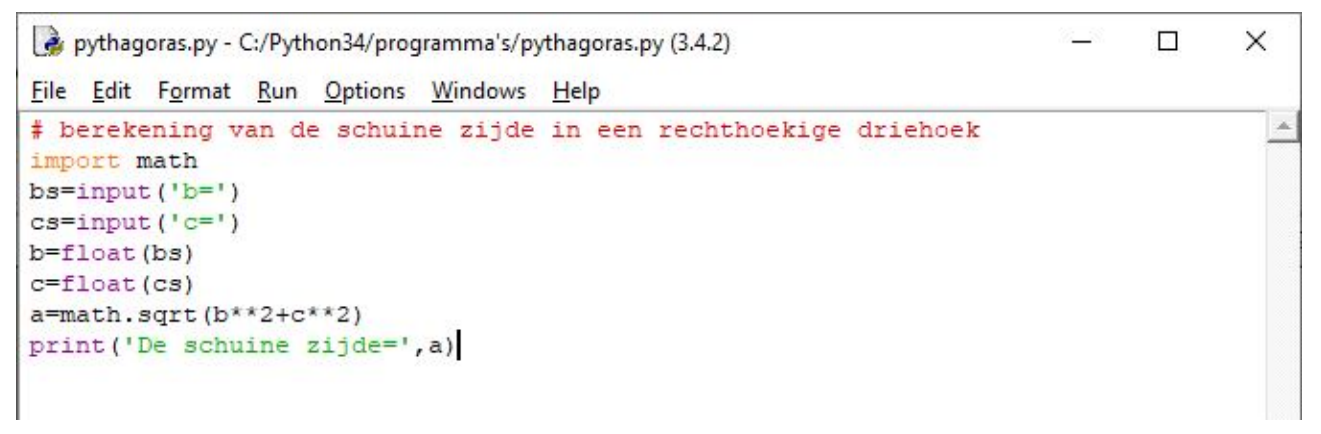

Om dit programma uit te voeren, kies Run – Run Module, je krijgt dan een dialoogvenster. Klik OK, en je krijgt gelegenheid om het programma op te slaan, doe dit in de gepaste directory.

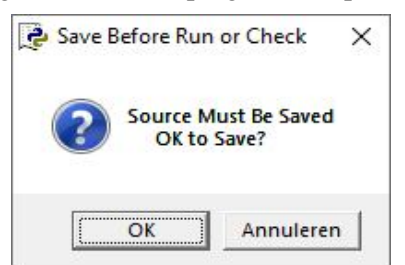

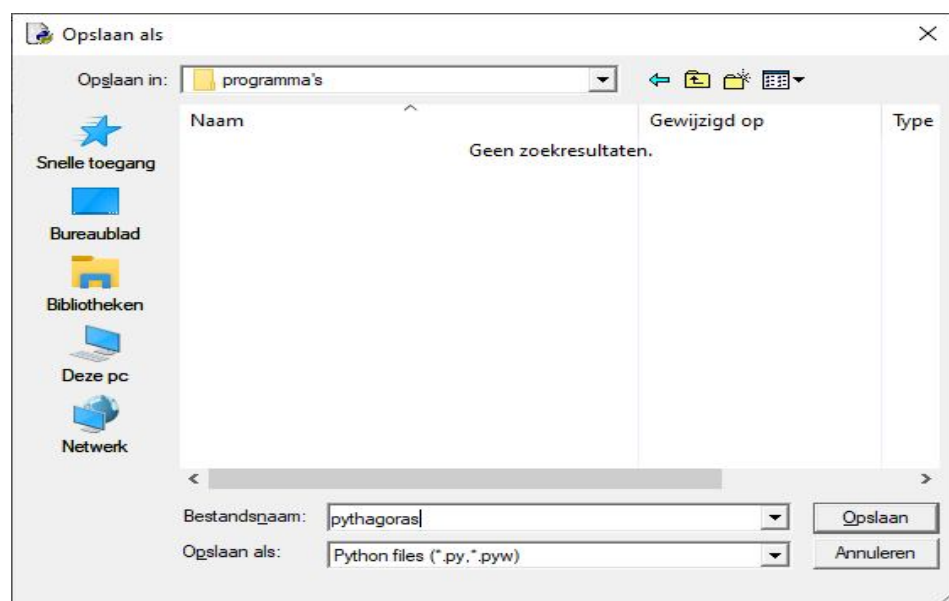

```
Python 3.4.2 Shell
                                                                                       \BoxX
File Edit Shell Debug Options Windows Help
Python 3.4.2 (v3.4.2:ab2c023a9432, Oct
                                               6 2014, 22:15:05) [MSC v.1600 32 bit (In \uparrowtel) ] on win32
Type "copyright", "credits" or "license ()" for more information.
>>> =\overline{\text{...}}\text{---}\text{---} RESTART =
>>b=12c=5De schuine zijde= 13.0
>>
```
## **3. Python taal**

Dit is geen zuivere cursus programmeren. Het gaat hier veeleer over het numeriek oplossen van wiskundige problemen, vooral in die gevallen waarin het manuele rekenwerk hopeloos lang duurt of ook voor het nauwkeurig tekenen van de grafiek van wiskundige functies. In deze notities zijn er problemen opgenomen uit de getallenleer, oplossen van vergelijkingen, ontbinden in factoren, driehoeksmeting, goniometrie, statistiek, afgeleiden en integralen, vlakke en ruimtemeetkunde. Omdat we deze problemen willen omzetten naar een computerprogramma, is een minimale kennis van de taal wel nodig.

Enkele taalelementen:

Bewerkingen:  $+ - * /$  de 4 hoofdbewerkingen \*\* machtsverheffing % modulo // geheel quotiënt Bewerkingen in voorwaarden:  $>$   $\leq$   $\geq$   $\leq$   $\leq$   $\equiv$  is gelijk aan  $\equiv$  is verschillend Er zijn 4 basistypes die we veel zullen gebruiken: (er zijn nog andere types die we hier niet nodig hebben) 1. **string** (str) woord of zin vb. 'Geef een functie:' ''x='' 2. **geheel getal** (int) vb. 45 -130 3. **reëel getal** (float) vb. 2.3541 4. **lijst** (list) vb. [1,2,3] [ 'appel,'peer','kers']

Omzetten naar een ander type: str(..) int(..) float(..)

Elke letter of woord kan je in principe gebruiken als variabele van één van deze 4 types. In deze notities worden steeds kleine letters gebruikt alhoewel dit geen noodzaak is.

Een lege lijst kan je initialiseren met lijstvb=[] of lijstvb=list() Aanvullen van de lijst kan je met lijstvb.append(..) Je kan elk van de 4 types toevoegen. Matrices bijvoorbeeld kan je definiëren als lijsten van lijsten. Noemt zo een matrix a, dan kan je het element op de i-de rij en de j-de kolom aanspreken met a[i][j]

Uitvoer van de 4 types :

ant $=$ 2 print('Het antwoord is ',ant)

Dit is de meest elementaire uitvoerinstructie. Als je dit programma uitvoert, krijg je:

Het antwoord is 2

```
Invoer:
```
Bij invoer -input- kunnen enkel strings ingevoerd worden. Deze kunnen met int of float omgezet worden naar een geheel of reëel getal.

Voorbeelden:

xs =input('Geef een getal:')  $x = int(xs)$  of korter

x=int(input('Geef een getal:')

Structuur:

Er mogen meerdere instructies op één lijn, gescheiden door **;**

Een programma kan opgedeeld worden in deeltjes: Er zijn 5 basisinstructies (deelprogramma's)

1. een functie definitie,

def funvb :

 ....... return ..

2. een voorwaardelijke instructie

if..voorwaarde :

 ......... elif..voorwaarde :

else :

........

.........

Drie soorten loops

```
3. for .. in range(..,..) :
```

```
4. for \ldots in (\ldots) :
```
........

........

```
5. while..voorwaarde...... :
```
........

Let vooral op de structuur die steeds gelijkaardig is:

na de voorwaarde of instructie of definitie tik je een **:** <Enter>

De volgende lijn springt een welbepaald stukje in (indent).

Zorg er voor dat alle lijnen waarop het deelprogramma toepasselijk is, evenveel inspringen. Vanaf dat je de indent ongedaan maakt, is dit deelprogramma afgelopen.

In het volgende programmaatje zit er slechts één instructie in de for-loop, nl. dlg.append()

# **Voorbeeld van het opstellen van een lijst:**

```
\text{dig} = \lceil \rceilfor i in range(0,10):
       dig.append(i)
print(dig)
print(dig[3:5])
```
>>> [0, 1, 2, 3, 4, 5, 6, 7, 8, 9] [3, 4] >>>

Aan een functiedefinitie kan je elk van de 4 types variabelen als parameter doorgeven of van de functie terugkrijgen. Ben je een stuk van het programma vergeten, geen probleem, de editor is een goede tekstverwerker. Je kunt op elk moment overal wijzigingen aanbrengen. Je mag het programma ook met een andere eenvoudige tekstverwerker invoeren en nadien kopiëren en plakken in de python- editor. Let dan wel op dat de indents correct zijn.

Getallen kunnen afgerond worden tot een aantal cijfers na de komma vb.  $\gg$ > $\text{print}(\text{round}(3.0455,3))$ 3.046 >>>

Ze kunnen ook omgezet worden naar een string met een vast aantal cijfers na de komma:

 $\gg$  print(format(3.0455,'.3f')) 3.046 >>> De 2 resultaten lijken maar zijn niet dezelfde: round rond af maar blijft een getal. format rond ook af maar zet om naar een string met verplicht 3 cijfers na de komma: interessant voor tabellen.  $\gg$ print(round(2.0004,3)) 2.0  $\gg$ > $\text{print}(format(2.0004, '.3f'))$ 2.000 >>> Om wiskundige functies te gebruiken moet de module **math** geïmporteerd worden.Aan het begin van het

programma moet er dan komen **import math**

Alle wiskundige functies die je gebruikt, moeten dan voorafgegaan worden door **math.**

Enkele veelgebruikte functies zijn

exp (e\*\*) sin cos tan acos (bgcos) asin (bgsin) atan (bgtan) sqrt (vkw) log (ln) log10 (log) fabs ( abs )

radians (decim graden ==> radialen) degrees (radialen ==> decim graden vb.

import math hdeg=float(input('Geef een hoek')) hrad=math.radians(hdeg) si=math.sin(hrad) print('De sinus is ',si,sep='')

Beter nog is:

from math import \* hdeg=float(input('Geef een hoek:')) print('De sinus is ',sin(radians(hdeg)),sep=' ') >>> Geef een hoek:30 De sinus is 0.49999999999999994 >>>

Met 'from math import \*' moet je elke functie niet laten voorafgaan door **math.** sep in een print-instructie betekent seperator.

## Grafieken

Om grafieken te tekenen, zullen we eerst de module **graphics** (Zelle) gebruiken. (Je kan ook met de module **tkinter** werken: zie later)

Aan het begin van het programma tik je: **from graphics import \***

Lukt dit niet, dan moet je graphics nog installeren Tik in de path – balk van de verkenner **cmd** < enter> (command) Je komt dan in een zwart venster waarin je Msdos commando's kunt intikken Begeef je eerst naar de juiste directory met cd (change directory):tik **cd c:\python34\scripts** <enter> en tik dan **pip install graphics.py** <enter> of pip3 install --user http**:**//bit.ly/csc161graphics <enter> (zie hiervoor eventueel ook op het internet)

Je kan ook meteen de module **tabulate** installeren. Die module gebruiken we voor financiële tabellen en ook voor matrices.

**pip install tabulate** <enter>

Nog een opmerking: in de programma's is er geen beveiliging tegen foutieve invoer: doe je dit wel, dan crasht het programma, dwz. je krijgt een foutmelding. Dus, als een programma crasht, gewoon terug runnen.

# **Oefening: afstand tussen 2 punten**

De afstand tussen 2 punten  $P(x_1,y_1)$  en  $Q(x_2,y_2)$  wordt gegeven door de formule:

$$
d(P,Q) \!\!=\!\! \sqrt{\left(x_{2}\text{-}x_{1}\right)^{2}+\left(y_{1}\text{-}y_{2}\right)^{2}}
$$

Maak een programma die vraagt om de coördinaten van 2 punten in te voeren en die de afstand tussen deze punten berekent en afdrukt.

Gebruik bvb.  $x1 = float(input(x1='))$ Het programma drukt dan: De afstand tussen P en Q =..... Gebruik hier ook de functie math.sqrt

## **4. 1 Grootste gemene deler en kleinste gemeen veelvoud van 2 getallen**

ggd kgv breukvereenvoudigen

De ggd is het product van alle gemeenschappelijke factoren, elk met de kleinst voorkomende exponent. Het kgv is het product van alle factoren, elk met de grootst voorkomende exponent.

Vb; a= 395136= $2^7$ .  $3^2$ .  $7^3$  $b=190512=2^4.3^5.7^2$ dan is ggd =  $2^4$ .  $3^2$ .  $7^2$  = 7056 en kgv=  $2^7$  $.3<sup>5</sup>$ .  $7<sup>3</sup> = 10668672$ Merk op dat steeds geldt: a.b =ggd. kgv Je kan de ggd ook berekenen door het grootste getal te delen door het kleinste: 395136/ 190512 = 2 met rest 14112

Dan vervangen we het grootste door het kleinste en het kleinste door de rest : a wordt 190512 en b wordt 14112 Nu doen we terug hetzelfde 190512/ 14112 = 13 met rest 7056 a wordt 14112 en b wordt 7056  $14112/7056 = 2$  met rest 0

Als de rest 0 is, is de deler van de laatste deling de ggd van de oorspronkelijke getallen. Deze eigenschap kan gemakkelijk bewezen worden: een gemeenschappelijke deler van deeltal en deler is ook een

gemeenschappelijke deler van deler en rest. Dit geeft ons een eenvoudig algoritme om de ggd te bepalen. En het kgv vinden we door het product van beide getallen te delen door de ggd.

In Python bestaan eenvoudige functies om de rest en het quotiënt van de deling van 2 gehele getallen te bepalen, nl. % = modulo (rest) en  $\ell$  = div (quotient).

Vb: 17 %  $5 = 2$  en  $17/5 = 3$ 

#### **Programma:**

```
# ggd en kgv (\% = \text{mod}, // = div)
a=int(input('Geef a='));b=int(input('Geef b='))
p=a*b;c=1while c := 0:
   c=a%b;a=b;b=c
print('ggd=',a,'kgv=',p//a)
>>> 
Geef a=864Geef b=324
ggd= 108 kgv= 2592
>>>
```
#### 4.2 **Herleiden naar onvereenvoudigbare breuken**

Het volgende programma vraagt om 2 gehele getallen a en b in te voeren. Het programma moet de breuk a/b vereenvoudigen tot een onvereenvoudigbare breuk door teller a en noemer b te delen door de ggd van teller en noemer.

```
# vereenvoudigen van breuken
def ggd(a,b):
  c=1while c := 0:
     c=a\%b:a=b:b=c return a
a=int(input('Geef a='));b=int(input('Geef b='))
deler = ggd(a,b)print(a,'/', b,"=",a//deler,'/',b//deler,sep=")
>>> 
Geef a=232848
Geef b=548856
232848/548856=14/33
>>>
```
## **5. Getallen van Fibonacci** fibonacci

De getallenrij van Fibonacci is zeer eenvoudig op te stellen, de eerste 2 getallen zijn allebei =1  $f_0=1$   $f_1=1$  en elk van de volgende getallen is de som van de 2 vorige:  $f_n = f_{n-1} + f_{n-2}$  $f_2 = 2$   $f_3 = 3$   $f_4 = 5$   $f_5 = 8$   $f_6 = 13$  ... Merkwaardig is nu dat de verhouding van 2 opeenvolgende getallen nadert tot een welbepaald irrationaal getal.

#### **Programma:**

# fibonacci  $a=1; b=1; i=1$ while i<10:  $i=i+1; c=a+b; a=b; b=c$ print('f(',i,')=',c,' ',c/a) >>> f( 2 )= 2 2.0 f( $3 \equiv 3 \quad 1.5$ f( $4$ )= 5 1.666666666666666667 f(  $5 = 8$  1.6 f(  $6 = 13$  1.625 f(  $7$  )= 21 1.6153846153846154 f( 8 )= 34 1.619047619047619 f( 9 ) = 55 1.6176470588235294 f( 10 )= 89 1.6181818181818182 >>>

Ogenschijnlijk nadert de verhouding  $\frac{1}{2}$  $n-1$ f  $\frac{f_n}{f_n}$  tot een zeker getal t -

dwz. voor grote waarden van n is  $f_n \cong t.f_{n-1}$  en  $f_{n-1} \cong t.f_{n-2}$ 

We vervangen in de formule  $f_n = f_{n-1} + f_{n-2}$ 

t.t.f<sub>n-2</sub>  $\cong$  t.f<sub>n-2</sub> + f<sub>n-2</sub>

Hieruit volgt, als we delen door  $f_{n-2}$ , dat in de limiet t<sup>2</sup> = t+1. t is dus de positieve oplossing van de vierkantsvergelijking t²–t–1=0.

$$
t = \frac{-b + \sqrt{d}}{2a} = \frac{1 + \sqrt{5}}{2} = 1,6180239...
$$

#### **6. Oplossen van vierkantsvergelijkingen in IR** vierkantsvergel\_reeel

Het volgende programma vraagt om 3 x de coëfficiënten van een vierkantsvergelijking ax $2+bx+c=0$  in te voeren. Telkens worden de oplossingen afgedrukt.

Let op de if..elif..else constructie in het geval dat  $d$ , = of <0 is.

De wortelformules zijn: d=b²-4ac

als d>0: 
$$
x_1 = \frac{-b - \sqrt{d}}{2a}
$$
 en  $x_1 = \frac{-b + \sqrt{d}}{2a}$ 

als  $d=0$ : 2a  $x_1 = x_2 = \frac{-b}{2a}$ 

als d<0 Geen oplossingen

In het programma is een while-loop ingebouwd die met behulp van een teller (1-2-3) ons 3 x vraagt om de coëfficiënten a,b,c in te voeren. Nadien wordt de oplossing afgedrukt.

```
# oplossen van vierkantsvergelijkingen in R
import math
print('Oplossen van de vierkantsvergelijking ax²+bx+c=0 in R')
teller=0
while teller<3:
   teller=teller+1
   print('Vierkantsvergelijking',teller)
   a=float(input('a='))
   b=float(input('b='))
   c=float(input('c='))
  d=b*b-4*a*cif d > 0:
     root=math.sqrt(d)
    x1=(-b-root)/2/ax2=(-b+root)/2/aprint('x1=',x1,' x2=',x2)
  elif d==0:
     x1=x2=-b/2/aprint('x1= x2=',x1)
   else:
      print('Geen oplossingen')
>>>
Oplossen van de vierkantsvergelijking ax²+bx+c=0 in R
Vierkantsvergelijking 1
a=2b=-7c=3x1 = 0.5 x2 = 3.0Vierkantsvergelijking 2
a=1b=-4c=4x1 = x2 = 2.0Vierkantsvergelijking 3
a=5b=3c=11Geen oplossingen
>>>
```
Het is hier wel een beetje jammer dat we de getallen één voor één moeten invoeren. Daar is een mouw aan te passen, die het programma iets gecompliceerder maakt, maar die aan de gebruiker een groter invulcomfort geeft. We komen hier later op terug.

## **7. Combinatieleer**

permutaties variaties combinaties

Met de volgende programma's kan je permutaties, variaties en combinaties berekenen. Merk het recursieve voorschrift op in de procedures van permutaties.

## **7.1 Permutatie**s n!

Formule:  $n! = n.(n-1).(n-2)......1$ 

Let op het recursieve voorschrift: vanuit de functie fac wordt fac zelf opgeroepen. Als  $n>1$ , dan is fac(n)=n.fac(n-1), anders, dus als n=1 dan is fac(n)=1

## **Programma:**

```
# permutaties
def fac(n):
  if n == 1 or n == 0:
      return 1
   else:
     return n*fac(n-1)p=int(input('Geef een getal:'))
print(p,'!=', fac(p))
```
>>> Geef een getal:12  $12 = 479001600$ >>>

## **7.2 Variaties: programma**

```
# variaties
print('Berekenen van V(n,p)')
n=int(input('Geef n:'));p=int(input('Geef p:'))
v=1for x in range(n-p+1,n+1):
  v=v*xprint('V(',n,'',p,'')='',v)
```
>>> Berekenen van V(n,p) Geef n:11 Geef p:5  $V(11, 5) = 55440$ >>>

## **7.3 Combinaties:**

## **Programma:**

# combinaties ( formule van pascal) def comb(n,p):  $c=1; n=int(n); p=int(p)$ for i in range $(0,p):c=c*(n-i)/(i+1)$  return c print('Berekenen van C(n,p)') n=int(input('Geef n:'));p=int(input('Geef p:'))  $print(C(:,n, ',',p,"),=",comb(n,p))$ 

>>> Berekenen van C(n,p) Geef n:15 Geef p:6 C( $15, 6$ ) = 5005 >>>

## **8. Priemgetallen berekenen** priemgetallen

Dit is een kort maar pittig programmaatje. We willen een lijst priem maken waarin alle priemgetallen opgeslagen worden.

We beginnen met priem=[2,3]. Dus priem[0]=2 en priem[1]=3.

Stel dat we een rij priemgetallen priem[0]....priem[i] gevonden hebben.

Dan tellen we telkens 2 op vanaf priem[i] : a=priem[i]+2..? +2..? en onderzoeken deelbaarheid door alle vorige priemen waarvan het kwadraat niet groter is dan a.

Waarom hoeven we niet verder te zoeken?: omdat bij deelbaarheid door zo een priem het quotiënt zelf een deler is waarvan het kwadraat kleiner is dan a. Is bij de 3de while-loop a mod b=0 dan is a geen priemgetal : we stellen t=0 en breken (break) uit deze loop,dan gaan we dus verder met de volgende a.

Blijft t=1, bij het doorlopen van de 3de while-loop, dan is a modulo b telkens verschillend van 0 geweest, voor alle priemen b waarvan het kwadraat < a. Bijgevolg is a een priemgetal.

```
#priemgetallen
priem=[2,3]; i=1
while i<100:
   a=priem[i];t=0;
  while t == 0:
     a=a+2; t=1; j=0; b=2 while b*b<a:
        b=priem[j]
        if a\%b == 0:
          t=0;break
        j=j+1i=i+1;priem.append(a)print(priem)
```
[2, 3, 5, 7, 11, 13, 17, 19, 23, 29, 31, 37, 41, 43, 47, 53, 59, 61, 67, 71, 73, 79, 83, 89, 97, 101, 103, 107, 109, 113, 127, 131, 137, 139, 149, 151, 157, 163, 167, 173, 179, 181, 191, 193, 197, 199, 211, 223, 227, 229, 233, 239, 241, 251, 257, 263, 269, 271, 277, 281, 283, 293, 307, 311, 313, 317, 331, 337, 347, 349, 353, 359, 367, 373, 379, 383, 389, 397, 401, 409, 419, 421, 431, 433, 439, 443, 449, 457, 461, 463, 467, 479, 487, 491, 499, 503, 509, 521, 523, 541, 547] >>>

#### **9. Alle priemgetallen tussen 2 opgegeven getallen**

priemgetallen\_tussen\_2\_getallen

De kern van het programma blijft hetzelfde als bij het vorige maar **while i<100** wordt hier vervangen door **while priem[i] < boven**.

Aan het einde staat een if- instructie die bijhoudt wat de index ind\_onder is van de eerste priem die boven de ondergrens ligt. Tot slot wordt een slice afgedrukt, tussen ind\_onder en de laatste i van de lijst van alle priemgetallen.

## **Programma:**

```
# berekenen van alle priemgetallen tussen 2 grenzen 'onder' en 'boven'
prime=[2,3]; i=1print('Priemgetallen berekenen tussen onder en boven')
onder=int(input('onder='));boven=int(input('boven='))
ind_onder=0
while priem[i]<br/>boven:
   a=priem[i];t=0;
  while t == 0:
     a=a+2; t=1; j=0; b=2 while b*b<a:
        b=priem[j]
       if a\%b == 0:
          t=0;break
       j=j+1i=i+1;priem.append(a) if ind_onder==0 and priem[i]>onder:
      ind_onder=i
print(priem[ind_onder:i])
```
>>> Priemgetallen berekenen tussen onder en boven onder=2000 boven=2500 [2003, 2011, 2017, 2027, 2029, 2039, 2053, 2063, 2069, 2081, 2083, 2087, 2089, 2099, 2111, 2113, 2129, 2131, 2137, 2141, 2143, 2153, 2161, 2179, 2203, 2207, 2213, 2221, 2237, 2239, 2243, 2251, 2267, 2269, 2273, 2281, 2287, 2293, 2297, 2309, 2311, 2333, 2339, 2341, 2347, 2351, 2357, 2371, 2377, 2381, 2383, 2389, 2393, 2399, 2411, 2417, 2423, 2437, 2441, 2447, 2459, 2467, 2473, 2477] >>>

#### **10. Een getal ontbinden in priemfactoren** ontbinden\_in\_priemgetallen

Eerst wordt gevraagd wat het grootste getal is dat ingevoerd mag worden. Dat is nodig om een lijst aan te maken van alle priemgetallen waarvan het kwadraat kleiner is dan dit getal.

Met de while loop kan je getallen c invoeren, zoveel je wilt, als ze maar kleiner zijn dan deze bovengrens. Er wordt dan een antwoordstring opgebouwd. **i** is de index van de priem waardoor deelbaarheid onderzocht wordt. Is er deelbaarheid door priem[i], dan wordt c=c//priem[i] en j=j+1. Dit blijft gebeuren in de 2de while loop tot als er geen deelbaarheid meer is.

Pas nadien wordt er overgegaan naar het volgende priemgetal.

Maar ondertussen is de antwoordstring wel aangevuld met priem[i]\*\*j.

(als j=1 wordt enkel priem[i] afgedrukt).

En dit blijft zo doorgaan tot  $c=1$ 

## **Programma:**

```
# ontbinden van een getal in priemfactoren
import math
# eerst vragen naar een bovengrens van de in te voeren getallen
bovengrens=int(input('Geef de bovengrens van de getallen die je gaat invoeren:'))
grootstepriem=round(math.sqrt(bovengrens))
prem=[2,3]; i=1# berekent een rij priemgetallen tot de vkw van de bovengrens 
while priem[i]<grootstepriem:
   a=priem[i];t=0;
  while t==0:
     a=a+2; t=1; j=0; b=2 while b*b<a:
        b=priem[j]
       if a\%b == 0:
            t=0;break
       j=j+1i=i+1;priem.append(a)# een rij getallen invoeren waarvan de ontbinding wordt berekend
getal=1
while getal <= bovengrens and getal > 0:
   getal=int(input('getal='));c=getal
   if getal>bovengrens:
      print('Getal te groot')
   else: 
      antwstring=str(getal)+"=";i=-1
     while c>1 and i<len(priem)-1:
       i=i+1; j=0while c%priem[i]==0:
          c=c//priem[i];j=j+1if |1| > 1:antwstring=antwstring+str(priem[i])+"^"+str(j)+"*"
       if j = 1: antwstring=antwstring+str(priem[i])+"*"
      antwstring=antwstring+str(c)
      print(antwstring)
```
## >>>

Geef de bovengrens van de getallen die je gaat invoeren:10000 getal=4502 4502=2\*2251 getal=1024  $1024=2^{\text{A}}10*1$ 

getal=7365 7365=3\*5\*491 getal=432 432=2^4\*3^3\*1 getal=10001 Getal te groot >>>

## **11. Een hoek in decimale graden omzetten naar een hoek met graden, minuten, seconden** decimgrad\_gradminsec

Om rechthoekige en willekeurige driehoeken te kunnen oplossen, moeten decimale hoeken (getal) kunnen omgezet worden naar gms hoeken (string) en omgekeerd. Daartoe dienen de volgende 2 functie definities.

## **Programma:**

```
# dd ==>gms vb. het getal 34.375 wordt omgezet naar de string '34g22m30s'
def gms(hoekdd):
   hoekstr=''
   gr=int(hoekdd);hoekstr=hoekstr+str(gr)+'g';decmi=60*(hoekdd-gr)
   mi=int(decmi);hoekstr=hoekstr+str(mi)+'m';decs=60*(decmi-mi)
   se=round(decs);hoekstr=hoekstr+str(se)+'s'
   return hoekstr
# hoek invoeren
h=float(input("Geef een hoek in decimale vorm:"))
print (gms(h))
```

```
>>>
Geef een hoek in decimale vorm:37.234
37g14m2s
>>>
```
## **12. Een hoek in graden,minuten,seconden omzetten naar een hoek met decimale graden**

## **Programma:**

```
# gms ==>dd vb. string '34g22m30s' wordt omgezet naar een getal 34.375
def dd(hoek):
   gpos=hoek.index("g");gr=float(hoek[0:gpos]);hoek=hoek[gpos+1:]
   mpos=hoek.index("m");mi=float(hoek[0:mpos]);hoek=hoek[mpos+1:]
   spos=hoek.index("s");se=float(hoek[0:spos])
   dechoek=gr+mi/60+se/3600
   return dechoek
# hoek invoeren
h=input("Geef een hoek ..g..m..s: ")
print(dd(h))
>>>
```
Geef een hoek ..g..m..s: 37g14m2s 37.23388888888889 >>>

## **13.1 Hoe gebruiken we functies uit een module?**

Er zijn 3 methodes om de functies uit een module te gebruiken. **Vb 1**. heb je enkel de sqrt-functie uit math nodig:

from math import sqrt

... print(sqrt(2))

**Vb 2**. heb je meerdere functies nodig, bvb. sin en radians:

import math

...

print(math.sin(math.radians(45)))

**Vb 3**. je kan ook alle functies invoeren, door de 'wildcard' \* te gebruiken

```
from math import *
```
...

print(sin(radians(45)))

## **13.2 Keuzemenu's**

Als je rechthoekige of willekeurige driehoeken oplost, zijn er 4 verschillende gevallen. Om die door de gebruiker te laten kiezen, gebruik je een menu met deze 4 mogelijkheden. In dit menu voorzie je ook een mogelijkheid om het programma te beëindigen. Het menu ziet er zo uit:

```
keuze=1 
while keuze in [1,2,3,4]:
   print('Kies uit: \ln 1... \ln 2...')
   keuze=int(input('Maak uw keuze:')
   if keuze==1:
           ...
   if keuze==2:
           ...
```
14. Oplossen van rechthoekige driehoeken. rechthoekige driehoek oplossen

De formules van goniometrie moeten omgezet worden naar python formules: Vb.

```
B=B\sin(b/a) wordt: B=math.degrees(math.asin(b/a))
                      ofwel: B=degrees(asin(b/a))
c=a.\sin(C) wordt: c=a^*math.sin(math.radians(C))
                      ofwel: ...
```

```
# Oplossen van rechthoekige driehoeken
import math
# dms =>dd
def dg(hoek):
   gpos=hoek.index("g");gr=float(hoek[0:gpos]);hoek=hoek[gpos+1:]
   mpos=hoek.index("m");mi=float(hoek[0:mpos]);hoek=hoek[mpos+1:]
   spos=hoek.index("s");se=float(hoek[0:spos])
```

```
 dechoek=gr+mi/60+se/3600
   return dechoek
# dd = \Rightarrow dmsdef gms(hoekdd):
   hoekstr=''
   gr=int(hoekdd);hoekstr=hoekstr+str(gr)+'g';decmi=60*(hoekdd-gr)
   mi=int(decmi);hoekstr=hoekstr+str(mi)+'m';decs=60*(decmi-mi)
   se=round(decs);hoekstr=hoekstr+str(se)+'s'
   return hoekstr
# menu
k1="1. 2 rechthoekszijden"
k2="2. schuine zijde en een rechthoekszijde"
k3="3. rechthoekszijde en een hoek"
k4="4. schuine zijde en een hoek"
k5="5. einde"
keuze=1
while keuze in [1,2,3,4]:
  print(k1+'\n'+k2+'\n'+k3+'\n'+k4+'\n'+k5 +'\n' )
   keuze=int(input("Maak uw keuze:"))
   print(keuze,end=' ')
   if keuze==1:
      print(":geef b en c")
     b = float(input("b=")); c = float(input("c="))) a=math.sqrt(b*b+c*c);B=math.degrees(math.asin(b/a));C=90-B
     print("a=",a," B=",gms(B)," C=",gms(C),"\n")
   if keuze==2:
      print(":geef a en c")
    a = float(input("a=")); c = float(input("c=")) b=math.sqrt(a*a-c*c);B=math.degrees(math.asin(b/a));C=90-B
     print("b=",b," B=",gms(B)," C=",gms(C),"\n")
   if keuze==3:
      print(":geef b en C")
     b = float(input("b=")); Cst = (input("C (.g..m..s)=")); C = dg(Cst)B=90-C;c=b*math.tan(math.radians(C));a=math.sqrt(b*b+c*c)
     print("B=",gms(B)," c=",c," a=",a,"\n")
   if keuze==4:
      print(":geef a en C")
    a=float(input("a=")); Cst=(input("C (.,g.,m.,s)=")); C=dg(Cst)B=90-C;c=a*math.sin(math.radians(C));b=math.sqrt(a*a-c*c)
     print("B=",gms(B)," c=",c," b=",b,"\n")
print('Einde')
```

```
>>>
```
- 1. 2 rechthoekszijden
- 2. schuine zijde en een rechthoekszijde
- 3. rechthoekszijde en een hoek
- 4. schuine zijde en een hoek
- 5. einde

Maak uw keuze:2 2 :geef a en c

 $a=11$  $c=8$  $b= 7.54983443527075$  B=  $43g20m30s$  C=  $46g39m29s$ 

1. 2 rechthoekszijden 2. schuine zijde en een rechthoekszijde 3. rechthoekszijde en een hoek 4. schuine zijde en een hoek 5. einde

Maak uw keuze:3 3 :geef b en C  $b=7$ C (..g..m..s)=42g15m46s B= 47g44m13s c= 6.361202026192962 a= 9.458588225419344

- 1. 2 rechthoekszijden
- 2. schuine zijde en een rechthoekszijde
- 3. rechthoekszijde en een hoek
- 4. schuine zijde en een hoek
- 5. einde

Maak uw keuze:5 5 Einde >>>

#### **15. Oplossen van willekeurige driehoeken** willekeurige\_driehoek\_oplossen

We gebruiken de sinusregel en de cosinusregel

$$
\cos(A) = \frac{b^2 + c^2 - a^2}{2 \cdot b \cdot c}
$$
in Python: A=degrees(acos((b\*b+c\*c-a\*a)/2/b/c))  
\n
$$
c = \sqrt{a^2 + b^2 - 2 \cdot a \cdot b \cdot \cos C}
$$
  
\n
$$
b = a.\frac{\sin B}{\sin A}
$$
 
$$
B = a\sin(\frac{b.\sin A}{a})
$$

Zoals bij rechthoekige driehoeken kunnen we ook hier uitgaan van een keuzemenu

## **Programma:**

# Oplossen van willekeurige driehoeken import math # dms ==>dd def dg(hoek): gpos=hoek.index("g");gr=float(hoek[0:gpos]);hoek=hoek[gpos+1:] mpos=hoek.index("m");mi=float(hoek[0:mpos]);hoek=hoek[mpos+1:] spos=hoek.index("s");se=float(hoek[0:spos]) dechoek=gr+mi/60+se/3600 return dechoek # dd ==>dms vb. het getal 34.375 wordt omgezet naar de string '34g22m30s' def gms(hoekdd):

```
 hoekstr=''
   gr=int(hoekdd);hoekstr=hoekstr+str(gr)+'g';decmi=60*(hoekdd-gr)
   mi=int(decmi);hoekstr=hoekstr+str(mi)+'m';decs=60*(decmi-mi)
   se=round(decs);hoekstr=hoekstr+str(se)+'s'
   return hoekstr
# goniometrische functies
def invcos(p,q,r):
  return math.degrees(math.acos((q^*q+r^*r-p^*p)/2/q/r))
def sinreg(p,Q,R):
   return p*math.sin(math.radians(Q))/math.sin(math.radians(R))
def cosreg(p,q,R):
  return math.sqrt(p*p+q*q-2*p*q*math.cos(math.radians(R)))
def invsin(p,q,P):
   return math.degrees(math.asin(q*math.sin(math.radians(P))/p))
def r(z): return round(z,4)def oplossing():
  print(uitleg,\ln','abc=',r(a),r(b),r(c),\ln')
  print('ABC=',gms(A),gms(B),gms(C),'\n')
# menu
k1 = "1. de 3 zijden"
k2="2. 2 zijden en de ingesloten hoek"
k3="3. 1 zijde en 2 hoeken"
k4="4. 2 zijden en een overstaande hoek"
k5="5. einde"
keuze=1;uitleg=''
while keuze in [1,2,3,4]:
   print('Oplossen van willekeurige driehoeken')
  print(k1+'\n'+k2+'\n'+k3+'\n'+k4+'\n'+k5)
   keuze=int(input("Maak uw keuze:"))
   if keuze==1:
     print(k1+"; geef a, b, c:")
      a=float(input("a="));b=float(input("b=")); c=float(input("c="))
    A=invcos(a,b,c);B=invcos(b,c,a);C=invcos(c,a,b) uitleg='De 3 hoeken worden berekend met de omgekeerde cosinusregel'
      oplossing()
   if keuze==2:
     print(k2+"; geef a, b, C:")
    a = float(input("a=")); b = float(input("b="))Cst=input("C (.,g.,m.s)=");C=dg(Cst)c = \csc(a, b, C);A=invcos(a, b, c);B=invcos(b, c, a) uitleg='De 3de zijde c met de cosinusregel, A en B met de omgekeerde cosinusregel'
      oplossing()
   if keuze==3:
     print(k3+"; geef a, B, C:")
     a = float(input("a=")); Bst = input("B(..g..m.s)=")B = dg(Bst);Cst = input("C (.,g.,m.s)=");C = dg(Cst)A=180-B-C; c=sinreg(a, C, A); b=sinreg(a, B, A)uitleg='A = 180-(B+C), b en c met de sinusregel'
      oplossing()
   if keuze==4:
     print(k4+"; geef a, b, A:")
```

```
 a=float(input("a="));b=float(input("b="))
         Ast=input("A(..g..m..s)=");A=dg(Ast)if a < b^*math.sin(math.radians(A)):
        print('Omdat a< b.sinA is er geen oplossing\n')
      else:
       B=invsin(a,b,A);C=180-A-B;c=cosreg(a,b,C)
        uitleg='''B met de omgekeerde sinusregel, C = 180 -(A+B), c met de cosinusregel'''
        oplossing()
       if a<b:
           B=180-B;C=180-A-B;c=cosreg(a,b,C)
           uitleg='Omdat a<b maar >b.sinA is er een 2de oplossing'
           oplossing()
print('Einde')
```
>>>

```
Oplossen van willekeurige driehoeken
1. de 3 zijden
2. 2 zijden en de ingesloten hoek
3. 1 zijde en 2 hoeken
4. 2 zijden en een overstaande hoek
5. einde
Maak uw keuze:2
2. 2 zijden en de ingesloten hoek; geef a, b , C:
a=3h=4C (..g..m..s)=74g25m46s
De 3de zijde c met de cosinusregel, A en B met de omgekeerde cosinusregel 
 abc= 3.0 4.0 4.3079 
 ABC= 42g7m55s 63g26m19s 74g25m46s 
Oplossen van willekeurige driehoeken
```
1. de 3 zijden 2. 2 zijden en de ingesloten hoek 3. 1 zijde en 2 hoeken 4. 2 zijden en een overstaande hoek 5. einde Maak uw keuze:5 Einde >>>

## **16 Benaderen van de vierkantswortel met de methode van Heroon** heroon

## **Wiskundige benadering**

Veronderstel dat we intuïtief een eerste benadering van de vierkantswortel van een getal bepaald hebben. Voorbeeld: voor de vierkantswortel van 23 kunnen we 5 nemen.

5 is groter dan vierkantswortel van 23, dus 23/5 zal een benadering zijn die kleiner is dan de vierkantswortel van 23.

Een betere benadering is het rekenkundig gemiddelde van 5 en 23/5,

dwz.  $5 + \frac{23}{5}$ 2  $= 4,8$ . Meer algemeen, als x een benadering is, dan is 2 x  $x + \frac{a}{x}$ een betere benadering. Dit laatste

getal kunnen we dan als x nemen om terug een betere benadering te vinden, enz...**.**Dit kunnen we verder zetten tot als we de vierkantswortel van a zeer dicht benaderd hebben

#### **Programma met TI84**

Hierna volgt een programma dat je kunt gebruiken op de TI84 om vierkantswortels te benaderen: a is het getal waarvan we de vierkantswortel willen benaderen. x is een eerste benadering. In de While…. End-loop wordt steeds een betere benadering berekend met de formule

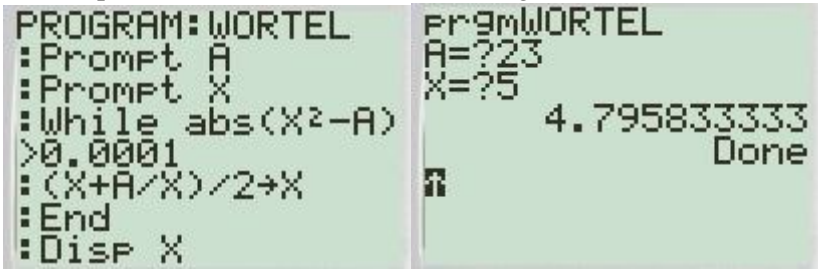

In het vorige programma werd een While <voorwaarde> loop gebruikt. Een andere loop is de For(I ..-loop. Alle loops in TI84-basic eindigen met End

#### **Programma in Python**

In de eerste loop wordt het kleinste geheel getal bepaald waarvan het kwadraat > a. In de 2<sup>de</sup> loop wordt de vierkantswortel benaderd met x=(x+a/x)/2 tot als het verschil tussen x<sup>2</sup> en a kleiner is dan een zeer klein getal eps.

#### **Programma:**

```
# benaderen van vierkantswortels met de methode van Heroon
eps=0.00001
print("Benaderen van een vierkantswortel")
a=float(input("Geef een getal:"))
x=0while x*x<a:
  x=x+1while abs(x*x-a)>eps:
  print(x)x=(x+a/x)/2>>>
Benaderen van een vierkantswortel
Geef een getal:31
6
5.583333333333334
5.567786069651741
>>>
```
Dit is slechts een benadering, de TI84 geeft 5.567764363

## **17. De methode van Newton**

## **Inleiding**

Een nulpunt van een functie berekenen, kan bij slechts een zeer klein aantal functies gebeuren op een analytische manier:

Bij lineaire functies  $f(x)=ax+b$  is het nulpunt -b/a,

Bij de kwadratische functie  $f(x)=ax^2+bx+c$  worden de nulpunten bepaald met de wortelformules.

Bij andere functies<sup>1</sup> bestaat er geen algemeen systeem om het nulpunt te vinden. In dat geval moeten we het nulpunt vinden door middel van een zogenaamde benaderingsmethode.

Eén der beste methodes maakt gebruik van de theorie van de afgeleiden:

## **Benaderen van een nulpunt met de methode van Newton**:

Grafische bepaling van een benaderingsfunctie Opdracht:

1. Beschouw een willekeurige functie die een nulpunt heeft.

Wat betekent dit nulpunt in de grafiek?

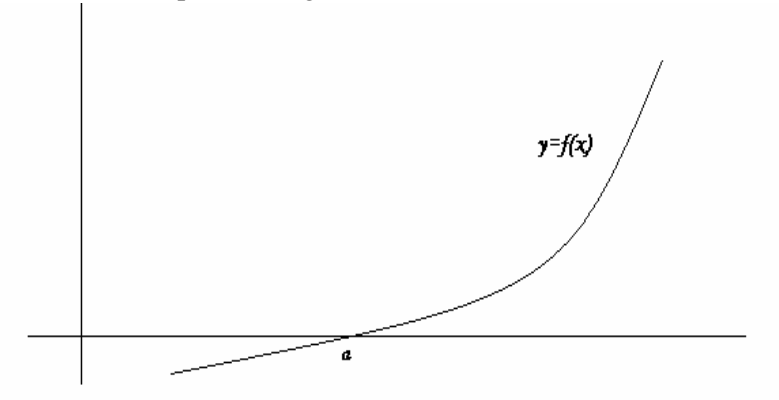

Probeer dit nulpunt nu te benaderen door raaklijnen aan de kromme te tekenen.

Begin in een punt  $x_0$  en trek de raaklijn in het punt P( $x_0$ ,  $f(x_0)$ ) aan de kromme. Noem het snijpunt van de raaklijn met de x-as  $x_1$ .

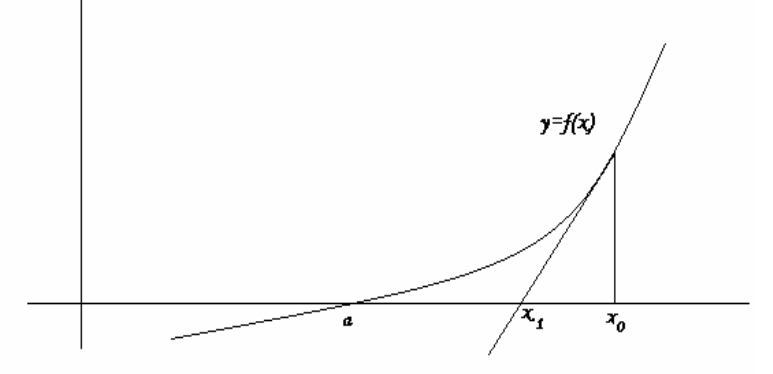

Herhaal nu hetzelfde om van  $x_1$  naar  $x_2$  te gaan.

En om van  $x_2$  naar  $x_3$  te gaan, enz...

 $\overline{a}$ 

Wat merk je van de rij  $x_0, x_1, x_2, x_3, x_4, \ldots$ ?

Zal je steeds vanuit een willekeurig punt naderen tot het nulpunt van de functie?

<sup>&</sup>lt;sup>1</sup> Bij 3<sup>de</sup> graadsfunctie bestaat de methode van Cardano. Te ingewikkeld en niet nodig. Newton is eenvoudiger en toepasbaar op alle soorten functies.

Probeer een situatie te tekenen waar dit niet zo is.

Hoe kan je weten dat een gegeven startwaarde een convergerende rij oplevert?

Een grafiek tekenen? Een waardetabel opstellen?

Bedenk dat de meeste functies meerdere nulpunten hebben. Om ze allemaal te benaderen, zullen we voor elk een geschikte startwaarde nodig hebben.

Hoe kunnen we nu analytisch  $x_1$  berekenen, uitgaande van  $x_0$  ?

 $x_1$  is het snijpunt van de raaklijn met de x-as.

We moeten eerst de vergelijking van de raaklijn opstellen:

 $y-f(x_0) = f'(x_0) \cdot (x-x_0)$ 

 $(x_1,0)$  is het snijpunt van deze raaklijn met de x-as: we vullen in:

 $0-f(x_0) = f'(x_0) \cdot (x_1-x_0)$  waaruit we  $x_1$  kunnen berekenen in functie van  $x_0$ :

 $x_1 = x_0 - f(x_0) / f'(x_0)$ 

Hoe zullen we nu  $x_2$  berekenen uitgaande van  $x_1$ ?

Natuurlijk op dezelfde manier.

Vergelijking raaklijn:

 $y-f(x_1) = f'(x_1) \cdot (x-x_1)$ 

snijpunt met de x-as  $(x_2,0)$  invullen:

 $0-f(x_1) = f'(x_1) \cdot (x_2-x_0)$  waaruit volgt  $x_2 = x_1 - f(x_1)/f'(x_1)$ 

Deze functie die uitgaande van  $x_0$  achtereenvolgens  $x_1, x_2, x_3 ...$  berekent, noemen we de benaderingsfunctie: ze is van de vorm **x - f(x) /f '(x)**

**Uitgewerkt voorbeeld:** we zoeken een nulpunt van de functie x<sup>3</sup>-x-2

f(0)= -2, f(1)= -2, f(2)= 4, dus tussen 1 en 2 zit een nulpunt.

1 is waarschijnlijk een goede startwaarde. We stellen de benaderingsfunctie op

$$
x - \frac{f(x)}{f'(x)} = x - \frac{x^3 - x - 2}{3x^2 - 1} = \frac{x(3x^2 - 1) - (x^3 - x - 2)}{3x^2 - 1} = \frac{2x^3 + 2}{3x^2 - 1}
$$

Op de TI84 voeren we achtereenvolgens in 1 STO X ENTER

 $(2X^3+2)/(3X^2-1)$  STO X ENTER

.

We krijgen als we telkens op ENTER drukken :

 $x_2= 2$ ,  $x_3= 1.636...$ ,  $x_4= 1.5303...$ ,  $x_5= 1.52144...$ 

 $x_6= 1.52137971$ ,  $x_7= 1.521379707$ ,  $x_8= 1.521379707$ 

Voeren we nu  $x^3$  - x - 2 in, dan vinden we 0, wat bewijst dat we het nulpunt gevonden hebben. We hadden hier het geluk van een goede startwaarde te nemen. Om daar zeker van te zijn, is een grafisch onderzoek van de functie nodig.

2. Als je ook de grafiek tekent, kan je zonder moeite goede startwaarden vinden.

Stel bvb.  $f(x)=x^3-3x+1$ 

Voer de functie in en teken de grafiek met Graph, ZBox en/of 2nd Table

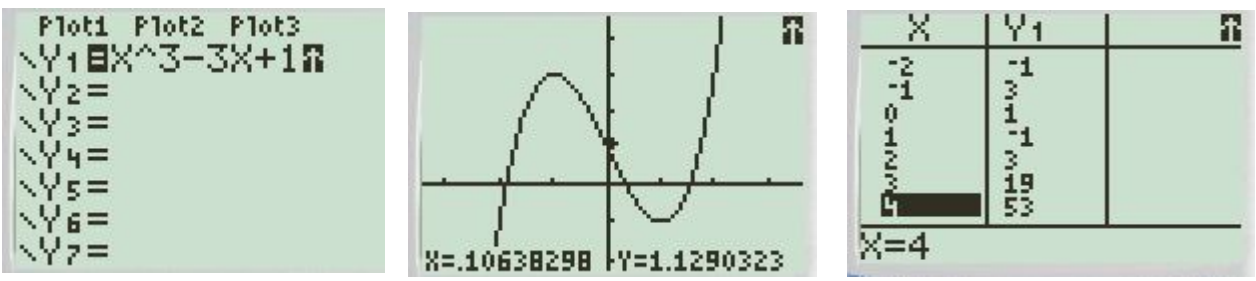

Er zitten nulpunten dicht bij -2, tussen 0 en 1 en tussen 1 en 2

Opgepast, de functie heeft een maximum in -1 en een minimum in 1. Dit kan je gemakkelijk analytisch vinden: het zijn de nulpunten van de afgeleide functie  $3x^2-3$ 

Als je deze punten als startwaarde zou nemen, waar kom je dan terecht? Kies nu 3 goede startwaarden.

Je kunt nu bvb. voor  $Y_2$  de benaderingsfunctie invullen

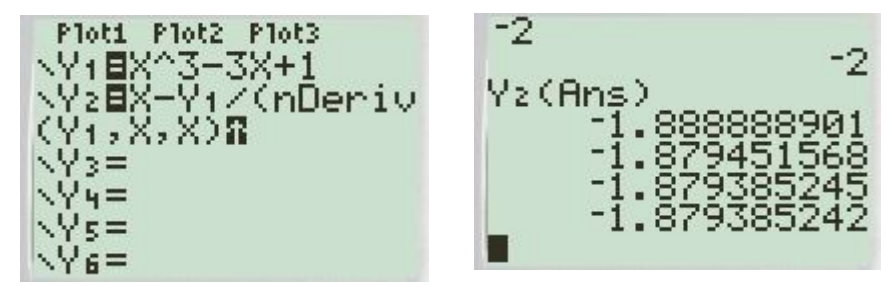

Eerste startwaarde  $x_0$  invullen -2 ENTER Y<sub>2</sub>(ANS) ENTER ENTER ENTER ...en we krijgen achtereenvolgens waarden  $x_1, x_2, x_3$ 

Reeds bij x3 vinden we een goede benadering van het kleinste nulpunt -1,879385242

Opmerking: je kan natuurlijk ook zelf analytisch het voorschrift van de benaderingsfunctie opstellen, voor  $f(x) = x^3 - 3x + 1$  vind je

 $x-f(x)/f'(x) = x-(x^3-3x+1)/(3x^2-3) = (2x^3-1)/(3x^2-3)$ 

Omdat we als startwaarde 0.5 hebben gekozen, vinden we een ander nulpunt. Zoek nu ook het 3<sup>de</sup> nulpunt.

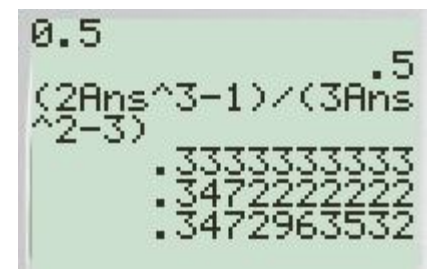

3. Nog leuker is het opstellen van een programma dat ons vraagt om een functie in te voeren, daarvan eerst een tabel toont, ons vraagt om een startwaarde op te geven en dan automatisch het nulpunt berekent.

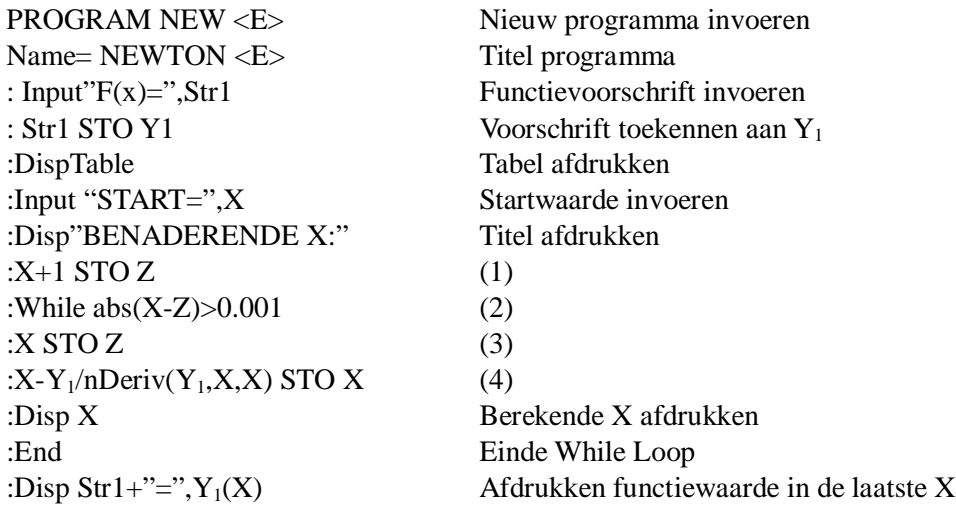

(1): Z is een variabele die in de While loop de oude waarde van X bevat, daarom moet vooraf het verschil tussen X en  $Z > 0.001$ , anders zou de While voorwaarde meteen voldaan zijn, dus door  $Z = X+1$  te stellen is abs $(X-Z)=1 > 0.001$ 

(2): Zolang de oude waarde en de nieuwe waarde van X meer dan 0.001 verschillen moet de loop tussen While en End uitgevoerd worden.

(3) de waarde van X in Z stoppen zodat er een

(4) nieuwe waarde voor X kan berekend worden met de benaderingsfunctie

PROGRAM:NEWTON<br>:Input "F(X)=",S tri<br>:Stri<u>→</u>Yj :Str1→Y<sub>1</sub><br>:DispTable<br>:Input "START=",<br>X :Disp "BENADEREN

X: " :Dise X X+1→Z :End :While abs(X-Z)><br>0.001<br>:X<sup>+</sup>3 :Disp Stri+"=",Y  $1(X)$ -ÿi/nDeriv(Yi, Ē **XRX) +X** 

We voeren nu het programma uit.

Eerst de programmeermodus verlaten: 2nd QUIT, dan PRGM EXEC NEWTON

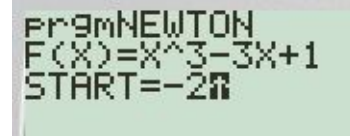

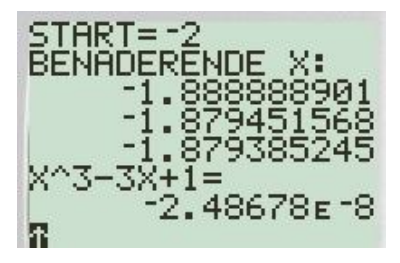

## **Hoe moet je sommige elementen terugvinden op de TI84?:**

 $=$ ,  $\ge$ ,  $\lt$  in het menu 2nd TEST Abs in het menu MATH NUM 1 Input, Disp,DispTable in het menu PRGM I/O Str1 in het menu VARS VARS String 1

**En nu het programma van de methode van Newton in Python** newton

```
# methode van Newton
def f(x):
   return eval(fs)
def df(x):
   dx=0.00001
  return (f(x+dx)-f(x))/dxfs=input("Geef een functie:")
ts=input("Geef een getal:")
x=eval(ts)
ox=x+1while abs(ox-x) > 0.0001:
   ox=x
  x=x-f(x)/df(x)print(x,'', f(x))print("Nulpunt=",x)
>>>
Geef een functie:x**5-3*x**3-6Geef een getal:2
1.9545460950365017 0.12469155298873247
1.9513148971038616 0.0005965848896813952
1.951299288737924 2.2677976829754698e-08
Nulpunt= 1.951299288737924
>>>
```
Opmerking: ook hier kan je vooraf een loop programmeren die een tabel van functiewaarden geeft, zodat je een goede startwaarde kunt kiezen. Probeer maar.

#### **Numerieke integraalberekening**

Om de oppervlakte onder een kromme numeriek te benaderen, kunnen we het integratieinterval b-a vermenigvuldigen met een gewogen gemiddelde functiewaarde over dit interval.

Deze benadering is enkel nauwkeurig bij continue functies indien de grafiek in het interval nergens 'te verticaal' is. We bespreken 2 methodes.

Voor beide methodes kan je een programma schrijven op de PC en de TI84.

Het programma in Python wordt bij beide methodes gegeven.

Hieruit kan je zelf een gelijkaardig programma op de TI84 afleiden.

#### **18. Trapeziummethode** trapezium integraal

Om de oppervlakte onder een kromme te benaderen, verdelen we het interval [a,b] in n stukken en berekenen de som van de oppervlaktes van de trapeziums die we op deze wijze bekomen.

( oppervlakte trapezium = (grote basis +kleine basis) x hoogte  $(2)$ 

Als we het interval bvb. verdelen in 8 stukken dan is de som van deze oppervlaktes=  $T_1 + T_2 + ... + T_8 =$ 

$$
\frac{f(x_0) + f(x_1)}{2} \cdot h + \frac{f(x_1) + f(x_2)}{2} \cdot h + \dots + \frac{f(x_7) + f(x_8)}{2} \cdot h =
$$
  

$$
\frac{f(x_0) + 2f(x_1) + \dots + 2f(x_7) + f(x_8)}{2} \cdot h = \left[ f(x_1) + \dots + f(x_7) + \frac{f(a) + f(b)}{2} \right] \cdot h
$$

met  $x_0 = a$  en  $x_8 = b$ 

Algemener, als we het interval [a,b] in n stukken verdelen, is de som van de oppervlaktes  $=$ 

$$
\[\sum_{j=1}^{n-1} f(x_j) + \frac{f(a) + f(b)}{2}\] \cdot h \quad \text{waarbij } x_0 = a \text{ , } x_n = b \text{ , } h = (b-a) / n\]
$$

## **Programma met Python**

```
# Trapezium
def f(x):
   return eval(fs)
fs=input("Geef een functie:")
a=float(input("Geef ondergrens:"))
b=float(input("Geef bovengrens:"))
n= int(input("Geef aantal deelintervallen:"))
h=(b-a)/nx=a
som=0
for j in range(1,n):
  x=x+hsom=som+f(x)som=som+(f(a)+f(b))/2integ=som*h
print('Integraal=',integ)
```
>>> Geef een functie:x\*x-3\*x+2 Geef ondergrens:1 Geef bovengrens:6 Geef aantal deelintervallen:10 Integraal= 29.375 >>>

**OPGAVE:** Schrijf nu zelf een programma met de TI84. Probeer het uit met enkele bepaalde integralen die je ook analytisch kunt berekenen.

#### **19. De regel van Simpson simpson simpson integraal**

 $\mathfrak{f}(\frac{a+b}{2})$  $f(a)$  $f(D)$  $a + b$ b a  $\overline{2}$ 

De regel van Simpson benadert de integraal van een functie f over een interval [a,b] als de integraal van de  $2^{de}$  graadsfunctie (parabool)  $P(x)$  die in de eindpunten en het midden van het interval met de functie overeenkomt

dwz. P(a)=f(a), P(b)=f(b) en P
$$
\left(\frac{a+b}{2}\right)
$$
 = f $\left(\frac{a+b}{2}\right)$ .  
\nStel P(x)=px<sup>2</sup>+qx+r, dan geldt  
\npa<sup>2</sup>+qa+r=f(a) (1)  
\npb<sup>2</sup>+qb+r=f(b) (2)  
\n
$$
p\left(\frac{a+b}{2}\right)^2 + q\left(\frac{a+b}{2}\right) + r = f\left(\frac{a+b}{2}\right)
$$
\n(3)

OPGAVE:

1. Bereken 
$$
f(a) + f(b) + 4f(\frac{a+b}{2})
$$
 (4)

2. Toon aan dat

$$
\int_{a}^{b} \left( px^{2} + qx + r \right) dx = \frac{b - a}{6} \left( f(a) + f(b) + 4f(\frac{a + b}{2}) \right)
$$
(5)

In plaats van één benaderende parabool op het volledige interval [a,b]

zullen we nu [a,b] verdelen in n stukken met lengte h, dus  $\frac{du}{dt} = h$ n  $\frac{b-a}{b} = h$ .

 $x_0 = a$   $x_1 = x_0 + h$   $x_2 = x_1 + h$   $x_3 = x_2 + h$  … Voor elk van de punten van deze verdeling nemen we de oppervlakte van een benaderende parabool. De 1<sup>ste</sup> parabool zit in het interval (a, a+2h), de 2<sup>de</sup> parabool zit in (a+2h, a+4h), ...

We krijgen op die manier 2 n<br>
<u>–</u> parabolen.

Merk hier op dat voor de methode van Simpson n een even getal moet zijn. Om formule (5) toe te passen voor de 1<sup>ste</sup> parabool, vervangen we a en b door  $x_0$  en  $x_2$ ,

b-a wordt dan 2h en 2  $x_1 = x_0 + h = \frac{x_0 + x_2}{2}$  $= x_0 + h = \frac{x_0 + x_2}{2}.$ 

**OPGAVE:** Toon aan dat

$$
P_1 = \frac{h}{3} \cdot [f(x_0) + 4f(x_1) + f(x_2)]
$$
  
\n
$$
P_2 = \frac{h}{3} \cdot [f(x_2) + 4f(x_3) + f(x_4)]
$$
  
\n...  
\n
$$
P_n = \frac{h}{3} \cdot [f(x_{n-2}) + 4f(x_{n-1}) + f(x_n)]
$$

Tellen we al deze oppervlaktes op, dan krijgen we een benadering van de oppervlakte onder de kromme  $y=f(x)$  in [a,b]

**OPGAVE**: Toon aan dat

$$
\int_a^b f(x)dx = \frac{h}{3} \cdot [ f(x_0) + 4f(x_1) + 2f(x_2) + 4f(x_3) + 2f(x_4) + ... + 2f(x_{n-2}) + 4f(x_{n-1}) + f(x_n) ]
$$

```
# Simpson
def f(x):
   return eval(fs)
fs=input("Geef een functie:")
a=eval(input("Geef ondergrens:"))
b=eval(input("Geef bovengrens:"))
n= eval(input("Geef aantal deelintervallen:"))
h=(b-a)/nx=a
som=0for j in range(1,n):
  x=x+hif i\%2 == 0:
    t=2 else:
    t=4som=som+t<sup>*f(x)</sup>
som=som+f(a)+f(b)integ=som*h/3
print('Integraal=',integ)
>>>
Geef een functie:x**3-3*x+1
Geef ondergrens:2
Geef bovengrens:4
```
Geef aantal deelintervallen:10 Integraal= 44.00000000000006

>>>

Wil je het programma ook laten werken voor wiskundige functies sin, cos, exp,... dan volstaat het om als eerste lijn **import math** toe te voegen.

**OPGAVE:** Schrijf nu zelf een programma met de TI84.

Als je dit programma uitvoert met dezelfde functies als bij de trapeziummethode zal je merken dat Simpson veel nauwkeuriger is.

Een paar hintjes voor het programmeren op de TI84:

- **j %2 ==0** kan je bij de TI84 vervangen door **fPart (J/2)=0**
- Een **if……else…**constructie wordt bij de TI84
- **If …..:Then : ……: Else:…..: End**

Je kan wel alles op 1 lijn schrijven, maar dan gescheiden door een **:**

- - **x=a** wordt bij de TI84 **A STO X**
- Je kan een functie laten invoeren in een programma met **Input"FUNCTIE:",Y<sup>1</sup>** Nadeel hiervan is dat je bij het invoeren van de functie, aanhalingstekens moet gebruiken, bvb.**"SIN(X)"**.

 Beter is om de functie met een stringvariabele in te voeren, en deze in een volgende lijn om te zetten naar de functie  $Y_1$ .

## **Input"FUNCTIE:",Str<sup>1</sup> Str1 STO Y<sup>1</sup>**

## **20. Oplossen van vierkantsvergelijkingen in C** vierkantsvergel\_complex

Om vierkantsvergelijkingen in C op te lossen, weten we dat als d<0 er 2 complex toegevoegde oplossingen

zijn: 
$$
x_1 = \frac{-b - \sqrt{-d} \cdot j}{2a}
$$
 en  $x_2 = \frac{-b + \sqrt{-d} \cdot j}{2a}$ 

in Python: root=math.sqrt(-d)  $x1=(-b-root*(1j))/2$  $x2=(-b+root*(1j))/2$ 

```
# oplossen van vierkantsvergelijkingen in C
import math
print('Oplossen van de vierkantsvergelijking ax²+bx+c=0 in C')
teller=0
while teller<3:
   teller=teller+1
   print('Vierkantsvergelijking',teller)
  a = float(input('a=')) b=float(input('b='))
  c = float(input('c='))d=b*b-4*a*cif d>0:
      root=math.sqrt(d)
     x1=(-b-root)/2/ax2=(-b+root)/2/aelif d==0:
```

```
x1=x2=-b/2/a else:
   root=math.sqrt(-d)
  x1=(-b-root*(1i))/2x2=(-b+root*(1j))/2 print('x1=',x1,' x2=',x2)
```
>>>

```
Oplossen van de vierkantsvergelijking ax²+bx+c=0 in C
Vierkantsvergelijking 1
a=2b=5c=8x1 = (-2.5-3.122498999199199j) x2 = (-2.5+3.122498999199199j)Vierkantsvergelijking 2
a=1h=4c=29x1 = (-2-5j) x2 = (-2+5j)Vierkantsvergelijking 3
a=2b=7c=-9x1 = -4.5 x2 = 1.0>>>
```
## 21. Ontbinden van een kwadratische functie in C ontbinden\_kwadrat\_fie\_inC

Is d>0 dan moet de ontbinding er zo uitzien:  $3x^2+3x-18=3(x+3)(x-2)$ De oplossingen van de overeenkomstige vierkantsvergelijking zijn -3 en 2 In de ontbinding moeten we dus  $-x_1$  en  $-x_2$  afdrukken.  $-x_2 = -2$  zal correct afgedrukt worden, maar bij  $-x_1 = 3$  moet een '+' voorgevoegd worden. Hiervoor dient de functie  $v(x)$ .

Hebben we complex toegevoegde oplossingen, dan kiezen we er best voor om de haakjes te behouden: vb.  $5x^2-10x+50=5[x-(1-3i)][x-(1+3i)].$ Hiervoor dient de functie  $vc(x)$ 

```
# Ontbinden van een kwadratische functie axx^2+bx+c in C
import math
def v(x):
  if x>0:
    sgn='+' else:
    sgn="return sgn+format(x,'.3f')def vc(x):
  return "-("+format(x,'.3f')+")"
print('Ontbinden van een kwadratische functie ax²+bx+c in C')
teller=0
while teller<3:
```

```
 teller=teller+1
   a=float(input('a='))
  b = float(input('b=')) c=float(input('c='))
  d=b*b-4*a*cif d>0:
      root=math.sqrt(d)
     x1, x2 = (-b-root)/2/a, (-b+root)/2/aelif d == 0:
     x1=x2=-b/2/a else:
      root=math.sqrt(-d)
     x1, x2 = (-b-root*(1j))/2/a, (-b+root*(1j))/2/aif d > 0:
     print(str(a)+'(x'+v(-x2)+')(x'+v(-x1)+')')
  elif d == 0:
     print(str(a)+'(x'+v(-x2)+')<sup>2'</sup>)
   else:
     print(str(a) + [x'+vc(x2) +)][x'+vc(x1)+']')>>>
Ontbinden van een kwadratische functie ax²+bx+c in C
a=3h = -30c=75
3.0(x-5.000)^2a=2b=12c=262.0[x-(-3.000+2.000j)][x-(-3.000-2.000j)]a=1b=-7c=111.0(x-4.618)(x-2.382)
>>>
```
De functies v(x) en vc(x) zetten de oplossingen om naar strings met 3 cijfers na de komma, eventueel voorzien van een + of -teken: bij reële getallen , een + bij indien positief, bij complexe getallen steeds –, vermits dat de complexe oplossing tussen haakjes staat.

## **22. Meervoudige invoer**

Sommige programma's vragen om verschillende getallen in te voeren. Je kan de getallen één voor één laten invoeren. Maar het zou voor de gebruiker meer comfort bieden, als alle getallen ineens kunnen ingevoerd worden, gewoon gescheiden door komma's. Beschouw eerst het volgende voorbeeld:

```
l=(input('Geef a0,a1,a2:')).split(',')
print(l)
a=[]
for i in l:a.append(float(i))
print(a[0]+a[1]+a[2])
```
We runnen dit progamma en we geven als invoer 2,4,7 De inputstring input $(...)$  is dan '2,4,7' Door de instructie l=(input....).split(,) wordt een list opgesteld van 3 deelstrings '2' '4' en '7' , waarbij het splitkarakter de string ',' is. Met de for-loop wordt dan een list a opgebouwd van getallen a $[0]=2$ , a $[1]=4$  en a $[2]=7$ . l is dus de list ['2',' 4','7'] en a is de list [2,4,7] We hebben die dus in één inputstring kunnen invoeren >>> Geef a0,a1,a2:2,4,7 ['2', '4', '7'] 13.0

>>>

l is een lijst van strings maar a is een lijst van getallen.

Als we de 2 print-instructies weglaten, krijgen we een eenvoudige methode van meervoudige invoer die overal toepasbaar is.

We kunnen natuurlijk ook een functie gebruiken:

def mult(s):  $l=s.split(',')$  $\text{co}$ =[] for i in l:co.append(float(i)) return co #hoofdprogramma  $a,b,c,d=mult(input('a,b,c,d='))$ ...... Stel dat we invoeren >>>  $a,b,c,d=2,3,4,5$ Dan is input('a,b,c,d=') de string '2,3,4,5' In def mult(s) wordt s='2,3,4,5'. Hiervan wordt met split een lijst l=['2','3','4','5'] gemaakt. Met de for- loop wordt co opgevuld met de floats van de elementen van l. co wordt dus de lijst [2,3,4,5] die teruggegeven wordt en waaraan a,b,c,d gelijk is. Dus a=2, b=3, c=4, d=5 Op deze manier is meervoudige invoer van reële getallen mogelijk. Vervang je float door int in de mult-functie, dan wordt dit een functie voor de meervoudige invoer van gehele getallen.

## **23. Toepassing van numerieke integratie in de statistiek** normale\_verdeling\_cdf

Numerieke integratie is eigenlijk niet nodig voor integralen die je ook analytisch kunt berekenen. Maar voor heel wat functies is dit niet mogelijk.

Zo bijvoorbeeld ook de normale verdelingsfunctie nd :

$$
f(x) = \frac{1}{\sigma\sqrt{2\pi}} \cdot e^{-\frac{1}{2}\left(\frac{x-\mu}{\sigma}\right)^2}
$$
 en de vereenvoudigde vorm,

de standaardnormale verdelingsfunctie snd (als  $\mu$  =0 en  $\sigma$  = 1)

$$
f(x) = \frac{1}{\sqrt{2\pi}} \cdot e^{\frac{-x^2}{2}}
$$

In het 1ste programma wordt met **Simpson** de kans berekend dat een stochastische variabele tussen 2 opgegeven grenzen ligt, bij gegeven gemiddelde en standaardafwijking. μ en σ worden respectievelijk vervangen door m en s. Vergelijk de functiedefinitie van nd met het voorschrift van de normale verdelingsfunctie. Omdat voor de normale verdelingsfunctie geen elementaire primitieve functie kan bepaald worden, is de numerieke berekening van de oppervlakte onder de nd-functie noodzakelijk.

## **Programma:**

```
# simulatie normalcdf TI84
import math
def mult(s):
  l=s.split(',')\text{co}=[]
  for i in l:co.append(float(i)) return co
def nd(x):
   return math.e**(-(x-m)**2/2/s/s)/s/math.sqrt(2*math.pi)
def integr(a,b,n):
  h=(b-a)/n x=a
   som=0
  for j in range(1,n):
     x=x+hif i\%2 == 0:
       t=2 else:
       t=4som=som+t*nd(x)som=som+nd(a)+nd(b) integ=som*h/3
   return(integ)
m,s=mult(input('Geef rekenkundig gemiddelde en standaardafwijking:'))
a,b=mult(input('Geef ondergrens en bovengrens van de gegevens:'))
n=int(input('Aantal deelintervallen:'))
percentgeg=round(100*integer(a,b,n),2)
print('Tussen',a,'en',b,'liggen',percentgeg,'% van de gegevens')
```
>>> Geef rekenkundig gemiddelde en standaardafwijking:8.4,2.3 Geef ondergrens en bovengrens van de gegevens:6,10 Aantal deelintervallen:50 Tussen 6.0 en 10.0 liggen 60.83 % van de gegevens >>>

## **24. Tabel van Zi-waarden berekenen** tabel\_Zi\_norm\_verdel

In het 2de programma wordt een tabel opgesteld voor de kans dat een gestandaardiseerde variabele kleiner is dan een opgegeven waarde.

De kans dat Zi <0 is 50%=0.5. Dit is de oppervlakte onder de kromme tussen -∞ en 0.
Met stappen van 0,01 wordt telkens de oppervlakte bijgeteld onder de kromme.

Al deze oppervlaktes worden opgeslagen in een lijst s.

Dus s(0) = opp. onder de dichtheidskromme tussen - $\infty$  en  $0 = 0.5$ 

s(1)= opp. onder de dichtheidskromme tussen - $\infty$  en 0,01

 $=$  s(0)+opp. onder de dichtheidskromme tussen 0 en 0,01

s(262)= opp. onder de dichtheidskromme tussen - $\infty$  en 2,62

In de 1<sup>ste</sup> FOR..NEXT-loop worden al deze s(i) berekend.

De tabel wordt zo opgesteld dat in de bovenste rij per kolom de 0,0c waarde komt (dus vanaf 0,00 tot 0,09). Daaronder komt per rij eerst a,b (van 0,0 tot 3,4 ), nadien in de juiste kolom de s(abc)-waarde. De laatste waarde die wordt afgedrukt, is s(349) = 0,9998, dwz.: P(-∞< Zi< 3,49) =0,9998.

```
# Tabel van de Zi vanaf 0 tot 3,49
import math
def \text{snd}(x):
   return math.e**(-x*x/2)/math.sqrt(2*math.pi)
def integr(a,b):
  n=10; h=(b-a)/n x=a
  som=0for j in range(1,n):
      x=x+h
     if j\%2 == 0:
       t=2 else:
       t=4som=som+t*snd(x) som=som+snd(a)+snd(b)
   integ=som*h/3
   return(integ)
# s(abc) staat voor P(-\infty < Z_i < a,bc)# vb: s(262)=0,9955 betekent P(-oo < Zi <2,62)=0,9955
s=['0.5000'];totint=0.5
for i in range(0,349):
  totint=totint+integr(i/100,(i+1)/100)
   s.append(format(totint,'.4f'))
hoofd='Zi'
for i in range(0,10):
   hoofd=hoofd+' '+format(i/100,'.2f')
print(hoofd)
for i in range(0,35):
  lip=str(i/10)for j in range(0,10):
     lip=lijn+''+s[10*i+j]
```
>>>

Zi 0.00 0.01 0.02 0.03 0.04 0.05 0.06 0.07 0.08 0.09 0.0 0.5000 0.5040 0.5080 0.5120 0.5160 0.5199 0.5239 0.5279 0.5319 0.5359 0.1 0.5398 0.5438 0.5478 0.5517 0.5557 0.5596 0.5636 0.5675 0.5714 0.5753 0.2 0.5793 0.5832 0.5871 0.5910 0.5948 0.5987 0.6026 0.6064 0.6103 0.6141 0.3 0.6179 0.6217 0.6255 0.6293 0.6331 0.6368 0.6406 0.6443 0.6480 0.6517 0.4 0.6554 0.6591 0.6628 0.6664 0.6700 0.6736 0.6772 0.6808 0.6844 0.6879 0.5 0.6915 0.6950 0.6985 0.7019 0.7054 0.7088 0.7123 0.7157 0.7190 0.7224 0.6 0.7257 0.7291 0.7324 0.7357 0.7389 0.7422 0.7454 0.7486 0.7517 0.7549 0.7 0.7580 0.7611 0.7642 0.7673 0.7704 0.7734 0.7764 0.7794 0.7823 0.7852 0.8 0.7881 0.7910 0.7939 0.7967 0.7995 0.8023 0.8051 0.8078 0.8106 0.8133 0.9 0.8159 0.8186 0.8212 0.8238 0.8264 0.8289 0.8315 0.8340 0.8365 0.8389 1.0 0.8413 0.8438 0.8461 0.8485 0.8508 0.8531 0.8554 0.8577 0.8599 0.8621 1.1 0.8643 0.8665 0.8686 0.8708 0.8729 0.8749 0.8770 0.8790 0.8810 0.8830 1.2 0.8849 0.8869 0.8888 0.8907 0.8925 0.8944 0.8962 0.8980 0.8997 0.9015 1.3 0.9032 0.9049 0.9066 0.9082 0.9099 0.9115 0.9131 0.9147 0.9162 0.9177 1.4 0.9192 0.9207 0.9222 0.9236 0.9251 0.9265 0.9279 0.9292 0.9306 0.9319 1.5 0.9332 0.9345 0.9357 0.9370 0.9382 0.9394 0.9406 0.9418 0.9429 0.9441 1.6 0.9452 0.9463 0.9474 0.9484 0.9495 0.9505 0.9515 0.9525 0.9535 0.9545 1.7 0.9554 0.9564 0.9573 0.9582 0.9591 0.9599 0.9608 0.9616 0.9625 0.9633 1.8 0.9641 0.9649 0.9656 0.9664 0.9671 0.9678 0.9686 0.9693 0.9699 0.9706 1.9 0.9713 0.9719 0.9726 0.9732 0.9738 0.9744 0.9750 0.9756 0.9761 0.9767 2.0 0.9772 0.9778 0.9783 0.9788 0.9793 0.9798 0.9803 0.9808 0.9812 0.9817 2.1 0.9821 0.9826 0.9830 0.9834 0.9838 0.9842 0.9846 0.9850 0.9854 0.9857 2.2 0.9861 0.9864 0.9868 0.9871 0.9875 0.9878 0.9881 0.9884 0.9887 0.9890 2.3 0.9893 0.9896 0.9898 0.9901 0.9904 0.9906 0.9909 0.9911 0.9913 0.9916 2.4 0.9918 0.9920 0.9922 0.9925 0.9927 0.9929 0.9931 0.9932 0.9934 0.9936 2.5 0.9938 0.9940 0.9941 0.9943 0.9945 0.9946 0.9948 0.9949 0.9951 0.9952 2.6 0.9953 0.9955 0.9956 0.9957 0.9959 0.9960 0.9961 0.9962 0.9963 0.9964 2.7 0.9965 0.9966 0.9967 0.9968 0.9969 0.9970 0.9971 0.9972 0.9973 0.9974 2.8 0.9974 0.9975 0.9976 0.9977 0.9977 0.9978 0.9979 0.9979 0.9980 0.9981 2.9 0.9981 0.9982 0.9982 0.9983 0.9984 0.9984 0.9985 0.9985 0.9986 0.9986 3.0 0.9987 0.9987 0.9987 0.9988 0.9988 0.9989 0.9989 0.9989 0.9990 0.9990 3.1 0.9990 0.9991 0.9991 0.9991 0.9992 0.9992 0.9992 0.9992 0.9993 0.9993 3.2 0.9993 0.9993 0.9994 0.9994 0.9994 0.9994 0.9994 0.9995 0.9995 0.9995 3.3 0.9995 0.9995 0.9995 0.9996 0.9996 0.9996 0.9996 0.9996 0.9996 0.9997 3.4 0.9997 0.9997 0.9997 0.9997 0.9997 0.9997 0.9997 0.9997 0.9997 0.9998 >>>

Uit deze tabel kan je bvb. aflezen dat 99% van de gegevens een  $Z_i$  hebben die kleiner is dan 2,33.

### **Financiële algebra**

**25. Samengestelde intrest : menu** samengestelde\_intrest\_menu

De formule voor het eindkapitaal is n  $n - N_0$   $\binom{1}{1}$  100  $K_n = K_0 \cdot \left(1 + \frac{R}{100}\right)$  $\bigg)$  $\left(1+\frac{R}{100}\right)$  $\setminus$  $=$  K<sub>0</sub>  $\cdot$  | 1 +

Afhankelijk van de gestelde vraag kan je hieruit elke onbekende berekenen.

Zo is 
$$
K_0 = \frac{K_n}{\left(1 + \frac{R}{100}\right)^n}
$$
  $R = 100 \cdot \left(\sqrt[n]{\frac{K_n}{K_0}} - 1\right)$   $n = \frac{\log(K_n) - \log(K_0)}{\log(1 + \frac{R}{100})}$ 

Het programma geeft je een keuzemenu met deze 4 mogelijkheden.

```
# menu samengestelde intrest
import math
def mult(s):
  l=s.split(\prime,')co=[]
  for i in l:co.append(float(i)) return co
print('Samengestelde intrest: kn=k0(1+r/100)**n')
print('Beginkapitaal=k0, Eindkapitaal=kn, Periode=n, Rentevoet=r')
print('1. kn 2. k0 3. n 4. r 5. einde')
keuze=1
while keuze in [1,2,3,4]:
  keuze=int(input('Kies: 1\ 2\ 3\ 4\ 5\ \cdot'))
   if keuze==1:
      k0,n,r=mult(input('Geef k0, n, r:'))
     kn=k0*(1+r/100)**n print('Eindkapitaal kn= ',format(kn,'.2f'))
   if keuze==2:
      kn,n,r=mult(input('Geef kn, n, r:'))
     k0=kn/(1+r/100)**n print('Beginkapitaal k0= ',format(k0,'.2f'))
   if keuze==3:
      kn,k0,r=mult(input('Geef kn, k0, r:'))
     n=(\text{math.log}(kn)-\text{math.log}(k0))/(\text{math.log}(1+r/100)) print('Periode n= ',format(n,'.2f'))
   if keuze==4:
      kn,k0,n=mult(input('Geef kn, k0, n:'))
     r=100*(\frac{\text{kn}}{\text{k0}})**(1/n)-1)print('Rentevoet r = ',format(r, '2f'))
print('Einde') 
>>>
Samengestelde intrest: kn=k0(1+r/100)**n
Beginkapitaal=k0, Eindkapitaal=kn, Periode=n, Rentevoet=r
1. kn 2. k0 3. n 4. r 5. einde
Kies: 1 2 3 4 5 :1
Geef k0, n, r:5000,10,3
Eindkapitaal kn= 6719.58
Kies: 1 2 3 4 5 :2
Geef kn, n, r:8000,5,4
Beginkapitaal k0= 6575.42
Kies: 1 2 3 4 5 :3
Geef kn, k0, r:7000,5000,4
```
Periode n= 8.58 Kies: 1 2 3 4 5 :4 Geef kn, k0, n:7000,5000,10 Rentevoet  $r = 3.42$ Kies: 1 2 3 4 5 :5 Einde >>>

#### **26. Lening met constante annuïteiten** annuiteitstabel

Hypothecaire leningen (voor de aankoop van een woning) worden meestal afgesloten met het principe van de constante annuïteiten.

Een lening wordt steeds afbetaald door periodiek (jaarlijks of maandelijks) een gedeelte van het kapitaal plus de intrest op het schuldsaldo te betalen. Deze som moet constant blijven.

Stel geleend bedrag=K periode=N rentevoet=R

Ter vereenvoudiging stellen we  $\frac{R}{100} = i$  *en*  $1 + i = u$ 100

Op het einde van elke periode ( jaar of maand) wordt een deel van het kapitaal terugbetaald ( $K_1 ... K_n$ ) en intrest  $(I_1...I_n)$ . Er blijft dan telkens een schuldsaldo over (K-K<sub>1</sub>, K-K<sub>1</sub>- K<sub>2</sub>,.. 0)

Er wordt steeds intrest betaald op het vorige schuldsaldo.

De 1<sup>ste</sup> keer is het schuldsaldo nog het ganse kapitaal = K, de 2<sup>de</sup> keer = S<sub>1</sub>= K-K<sub>1</sub>, de 3<sup>de</sup> keer = S<sub>2</sub>= K-K<sub>1</sub>-K<sub>2</sub> De intrest is dus

 $I_1 = K.I$   $I_2 = S_1.i = (K-K_1).i$   $I_3 = S_2.i = (K-K_1-K_2).i$  enz..

Omdat de afbetaling steeds gelijk blijft is  $K_1+I_1 = K_2+I_2 = K_3+I_3 = \dots$ 

Vul in:  $K_1 + K.i = K_2 + (K-K_1).i = K_3 + (K-K_1-K_2).i$ 

Hieruit volgt  $K_2 = K_1(1+i)$   $K_3 = K_2(1+i)$   $K_4 = K_3(1+i)$  ...

Of  $K_2= K_1.u K_3=K_2.u K_4=K_3.u$ 

We hebben nu al formules om  $I_1...I_n$  te berekenen en formules om  $K_2... K_n$  te berekenen, uitgaande van  $K_1$ . Enkel een formule voor  $K_1$  ontbreekt nog.

Om deze te vinden zullen we alle  $K_i$  uitdrukken in functie van  $K_1$  en u.

 $K_2=K_1.u$   $K_3=K_2.u = K_1.u^2$   $K_4=K_3.u = K_1.u^3...$   $K_n=K_1.u^{n-1}$ 

De som van alle terugbetaalde kapitalen = geleende kapitaal, dus

$$
K_1+K_2+\ldots K_n=K
$$

Hierin kunnen we invullen en  $K_1$  buiten haakjes brengen:

 $K_1(1 + u + u^2 + u^3 + ... + u^{n-1}) = K$  (1)

Vermenigvuldig beide leden met u

 $K_1(u + u^2 + u^3 + u^4 + ... + u^n) = K.u$  (2)

Trek vergelijking (1) lid aan lid af van vergelijking (2):

 $K_1$ · (u<sup>n</sup>-1) = K·(u-1) waaruit we K<sub>1</sub> berekenen.

$$
K_1 = \frac{K \cdot (u-1)}{u^n - 1}
$$

We brengen alle formules over naar een tabel

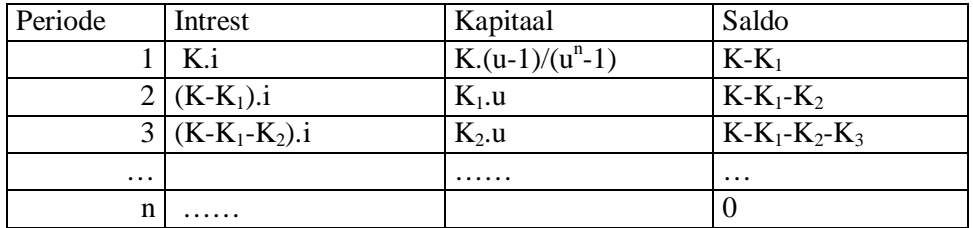

Je merkt dat je enkel de 1<sup>ste</sup> lijn afzonderlijk moet berekenen.

Voor alle volgende lijnen geldt steeds: Intrest = vorig schuldsaldo .  $i$ Kapitaalsaflossing = vorige kapitaalsaflossing .u Schuldsaldo= vorig schuldsaldo- laatste kapitaalsaflossing

Het volgende programma berekent de aflossingstabel van een lening met constante annuïteiten.

#### **Programma:**

```
# annuiteiten
from tabulate import tabulate
def lijn(i):
   return [round(intrest[i],2),round(kapafl[i],2),round(saldo[i],2)]
k=float(input("Leenkapitaal:"))
r=float(input("Rentevoet:"))
n=int(input("Periode:"))
intrest=[];kapafl=[];saldo=[]
i=r/100; u=1+ikapafl.append(i*k/(u**n-1))
intrest.append(i*k)
saldo.append(k-kapafl[0])
print("Intrest Kapitaal Saldo")
tabel=[]
tabel.append(lijn(0))
for j in range(1,n):
   intrest.append(i*saldo[j-1])
   kapafl.append(u*kapafl[j-1])
   saldo.append(saldo[j-1]-kapafl[j])
   tabel.append(lijn(j))
print(tabulate(tabel))
print("Periodieke afbetaling=",format(intrest[0]+kapafl[0],'.2f'))
>>>
Leenkapitaal:80000
Rentevoet:4
Periode:5
Intrest Kapitaal Saldo
------- -------- -------
3200 14770.2 65229.8
2609.19 15361 49868.9
1994.75 15975.4 33893.4
1355.74 16614.4 17279
 691.16 17279 0
------- ------- -------
Periodieke afbetaling= 17970.17
```
>>>

### **27. Annuïteitsmenu** annuiteitsmenu

De afbetaling **A** van een lening met constante annuïteiten blijft steeds gelijk, m.a.w.

A=I<sub>1</sub>+K<sub>1</sub> 
$$
I_1 = \frac{K.R}{100}
$$
  $u = 1 + \frac{r}{100}$ 

$$
K_{1} = \frac{K(u-1)}{(u^{n}-1)} = \frac{K.R}{100} \cdot \frac{1}{\left(\left(1 + \frac{R}{100}\right)^{n} - 1\right)}
$$
  
 
$$
A = \frac{K.R}{100} \cdot \left(1 + \frac{1}{\left(\left(1 + \frac{R}{100}\right)^{n} - 1\right)}\right)
$$

Omgekeerd kan je hier formules uit afleiden voor K en n:

$$
K = \frac{100.A}{R \left( 1 + \frac{1}{\left( \left( 1 + \frac{R}{100} \right)^{n} - 1 \right)} \right)}
$$
 
$$
n = \frac{\log \left( \frac{1}{100.A} - 1 \right)}{\log \left( 1 + \frac{R}{100} \right)}
$$

Een formule om R te berekenen is onmogelijk want R is een onbekende in een niet lineaire vergelijking. Maar we benaderen R met de methode van Newton als nulpunt van de verschilfunctie:

$$
\frac{\text{K.R}}{100} \left( 1 + \frac{1}{\left( \left( 1 + \frac{\text{R}}{100} \right)^n - 1 \right)} \right) - A
$$

```
# menu annuïteiten
import math
def mult(s):
   l=s.split(',');co=[]
   for i in l:co.append(float(i))
   return co
def f(r):return a-k*r/100*(1+(1/((1+r/100)**n-1)))
def df(r):
   dr=0.00001
  return (f(r+dr)-f(r))/drprint('Constante annuïteiten:\nGeleend kapitaal=k, Afbetaling=a, Periode=n, Rentevoet=r, Einde=e')
print('a = k.(r/100).(1+1/((1+r/100)**n-1)) wat wil je berekenen?')
keuze='k'
while keuze in ['k','a','n','r']:
   keuze=input('Kies: k a n r e :')
   if keuze=='k':
      a,n,r=mult(input('Geef a, n, r:'))
     k=100*a/r/(1+(1/((1+r/100)**n-1)))print('Geleend kapitaal k= ',format(k, '2f'))
   if keuze=='a':
      k,n,r=mult(input('Geef k, n, r:'))
     a=k*r/100*(1+(1/((1+r/100)**n-1))) print('Periodieke afbetaling a= ',format(a,'.2f'))
   if keuze=='n':
```

```
 k,a,r=mult(input('Geef k, a, r:'))
    n=math.log(1/(100*a/k/r-1)+1)/math.log(1+r/100)
    print('Periode n=',format(n, '2f'))
   if keuze=='r':
     k,a,n=mult(input('Geef k, a, n:'))
     # newton
    r = -0.9while f(r)*f(r+1) > 0: r = r+1 oudr=r+1
     while abs(oudr-r)>0.0001:
       out=r;r=r-f(r)/df(r)print('Rentevoet r=',format(r, '2f'))
print('Einde') 
>>> 
Constante annuïteiten:
Geleend kapitaal=k, Afbetaling=a, Periode=n, Rentevoet=r, Einde=e
a = k.(r/100).(1+1/((1+r/100)**n-1)) wat wil je berekenen?
Kies: k a n r e :k
Geef a, n, r:5000,25,3
Geleend kapitaal k= 87065.74Kies: k a n r e :a
Geef k, n, r:80000,20,2.5
Periodieke afbetaling a= 5131.77
Kies: k a n r e :n
Geef k, a, r:80000,5132,2.5
Periode n= 20.00
Kies: k a n r e :r
Geef k, a, n:80000,5132,20
Rentevoet r = 2.50Kies: k a n r e :e
Einde
```
## **Grafische programma's**

#### 28. Basisprogramma: tekenen van een functie. grafiek\_basis

Met Python kunnen we relatief eenvoudig grafieken van wiskundige functies tekenen.

Het grafische venster zelf is een variabele,

bvb. win = GraphWin(hoofding,  $600,400$ )

hoofding is ook een zelfgekozen variabele die je kunt opvullen met een string die informatie geeft over de grafiek.

Deze hoofding komt letterlijk boven het venster.

600 en 400 zijn de breedte en hoogte van het grafisch venster.

Dit kan je zelf kiezen, of met variabelen door de gebruiker laten kiezen.

Je hoeft geen transformatieformules te gebruiken om van de wiskundige coördinaten over te gaan naar de venstercoördinaten: win.setCoords(xmin,ymin,xmax,ymax) zorgt hiervoor.

(coördinaten linksonder en rechtsboven). Hoe de grafiek van assen, rooster en functie getekend wordt, is gemakkelijk leesbaar in het programma zelf.

```
# grafiek van een wiskundige functie
from graphics import *
from math import *
# meervoudige invoer
def mult(s):
  l=s.split(\prime,')co =[]
   for i in l:co.append(float(i))
   return co
def f(x):
   return eval(fs)
# hoofdprogramma
fs=input("Geef een functie:")
print("Assenstelsel: ")
xy='xmin,xmax,ymin,ymax:';assen=input(xy)
xmin,xmax,ymin,ymax=mult(assen)
hoofding=fs+' '+xy+' '+assen
win = GraphWin(hoofding, 600, 400)win.setCoords(xmin,ymin,xmax,ymax)
#assen
pl=Point(xmin,0);pr=Point(xmax,0);lix=Line(pl,pr);lix.setFill('green')
po=Point(0,ymin);pb=Point(0,ymax);liy=Line(po,pb);liy.setFill('Green')
lix.setArrow('last');liy.setArrow('last');lix.draw(win);liy.draw(win)
# rooster
for x in range(int(xmin),int(xmax+1)):
   for y in range(int(ymin),int(ymax+1)):
      pt=Point(x,y);pt.setFill('Red');pt.draw(win)
# grafiek
stap=0.02;x=xmin
while x<xmax:
  x=x+stay; y=f(x); pt=Point(x,y); pt.setFill('Blue'); pt.draw(win)>>>
Geef een functie:sin(x)Assenstelsel: 
xmin,xmax,ymin,ymax:-4,6,-3,5
>>>
```
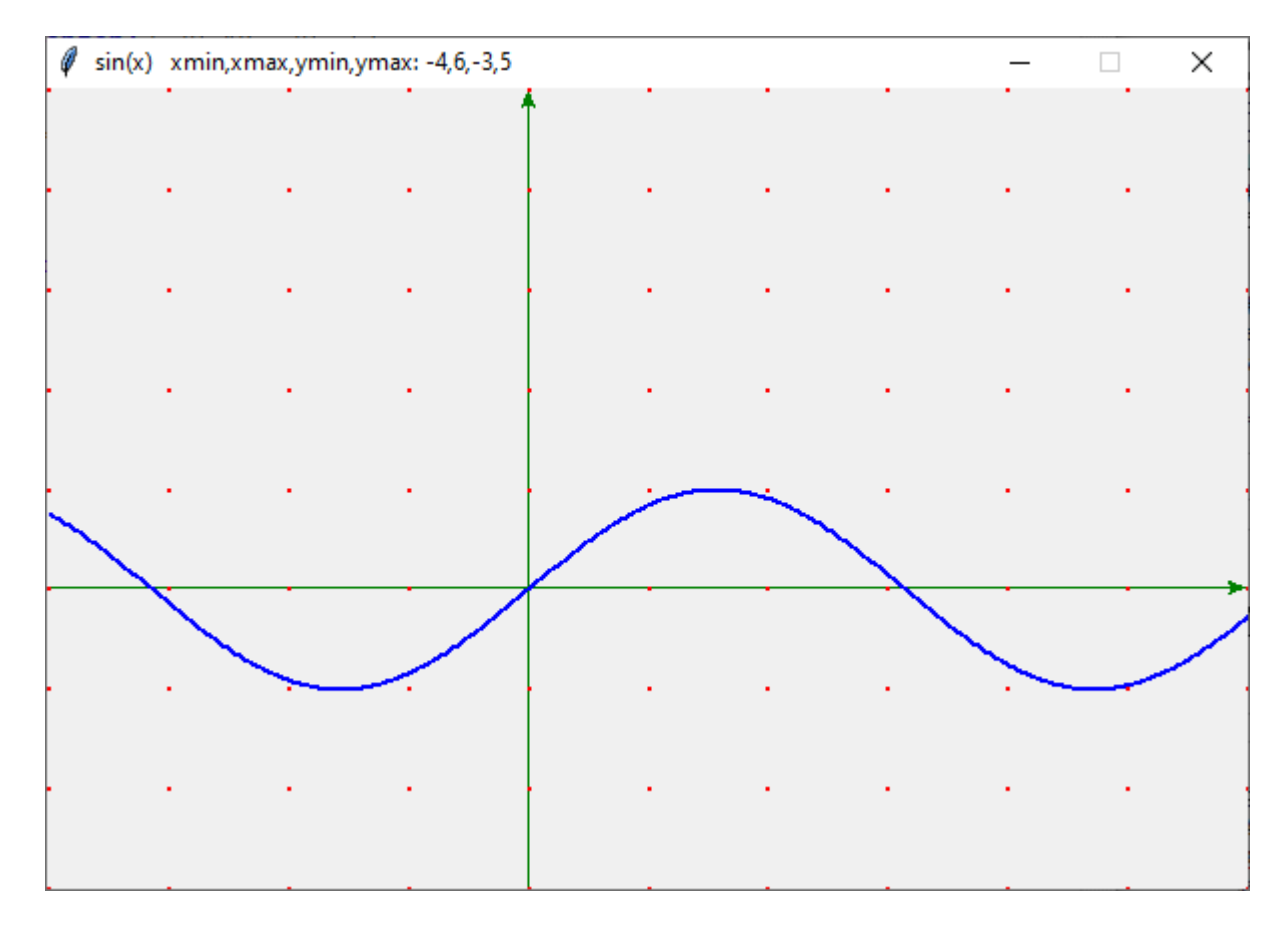

## **29. Grafieken van een functie en de 1ste en 2de afgeleide functie**

grafiekfuncties\_f\_df\_d2f

Je kan op een eenvoudige manier een benadering van de 1ste en 2de afgeleide definiëren van een gegeven functie. Stel dx = $0.00001$  (klein)

$$
f'(x) \cong df(x) = \frac{f(x+dx) - f(x)}{dx} \text{ en } f''(x) \cong d2f(x) = \frac{df(x+dx) - df(x)}{dx}
$$

Deze benadering is voldoende nauwkeurig om de grafiek te tekenen. Voegen we nu enkele lijntjes toe in het vorige programma.

```
#grafieken van een functie en haar afgeleide functies
from graphics import *
from math import *
# meervoudige invoer
def mult(s):
  l=s.split(',')\text{co}=[]
  for i in l:co.append(float(i)) return co
def f(x):
   return eval(fs)
def df(x): dx=0.00001
  return (f(x+dx)-f(x))/dx
```

```
def d2f(x):
   dx=0.00001
  return (df(x+dx)-df(x))/dx# hoofdprogramma
fs=input("Geef een functie:")
print("Assenstelsel: ")
xy='xmin,xmax,ymin,ymax:';assen=input(xy)
xmin,xmax,ymin,ymax=mult(assen)
hoofding=fs+' (bl) f'(x) (cy) f''(x) (ye) '+xy+' '+assen
win = GraphWin(hoofding, 600, 400)win.setCoords(xmin,ymin,xmax,ymax)
#assen
pl=Point(xmin,0);pr=Point(xmax,0);lix=Line(pl,pr);lix.setFill('green')
po=Point(0,ymin);pb=Point(0,ymax);liy=Line(po,pb);liy.setFill('Green')
lix.setArrow('last');liy.setArrow('last');lix.draw(win);liy.draw(win)
# rooster
for x in range(int(xmin),int(xmax+1)):
  for y in range(int(ymin),int(ymax+1)):
     pt=Point(x,y);pt.setFill('Red');pt.draw(win)
# grafiek
stap=0.02;x=xmin
while x<xmax:
   x=x+stap
   y=f(x);pt=Point(x,y);pt.setFill('Blue');pt.draw(win)
  y=df(x);pt=Point(x,y);pt.setFill('Cyan');pt.draw(win)y=d2f(x);pt=Point(x,y);pt.setFill('Yellow');pt.draw(win)>>>
Geef een functie:sin(2*x)Assenstelsel: 
xmin,xmax,ymin,ymax:-6,8,-5,6
>>>
```
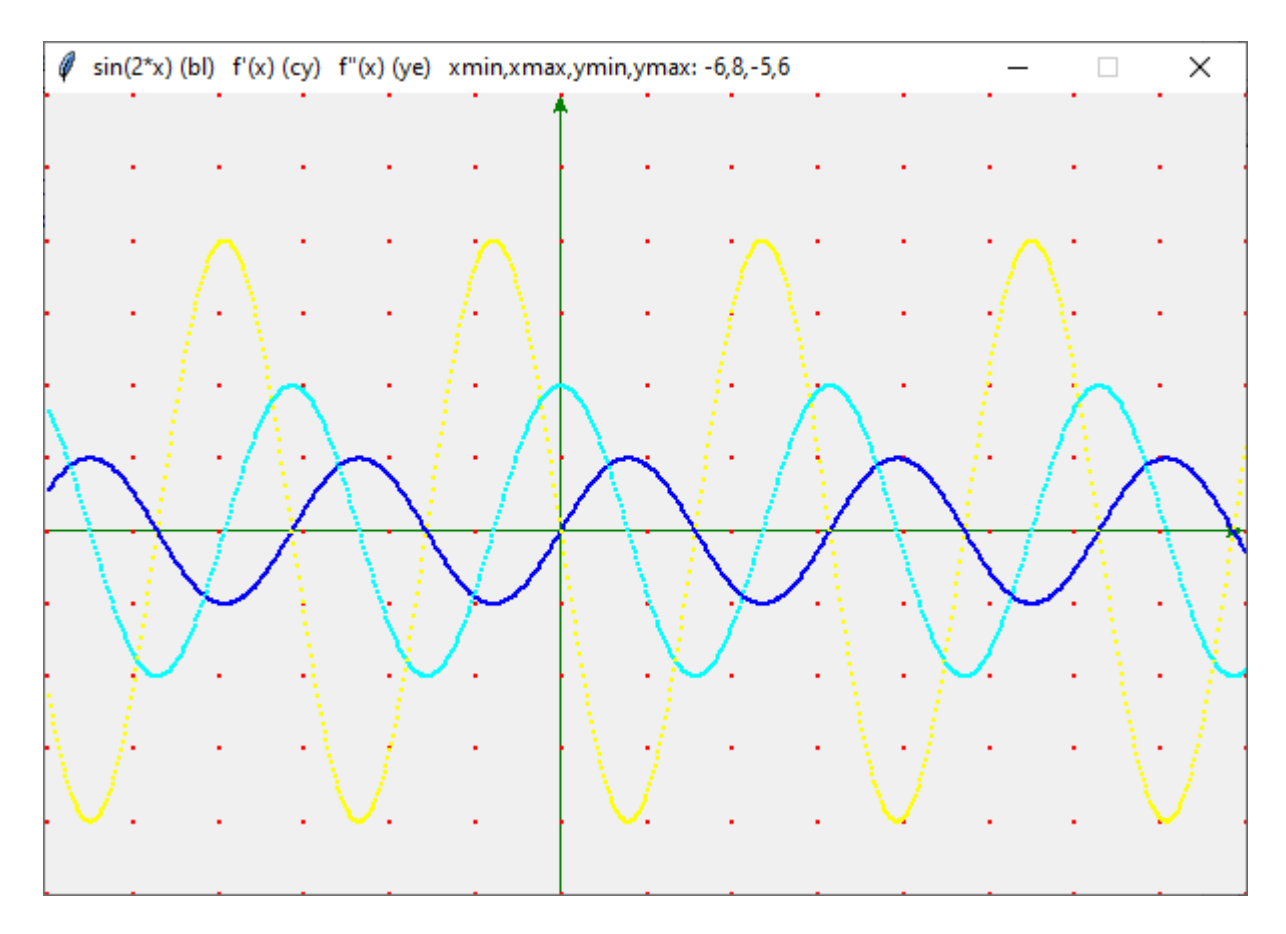

## **30. Grafieken van de verschillende transformaties van een functie** grafiek\_transformaties

Terug uitgaande van het eerste grafisch programma kunnen we de invloed van een parameter k op de grafiek van een functie onderzoeken.

Wat gebeurt er met de grafiek als we van  $f(x)$  naar  $f(x+k)$  overgaan, of van  $f(x)$  naar  $f(x)+k$  ? Een paar kleine wijzigingen en we hebben een nieuw programma.

### **Programma:**

# grafieken van f(x),  $f(x+k)$ ,  $f(x)+k$ from graphics import \* from math import \* # meervoudige invoer def mult(s):  $l=s.split(',')$  $\text{co}$ =[] for i in l:co.append(float(i)) return co def  $f(x)$ : return eval(fs) # hoofdprogramma fs=input("Geef een functie:") k=float(input('Geef k:')) print("Assenstelsel: ") xy='xmin,xmax,ymin,ymax:';assen=input(xy) xmin,xmax,ymin,ymax=mult(assen)

```
hoofding=fs+' (bl) f(x+k) (cy) f(x)+k (ye) '+' k='+str(k)+' '+xy+' '+assen
win = GraphWin(hoofding, 600, 400)win.setCoords(xmin,ymin,xmax,ymax)
#assen
pl=Point(xmin,0);pr=Point(xmax,0);lix=Line(pl,pr);lix.setFill('green')
po=Point(0,ymin);pb=Point(0,ymax);liy=Line(po,pb);liy.setFill('Green')
lix.setArrow('last');liy.setArrow('last');lix.draw(win);liy.draw(win)
# rooster
for x in range(int(xmin),int(xmax+1)):
  for y in range(int(ymin),int(ymax+1)):
      pt=Point(x,y);pt.setFill('Red');pt.draw(win)
# grafiek
stap=0.01;x=xmin
while x<xmax:
   x=x+stap;y=f(x);pt=Point(x,y);pt.setFill('Blue');pt.draw(win)
  y=f(x+k);pt=Point(x,y);pt.setFill('Cyan');pt.draw(win)y=f(x)+k;pt=Point(x,y);pt.setFill('Yellow');pt.draw(win)>>>
Geef een functie:x*x-3*x+2
Geef k:2
Assenstelsel: 
xmin,xmax,ymin,ymax:-4,4,-2,4
>>>
```
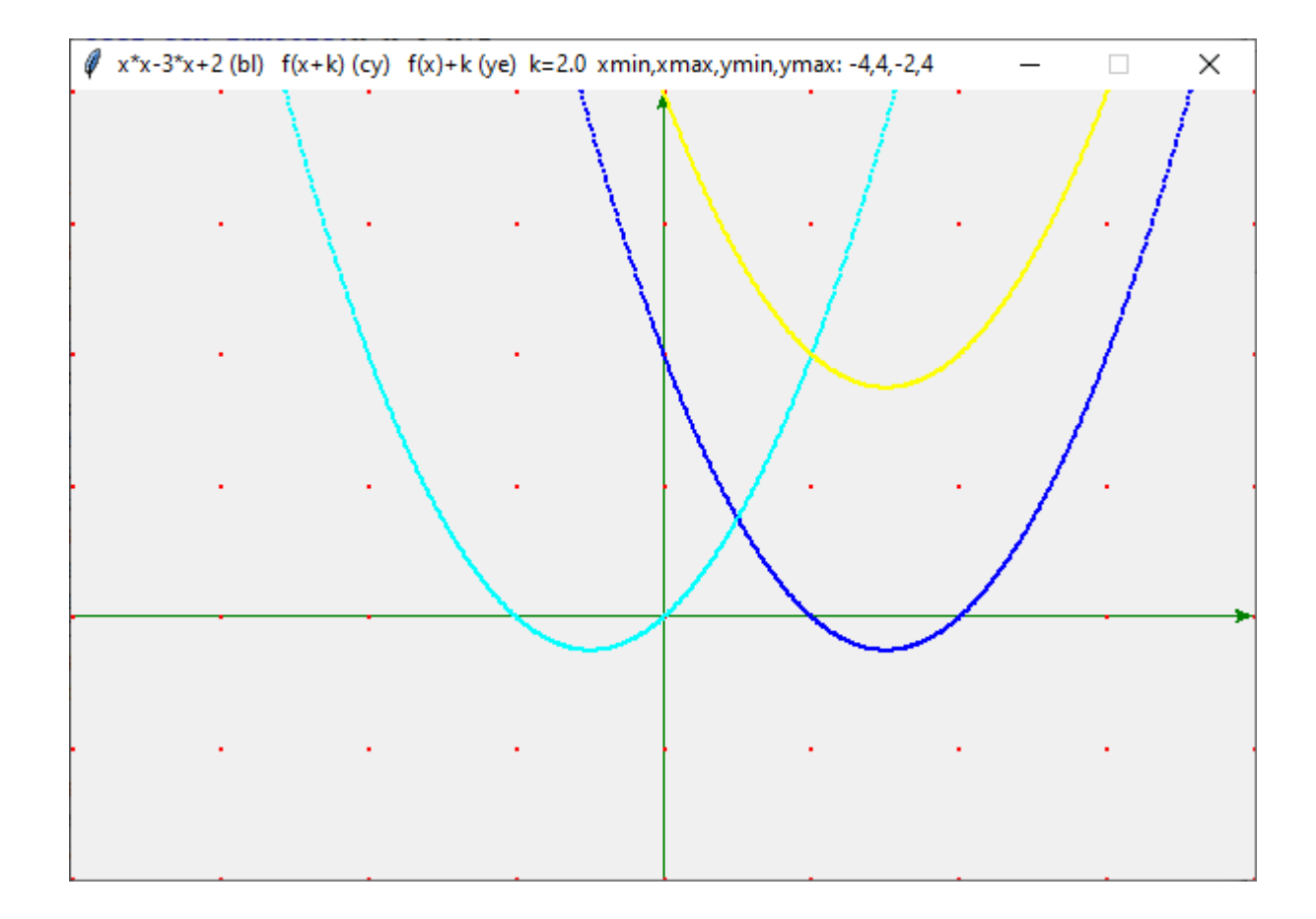

#### **31. Grafiek van parametervergelijkingen**

grafiek\_parameter\_vergl

Ook parametervergelijkingen kunnen gemakkelijk getekend worden. Je moet maar enkele lijntjes veranderen aan het programma van een functie.

De gebruiker moet nu 2 functies invoeren : x en y in functie van de parameter t.

Bovendien moet hij tmin en tmax invoeren

Om de grafiek te tekenen ook nu een while loop (while t<tmax:)

```
# grafieken van parametervergelijkingen
from graphics import *
from math import *
# meervoudige invoer
def mult(s):
  l=s.split(\prime,\prime)co=[]
  for i in l:co.append(float(i)) return co
def xp(t):
   return eval(fx)
def yp(t):
   return eval(fy)
# hoofdprogramma
fx,fy=input("Geef x,y als een functie van t:").split(',')
print("Assenstelsel: ")
xyt='xmin,xmax,ymin,ymax,tmin,tmax:';assen=input(xyt)
xmin,xmax,ymin,ymax,tmin,tmax=mult(assen)
hoofding='x='+fx+' y='+fy+' (bl) '+xyt+' '+assen
win = GraphWin(hoofding.600.400)win.setCoords(xmin,ymin,xmax,ymax)
#assen
pl=Point(xmin,0);pr=Point(xmax,0);lix=Line(pl,pr);lix.setFill('green')
po=Point(0,ymin);pb=Point(0,ymax);liy=Line(po,pb);liy.setFill('Green')
lix.setArrow('last');liy.setArrow('last');lix.draw(win);liy.draw(win)
# rooster
for x in range(int(xmin),int(xmax+1)):
  for y in range(int(ymin),int(ymax+1)):
      pt=Point(x,y);pt.setFill('Red');pt.draw(win)
# grafiek
stap=0.01;t=tmin
while t<tmax:
  t=t+stay;pt=Point(xp(t),yp(t));pt.setFill('Blue');pt.draw(win)>>>
Geef x,y als een functie van t:4*cos(t),3*sin(t)Assenstelsel: 
xmin,xmax,ymin,ymax,tmin,tmax:-5,5,-4,4,-3,4
```
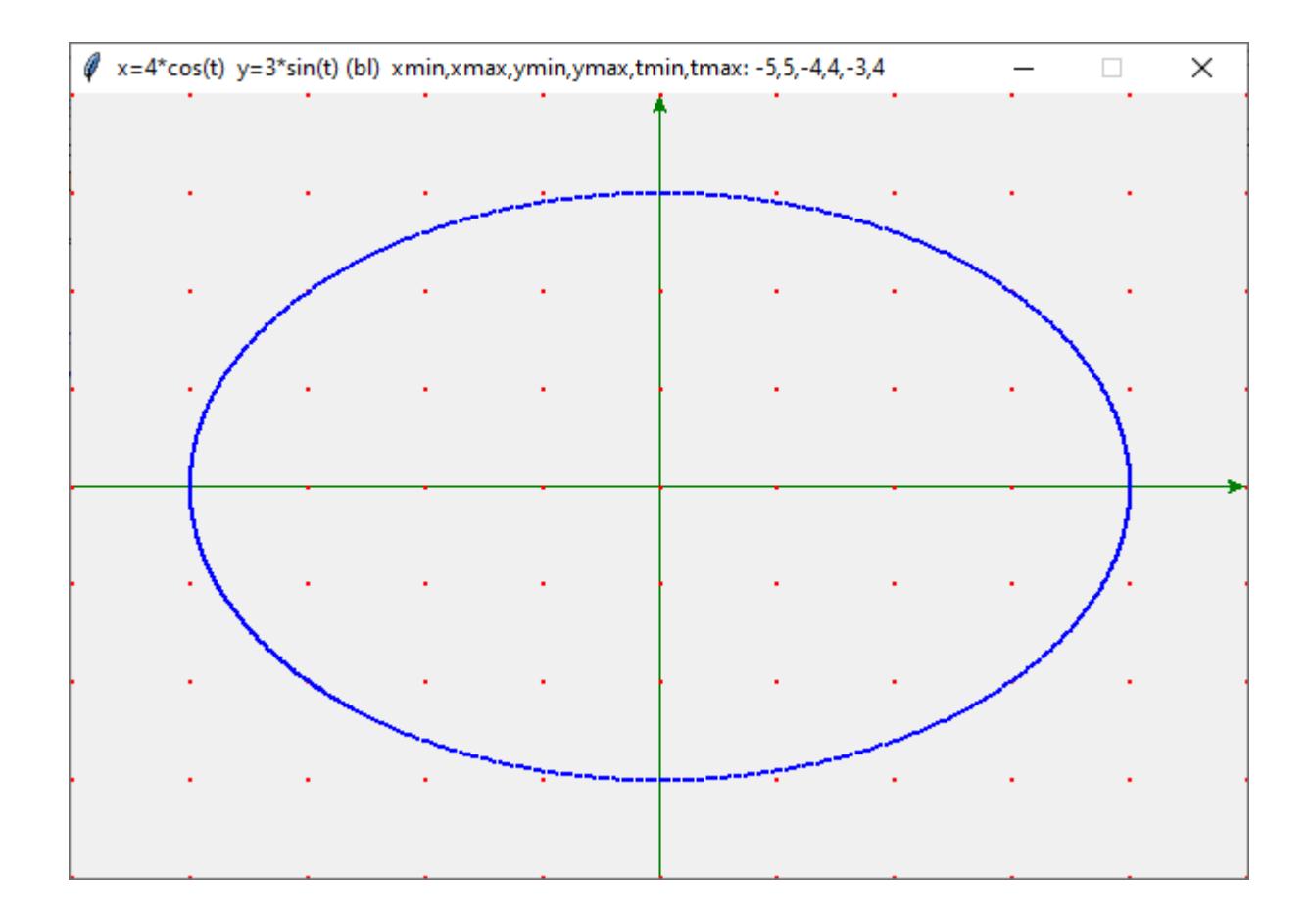

## **32. Grafiek van poolvergelijkingen** grafiek\_poolvergl

Het verband tussen de poolvergelijking r=f(t) en (x,y) wordt gegeven door x=r.cos(t) en y=r.sin(t). De gebruiker moet nu 1 functie r=f(t) invoeren. Ook hier moet hij tmin en tmax invoeren .

```
# grafieken van poolvergelijkingen
from graphics import *
from math import *
# meervoudige invoer
def mult(s):
  l=s.split(',')co = [] for i in l:co.append(float(i))
   return co
def r(t):
   return eval(fs)
# hoofdprogramma
fs=input("Geef een functie van t:")
print("Assenstelsel: ")
xyt= xmin, xmax, ymin, ymax, tmin, tmax: ';assen=input(xyt)xmin,xmax,ymin,ymax,tmin,tmax=mult(assen)
hoofding='r='+fs+' (bl) '+xyt+' '+assen
```

```
win = GraphWin(hoofding, 600, 400)win.setCoords(xmin,ymin,xmax,ymax)
#assen
pl=Point(xmin,0);pr=Point(xmax,0);lix=Line(pl,pr);lix.setFill('green')
po=Point(0,ymin);pb=Point(0,ymax);liy=Line(po,pb);liy.setFill('Green')
lix.setArrow('last');liy.setArrow('last');lix.draw(win);liy.draw(win)
# rooster
for x in range(int(xmin),int(xmax+1)):
  for y in range(int(ymin),int(ymax+1)):
     pt=Point(x,y);pt.setFill('Red');pt.draw(win)
# grafiek
stap=0.01;t=tmin
while t<tmax:
  t=t+stay;x=r(t)*cos(t);y=r(t)*sin(t);pt=Point(x,y) pt.setFill('Blue');pt.draw(win)
```

```
>>>
```
Geef een functie van t:3\*sin(4\*t) Assenstelsel: xmin,xmax,ymin,ymax,tmin,tmax:-5,6,-4,4,-3,4 >>>

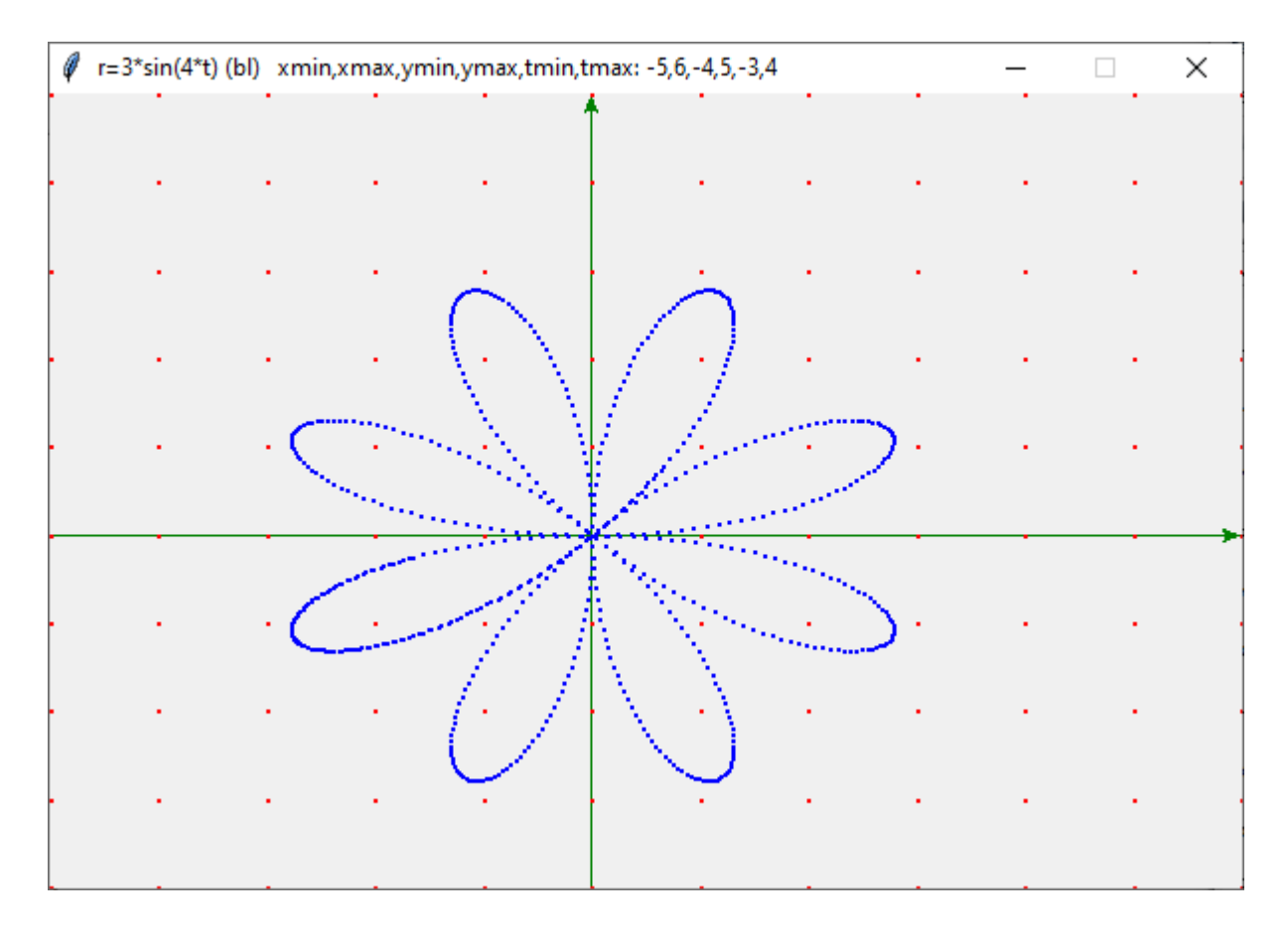

### **33. Een programma om raaklijnen te tekenen** raaklijn

We tekenen eerst een aantal raaklijnen. Pas nadien tekenen we de bijhorende kromme. Stel  $(x1,f(x1))$  = punt van de kromme ==> vergelijking van de raaklijn is:

 $y-f(x1)=f'(x1)(x-x1)$  waaruit volgt  $y = r(x)= f'(x1)(x-x1)+f(x1)$ Voor een aantal punten  $(x1,f(x1))$  van de kromme tekenen we de raaklijnen door het punt links pl (xmin,r(xmin))en het punt rechts pr( xmax,r(xmax)) Dan is  $pl = Point(xmin,r(xmin))$  en  $pr = Point(xmax,r(xmax))$ 

```
# grafiek van een functie en haar raaklijnen
from graphics import *
from math import *
# meervoudige invoer
def mult(s):
  l=s.split(',') co=[]
   for i in l:co.append(float(i))
   return co
def f(x):
   return eval(fs)
def df(x):
   dx=0.00001
  return (f(x+dx)-f(x))/dx# hoofdprogramma
fs=input("Geef een functie:")
print("Assenstelsel: ")
xy='xmin, xmax, ymin, ymax:'; assert = input(xy)xmin,xmax,ymin,ymax=mult(assen)
hoofding=fs+' '+xy+' '+assen
win = GraphWin(hoofding, 600, 400)win.setCoords(xmin,ymin,xmax,ymax)
#assen
pl=Point(xmin,0);pr=Point(xmax,0);lix=Line(pl,pr);lix.setFill('green')
po=Point(0,ymin);pb=Point(0,ymax);liy=Line(po,pb);liy.setFill('Green')
lix.setArrow('last');liy.setArrow('last');lix.draw(win);liy.draw(win)
# rooster
for x in range(int(xmin),int(xmax+1)):
  for y in range(int(ymin),int(ymax+1)):
      pt=Point(x,y);pt.setFill('Red');pt.draw(win)
#raaklijnen
stab1=0.1; x1=xmin-stap1while x1<xmax:
  x1=x1+stab1x=xmin; y=df(x1)*(x-x1)+f(x1); p1=Point(x,y)x=xmax:y=df(x1)*(x-x1)+f(x1):pr=Point(x,y) rkl=Line(pl,pr);rkl.setFill('cyan');rkl.draw(win)
# grafiek
stap=0.02;x=xmin
while x<xmax:
  x=x+stay; y=f(x); pt=Point(x,y); pt.setFill('Blue'); pt.draw(win)>>> 
Geef een functie: atan(x)
Assenstelsel: 
xmin,xmax,ymin,ymax:-5,5,-3,3
>>>
```
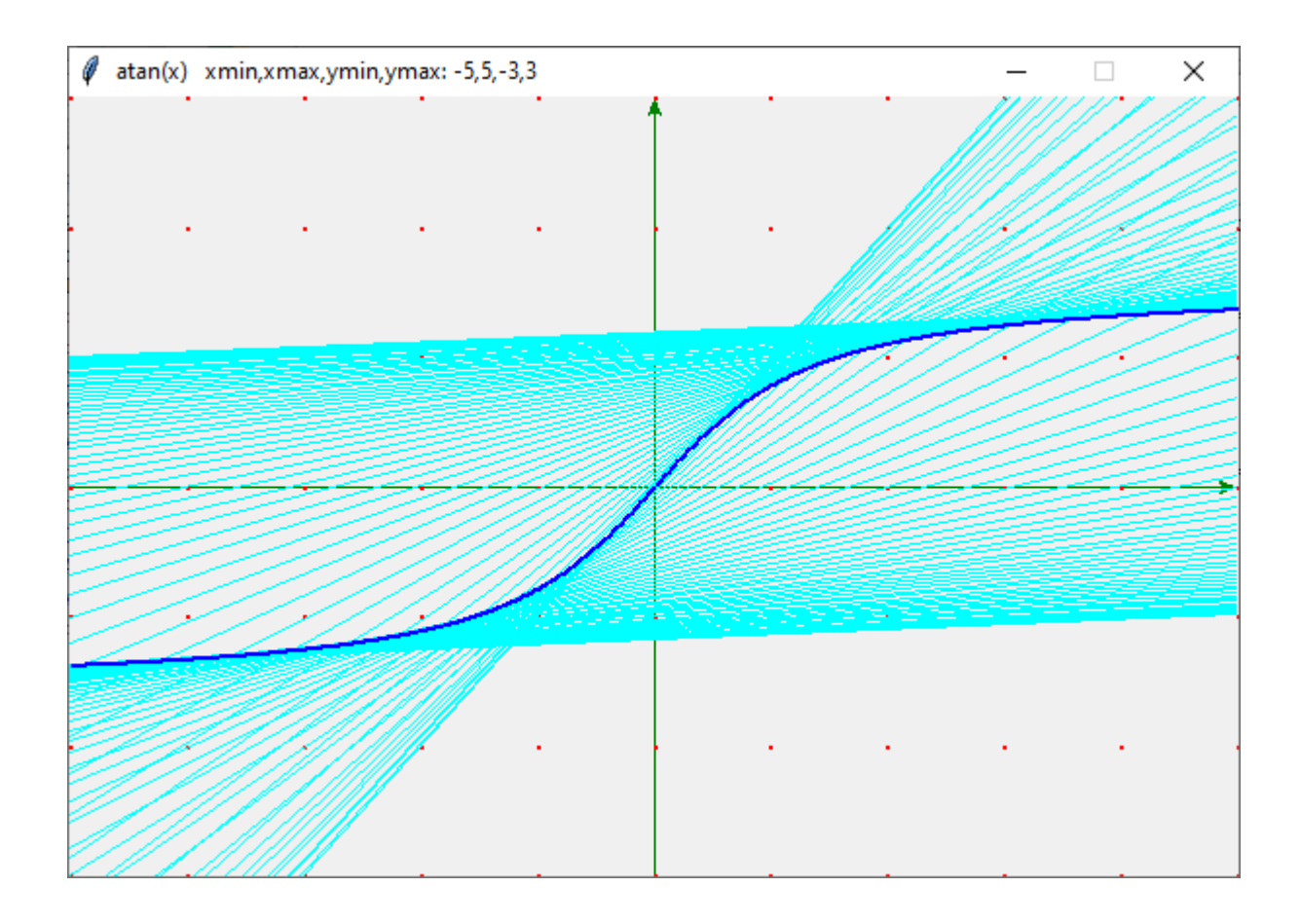

### **34. Grafieken van functies met entries en buttons** grafiekbuttons\_functie

Een andere manier om grafieken te tekenen is om een deel van het grafisch venster te gebruiken als invoervenster. In het volgende programma wordt hiervoor onderaan een rechthoek voorbehouden. In deze rechthoek komt de tekst 'f(x)=', gevolgd door een invoervenster ( entry) waarin je strings (in dit geval functies ) kunt invoeren. Aan het einde van de lijn heb je 2 rechthoekjes met de tekst 'Teken' en 'Einde'. Je kunt ze beschouwen als de opdracht-buttons uit bvb. Visual Basic.

puntklik=win.getMouse(); xklik=puntklik.get $X()$ ; yklik=puntklik.get $Y()$ 

Met deze 3 instructies bevatten xklik en yklik de coördinaten van het punt waar met de muis geklikt is. Is dit in de rechthoek 'Teken', dan wordt de grafiek getekend,waarvan het voorschrift ingevoerd is. Je kan de functie vervangen door een andere functie en dan zal ook deze bovenop de andere worden getekend in de volgende kleur (zie lijst kleur=[...] ). Klik je in de rechthoek 'Einde' dan sluit het grafisch scherm.

```
# grafieken van functies met entries en buttons
from graphics import *
from math import *
def f(x):
   return eval(fs)
#init
kleur=['blue','cyan','magenta','skyblue','violet','olive','yellow','pink']
breed=600;hoog=400
xmin=-6;xmax=6;ymin=-4;ymax=4
win = GraphWin('Grafieken van functies',breed,hoog)
```
win.setCoords(xmin,ymin,xmax,ymax) # afmetingen onderste rechthoek rhhoog=0.5;ymid=ymin+rhhoog/2;ytop=ymin+rhhoog #assen pl=Point(xmin,0);pr=Point(xmax,0);lix=Line(pl,pr);lix.setFill('green') po=Point(0,ymin);pb=Point(0,ymax);liy=Line(po,pb);liy.setFill('Green') lix.setArrow('last');liy.setArrow('last');lix.draw(win);liy.draw(win) # rooster for x in range(xmin,xmax): for y in range(ymin,ymax): pt=Point(x,y);pt.setFill('Red');pt.draw(win) #teken rechthoek onderaan prlo=Point(xmin,ymin);prrb=Point(xmax,ytop) rh1=Rectangle(prlo,prrb);rh1.setFill('Grey40');rh1.draw(win)  $t0 = Text(Point(xmin+0.5,ymid), 'f(x)='); t0. draw(win)$ #teken entry blok fblok=Entry(Point(-0.65,ymid),50);fblok.draw(win) # teken buttonTeken prlo2=Point(xmax-2,ymin);prrb2=Point(xmax-1,ytop) rh2=Rectangle(prlo2,prrb2);rh2.setFill('Grey');rh2.draw(win) t1=Text(Point(xmax-1.5,ymid),'Teken');t1.draw(win) # teken buttonEinde prlo3=Point(xmax-1,ymin);prrb3=Point(xmax,ytop) rh3=Rectangle(prlo3,prrb3);rh3.setFill('Grey');rh3.draw(win)  $t1 = Text(Point(xmax-0.5, ymid), 'Einde'); t1. draw(win)$ # als er op button 'Teken' geklikt wordt, grafiek tekenen xklik=0;yklik=0;loop=1;kl=0 while loop==1: while xklik<xmax-2 or yklik>ytop: puntklik=win.getMouse() xklik=puntklik.getX();yklik=puntklik.getY() if xklik<xmax-1: fs=fblok.getText() stap=0.01;x=xmin while x<xmax:  $x = x + \frac{step; y = f(x); pt = Point(x, y); pt.setFill(kleur[k])}$  pt.draw(win);xklik=0;yklik=0;kl=kl+1 if kl==len(kleur):kl=0 else:  $loop=0$ win.close()

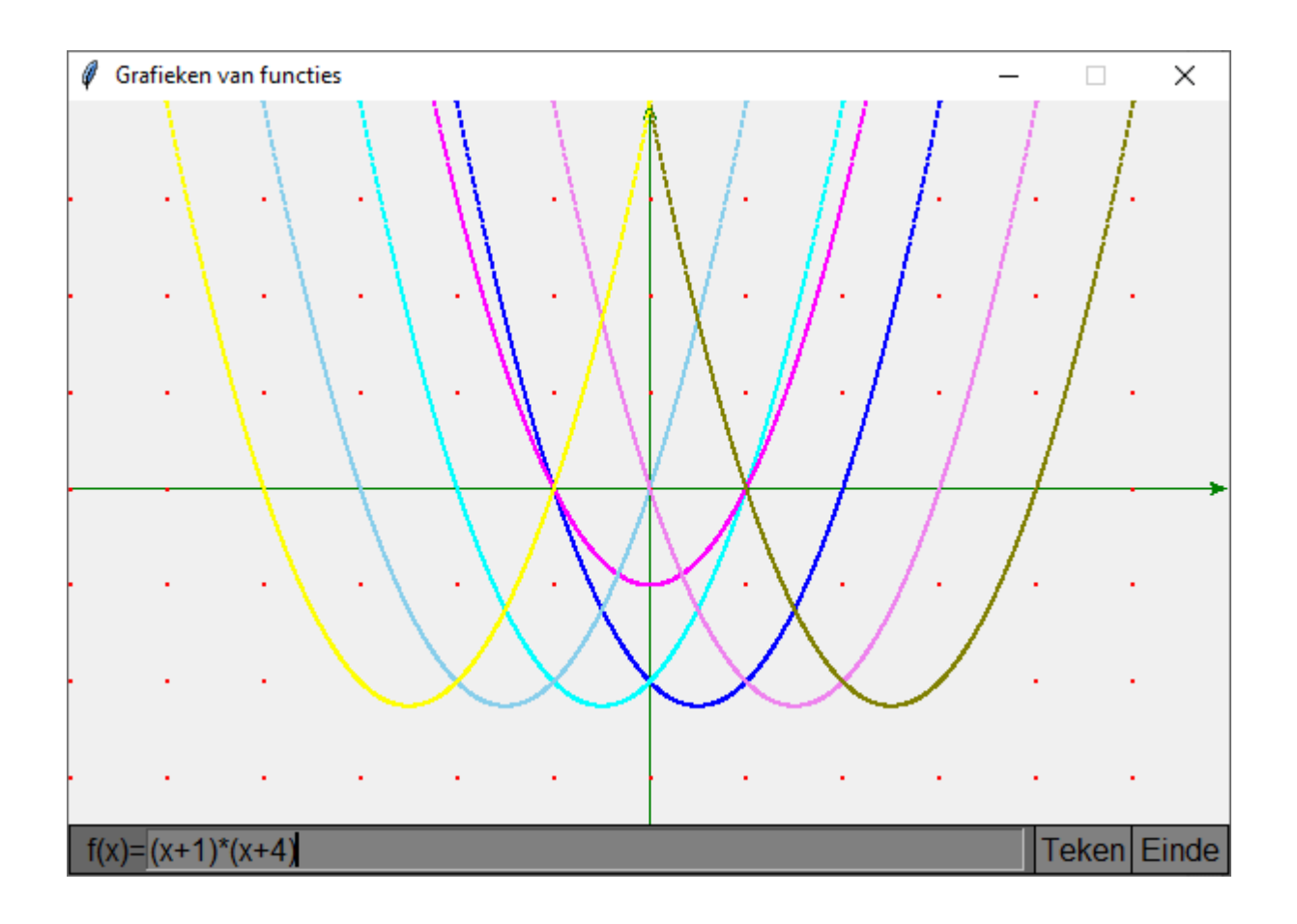

## **35. Variante met parameters** grafiekbuttons\_functie\_param

Als we enkele lijntjes toevoegen aan het vorige programma, kunnen we de functiedefinitie voorzien van enkele parameters a,b,c,d. In een 2de invoervenster vullen we waarden voor a,b,c,d in. Door deze getallen te veranderen zien we hoe de functie getransformeerd wordt.

Dit kunnen we gebruiken bij de studie van de algemene sinusfunctie.

```
# grafieken van functies (met parameters) met entries en buttons 
from graphics import *
from math import *
# meervoudige invoer
def mult(s):
  l=s.split(\prime,\prime)co = [] for i in l:co.append(float(i))
   return co
def f(x):
   return eval(fs)
#init
kleur=['blue','cyan','magenta','skyblue','violet','olive','yellow','pink']
breed=600;hoog=400
xmin=6; xmax=6; ymin=-4; ymax=4win = GraphWin('Grafieken van functies met parameters',breed,hoog)
```
win.setCoords(xmin,ymin,xmax,ymax) #afmetingen onderste rechthoek rhhoog=0.5;ymid=ymin+rhhoog/2;ytop=ymin+rhhoog #assen pl=Point(xmin,0);pr=Point(xmax,0);lix=Line(pl,pr);lix.setFill('green') po=Point(0,ymin);pb=Point(0,ymax);liy=Line(po,pb);liy.setFill('Green') lix.setArrow('last');liy.setArrow('last');lix.draw(win);liy.draw(win) #rooster for x in range(xmin,xmax): for y in range(ymin,ymax): pt=Point(x,y);pt.setFill('Red');pt.draw(win) #teken rechthoek onderaan prlo=Point(xmin,ymin);prrb=Point(xmax,ytop);rh1=Rectangle(prlo,prrb) rh1.setFill('Grey40');rh1.draw(win)  $t0 = Text(Point(xmin+0.5, ymid), 'f(x)='); t1 = Text(Point(xmin+6.7, ymid), 'a, b, c, d=')$ t0.draw(win);t1.draw(win) #teken entry blok parameters pblok=Entry(Point(2.65,ymid),14);pblok.draw(win) #teken entry blok functie fblok=Entry(Point(-2.6,ymid),27);fblok.draw(win) #teken buttonTeken prlo2=Point(xmax-2,ymin);prrb2=Point(xmax-1,ytop);rh2=Rectangle(prlo2,prrb2) rh2.setFill('Grey');rh2.draw(win);t1=Text(Point(xmax-1.5,ymid),'Teken') t1.draw(win) #teken buttonEinde prlo3=Point(xmax-1,ymin);prrb3=Point(xmax,ytop);rh3=Rectangle(prlo3,prrb3) rh3.setFill('Grey');rh3.draw(win);t1=Text(Point(xmax-0.5,ymid),'Einde') t1.draw(win) #als er op button 'Teken' geklikt wordt, grafiek tekenen  $x$ klik=0;yklik=0;loop=1;kl=0 while loop==1: while xklik<xmax-2 or yklik>ytop: puntklik=win.getMouse() xklik=puntklik.getX();yklik=puntklik.getY() if xklik<xmax-1: fs=fblok.getText() a,b,c,d=mult(pblok.getText()) stap=0.01;x=xmin while x<xmax:  $x=x+stay; y=f(x); pt=Point(x,y)$ pt.setFill(kleur[kl]);pt.draw(win) xklik=0;yklik=0;kl=kl+1 if kl==len(kleur):kl=0 else: loop=0 win.close()

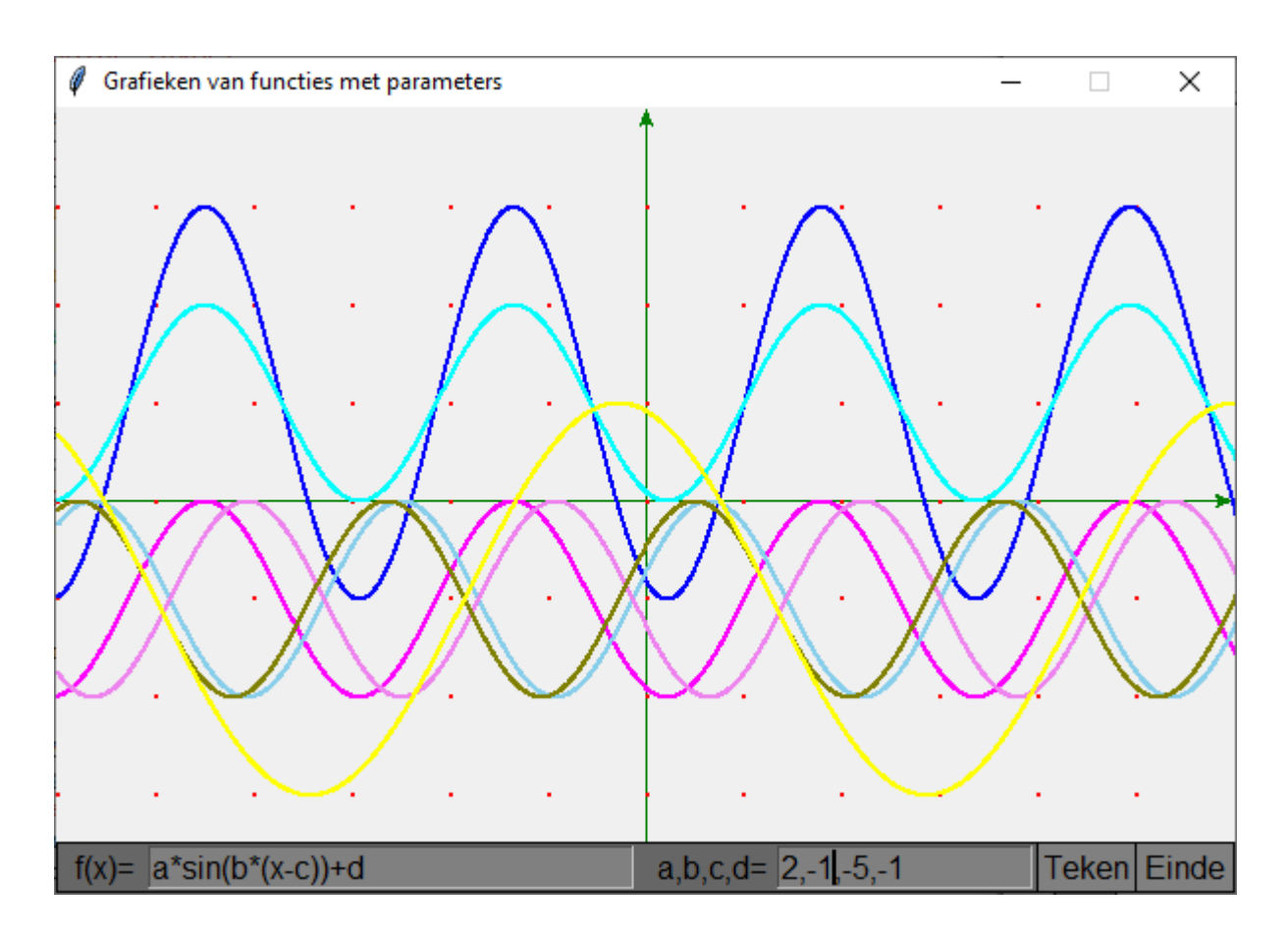

### **36. Variante met kolom van voorschriften** grafiekbuttons\_functie\_param\_info

Het is beter natuurlijk als je van elke grafiek het voorschrift kunt aflezen op het scherm. In het volgende programma wordt er links een kolom voorzien, waarin je zowel het voorschrift als de waarde van de parameters kunt aflezen

```
# grafieken van functies (met parameters) met entries en buttons 
from graphics import *
from math import *
# meervoudige invoer
def mult(s):
   l=s.split(',');co=[]
  for i in l:co.append(float(i)) return co
def f(x):
   return eval(fs)
def rechthoek(x1,y1,x2,y2):
   prlo=Point(x1,y1);prrb=Point(x2,y2);rh1=Rectangle(prlo,prrb)
   rh1.setFill('Grey40');rh1.draw(win)
   return
def tekenbutton(i,tek):
   prlo2=Point(xmax-i,ymin-0.5);prrb2=Point(xmax-i+1,ytop)
   rh2=Rectangle(prlo2,prrb2);rh2.setFill('Grey')
   rh2.draw(win);t1=Text(Point(xmax-i+0.5,ymid),tek);t1.draw(win)
   return
```

```
#hoofdprogramma
kleur=['blue','cyan','violet','olive','yellow','pink','magenta','skyblue']
breed=850;hoog=525
xmin=-7; xmax=7; ymin=-5; ymax=5; nieuw=1while nieuw==1:
   nieuw=0
   win = GraphWin('Grafieken van functies met parameters',breed,hoog)
   win.setCoords(xmin-3,ymin-0.5,xmax,ymax)
   #afmetingen onderste rechthoek
   rhhoog=0.5;ymid=ymin-rhhoog/2;ytop=ymin
   #assen
   pl=Point(xmin,0);pr=Point(xmax,0);lix=Line(pl,pr); lix.setFill('green')
   po=Point(0,ymin);pb=Point(0,ymax);liy=Line(po,pb); liy.setFill('Green')
   lix.setArrow('last');liy.setArrow('last');lix.draw(win);liy.draw(win)
   #rooster
   for x in range(xmin,xmax):
      for y in range(ymin,ymax):
        pt=Point(x,y);pt.setFill('Red');pt.draw(win)
   #teken rechthoeken links inf, onderaan invoer
   rechthoek(xmin-3,ymin,xmin,ymax)
   rechthoek(xmin-3,ymax-0.4,xmin,ymax)
   rechthoek(xmin-3,ymin-0.5,xmax,ytop)
   #tekst invoeren
  t2 = Text(Point(xmin-1.5, ymax-0.20), 'f(x) | a,b,c,d')
  t0 = Text(Point(xmin-2.5, ymid), 'f(x)=')t1 = Text(Point(xmin+3, ymid), 'a, b, c, d=') t0.draw(win);t1.draw(win);t2.draw(win)
   #teken entry blok parameters
   pblok=Entry(Point(-2,ymid),14);pblok.setText('1,0,0,0');
pblok.draw(win)
   #teken entry blok functie
   fblok=Entry(Point(-7,ymid),22);fblok.draw(win)
   #teken buttons
   tekenbutton(2,'Nieuw');tekenbutton(3,'Teken');tekenbutton(1,'Einde')
   #als er op button 'Teken' geklikt wordt, grafiek tekenen
  xklik=0; yklik=0;loop=1;kl=0; y_info=ymax-0.25;ofs="a=2;aantal=0while loop==1:
      while xklik<xmax-3 or yklik>ytop:
        puntklik=win.getMouse()
        xklik=puntklik.getX();yklik=puntklik.getY()
      if xklik<xmax-2 and aantal<=20:
        fs=fblok.getText();fst=fs.replace('math.','')
        ps=pblok.getText();a,b,c,d=mult(ps)
        if fst!=ofs:
          y info=y info-0.35;t=Text(Point(xmin-1.5,y info),fst)
           t.draw(win);ofs=fst;aantal=aantal+1
       y info=y info-0.35;t=Text(Point(xmin-1.5,y info),ps)
        t.setFill(kleur[kl]);t.draw(win);aantal=aantal+1
       \sigmastap=0.01;x=xmin
        while x<xmax:
          x=x+stay; y=f(x); pt=Point(x,y); pt.setFill(kleur[k]) if y>ymin:pt.draw(win)
        xklik=0;yklik=0;kl=kl+1
        if kl==len(kleur):kl=0
      elif xklik<xmax-1 or aantal>20:
```

```
 win.close();loop=0;nieuw=1
      else:
        loop=0
win.close()
```
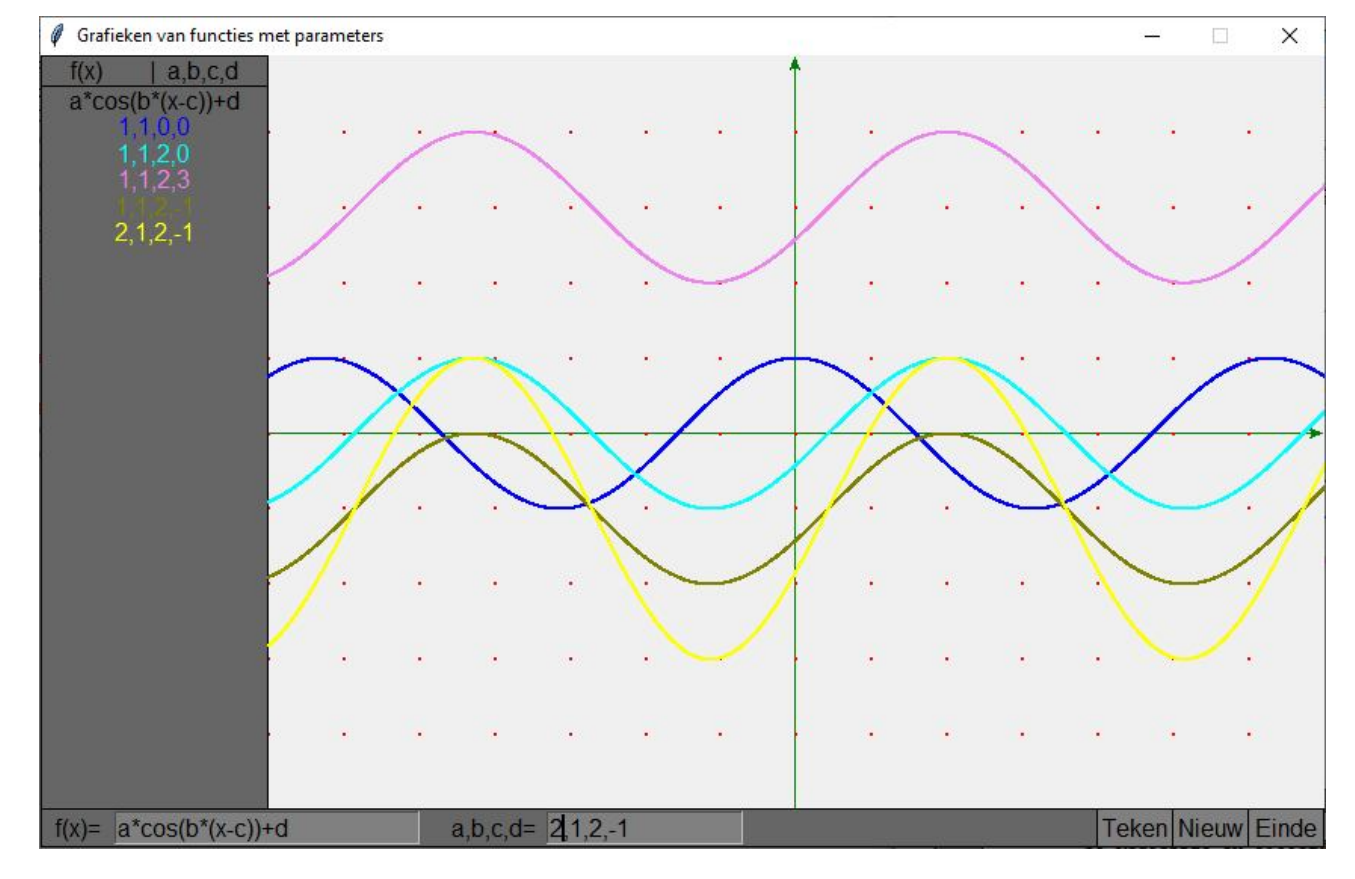

### **Regressie en correlatie**

#### **37. Lineair verband tussen puntenkoppels** regressie lineair

Als er een +/- lineair verband bestaat tussen 2 reeksen getallen (x- en y-waarden) , dan kunnen we proberen om dit te beschrijven door het functievoorschrift van een rechte, dwz y=ax+b. Wij moeten zoeken naar de beste rechte, d.i. de rechte waarvoor de som van de afwijkingen t.o.v. de gegeven punten minimaal zijn. De afwijkingen zijn de verschillen tussen de y-waarden van de reeks getallen en de y-waarden die we vinden door het functievoorschrift y=ax+b toe te passen op de x-waarden van de reeks getallen.

Stel dat de reeks getallen zijn:  $(x_1,y_1)$ ,  $(x_2,y_2)$ ,  $(x_3,y_3)$ ,......  $(x_n,y_n)$ .

Met de afwijkingen bedoelen we dus:  $y_1-(ax_1+b),y_2-(ax_2+b),y_3-(ax_3+b)$ .

Vanaf nu zullen we om de berekeningen te vereenvoudigen ons beperken tot 3 koppels.

Sommige van deze afwijkingen zijn negatief, andere positief ( sommige punten zullen resp. onder, boven de berekende rechte liggen).

Daarom zullen we de som van de kwadraten van de afwijkingen minimaal maken.

Dwz. we zoeken het minimum van  $[y_1-(ax_1+b)]^2 + [y_2-(ax_2+b)]^2 + [y_3-(ax_3+b)]^2$  in functie van a en b. Het minimum (of maximum) van een functie krijgen we als de afgeleide 0 wordt. Hebben we een functie van 2 veranderlijken a en b, dan moeten we de partiële afgeleiden van de functie nemen naar a en b. We krijgen dan een stelsel van 2 vergelijkingen in a en b:

f'(a,b)<sub>b</sub>=0 2[y<sub>1</sub>-(ax<sub>1</sub>+b)].(-1)+2[y<sub>2</sub>-(ax<sub>2</sub>+b)].(-1) +2[y<sub>3</sub>-(ax<sub>3</sub>+b)].(-1) =0

f'(a,b)<sub>a</sub>=0 2[y<sub>1</sub>-(ax<sub>1</sub>+b)].(-x<sub>1</sub>)+2[y<sub>2</sub>-(ax<sub>2</sub>+b)].(-x<sub>2</sub>) +2[y<sub>3</sub>-(ax<sub>3</sub>+b)].(-x<sub>3</sub>)=0

We delen beide vergelijkingen door 2 en herschikken:

 $-y_1$ - y<sub>2</sub>- y<sub>3</sub> + 3b +a(x<sub>1</sub>+ x<sub>2</sub>+ x<sub>3</sub>) = 0

 $-y_1x_1 - y_2x_2 - y_3x_3 + b(x_1 + x_2 + x_3) + a(x_1^2 + x_2^2 + x_3^2) = 0$ of 3b +a( $x_1$ +  $x_2$ +  $x_3$ ) =  $y_1$ +  $y_2$ +  $y_3$  $b(x_1 + x_2 + x_3) + a(x_1^2 + x_2^2 + x_3^2) = y_1x_1 + y_2x_2 + y_3x_3$ 

Meer algemeen als we n puntenkoppels hebben:

nb + a(x1+ x2+ x3+…+xn) = y1+ y2+ y3+…+ y<sup>n</sup> (1) b(x1+ x2+ x3+…+ xn)+ a(x<sup>1</sup> 2 + x<sup>2</sup> 2 + x<sup>3</sup> 2 +…+x<sup>n</sup> 2 ) = y1x1+ y2x2+…+ xn y<sup>n</sup>

Voor de regressierechte y=ax+b zijn a en b de oplossingen van het stelsel:

$$
\begin{cases} \mathbf{n} \cdot \mathbf{b} + \mathbf{S}_x \cdot \mathbf{a} = \mathbf{S}_y \\ \mathbf{S}_x \cdot \mathbf{b} + \mathbf{S}_{x2} \cdot \mathbf{a} = \mathbf{S}_{xy} \end{cases} \text{waarbij } \mathbf{S}_x = \sum_{j=1}^N \mathbf{x}_j \qquad \mathbf{S}_y = \sum_{j=1}^N \mathbf{y}_j \qquad \mathbf{S}_{xy} = \sum_{j=1}^N \mathbf{x}_j \cdot \mathbf{y}_j \qquad \mathbf{S}_{x2} = \sum_{j=1}^N \mathbf{x}_j^2
$$

Dit is een stelsel waaruit we a en b kunnen berekenen.

### **Getallenvoorbeeld**

Neem 4 puntenkoppels: (2,1) (3,4) (4,4) (5,7)  $x_1^2 + x_2^2 + x_3^2 + x_4^2 = 4 + 9 + 16 + 25 = 54$  $x_1+x_2+x_3+x_4 = 2+3+4+5=14$  $y_1x_1+y_2x_2+y_3x_3+y_4x_4 = 2+12+16+35 = 65$  $y_1$ +  $y_2$ +  $y_3$ +  $y_4$  = 1+4+4+7 = 16 We passen de formule (1) toe  $4b+14a=16$  | 27 | -7 | 108b – 98b = 432-455 = -23 | b = -2.3  $14b+ 54a=65$  | -7 | 2 |  $-98a + 108a = 130-112 = 18$  |  $a = 1.8$ De best passende rechte is dus y= 1.8 x-2.3

Het grafisch rekentoestel biedt de mogelijkheid om voor een reeks puntenkoppels automatisch de best passende rechte te berekenen.

Neem het getallenvoorbeeld dat we manueel berekend hebben.

Voer eerst de getallen 2,3,4,5 in lijst 1 en 1,4,4,7 in lijst 2 in. Dit gaat als volgt:

Kies **STAT EDIT** en vul de lijsten L1 en L2 met de getallen

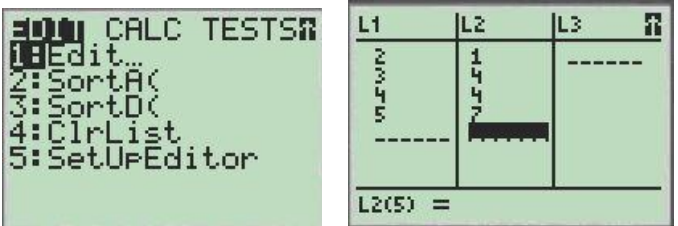

Kies dan STAT CALC en neem optie 8: **LinReg(ax+b) L1,L2,Y1**

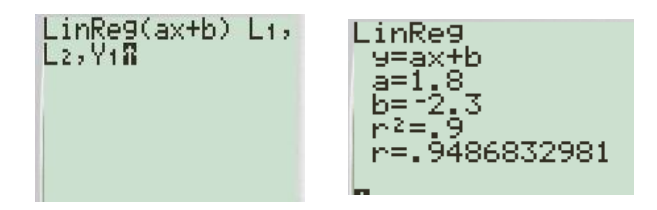

Om de punten te plotten alsook de best passende rechte kiezen we **2ND STAT PLOT**

We selecteren de eerste functie en kiezen het eerste type,

## **XLIST=L1, YLIST=L2** Kies dan ten slotte **ZOOM ZoomStat**

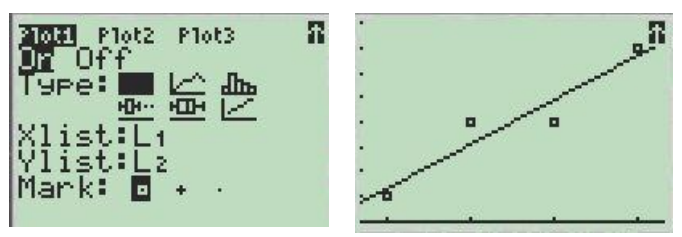

# **Correlatie**

Hoe kleiner de afwijkingen tussen de regressielijn en de verschillende punten in de puntenwolk, hoe groter het verband is tussen de x- en de y-waarden. De correlatie is een getal dat aangeeft in welke mate dit verband aanwezig is.

r=1 : volkomen positieve correlatie: de punten liggen precies op een stijgende rechte

r=-1 : volkomen negatieve correlatie: de punten liggen precies op een dalende rechte  $r \sim 0$ : geen correlatie (puntenwolk)

Deze correlatie wordt bij de GRM enkel getoond indien **DiagnosticOn** geselecteerd is. (dit vind je terug in de **CATALOG** )

$$
\frac{1}{x} = \frac{2+3+4+5}{4} = 3.5 \text{ en } \frac{1}{y} = \frac{1+4+4+7}{4} = 4
$$

In het vorige voorbeeld is de berekening ook manueel uit te voeren:

$$
\sum (x_i - \overline{x})(y_i - \overline{y}) = (2-3.5)(1-4) + (3-3.5)(4-4) + (4-3.5)(4-4) + (5-3.5)(7-4) = 9
$$
  

$$
\sum (x_i - \overline{x})^2 = (2-3.5)^2 + (3-3.5)^2 + (4-3.5)^2 + (5-3.5)^2 = 5
$$
  

$$
\sum (y_i - \overline{y})^2 = (1-4)^2 + (4-4)^2 + (4-4)^2 + (7-4)^2 = 18
$$

Invullen in de formule van de correlatie geeft ons:

$$
r = \frac{\sum (x_i - \overline{x}) \cdot (y_i - \overline{y})}{\sqrt{\sum (x_i - \overline{x})^2 \cdot \sum (y_i - \overline{y})^2}} = \frac{9}{\sqrt{5 \cdot 18}} = 0.9487.. = 94.87\%
$$

Conclusie: r ligt dicht bij 1, de puntenkoppels liggen dus vrij dicht bij de regressierechte.

## **38. Berekening van regressie en correlatie met python**

```
# lineaire regressie
import math
from graphics import *
def oploss(u1, u2, u3, v1, v2, v3):
   d=u1*v2-u2*v1;da=u3*v2-u2*v3;db=u1*v3-u3*v1
   return [da/d,db/d]
def correlatie(xco,yco,xsom,ysom):
   teller=0;x2noemer=0;y2noemer=0
  for j in range(0,n):
     teller=teller+(xco[j]-xsom/n)*(yco[j]-ysom/n)
     x2noemer=x2noemer+(xco[j]-xsom/n)*(xco[j]-xsom/n)
     y2noemer=y2noemer+(yco[j]-ysom/n)*(yco[j]-ysom/n)
```

```
 noemer=math.sqrt(x2noemer*y2noemer)
   correl=teller/noemer
   print("Correlatie=",round(correl,4))
#hoofdprogramma
xt=[]; yt=[]n=int(input("Geef het aantal koppels coördinaten:"))
for \mathbf{j} in range(0,\mathbf{n}):
  print("Punt",j+1, end=" :")
  \text{coo}=\text{input}("x,y=").\text{split}(:,') x=float(coo[0]);y=float(coo[1])
  xt.append(x); yt.append(y)# de noodzakelijke sommaties berekenen
sx=0; sy=0; sxy=0; sx2=0for j in range(0,n):
   sx=sx+xt[j];sy=sy+yt[j];sxy=sxy+xt[j]*yt[j];sx2=sx2+xt[j]*xt[j]
a,b=oploss(sx,n,sy,sx2,sx,sxy)
# lineaire regressie
if b>=0:
  sg = " + "else:
  sg="-"-"
print("Regressierechte y=",round(a,4),"x"+sg,round(abs(b),4))
# lineaire correlatie
correlatie(xt,yt,sx,sy)
```

```
>>> 
Geef het aantal koppels coördinaten:4
Punt 1 : x, y=2,3Punt 2 :x,y=4,7
Punt 3 :x,y=5,9
Punt 4 :x,y=7,11
Regressierechte y= 1.6154 x+0.2308Correlatie= 0.9845
>>>
```
### **39. Corona (exponentiële regressie)**

Kunnen we met deze kennis iets berekenen over het aantal besmettingen met de Corona crisis? Zoals vele processen in de natuur, stijgt het aantal besmettingen niet lineair maar exponentieel. We zoeken m.a.w. een exponentiële functie die deze exponentiële stijging het beste benadert. Hierna volgt een tabelletje van het aantal besmettingen vanaf 12 maart 2020 = dag 1 (België)

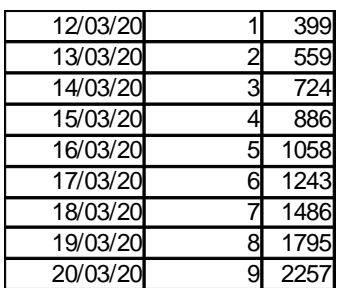

We zoeken nu een a en b zodat de exponentiële functie  $y=b.a^x$ de gegeven getallen zo goed mogelijk benadert. Eerst «lineariseren» we de vergelijking: LOG(y)=LOG(b)+x.LOG(a), stel nu LOG(y)=Y, LOG(b) =B, x=X, LOG(a)=A, dan hebben we een lineaire vergelijking Y=B+A.X Omdat X=x mogen we de x-gegevens laten: 1....9 Omdat Y=LOG(y) moeten we van de y-gegevens de LOG nemen: LOG(399)=2.601 LOG(559)=2.7474 ....

We berekenen met Excel de noodzakelijke sommen om regressierechte en correlatie te berekenen:

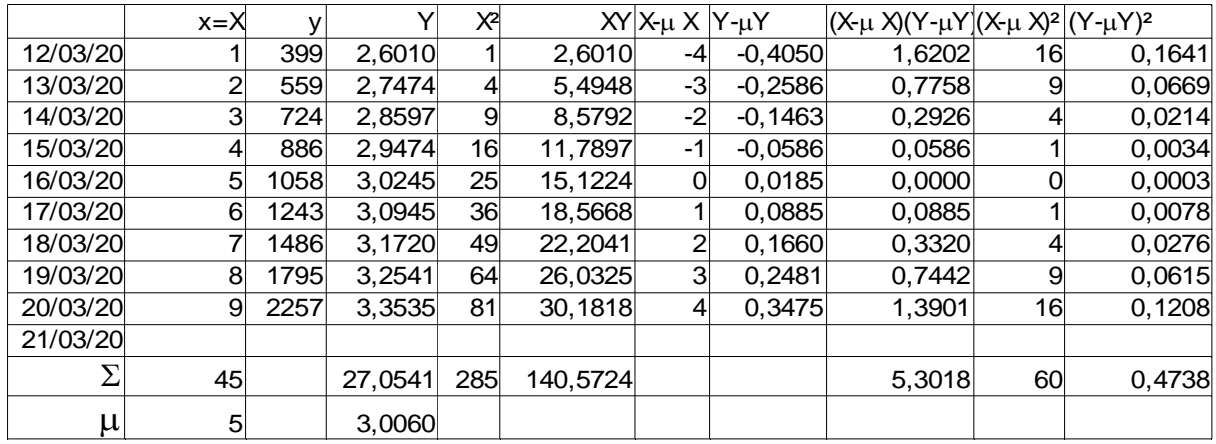

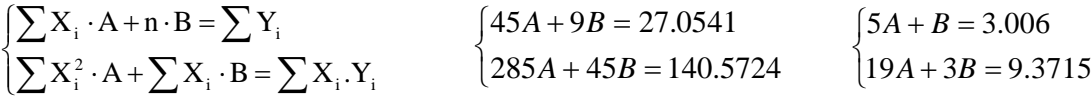

Hieruit berekenen we A=0.088375 en B=2,564125 De exponentiële functie wordt :

 $y=366.54*1.2257 x$  $(X_i - X) \cdot (Y_i - Y)$  $0.9944.. = 99.44$  $60.04738$ 5.3018  $(X_i - X)^2 \cdot \sum (Y_i - Y)$  $X_i - X$ ) $\cdot$   $(Y_i - Y)$  $\mathbf{r} = \frac{\sum(\mathbf{r} - \overline{\mathbf{x}})^2 + \sum(\mathbf{r} - \overline{\mathbf{x}})^2}{\sqrt{\sum(\mathbf{X}_i - \overline{\mathbf{X}})^2 + \sum(\mathbf{Y}_i - \overline{\mathbf{Y}})^2}}$  $\frac{1}{\frac{1}{1} - \frac{1}{1} + \frac{1}{1}} = \frac{3.5018}{\frac{1}{1} - \frac{1}{1}} = 0.9944..$ .  $=$  $(X)^2 \cdot \sum (Y_i -X$ ) $\cdot$   $(Y_i =$  $\sum (X_i - \overline{X})^2 \cdot \sum$  $\sum$ 

De correlatie= 99,44%. Dit is zeer dicht bij 1: dat betekent dat het aantal besmettingen in de periode van 12 tot 20 maart bijna zuiver exponentieel stijgt.

Stel dat we geen quarantainemaatregelen zouden toepassen, hoeveel besmettingen zijn er dan ongeveer op 31 Maart? f(20)=21452

En nu een beetje sterrenkunde.

#### **40. Derde wet van Kepler (machtsregressie)**

We nemen de gemiddelde afstand en omlooptijd van enkele planeten in ons zonnestelsel. We zoeken dan de best passende rechte of kromme bij deze koppels.

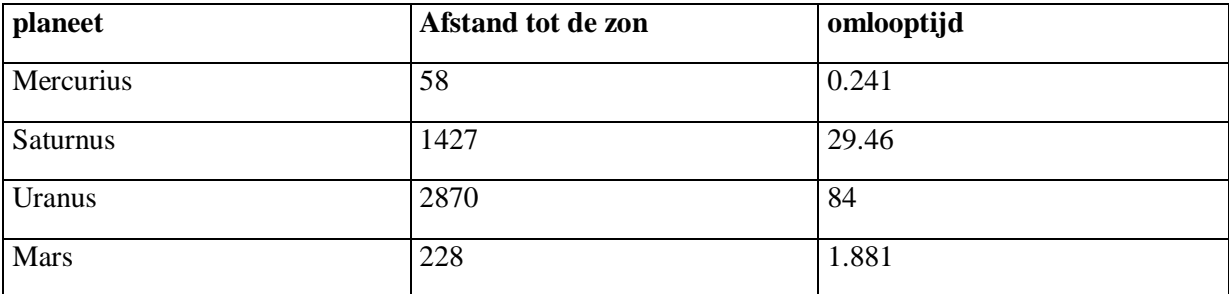

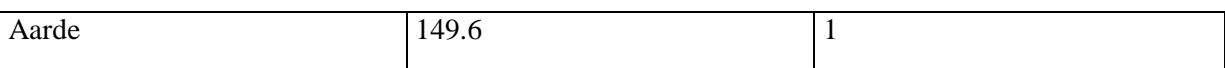

De afstand is uitgedrukt in miljoenen km, de omlooptijd in jaren.

We zullen nu proberen om een machtsfunctie  $y=b.x^a$  te fitten met deze punten.

x= afstand tot de zon, y=omlooptijd in jaren

Om deze berekeningen manueel uit te voeren, moeten we de machtsfunctie «lineariseren».

Van  $y=b.x^a$  nemen we de LOGaritme: LOG  $y =$ LOG  $b +a$ .LOG x

Stel Y=LOG y, A=a, B=LOG b, X=LOG x, dan krijgen we Y=B+AX

Dit is een lineaire vergelijking zoals in voorbeeld 1.

Omdat y wordt vervangen door LOG y en x wordt vervangen door LOG x, moeten we ook de gegevens lineariseren.

Met Excel kunnen we terug alle noodzakelijke sommen berekenen:

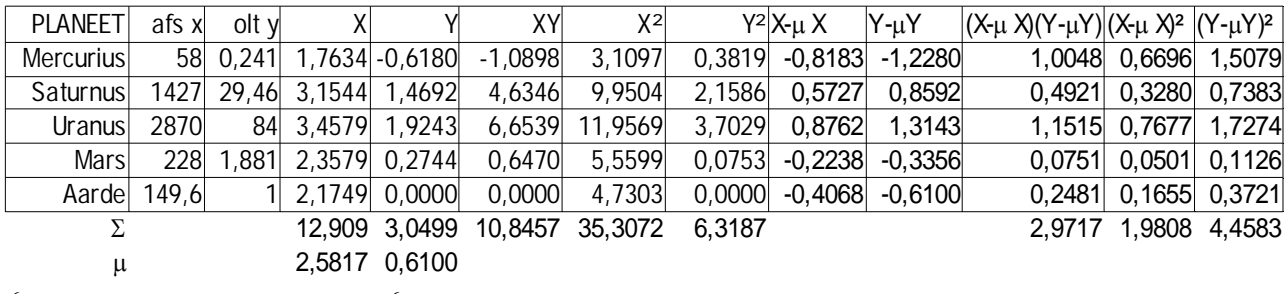

$$
\begin{cases} \sum X_i \cdot A + n \cdot B = \sum Y_i & \text{(12.909A + 5B = 3.0499)} \\ \sum X_i^2 \cdot A + \sum X_i \cdot B = \sum X_i \cdot Y_i & \text{(35.3072A + 12.909B = 10.8457)} \end{cases}
$$

Oplossing:  $A = 1.50169B = -3.2671$  waaruit volgt: a=1.50169

$$
b = 10^{B} = 10^{3.2671} = 5.4064*10^4
$$

$$
y = b.x^a = 5.4064 * 10^{-4} * x^{1.50169}
$$

De correlatie =bijna 1

$$
r = \frac{\sum (X_i - \overline{X}) \cdot (Y_i - \overline{Y})}{\sqrt{\sum (X_i - \overline{X})^2 \cdot \sum (Y_i - \overline{Y})^2}} = \frac{2.9717}{\sqrt{1.9808 * 4.4583}} \approx 1
$$

Als we beide leden van de machtsfunctie kwadrateren:

 $y^2 = 29.23 \times 10^{-8} \times x^{3.003}$ 

Hieruit kunnen we een fysische wet afleiden: het kwadraat van de omloopstijd is recht evenredig met de derde macht van de gemiddelde afstand

### **41. Curvefitting met lineaire, exponentiële en machtsregressie**

regressie\_lin\_expon\_macht\_grafie

Het volgende programma berekent voor een aantal puntenkoppels, lineaire, exponentiële en machtsregressie. Er wordt ook een grafiek getekend. Dit programma neemt als basis het vorige regressieprogramma, maar nu worden van de ingevoerde koppels de logaritmen opgeslagen in lijsten lxt en lyt.

Een meerwaarde is een grafiek van de 3 functies en een plot van alle ingegeven puntenkoppels.

(Enkel interessant als de x- en y-waarden van dezelfde orde grootte zijn)

```
# lineaire, exponentiële en machtsregressie
import math
from graphics import *
def oploss(u1, u2, u3, v1, v2, v3):
   d=u1*v2-u2*v1;da=u3*v2-u2*v3;db=u1*v3-u3*v1
   return [da/d,db/d]
def correlatie(xco,yco,xsom,ysom):
   teller=0;x2noemer=0;y2noemer=0
  for j in range(0,n):
      teller=teller+(xco[j]-xsom/n)*(yco[j]-ysom/n)
      x2noemer=x2noemer+(xco[j]-xsom/n)*(xco[j]-xsom/n)
      y2noemer=y2noemer+(yco[j]-ysom/n)*(yco[j]-ysom/n)
   noemer=math.sqrt(x2noemer*y2noemer)
   correl=teller/noemer
   print("Correlatie=",round(correl,4))
#hoofdprogramma
xt=[];yt=[];lxt=[];lyt=[]
n=int(input("Geef het aantal koppels coördinaten:"))
for \pi in range(0,n):
  print("Punt", j+1, end=' :")\text{coo}=\text{input}("x,y=").\text{split}(:,') x=float(coo[0]);y=float(coo[1])
  xt.append(x); vt.append(y)lxt.append(math.log(x));lyt.append(math.log(y))# de noodzakelijke sommaties berekenen
sx=0; sy=0; sxy=0; sx2=0; lsx=0; lsy=0; lsxy=0; lsx2=0; esx2=0; esx2=0for \pi in range(0,n):
   sx=sx+xt[i]; sy=sy+yt[i]; sxy=sxy+xt[i]*yt[i]sx2=sx2+xt[i]*xt[i];esxy=esxy+xt[i]*lyt[i] lsx=lsx+lxt[j];lsy=lsy+lyt[j];lsxy=lsxy+lxt[j]*lyt[j] 
   lsx2=lsx2+lxt[i]*lxt[i]a,b=oploss(sx,n,sy,sx2,sx,sxy);ao,bo=a,b
ea,eb=oploss(sx,n,lsy,sx2,sx,esxy)
ma,mb=oploss(lsx,n,lsy,lsx2,lsx,lsxy)
# lineaire regressie
if b>=0:sg='++"
else:sg="-"
print("Regressierechte y=",round(a,4),"x"+sg,round(abs(b),4))
# lineaire correlatie
correlatie(xt,yt,sx,sy)
# exponentiële regressie
a=math.e**ea;b=math.e**eb
print("Exponentiele functie y=",round(b,4),"*(",round(a,4),")**x")
# exponentiële correlatie
correlatie(xt,lyt,sx,lsy)
# machtsfunctie regressie
a=ma;b=math.e**mb
print("Machtsfunctie y=",round(b,4),"*x**(",round(a,4),')')
# machtsfunctie correlatie
```

```
correlatie(lxt,lyt,lsx,lsy)
# grafiek
xmin=min(xt);xmax=int(max(xt)+1);ymin=min(yt);ymax=int(max(yt)+1)if xmin>=0:xmin=-1if ymin>=0:ymin=-1grafbr=xmax-xmin;grafho=ymax-ymin;ratio=grafho/grafbr;afmet=500
win=GraphWin('Curvefitting bl=lineair cy=macht ye=expon',afmet,afmet)
win.setCoords(xmin,ymin,xmax,ymax)
#assen
pl=Point(xmin,0);pr=Point(xmax,0);lix=Line(pl,pr);lix.setFill('Green')
po=Point(0,ymin);pb=Point(0,ymax);liy=Line(po,pb);liy.setFill('Green')
lix.draw(win);liy.draw(win)
#rooster
for x in range(int(xmin),int(xmax+1)):
  for y in range(int(ymin),int(ymax+1)):
      pt=Point(x,y);pt.setFill('Green');pt.draw(win)
for j in range(0,n):
   ci=Circle(Point(xt[j],yt[j]),0.025);ci.setFill('Red')
   ci.setWidth(5);ci.draw(win)
\frac{\text{stop}=0.01; x=0}{}while x<xmax:
   x=x+stap;y=ao*x+bo;pt=Point(x,y);pt.setFill('Blue');pt.draw(win)
   y=(math.e**mb)*x**a;pt=Point(x,y);pt.setFill('Cyan');pt.draw(win)
  y=(\text{math.e}^{**}\text{eb})^*(\text{math.e}^{**}\text{ea})^{**}x;\text{pt}=Point(x,y) pt.setFill('Yellow');pt.draw(win)
>>> 
Geef het aantal koppels coördinaten:5
Punt 1 :x,y=2,4
Punt 2 :x,y=3,5
Punt 3: x,y=5,8Punt 4: x, y=6,9Punt 5 :x,y=8,10
Regressierechte y= 1.0614 x+ 2.1053
Correlatie= 0.979
Exponentiele functie y= 3.1526 * (1.1732) * xCorrelatie= 0.9612
Machtsfunctie y= 2.4234 *x**( 0.708 )
Correlatie= 0.9913
>>>
```
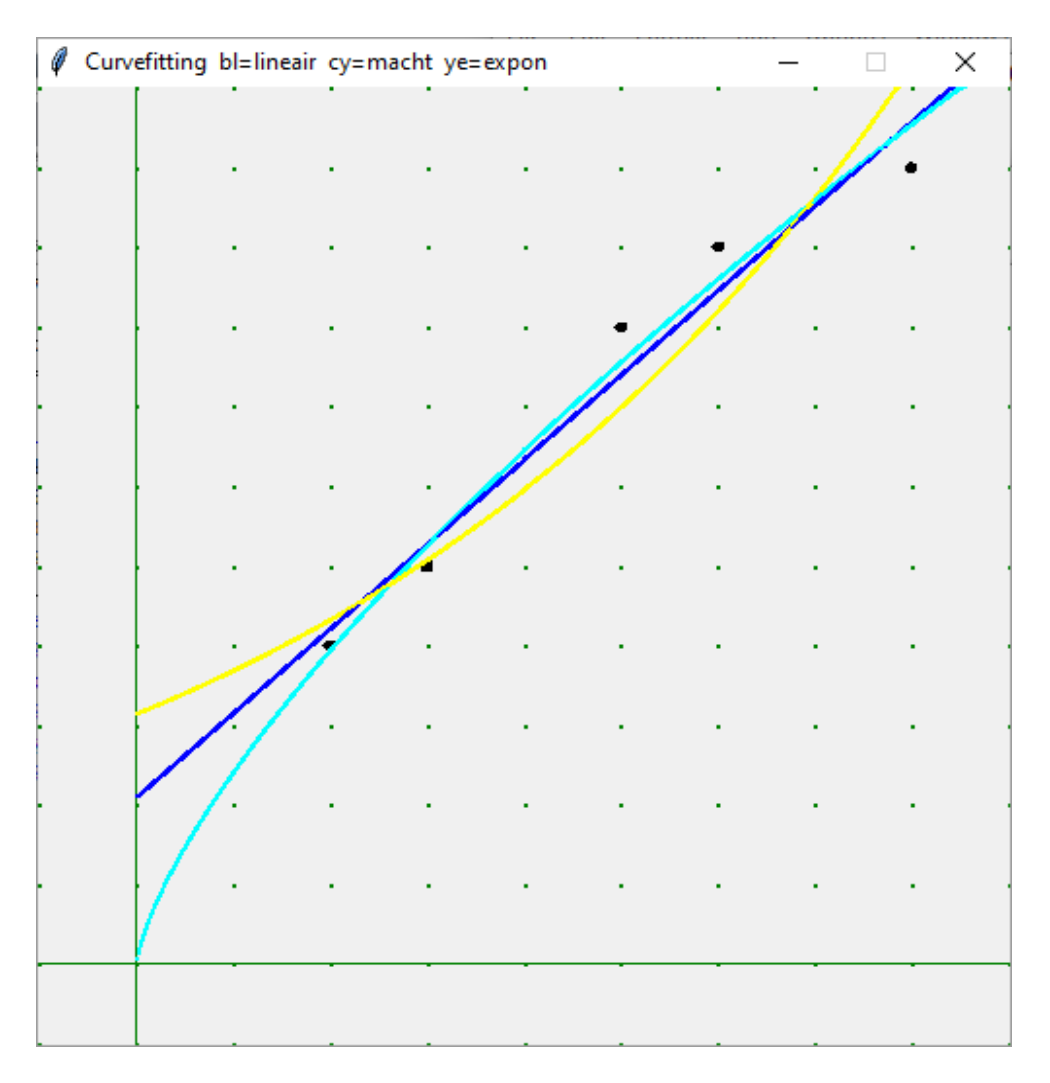

Er zijn ook nog andere functies die op één of andere manier kunnen 'gelineariseerd' worden.

#### **42. De saturatie-groei functie** regressie\_saturatiegroei

Het gaat hier om de functie:  $b + x$  $y = a \cdot \frac{x}{1}$  $+$  $=$ Lineariseren kan hier door van beide leden het omgekeerde te nemen: a 1 x  $\frac{1}{1}$ a b x  $\frac{b + x}{x}$ a 1 y  $\frac{1}{-} = \frac{1}{-}$ .  $\frac{b+x}{-} = \frac{b}{-}$ .  $\frac{1}{-} + \frac{b+x}{-} = \frac{b}{-}$ We stellen nu  $\overline{\phantom{a}} = Y$   $\overline{\phantom{a}} = B$   $\overline{\phantom{a}} = X$   $\overline{\phantom{a}} = A$ a  $X \quad \frac{1}{-}$ x  $\mathbf{B} \quad \frac{1}{2}$ a b Y y  $\frac{1}{-} = Y$   $\frac{b}{-} = B$   $\frac{1}{-} = X$   $\frac{1}{-} = A$ ,

dan hebben we de lineaire vergelijking Y=B.X+A

We kunnen bijna volledig de listing van 'lineaire regressie' nemen en slechts een paar elementen wijzigen: we vervangen de ingevoerde getallen door de omgekeerden x=float(coo[0]); y=float(coo[1]); X=1/x; Y=1/y

We bepalen dan A en B, tot slot is  $a = \frac{1}{x}$  en b = B.a A  $a = \frac{1}{a}$  en b =

## **Programma:**

# regressie saturatie groei import math def oploss $(u1, u2, u3, v1, v2, v3)$ :

```
 d=u1*v2-u2*v1;da=u3*v2-u2*v3;db=u1*v3-u3*v1
   return [da/d,db/d]
def correlatie(xco,yco,xsom,ysom):
   teller=0;x2noemer=0;y2noemer=0
  for \pi in range(0,n):
      teller=teller+(xco[j]-xsom/n)*(yco[j]-ysom/n)
      x2noemer=x2noemer+(xco[j]-xsom/n)*(xco[j]-xsom/n)
      y2noemer=y2noemer+(yco[j]-ysom/n)*(yco[j]-ysom/n)
   noemer=math.sqrt(x2noemer*y2noemer)
   correl=teller/noemer
   print("Correlatie=",round(correl,4))
#hoofdprogramma
xt=[]; yt=[]n=int(input("Geef het aantal koppels getallen:"))
for j in range(0,n):
  print("Punt",j+1, end=" :")
  \overline{\text{coo}} = \text{input}("x,y=").\text{split}(:,')x = float(coo[0]); y = float(coo[1]); X = 1/x; Y = 1/yxt.append(X); yt.append(Y)sx=0; sy=0; sxy=0; sx2=0for \mathbf{j} in range(0,\mathbf{n}):
   sx=sx+xt[j];sy=sy+yt[j];sxy=sxy+xt[j]*yt[j];sx2=sx2+xt[j]*xt[j]
B, A = oploss(sx, n, sy, sx2, sx, sxy); a = 1/A; b = a*B# regressie
print('Saturatie-groeikromme y=',round(a,4),'x/(',round(abs(b),4),'+x)')
# correlatie
correlatie(xt,yt,sx,sy)
>>> 
Geef het aantal getallen:5
Punt 1 :x,y=1,0.5
Punt 2 :x,y=2,0.75
Punt 3 :x,y=3,0.9
Punt 4 :x,y=4,1
Punt 5 :x,y=6,1.1
Saturatie-groeikromme y= 1.478 x/(1.9514 +x)
Correlatie= 0.9998
>>>
```
**43. Curvefitting met y=**  $\mathbf{b} \cdot \mathbf{f}(\mathbf{x}) + \mathbf{a}$  regressie\_ $\mathbf{a} + \mathbf{b} \cdot \mathbf{f}(\mathbf{x})$ 

Wat natuurlijk ook kan, is dat we in de lineaire functie x vervangen door een functie van x,bvb. sin(x): De functie is dan van de vorm  $y = b \sin(x) + a$ : het enige dat er dan moet gebeuren is, na invoer, de x-waarden vervangen door f(x)-waarden.

Neem de listing van lineaire regressie en vul aan of vervang met:

# regressie y=  $a+b.f(x)$ from math import \* def  $f(x)$ : return(eval(fs)) ..........  $x = float(cool01):y = float(cool11):X = f(x):Y = v$ .......... print('Functie y=',round(A,4),'+',round(abs(B),4),fs)

>>> Geef een functie: $sin(x)$ Geef het aantal getallen:4 Punt 1 :x,y=1,4.7 Punt 2 :x,y=2,4.8 Punt 3 :x,y=3,3.3 Punt 4 :x,y=4,1.5 Functie y=  $3.0104 + 1.9896 \sin(x)$ Correlatie= 0.9999 >>>

#### **44. Ontbinden van een veelterm van de 3de graad** ontbinden\_3degraadsfunctie

Het volgende programma neemt een paar van de vorige programma's (welke ?) samen om een 3de graadsfunctie  $ax^3+bx^2+cx+d$  te ontbinden in factoren.

Als je denkt aan de grafiek van een derdegraadsfunctie, dan weet je dat er steeds minstens één reëel nulpunt is.

Dit punt x<sub>3</sub> benaderen we met Newton.

(Dit zal enkel mislukken als het buigpunt op de x-as ligt, bij een volkomen derde macht ) We delen door x-x<sub>3</sub> met de regel van Horner. Het quotiënt van deze opgaande deling is een kwadratische functie ax<sup>2</sup>+bx+c. Merk op dat hiervan b=(oude) b+a\*x<sub>3</sub> en c=(oude) c+(nieuwe) b\*x<sub>3</sub>. Van deze vierkantswortels berekenen we de ( eventueel complexe ) wortels  $x_1$  en  $x_2$ . Tot slot krijgen we steeds een ontbinding  $a(x-x1)(x-x2)(x-x3)$ 

```
# ontbinden van een veelterm van de 3de graad
import math
# meervoudige invoer
def mult(s):
  l=s.split(',')co=[]
   for i in l:co.append(float(i))
   return co
def f(x):
  return a*x**3+b*x*x+c*x+ddef diff(x):
   eps=0.000001
  return (f(x+eps)-f(x))/epsdef newton():
# eerst zoeken naar geheel getal dicht bij nulpunt, dan Newton
  x=1while f(x)*f(-x)>0:x=x+1if abs(f(x))>abs(f(-x)): x = - x
  ox=x+1while math.fabs(x-ox)>0.00001:
     ox=x; x=x-f(x)/dif(x) return x
def v(x):
  if x>0:
     sgn='+' else:
     sgn=''
  return sgn+format(x,'.4f')
```

```
def vc(x):
  return "-("+format(x,'.4f')+")"
# hoofdprogramma
print('Ontbinden van een derdegraadsveelterm ax^3+bx^2+cx+d')
a,b,c,d=mult(input('a,b,c,d='))x3=newton()
b=b+a*x3;c=c+b*x3# horner
d=b*b-4*a*cif d>0:
   root=math.sqrt(d)
  x1, x2 = (-b-root)/2/a, (-b+root)/2/aelif d == 0:
  x1=x2=-b/2/aelse:
   root=math.sqrt(-d)
  x1, x2 = (-b-root*(1j)/2/a, (-b+root*(1j))/2/aprint('Ontbinding =',format(a)+'(x'+v(-x3)+')',end='')
if d>0:
  print('(x'+v(-x2)+')(x'+v(-x1)+')')
else:
  print('[x'+vc(x2)+'][x'+vc(x1)+']')
```

```
>>> 
Ontbinden van een derdegraadsveelterm ax<sup>3</sup>+bx<sup>2</sup>+cx+d
a,b,c,d=7,14,-45,11
Ontbinding = 7.0(x-1.5301)(x-0.2702)(x+3.8004)>>>
```
# **Matrices en stelsels**

## **45. Methode van Gauss** stelsels oplossen

In het eerste programma wordt een matrix gediagonaliseerd, dwz. met elementaire rijoperaties (verwisselen van 2 rijen, een rij vervangen door een lineaire combinatie van de rij met een andere rij, delen van een rij door de leider) een matrix bekomen waarbij de leiders trapsgewijs van linksboven naar rechtsonder voorkomen, elke leider =1 en onder en boven elke leider enkel 0.

In dit programma is de matrix de verhoogde matrix van een stelsel, dwz. inclusief het rechterlid, dan kunnen we uit de gediagonaliseerde matrix de oplossing van het stelsel aflezen.

```
# Oplossen van stelsels met Gauss
from tabulate import tabulate
# matrix invoeren
def mult(s):
  l=s.split(\prime,')co = [] for i in l:co.append(float(i))
   return co
def druk(a): print(tabulate(a))a=[]; i=0; inp='print('Oplossen van een stelsel van n vergelijkingen')
print('Voor de matrix geldt:#kolommen m = #rijen n+1')
```

```
-71-
print('Geef de coëfficiënten van de matrix gescheiden door komma\'s.')
```

```
print('Nadat je de laatste rij hebt ingevoerd, tik <Enter>')
while inp!=":
  print('rij', i+1, end='')inp=input(':)if inp!=":
      rijcoef=mult(inp);a.append(rijcoef)
  m=len(rijcoeff); n=len(a); i=i+1druk(a)
if m!=n+1:
   print('Geen stelsel')
else:
    print('Na pivotage:')
  for i in range(0,n):
      for k in range(i+1,n):
        if abs(a[i][i]) < abs(a[k][i]):
          for j in range(0, n+1):
              wissel=a[i][j];a[i][j]=a[k][j];a[k][j]=wissel 
   druk(a)
   print('Na Gauss-eliminatie:')
  for i in range(0,n):
     for k in range(0,n):
        if k!=i and a[i][i]=0:
          t=a[k][i]/a[i][i]for j in range(0,n+1):
             a[k][j]=a[k][j]-t*a[i][j] druk(a)
   print('Na deling door leiders:')
  for i in range(0,n):
     t=a[i][i]for j in range(0, n+1):
        a[i][j]=round(a[i][j]/t,6) druk(a)
>>> 
Oplossen van een stelsel van n vergelijkingen
Voor de matrix geldt:#kolommen m = #rijen n+1
Geef de coëfficiënten van de matrix gescheiden door komma's.
Nadat je de laatste rij hebt ingevoerd, tik <Enter>
rij 1 :2,1,4,53
rij 2 :1,-2,1,4
rij 3 :3,-4,-2,1
rij 4 :
- -- -- --
2 1 4 53
1 -2 1 4
3 -4 -2 1
- -- -- --
Na pivotage:
- -- -- --
3 -4 -2 11 -2 1 4
2 1 4 53
- -- -- --
Na Gauss-eliminatie:
```
- --------- ---- --------

3 0 0 39 0 -0.666667 0 -4.66667 0 0 14.5 72.5 - --------- ---- -------- Na deling door leiders: -- - -- --

 1 0 0 13 -0 1 -0 7 0 0 1 5 -- - -- -- >>>

#### **46. Inverse matrix** inverse\_matrix

Je kan een gelijkaardig programma maken om de inverse van een gegeven matrix te bepalen: als je tegelijkertijd op de overeenkomstige eenheidsmatrix dezelfde elementaire rijoperaties uitvoert, zal de oorspronkelijke matrix omgezet worden naar de eenheidsmatrix terwijl de eenheidsmatrix wordt omgezet naar de inverse matrix. Dit lukt enkel als we een reguliere matrix hebben.

```
# bepalen van de inverse matrix
from tabulate import tabulate
# matrix invoeren
def mult(s):
  l=s.split(',')\text{co}=[]
   for i in l:co.append(float(i))
   return co
def druk(a,im):
   aim=[]
  for i in range(0,n):
     r = \lceil \rceilfor j in range(0,n): r.append(a[i][j])for j in range(0,n): r.append(im[i][j]) aim.append(r)
   print(tabulate(aim))
a=[];i=0;inp=' '
print('Bepalen van de inverse matrix')
print('Voor de matrix geldt:#kolommen = #rijen ')
print('Geef de coëfficiënten van de matrix gescheiden door komma\'s.')
print('Nadat je de laatste rij hebt ingevoerd, tik <Enter>')
while inp!=":
  print('rij', i+1, end='') inp=input(':')
  if inp!=":
      rijcoef=mult(inp);a.append(rijcoef)
   m=len(rijcoef);n=len(a);i=i+1
#initialiseren inverse matrix (n x n-eenheidsmatrix)
im=[]
for i in range(0,n):
  ir = []for j in range(0,n):
     if i == j:
         ir.append(1)
```
else: ir.append(0) im.append(ir) druk(a,im) if m!=n: print('Geen vierkante matrix') else: print('Na pivotage:') for i in range $(0,n)$ : for  $k$  in range( $i+1,n$ ): if  $abs(a[i][i]) < abs(a[k][i])$ : for  $\mathbf{j}$  in range $(0,\mathbf{n})$ : wissel=a[i][j];a[i][j]=a[k][j];a[k][j]=wissel wissel=im[i][j];im[i][j]=im[k][j];im[k][j]=wissel druk(a,im) print('Na Gauss-eliminatie:') for i in range $(0,n)$ : for  $k$  in range $(0,n)$ : if  $k!=i$  and  $a[i][i]=0$ :  $t=a[k][i]/a[i][i]$ for  $\mathbf{j}$  in range $(0,\mathbf{n})$ :  $a[k][j]=a[k][j]-t*a[i][j]$  $im[k][j]=im[k][j]-t*im[i][j]$  druk(a,im) print('Na deling door leiders:') for i in range $(0,n)$ :  $t=a[i][i]$ for j in range $(0,n)$ :  $a[i][j]=round(a[i][j]/t,6)$  $im[i][j]=round(im[i][j]/t,6)$ druk(a,im)

## >>>

Bepalen van de inverse matrix Voor de matrix geldt:#kolommen = #rijen Geef de coëfficiënten van de matrix gescheiden door komma's. Nadat je de laatste rij hebt ingevoerd, tik <Enter> rij 1 :1,2,4 rij 2 :3,5,7 rij 3 :2,3,2 rij 4 : - - - - - - 1 2 4 1 0 0 3 5 7 0 1 0 2 3 2 0 0 1 - - - - - - Na pivotage: - - - - - - 3 5 7 0 1 0 2 3 2 0 0 1 1 2 4 1 0 0 - - - - - -

Na Gauss-eliminatie:

- --------- -- --------- -- ---------

3 0 0 -33 24 -18 0 -0.333333 0 -2.66667 2 -1.66667 0 0 -1 1 -1 1 . <sub>--</sub> -----Na deling door leiders:

 $-$  1 0 0 -11 8 -6 -0 1 -0 8 -6 5 -0 -0 1 -1 1 -1 -- -- -- --- -- --

```
>>>
```
## **47. Berekenen van de determinant van een nxn-matrix** determinanten

Een determinant wordt berekend als de som van de elementen van een rij of kolom, elk vermenigvuldigd met de minor van dat element. De minor  $M_{ij}$  van een element m<sub>ij</sub> is het product van  $(-1)^{i+j}$  en de determinant die we bekomen door de i-de rij en de j-de kolom te schrappen.

In de functie **det** van het volgende programma wordt er steeds ontwikkeld volgens de eerste kolom. De variabele mat van deze functie moet een vierkante matrix zijn. Als de lengte 2 is, hebben we een 2x2-matrix waarvan de determinant =  $\text{mat}_{00}^* \text{mat}_{11}$ -  $\text{mat}_{01}^* \text{mat}_{10}$ 

Is de lengte le>2, dan wordt voor elk element van de eerste kolom, de minor berekend:

We construeren voor het i-de element een vierkante matrix s:

 $s = \lceil$ ] for k in range(0,le): if i!=k:s.append(mat[k][1:])

Dit is de matrix die overblijft als we in de volledige matrix de 0-de kolom en de i—de rij schrappen. Daarna wordt de determinant berekend, door het recursief berekenen van det(s), en deze dan vermenigvuldigen met  $(-1)^{i+j} = (-1)^i$  en het element mat<sub>i0</sub> = mat[i][0]

Het resultaat van het product van deze 3 factoren wordt opgeteld bij de te berekenen determinant

# **Programma:**

# berekenen van de determinant van een nxn-matrix

```
def det(mat):
   le=len(mat)
  if le==2:dt=mat[0][0]*mat[1][1]-mat[0][1]*mat[1][0]
   else:
     dt=0for i in range(0,le):
       s = \lceil \rceilfor k in range(0,le):
          if i!=k:s.append(mat[k][1:])
        dt=dt+mat[i][0]*(-1)**i*det(s)
   return dt
def mult(s):
  l=s.split(',')co=[]
   for i in l:co.append(float(i))
   return co
a=[]; i=0; inp='print('Geef de coëfficiënten van de matrix gescheiden door kommas.')
print('Nadat je de laatste rij hebt ingevoerd, tik <Enter>')
```
while inp!=":  $print(i+1, 'ste rij co', end='')$  inp=input(':') if inp! $=$ ": rijcoef=mult(inp);a.append(rijcoef)  $m=len(rijcoeff); n=len(a); i=i+1$ if m!=n: print('Niet vierkant') else:  $print('Determinant=',det(a))$ >>> Geef de coëfficiënten van de matrix gescheiden door kommas. Nadat je de laatste rij hebt ingevoerd, tik <Enter> 1 ste rij co :2,1,4 2 ste rij co :3,4,5 3 ste rij co :7,4,11 4 ste rij co : Determinant= -14.0

# **48. Oplossen van stelsels van n vergelijkingen met n onbekenden ( Cramer )**

## stelsels\_determinant

We kunnen de functie **det** gebruiken om stelsels op te lossen.

 $a_{00}x_0+a_{01}x_1+a_{02}x_2+...+a_{0n}x_n=b_0$  $a_{10}x_0+a_{11}x_1+a_{12}x_2+...+a_{1n}x_n=b_1$ ...  $a_{n0}x_0+a_{n1}x_1+a_{n2}x_2+...+a_{nn}x_n=b_n$ 

De coëfficiënten (inclusief het rechterlid) van het stelsel worden ingevoerd in matrix a. Nadien wordt acop = deepcopy(a). Deze functie deepcopy is noodzakelijk als je wenst dat de wijzigingen van acop niet toegepast worden op a.

We willen bij acop de laatste kolom verwijderen zodat acop enkel de coëfficiënten van het linkerlid bevat. Dit kan je bijvoorbeeld doen met: for i in range $(0,n)$ :acop[i].pop()

We vullen de kolommatrix b op met de coëfficiënten van het rechterlid,

dit is de laatste kolom van a: for i in range $(0,n)$ :b.append(a[i][n])

Om  $x_{0...}x_{k...}x_n$  te berekenen hebben we nog alle vierkante matrices

m0...mk...mn nodig die we bekomen door in acop de k-de kolom te vervangen door het rechterlid b. Dit bekomen we door elk van de m<sub>k</sub> eerst gelijk te stellen aan acop ( met deepcopy ), het k-de element van elke

i-rij weg te nemen en te vervangen door het rechterlid  $b_i$  van die rij.

```
for k in range(0,n):
        m[k]=deepcopy(acop)
        for i in range(0,n):
               m[k][i].pop(k)m[k][i].insert(k,b[i])
```
Elke onbekende  $x_k$  is dan gelijk aan det $(m_k)/det(acop)$ 

```
# oplossen van stelsels van n vergelijkingen met n onbekenden
from copy import deepcopy
def det(mat):
   le=len(mat)
  if le==2:d=mat[0][0]*mat[1][1]-mat[0][1]*mat[1][0]
   else:
     d=0 for i in range(0,le):
       s=[]for k in range(0,le):
          if i!=k:s.append(mat[k][1:])
       d=d+mat[i][0]*(-1)**i*det(s) return d
def mult(s):
  l=s.split(',')co = [] for i in l:co.append(float(i))
   return co
a=[];i=0;inp='print('Geef de coëfficiënten van de matrix gescheiden door kommas.')
print('Nadat je de laatste rij hebt ingevoerd, tik <Enter>')
while inp!=":
  print(i+1, 'ste rij co', end=' ')
   inp=input(':')
  if inp!=":
      rijcoef=mult(inp);a.append(rijcoef)
  n=len(a):i=i+1if len(rijcoeff)! = n+1:
   print('Geen stelsel van n vergelijkingen met n onbekenden')
else:
   acop=deepcopy(a);m=[];b=[]
  for i in range(0,n):b.append(a[i][n])for i in range(0,n):acop[i].pop()for k in range(0,n):m.append([])
  for k in range(0,n):
      m[k]=deepcopy(acop)
     for i in range(0,n):
        m[k][i].pop(k)
        m[k][i].insert(k,b[i])
  for k in range(0,n):
     print('x(',k,')=',det(m[k])/det(acop),sep='',end='\n')
>>> 
Geef de coëfficiënten van de matrix gescheiden door kommas.
Nadat je de laatste rij hebt ingevoerd, tik <Enter>
1 ste rij co :4,3,5,1
2 ste rij co :2,2,3,0
3 ste rij co :8,-1,4,10
4 ste rij co :
x(0)=0.5
```
 $x(1)=2.0$  $x(2)=1.0$ >>>

### **49. Berekenen van de inverse matrix met adjunct en determinant**

#### inverse\_matrix\_met\_determinanten

De inverse matrix kunnen we bepalen door elk element van de adjunct te delen door de determinant. De adjunct matrix kan berekend worden door elk element van de getransponeerde matrix te vervangen door zijn minor. Het volgende programma volgt deze methode.

```
# inverse matrix met determinanten
from copy import deepcopy
from tabulate import tabulate
def det(mat):
   le=len(mat)
  if le=1:d=mat[0][0]elif le==2:d=mat[0][0]*mat[1][1]-mat[0][1]*mat[1][0]
   else:
     d=0 for i in range(0,le):
       s = \lceilfor k in range(0,le):
          if i!=k:s.append(mat[k][1:])
       d=d+mat[i][0]*(-1)**i*det(s) return d
def mult(s):
  l=s.split(',') co=[]
  for i in l:co.append(float(i)) return co
# hoofdprogramma
a=[];i=0;inp=' 'print('Geef de coëfficiënten van de matrix gescheiden door kommas.')
print('Nadat je de laatste rij hebt ingevoerd, tik <Enter>')
while inp!=":
  print(i+1, 'ste rij co', end='') inp=input(':')
  if inp!=":
      rijcoef=mult(inp);a.append(rijcoef)
  n=len(a); i=i+1if len(rijcoef)!=n:
   print('Geen vierkante matrix')
else:
   print('Matrix=');print(tabulate(a))
  a cop = deepcopy(a); D = det(a) print('Determinant=',D)
  if D==0:
      print('Geen inverse matrix')
   else:
     adjunct=deepcopy(a)for i in range(0,n):
       for j in range(0,n):
           minor=deepcopy(a)
```

```
 minor.pop(j)
 minor2=deepcopy(minor)
for m in range(0, n-1):
   minor2[m].pop(i)
adjunct[i][j]=(-1)**(i+j)*det(minor2)
```

```
 print('Adjunct=');print(tabulate(adjunct))
 invers=deepcopy(adjunct)
for i in range(0,n):
  for j in range(0,n):
      invers[i][j]=adjunct[i][j]/D
```
print('Invers=');print(tabulate(invers))

>>>

Geef de coëfficiënten van de matrix gescheiden door kommas. Nadat je de laatste rij hebt ingevoerd, tik <Enter> 1 ste rij co :4,1,5 2 ste rij co :2,6,1 3 ste rij co :5,8,3 4 ste rij co : Matrix= - - - 4 1 5 2 6 1 5 8 3 - - - Determinant= -31.0 Adjunct= --- --- --- 10 37 -29 -1 -13 6 -14 -27 22 --- --- --- Invers= ---------- --------- --------- -0.322581 -1.19355 0.935484 0.0322581 0.419355 -0.193548 0.451613 0.870968 -0.709677 ---------- --------- ---------

>>>

## **50. Een veeltermfunctie bepalen die door n gegeven punten gaat.**

veelterm\_n\_punten

Door 2 punten van π<sub>0</sub> gaat de grafiek van een eerstegraadsfunctie (een rechte)

Door 3 punten van  $\pi_0$  gaat de grafiek van een tweedegraadsfunctie (een parabool)

Door n punten van  $\pi_0$  gaat de grafiek van een (n-1)-de graadsfunctie

Stel gegeven n-punten  $(x_0, y_0)$ ,  $(x_1, y_1)$  ...  $(x_{n-1}, y_{n-1})$ . Een veeltermfunctie  $y = a_0x^{n-1} + a_1x^{n-2} + ... + a_{n-1}x^0$  zal door deze n punten gaan als elk koppel voldoet aan de vergelijking van de functie.

Door dit uit te drukken krijgen we een stelsel van n vergelijkingen met n onbekenden: opgepast, de onbekenden zijn hier  $a_0, a_1, \ldots, a_{n-1}$ 

 $a_0x_0^{n-1}+a_1x_0^{n-2}+\ldots +a_{n-1}x_0^{n} = y_0$  $a_0x_1^{n-1}+a_1x_1^{n-2}+\ldots +a_{n-1}x_1^{0} = y_1$ ..  $a_0x_{n-1}^{n-1}+a_1x_{n-1}^{n-2}+\ldots+a_{n-1}x_{n-1}^{0}=y_{n-1}$  Na het invoeren van de n-punten  $(x_0,y_0),(x_1,y_1)...(x_{n-1},y_{n-1})$ , de  $x_i$ -waarden in de lijst xt[i],de  $y_i$ -waarden in de lijst yt[i], wordt de lijst a lijn voor lijn opgevuld met rijen xm van de opeenvolgende machten van xt[i]. Omdat met xm.append(xt[i]\*\*j) de machten van laag naar hoog gaan, moet de rij na invulling omgedraaid worden met xm.reverse()

```
a = \lceilfor i in range(0,n):
        xm=[]for j in range(0,n):
                xm.append(xt[i]**j)
        xm.reverse()
        a.append(xm)
```
**a** is dan de matrix van de coëfficiënten van het linkerlid. We stellen ook **b** = yt, de getallen in het rechterlid. Het stelsel wordt dan opgelost met de methode van Cramer. Op het einde wordt de vergelijking van de veeltermfunctie uitgeschreven met de gevonden coëfficiënten.

```
# een veeltermfunctie bepalen die door n gegeven punten gaat.
from copy import *
def det(mat):
   le=len(mat)
  if le==2:d=mat[0][0]*mat[1][1]-mat[0][1]*mat[1][0]
   else:
     d=0 for i in range(0,le):
        s=[]for k in range(0,le):
          if i!=k:s.append(mat[k][1:])d=d+mat[i][0]^*(-1)**i*det(s) return d
def mult(s):
  l=s.split(',')co = \Box for i in l:co.append(float(i))
   return co
xt=[]; yt=[]n=int(input("Geef het aantal coördinatenkoppels:"))
for j in range(0,n):
  print("Punt",j+1, end=" :")
  \text{coo}=\text{input}("x,y=").\text{split}(:,') x=float(coo[0]);y=float(coo[1])
  xt.append(x); yt.append(y)a = \lceilfor i in range(0,n):
        xm=[]
        for j in range(0,n):
                 xm.append(xt[i]**j)
        xm.reverse()
```
a.append(xm)  $a cop = deepcopy(a); m=[]; b=yt$ for k in range $(0,n)$ :m.append $([$ ]) for  $k$  in range $(0,n)$ : m[k]=deepcopy(acop) for i in range $(0,n)$ :  $m[k][i].pop(k)$  $m[k][i]$ .insert $(k,b[i])$ print('Veelterm:\ny=',end=' ') for  $k$  in range $(0,n)$ : co=det(m[k])/det(acop) cost=format(co,'5f') if co>=0:cost='+'+cost print(cost,'x^',n-k-1,sep=",end=") >>> Geef het aantal coördinatenkoppels:4 Punt 1 :x,y=1,5 Punt 2 :x,y=3,8 Punt 3 :x,y=4,21 Punt 4 :x,y=6,11 Veelterm: y= -1.966667x^3+19.566667x^2-51.200000x^1+38.600000x^0 >>>

# **51. Oefening: periodiek sparen**

Stel dat we een overeenkomst sluiten om maandelijks een vast bedrag a te sparen aan een maandelijkse rentevoet r gedurende een periode van n maanden. Stel ook nog u=1+r/100.

Op tijdstip 0 sparen we een eerste maal het bedrag a.

Na 1 maand is dit spaarbedrag aangegroeid tot a. $(1+r/100)=a.u$ 

Dus totaal na 1 maand  $=$  a+a.u

Het volgende tabelletje toont telkens het gespaard bedrag:

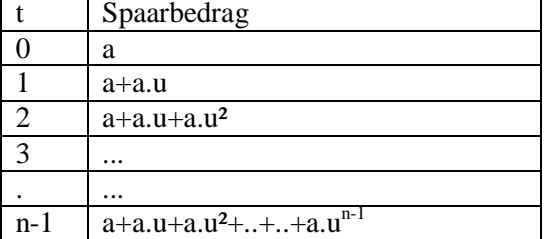

Het gespaarde kapitaal k na n maanden =u.(kapitaal na n-1 maanden)  $k = u(a+a.u+a.u^2+...+...+a.u^{n-1})$  $=$  u.a(1+u+u<sup>2</sup>+..+..+u<sup>n-1</sup>)  $k.u = u.a(u+u^2+...+...+u^{n-1}+u^n)$  $k.u-k=u.a(u<sup>n</sup>-1)$ 

Samengevat hebben we:

 $u=1+r/100$   $k=u.a.(u<sup>n</sup>-1)/(u-1)$ 

Bepaal, uitgaande van deze formule, formules voor: a in functie van  $k,r,n$  n in functie van  $k,r,a$  Het is niet mogelijk om een formule op te stellen voor r in functie van k,a,n. Wat we wel kunnen, is u benaderen als nulpunt van de verschilfunctie k- u.a. (u<sup>n</sup>-1)/(u-1) met de methode van Newton. En met deze u-waarde berekenen we r.

Maak een programma met een keuzemenu tussen 4 opties:

Bij elke keuze, moet je één van de 4 parameters laten berekenen, als de andere 3 ingevoerd worden. Je kan eventueel ook met een formulier van tkinter (zie verder) werken.

## **52. Een mogelijk alternatieve module voor de module math.** wis wistest

Een module zoals we er reeds een aantal gebruikt hebben ( math, tabulate, graphwin, tkinter,.....) is eigenlijk gewoon een \*.py python programma dat uitsluitend bestaat uit definities van functies en constanten. Het is dus perfect mogelijk om zelf een module te maken.

Het volgende programma is een module die de meest gangbare wiskundige functies bevat.

Sommige functiewaarden kunnen gemakkelijk benaderd worden met een reeksontwikkeling, andere met een integraal, nog andere met de methode van Newton.

Eerst een lijstje van reeksontwikkelingen:

$$
\sin(x) = x - \frac{x^3}{3!} + \frac{x^5}{5!} - \frac{x^7}{7!} + \dots
$$
  
\n
$$
\cos(x) = 1 - \frac{x^2}{2!} + \frac{x^4}{4!} - \frac{x^6}{6!} + \dots
$$
  
\n
$$
\tan(x) = \frac{\pi}{2} - \frac{1}{x} + \frac{1}{3x^3} - \frac{1}{5x^5} + \frac{1}{7x^7} - \dots
$$
  
\n
$$
\operatorname{asn}(x) = x + \frac{1}{2} \cdot \frac{x^3}{3} + \frac{1}{2} \cdot \frac{3}{4} \cdot \frac{x^5}{5} + \frac{1}{2} \cdot \frac{3}{4} \cdot \frac{5}{6} \cdot \frac{x^7}{7} + \dots
$$
  
\n
$$
e^x = 1 + x + \frac{x^2}{2!} + \frac{x^3}{3!} + \frac{x^4}{4!} + \dots
$$

Welke van deze reeksontwikkelingen convergeren aanvaardbaar snel ?

sin(x) en cos(x) convergeren snel op voorwaarde dat we het argument x eerst herleid hebben tot een waarde in het interval  $[0,2\pi]$  met de formule  $x \pm k.2\pi \in [0,2\pi]$ 

asn(x) convergeert trager, maar omdat  $x \in [-1,1]$  (domein) is er zeker convergentie.

Een alternatief is simpsonintegratie toe passen op  $\frac{1}{\sqrt{1-x^2}}$ 1  $\overline{a}$ tussen 0 en x.

e<sup>x</sup> convergeert traag maar ook als x groter wordt, is er nog convergentie: x kan niet echt grote waarden aannemen zonder overflow, en de faculteit in de noemer wordt snel zeer groot.

 $atn(x)$  convergeert voor  $x > 1$ . Maar het domein van atn = IR

Hier moeten we bij kleine waarden van x, bvb. <3 kiezen voor simpson-integratie  $\int_{0}^{\frac{\pi}{1}}$ x  $\mathbf{0}$  $\frac{1}{2}$ .dt  $1 + t$ 1

Is x>3 dan nemen we de reeksontwikkeling.

Voor ln(x) maken we steeds gebruik van simpson-integratie van de functie 1/x. Hier kunnen we wel een slechte benadering hebben als x zeer groot of zeer klein is. Dit zouden we als volgt kunnen oplossen:

Stel bvb.  $x= 254789000=2.54789x10^8$ Dan is  $ln(x)=ln(2,54789)+ln(10^8)=ln(2,54789)+8ln(10)=ln(2,54789)+8/log(e)$ stel w=2,54789 m=8  $log(e)=11$  $ln(x)=ln(w)+m/l =$  simpson(' $1/x$ ', 1,w)+m/ll

 $log(x)=log(e).ln(x)=1$ <sup>\*</sup>simpson('1/x',1,w)+m

Voor sqrt(x) is de methode van Heroon zeer geschikt die eigenlijk een bijzonder geval van de methode van Newton is.

nroot(x,n) is een functie die de n-de wortel trekt uit een gegeven getal x: Ook hier wordt de methode van Newton gebruikt: we zoeken een nulpunt van de functie  $t^n$ -x.

De benaderingsfunctie is dan  $t - \frac{f(t)}{f(t)} = t - \frac{f(t)}{n + t^{n-1}} = \frac{(n+1)(t)}{n + t^{n-1}}$ n  $n-1$ n n.t  $(n-1).t^{n} + x$ n.t  $t - \frac{t^{n} - x}{t^{n-1}}$  $f'(t)$  $t - \frac{f(t)}{f(t)} = t - \frac{t^{n} - x}{n + t^{n-1}} = \frac{(n-1) \cdot t^{n}}{n + t^{n-1}}$  $-\frac{f(t)}{g(t)}=t-\frac{t^{n}-x}{t^{n-1}}=\frac{(n-1).t^{n}+x^{n}}{t^{n-1}}$ 

of in Pythontaal:  $t=(n-1)*t**n+x)/t**(n-1)/n$ 

```
# module wis
pi=3.141592653589793;e=2.718281828459045;eps=0.00000001
ll=0.43429448190325187
\text{H}l=log(e)
def f(x):
       return eval(fs)
def simpson(fs,a,b):
       n=500; h=(b-a)/nx=a
       som=0
       for j in range(1,n):
               x=x+hif j\%2 == 0:
                 t=2 else:
                 t=4som=som+t*f(x)som=som+f(a)+f(b)integ=som*h/3
       return integ
def mod2p(x):
       q=x/pi/2qi=int(q)if qi<0:qi=qi-1
       xmo=x-qi*pi*2
       return xmo
def sqrt(x):
       t=0while t*t<x:t=t+1
```
 $ot=t+1$ while abs(t-ot)>eps:  $ot = t; t = (t + x/t)/2$ return (t)  $def \sin(x)$ :  $x = mod2p(x); t = x; s = 0; n = 1$ while  $abs(t)$ >eps: s=s+t; t=-t\*x\*x/(n+1)/(n+2)  $n=n+2$ return(s) def cos(x):  $x = mod2p(x); t = 1; s = 0; n = 0$ while  $abs(t)$ >eps:  $s=s+t; t = -t * x * x/(n+1)/(n+2)$  $n=n+2$ return(s) def  $tan(x):$ return $(sin(x)/cos(x))$ def atan(x):return  $(sin(x)/cos(x))$  $def nroot(x, n)$ :  $t=0$ while t\*\*n<x:t=t+1  $ot=t+1$ while abs(ot-t)>eps: ot=t;t= $((n-1)*t***n+x)/t**(n-1)/n$ return(t) def wm(x):  $w=0; m=x$  while m>10:  $w=w+1$ ;m=m/10 while m<1:  $w=w-1; m=m*10$  return([m,w]) def  $ln(x)$ : global fs;fs='1/x'  $m=wm(x)[0]; w=wm(x)[1]$ return(simpson(fs,1,m)+w/ll)  $def log(x):$  global fs;fs='1/x'  $m=wm(x)[0]; w=wm(x)[1]$  return(ll\*simpson(fs,1,m)+w)  $def \; atm(x)$ : global fs; fs=' $1/(1+x*x)'$ if  $x * x \le 10$ : res=simpson(fs,0,x) else:  $t=-1/x$ ;res=pi/2+t;n=1 while  $abs(t/n)$ >eps:  $t=-t/x/x; n=n+2; res=res+t/n$  return(res)  $def$  asn $(x)$ :  $s=x:n=1:t=x$ 

```
while abs(t)>eps:
                t=t*x*x*(2*n-1)**2/n/2/(2*n+1)n=n+1s=s+treturn(s)
def acs(x):return(pi/2-asn(x))def exp(x):
    t=x; res=1+ t; n=1; f=1while abs(t)>eps:
          n=n+1;t=t*x/n;res=res+t
     return(res)
def rad(x): return pi*x/180def deg(x):return 180*x/pi
```
Om deze module uit te testen, het volgende programmaatje:

# **Programma:**

```
# test wis
from wis import *
print(sqrt(5),\text{rroot}(32,5))print(sin(rad(30)),cos(rad(135)),tan(rad(135)))
print(ln(exp(3)), log(1000))print(deg(asn(sqrt(2)/2)),deg(acs(1/2)),(deg(atn(sqrt(3)/3))))
```

```
>>> 
2.23606797749979 2.0
0.4999999918690232 -0.7071067804153877 -0.9999999927725302
2.999999999917366 3.000000001518363
44.99999952370583 60.000000064116186 30.000000000001677
>>>
```
De benadering van de juiste waarden is een stuk minder goed dan met de echte module math. Niettemin is de module niet slecht als oefening op reeksontwikkelingen, numerieke integraalberekening en methode van Newton.

# **53. Werken met de module tkinter**

demo\_functie\_tk

Alle vorige programma's werden uitgevoerd in de 'Shell' of in de 'graphics' module. Maar je kan de programma's ook in een Windowsformulier laten uitvoeren Met de module **tkinter** hebben we gemakkelijk toegang tot de GUI: dit is de Graphic Unit Interface; het laat ons toe om onze programma's een Windows- uiterlijk te geven. **tkinter** is een module die zowel toegankelijk is vanuit python als vanuit pydroid. Stapsgewijze maak je nu kennis met enkele mogelijkheden die deze module geeft.

## **1. Een venster creëren**

from tkinter import \* form=Tk();form.geometry('200x100');form.title('Functiewaarden') form.mainloop()

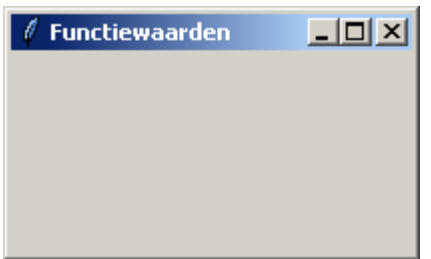

Met form = Tk() wordt een formulier gedefinieerd, die met form.geometry('200x100') afmetingen '200x100' en met form.title('Functiewaarden') als titel 'Functiewaarden' krijgt.

In de meeste tutorials neemt men als variabele tk, dus tk=Tk() Ik gebruik de variabele form (formulier) naar analogie met Visual Basic. Maar je kiest natuurlijk zelf je eigen variabelen.

form.mainloop() zorgt voor een eventloop (die dus wacht op een gebeurtenis) en waaruit je alleen kan ontsnappen als je klikt op  $\Xi$ . Gebeurt er ergens een fout, bvb. omdat je iets verkeerd, te veel of te weinig hebt ingevoerd, dan krijg je een foutmelding in de shell 'op de achtergrond' en kan je meestal het programma gewoon verder zetten.

**2. Een label toevoegen** ( label = een stukje tekst)

Voeg voor de laatste lijn de instructie toe: L1=Label(form,text='Functie=',);L1.place(x=5,y=10)

Opmerking: Je mag hier ook kortweg tikken: Label(form,text='Functie=',).place( $x=5$ , $y=10$ )

Deze instructie zegt dus: vul in het formulier form de tekst 'Functie=' in op positie (x=5,y=10) van linksboven gerekend.

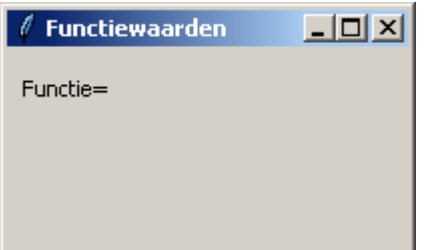

# **3. Een Entry toevoegen**

Voeg toe: E1=Entry(form);E1.place(x=60,y=10)

Het programma ziet er nu zo uit:

```
from tkinter import *
form=Tk();form.geometry('200x130');form.title('Titel')
L1=Label(form,text='Functie=',);L1.place(x=5,y=10)
E1=Entry(form);E1.place(x=60,y=10)
form.mainloop()
```
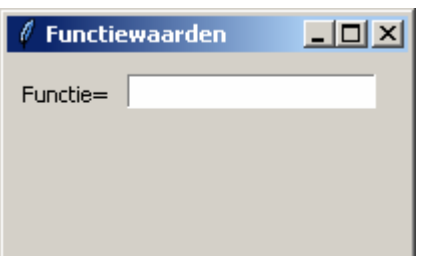

De bedoeling van zo een entry- venster is om de gebruiker iets te laten invoeren, in ons geval zal dat een wiskundige functie zijn.

We voegen nu nog een 2de en 3de label en entry toe:

```
from tkinter import *
form=Tk();form.geometry('200x130');form.title('Functiewaarden')
L1=Label(form,text='Functie=',);L1.place(x=5,y=10)
E1=Entry(form);E1.place(x=60,y=10)
L2=Label(form.text='x='.);L2.place(x=5,y=30)
E2=Entry(form);E2.place(x=60, y=30)
L3=Label(form,text='f(x)=',);L3.place(x=5,y=50)
E3=Entry(form);E3.place(x=60, y=50)
form.mainloop()
```
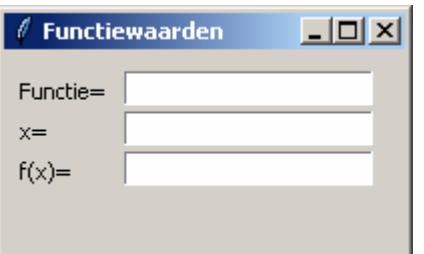

## **4. Opdrachtknoppen toevoegen**

De bedoeling zal reeds duidelijk zijn.

Stel dat we een functie invoeren in de 1ste entry en een getal in de 2de, dan zouden we een knop ( een ' Button') moeten hebben die ons de functiewaarde levert in de 3de entry

B1=Button(form,text='Bereken',command=bereken);B1.place(x=25,y=75)

Als je op de knop 'Bereken' klikt wordt de functie bereken opgeroepen,

In de definitie van deze functie wordt daartoe eerst de veranderlijke x gelijkgesteld aan de float van de tekst in E2:  $x = float(E2.get())$ Dan wordt  $y = f(x)$  berekend met:  $y = eval(E1.get())$ En de string van deze waarde wordt ingevuld in E3: E3.insert $(0,\text{str}(v))$ 

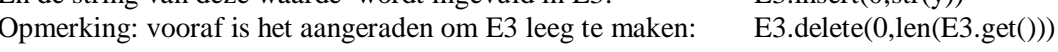

Een 2de opdrachtknop 'Nieuw' dient om alle entries leeg te maken

 $B2 = Button(from, text='Nieuw',command=nieuw);B2, place(x=125,y=75)$ 

Deze knop roept de functie **nieuw** op:

## **Opmerkingen:**

- functies worden voor het hoofdprogramma geplaatst.
- om alle wiskundige functies te mogen invoeren, importeren we ook de module 'math'

## **Progamma:**

```
# functiewaarden berekenen
from math import *
from tkinter import *
def bereken():
  x = float(E2.get()); y = eval(E1.get())E3.delete(0, len(E3.get());E3.insert(0, str(y))def nieuw():
   for ent in [E1,E2,E3]:ent.delete(0,len(ent.get()))
form=Tk();form.geometry('200x110');form.title('Functiewaarden')
L1=Label(form,text='Functie=',);L1.place(x=5,y=10)
E1=Entry(form);E1.place(x=60,y=10)
L2=Label(form,text='x=',);L2.place(x=5,y=30)
E2=Entry(form);E2.place(x=60,y=30)
L3=Label(form,text='f(x)=',);L3.place(x=5,y=50)
E3=Entry(form);E3.place(x=60,y=50)
B1 = Button(form.text= 'Bereken'.command=bereken):B1.place(x=25.y=75)B2 = Button(from, text='Nieuw',command=nieuw);B2, place(x=125,y=75)form.mainloop()
```
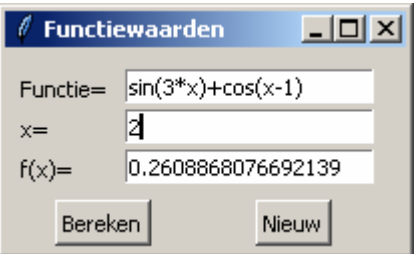

## **54. methode van Heroon met tkinter** heroonTk

```
# heroon met tkinter
from tkinter import *
def bereken():
  a = float(E1.get());x=0while x * x < a : x = x + 1while abs(x*x-a) > eps:x=(x+a/x)/2wis(E2);E2.insert(0,format(x,'.6f'))def wis(E):E.delete(0,len(E.get()))
def nieuw():wis(E1);wis(E2)
# main
form=Tk();form.geometry('160x80');form.title('Vierkantswortel')
Label(form,text='a:').place(x=0, y=5)
E1=Entry(form);E1.place(x=25,y=5)
Label(form,text='Va:').place(x=0,y=25)
E2=Entry(form,bg='lightgrey');E2.place(x=25,y=25)
```
Button(form,text='Wortel',command=bereken).place(x=30,y=50) Button(form,text=' Nieuw ',command=nieuw).place(x=100,y=50) eps=1E-6;form.mainloop()

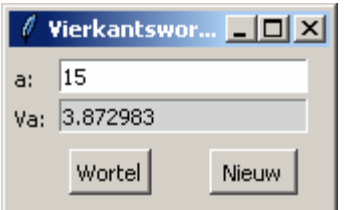

# **55. Methode van Newton met tkinter** newtonTk

# **Programma:**

```
# newton met tkinter: berekenen kleinste nulpunt f(x)from tkinter import *;from math import *
def f(x):return eval(E1.get())def df(x):return(f(x+dx)-f(x))/dxdef bereken():
   x=-100
  while f(x)*f(x+1)>0:x=x+1while abs(f(x)) > 1E-6:x=x-f(x)/df(x)wis(E2);E2.insert(0,format(x,'.6f'))def wis(E):E.delete(0,len(E.get()))
def nieuw():wis(E1);wis(E2)
# main
form=Tk();form.geometry('160x80');form.title('Newton')
Label(form,text='f(x):').place(x=0,y=5)
E1=Entry(form);E1.place(x=25,y=5)
Label(form,text='x:').place(x=0,y=25)
E2=Entry(form,bg='lightgrey');E2.place(x=25,y=25)
Button(form,text='Nul',command=bereken).place(x=30,y=50)
Button(form,text=' Nieuw ',command=nieuw).place(x=100,y=50)
dx=1E-6;form.mainloop()
```
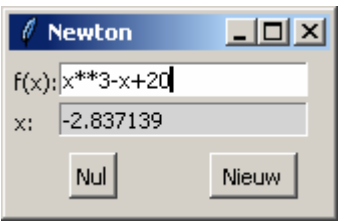

## **56. Een numerieke integraalberekening in een windows- formulier** simpson\_tk

Maak een formulier waarbij je in de invoervensters een functie, en de integratiegrenzen ingeeft. Na het drukken op een knop (Button) wordt de integraal berekend. In de functie bereken() vul je het algoritme in voor de numerieke berekening van de integraal met de methode van Simpson. Een mogelijke oplossing zie je hieronder:

# **Programma:**

#integraalberekening from math import \*

```
from tkinter import *
def f(x):return(eval(E1.get()))
def nieuw():
  for ent in [E1,E2,E3,E4]:ent.delete(0,len(ent.get()))def bereken():
       a = float(E2.get());b = float(E3.get());n = 20h=(b-a)/n;x=a;som=0
       for \mathbf{j} in range(1,\mathbf{n}):
               x=x+hif i\%2 == 0: t=2else:t=4
               som=som+t*f(x)som=som+f(a)+f(b)integ=som*h/3
       E4.insert(0,str(integ))
#hoofdprogramma
form=Tk();form.geometry('200x160');form.title('Simpson')
Label(form,text='Functie y=').place(x=5,y=10)
E1=Entry(form);E1.place(x=70,y=10) #invoer functie
Label(form,text='a=').place(x=45,y=40)
E2=Entry(form);E2.place(x=70,y=40)
Label(form,text='b=').place(x=45,y=70)
E3=Entry(form);E3.place(x=70,y=70)
Label(form,text='Integraal =').place(x=5,y=100)
E4=Entry(form,bg='lightgrey');E4.place(x=70,y=100)
B1 = Button(from.text='Bereken'.command=bereken):B1.placeholder(x=30,y=130)B2=Button(form,text='Nieuw',command=nieuw);B2.place(x=130,y=130)
form.mainloop()
```
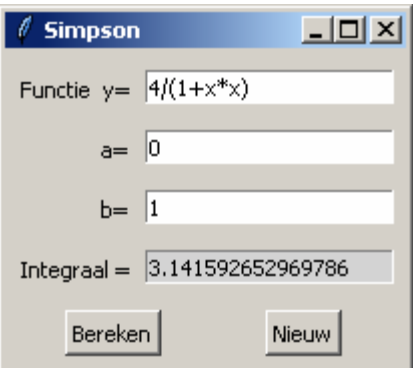

Bereken analytisch  $\int_0^1$   $\frac{1}{1+}$ 1  $\int_0^1 \frac{1}{1+x^2} dx$  $1 + x$  $\frac{4}{2}$ dx . En, klopt het met het antwoord van jouw programma ?

## **57. Radiobuttons** demo\_radiobuttons

Bij programma's die enkel uitgevoerd worden in de shell, kunnen we met een while-loop de gebruiker laten kiezen tussen verschillende mogelijkheden.

Bij gebruik van een tkinter-formulier gebruiken we daarvoor beter een rijtje van radiobuttons Het volgende programma laat toe om een goniometrisch getal van een hoek, gegeven in decimale graden te berekenen.

# **Programma:**

```
#demo radiobuttons
from math import *
from tkinter import *
def nieuw():
   for ent in [xE,yE]:ent.delete(0,len(ent.get()))
def bereken():
   x=radians(float(xE.get()));y=eval(keuzelijst[keuze]+'(x)')
   yE.delete(0,len(yE.get()));yE.insert(0,format(y,'.5f'))
def selec():global keuze;keuze=var.get()
def entr(lab,xp,yp,w):
   Label(form,text=lab+'=').place(x=xp,y=yp)
   ent=Entry(form,width=w);ent.place(x=xp+20,y=yp)
   return ent
form=Tk();form.geometry('250x80');form.title('Functies')
xE=entr('x',130,15,15);yE=entr('y',130,45,15)
Button(form,text='Bereken',command=bereken,width=7).place(x=70,y=10)
Button(form,text='Nieuw',command=nieuw,width=7).place(x=70,y=40)
kl=['sin','cos','tan'];var=IntVar();keuze=0
for i in range(0,3):
   rb=Radiobutton(form,text=kl[i],variable=var,value=i,command=selec)
  rb. place(x=5, y=i*20+5)form.mainloop()
```
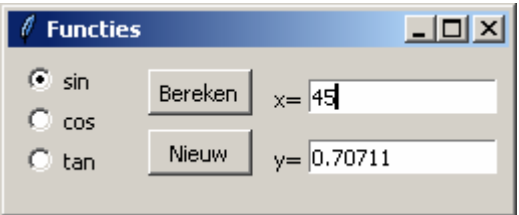

# **Opmerking (variante)**

Je kan ook de plaatsing van de labels, entries en knoppen overlaten aan tkinter (met **grid** )

```
#demo radiobuttons 2 (met grid)
from math import *
from tkinter import *
def nieuw():
   for ent in [xE,yE]:ent.delete(0,len(ent.get()))
def bereken():
   x=radians(float(xE.get()));y=eval(keuzelijst[keuze]+'(x)')
   yE.delete(0,len(yE.get()));yE.insert(0,format(y,'.5f'))
def selec():global keuze;keuze=var.get()
def entr(lab,r,w):
   Label(form,text=lab+'=').grid(column=2,row=r)
   ent=Entry(form,width=w);ent.grid(column=3,row=r)
   return ent
```

```
form=Tk();form.geometry('210x110');form.title('Functies')
xE=entr(x',0,15);yE=entr(y',1,15)Button(form,text='Bereken',command=bereken,width=7).grid(row=3,column=2)
Button(form,text='Nieuw',command=nieuw,width=7).grid(row=3,column=3)
kl=['sin','cos','tan'];var=IntVar();keuze=0
for i in range(0,3):
   rb=Radiobutton(form,text=kl[i],variable=var,value=i,command=selec)
```
rb.grid(row=i,column=1)

form.mainloop()

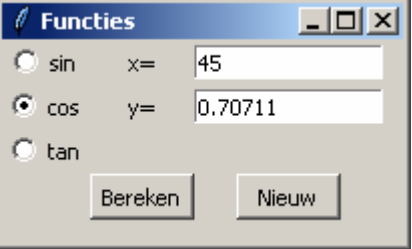

Het programma wordt er niet korter door maar we moeten zelf voor de plaatsing van de widgets geen berekeningen maken.

Ik heb de gewoonte om zelf de x,y-coordinaten van de widgets te berekenen. D.w.z. berekenen, uitproberen, aanpassen, tot als ze naar mijn mening goed staan.

Nog een woordje over de werking van radiobuttons: neem het stukje programma:

```
def selec():global keuze;keuze=var.get()
.........
kl=['sin','cos','tan']; var=IntVar(); keuze=0
for i in range(0,3):
   rb=Radiobutton(form,text=kl[i],variable=var,value=i,command=selec)
   rb.grid(row=i,column=1)
```
Voor de definitie van de radiobuttons wordt vooraf een integer- variabele var gedeclareerd Als bvb. i=1 hebben we de Radiobutton 'cos' met 'value' 1.

Als je een keuze doet, een radiobutton selecteert , dan krijgt var de 'waarde' van de geselecteerde button en wordt de functie selec (command=...) uitgevoerd. In dit geval wordt met de functie selec enkel keuze gelijkgesteld aan var.get() . Met deze keuze kan de gepaste berekening gemaakt worden als we nadien op de knop bereken klikken.

Nog iets, als je vooraf keuze geen initiële waarde geeft, en je wil onmiddellijk 'bereken'-en , dan wordt de functie selec niet opgeroepen en kent hij de variabele 'keuze' niet. Vandaar ook : keuze=0

De volgende 2 programmas zijn variantes op het oplossen van rechthoekige en willekeurige driehoeken met tkinter. Beide programmas maken gebruik van radiobuttons: in het eerste geval is indicatoron= 0 gesteld. I.p.v. radiobuttons krijg je dan buttons waarvan de geselecteerde keuze verzonken is.

## **58. Oplossen van rechthoekige driehoeken met tkinter rech\_drieh\_tk**

```
# oplossen van rechthoekige driehoeken
from math import *;from tkinter import *
# dms =>dd
def dg(hoek):
   gpos=hoek.index('g');gr=float(hoek[0:gpos]);hoek=hoek[gpos+1:]
   mpos=hoek.index('m');mi=float(hoek[0:mpos]);hoek=hoek[mpos+1:]
   spos=hoek.index('s');se=float(hoek[0:spos])
   dechoek=gr+mi/60+se/3600
   return dechoek
# dd = \Rightarrow dmsdef gms(hoekdd):
   hoekstr=''
   gr=int(hoekdd);hoekstr=hoekstr+str(gr)+'g';decmi=60*(hoekdd-gr)
   mi=int(decmi);hoekstr=hoekstr+str(mi)+'m';decs=60*(decmi-mi)
   se=round(decs);hoekstr=hoekstr+str(se)+'s'
   return hoekstr
def mult(s):
   l=s.get().split(',');co=[]
   for i in l:
     if 'g' in i:co.append(dg(i)) else:co.append(float(i))
   return co
def nieuw():
   for ent in [E1,aE,bE,cE,AE,BE,CE]:ent.delete(0,len(ent.get()))
def selec():global keuze;keuze=var.get()
def entr(lab,xp,yp):
   Label(form,text=lab+'=').place(x=xp,y=yp)
  ent=Entry(form,bg='lightgrey',width=15);ent.place(x=xp+20,y=yp)
   return ent
def r(z): return format(z,'.4f')+''
def oplossing():
   nieuw()
  aE.insert(0,r(a)); bE.insert(0,r(b)); cE.insert(0,r(c)) AE.insert(0,gms(A));BE.insert(0,gms(B));CE.insert(0,gms(C))
def bereken():
   global uitleg,a,b,c,A,B,C;A=90.0
  if keuze==0:b,c=mult(E1);a=sqrt(b*b+c*c);B=degrees(asin(b/a));C=90-B;oplossing()
  if keuze==1:a,c=mult(E1);b=sqrt(a*a-c*c);B=degrees(asin(b/a));C=90-B;oplossing()
  if keuze==2:b,C=mult(E1);B=90-C;c=b*tan(radians(C));a=sqrt(b*b+c*c);oplossing()
  if keuze==3:a,C=mult(E1);B=90-C;c=a*sin(radians(C));b=sqrt(a*a-c*c);oplossing()
#hoofdprogramma
form=Tk();form.geometry('250x200');form.title('Oplossen rechthoekige driehoeken')
Label(form,text='Rechthoekige driehoek ABC, A=90^\circ. Kies:').place(x=3,y=3)
Label(form,text='Gegevens:').place(x=5,y=60);E1=Entry(form,width=30);
E1.place(x=60,y=60)
aE=entr('a',5,120);bE=entr('b',5,140);cE=entr('c',5,160)
AE=entr('A',125,120);BE=entr('B',125,140);CE=entr('C',125,160)
```
Button(form,text='Bereken',command=bereken,width=7).place(x=35,y=85) Button(form,text='Nieuw',command=nieuw,width=7).place(x=160,y=85) k1='1. b,c';k2='2. a,c';k3='3. b,C';k4='4. a,C'  $kl = [k1, k2, k3, k4]$ var=IntVar();keuze=0 for i in range $(0,4)$ : rb=Radiobutton(form,text=kl[i],variable=var,value=i,command=selec, indicatoron=0) rb.place(x= $65*$ i+10,y=25)

form.mainloop()

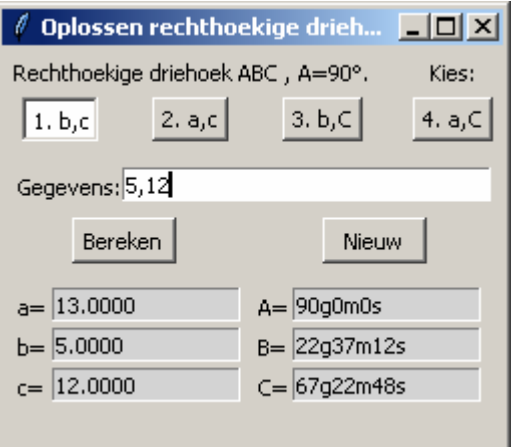

## **59. Oplossen van willekeurige driehoeken met tkinter** will\_drieh\_tk

Ook 'oplossen van willekeurige driehoeken' kunnen we een formulier-uiterlijk geven. De listing is grotendeels overgenomen van het gelijkaardig programma in de 'shell'

Niet elke verkeerde invoer is beveiligd: voert men bvb. 3 zijden in waarvan één groter is dan de som van de andere, dan krijgen we een foutmelding in de shell. Omdat het programma in de form.mainloop zit kan je het programma (meestal) gewoon verder zetten. Je kan natuurlijk zelf het programma aanpassen dat het beveiligd is tegen alle mogelijke 'verkeerde' invoer.

```
from math import *
from tkinter import *
# dms =>dd
def dg(hoek):
   gpos=hoek.index("g");gr=float(hoek[0:gpos]);hoek=hoek[gpos+1:]
   mpos=hoek.index("m");mi=float(hoek[0:mpos]);hoek=hoek[mpos+1:]
   spos=hoek.index("s");se=float(hoek[0:spos])
   dechoek=gr+mi/60+se/3600
   return dechoek
# dd = \Rightarrow dmsdef gms(hoekdd):
   hoekstr=''
   gr=int(hoekdd);hoekstr=hoekstr+str(gr)+'g';decmi=60*(hoekdd-gr)
   mi=int(decmi);hoekstr=hoekstr+str(mi)+'m';decs=60*(decmi-mi)
   se=round(decs);hoekstr=hoekstr+str(se)+'s '
   return hoekstr
# goniometrische functies
```

```
-94-
```

```
def invcos(p,q,r):return degrees(a\cos((q^*q+r^*r-p^*p)/2/q/r))
def sinreg(p,Q,R):return p*sin(radians(Q))/sin(radians(R))
def cosreg(p,q,R):return sqrt(p*p+q*q-2*p*q*cos(radians(R)))
def invsin(p,q,P):return degrees(a\sin(q*\sin(\text{radians}(P))/p))
def r(z): return format(z, 'Af') + 'def oplossing():
   if sol2==0:nieuw()
  Label(form,text=uitleg).place(x=5,y=210)
  aE.insert(0,r(a));bE.insert(0,r(b));cE.insert(0,r(c)) AE.insert(0,gms(A));BE.insert(0,gms(B));CE.insert(0,gms(C))
def mult(s):
  l=s.get().split(',')co=[]
   for i in l:
     if 'm' in i:co.append(dg(i)) else:co.append(float(i))
   return co
def bereken():
   global uitleg,a,b,c,A,B,C,sol2;sol2=0
   if keuze==0:
     a,b,c=mult(E1);A=invcos(a,b,c);B=invcos(b,c,a);C=invcos(c,a,b)
      uitleg='De 3 hoeken worden berekend\n met de omgekeerde cosinusregel';oplossing()
   if keuze==1:
     a,b,C=mult(E1);c=cosreg(a,b,C);A=invcos(a,b,c);B=invcos(b,c,a) uitleg='De 3de zijde c met de cosinusregel,\nA en B met de omgekeerde cosinusregel';oplossing()
   if keuze==2:
     a,B,C=mult(E1);A=180-B-C;c=sinreg(a,C,A);b=sinreg(a,B,A)uitleg='A = 180-(B+C), \nb en c met de sinusregel'; oplossing()
   if keuze==3:
     a,b,A=mult(E1)if a < b*sin(radians(A)):
       uitleg='Omdat a<br/>s.sinA is er geen oplossing\n';Label(form,text=uitleg).place(x=5,y=210)
      else:
       B=invsin(a,b,A);C=180-A-B;c=cosreg(a,b,C)
        uitleg='B met de omgekeerde sinusregel,\nC =180-A+B),c met de cosinusregel';oplossing()
       if a < b:
           B=180-B;C=180-A-B;c=cosreg(a,b,C)
           uitleg=uitleg+'\nOmdat a<b en a>b.sinA is er een 2de oplossing';sol2=1;oplossing()
def nieuw():
   for ent in [E1,aE,bE,cE,AE,BE,CE]:ent.delete(0,len(ent.get()))
  bl=('').ljust(80);wis=bl+'\n'+bl+'\n'+bl+'\n'
  Label(form,text=wis).place(x=5, y=210)
def selec():global keuze;keuze=var.get()
def entr(lab,xp,yp,w):
   Label(form,text=lab+'=').place(x=xp,y=yp)
   ent=Entry(form,bg='lightgrey',width=w);ent.place(x=xp+20,y=yp)
   return ent
#hoofdprogramma
form=Tk();form.geometry('285x265');form.title('Oplossen willekeurige driehoeken')
Label(form,text='Gegevens:').place(x=5,y=90);E1=Entry(form,width=30);E1.place(x=60,y=90)
aE=entr('a',5,150,15);bE=entr('b',5,170,15);cE=entr('c',5,190,15)
```
AE=entr('A',125,150,22);BE=entr('B',125,170,22);CE=entr('C',125,190,22) Button(form,text='Bereken',command=bereken,width=7).place(x=35,y=115) Button(form,text='Nieuw',command=nieuw,width=7).place(x=160,y=115)  $k1 = 3$  zijden: a,b,c" k2="2 zijden en ingesloten hoek: a,b,C " k3="1 zijde en 2 hoeken: a,B,C" k4="2 zijden en overstaande hoek: a,b,A"  $kl = [k1, k2, k3, k4]$ var=IntVar();keuze=0 for i in range $(0,4)$ : rb=Radiobutton(form,text=kl[i],variable=var,value=i,command=selec)  $rb. place(x=5, y=i*20+5)$ form.mainloop()

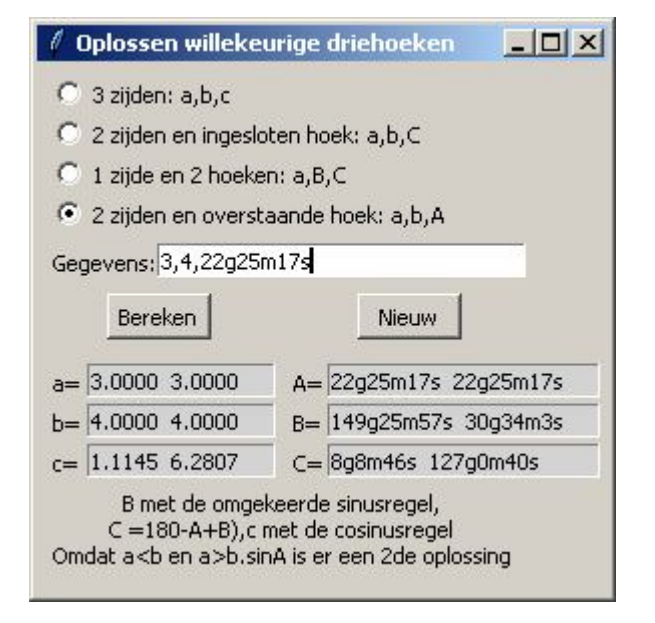

Opmerking: beide programma's verwachten dat als de gebruiker een hoek moet ingeven, dit van de vorm ..g..m..s is: wens je dit niet, dan moet je def dg(hoek):..... aanpassen, d.w.z. beveiligen tegen een verkeerde invoer.

## **60. Numerieke afgeleiden**

Alhoewel het gemakkelijk is om analytisch het voorschrift van de afgeleide functie f'(x) van een willekeurige functie te berekenen, is het op een PC eenvoudiger om een numerieke waarde f'(a) van de

afgeleide te bepalen: we hebben dit reeds een paar keer gedaan met het differentiequotiënt

voor een kleine dx.

Bij de methode van Newton alsook bij de grafiek van de afgeleide functie steekt het eigenlijk niet zo nauw hoe klein we dx nemen. Hebben we daarentegen een booglengte of de zijdelingse oppervlakte van een omwentelingslichaam te berekenen met Simpsonintegratie:

dx  $f(x + dx) - f(x)$ 

(met de formules:  $\int \sqrt{1 + y'^2} dx$  en  $\int 2\pi \cdot |y| \cdot \sqrt{1 + y'^2} dx$ b a 2 b a  $1 + y'^2 dx$  en  $\left[2\pi \cdot |y| \cdot \sqrt{1 + y'^2} dx\right]$ 

dan moeten we de best mogelijke dx nemen: heel klein maar toch ook niet te klein Een goede waarde van dx vinden we met een testprogramma: neem bvb.  $f(x)=x^5$ , Dan is  $f'(x)=5x^4$  en  $f'(1)=5$ .

We laten het differentiequötiënt df(x) berekenen voor dx variërend van  $10^{-5}$  tot  $10^{-9}$ .

```
# test dx
def f(x):return x**5
def df(x):return (f(x+dx)-f(x))/dxfor t in range(5,10):
  dx=10**(-t)print(t, df(1))>>> 
5 5.000100001040231
6 5.000009999589494
7 5.000001002120058
8 5.000000080634948
9 5.000000413701855
>>>
df(1) ligt het dichtst bij 5, voor dx=10^{-8}. Dit is dan ook onze keuze.
```
Toepassing: de numerieke afgeleide berekenen van een willekeurige functie in een willekeurig punt

Voorbeeld: de afgeleide functie van  $tan(x) =$  $\cos^2 x$ 1 2

## **Programma:**

# numerieke afgeleide from math import \* def  $f(x)$ : return eval(fs) def df(x):return  $(f(x+dx)-f(x))/dx$  $dx=10***-8$ fs=input('Geef een functie:') a=float((input('Geef een getal:'))) print('Afgeleide=',df(a))

>>> Geef een functie: $tan(x)$ Geef een getal:2 Afgeleide= 5.774399047808743  $\gg$  print( $1/\cos(2)$ \*\*2) 5.774399204041917 >>>

Om de benadering te vergelijken met de correcte waarde, zie je dat  $\cos^2(2)$ 1 2

pas bij het  $7<sup>de</sup>$  cijfer na de komma een afwijking vertoond.

**Opmerking:** het kan ook nog anders.

Als we vanuit x een stap dx vooruitgaan, krijgen we voor  $df(x)$ = dx  $\frac{f(x+dx)-f(x)}{dx}$ . Doen we vanuit x een stap dx achteruit, dan hebben we dx  $\frac{f(x) - f(x - dx)}{1}$ .

Een betere df(x) vinden we door van deze 2 het rekenkundig gemiddelde te nemen:

 $df(x)=$  $2 \cdot dx$  $f(x + dx) - f(x - dx)$  $\ddot{\phantom{0}}$  $\frac{1}{1+x} + dx$ ) – f(x – dx). Een zeer goede benadering vinden we al voor dx=10<sup>-6</sup> Omdat  $2 \cdot dx$  $df(x) \approx \frac{f(x + dx) - f(x - dx)}{2}$  $\ddot{\phantom{0}}$  $\approx \frac{f(x+dx)-f(x-dx)}{2}$  is

$$
d2f(x) \approx \frac{df(x+dx) - df(x-dx)}{2 \cdot dx} = \frac{\frac{f(x+2 \cdot dx) - f(x)}{2 \cdot dx} - \frac{f(x) - f(x-2 \cdot dx)}{2 \cdot dx}}{2 \cdot dx}
$$
  
of als we 2 \cdot dx = dx stellen: 
$$
d2f(x) \approx \frac{f(x+dx) + f(x-dx) - 2 \cdot f(x)}{dx^2}
$$

In python:

def d2f(x):return  $(f(x+dx)+f(x-dx)-2*f(x))/dx**2$ 

Voor de 2de afgeleide krijgen we het beste resultaat als we dx=1E-4 stellen.

## **61. Tkinter programma om oppervlaktes, inhouden, booglengtes en zijdelingse oppervlaktes te berekenen** simpsonTk inhoud booglengte zijdopp

 $dx^2$ 

Je kent de formules voor de inhoud van een omwentelingslichaam: b a  $\pi$ .f(x)<sup>2</sup>.dx

De booglengte:  $\int \sqrt{1+}$ b a  $1 + f'(x)^2 dx$ 

De zijdelingse oppervlakte van een omwentelingslichaam:  $2\pi \cdot |f(x)| \cdot \sqrt{1 +$ b a  $2\pi \cdot |f(x)| \cdot \sqrt{1 + f'(x)^2} \cdot dx$ 

Slechts voor weinig functies f(x) kunnen de primitieve functies berekend worden met deze formules. Vandaar dat een numerieke methode hier een oplossing kan bieden. We maken wijzigingen aan het vorige Simpson- programma om elk van deze bepaalde integralen te berekenen.We brengen op het formulier radiobuttons aan, waarmee de gebruiker kan kiezen tussen oppervlakte, inhoud, booglengte en zijdelingse oppervlakte.

```
#integraalberekening
from math import *
from tkinter import *
def f(x):return(eval(E1.get()))
# f= ingevoerde functie df=afgeleide 
# inh=inhoud bl=booglengte zo=zijdelingse oppervlakte
def df(x):return(f(x+dx)-f(x))/dxdef inh(x): return pi*f(x)*f(x)def bl(x):return sqrt(1+df(x)**2)
def zo(x):return 2*pi*abs(f(x))*sqrt(1+df(x)*2)def selec():global k;k=var.get()
def wis(ent):ent.delete(0,len(ent.get()))
def nieuw():wis(E1);wis(E2);wis(E3);wis(E4)
def bereken(): 
        wis(E4);a=float(E2.get());b=float(E3.get());n=100
        h=(b-a)/n; x=a; som=0for j in range(1,n):
                x=x+h
```

```
if j\%2 == 0: t=2else:t=4
               if k=0:som=som+t*f(x)if k=1:som=som+t*inh(x)if k=2:som=som+t *bl(x)if k=3:som=som+t*zo(x)if k=0:som=som+f(a)+f(b)
       if k=1:som=som+inh(a)+inh(b)if k=2:som=som+bl(a)+bl(b)if k==3:som=som+zo(a)+zo(b)integ=som*h/3
       E4.insert(0,str(integ))
#hoofdprogramma
form=Tk();form.geometry('200x220');form.title('Simpson 2')
Label(form,text='Functie y=').place(x=5,y=10)
E1=Entry(form);E1.place(x=70,y=10) #invoer functie
Label(form,text='a=').place(x=45,y=40)
E2=Entry(form);E2.place(x=70,y=40)
Label(form,text='b=').place(x=45,y=70)
E3=Entry(form);E3.place(x=70,y=70)
Label(form,text='Integraal =').place(x=5,y=100)
E4=Entry(form,bg='lightgrey');E4.place(x=70,y=100) 
#enkel uitvoer integraal
B1=Button(form,text='Bereken',command=bereken,width=7);B1.place(x=130,y=140)
B2 = Button(form, text='Nieuw', command=nieuw, width=7); B2. place(x=130, y=170)keuze=['Oppervlakte','Inhoud','Booglengte','Zijdel.opp.']
var=IntVar();k=0;dx=10**-8for i in range(0,4):
   rb=Radiobutton(form,text=keuze[i],variable=var,value=i,command=selec)
  rb. place(x=5, y=i*20+130)form.mainloop()
 \ell Simpson 2
                       -10xFunctie y = \sin(x)a = |2b = \sqrt{4}Integraal = \boxed{1.6947041397203242}
```
## **62. Annuïteitsmenu met tkinter** annuiteiten\_tkinter

Bereken

Nieuw

Het volgende programma is een variante van het annuïteitsmenu dat reeds eerder besproken werd. Hier wordt ook gebruik gemaakt van tkinter. De 4 invoervelden (entries) staan ingesteld op 0. Bedoeling is om 3 willekeurige velden in te vullen. Met de button 'Bereken' wordt het 4de veld ingevuld.

# annuïteiten from math import \*

C Oppervlakte

C Zijdel.opp.

C Inhoud C Booglengte

```
from tkinter import *
def mult(s):
  l=s.split(',')co =[]
   for i in l:co.append(float(i))
   return co
def nul(E):
   E.delete(0,len(E.get()));E.insert(0,'0')
def inv(ts,yco):
   Label(form,text=ts).place(x=10,y=yco)
  k=Entry(form); k. place(x=75,y=yco) return k
def nieuw():
   nul(kap);nul(ren);nul(per);nul(los)
def f(k,r,n,a):return a-k*r/100*(1+(1/((1+r/100)**n-1)))
def df(k,r,n,a):
   dr=0.00001
  return (f(k,r+dr,n,a)-f(k,r,n,a))/drform=Tk();form.geometry('210x130');form.title('Annuïteiten')
kap=inv('Kapitaal =', 10); ren=inv('Rentevoet =', 30)per=inv('Periode =',50);\text{los}=inv('Aflossing=',70)nieuw()
def bereken():
   k=float(kap.get());r=float(ren.get())
   n=float(per.get());a=float(los.get())
  if k == 0:
     k=100*a/r/(1+(1/((1+r/100)**n-1))) kap.insert(0,format(k,'.2f'))
  if r == 0:
     r=-0.9;t=0while f(k,r,n,a)*f(k,r+1,n,a)>0 and t<100:
       r=r+1:t=t+1 oudr=r+1
      while abs(oudr-r)>0.0001 and t<100:
       oudr=r;r=r-f(k,r,n,a)/df(k,r,n,a)if t<100 and r>0:
        ren.insert(0,format(r,'.2f'))
      else:
        messagebox.showinfo("Foutmelding", "Geen oplossing") 
  if a == 0:
     a=k*r/100*(1+(1/((1+r/100)**n-1)))
      los.insert(0,format(a,'.2f'))
  if n == 0:
     n=\log(1/(100\cdot a/k/r-1)+1)/\log(1+r/100) per.insert(0,format(n,'.2f'))
B1=Button(form,text='Bereken',command=bereken)
B1.place(x=20, y=100)
B2=Button(form,text='Nieuw',command=nieuw)
B2.place(x=120,y=100)
form.mainloop()
```
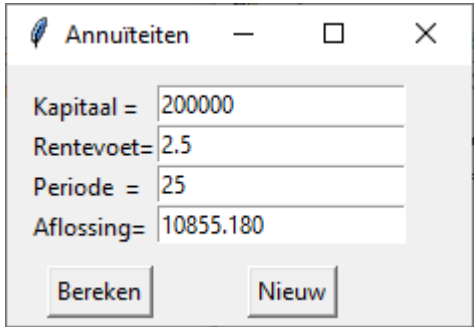

# **63. Grafieken van wiskundige functies tekenen met tkinter** grafiek\_tkinter

**Inleidend voorbeeld:** start met een formulier van 480 x 360 waarin je een rechthoekig venster definieert met breedte 480 en hoogte 300. Hierin maak je een Canvas, dat is de widget waarin je grafieken kunt tekenen. Je maakt ook een lijst van 4 puntenkoppels (0,0), (100,200) , (480,300) en terug (0,0). De instructie lijn = C.create\_line(lijstpuntenkoppels,fill='red') zorgt er voor dat deze punten worden

verbonden door lijnstukken, dat je m.a.w. een driehoek tekent.

# **Programma:**

from tkinter import \* form=Tk();form.geometry('480x360');form.title('Tekening')  $C = \text{Canvas}(\text{form, bg} = \text{"white".}$ width=480,height=300);C.pack() lijstpuntenkoppels=[0,0,100,200,480,300,0,0] C.create\_line(lijstpuntenkoppels,fill='red')

Het punt (0,0) is het hoekpunt linksboven en het punt

(480,300) is het punt rechtsonder.

Dit komt niet overeen met de wiskundige coördinaten. Om een mooie wiskundige grafiek te kunnen tekenen, moeten we wiskundige coördinaten omzetten naar schermcoördinaten. Noem de breedte van het canvas 'breedteC' en de hoogte 'hoogteC'.

In ons geval is breedteC  $=480$  en hoogteC $=300$ 

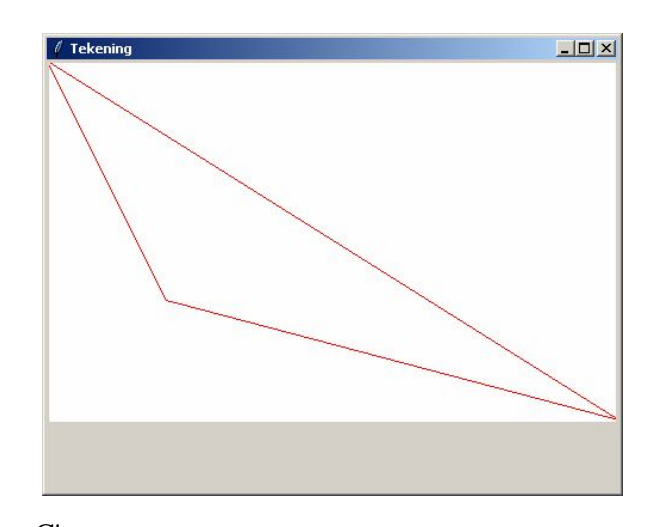

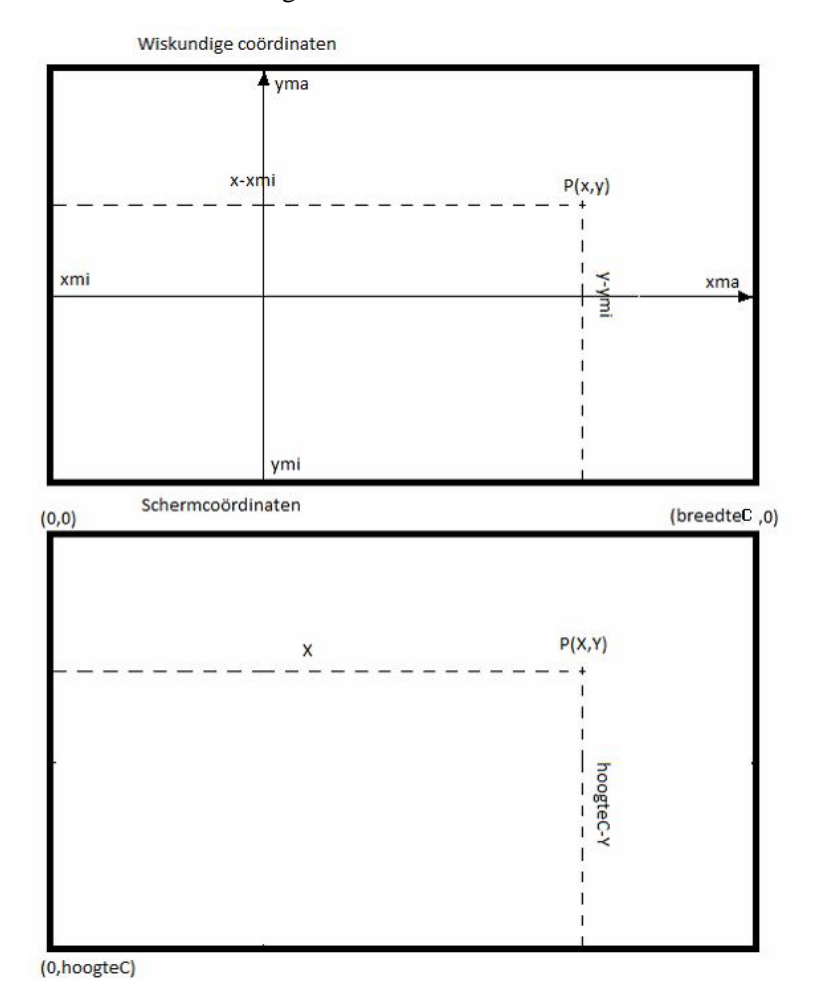

We zullen nu formules opstellen om de wiskundige coördinaten  $(x,y)$  van een punt P om te zetten naar schermcoördinaten (X,Y) van dit punt.Om de grafiek van een functie correct te tekenen, moeten we het verband bepalen tussen x en X en tussen y en Y. Uit de tekeningen kan je afleiden dat:

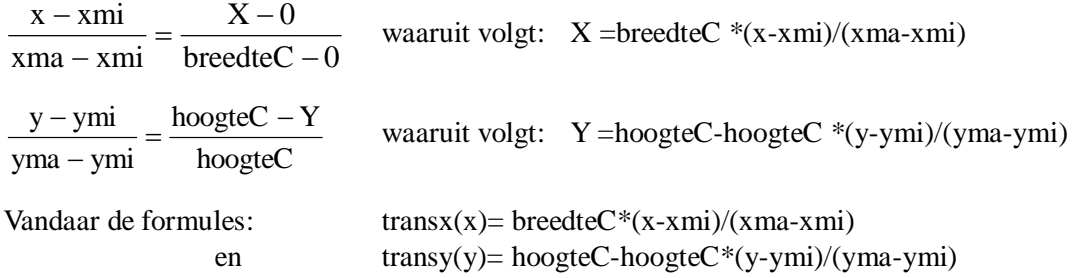

Het volgende programma gebruikt deze omzetting om de grafiek van een willekeurig in te voeren functie te tekenen in een vrij te kiezen assenstelsel.

```
# grafieken met tkinter
from math import *; from tkinter import *
def mult(s):
  l=s.split'(');co=[]
   for i in l:co.append(float(i))
   return co
def transx(x):return (x-xmi)*breedteC/(xma-xmi)def transy(y):return hoogteC-hoogteC*(y-ymi)/(yma-ymi)
def f(x):return eval(E1.get())def teken():
   global xmi,xma,ymi,yma
   xmi,xma,ymi,yma=mult(E2.get());C.delete(ALL)
#assen
  X=transx(0);Y=transy(0)lijn = C.create line(X,0,X,hoogteC,fill='blue',arrow='first')lijn = C.create line(0, Y, breedte, Y, fill = 'blue', arrow='last')#rooster
  for x in range(int(xmi),int(xma+1)):
     X=transx(x)lijn = C.create line(X,0,X,hoogteC,fill='green',dash=[1,2])for y in range(int(ymi),int(yma+1)):
     Y=transv(v)\text{liip} = \text{C.create\_line}(0, \text{Y.breedte}, \text{Y.fill='green',dash} = [1,2] )#kromme
  lis=[1:stan=0.05:x=xmi] while x<xma:
     x=x+stay;y=f(x);X=transx(x);Y=transy(y)lis.append(X);lis.append(Y)lijn = C.create line(lis,fill='red')def nieuw():
   E2.delete(0,len(E2.get)));E1.delete(0,len(E1.get))) C.delete(ALL)
#hoofdprogramma
```
breedte=480;hoogte=360;breedteC=480;hoogteC=hoogte-45;hoInv=hoogte-30 form=Tk();form.geometry(str(breedte)+'x'+str(hoogte));form.title('Grafieken')  $C = \text{Canvas}(\text{form}, \text{bg} = \text{"white", height} = \text{hoogteC}, \text{width} = \text{breedteC}; C.\text{pack}()$ Label(form,text='Functie:',).place(x=5,y=hoInv) E1=Entry(form);E1.place(x=55,y=hoInv) Label(form,text='Xmi,Xma,Ymi,Yma:',).place(x=180,y=hoInv) E2=Entry(form);E2.place(x=290,y=hoInv);E2.insert(0,'-5,5,-4,4') Button(form,text='Teken',command=teken).place(x=380,y=hoInv) Button(form,text='Nieuw',command=nieuw).place(x=430,y=hoInv)

form.mainloop()

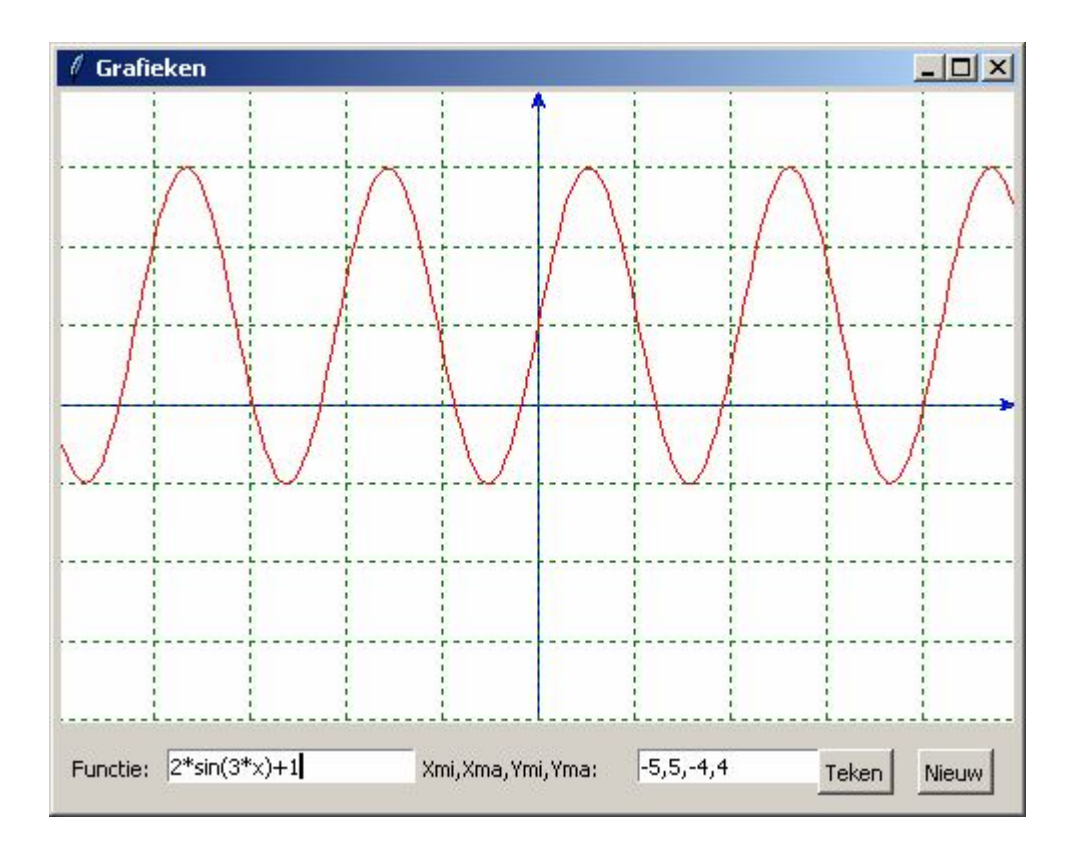

# **64. Grafieken van enkele elementaire functies met parameters** grafiekTk\_elementairefuncties

Je kan natuurlijk ook in een listbox enkele functievoorschriften tonen, in dit geval van 1ste, 2de en 3de graadsfuncties en de algemene sinusfunctie. De gebruiker 'markeert' een functie en stelt waarden in voor xmin,xmax,ymin,ymax en voor de parameters a,b,c,d.

Merk op, in lijst lis1 is de vorm van de functies zoals wij ze normaal opschrijven: het is deze vorm die in de listbox getoond wordt. Eerst moet deze lis1 omgezet worden naar een tuple tupfun. Deze tupfun wordt dan ingevuld in de listvariable (=StringVar(value=tupfun))

In lis2 is de vorm van de functies een vorm die het pythonprogramma kan evalueren def f(x):return eval(lis2[Lb.curselection()[0]])

Voorbeeld: de string 'ax3+bx2+cx+d' in lis1 moet natuurlijk dezelfde index hebben als de string  $a*x**3+b*x**2+c*x+d'$  in lis2

# **Programma:**

# grafieken van enkele elementaire functies met parameters (met tkinter)

```
from math import *; from tkinter import *
def mult(s):
  l=s.split(',');co=[]for i in l:co.append(float(i)) return co
def transx(x):return (x-xmi)*breedte/(xma-xmi)
def transy(y):return hoogteC-hoogteC*(y-ymi)/(yma-ymi)
def f(x):return eval(lis2[Lb.curselection()[0]])
def teken():
   global xmi,xma,ymi,yma,a,b,c,d
   xmi,xma,ymi,yma=mult(E2.get());C.delete(ALL)
#assen
  X=transx(0);line = C.create line(X,0,X,hoogteC,fill='blue',arrow='first')
  Y=transy(0); line = C.create\_line(0,Y,breedte,Y, fill= 'blue', arrow= 'last')# rooster
  for x in range(int(xmi),int(xma+1)):
     X=transx(x);line = C.create_line(X,0,X,hoogteC,fill='green',dash=[1,2])
  for y in range(int(ymi),int(yma+1)):
     Y=transy(y);line = C.create_line(0,Y,breedte,Y,fill='green',dash=[1,2])
#kromme
  a,b,c,d=mult(E3.get());lis=[];stap=0.05;x=xmi
   while x<xma:
    x=x+stay; y=f(x); X=transx(x); Y=transy(y); lis.append(X); lis.append(Y) line = C.create_line(lis,fill='red')
def nieuw():
    E2.delete(0,len(E2.get()));E3.delete(0,len(E3.get()));C.delete(ALL)
# hoofdprogramma
breedte=410;hoogte=490;hoogteC=hoogte-130;hoInv=hoogte-120
form=Tk();form.geometry(str(breedte)+'x'+str(hoogte));form.title('Grafieken')
\text{lis1} = [\text{'ax}+b', \text{'ax}^2+bx+c', \text{'ax}^3+bx^2+cx+d', \text{'}a(x-b)(x-c)', \text{'}a(x-b)(x-c)(x-d)', \text{'}a\text{sin}[b(x-c)]+d'];tupfun=tuple(lis1)
lis2=['a*x+b','a*x*x+b*x+c','a*x**3+b*x**2+c*x+d','a*(x-b)*(x-c)','a*(x-b)*(x-c)*(x-d)','a*sin(b*(x-c))+d']
Lb=Listbox(form,listvariable=StringVar(value=tupfun),selectmode='Single',height=6,width=20,bg='lightgre
y')
C = \text{Canvas}(\text{form, bg} = \text{white}^n, \text{height} = \text{hoogteC, width} = \text{breedte}; C.\text{pack}()L1=Label(form,text='Functie:',);L1.place(x=5,y=hoInv-10);Lb.place(x=5,y=hoInv+10)
Label(form,text='Xmi,Xma,Ymi,Yma:',).place(x=170,y=hoInv);E2=Entry(form);E2.place(x=280,y=hoInv)
Label(form,text='a,b,c,d:',).place(x=170,y=hoInv+25);E3=Entry(form);E3.place(x=280,y=hoInv+25)
E2.insert(0,'-4,4,-4,4');E3.insert(0,'1,0,0,0')
B1=Button(form,text='Teken',command=teken);B1.place(x=300,y=hoInv+60)
B2=Button(form,text='Nieuw',command=nieuw);B2.place(x=350,y=hoInv+60)
```
form.mainloop()

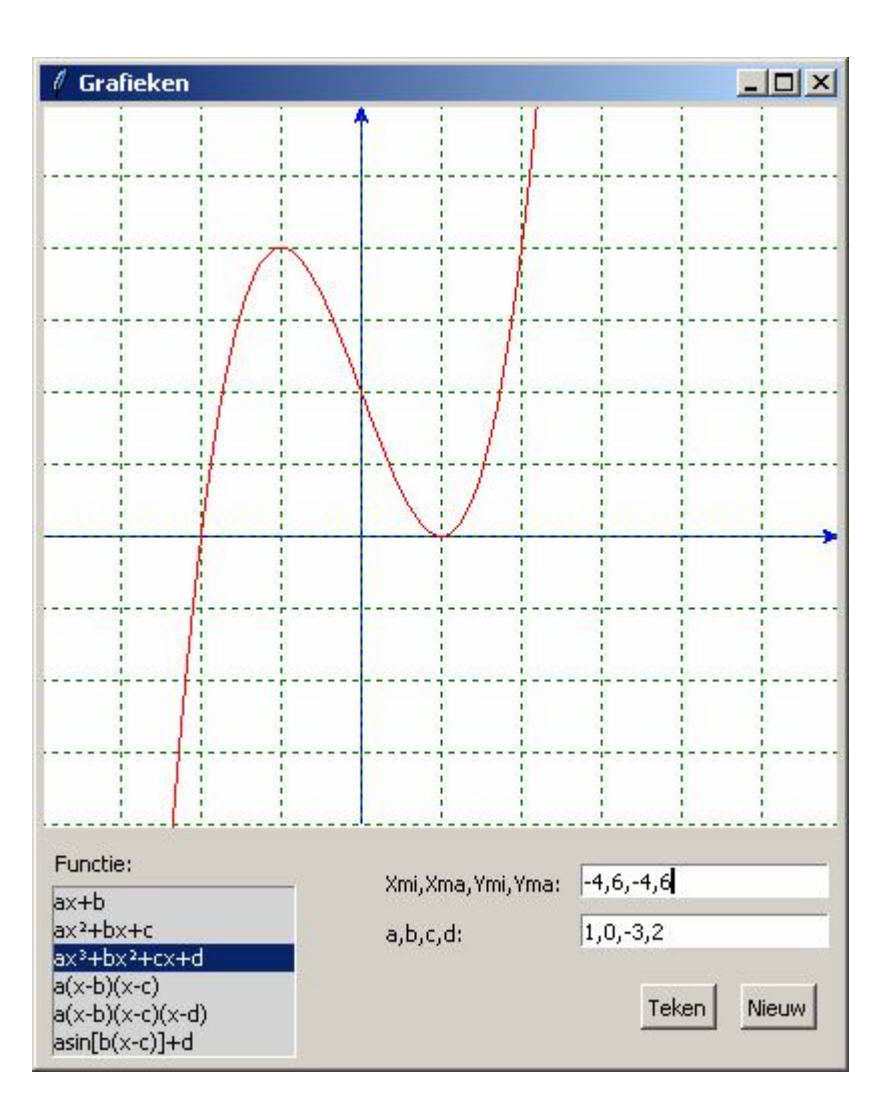

# **65. Trainers om bij de grafiek van een gegeven functie de juiste waarden van de parameters te bepalen.**

De volgende 3 programma's hebben dezelfde basis: Door enkele lijntjes te vervangen, zet je het één om naar het andere.

**De lineaire functie** trainer\_lineaire\_functie

Dit programma toont, telkens we op **Teken** tikken, de grafiek van een rechte **y = mx+q** (in het rood) . De gebruiker moet waarden voor m en q invullen. De hiermee overeenstemmende functie wordt getekend in het zwart. Wordt de oorspronkelijke rechte niet overtekend, dan heeft de gebruiker foutieve waarden ingevuld en mag hij nieuwe waarden invullen tot hij de juiste waarden gevonden heeft.

```
# trainer lineaire functie: bepaling van m en q
from random import *; from math import *; from tkinter import *
def mult(s):
        l=s.split(\prime,\prime)co = []for i in l:co.append(float(i))return co
def transx(x):return (x-xmi)*breedte/(xma-xmi)
```
# -105-

```
def transy(y):return hoogteC-hoogteC*(y-ymi)/(yma-ymi)
def lijn(m,q,kl):
        x1=transx(xmi);y1=transy(m*xmi+q)
        x2=transx(xma);y2=transy(m*xma+q)line = C.create\_line(x1,y1,x2,y2,fill=kl)def teken():
        global m,q,xmi,xma,ymi,yma
        wis()m=randint(-5,5);q=randint(-8,8)xmi=-5;xma=5;ymi=-5;yma=5
        if m!=0:
                snx = -q/mif snx<xmi:
                        xmi=int(snx-2)if snx>xma:
                        xma=int(snx+2)
        sny=q
        if sny<ymi:ymi=int(sny-2)
        if sny>yma:yma=int(sny+2)
#assen
        X=transx(0)line=C.create_line(X,0,X,hoogteC,fill='blue',arrow='first')
        Y=transv(0)line=C.create_line(0,Y,breedte-20,Y,fill='blue',arrow='last') 
# rooster
        for x in range(int(xmi),int(xma+1)):
                X=transx(x)line=C.create_line(X,0,X,hoogteC,fill='green',dash=[1,2])
        for y in range(int(ymi),int(yma+1)):
                Y=transv(v)line=C.create line(0,Y,breedte,Y,fill='green',dash=[1,2])
#rechte
        lijn(m,q,'red')
def invoer():
        mi,qi=mult(E1.get())lijn(mi,qi,'black')
        if (mi==m and qi==q):
                sco='Goed'
        else:
                sco='Fout '
        L2=Label(form,text=sco)
        L2.place(x=200,y=honv+60)
def wis():
        E1.delete(0,len(E1.get()));C.delete(ALL)
        L2=Label(form,text=(' ').ljust(40))
        L2.place(x=200,y=honv+60)
def nieuw():
        i=0:s=0
        wis()
#hoofdprogramma
breedte=540;hoogte=500;hoogteC=hoogte-100;honv=hoogte-85
form=Tk();form.geometry(str(breedte)+'x'+str(hoogte));form.title('Grafieken')
C = \text{Canvas}(\text{form}, \text{bg} = \text{white}^{\prime\prime}, \text{height} = \text{hoogteC}, \text{width} = \text{breedte-20}; C.\text{place}(x=10,y=10)L0=Label(form,text='De lineaire functie y=mx+q');L0.place(x=10,y=honv)
L1=Label(form,text='Geef m en q:',);L1.place(x=10,y=honv+60)
```
E1=Entry(form);E1.place(x=100,y=honv+60)

B1=Button(form,text='Teken',command=teken);B1.place(x=50,y=honv+25)

B2=Button(form,text='Nieuw',command=nieuw);B2.place(x=400,y=honv+25) B3=Button(form,text='Oké ?',command=invoer);B3.place(x=225,y=honv+25) form.mainloop()

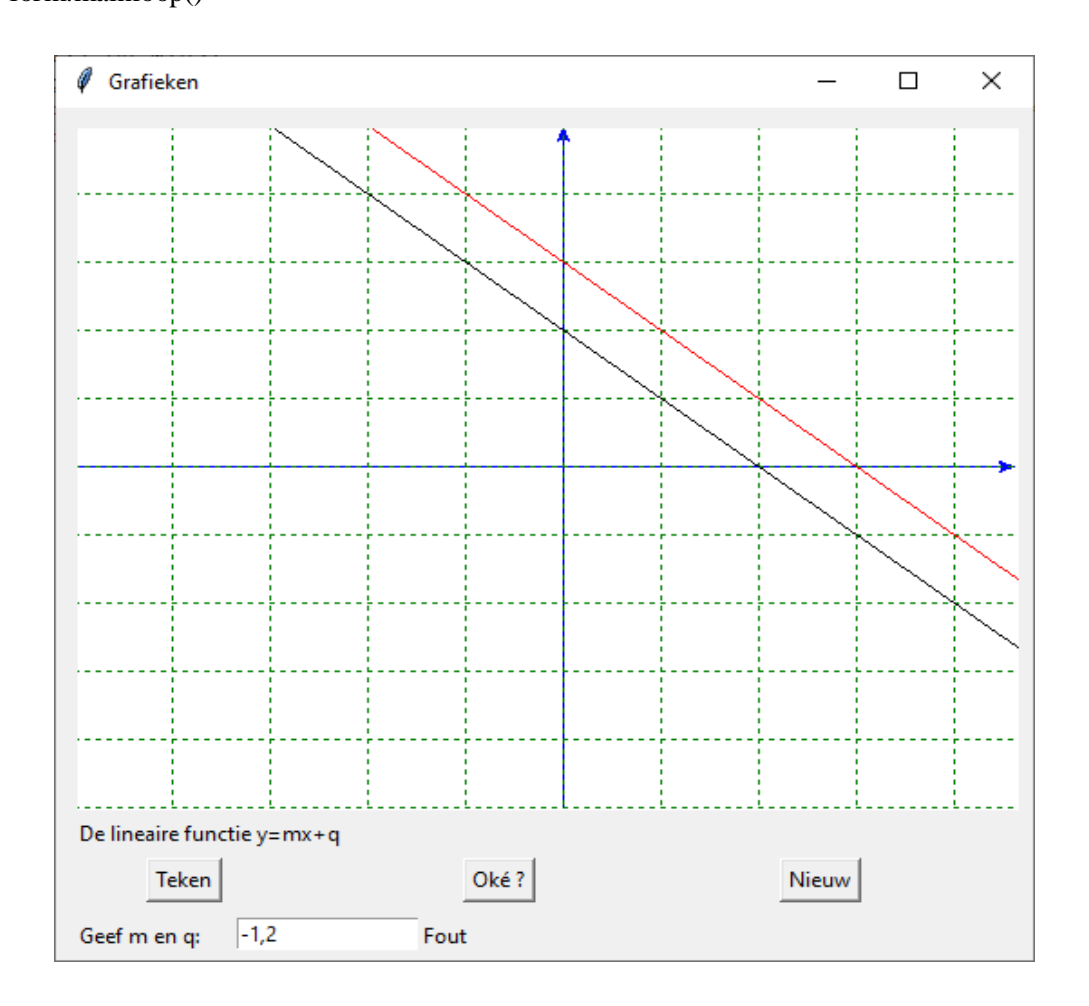

# **66. Trainer om bij de grafiek van een gegeven algemene sinusfunctie y=a.sin[b(x-c)]+d de juiste waarden van a, b, c en d te bepalen** trainer\_algemene\_sinus

Het volgende programma bekomen we door een kleine aanpassing van het vorige: telkens we op **Teken**  tikken, wordt een grafiek van de algemene sinusfunctie getekend(in het rood). De gebruiker moet waarden voor a,b,c en d invullen. De hiermee overeenstemmende sinusfunctie wordt getekend in het zwart. Ook hier mag de gebruiker getallen invullen tot hij de juiste waarden gevonden heeft.

```
# trainer algemene sinusfunctie: bepaling van a,b,c en d
from random import *; from math import *; from tkinter import *
def mult(s):
        l=s.split(\prime,\prime)co=[]
        for i in l:co.append(float(i))
        return co
def transx(x):return (x-xmi)*breedte/(xma-xmi)
def transy(y):return hoogteC-hoogteC*(y-ymi)/(yma-ymi)
def kromme(a,b,c,d,kl):
```

```
lis=[]
        stap=0.05;x=xmi
        while x<xma:
               x=x+stay; y=a*sin(b*(x-c))+dX=transx(x);Y=transy(y)lis.append(X);lis.append(Y)line = C.create\_line(list, fill=kl)def teken():
        global a,b,c,d,xmi,xma,ymi,yma
        wis();a=0; b=0while a = 0: a = \text{randint}(-5.5)while b == 0:b == 0 and ( -8, 8)c=randint(-5,5); d=randint(-8,8)xmi=min(-5,c-1); xma=max(5,c+1)yma=max(5,abs(a+d)+1,abs(a-d)+1)ymi=min(-5,-abs(a+d)-1,-abs(a-d)-1)#assen
        X=transx(0)line=C.create_line(X,0,X,hoogteC,fill='blue',arrow='first')
        Y=transv(0)line=C.create_line(0,Y,breedte-20,Y,fill='blue',arrow='last') 
# rooster
        for x in range(int(xmi),int(xma+1)):
               X=transx(x)line=C.create line(X,0,X,hoogteC,fill='green',dash=[1,2])for y in range(int(ymi),int(yma+1)):
               Y=transy(y)line=C.create_line(0,Y,breedte,Y,fill='green',dash=[1,2] )
#kromme
        kromme(a,b,c,d,'red')
def invoer():
        ai, bi, ci, di=mult(E1.get))kromme(ai,bi,ci,di,'black')
        if (((ai==a and bi==b) or (ai==-a and bi==-b)) and ci==c and di==d):
               sco='Goed'
        else:
               sco='Fout '
       L2=Label(form,text=sco)
        L2.place(x=200,y=honv+60)
def wis():
        E1.delete(0,len(E1.get()));C.delete(ALL)
        L2=Label(form,text=(' ').ljust(40))
        L2.place(x=200,y=hony+60)
def nieuw():wis()
#hoofdprogramma
breedte=540;hoogte=500;hoogteC=hoogte-100;honv=hoogte-85
form=Tk();form.geometry(str(breedte)+'x'+str(hoogte));form.title('Grafieken')
C = \text{Canvas}(\text{form, bg} = \text{"white", height} = \text{hoogteC, width} = \text{breedte-20}; C.\text{place}(x=10,y=10)L0=Label(form,text='De algemene sinusfunctie y=a.\sin[b(x-c)]+d');L0.place(x=10,y=honv)
L1=Label(form,text='Geef a,b,c,d:',);L1.place(x=10,y=honv+60)
E1=Entry(form);E1.place(x=100,y=hony+60)
B1=Button(form,text='Teken',command=teken);B1.place(x=50,y=honv+25)
B2=Button(form,text='Nieuw',command=nieuw);B2.place(x=400,y=honv+25)
B3=Button(form,text='Oké ?',command=invoer);B3.place(x=225,y=honv+25)
```
form.mainloop()

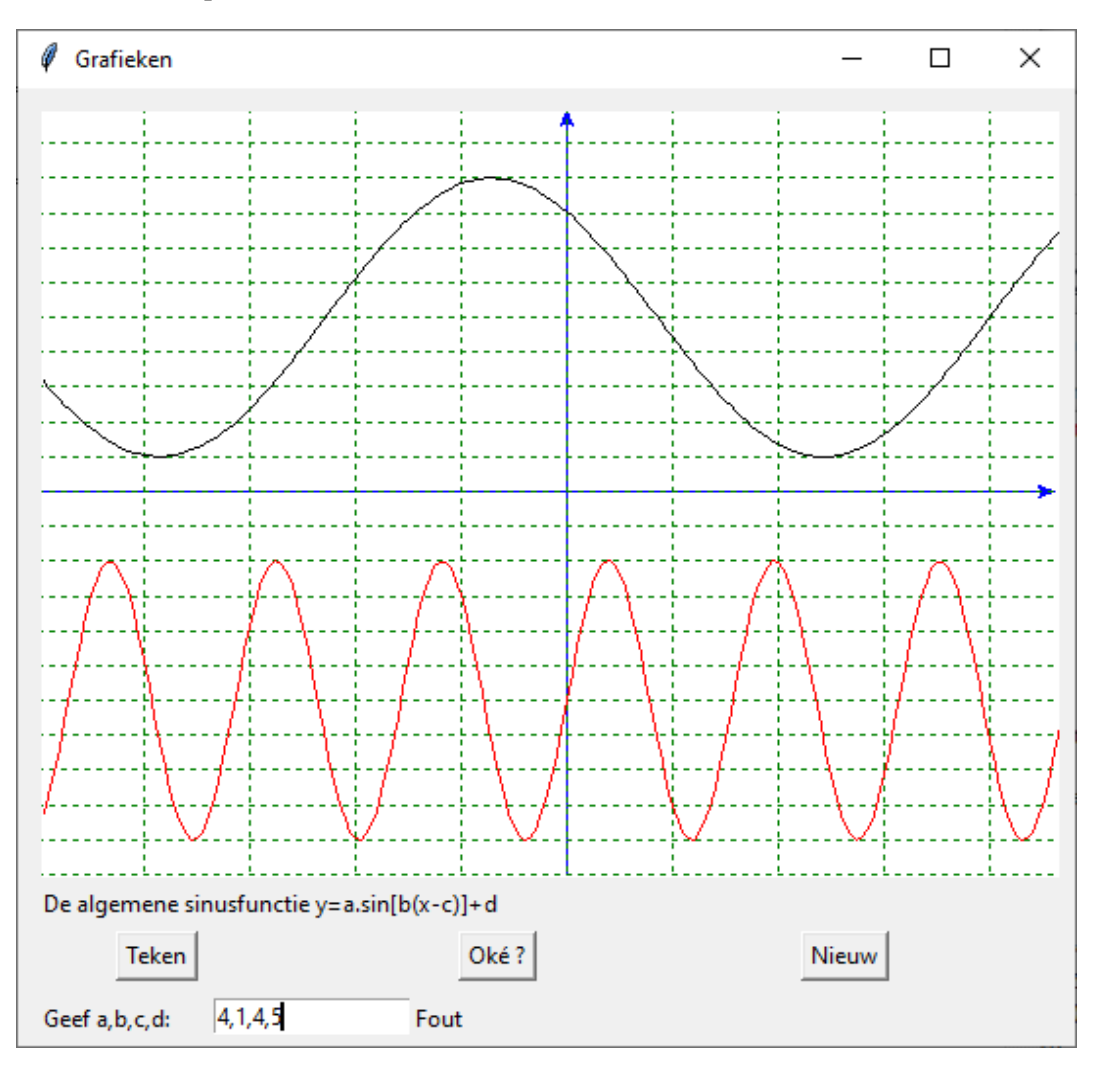

## **67. Trainer om bij de grafiek van de kwadratische functie y=ax²+bx+c de juiste waarden van a, b en c te bepalen.** trainer\_kwadratische\_functie

Om a, b en c te berekenen, denk aan de formules voor som en product van de wortels: som=  $x1+x2= -b/a$  product=  $x1.x2= c/a$ 

```
# trainer kwadratische functie: bepaling van a,b en c
from random import *;from math import *;from tkinter import *
def mult(s):
        l=s.split(',')co=[]
        for i in l:co.append(float(i))
        return co
def transx(x):return (x-xmi)*b\nreedte/(xma-xmi)def transy(y):return hoogteC-hoogteC*(y-ymi)/(yma-ymi)
def kromme(a,b,c,kl):
        \text{lis} = \lceil \rceilstap=0.05;x=xmi
        while x<xma:
                x=x+stay; y=a*x*x+b*x+c
```
```
X=transx(x);Y=transy(y)lis.append(X);lis.append(Y)line = C.create\_line(list, fill=kl)def teken():
        global a,b,c,xmi,xma,ymi,yma
        wis()x1 = \text{randint}(-3,3); x2 = \text{randint}(-3,3); a=0while a = 0: a = \text{randint}(-3,3)c=a*x1*x2; b=-a*(x1+x2)xmi=min(-5, x1-1, x2-1); xma=max(5, x1+1, x2+1)ymi=min(-5,c-1,(4*a*c-b*b)/4/a-1);yma=max(5,c+1,(4*a*c-b*b)/4/a+1)
#assen
        X=transx(0)line=C.create_line(X,0,X,hoogteC,fill='blue',arrow='first')
        Y=transv(0)line=C.create_line(0,Y,breedte-20,Y,fill='blue',arrow='last') 
# rooster
        for x in range(int(xmi),int(xma+1)):
                X=transx(x)line=C.create line(X,0,X,hoogteC,fill='green',dash=[1,2])for y in range(int(ymi),int(yma+1)):
                Y=transy(y)line=C.create_line(0,Y,breedte,Y,fill='green',dash=[1,2])
#kromme
        kromme(a,b,c,'red')
def invoer():
        ai, bi, ci=mult(E1.get())kromme(ai,bi,ci,'black')
        if (ai==a and bi==b and ci==c):
                sco='Goed'
        else:
                sco='Fout '
        L2=Label(form,text=sco)
        L2.place(x=200,y=honv+60)
def wis():
        E1.delete(0,len(E1.get()));C.delete(ALL)
        L2=Label(form,text=(' ').ljust(40))
        L2.place(x=200,y=honv+60)
def nieuw():
      wis()
#hoofdprogramma
breedte=540;hoogte=500;hoogteC=hoogte-100;honv=hoogte-85
form=Tk();form.geometry(str(breedte)+'x'+str(hoogte));form.title('Grafieken')
C = \text{Canvas}(\text{form, bg} = \text{white}^{\prime\prime}, \text{height} = \text{hoogteC, width} = \text{breedte-20}(\text{C}, \text{place}(x=10, y=10))L0=Label(form,text='De kwadratische functie y=ax<sup>2</sup>+bx+c');L0.place(x=10,y=honv)
L1=Label(form,text='Geef a,b,c:',);L1.place(x=10,y=honv+60)
E1=Entry(form);E1.place(x=100,y=honv+60)
B1=Button(form,text='Teken',command=teken);B1.place(x=50,y=honv+25)
B2=Button(form,text='Nieuw',command=nieuw);B2.place(x=400,y=honv+25)
B3=Button(form,text='Oké ?',command=invoer);B3.place(x=225,y=honv+25)
```
form.mainloop()

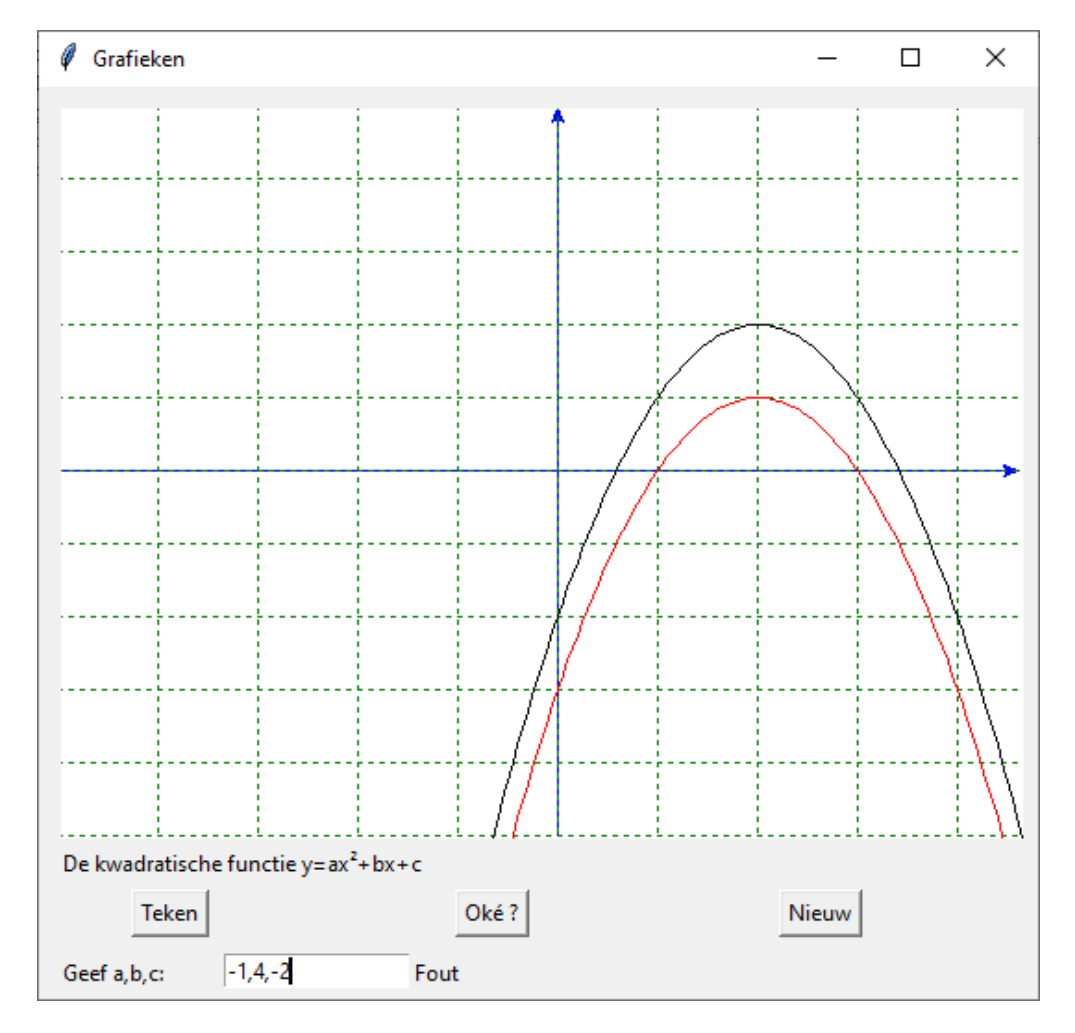

#### **68. Grafiek van een functie, raaklijn in een punt (met tkinter)** grafiek\_raaklijn

Het volgende programma is vrij uitgebreid gedocumenteerd maar ook gebaseerd op het eerste grafisch programma in tkinter. Daarom is het, denk ik vrij vlot leesbaar.

Met 'Curve' wordt de grafiek van de ingevoerde functie getekend. Je kan in een willekeurig punt x de raaklijn tekenen en de vergelijking berekenen maar ook het verband zien tussen de hoek  $\alpha$  en  $f'(x)$ 

## **Programma:**

# grafiek van een functie, raaklijn in een punt (met tkinter) from math import \*;from tkinter import \*;from tkinter import messagebox # meervoudige invoer def mult(s):  $l=s.split(','); col=[]$  for i in l:co.append(float(i)) return co # omzetten wiskundige coördinaten  $x,y \implies$  schermcoördinaten  $X, Y$ def transx(x):return (x-xmi)\*breedte/(xma-xmi) def transy(y):return hoogteC-hoogteC\*(y-ymi)/(yma-ymi) # berekenen functie en afgeleide functie def  $f(x)$ :return eval $(E1.get))$ def df(x):return  $(f(x+dx)-f(x-dx))/dx/2$ 

```
# tekenen van de grafiek
def teken():
   global xmi,xma,ymi,yma
   C.delete(ALL);xmi,xma,ymi,yma=mult(E2.get())
# assen
   X=transx(0);C.create_line(X,0,X,hoogteC,fill='blue',arrow='first') 
   Y=transy(0);C.create_line(0,Y,breedte,Y,fill='blue',arrow='last') 
# rooster
  for x in range(int(xmi),int(xma+1)):
     X = \text{transx}(x);C.create_line(X, 0, X, \text{hoogteC}, \text{fill} = \text{green}, \text{dash} = [1, 2])for y in range(int(ymi),int(yma+1)):
     Y=transv(v); C.create line(0, Y.breedte, Y.fill='green',dash=[1,2] )
# kromme
   lis=[];stap=0.05;x=xmi
   while x<xma:
     x=x + \frac{step(y=f(x);ap(lis,x,y)}{graph(yg(tis,x,y))}C.create_line(lis,fill='red')
# toevoegen punt aan lijst [x1,y1,x2,y2,...] van een kromme (of rechte)
def ap(i, x, y):X=transx(x);Y=transy(y);li.append(X);li.append(Y)#tekenen van de raaklijn
def raakl():
   # opstellen van de vergelijking
  x1 = float(E3.get()) rico=df(x1);alf=degrees(atan(rico))
  q=f(x1)-x1*rico
   # afronding
  y1R=format(f(x1),'.3f');alfR=format(alf,'.2f') ricoR=format(rico,'.3f');qR=format(q,'.3f')
   if q>=0:qR='+'+qR
  vg = ricoR + '*x' + qR #invullen hoek,richtingscoëfficiënt,vergelijking
   for E in (E4,E5,E6,E7):wisentr(E)
   E4.insert(0,y1R);E5.insert(0,alfR);E6.insert(0,ricoR);E7.insert(0,vgl)
   # tekenen raaklijn
   teken();r=0.05
  lis=[];ap(lis,x1-r,f(x1)-r);ap(lis,x1+r,f(x1)+r) C.create_oval(lis,fill='black') # tekenen raakpunt
  # raaklijn met lengte 2 \times 2: x1-lgr => x1+lgr
  lgr=2*cos(atan(rico));lis=[];x=x1-lgr;y=rico*x+q;ap(lis,x,y)x=x1+lgr; y=rico*x+q; ap(lis,x,y) C.create_line(lis,fill='blue')
   # tekenen horizontale stippellijn vanuit raakpunt
  lis=[];x=x1;y1=rico*x+q;ap(lis,x,y1);x=x1+2;ap(lis,x,y1) C.create_line(lis,fill='grey')
   t=-1;lis=[];hk=atan(rico)/10 # boog bvb.in 10 stukjes verdelen
   # tekenen stippelboog met pijl
  while t < 10:
     t=t+1x=x1+0.7*2*cos(t*hk); y=y1+0.7*2*sin(t*hk); ap(lis,x,y)C.create line(lis, fill='grey', dash=[1,2], arrow='last') # alfa toevoegen
```
# -112-

```
X=transx(x1+0.8*2*cos(hk*4));Y=transy(y1+0.8*2*sin(hk*4))C.\text{create\_text}(X, Y, \text{text=alfa}, \text{fill='grey'})def info():messagebox.showinfo(tit+': info',infstr)
def wisentr(E):E.delete(0,len(E.get()))
def nieuw():
   for E in (E1,E2,E3,E4,E5,E6,E7):wisentr(E)
   C.delete(ALL)
# hoofdprogramma
dx=1E-6;alfa=chr(945);col='lightgrey';tit='Raaklijn aan de grafiek'
breedte=480;hoogte=400;hoogteC=hoogte-65;hoInv=hoogte-55;hoInv2=hoogte-25
form=Tk();form.geometry(str(breedte)+'x'+str(hoogte));form.title(tit);form.resizable(False,False)
C = \text{Canvas}(\text{form, bg} = \text{"white", height} = \text{hoogteC, width} = \text{breedte}; C.\text{pack}()Label(form,text='Functie:').place(x=5,y=hoInv)
E1=Entry(form);E1.place(x=50,y=hoInv,width=120);E1.insert(0,'sin(x)')
Label(form,text='XYmima:').place(x=170,y=hoInv)
E2=Entry(form);E2.place(x=225,y=hoInv,width=60);E2.insert(0,'-4,6,-4,4')
Label(form,text='x:').place(x=5,y=hoInv2)
E3=Entry(form);E3.place(x=20,y=hoInv2,width=25);E3.insert(0,'1')
Label(form,text='f(x)=').place(x=45,y=hoInv2)
E4=Entry(form,bg=col);E4.place(x=75,y=hoInv2,width=45)
Label(form,text=alfa+'=').place(x=115,y=hoInv2)
E5=Entry(form,bg=col);E5.place(x=135,y=hoInv2,width=45)
Label(form,text="f'(x)=tan("+alfa+')=').place(x=185,y=hoInv2)
E6=Entry(form,bg=col);E6.place(x=260,y=hoInv2,width=45)
Label(form,text='raaklijn y= ').place(x=305,y=hoInv2)
E7=Entry(form,bg=col);E7.place(x=365,y=hoInv2,width=105)
B1=Button(form,text=' Info ',command=info);B1.place(x=290,y=hoInv)
B2=Button(form,text='Curve',command=teken);B2.place(x=333,y=hoInv)
B3=Button(form,text='Raakl',command=raakl);B3.place(x=380,y=hoInv)
B4=Button(form,text='Nieuw',command=nieuw);B4.place(x=425,y=hoInv)
infstr='Grafiek van een functie en raaklijn\nVul in: functie,xmin,ymin,xmax,ymax\nen een getalwaarde voor 
x\ n'
infstr=infstr+'Curve : de grafiek van de functie\nRaakl : vergelijking en grafiek raaklijn\n'
form.mainloop()
```
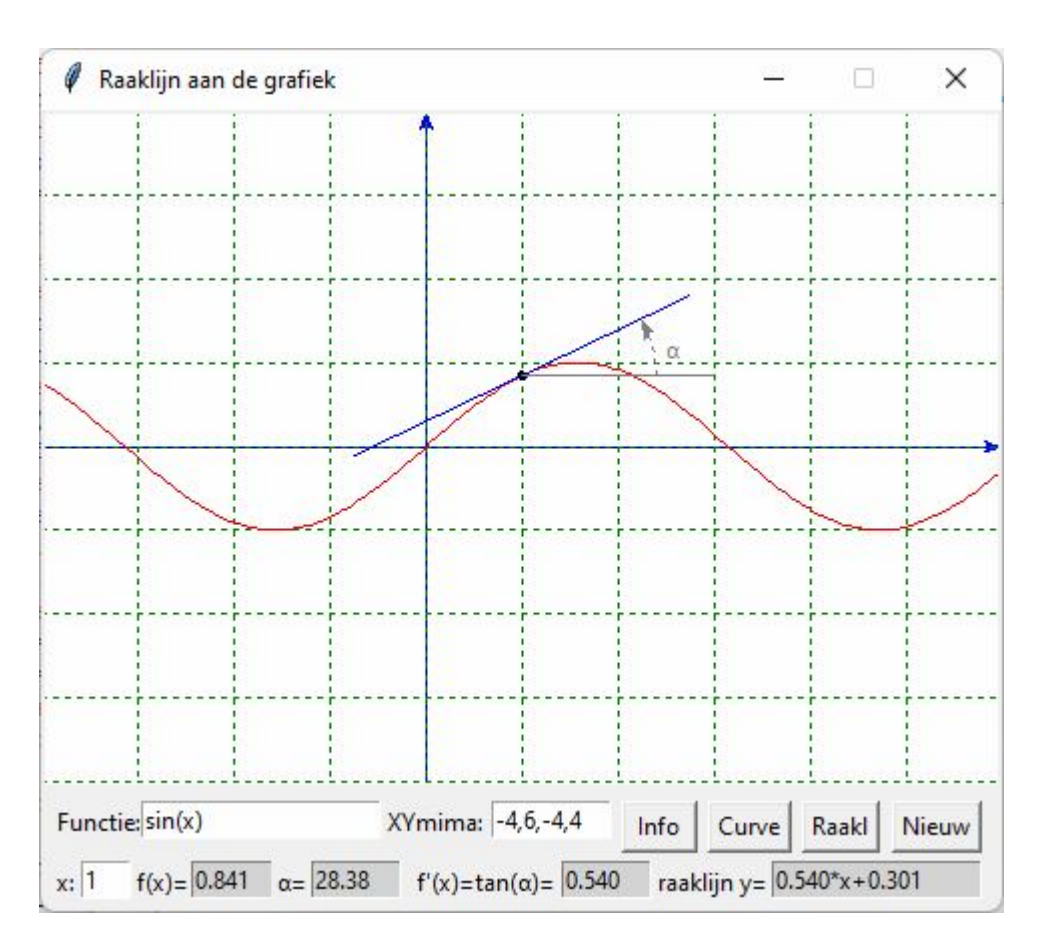

#### **69. Goniometrische getallen** goniometrie

Dit programma kan zeker gebruikt worden in alle afdelingen bij de eerste lessen goniometrie. Je kan er de definitie van de goniometrische getallen mee bespreken, de meetkundige betekenis, de goniometrische functies, verwante hoeken, lijstje met formules die je kan aanpassen (txt-bestand ).

```
# goniometrische getallen (met tkinter)
from math import *;from tkinter import *;from tkinter import messagebox
# omzetten wiskundige coördinaten x,y => schermcoördinaten X,Y voor C en C2
def transx(x):return (x-xmi)*breedteC/(xma-xmi)
def transy(y):return hoogteC-hoogteC*(y-ymi)/(yma-ymi)
def transx2(x):return (x-xmi2)*breedteC2/(xma2-xmi2)
def transy2(y):return hoogteC2-hoogteC2*(y-ymi2)/(yma2-ymi2)
# tekenen van de grafiek
def teken(i):
   global xmi,xma,ymi,yma,xmi2,xma2,ymi2,yma2
   C.delete(ALL);C2.delete(ALL);xmi,xma,ymi,yma=-1.5,1.5,-1.5,1.5
# assen
  X=transx(0); C.create line(X,0,X,hoogteC,fill='black',arrow='first') Y=transy(0);C.create_line(0,Y,breedteC,Y,fill='black',arrow='last') 
# rooster
  for x in range(int(xmi),int(xma+1)):
    X=transx(x);C.create_line(X,0,X,hoogteC,fill= 'black',dash=[1,2])for y in range(int(ymi),int(yma+1)):
```
# -114-

```
 Y=transy(y);C.create_line(0,Y,breedteC,Y,fill='black',dash=[1,2] )
# tekenen horizontale en verticale raaklijn
  \text{lis}=[\cdot];ap(lis,-2,1);ap(lis,2,1);C.create \text{line}(lis,fill='grey')
  \text{lis} = [\cdot];ap(lis,1,-2);ap(lis,1,2);C.create line(lis,fill='grey')
# gonio cirkel
   lis=[];stap=0.05;tmi=0;tma=2*pi;t=tmi;r=0.03
  while t<tma:
     t=t+stay;x=cos(t);y=sin(t);ap(lis,x,y) C.create_line(lis,fill='black')
# invoer hoek
   alf=float(E1.get());
   while alf>=360:alf=alf-360
  while alf\leq=-90:alf=alf+360
   if alf==0:alf=0.001
   if alf==90:alf==90.001
   if alf==180:alf=180.001
   if alf==270:alf=270.001 
  wisentr(E1);E1.insert(0,str(alf)) xR=radians(alf);ad(E3,xR)
  lis=[];ap(lis,cos(xR),0);ap(lis,cos(xR),sin(xR));ap(lis,0,sin(xR))C.create line(lis,fill='grey',dash=[1,2])# boog
  if abs(xR)>stap:
      if xR>0:tmi=0;tma=xR
      else:tma=0;tmi=xR
      lis=[];t=tmi
     while t<tma:
        t=t+stay;x=cos(t);y=sin(t);ap(lis,x,y)C.create line(lis,fill=fc[6])Label(form,text=funlis[i]+'=',width=8,bg=fc[i]).place(x=10,y=185)
  x=xR; ad(E2, eval(funlis[i]))if i==0:a,b,c,d=cos(xR),0,cos(xR),sin(xR)
  if i==1:a,b,c,d=0,sin(xR),cos(xR),sin(xR)
  if i==2:a,b,c,d=1,0,1,tan(xR)
  if i==3:a,b,c,d=0,1,1/tan(xR),1
  if i==4:a,b,c,d=0,0,1,tan(xR)
  if i==5:a,b,c,d=0,0,1/tan(xR),1
  lis=[];ap(lis,a,b);ap(lis,c,d);C.create line(lis,fill=fc[i])\text{cond}je(a,b,r,i);\text{cond}je(c,d,r,i)
  \text{lis}=\Piif i=2:\text{ap}(lis,0, 0);\text{ap}(lis,1, \tan(xR))if i=3:ap(lis,0,0);ap(lis,1/tan(xR),1) if i==2 or i==3:C.create_line(lis,fill='darkgrey',dash=[1,2])
  lis=[];ap(lis,0,0);ap(lis,cos(xR),sin(xR)) C.create_line(lis,fill='darkgrey')
  \text{rondie}(\cos(xR),\sin(xR),r,7)\text{lis} = [\cdot];ap(lis,1.1*cos(xR),1.1*sin(xR));
  C.create_text(lis,text='z',fill='darkgrey')
   t=-1;lis=[];hk=radians(alf)/50 # boog bvb.in 50 stukjes verdelen
   # tekenen stippelboog met pijl
  while t < 50:
```
 $t=t+1$  $x=0.7*cos(t*hk);y=0.7*sin(t*hk);ap(lis,x,y)$ C.create  $line(lis,fill='grey',dash=[1,2],arrow='last')$  # 'x' toevoegen  $X = \text{transx}(0.8 * \cos(\frac{h}{20}))$ ;  $Y = \text{transy}(0.8 * \sin(\frac{h}{20}))$  $C.\text{create\_text}(X, Y, \text{text='x}', \text{fill='grey}')$  C.create\_text(25,15,text=funlis[i],fill=fc[i]) # 2de grafiek xmi2,xma2,ymi2,yma2=-1.65,6.35,-1.99,2;r=0.04 # assen X=transx2(0);C2.create\_line(X,0,X,hoogteC2,fill='black',arrow='first') Y=transy2(0);C2.create\_line(0,Y,breedteC2,Y,fill='black',arrow='last') # rooster for x in range(int(xmi2),int(xma2+1)):  $X = \text{transx2}(x); C2 \text{.create}\_line(X,0,X,\text{hoogteC2},fill='grey',dash=[1,2])$ for y in range(int(ymi2),int(yma2+1)): Y=transy2(y);C2.create\_line(0,Y,breedteC2,Y,fill='grey',dash=[1,2] ) # krommen lis=[];stap=0.05;x=xmi2-stap-0.001 while x <xma2:  $x=x + \frac{stop(2)}{lis, x, eval(funlis[i]))}$  C2.create\_line(lis,fill=fc[i],dash=[1,2])  $lis=[];x=xR;ap2(lis,x,0);ap2(lis,x,eval(funlis[i]))$  C2.create\_line(lis,fill=fc[i]) rondje $2(x,0,r,i)$  $\text{condie2}(x,\text{eval}(\text{funlis[i]}),r,i)$  C2.create\_text(25,15,text=funlis[i],fill=fc[i])  $\text{lis}=[]$ ;ap2(lis,0,0);ap2(lis,xR,0) C2.create  $line(lis,fill=fc[6])$ # verwante hoek if keuze== $1:x=pi-xR;hs='π-x'$ if keuze== $2:x=xR;hs='x'$ if keuze== $3:x=pi+xR;hs='π+x'$ if keuze! $=0$ :  $lis=[];ap(lis,cos(x),0);ap(lis,cos(x),sin(x));ap(lis,0,sin(x))$  C.create\_line(lis,fill='grey',dash=[1,2])  $lis=[];ap2(lis,x,0);ap2(lis,x,eval(funlis[i]))$ C2.create  $line(lis,fill=fc[i],dash=[1,2])$  $lis=[];ap(lis,0,0);ap(lis,cos(x),sin(x))$  C.create\_line(lis,fill=fc[7],dash=[1,2]) rondje $(cos(x),0,r/2,i);condie(cos(x),sin(x),r/2,i)$  $\text{condie2}(x,0,r,i); \text{condie2}(x,\text{eval(funlis[i]}),r,i)$  $t=-1;$ lis=[];hk=x/50 # tekenen stippelboog met pijl while  $t < 50$ :  $t=t+1$  $x=0.5*cos(t*hk);y=0.5*sin(t*hk);ap(lis,x,y)$  C.create\_line(lis,fill='grey',dash=[1,2],arrow='last')  $X, Y = \text{transx}(0.6 * \cos(hk * 25))$ , transy $(0.6 * \sin(hk * 25))$ C.create  $text(X, Y, text=hs, fill='grey')$ def rondje $(a,b,rf,i)$ :lis=[];ap(lis,a-rf,b-rf);ap(lis,a+rf,b+rf);C.create\_oval(lis,fill=fc[i])

# -116-

```
def rondje2(a,b,rf,i):lis=[];ap2(lis,a-rf,b-rf);ap2(lis,a+rf,b+rf);C2.create_oval(lis,fill=fc[i])
def ad(E,f):wisentr(E);E.insert(0,format(f,'.5f'))def ap(i, x, y):X=transx(x);Y=transy(y);li.append(X);li.append(Y)def ap2(li,x,y):X=transx2(x);Y=transy2(y);li.append(X);li.append(Y)
def info():
   tit='Grafieken van goniometrische functies\n'
   infstr='Enkel een hoek in graden invullen\n'
   infstr=infstr+'en een goniometrisch getal kiezen'
   h=messagebox.showinfo(tit,infstr)
def selec():global keuze;keuze=var.get()
def wisentr(E):E.delete(0,len(E.get()))
def nieuw():
  for E in (E1, E2, E3): wisentr(E) C.delete(ALL);C2.delete(ALL)
  Label(form,text='Gon.get.=',width=8,bg='darkgrey').place(x=10,y=185)
def but(i):Button(form,text=funlis[i],bg=fc[i],width=7,
      command=lambda:teken(i)).place(x=10+70*(i%2),y=40+30*(i//2))
# hoofdprogramma
dx=0.00001;col='lightgrey'
funlis=[\sin(x)',\cos(x)',\tan(x)',1/tan(x)',1/cos(x)',1/sin(x)']fc=['red','blue','green','orange','magenta','brown','yellow','grey']
breedte=585;hoogte=690;hoogteC=400;breedteC=400;hoogteC2=270;breedteC2=breedte-5
form=Tk();form.geometry(str(breedte)+'x'+str(hoogte))
form.title('Goniometrische getallen');form.resizable(False,False)
C = \text{Canvas}(\text{form}, \text{bg} = \text{white}^{\prime\prime}, \text{height} = \text{hoogteC}, \text{width} = \text{breedteC}; C.\text{place}(x=180, y=5)C2 = \text{Canvas} (form, bg="white", height=hoogteC2, width=breedteC2);C2.place(x=0,y=410)
fk=open('gonioform.txt');inhoud=fk.read();fk.close()
inhoud2=inhoud.replace('pi','\pi')
Label(form,text='Formules:').place(x=5,y=320)
tex=Text(form,bg='grey89',height=5,width=24,wrap=WORD,font=('Comic Sans 
MS','7'));tex.place(x=5,y=340)
vsb=Scrollbar(form,orient=VERTICAL,command=tex.yview,width=15)
tex['yscrollcommand']=vsb.set;vsb.place(x=160,y=340);tex.insert(INSERT,inhoud2)
Label(form,text='x(graden):').place(x=10,y=10)
Label(form,text='Radialen=',bg=fc[6]).place(x=10,y=160)
Label(form,text='Gon.get.=',width=8,bg='darkgrey').place(x=10,y=185)
E1=Entry(form);E1.place(x=80,y=10,width=60);E1.insert(0,'35')
E2=Entry(form,bg=col);E2.place(x=80,y=185,width=60)
E3=Entry(form,bg=col);E3.place(x=80,y=165,width=60)
keuzelijst=['geen','supplementair','tegengesteld','antisupplementair'];var=IntVar();keuze=0
Label(form,text='Verwante hoek:').place(x=10,y=215)
for i in range(0,4):Radiobutton(form,text=keuzelijst[i],variable=var, 
      value=i,command=selec).place(x=10,y=235+i*20)
but(0);but(1);but(2);but(3);but(4);but(5)
Button(form,text=' Info ',command=info,width=7).place(x=10,y=130)
Button(form,text='Nieuw',command=nieuw,width=7).place(x=80,y=130)
form.mainloop()
```
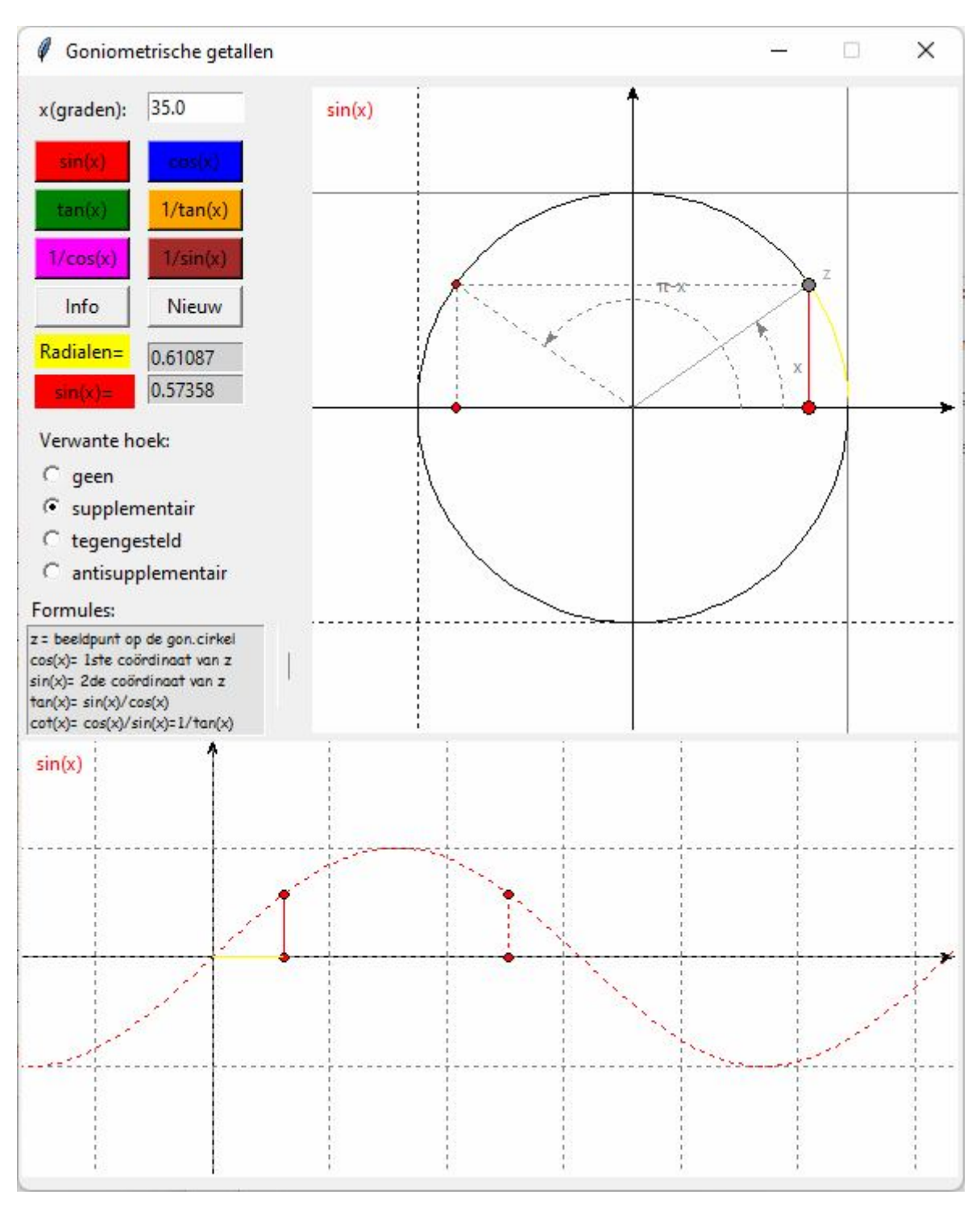

**70. Trainer afgeleide functies** trainer\_afgeleide\_functies

Met dit programma kunnen leerlingen oefenen in het bepalen van afgeleide functies. De leerkracht maakt met kladblok een tekstbestandje, vb. oef\_afg2.txt  $sin(x)$  $cos(x)$  $(x-2)$ \*\*3/9  $3*sin(x)-2*cos(x)$  $sin(x)*2$ 

Het bestand kan ingeladen worden en als de leerling op f(x) tikt, krijgt hij de functies 1 voor 1 te zien:

vb. sin(x)+ de grafiek. Als hij tikt op 'Raaklijn' worden in elk geheel getal van de x-as de raaklijnen met lengte 1 getekend. De overstaande zijde (in -magenta-kleur) is de rico, dus de afgeleide. Deze lengtes worden overgebracht naar de figuur rechts. De leerling moet bij f'(x) een functie invullen die door de toppen van deze lijnstukken gaat: de afgeleide functie. Hij drukt dan op de knop f'(x)?. Is hij verkeerd,dan krijgt hij een 'fout'-melding en wordt de grafiek in een rode stippellijn gezet. Bij een correct antwoord een 'goed'-melding, een verhoging van de score en een groene grafiek door de 'magenta'-punten. Hij tikt dan terug op f(x) voor de volgende functie, enz...

```
# trainer afgeleide functie (met tkinter)
from math import *;from tkinter import *;from tkinter import messagebox;import os
# meervoudige invoer
def mult(s):
  l=s.split(','); col=[]for i in l:co.append(float(i)) return co
# omzetten wiskundige coördinaten x,y => schermcoördinaten X,Y
def transx(x):return (x-xmi)*breedteC/(xma-xmi)
def transy(y):return hoogteC-hoogteC*(y-ymi)/(yma-ymi)
# berekenen functie en afgeleide functie
def f(x): return eval(E1.get))def df(x):return (f(x+dx)-f(x-dx))/dx/2def g(x):return eval(E3.get())
# tekenen van de grafiek
def init(Cv):
   global kl;Cv.delete(ALL);kl='black'
# assen
  X=transx(0); Cv.create line(X,0,X,hoogteC,fill=kl,arrow='first') Y=transy(0);Cv.create_line(0,Y,breedteC,Y,fill=kl,arrow='last') 
# rooster
  for x in range(int(xmi),int(xma+1)):
     X=transx(x);Cv.create line(X,0,X,hoogteC,fill=kl,dash[1,2])for y in range(int(ymi),int(yma+1)):
     Y=transy(y);Cv.create_line(0, Y,breedteC, Y,fill=kl,dash=[1,2])
# x,y d=0.2;lis=[];ap(lis,xma-d,d);Cv.create_text(lis,text='x',fill=kl)
  lis=[];ap(lis,d,yma-d);Cv.create_text(lis,text='y',fill=kl)
def teken():
   global xmi,xma,ymi,yma,i,vraag;xmi,xma,ymi,yma=mult(E2.get())
  for Cv in (C, C2):init(Cv)# kromme
  C.\text{create\_text}(20,10,\text{text}=\text{y=f(x)},\text{fill}=\text{kl})C2.create_text(20,10,text="y=f'(x)",fill=kl)
   aantfun=len(func)
  if i<aantfun-1:
     vraag=0; i=i+1; wis(E1); E1.insert(0, func[i]); wis(E3)lis=[]; \text{stop}=0.1; x=xmi while x<xma:
       x=x+stay; y=f(x); ap(lis,x,y)line = C.create line(lis,fill='blue')
```
#### -119-

```
# toevoegen punt aan lijst [x1,y1,x2,y2,...] van een kromme (of rechte)
def ap(i, x, y):X=transx(x);Y=transy(y);li.append(X);li.append(Y)# tekenen van de raaklijn
def raakl():
   global lisafg,adsc;adsc=2
   # opstellen van de vergelijking
  x1=xmi+1E-6:r=0.05 while x1<xma: 
      rico=df(x1);alf=degrees(atan(rico))
     q=f(x1)-x1*rico
   # raakpunt 
     lis=[].ap(lis,x1-r,f(x1)-r);ap(lis,x1+r,f(x1)+r) C.create_oval(lis,fill='grey') # tekenen raakpunt
  # raaklijn: x1 \Rightarrow x1+1lgr = cos(atan(rico));lis = []; x = x1; y = rico*x + q; ap(lis,x,y)x=x1+1; y=rico*x+q; ap(lis,x,y)line = C.create\_line(list, fill='grey', dash=[1,2]) # horizontaal
     lis=[];x=x1;y1=rico*x+q;ap(lis,x,y1);x=x1+1;ap(lis,x,y1) C.create_line(lis,fill='grey',dash=[1,2])
   # verticaal (afgeleide, ook in C2 )
      lisafg=[];kl='magenta'
     lis=[];ap(lis,x,y1);y1=rico*x+q;ap(lis,x,y1) C.create_line(lis,fill=kl)
     lis=[];ap(lis,x1,0);ap(lis,x1,rico)
     C2.create line(lis,fill=kl)lis=[];ap(lis,x1-r,rico-r);ap(lis,x1+r,rico+r) C2.create_oval(lis,fill=kl)
      ap(lisafg,x1,rico)
     x1=x1+1messagebox.showinfo("f'(x)","Vul nu een voorschrift in\nbij f'(x)= en tik op '=f'(x) ?"")
def test(): 
   global adsc,score,vraag;x1=xmi+1E-6;dif=0
   if vraag==0:
     while x1 < x ma:
       a=df(x1); b=g(x1); d=abs(a-b) if d<1000:dif=dif+d
       x1=x1+1if dif>0.01:messagebox.showinfo("f'(x)=",'fout');ds=[1,4] ;kl='red';adsc=adsc/2
      else:messagebox.showinfo("f'(x)=",'goed');ds=[];kl='green';vraag=1
      if adsc<0.5:adsc=0
      if dif<0.01:score=score+adsc
      wis(E4);E4.insert(0,score)
      lis=[];stap=0.1;x=xmi+1E-6 
      while x<xma:
       x=x+stay:y=g(x);ap(lis,x,v)C2.create_line(lis,fill=kl,dash=ds)
   else:messagebox.showinfo('!!!','Je mag op een vraag slechts\n1keer juist antwoorden')
def openen():
   global func,i
   nmb=Lb.get(Lb.curselection())+'.txt'
```

```
 fk=open(nmb);inhoud=fk.read();fk.close()
  func=inhoud.split(\ln);i=-1
   return
def help():messagebox.showinfo(tit+': info',helstr)
def wis(E):E.delete(0,len(E.get()))
def nieuw():
   global i,score;i=-1;score=0
  for E in (E1, E3, E4):wis(E)for Cv in (C, C2): init(Cv)# hoofdprogramma
tit='Bepalen van het voorschrift van de afgeleide functie'
dx=1E-6; afa=chr(945); col=1ightgrev'; score=0; adsc=2; vraag=0breedte=1600;hoogte=850;hoogteC=hoogte-60;hoInv=hoogte-40;breedteC=breedte/2-10
form=Tk();form.geometry(str(breedte)+'x'+str(hoogte));form.title(tit);form.resizable(False,False)
C = \text{Canvas}(\text{form, bg} = \text{"white", height} = \text{hoogteC}, \text{width} = \text{breedteC}; C.\text{place}(x=5,y=0)C2=Canvas(form, bg="white", height=hoogteC, width=breedteC);C2, place(x=800,y=0)cwd=os.getcwd();ld=os.listdir();mapcsv=str(cwd);lijstsrt=[]
for fun in ld:
   fs=fun.split('.')
  if len(fs) > 1 and fs[1] == 'txt':lijstst.append(fs[0])Lb=Listbox(form,listvariable=StringVar(value=tuple(lijstsrt)),selectmode='SINGLE',height=2,width=20,bg='
white')
Lb.place(x=130,y=holnv)vsb=Scrollbar(form,orient=VERTICAL,command=Lb.yview,width=25);Lb['yscrollcommand']=vsb.set;vsb.p
lace(x=240,y=holnv-10)fk=open('oef_afg.txt');inhoud=fk.read();fk.close()
func=inhoud.split('\n');i,j=-1,-1;aantfun=len(func)
B0=Button(form,text=' Info ',command=help);B0.place(x=10,y=hoInv,width=60)
Label(form,text='Bestand:').place(x=80,y=hoInv)
B2=Button(form,text='Openen',command=openen);B2.place(x=280,y=hoInv,width=60)
Label(form,text='\rightarrow '*48).place(x=340,y=hoInv)
Label(form,text='r').place(x=390,y=hoInv+20);Label(form,text='↵').place(x=1290,y=hoInv+20)
B1 = Button(from, text='f(x):', command=teken);B1-place(x=400,y=hoInv, width=60)E1=Entry(form);E1.place(x=480,y=hoInv,width=218)
B3=Button(form,text='Raaklijn',command=raakl);B3.place(x=720,y=hoInv,width=60)
Label(form,text="f'(x)=").place(x=800,y=hoInv)
B5=Button(form,text="=f'(x) ?",command=test);B5.place(x=1100,y=hoInv,width=60)
E3=Entry(form);E3.place(x=835,y=hoInv,width=243)
Label(form,text='Score:').place(x=1183,y=hoInv)
E4=Entry(form);E4.place(x=1223,y=hoInv,width=75)
B4=Button(form,text='Nieuw',command=nieuw);B4.place(x=1320,y=hoInv,width=60)
Label(form,text='XYmima:').place(x=1390,y=hoInv)
E2=Entry(form);E2.place(x=1450,y=hoInv,width=140);E2.insert(0,'-7,8,-7,8')
helstr="Eerst een bestand 'oef_afg..' markeren en openen\n"
helstr=helstr+"Als je 'f(x)' tikt, krijg je een voorschrift van f(x)\n"
helstr=helstr+'en bovendien links de grafiek van y=f(x)\n\mid n'helstr=helstr+"Met 'Raaklijn' krijg je alle raaklijnen van xmin tot xmax\n"
helstr=helstr+"De verticale lijnstukken van de driehoekjes zijn de rico's\n"
helstr=helstr+'Deze worden overgebracht naar de grafiek rechts\n'
helstr=helstr+'Probeer een functie te vinden die door de punten rechts gaat\n'
helstr=helstr+"Dit is de afgeleide functie: invullen en tekenen met f'(x)\n"
```
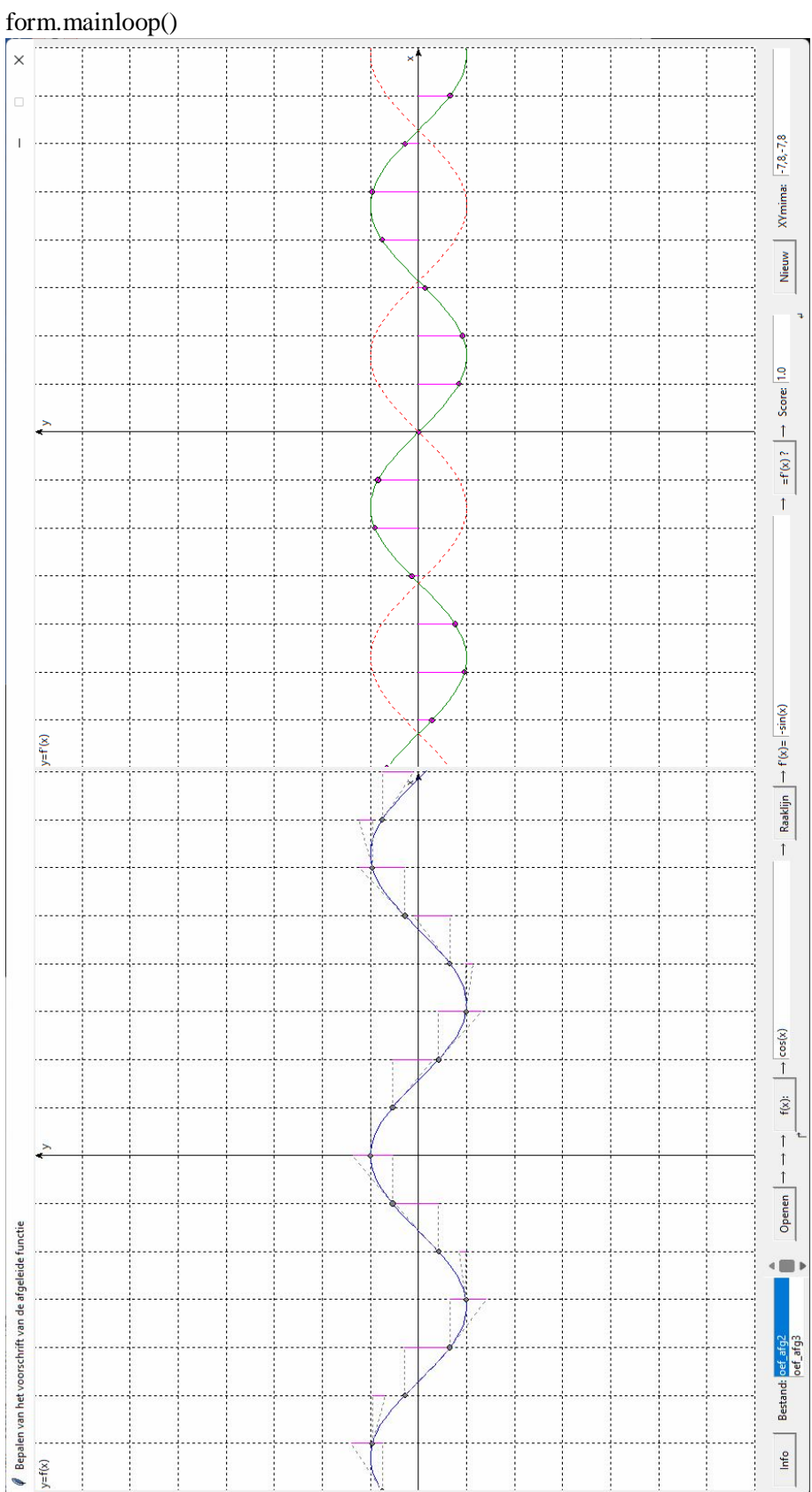

helstr=helstr+"Als je het goed hebt, komt de info: 'goed'\n" helstr=helstr+"Zoniet 'fout'. Nadien wordt de grafiek getekend\n" helstr=helstr+'Was je fout, dan krijg je de kans om te verbeteren\n' helstr=helstr+'SUCCES!'

#### **71. Middelwaardestelling van Lagrange (afgeleiden)** middelwaardestelling\_afgeleiden

Als f(x) een continue functie is op [a,b], dan is de rico van de koorde door [a,f(a)] en [b,f(b)] =  $b - a$  $f(b) - f(a)$ <sup>-</sup>  $\frac{-f(a)}{a}$ . Dan  $\exists c \in a$ , b[ zodat  $b - a$  $f'(c) = \frac{f(b) - f(a)}{1}$ - $=\frac{f(b)-f(a)}{1}$ , m.a.w. zodat de raaklijn in [c,f(c)] evenwijdig is

met de koorde. In het programma kies je een willekeurige functie en 2 getallen a<b.

Met 'Teken' toont hij de grafiek van de functie, de koorde en de raaklijn. Probeer eerst zelf om een c in te vullen waarvoor de raaklijn // is met de koorde. Nadien bepaal je met de knop 'c=' de exacte waarde.

Als ricoK=  $b - a$  $f(b) - f(a)$ <sup>-</sup>  $\frac{-f(a)}{f(a)}$ , dan wordt deze c-waarde in het programma berekend door met de methode van

Newton een nulpunt te berekenen van de functie f '(x)-ricoK

```
# middelwaardestelling afgeleiden
from math import *;from tkinter import *;from tkinter import messagebox
def mult(s):
  l=s.split(',');co=[]
   for i in l:co.append(float(i))
   return co
def transx(x):return (x-xmi)*breedte/(xma-xmi)
def transy(y):return hoogteC-hoogteC*(y-ymi)/(yma-ymi)
def f(x): return eval(E1.get())def df(x):return (f(x+dx)-f(x-dx))/dx/2def d2f(x):return(f(x+dx)+f(x-dx)-2*f(x))/dx**2
def bereken():
   global xmi,xma,ymi,yma,a,b,c
   xmi,xma,ymi,yma=mult(E2.get())
   a,b=mult(E3.get());c=float(E4.get())
   if a>=b:C.delete(ALL);messagebox.showinfo('Fout','Herstel: a<b');return
   C.delete(ALL);raakl();koord();kromme()
def raakl(): 
   ricoR=df(c);wis(E6);E6.insert(0,format(ricoR,nwk))
   q=f(c)-c*ricoR
  lgr=2*cos(atan(ricoR));lis=[];x=c-lgr;y=ricoR*x+q;ap(lis,x,y)x = c + lgr; y = ricoR * x + q; ap(lis, x, y) C.create_line(lis,fill='red')
  lis=[];ap(lis,c,0);ap(lis,c,f(c));C.create\_line(lis,dash=[1,2])def koord():
  ricoK = (f(b)-f(a))/(b-a);wis(E5);E5.insert(0,format(ricoK,nwk))
   q=f(a)-a*ricoK
  lgr=2*cos(atan(ricoK));lis=[];x=a-lgr;y=ricoK*x+q;ap(lis,x,y)x=b+lgr; y=ricoK*x+q; ap(lis,x,y) C.create_line(lis,fill='blue')
   lis=[];ap(lis,a,f(a));ap(lis,b,f(b));C.create_line(lis,fill='darkblue')
def newton():
  x=(a+b)/2;ricoK=(f(b)-f(a))/(b-a)
  x_0=x+1while abs(x-xo)>eps:xo=x;x=x-(df(x)-ricoK)/d2f(x)
  wis(E4);E4.insert(0,format(x,nwk))def kromme():
```
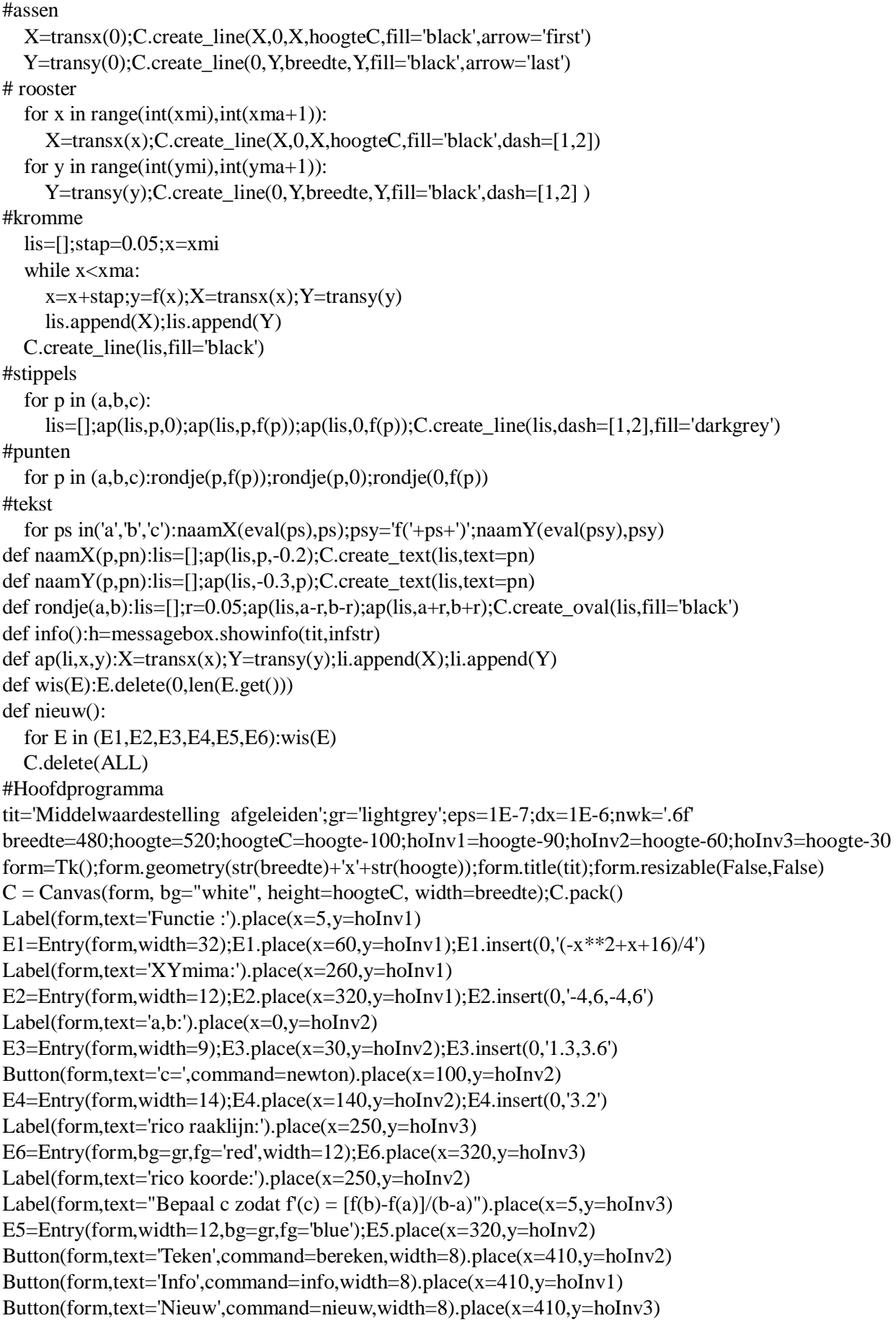

 $infstr=[f(b)-f(a)]/(b-a)$  is rico koorde $\vert n' \vert$ infstr=infstr+'(rechte tussen  $(a, f(a))$  en  $(b, f(b))\n\rangle n'$ infstr=infstr+'Probeer dan om zelf een c\n' infstr=infstr+'in te vullen waarvoor geldt\n' infstr=infstr+"f'(c)=[f(b)-f(a)]/(b-a). Zodat rico.\n" infstr=infstr+'van de raaklijn in (c,f(c))=rico koorde.\n' infstr=infstr+"Met de knop 'c=' kan je uiteindelijk\n" infstr=infstr+"de exacte waarde van c berekenen." form.mainloop()

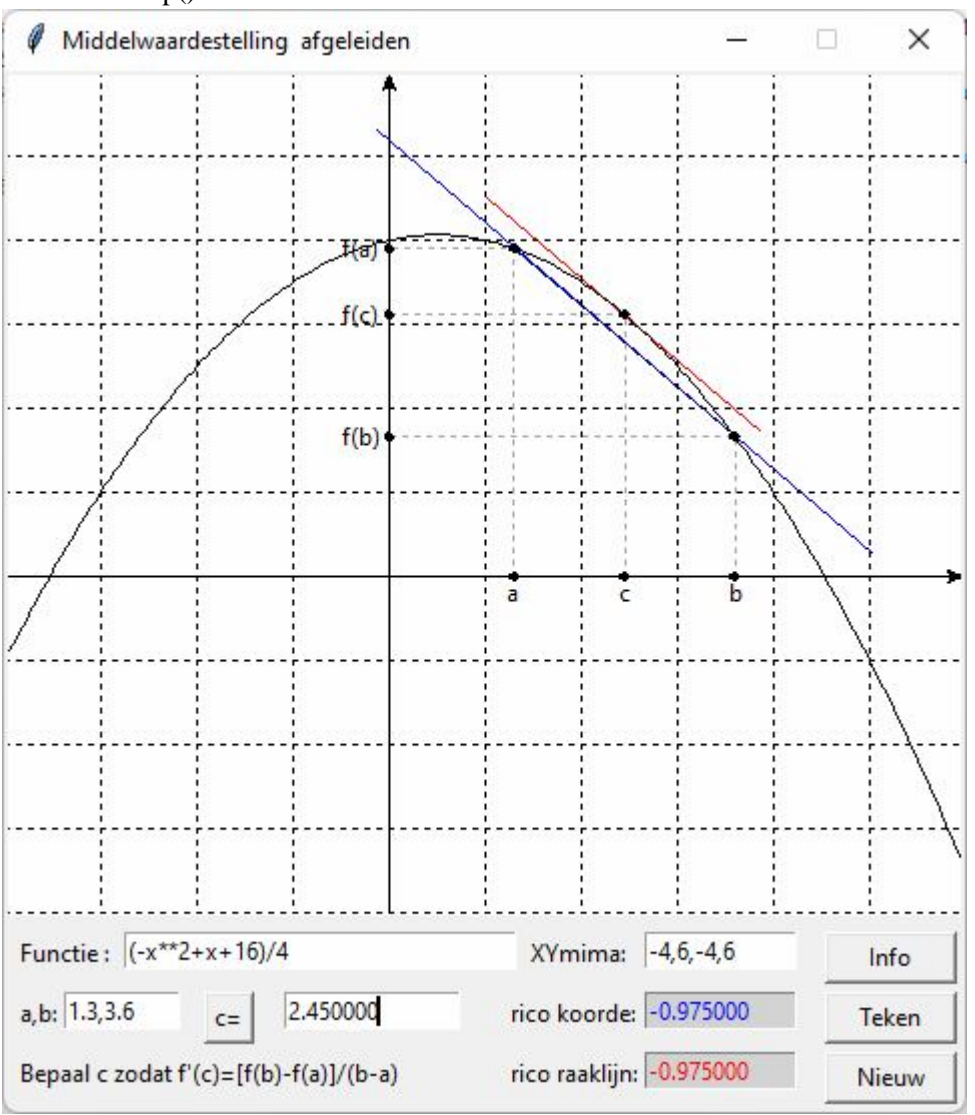

**72. Meetkundige betekenis van 1ste en 2de afgeleide** meetk\_betek\_f\_df\_d2f

Voor elke functie en voor elke x kan je inzien wat  $f(x)$ , f '(x), f ''(x) meetkundig betekent. Uit het teken van deze functiewaarden, kan je afleiden: de ligging van de kromme t.o.v. de x-as , stijgen of dalen, holle kant  $\uparrow$  of holle kant  $\downarrow$ 

# **Programma:**

# grafiek van een functie, 1ste en 2de afgeleide (met tkinter) from math import \*;from tkinter import \*;from tkinter import messagebox # meervoudige invoer

```
def mult(s):
  l=s.split(','); col=[]for i in l:co.append(fload(i)) return co
# omzetten wiskundige coördinaten x,y \Rightarrow schermcoördinaten X,Y
def transx(x):return (x-xmi)*breedteC/(xma-xmi)
def transy(y):return hoogteC-hoogteC*(y-ymi)/(yma-ymi)
# berekenen functie en afgeleide functie
def f(x): return eval(E1.get))def df(x):return (f(x+dx)-f(x-dx))/dx/2def d2f(x):return (f(x+d2x)+f(x-d2x)-2*f(x))/d2x**2
def init(Cv):
   global kl;Cv.delete(ALL);kl='black'
# assen
   X=transx(0);Cv.create_line(X,0,X,hoogteC,fill=kl,arrow='first') 
  Y=transy(0);Cv.create_line(0,Y,breedteC,Y,fill=kl,arrow='last')
# rooster
  for x in range(int(xmi),int(xma+1)):
     X = \text{transx}(x);Cv.create_line(X, 0, X, \text{hoogteC}, \text{fill} = k1, \text{dash} = [1, 2])for y in range(int(ymi),int(yma+1)):
     Y=transv(v); Cv.create line(0, Y, breedteC, Y, fill=kl, dash=[1,2] )
# x,y d=0.2;lis=[];ap(lis,xma-d,d);Cv.create_text(lis,text='x',fill=kl)
   lis=[];ap(lis,d,yma-d);Cv.create_text(lis,text='y',fill=kl)
# toevoegen punt aan lijst [x1,y1,x2,y2,...] van een kromme (of rechte)
def ap(li,x,y):X=transx(x);Y=transy(y);li.append(X);li.append(Y)
def teken(C,lis,tek,col):C.create_line(lis,fill=col);C.create_text(20,10,text=tek,fill=col)
def bereken():
   #krommen
   global xmi,xma,ymi,yma,i,vraag;xmi,xma,ymi,yma=mult(E2.get())
   tex.delete('1.0',END)
   ad('f(x) is de functiewaarde, dus de y-coördinaat')
  ad('f(x) > 0: boven x , < 0: onder x , = 0: snijdt x')
  ad("f'(x) is de rico van de raaklijn aan y=f(x)")
  ad("f'(x) >0: stijgend, <0: dalend, =0: hor.raaklijn")
  ad('f"(x) is de rico van de raaklijn aan '+"y=f'(x)")
  ad('f''(x) >0: hol \Uparrow, <0: hol \Downarrow, =0: buigpunt\n')
  ad('De (blauwe) grafiek van de functie f(x)..')
  for Cv in (C1, C2, C3): init(Cv) lis1,lis2,lis3=[],[],[];stap=0.1;x=xmi 
   while x<xma:
     x=x+stay;ap(lis1,x,f(x));ap(lis2,x,df(x));ap(lis3,x,d2f(x))teken(C1,lis1,'y=f(x)','blue');teken(C2,lis2,''y=f'(x)'','red');teken(C3,lis3,'y=f"(x)','magenta')
   #overeenkomst
  x = float(E3.get())wis(E4);E4.insert(0,format(f(x),'.6f'))wis(E5);E5.insert(0,format(df(x),'.6f'))wis(E6);E6.insert(0,format(d2f(x),'.6f'))
   lis=[];ap(lis,x,0);ap(lis,x,f(x));C1.create_line(lis,fill='blue')
#stap 1
```

```
rico1=df(x);q1=f(x)-x*rico1
  rondje(C1,x,f(x));rondje(C1,x+1,f(x));rondje(C1,x+1,f(x)+rico1) # raakpunt
# raaklijn: x \Rightarrow x+1lis=[];\ny = ricol *x + q1;ap(lis,x,y)y=y+rico1;ap(lis,x+1,y) C1.create_line(lis,fill='grey',dash=[1,2])
# horizontaal
  lis=[];\ny = ricol *x+q1;ap(lis,x,y);ap(lis,x+1,y) C1.create_line(lis,fill='grey',dash=[1,2])
# verticaal (afgeleide)
   lisafg=[];kl='red'
  lis=[];ap(lis,x+1,y);y=y+rico1;ap(lis,x+1,y) C1.create_line(lis,fill=kl)
  lis=[];ap(lis,x,0);ap(lis,x,rico1) C2.create_line(lis,fill=kl)
   rondje(C2,x,0);rondje(C2,x,rico1)
#stap 2 
  rico2=d2f(x);q2=df(x)-x*rico2
  rondje(C2,x,df(x));rondje(C2,x+1,df(x));rondje(C2,x+1,df(x)+rico2) # raakpunt
# raaklijn: x \Rightarrow x+1lis=[];y=rico2*x+q2;ap(lis,x,y)
  y=y+rico2;ap(lis,x+1,y)line = C2.create\_line(list, fill='grey, dash=[1,2])# horizontaal
  lis=[];\ny = rico2*x+q2;ap(lis,x,y);ap(lis,x+1,y)C2.create line(lis,fill='grey',dash=[1,2])# verticaal (afgeleide)
   lisafg=[];kl='magenta'
  lis=[];ap(lis,x+1,y);y=y+rico2;ap(lis,x+1,y)C2.create line(lis, fill=kl)lis=[];ap(lis,x,0);ap(lis,x,rico2) C3.create_line(lis,fill=kl)
  \text{condie}(C3, x, 0);\text{condie}(C3, x, \text{rico2})if f(x) > 0:ad('ligt boven de x-as omdat f(x) > 0')
  elif f(x) < 0:ad('ligt onder de x-as omdat f(x) < 0')
  else:ad('snijdt de x-as omdat f(x) = 0')
  if df(x)>0:ad("is stijgend omdat f'(x) > 0")
  elif df(x)<0:ad("is dalend omdat f'(x) < 0")
   else:
     ad("heeft een horizontale raaklijn omdat f'(x) = 0")
  if d2f(x) > 0:ad('ligt met de holle kant naar boven omdat f''(x) > 0')
  elif d2f(x) < 0:ad('ligt met de holle kant naar beneden omdat f"(x) < 0')
  else:ad('heeft bijna steeds een buigpunt omdat f"(x)= 0')
def rondje(C,a,b):lis=[];r=0.05;ap(lis,a-r,b-r);ap(lis,a+r,b+r);C.create_oval(lis,fill='black') 
def wis(E):E.delete(0,len(E.get()))
def ad(lin):tex.insert(INSERT,lin+'\n')
def nieuw():
   for E in (E1,E2,E3,E4,E5,E6):wis(E)
   for C in (C1,C2,C3):C.delete(ALL)
   tex.delete('1.0',END)
def info():messagebox.showinfo(tit+': info',infstr)
```
# hoofdprogramma tit='Meetkundige betekenis 1ste en 2de afgeleide'  $dx=1E-6; d2x=1E-4$ breedte,hoogte=820,820;breedteC,hoogteC=400,400;lg='lightgrey' form=Tk();form.geometry(str(breedte)+'x'+str(hoogte));form.title(tit);form.resizable(False,False)  $C1 = \text{Canvas}(\text{form, bg} = \text{"white", height} = \text{hoogteC}, \text{width} = \text{breedteC}; C1.\text{place}(x=5, y=5)$  $C2 = \text{Canvas}(\text{form, bg} = \text{"white", height} = \text{hoogteC}, \text{width} = \text{breedteC}; C2.\text{place}(x=5, y=410)$ C3=Canvas(form, bg="white", height=hoogteC, width=breedteC);C3.place(x=410,y=5) Label(form,text='Voorschrift f(x):').place(x=410,y=425) E1=Entry(form);E1.place(x=520,y=425,width=290);E1.insert(0,'(x\*\*3-3\*x+2)/5') Label(form,text='xmi,xma,ymi,yma :').place(x=410,y=455) E2=Entry(form);E2.place(x=520,y=455,width=290);E2.insert(0,'-4,6,-3,7') Label(form,text='x :').place(x=440,y=485) E3=Entry(form);E3.place(x=480,y=485,width=120);E3.insert(0,'2') Label(form,text='f(x):').place(x=630,y=485) E4=Entry(form,bg=lg,fg='blue');E4.place(x=660,y=485,width=120) Label(form,text=" $f'(x)$  :").place(x=430,y=515) E5=Entry(form,bg=lg,fg='red');E5.place(x=480,y=515,width=120) Label(form,text='f"(x) :').place(x=630,y=515) E6=Entry(form,bg=lg,fg='magenta');E6.place(x=660,y=515,width=120) tex=Text(form,bg='grey89',height=12,width=48,wrap=WORD,font=('"TkDefaultFont"','11'));tex.place(x=41 5,y=550) Button(form,text="Info",command=info).place(x=440,y=780,width=60) Button(form,text="Teken",command=bereken).place(x=570,y=780,width=60) Button(form,text="Nieuw",command=nieuw).place(x=700,y=780,width=60) infstr='Wijzig eventueel f(x) en xmi,xma,ymi,yma\n' infstr=infstr+"Neem ≠ waarden voor x en klik 'Teken'" form.mainloop()

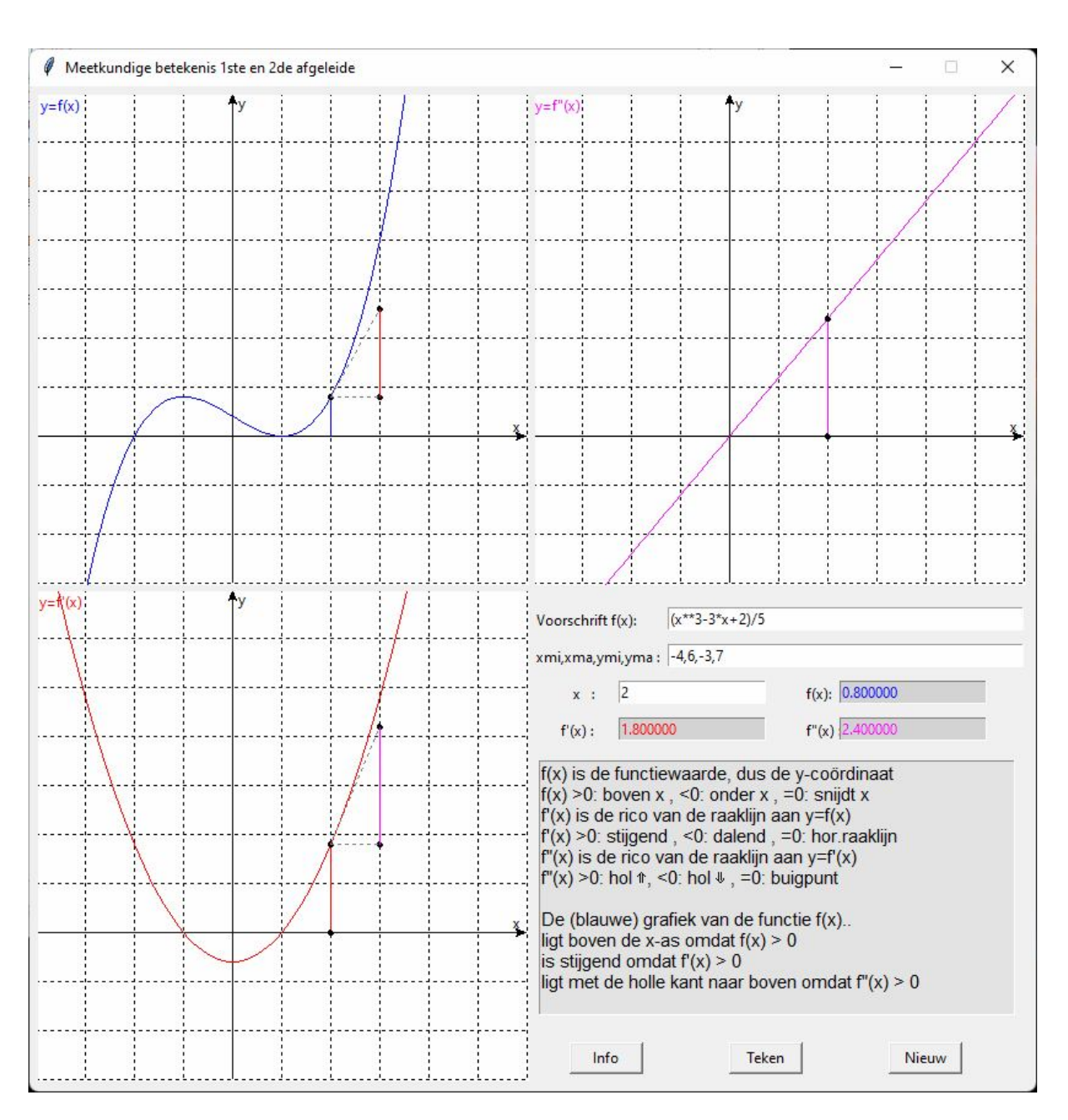

#### **73. Regel van de l'Hopital** hopital

Dit programma illustreert deze regel. Je moet 2 willekeurige functies  $u(x)$  en v(x) en een getal c invoeren. Hiermee worden 2 functies  $f(x)=u(x)-u(c)$  en  $g(x)=v(x)-v(c)$  gemaakt. Er geldt steeds  $f(c)=g(c)=0$ . Alhoewel f(c)/g(c) niet bestaat: (zie wit 'rondje' in de bruine grafiek), nadert de functie f(x)/g(x) tot f '(c)/g '(c) (vergelijk bruine en groene grafiek)

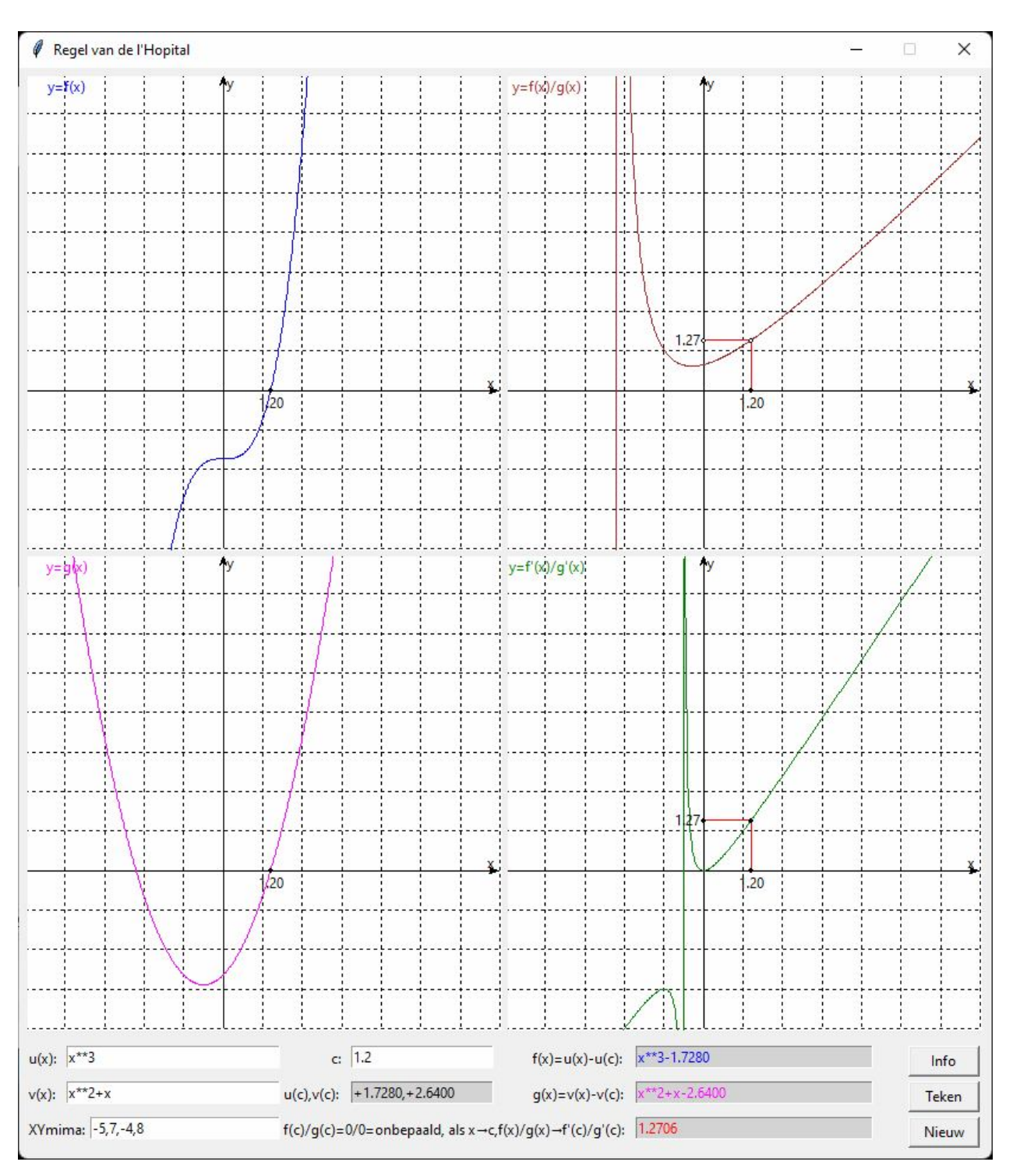

## **Programma:**

# regel van de l'Hopital (met tkinter) from math import \*;from tkinter import \*;from tkinter import messagebox # meervoudige invoer def mult(s): l=s.split(','); co=[] for i in l:co.append(float(i)) return co # omzetten wiskundige coördinaten  $x,y \implies$  schermcoördinaten  $X, Y$ def transx(x):return (x-xmi)\*breedteC/(xma-xmi) def transy(y):return hoogteC-hoogteC\*(y-ymi)/(yma-ymi)

```
# berekenen functie en afgeleide functie
def u(x):return eval(EO.get())def v(x): return eval(E1.get))def f(x): return eval(E5.get())def g(x):return eval(E6.get())
def df(x):return (f(x+dx)-f(x-dx))/dx/2def dg(x):return (g(x+dx)-g(x-dx))/dx/2def st(x):
  if x = int(x):xs = str(int(x))else:xs=format(x,'.4f')if x>=0:return '+'+xs
   else:return xs
def init(Cv):
   global kl;Cv.delete(ALL);kl='black'
# assen
  X=transx(0); Cv.create line(X,0,X,hoogteC,fill=kl,arrow='first')
   Y=transy(0);Cv.create_line(0,Y,breedteC,Y,fill=kl,arrow='last') 
# rooster
  for x in range(int(xmi),int(xma+1)):
     X=transx(x);Cv.create\_line(X,0,X,hoogteC,fill=kl,dash=[1,2])for y in range(int(ymi),int(yma+1)):
      Y=transy(y);Cv.create_line(0,Y,breedteC,Y,fill=kl,dash=[1,2] )
# x,y d=0.2;lis=[];ap(lis,xma-d,d);Cv.create_text(lis,text='x',fill=kl)
  lis=[].ap(lis,d,vma-d):Cv.create\t\t text([lis,text='v',fill=kl])# toevoegen punt aan lijst [x1,y1,x2,y2,...] van een kromme (of rechte)
def ap(i, x, y):X=transx(x);Y=transy(y);li.append(X);li.append(Y)def teken(C,lis,tek,col):C.create_line(lis,fill=col);C.create_text(35,10,text=tek,fill=col)
def bereken():
   #krommen
   global xmi,xma,ymi,yma,c;xmi,xma,ymi,yma=mult(E2.get())
  us=EO.get();vs=El.get()c = float(E3.get());uc=u(c);vc=v(c)
  wis(E4);E4.insert(0, st(uc) + ', '+st(vc))wis(E5);E5.insert(0,us+st(-uc))wis(E6);E6.insert(0,vs+st(-vc))for Cv in (C1, C2, C3, C4):init(Cv) lis1,lis2,lis3,lis4=[],[],[],[];stap=0.02;x=xmi 
  while x<xma:
     x=x+stay;ap(lis1,x,f(x));ap(lis2,x,g(x))if abs(g(x)) > 0.001:ap(lis3, x, f(x)/g(x))if abs(dg(x)) > 0.001:ap(lis4, x, df(x)/dg(x))yc=df(c)/dg(c)li=[];ap(li,0,yc);ap(li,c,yc);ap(li,c,0) for C in(C3,C4):C.create_line(li,fill='red')
  teken(C1, lis1, y=f(x), 'blue'); teken(C2, lis2, "y=g(x)", 'magenta')teken(C3,lis3,'y=f(x)/g(x)','brown');teken(C4,lis4,"y=f'(x)/g'(x)",'green')
  for C in (C1, C2, C3, C4):rondje(C, c, 0, 'black');prinX(C, c) prinY(C3,yc);prinY(C4,yc)
   rondje(C3,c,yc,'white');rondje(C4,c,yc,'black')
   rondje(C3,0,yc,'white'); rondje(C4,0,yc,'black');
```

```
 wis(E7);E7.insert(0,format(yc,'.4f'))
   return
def prinX(C,a):lis=[];ap(lis,a,-0.3);C.create_text(lis,text=format(a,'.2f'))
def prinY(C,a):lis=[];ap(lis,-0.4,a);C.create_text(lis,text=format(a,'.2f'))
def rondje(C,a,b,col):lis=[];r=0.05;ap(lis,a-r,b-r);ap(lis,a+r,b+r);C.create_oval(lis,fill=col)
def wis(E):E.delete(0,len(E.get()))
def nieuw():
   for E in (E0,E1,E2,E3,E4,E5,E6,E7):wis(E)
   for C in (C1,C2,C3,C4):C.delete(ALL)
def info():messagebox.showinfo(tit+': info',infstr)
# hoofdprogramma
tit="Regel van de l'Hopital"
dx=1E-6;breedte,hoogte=820,920;breedteC,hoogteC=400,400;lg='lightgrey'
form=Tk();form.geometry(str(breedte)+'x'+str(hoogte));form.title(tit);form.resizable(False,False)
C1=Canvas(form, bg="white", height=hoogteC, width=breedteC);C1.place(x=5,y=5)
C2 = \text{Canvas}(\text{form, bg} = \text{"white", height} = \text{hoogteC}, \text{width} = \text{breedteC}; C2, \text{place}(x=5, y=410)C3=Canvas(form, bg="white", height=hoogteC, width=breedteC);C3.place(x=410,y=5)
C4=Canvas(form, bg="white", height=hoogteC, width=breedteC);C4.place(x=410,y=410)
Label(form,text='u(x):').place(x=5,y=825)
E0=Entry(form);E0.place(x=40,y=825,width=180);E0.insert(0,'x**3')
Label(form,text='v(x):').place(x=5,y=855)
E1=Entry(form);E1.place(x=40,y=855,width=180);E1.insert(0,'x**2+x')
Label(form,text='XYmima:').place(x=5,y=885)
E2=Entry(form);E2.place(x=60,y=885,width=160);E2.insert(0,'-5,7,-4,8')
Label(form,text='c:').place(x=260,y=825)
E3=Entry(form);E3.place(x=280,y=825,width=120);E3.insert(0,'1.2')
Label(form,text='u(c),v(c):').place(x=220,y=855)
E4=Entry(form,bg=lg,fg='black');E4.place(x=280,y=855,width=120)
Label(form,text="f(x)=u(x)-u(c):").place(x=430,y=825)
E5=Entry(form,bg=lg,fg='blue');E5.place(x=520,y=825,width=200)
Label(form,text='g(x)=v(x)-v(c):').place(x=430,y=855)
E6=Entry(form,bg=lg,fg='magenta');E6.place(x=520,y=855,width=200)
Label(form,text="f(c)/g(c)=0/0=onbepaald, als x \rightarrow c,f(x)/g(x)\rightarrowf'(c)/g'(c):").place(x=220,y=885)
E7=Entry(form,bg=lg,fg='red');E7.place(x=520,y=885,width=200)
Button(form,text="Info",command=info).place(x=750,y=825,width=60)
Button(form,text="Teken",command=bereken).place(x=750,y=855,width=60)
Button(form,text="Nieuw",command=nieuw).place(x=750,y=885,width=60)
infstr='Vul in: u(x), v(x), c en xmi,xma,ymi,yma\n'
infstr=infstr+'Als f(x)= u(x)-u(c) en g(x)= v(x)-v(c),\n'
infstr=infstr+'dan is f(c)=g(c)=0. Alhoewel f(c)/g(c)\n'
infstr=infstr+"onbepaald is, nadert f(x)/g(x) tot f'(c)/g'(c)"
form.mainloop()
```
# **74. Constructie ellips met de hulpcirkels** ellips\_hulpcirkels

In tkinter kunnen we ook werken met 'sliders' In het hoofdprogramma definieer je bijvoorbeeld als volgt een slider:

```
var=DoubleVar()
w=Scale(form,from_=..,to=..,length=..,bd=..,orient='vertical' ,resolution=..,label='..',variable=var)
w.set(40);w.place(x=..,y=..)
```
Gelijk waar nodig kan je de waarde van de slider uitlezen met: a=float(var.get())

```
# ellips, hulpcirkels
from math import *;from tkinter import *;from tkinter import messagebox
def mult(s):
   l=s.split(',');co=[]
   for i in l:co.append(float(i))
   return co
def transx(x):return (x-xmi)*breedteC/(xma-xmi)def transy(y):return hoogteC-hoogteC*(y-ymi)/(yma-ymi)
def teken():
   global xmi,xma,ymi,yma,r
   xmi,xma,ymi,yma=mult(E2.get());C.delete(ALL);bl='black'
#assen
   X=transx(0);C.create_line(X,0,X,hoogteC,fill=bl,arrow='first') 
   Y=transy(0);C.create_line(0,Y,breedteC,Y,fill=bl,arrow='last') 
#rooster
  for x in range(int(xmi),int(xma+1)):
     X=transx(x);C.create_line(X,0,X,hoogteC,fill=bl,dash=[1,2])
  for y in range(int(ymi),int(yma+1)):
      Y=transy(y);C.create_line(0,Y,breedte,Y,fill=bl,dash=[1,2] )
#ellips en hulpcirkels
   lisE,lisKC,lisGC=[],[],[];stap=0.05;t=-0.05;r=0.05
   a,b=mult(E1.get())
  while t < 2*pi:
     t=t+stay;ap(lisE,a*cos(t),b*sin(t))ap(lisKC,b*cos(t),b*sin(t));ap(lisGC,a*cos(t),a*sin(t)) C.create_line(lisE,fill='red');C.create_line(lisKC,fill='blue');
   C.create_line(lisGC,fill='green')
#hulplijnen 
   alfa=radians(float(var.get()));lis=[];ap(lis,0,0);
   ap(lis,a*cos(alfa),a*sin(alfa))
   ap(lis,a*cos(alfa),b*sin(alfa));ap(lis,b*cos(alfa),b*sin(alfa));
   ap(lis,a*cos(alfa),a*sin(alfa))
  C.create line(lis, fill='grey', dash=[1,2])#punten
   rondje(a*cos(alfa),a*sin(alfa));rondje(a*cos(alfa),b*sin(alfa));
   rondje(b*cos(alfa),b*sin(alfa))
#boogje
   aantst=20;t=0;stap=alfa/aantst;i=-1;t=-stap;lis=[]
  while i<aantst:
     i=i+1; t=t+step; ap(lis,b * cos(t)/2,b * sin(t)/2)C.create line(lis,fill='grey'.dash[1,2].arrow='last')\text{lis} = [\cdot];ap(lis,0.6*b*cos(alfa/2),0.6*b*sin(alfa/2));
  C.create text(lis,text='\alpha')
def rondje(a,b):lis=[];ap(lis,a-r,b-r);ap(lis,a+r,b+r); C.create_oval(lis,fill='grey')
def ap(i, x, y):X=transx(x);Y=transy(y);li.append(X);li.append(Y)def info():messagebox.showinfo(tit+': info',infstr)
```
# def nieuw():

 E2.delete(0,len(E2.get()));E1.delete(0,len(E1.get()));C.delete(ALL) # hoofdprogramma tit='Ellips en hulpcirkels  $x^2/a^2+y^2/b^2=1$ ' breedte=590;hoogte=360;hoogteC=hoogte-45;breedteC=breedte-90;hoInv=hoogte-30 form=Tk();form.geometry(str(breedte)+'x'+str(hoogte));form.title(tit);form.resizable(False,False)  $C = \text{Canvas}(\text{form, bg} = \text{"white", height} = \text{hoogteC}, \text{width} = \text{breedteC})$  $C.$ place(x=0,y=0);var=DoubleVar()  $w=Scale(form, from =-90, to=360, length=340, bd=10, orient=|vertical|$ resolution=5,label='α',variable=var) w.set(40);w.place(x=breedteC,y=0) Label(form,text='a,b:').place(x=5,y=hoInv) E1=Entry(form);E1.place(x=35,y=hoInv,width=60);E1.insert(0,'5,3') Label(form,text='Xmi,Xma,Ymi,Yma:').place(x=100,y=hoInv) E2=Entry(form);E2.place(x=210,y=hoInv,width=80);E2.insert(0,'-8,8,-6,6') Button(form,text='Teken',command=teken,width=5).place(x=320,y=hoInv) Button(form,text='Nieuw',command=nieuw,width=5).place(x=380,y=hoInv) Button(form,text='Info',command=info,width=5).place(x=440,y=hoInv) infstr='Wijzig eventueel a,b en xmi,xma,ymi,yma\nMet de slider α instellen. ' infstr=infstr+'Met behulp van de kleine \nen de grote hulpcirkel kan telkens een punt van de\n' infstr=infstr+'ellips getekend worden. De coördinaten van dit \npunt voldoen aan x=a.cosα , y=b.sinα'

form.mainloop()

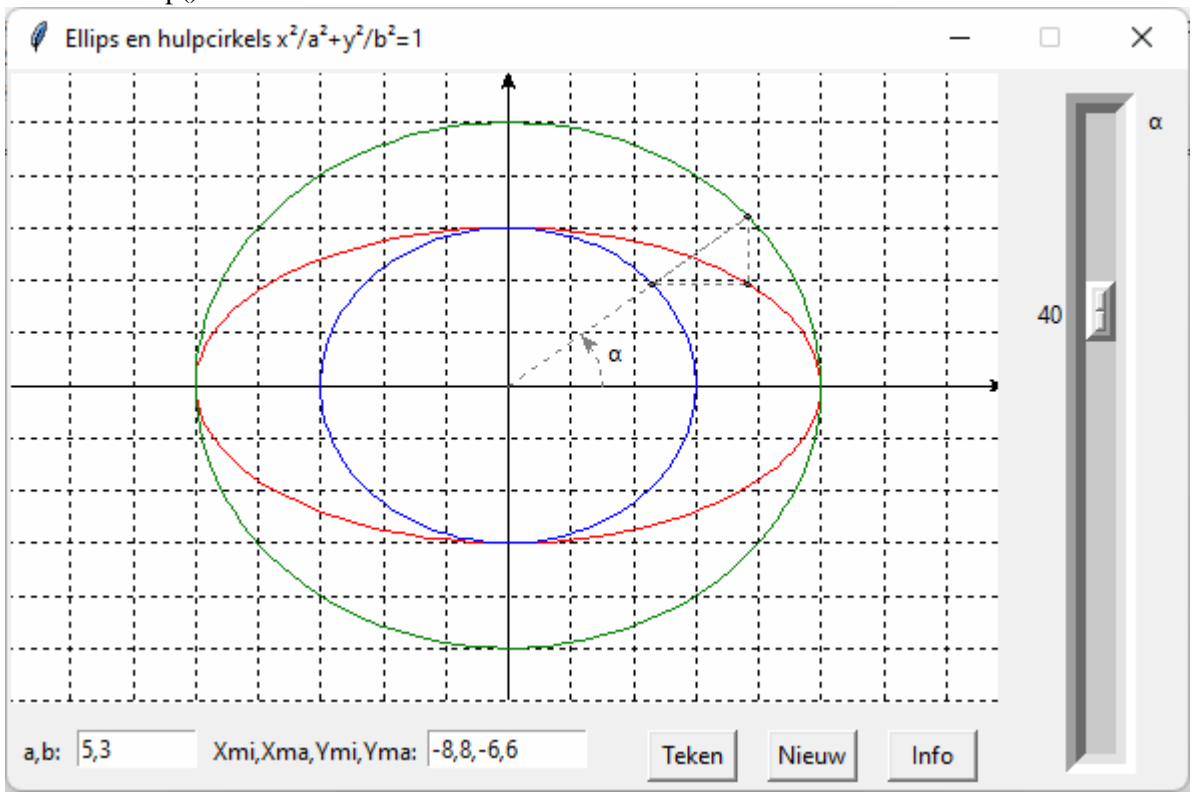

# **75. Ellips:weerkaatsing straal in de brandpunten** ellips\_brandpunt

Wentelen we een ellips rond de x-as, dan krijgen we een omwentelingsoppervlak: een ellipsoïde. Alle stralen die vertrekken in een brandpunt, zullen door het oppervlak van de ellipsoïde weerkaatst worden in het andere brandpunt. Dit kan wiskundig bewezen worden.

Een illustratie hiervan wordt gegeven door het volgende programma:

```
#ellips:weerkaatsing straal in de brandpunten
from math import *;from tkinter import *;from tkinter import messagebox
def mult(s):
  l=s.split(',');co=[] for i in l:co.append(float(i))
   return co
def transx(x):return (x-xmi)*breedteC/(xma-xmi)
def transy(y):return hoogteC-hoogteC*(y-ymi)/(yma-ymi)
def teken():
   global xmi,xma,ymi,yma,r
   xmi,xma,ymi,yma=mult(E2.get());C.delete(ALL);bl='black'
#assen
   X=transx(0);C.create_line(X,0,X,hoogteC,fill=bl,arrow='first') 
  Y=transy(0);C.create_line(0,Y,breedteC,Y,fill=bl,arrow='last')
#rooster
  for x in range(int(xmi),int(xma+1)):
     X=transx(x);C.create_line(X,0,X,hoogteC,fill=bl,dash=[1,2])for y in range(int(ymi),int(yma+1)):
     Y=transv(v); C.create line(0, Y.breedte, Y.fill=bl,dash=[1,2] )
#ellips
  \text{lisE}=[\text{];}\text{stay}=0.05;\text{t}=-0.05;\text{r}=0.05;\text{a},\text{b}= \text{mult}(E1.\text{get}()) if a<=b: messagebox.showinfo('Fout','Kies a>b');return
  f=sqrt(a**2-b**2)
  while t < 2*pi:
     t=t+stay;ap(lisE,a*cos(t),b*sin(t)) C.create_line(lisE,fill='red')
#hulplijnen 
   alfa=radians(float(var.get()));lis=[];ap(lis,f,0)
   ap(lis,a*cos(alfa),b*sin(alfa));ap(lis,-f,0)
   C.create_line(lis,fill='green',arrow='last')
  \text{lis} = [\cdot];ap(lis,0,0);ap(lis,cos(alfa),sin(alfa))
   C.create_line(lis,fill='magenta')
#raaklijn en normaal
  x1,y1=a*cos(alfa),b*sin(alfa);if abs(y1)>=1E-6:
     ricoR=-b*b*x1/a/a/y1;le=2*cos(atan(ricoR)) lis=[];ap(lis,x1+le,y1+le*ricoR);ap(lis,x1-le,y1-le*ricoR)
      C.create_line(lis,fill='blue')
  if x1!=0:
     ricoN=a^*a^*y1/b/b/x1;le=2*cos(atan(ricoN)) lis=[];ap(lis,x1+le,y1+le*ricoN);ap(lis,x1-le,y1-le*ricoN)
      C.create_line(lis,fill='blue')
  if abs(y1) < 1E-6:
     le=2:lis=[];ap(lis,x1,-le);ap(lis,x1,le);C.create_line(lis,fill='blue')
  if x1 == 0:
     le=2;lis=[];ap(lis,-le,y1);ap(lis,le,y1);
      C.create_line(lis,fill='blue') 
#punten
  rondie(x1,y1);rondie(-f,0);rondie(f,0);betarad=atan(f^*v1/b/b)
```

```
 beta=int(abs(degrees(betarad)));wis(E3);E3.insert(0,beta)
#boogjes
   aantst=20;t=0;stap=alfa/aantst;i=-1;t=-stap;lis=[]
  while i<aantst:
     i=i+1; t=t+stay; ap(lis,b*cos(t)/5,b*sin(t)/5) C.create_line(lis,fill='magenta',arrow='last')
  \text{lis}=[];ap(lis,0.3*b*cos(alfa/2),0.3*b*sin(alfa/2))
  C.create text(lis,text='\alpha',fill='magenta')
  gamma=atan(y1/(x1+f))
  if x1+f<0: gamma=pi+gamma
   stap=2*betarad/aantst;t=gamma-stap;i=-1;lis=[] 
  while i<aantst:
     i=i+1; t=t+step; ap(lis, x1-b * cos(t)/4, y1-b * sin(t)/4) C.create_line(lis,fill='green')
#beta
  for i in (1,3):
     t=(gamma-stap)+i*aantst*stap/4;lis=[];
      ap(lis,x1-b*cos(t)/3,y1-b*sin(t)/3);C.create_text(lis,text='β')
def rondje(a,b):lis=[];ap(lis,a-r,b-r);ap(lis,a+r,b+r);C.create_oval(lis,fill='grey')
def ap(i, x, y):X=transx(x);Y=transy(y);li.append(X);li.append(Y)def info():messagebox.showinfo(tit+': info',infstr)
def wis(E):E.delete(0,len(E.get()))
def nieuw():
   for E in (E1,E2,E3):wis(E)
   C.delete(ALL)
# hoofdprogramma
tit='Ellips: weerkaatsing van een straal in de brandpunten'
breedte=590;hoogte=360;hoogteC=hoogte-45;breedteC=breedte-90;hoInv=hoogte-30
form=Tk();form.geometry(str(breedte)+'x'+str(hoogte))
form.title(tit);form.resizable(False,False)
C = Canvas(form, bg="white", height=hoogteC, width=breedteC)
C.place(x=0,y=0);var=DoubleVar()w=Scale(form,from_=-90,to=360,length=340,bd=10,orient='vertical',
resolution=5,label='α',variable=var)
w.set(35);w.place(x=breedteC-5, y=0)Label(form,text='a,b:',).place(x=5,y=hoInv)
E1=Entry(form);E1.place(x=35,y=hoInv,width=60);E1.insert(0,'5,3')
Label(form,text='Xmi,Xma,Ymi,Yma:').place(x=100,y=hoInv)
E2=Entry(form);E2.place(x=210,y=hoInv,width=80);E2.insert(0,'-8,8,-5,5')
Label(form,text='β:').place(x=300,y=hoInv)
E3=Entry(form,bg='lightgrey');E3.place(x=315,y=hoInv,width=40)
Button(form,text='Teken',command=teken,width=5).place(x=370,y=hoInv)
Button(form,text='Nieuw',command=nieuw,width=5).place(x=420,y=hoInv)
Button(form,text='Info',command=info,width=5).place(x=470,y=hoInv)
infstr='Wijzig eventueel a,b en xmi,xma,ymi,yma\n'
infstr=infstr+'Met de slider \alpha instellen \n'
infstr=infstr+'Elke straal die vertrekt uit een brandpunt wordt\n'
infstr=infstr+'door de ellips weerkaatst in het andere brandpunt\n'
infstr=infstr+'Tussen stralen en normaal is de hoek β steeds gelijk'
form.mainloop()
```
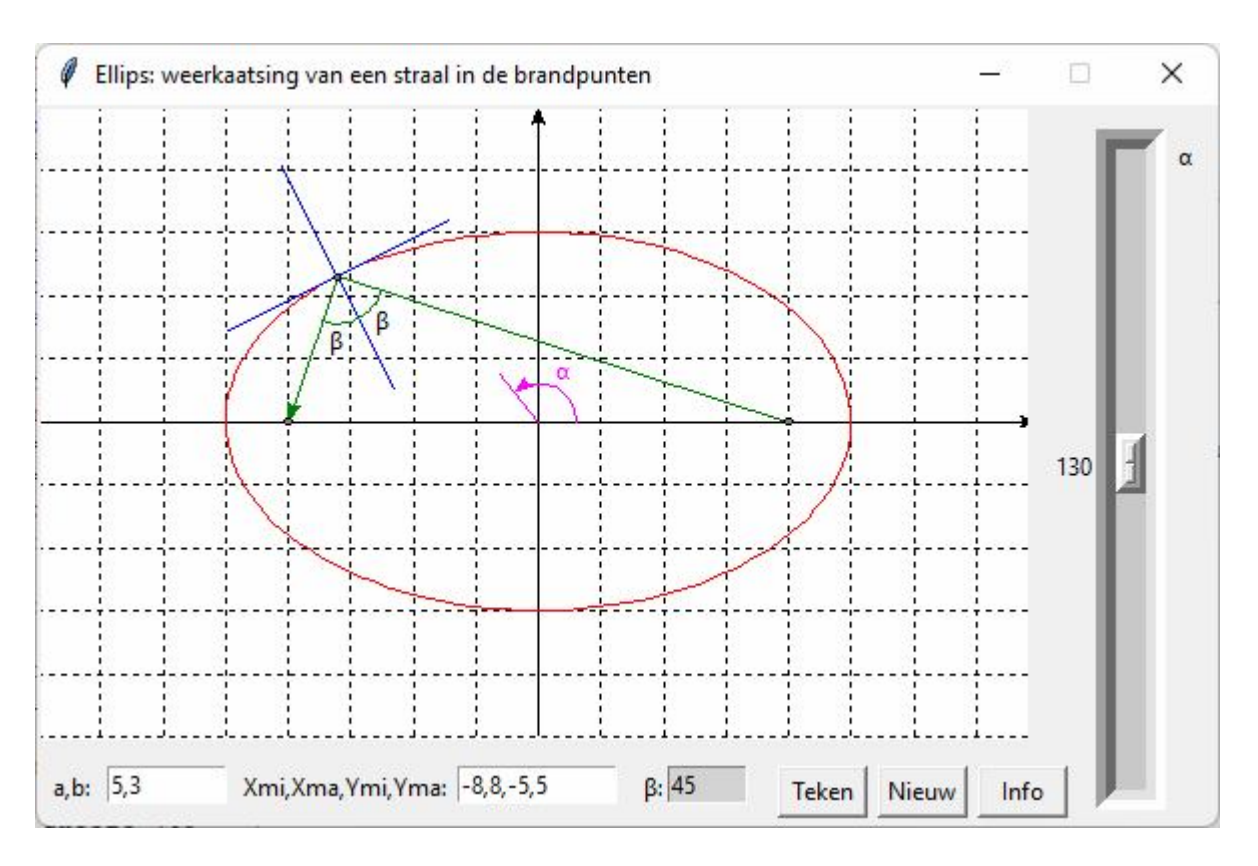

## **76. Parabool:weerkaatsing straal in het brandpunt** parabool\_brandpunt

Wentelen we een parabool rond de x-as, dan krijgen we een paraboloïde. Alle stralen die evenwijdig met de as lopen, zullen door het oppervlak van de paraboloïde weerkaatst worden in het brandpunt. Dit wordt getoond met het volgende programma:

```
#parabool:weerkaatsing straal in het brandpunt
from math import *;from tkinter import *;from tkinter import messagebox
def mult(s):
  l=s.split(',');co=[] for i in l:co.append(float(i))
   return co
def transx(x):return (x-xmi)*breedteC/(xma-xmi)def transy(y):return hoogteC-hoogteC*(y-ymi)/(yma-ymi)
def teken():
   global xmi,xma,ymi,yma,r
   xmi,xma,ymi,yma=mult(E2.get());C.delete(ALL);bl='black'
#assen
   X=transx(0);C.create_line(X,0,X,hoogteC,fill=bl,arrow='first') 
   Y=transy(0);C.create_line(0,Y,breedteC,Y,fill=bl,arrow='last') 
#rooster
  for x in range(int(xmi),int(xma+1)):
     X=transx(x);C.create_line(X,0,X,hoogteC,fill=bl,dash=[1,2])for y in range(int(ymi),int(yma+1)):
      Y=transy(y);C.create_line(0,Y,breedte,Y,fill=bl,dash=[1,2] )
#parabool
   lisE=[];stap=0.05;y=ymi-0.05;r=0.05
```

```
 p=float(E1.get());
  while y<yma:
      y=y+stap;ap(lisE,y*y/2/p,y) 
   C.create_line(lisE,fill='red')
#hulplijnen 
  y1 = float(var.get());x1 = y1 * y1/2/p;lis=[];ap(lis,p/2,0);ap(lis,x1,y1)
   ap(lis,xma,y1)
   C.create_line(lis,fill='green',arrow='first')
#raaklijn en normaal 
  if abs(y1)=1E-6:
      ricoR=p/y1;ricoN=-y1/p;le=2*cos(atan(ricoR))
     \text{lis} = [\cdot];ap(lis,x1+le,y1+le*ricoR);ap(lis,x1-le,y1-le*ricoR)
      C.create_line(lis,fill='blue')
     le=2*cos(atan(ricoN))
      lis=[];ap(lis,x1+le,y1+le*ricoN);ap(lis,x1-le,y1-le*ricoN)
      C.create_line(lis,fill='blue')
  if abs(y1) < 1E-6:
      le=2;lis=[];ap(lis,x1,-le);ap(lis,x1,le);C.create_line(lis,fill='blue') 
      lis=[];ap(lis,-le,y1);ap(lis,le,y1);C.create_line(lis,fill='blue') 
#punten
  rondje(x1,y1);rondje(p/2,0)#boogjes
   betarad=atan(-y1/p);gamma=pi+2*betarad;aantst=20 
   stap=-2*betarad/aantst;t=gamma-stap;i=-1;lis=[] 
  while i<aantst:i=i+1;t=t+stay;ap(lis,x1-p*cos(t)/3,y1-p*sin(t)/3) C.create_line(lis,fill='green')
#beta 
   beta=int(abs(degrees(betarad)));wis(E3);E3.insert(0,str(beta))
  for h in (0.5,1.5):lis=[];ap(lis,x1-0.5*cos(gamma-h*betarad),y1-0.5*sin(gamma-
h*betarad));C.create_text(lis,text='β')
def rondje(a,b):lis=[];ap(lis,a-r,b-r);ap(lis,a+r,b+r);C.create_oval(lis,fill='grey')
def ap(li,x,y):X=transx(x);Y=transy(y);li.append(X);li.append(Y)
def info():messagebox.showinfo(tit+': info',infstr)
def wis(E):E.delete(0,len(E.get()))
def nieuw():
  for E in (E1, E2, E3):wis(E) C.delete(ALL)
# hoofdprogramma
tit='Parabool; weerkaatsing in het brandpunt'
breedte=590;hoogte=545;hoogteC=hoogte-45;breedteC=breedte-90;hoInv=hoogte-30
form=Tk();form.geometry(str(breedte)+'x'+str(hoogte));form.title(tit);form.resizable(False,False)
C = \text{Canvas}(\text{form, bg} = \text{"white", height} = \text{hoogteC, width} = \text{breedteC}); C.\text{place}(x=0,y=0)var=DoubleVar()
w=Scale(form,from_=5,to=-5,length=480,bd=10,orient='vertical', resolution=0.25,label='y1',variable=var)
w.set(2);w.place(x=breedteC-5,y=0)C = \text{Canvas}(\text{form, bg} = \text{"white", height} = \text{hoogteC, width} = \text{breedteC}; C.\text{place}(x=0, y=0)L1=Label(form,text='p:',);L1.place(x=5,y=hoInv)
E1=Entry(form);E1.place(x=35,y=hoInv,width=60);E1.insert(0,'1')
L2=Label(form,text='Xmi,Xma,Ymi,Yma:',);L2.place(x=100,y=hoInv)
E2=Entry(form);E2.place(x=210,y=hoInv,width=80);E2.insert(0,'-2,8,-5,5')
L3=Label(form,text='β:',);L3.place(x=300,y=hoInv)
```
E3=Entry(form,bg='lightgrey');E3.place(x=315,y=hoInv,width=40)

B1=Button(form,text='Teken',command=teken,width=5);B1.place(x=370,y=hoInv)

B2=Button(form,text='Nieuw',command=nieuw,width=5);B2.place(x=420,y=hoInv)

B3=Button(form,text='Info',command=info,width=5);B3.place(x=470,y=hoInv)

infstr='Wijzig eventueel p en xmi,xma,ymi,yma\n'

infstr=infstr+'Met de slider y instellen \n'

infstr=infstr+'Elke straal die evenwijdig met de symmetrieas invalt\n'

infstr=infstr+'wordt weerkaatst door de parabool in het brandpunt.\n'

infstr=infstr+'Tussen stralen en normaal is de hoek β steeds gelijk'

form.mainloop()

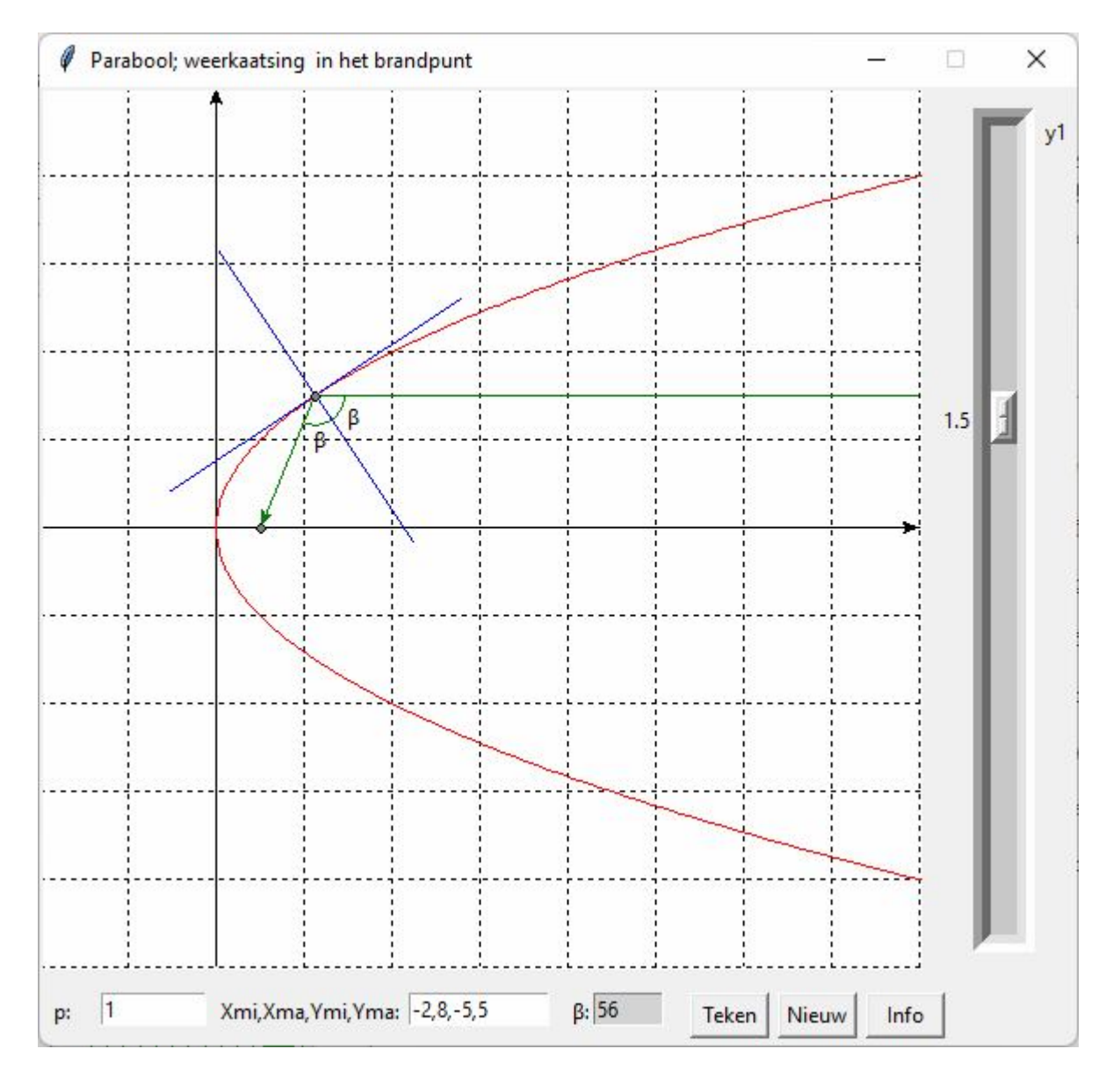

# **77. Grafieken van kegelsneden-raaklijn en normaal** kegelsneden

**ax²+by²+cx+dy+e=0** (\*) is (meestal) de vergelijking van een kegelsnede waarvan de symmetrieas(-sen) evenwijdig is (zijn) met X of/en Y-as. We bespreken alle mogelijkheden.

Cartesische vergelijkingen Parametervergelijkingen

a=b=0 d≠0 : c x+dy+e=0 : x=t  
\na=b=d=0 c≠0 : c x+e=0 : b y<sup>2</sup>+dy+e=0 : x=t  
\nb=d=0 : a x<sup>2</sup>+c x+e=0 : x=x<sub>1,2</sub> y=t  
\na=b=c=d=0 : 
$$
\Pi_0
$$
 of  $\varphi$  (5)

a · b>0: herleidbaar naar ofwel:

$$
\frac{(x - x_1)^2}{A^2} + \frac{(y - y_1)^2}{B^2} = 1 : \t x = x_1 + A \cdot \cos(t) \t y = y_1 + B \cdot \sin(t) \t ellipse \t(6)\n\frac{(x - x_1)^2}{A^2} + \frac{(y - y_1)^2}{B^2} = 0 : \t punctirkel (x_1, y_1) \t(7)\n\frac{(x - x_1)^2}{A^2} + \frac{(y - y_1)^2}{B^2} < 0 : \t gene reële kegelsnede \t(8)
$$

a.b<0: herleidbaar naar ofwel:

$$
\frac{(x - x_1)^2}{A^2} - \frac{(y - y_1)^2}{B^2} = 1 : \t x = x_1 + A/\cos(t) \t y = y_1 + B \cdot \tan(t) \t liggende hyperbool \t (9)
$$
\n
$$
\frac{(x - x_1)^2}{A^2} - \frac{(y - y_1)^2}{B^2} = 0 : \t x = x_1 + t \t y = y_1 \pm \frac{B}{A} \cdot t \t 2 \text{ schuine rechten} \t (10)
$$
\n
$$
\frac{(x - x_1)^2}{A^2} + \frac{(y - y_1)^2}{B^2} = -1 : \t x = x_1 + A \cdot \tan(t) \t y = y_1 + B/\cos(t) \t \text{stande hyperbool} \t (11)
$$

 $a=0$   $b \ne 0$ :  $by^2+cx+dy+e=0$ 

$$
(y-y_1)^2 = P(x-x_1):
$$
  
\n $x=x_1 + \frac{t^2}{P}$   $y=y_1 + t$  liggende parabool (12)  
\n $x^2 + cx + dy + e = 0$ 

$$
(x-x_1)^2 = P(y-y_1):
$$
  $x=x_1 + t$   $y=y_1 + \frac{t^2}{P}$  staande parabool (13)

Om A, B ,P ,x1 ,y1 te berekenen uit a, b, c, d, e werken we de C.V. uit en vergelijken met (\*) We doen de berekeningen voor **6,9,11,12,13**

#### **6**.

 $(x-x_1)^2.B^2+(y-y_1)^2.A^2-A^2B^2=0$  $x^2 \cdot B^2 + y^2 \cdot A^2 - 2x_1 \cdot B^2 \cdot x - 2 \cdot y_1 \cdot A^2 \cdot y + x_1^2 \cdot B^2 + y_1^2 \cdot A^2 - A^2 \cdot B^2 = 0$  (vgl met \*)  $B^2=a.k$   $A^2=b.k$   $-2x_1.B^2=c.k$   $-2y_1.A^2=d.k$   $x_1^2.B^2+y_1^2.A^2.A^2.B^2=e.k$  $-2x_1.a=c$   $-2y_1.b=d$   $x_1^2.a.k+y_1^2.b.k-a.b.k^2=e.k$ abk=x<sub>1</sub><sup>2</sup>.a+y<sub>1</sub><sup>2</sup>.b-e k=x<sub>1</sub><sup>2</sup>/b+y<sub>1</sub><sup>2</sup>/a - e/ab Zodat in volgorde:  $x_1 = -c/(2a)$   $y_1 = -d/(2b)$   $k=x_1^2/b+y_1^2/a - e/ab$   $B = sqrt(a.k)$   $A = sqrt(b.k)$ Omdat a.b>0 hebben we enkel een ellips als ook a.k >0 , anders hebben we geen reële kegelsnede **9**.  $(x-x_1)^2.B^2-(y-y_1)^2.A^2-A^2.B^2=0$  $x^2.B^2-y^2.A^2-2x_1.B^2.x+2.y_1.A^2.y+x_1^2.B^2-y_1^2.A^2.A^2.B^2=0$  (vgl met \*) B<sup>2</sup>=a.k  $A^2=0,k$   $-2x_1.B^2=c.k$   $2y_1.A^2=d.k$   $x_1^2.B^2-y_1^2.A^2-A^2.B^2=e.k$ 

 $-2x_1.a=c$  2y<sub>1</sub>.b=-d  $x_1^2.a.k+y_1^2.b.k+a.b.k^2=e.k$ a.b.k=-x<sub>1</sub><sup>2</sup>.a-y<sub>1</sub><sup>2</sup>.b+e k=-x<sub>1</sub><sup>2</sup>/b-y<sub>1</sub><sup>2</sup>/a + e/ab Zodat in volgorde:  $x_1 = -c/(2a)$   $y_1 = -d/(2b)$  k=- $x_1^2/b - y_1^2/a + e/ab$  B=sqrt(a.k) A=sqrt(-b.k) **11**.  $(x-x_1)^2.B^2-(y-y_1)^2.A^2+A^2.B^2=0$  $x^2.B^2-y^2.A^2-2x_1.B^2.x+2.y_1.A^2.y+x_1^2.B^2-y_1^2.A^2+A^2.B^2=0$  (vgl met \*) B<sup>2</sup>=a.k  $A^2= b.k$   $-2x_1.B^2= c.k$   $2y_1.A^2=d.k$   $x_1^2.B^2-y_1^2.A^2+A^2.B^2=e.k$  $-2x_1.a=c$  2y<sub>1</sub>.b=-d  $x_1^2.a.k+y_1^2.b.k-a.b.k^2=e.k$ a.b.k= $x1^2.a+y1^2.b-e$  k= $x1^2/b+y1^2/a - e/ab$ Zodat in volgorde:  $x_1 = -c/(2a)$   $y_1 = -d/(2b)$  k= $x_1^2/b + y_1^2/a$  - e/ab B=sqrt(a.k) A=sqrt(-b.k) Merk op dat bij de vergelijkingen van (9) en (11) enkel k tegengesteld is,de rest blijft gelijk Bij (9) is  $x_1^2 \cdot B^2 - y_1^2 \cdot A^2 - e \cdot k = A^2 \cdot B^2$ , bij (11) is  $x_1^2 \cdot B^2 - y_1^2 \cdot A^2 - e \cdot k = -A^2 \cdot B^2$ Dus als  $x_1^2 \cdot B^2 - y_1^2 \cdot A^2 - e_k \cdot k$  dan moeten we k=-k nemen en hebben we geval 11 **12**:

 $y^2-2y_1. y+y_1^2-P.x+P.x1=0$  of  $b_1y^2-2y_1.b_1y-P.b_1x+y_1^2.b+P.b_1x_1=0$  (vgl.met \*) -P.b=c  $-2y_1.b=d$   $y_1^2.b+P.b.x_1=e$ <br>  $P=-c/b$   $y_1=-d/(2b)$   $d^2/(4b)-c.x_1=e$ P=-c/b  $y_1 = -d/(2b)$   $d^2/(4b) - c.x_1 = e$  of  $x_1 = (d^2 - 4eb)/(4bc)$ **13**:  $x^2-2x_1.x+x_1^2-P_y+P_y=0$  of  $a.x^2-2x_1.a.x-P.a.y+x_1^2.a+P.ay_1=0$  (vgl.met \*)  $-P.a=d$   $-2x_1.a=c$   $x_1^2.a + P.a.y_1 = e$ P=-d/a  $x_1 = -c/(2a)$   $c^2/(4a) - d$ .  $y_1 = e$  of  $y_1 = (c^2 - 4ea)/(4ad)$ 

#### **Raaklijnen en normalen:**

Eerst bepalen we het raakpunt ( $x_r$ ,  $y_r$ ): xr moet gegeven worden: hieruit wordt yr berekend door de vergelijking  $ax_r^2+by^2+cx_r+dy+e=0$  op te lossen naar y: Als b=0, dan krijgen we een lineaire vergelijking waaruit 1 y<sup>r</sup> kan berekend worden:

 $y_r = -\frac{ax_r^2 + cx_r + e}{l}$ 2  $r = -\frac{a\Delta_r}{r}$  $=-\frac{ax_{r}^{2}+cx_{r}+a_{r}^{2}}{1}$ 

d Is b≠0 dan hebben we een vierkantsvergelijking : by<sup>2</sup>+dy+  $ax_r^2$ +  $cx_{r+}$  e=0 D=B<sup>2</sup>-4AC = d<sup>2</sup>-4b.( $ax_r^2 + cx_{r+}e$ )

D>0: 
$$
y_{r_{1,2}} = \frac{-d \pm \sqrt{D}}{2 \cdot b}
$$
   
 D=0:  $y_r = \frac{-d}{2 \cdot b}$    
 D<0: geen

En nu de vergelijkingen:

We nemen de afgeleide van (\*): 2ax+2byy'+c+dy'=0 waaruit volgt:  $2by + d$  $y' = -\frac{2ax + c}{2a}$  $+$  $=-\frac{2ax+1}{x}$ 

Is  $(x_r, y_r)$  het raakpunt, dan is

de rico van de raaklijn:  $2by_r + d$ ricoR =  $-\frac{2ax_r + c}{2a}$ r r  $^{+}$  $=-\frac{2ax_{r}+c}{2l}$  en van de normaal:  $2ax_r + c$ ricoN =  $\frac{2by_r + d}{2}$ r r  $\ddag$  $=\frac{2by_r+1}{2}$ 

Voor de raaklijn stellen we nm=  $2by_r + d$ , voor de normaal nm=  $2ax_r + c$  (nm =noemer) Als nm≠0, dan wordt vergelijking van raaklijn of normaal gegeven door :

 $y = y_r + rico \cdot (x - x_r) = rico \cdot x - rico \cdot x_r + y_r = rico \cdot x + q$ 

Is nm=0, dan hebben we een verticale rechte met vergelijking  $x = x_r$ 

Een raaklijn of normaal tekenen met lengte 2 kan met:

 $lis=[];x=xr\text{-}\cos(atan(rico));y=rico*x+q;ap(lis,x,y)$  $x=xr+cos(atan(rico))$ ;  $y=rico*x+q;ap(lis,x,y)$ 

De ap-functie vult lis aan (append) met de schermcoördinaten van 2 punten van raaklijn of normaal die op afstand 1 liggen van  $(x_r, y_r)$ Omdat x-x<sub>r</sub>= $\pm$  cos(atan(rico) en y-y<sub>r</sub> = rico.(x-x<sub>r</sub>) zodat  $(x-x_r)^2 + (y-y_r)^2 = (x-x_r)^2 \cdot (1 + \text{rico}^2) = \cos^2(\text{atan}(rico))[1 + \tan(\text{atan}(rico))^2] = \cos^2\alpha[1 + \tan^2\alpha] = 1$ 

```
# grafieken kegelsneden
from math import *;from tkinter import *;dx=0.00001;nw='.2f'
from tkinter import messagebox
def vc(g):
   sg=format(g,nw)
  if g>=0:return '+'+sg
   else:return(sg)
def v(g): return format(g, nw)def mult(s):
  l=s.split(',')co = \Box for i in l:co.append(float(i))
   return co
def transx(x):return (x-xmi)*breedte/(xma-xmi)
def transy(y):return hoogteC-hoogteC*(y-ymi)/(yma-ymi)
def f(x):return eval(E1.get())
def df(x):return (f(x+dx)-f(x))/dxdef teken():
   global xmi,xma,ymi,yma,k
   xmi,xma,ymi,yma=mult(E2.get());C.delete(ALL);tex.delete('1.0',END)
# rooster
  for x in range(int(xmi),int(xma+1)):
      X=transx(x);C.create_line(X,0,X,hoogteC,fill='lightgrey',dash=[1,2])
  for y in range(int(ymi),int(yma+1)):
     Y=transy(y);C.create_line(0,Y,breedte,Y,fill='lightgrey',dash=[1,2])
#assen
   X=transx(0);C.create_line(X,0,X,hoogteC,fill='blue',arrow='first') 
   Y=transy(0);C.create_line(0,Y,breedte,Y,fill='blue',arrow='last') 
# berekening params kegelsneden
# rechten
  a,b,c,d,e=mult(E1.get());k=1ad(str(a) + 'x^2 + vc(b) + 'y^2 + vc(c) + 'x' + vc(d) + 'y' + vc(e) + '=0\n) n'if (a,b,c,d)==(0,0,0,0):ad('Geen kegelsnede\n');return
  if (a,b)==(0,0): ad('Rechte\n')
  if (a,c)==(0,0):ad('Horizontale(n)\n')
  if (b,d)==(0,0):ad('Verticale(n)\n')
# parabolen
  if a==0 and b!=0 and c!=0:
     P=-c/b;y1=-d/2/b;x1=(d*d-4*e*b)/4/b/c;ad('Liggende parabool\n')
     ad('(y'+vc(-y1)+')<sup>2</sup>='+vc(P)+'(x'+vc(-x1)+')\n')
```

```
if b == 0 and a!=0 and d!=0:
     P=-d/a;x1=-c/2/a;y1=(c*c-4*e*a)/4/a/d;ad('Staande parabool\n')
     ad('y'+vc(-y1)+'='+vc(1/P)+'(x'+vc(-x1)+')<sup>2</sup>\n')
# ellipsen
  if a * b > 0:
     x1=-c/2/a; y1=-d/2/b; k=x1**2/b+y1**2/a-e/a/bif a*k>0:
        B = \sqrt{g^*k}; A=sqrt(b*k); ad('Ellips\n')
        ad('(x'+vc(-x1)+')<sup>2</sup>/'+v(A)+'<sup>2</sup>+(y'+vc(-y1)+')<sup>2</sup>/'+v(B)+'<sup>2</sup>=1\n')
     elif k==0:ad('Puntcirkel('+vc(x1)+','+vc(y1)+')\n')
      else:ad('Geen reële kegelsnede\n')
# hyperbolen
  if a * b < 0:
     x1=-c/2/a; y1=-d/2/b; k=x1**2/b+y1**2/a-e/a/bif b^*k>0:k=-k
     if k!=0:
        B = sqrt(a*k); A = sqrt(-b*k)l=(x1*B)*2-(y1*A)*2-k*e ad('Hyperbool\n')
        ad('(x'+vc(-x1)+')<sup>2</sup>/'+v(A)+'<sup>2</sup>-(y'+vc(-y1)+')<sup>2</sup>/'+v(B)+'<sup>2</sup>=')
        if l>0:ad('1\n')
        else:ad('-1\n')else:ad(str(a)+'(x'+vc(-x1)+')<sup>2'</sup>+vc(b)+'(y'+vc(-y1)+')<sup>2</sup>=0')
#kromme 
  if a^*b == 0:tmi=-50:tma=50
   else: tmi=-pi;tma=pi+0.1
   lis=[]; \text{stop}=0.1; t=tmiif a==0 and b == 0 and d!=0: #rechte
     ap(lis,xmi,(c*xmi+e)/-d);ap(lis,xma,(c*xma+e)/-d)
      C.create_line(lis,fill='red')
  elif a==0 and c == 0 and b!=0:
     D=d*d-4*b*e if D>=0: 
         lis=[];ap(lis,xmi,(-d-sqrt(D))/2/b);ap(lis,xma,(-d-sqrt(D))/2/b);C.create_line(lis,fill='red')
         lis=[];ap(lis,xmi,(-d+sqrt(D))/2/b);ap(lis,xma,(-d+sqrt(D))/2/b);C.create_line(lis,fill='red')
  elif b == 0 and d == 0 and a != 0:
      D=c*c-4*a*e
     if D \geq 0.
         lis=[];ap(lis,(-c-sqrt(D))/2/a,ymi);ap(lis,(-c-sqrt(D))/2/a,yma);C.create_line(lis,fill='red')
         lis=[];ap(lis,(-c+sqrt(D))/2/a,ymi);ap(lis,(-c+sqrt(D))/2/a,yma);C.create_line(lis,fill='red')
   elif a==0 and b==0 and d==0 and c!=0:
      lis=[];ap(lis,-e/c,ymi);ap(lis,-e/c,yma);C.create_line(lis,fill='red')
  elif a==0 and b==0 and c==0 and d!=0:
      lis=[];ap(lis,xmi,-e/d);ap(lis,xma,-e/d);C.create_line(lis,fill='red')
  elif a*b>0 and k==0:lis=[];rf=0.05;ap(lis,x1-rf,y1-rf);ap(lis,x1+rf,y1+rf);C.create_oval(lis,fill='red')
  elif a * b < 0 and k == 0:
        ric=sqrt(abs(a/b));lis=[];ap(lis,xmi,ric*(xmi-x1)+y1)
         ap(lis,xma,ric*(xma-x1)+y1);C.create_line(lis,fill='red')
         lis=[];ap(lis,xmi,-ric*(xmi-x1)+y1);ap(lis,xma,-ric*(xma-x1)+y1);C.create_line(lis,fill='red')
         ad('\nOntaarde hyperbool\n') 
   else:
```

```
while t<tma:
        t=t+stap 
       if a==0 and b!=0:x=x1+t*t/P;y=y1+t
       if b==0 and a!=0:x=x1+t;y=y1+t*t/P
       if a*b>0 and a*k>0:x=x1+A*cos(t);y=y1+B*sin(t)
       if a*b<0 and a*k>0 and l>0:x=x1+A/cos(t);y=y1+B*tan(t)
       if a*b<0 and a*k>0 and l<0:x=x1+A*tan(t);y=y1+B/cos(t)
       ap(lis,x,y) if a*k>=0:C.create_line(lis,fill='red')
   # symmetrieassen
      lis=[];ap(lis,xmi,y1);ap(lis,xma,y1);C.create_line(lis,fill='black',dash=[1,2])
      lis=[];ap(lis,x1,ymi);ap(lis,x1,yma);C.create_line(lis,fill='black',dash=[1,2])
def raaknorm():
   global a,b,c,d,e,xr,vglR,vglN;vglR='';vglN='';teken()
  a,b,c,d,e=mult(E1.get());x=float(E3.get());xr=xif (b,d)=0 or (a*b>0 and (k=0 or a*k<0): ad (Geen raaklijnen); return
# staande parabool
  if b == 0 and d!=0:
     y = -(a*x**2+c*x+e)/d;raakl(y);norml(y);ywaarden=format(y,nw)
# ellips of hyperbool of liggende parabool
  D=d**2-4*b*(a*x**2+c*x+e)if D>0 and b!=0:
      y=(-d-sqrt(D))/2/b;raakl(y);norml(y);ywaarden=format(y,nw)
      y=(-d+sqrt(D))/2/b;raakl(y);norml(y);ywaarden=ywaarden+','+format(y,nw) 
  if D == 0 and b!=0:
    y=-d/2/b;raakl(y);norml(y);ywaarden=format(y,nw) if D<0 and b!=0:ad('Geen raaklijnen');return
  ad('Raakpunten: x='+vc(xr)+' y1='+ywaarden)
   ad('\nRaaklijnen: '+vglR+'\nNormalen: '+vglN)
def norml(y):
   global vglN
  nm=2*a*xr+c;lis=[] if nm!=0:
    rico=(2*b*y+d)/nm ricoR=format(rico,nw)
     q = -rico*xr+y qR=format(q,nw)
      if q>0:qR='+'+qR
      vgl=ricoR+'*x'+qR
     x=xr\text{-}cos(atan(rico)); y=rico*x+q;ap(lis,x,y) x=xr+cos(atan(rico));y=rico*x+q;ap(lis,x,y)
      vglN=vglN+'y='+vgl+' '
   else:
      vglN=vglN+'x='+vc(xr)+' '
     x=xr;ap(lis,x,y-1);ap(lis,x,y+1) C.create_line(lis,fill='magenta')
def raakl(y):
   global vglR
  nm=2*b*y+d;lis=[]if nm!=0:
    rico=(-2^*a^*x - c)/nm
```

```
 ricoR=format(rico,nw)
      q=-rico*xr+y
     qR = format(q, nw)if q > 0:qR = ' + ' + qRvg = ricoR + '*x' + qRx=xr\text{-}cos(atan(rico)); y=rico*x+q;ap(lis,x,y) x=xr+cos(atan(rico));y=rico*x+q;ap(lis,x,y)
     vgIR=vglR+'y='+vgl+' '
   else:
     vgIR=vgIR+'x='+vc(xr)x=xr;y=-d/2/b-1;ap(lis,x,y);y=-d/2/b+1;ap(lis,x,y)
   C.create_line(lis,fill='darkgreen')
def ap(i, x, y):X=transx(x);Y=transy(y);li.append(X);li.append(Y)def ad(lin):tex.insert(INSERT,lin+'')
def info():messagebox.showinfo('Kegelsneden, info:',helstr)
def wisentr(E):E.delete(0,len(E.get()))
def nieuw():
  for E in (E1, E2, E3): wisentr(E) C.delete(ALL);tex.delete('1.0',END)
# hoofdprogramma
alfa=chr(945);eps=chr(949);col='lightgrey'
breedte=480;hoogte=550;hoogteC=hoogte-185;hoInv=hoogte-30
form=Tk();form.geometry(str(breedte)+'x'+str(hoogte));form.resizable(False,False)
form.title('Kegelsneden: grafiek van ax²+by²+cx+dy+e=0, raaklijnen')
C = \text{Canvas}(\text{form, bg} = \text{"white", height} = \text{hoogteC}, \text{width} = \text{breedte}; C.\text{pack}()Label(form,text='a,b,c,d,e:').place(x=0,y=hoInv)
E1=Entry(form);E1.place(x=55,y=hoInv,width=105);E1.insert(0,'4,9,-16,-18,-11')
Label(form,text='XY-+:').place(x=155,y=hoInv)
E2=Entry(form);E2.place(x=190,y=hoInv,width=65);E2.insert(0,'-4,6,-4,4')
Label(form,text='x:').place(x=255,y=hoInv)
E3=Entry(form);E3.place(x=270,y=hoInv,width=25);E3.insert(0,'1')
tex=Text(form,bg='grey89',height=9,width=70,wrap=WORD);tex.place(x=2,y=hoogteC+5)
vsb=Scrollbar(form,orient=VERTICAL,command=tex.yview,width=25)
tex['yscrollcommand']=vsb.set;vsb.pack(side=RIGHT,fill='y')
B1=Button(form,text=' Info ',command=info);B1.place(x=300,y=hoInv,width=40)
B2=Button(form,text='Teken',command=teken);B2.place(x=340,y=hoInv,width=40)
B3=Button(form,text='Raakl',command=raaknorm);B3.place(x=380,y=hoInv,width=40)
B4=Button(form,text='Nieuw',command=nieuw);B4.place(x=420,y=hoInv,width=40)
helstr='Vul in: a,b,c,d,e. De grafiek van ax^2+by^2+cx+dy+e=0\vert n'\verthelstr=helstr+'wordt getekend. Is a of b=0, dan hebben we een parabool\n'
helstr=helstr+'Is a*b>0, dan hebben we soms een ellips, soms niets\n'
helstr=helstr+'Is a*b<0, dan is de grafiek een hyperbool\n'
helstr=helstr+"Met 'raakl' worden eventueel de raaklijnen\n"
helstr=helstr+'berekend en getekend voor de ingevoerde x\n'
form.mainloop()
```
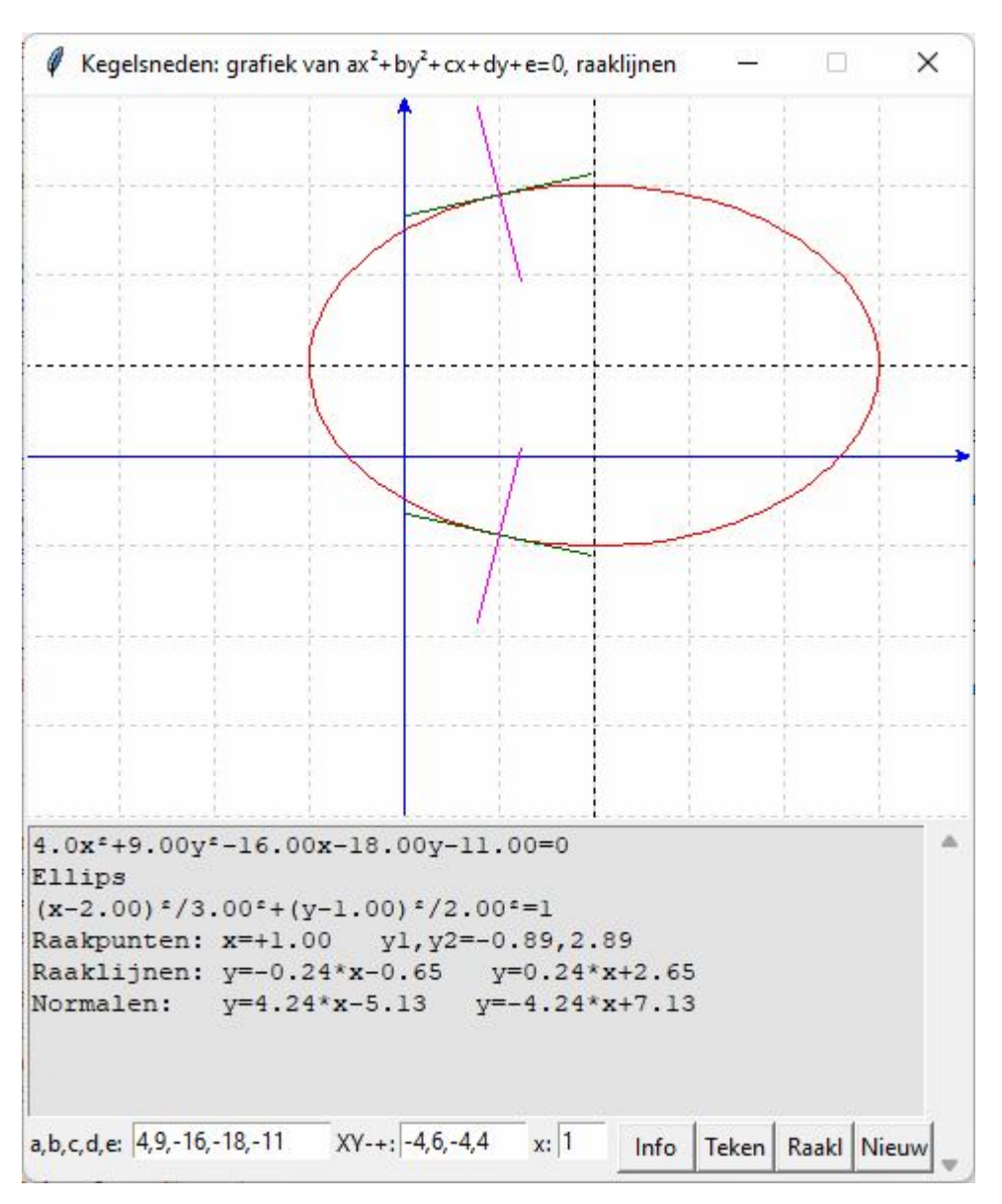

### **78. Translatie en rotatie van een kegelsnede F: ax²+by²+c=0** kegelsnedentrans

1. Als a en b  $\neq$  0 en a,b en c niet tegelijkertijd positief of negatief zijn, dan is de grafiek van F: ax²+by²+c=0 een ellips ( als a\*b>0) of een hyperbool ( als a\*b<0) met symmetrieassen de x-as en y-as.

2. T: we verschuiven (translatie) deze kegelsnede van (0,0) naar (x0,y0)

3. R: We draaien de kegelsnede T over een hoek  $\alpha$  in tegenwijzerzin.

In dit programma worden de 3 kegelsneden getekend en de cartesische vergelijkingen berekend.

De vergelijking van T vinden we door  $a(x-x0)^2+b(y-y0)^2+c=0$  uit te werken

De vergelijking van R vinden we door  $a[(x-x0)\cdot cos\alpha+(y-y0)\cdot sin\alpha]^2+b[-(x-x0)\cdot sin\alpha+(y-y0)\cdot cos\alpha]^2+c=0$  uit te werken

Om een ellips te tekenen gebruiken we  $x1, y1 = A^*cos(t), B^*sin(t)$ 

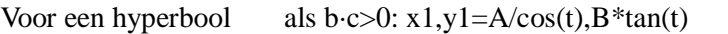

als b·c<0: y1,x1=A/cos(t),B\*tan(t) ( $t \in [0,2\pi]$ , stap=0.1)

Op elk van deze punten moeten we voor T en R nog een transformatie toepassen

Voor T een translatie:  $x2,y2=x0+x1,y0+y1$ 

Voor R een rotatie:  $x3,y3=x1*cos(\alpha)-y1*sin(\alpha),x1*sin(\alpha)+y1*cos(\alpha)$ en een translatie: x4,y4=x0+x3,y0+y3

```
# transformatie ax^2+by^2+c=0 \Rightarrow ax^2+by^2+dxy+ex+fy+g=0from math import *;from tkinter import *;from tkinter import messagebox
def mult(s):
  l=s.split(',');co=[] for i in l:co.append(float(i))
   return co
def transx(x):return (x-xmi)*breedte/(xma-xmi)def transy(y):return hoogteC-hoogteC*(y-ymi)/(yma-ymi)
def bereken():
   global xmi,xma,ymi,yma,x0,y0,x1,y1,a,b,c,lis1,lis2,lis4,alfa
   C.delete(ALL);nwk='.7f'; xmi,xma,ymi,yma=mult(E2.get());lg='lightgrey'
   a,b,c=mult(E1.get());x0,y0=mult(E3.get());alfa=radians(float(E4.get()))
  for E in (E5, E6, E7):wis(E)#assen
  X=transx(0); C.create line(X,0,X,hoogteC,fill=gr,arrow='first')
   Y=transy(0);C.create_line(0,Y,breedte,Y,fill=gr,arrow='last') 
# rooster
  for x in range(int(xmi),int(xma+1)):
     X = \text{transx}(x);C.create \text{line}(X,0,X,\text{hoogteC},\text{fill}=gr,\text{dash}=[1,2]) for y in range(int(ymi),int(yma+1)):
     Y=transy(y);C.create_line(0, Y,breedte, Y,fill=gr,dash=[1,2] )
#krommen
  if a * b > 0 and c * a < 0:
     A=sqrt(-c/a); B=sqrt(-c/b)}step=0.1; t=step; lis1, lis2, lis4=[], []while t < 2*pi:
       t=t+stay;x1,y1=A*cos(t),B*sin(t) calcxy()
      teken()
  elif a * b < 0 and b * c > 0:
     A=sqrt(-c/a); B=sqrt(c/b)step=0.1; t=step; lis1, lis2, lis4=[], []while t < 2*pi:
       t=t+stay;x1,y1=A/cos(t),B*tan(t) calcxy()
      teken()
  elif a * b < 0 and b * c < 0:
     A=sqrt(c/a);B=sqrt(-c/b) stap=0.1;t=-stap;lis1,lis2,lis4=[],[],[]
      while t<2*pi:
       t=t+stay;y1,x1=A/cos(t),B*tan(t) calcxy()
      teken()
   else:messagebox.showinfo('Uitzondering','Geen ellips of hyperbool')
def \text{stipp1}(x0,y0,\text{col}):
   lis=[];ap(lis,xmi,y0);ap(lis,xma,y0);C.create_line(lis,dash=[1,2],fill=col)
   lis=[];ap(lis,x0,ymi);ap(lis,x0,yma);C.create_line(lis,dash=[1,2],fill=col) 
def teken():
# grafieken lis1,lis2,lis4 en vergelijkingen verg1, verg2 en verg4
```

```
if k == 0:
      C.create_line(lis1,fill=bl )
     verg1=vc(a)+x^2+vc(b)+y^2+vc(c);wis(E5);E5.insert(0,verg1)\text{stipp1}(0,0,b)if k == 1:
      C.create_line(lis2,fill=re ) 
     a2,b2,c2,d2,e2=a,b,-2*a*x0,-2*b*y0,a*x0**2+b*y0**2+cverg2=vc(a2)+x<sup>2</sup>+vc(b2)+y<sup>2</sup>+vc(c2)+x'+vc(d2)+y'+vc(e2);wis(E6):E6.insert(0,verg2)\text{stipp1}(x0,y0,re)if k == 2:
      C.create_line(lis4,fill=ma )
     p=x0*cos(alfa)-y0*sin(alfa);q=x0*sin(alfa)-y0*cos(alfa)a4=a*cos(alfa)*+2+b*sin(alfa)*+2;b4=b*cos(alfa)*+2+a*sin(alfa)*+2c4=2*(a-b)*cos(alfa)*sin(alfa);d4=2*(a*p*cos(alfa)-b*q*sin(alfa))e4=2*(a*p*sin(alfa)+b*q*cos(alfa);f4=a*p*p+b*q+cverg4=vc(a4)+x^2+vc(b4)+'y^2+vc(c4)+'xy'+vc(d4)+'x'+vc(e4)+'y'+vc(f4);wis(E7);E7.insert(0,verg4) q=2*alfa/pi
     if q = int(q): stipp1(x0,y0,ma) else: #stipp2
       x1=xmi; y1=y0+(x1-x0)*tan(alfa); x2=xma; y2=y0+(x2-x0)*tan(alfa)lis=[1;ap(lis,x1,y1);ap(lis,x2,y2);C.create line(lis,dash=[1,2],fill=ma)x1=xmi; y1=y0+(x1-x0)*tan(alfa+pi/2); x2=xma; y2=y0+(x2-x0)*tan(alfa+pi/2)lis=[];ap(lis,x1,y1);ap(lis,x2,y2);C.create\_line(lis,dash=[1,2],fill=ma)def calcxy():
  global x2,y2,x4,y4x2, y2=x0+x1, y0+y1 x3,y3=x1*cos(alfa)-y1*sin(alfa),x1*sin(alfa)+y1*cos(alfa)
  x4, y4=x0+x3, y0+y3ap(lis1,x1,y1);ap(lis2,x2,y2);ap(lis4,x4,y4)def vc(x):
  if x = =int(x):x = int(x)else: x = round(x, 2)if x>=0: s='+t+str(x)else: s=str(x) return s
def selec():global k;k=var.get()
def info():messagebox.showinfo(tit,infstr)
def ap(i, x, y):X=transx(x);Y=transy(y);li.append(X);li.append(Y)def wis(E):E.delete(0,len(E.get()))
def nieuw():
   for E in (E1,E2,E3,E4,E5,E6,E7):wis(E)
   C.delete(ALL)
#Hoofdprogramma
tit='Transformatie ax<sup>2</sup>+by<sup>2</sup>+c=0 => ax<sup>2</sup>+by<sup>2</sup>+dxy+ex+fy+g=0'
gr='lightgrey';bl='blue';re='red';ma='magenta';dx=1E-6
breedte=480;hoogte=520;hoogteC=hoogte-100;hoInv1=hoogte-90;hoInv2=hoogte-60;hoInv3=hoogte-30
form=Tk();form.geometry(str(breedte)+'x'+str(hoogte))
form.title(tit);form.resizable(False,False)
C = \text{Canvas}(\text{form, bg} = \text{"white", height} = \text{hoogteC}, \text{width} = \text{breedte}); C.\text{pack}()L1=Label(form,text='a,b,c :',);L1.place(x=5,y=hoInv1)
E1=Entry(form,width=16);E1.place(x=40,y=hoInv1);E1.insert(0,'2,5,-30')
```

```
L2=Label(form,text='XYmima:',);L2.place(x=5,y=hoInv3)
E2=Entry(form,width=13);E2.place(x=57,y=hoInv3);E2.insert(0,'-5,7,-4,7')
L3=Label(form,text='x0,y0:',);L3.place(x=5,y=hoInv2)
E3=Entry(form,width=8);E3.place(x=40,y=hoInv2);E3.insert(0,'3,2')
L4=Label(form,text='α:',);L4.place(x=95,y=hoInv2)
E4=Entry(form,width=4);E4.place(x=112,y=hoInv2);E4.insert(0,'60')
E5=Entry(form,bg=gr,fg=bl,width=36);E5.place(x=185,y=hoInv1)
E6=Entry(form,bg=gr,fg=re,width=36);E6.place(x=185,y=hoInv2)
E7=Entry(form,bg=gr,fg=ma,width=36);E7.place(x=185,y=hoInv3)
var=IntVar();k=0;keuze=['F','T','R']
for i in range(0,3):
   rb=Radiobutton(form,text=keuze[i],variable=var,value=i,command=selec)
  rb.place(x=145, y=hoogte-90+i*30)
Button(form,text='Info',command=info,width=8).place(x=410,y=hoInv1)
Button(form,text='Bereken',command=bereken,width=8).place(x=410,y=hoInv2)
Button(form,text='Nieuw',command=nieuw,width=8).place(x=410,y=hoInv3)
infstr='Vul in: a, b, c, x0, y0, \alpha en kies F T R\n'
infstr=infstr+'F: de kegelsnede ax²+bx+c=0\n'
infstr=infstr+'T: translatie van F: (0,0) => (x0,y0)\n'
infstr=infstr+'R: rotatie van T over hoek \alpha \n\mid n'infstr=infstr+'De grafiek is een ellips of een hyperbool of niets\n'
infstr=infstr+'De kegelsnede wordt door middel van een translatie\n'
infstr=infstr+'naar (x0,y0) en een rotatie over een hoek \alpha \n\mid n'infstr=infstr+'getransformeerd naar ax²+by²+dxy+ex+fy+g=0\n'
form.mainloop()
```
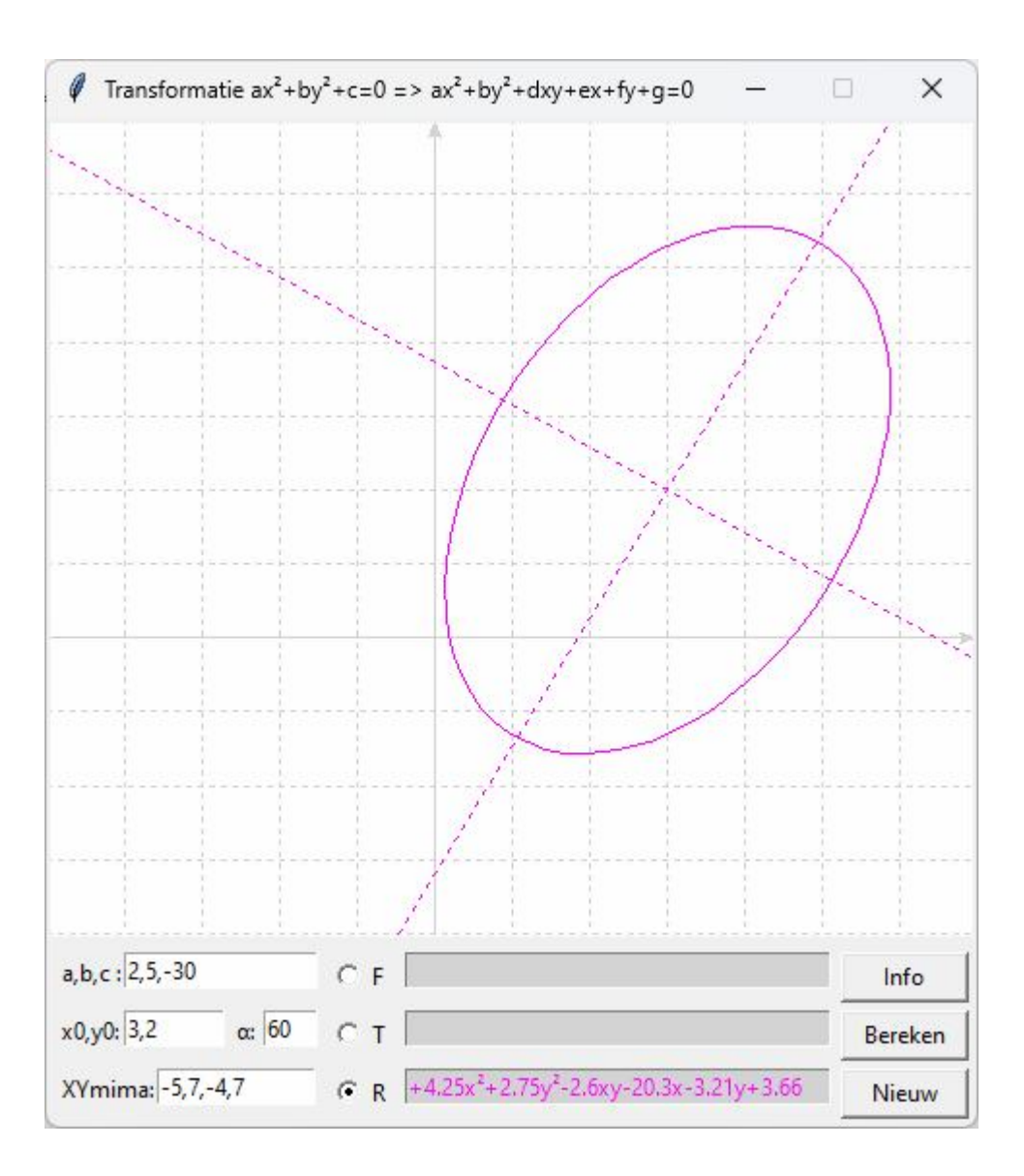

#### **79. Integraalberekening met Simpson + grafiek** simpson\_grafTK

Om het gebied tussen de x-as en een kromme  $y=f(x)$  in een interval [a,b] te arceren (bvb. in het geel) kunnen we van a tot b dicht bij elkaar verticale lijnstukjes tekenen die beginnen op de x-as (y=0) en eindigen op de kromme (y=f(x)). We verbinden dus (x,0) met (x,f(x)) voor  $x \in [a,b]$ . Dit kunnen we doen met het volgende stukje programma:

```
x=a;stap=0.01
while x \leq b:
   lis=[];y=0;X=transx(x);Y=transy(y);lis.append(X);lis.append(Y);
  y=f(x);X=transx(x);Y=transy(y); is.append(X); is.append(Y);x=x+stab C.create_line(lis,fill='yellow')
```
Met het volgende programma wordt er, naast de berekening van de oppervlakte ,ook een grafiek getekend van deze oppervlakte.

```
# grafieken met tkinter + oppervlakteberekening met Simpson
from math import *;from tkinter import *
def mult(s):
```

```
 l=s.split(',');co=[]
   for i in l:co.append(float(i))
   return co
def transx(x):return (x-xmi)*breedte/(xma-xmi)
def transy(y):return hoogteC-hoogteC*(y-ymi)/(yma-ymi)
def f(x): return eval(E1.get))def integr(a,b,n):
  h=(b-a)/n;x=a;som=0
  for j in range(1,n):
      x=x+h
     if i\%2 == 0: t=2else:t=4som=som+t<sup>*f(x)</sup>
  som=som+f(a)+f(b) integ=som*h/3
   return(integ)
def bereken():
   global xmi,xma,ymi,yma,a,b,n
   xmi,xma,ymi,yma=mult(E2.get());C.delete(ALL)
  a.b=mult(E3.get());n=50
  opp=round(integr(a,b,n),5) wis(E4);E4.insert(0,str(opp))
# arcering 
  x=a;stap=0.01
  while x \leq b:
     lis=[];y=0;X=transx(x);Y=transy(y);lis.append(X);lis.append(Y);y=f(x);X=transx(x);Y=transy(y);lis.append(X);lis.append(Y);x=x+stab C.create_line(lis,fill='yellow' )
#assen
  X=transx(0); C.create line(X,0,X,hoogteC,fill='blue',arrow='first')Y=transy(0);C.create_line(0,Y,breedte,Y,fill='blue',arrow='last')
# rooster
  for x in range(int(xmi),int(xma+1)):
     X=transx(x);C.create_line(X,0,X,hoogteC,fill='green',dash=[1,2])
  for y in range(int(ymi),int(yma+1)):
      Y=transy(y);C.create_line(0,Y,breedte,Y,fill='green',dash=[1,2])
#kromme
  lis = [] stap=0.05;x=xmi
   while x<xma:
     x=x+stay;y=f(x);X=transx(x);Y=transy(y)lis.append(X);lis.append(Y) C.create_line(lis,fill='red')
def wis(E):E.delete(0,len(E.get()))
def nieuw():wis(E1);wis(E2);wis(E3);wis(E4);C.delete(ALL)
#Hoofdprogramma
breedte=480;hoogte=390;hoogteC=hoogte-70;hoInv1=hoogte-60;hoInv2=hoogte-30
form=Tk();form.geometry(str(breedte)+'x'+str(hoogte));form.title('Bepaalde integraal met Simpson')
C = \text{Canvas}(\text{form}, \text{bg} = \text{while}, \text{height} = \text{hoogteC}, \text{width} = \text{breedte}; C.\text{pack}()L1=Label(form,text='Functie :',);L1.place(x=5,y=hoInv1)
E1=Entry(form,width=20);E1.place(x=60,y=hoInv1);E1.insert(0,'-x**2+2*x+3')
L2=Label(form,text='Xmi,Xma,Ymi,Yma:',);L2.place(x=200,y=hoInv1)
E2=Entry(form,width=15);E2.place(x=310,y=hoInv1);E2.insert(0,'-5,7,-3,5')
L3=Label(form,text='Grenzen a,b:',);L3.place(x=5,y=hoInv2)
E3=Entry(form,width=14);E3.place(x=80,y=hoInv2);E3.insert(0,'1,3')
```
L4=Label(form,text='Oppervlakte :',);L4.place(x=260,y=hoInv2) E4=Entry(form,bg='lightgrey',width=10);E4.place(x=340,y=hoInv2) B1=Button(form,text='Bereken',command=bereken,width=8);B1.place(x=410,y=hoInv1) B2=Button(form,text='Nieuw',command=nieuw,width=8);B2.place(x=410,y=hoInv2) form.mainloop()

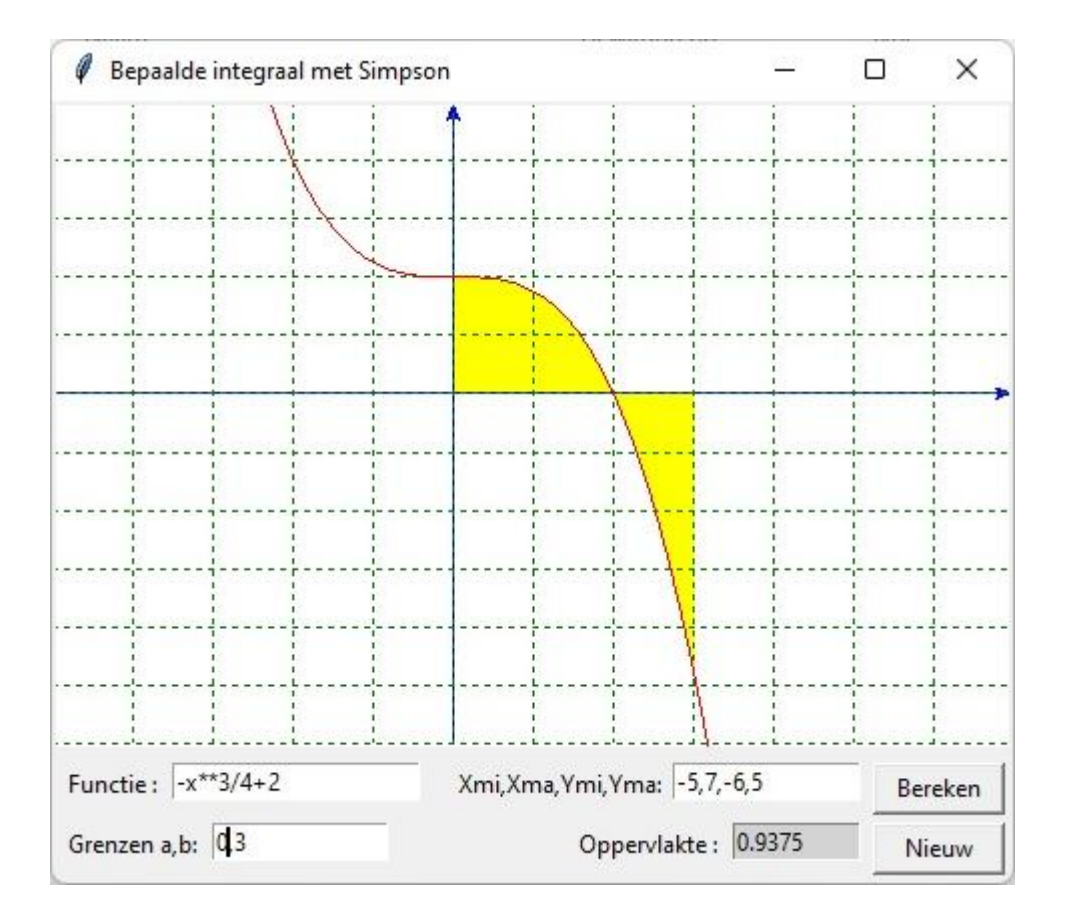

80. Trapezium integratie met grafiek trapezium grafTK

Om in een interval [a,b], n rechthoekjes te tekenen met basis op de x-as, met breedte h en een hoogte die gegeven wordt als een functie van x , moeten we telkens 3 lijnstukjes tekenen. Als die functie bvb. de gemiddelde functiewaarde is in de eindpunten van het interval, dan is de hoogtefunctie =  $((f(x)+f(x+h))/2)$ . De 3 lijnstukjes zijn dan  $(x,0) - (x, ((f(x)+f(x+h))/2) - (x+h, ((f(x)+f(x+h))/2) - (x+h,0))$ Hiervoor volstaat de code:  $x=a$ ; h= $(b-a)/n$ for i in range $(0,n)$ :  $lis = []$  $X=transx(x);Y=transy(0);lis.append(X);lis.append(Y)$  $Y=transy((f(x)+f(x+h))/2);$ lis.append $(X);$ lis.append $(Y)$  $x=x+h;X=transx(x);$ lis.append $(X);$ lis.append $(Y)$  $Y=transy(0);$ lis.append $(X);$ lis.append $(Y)$ C.create\_line(lis,fill='green')

Opmerking: de vorige code laat ons toe om de trapeziumregel grafisch voor te stellen. Willen we ondersommen, respectievelijk bovensommen grafisch voorstellen, dan nemen we als hoogtefunctie min $(f(x))_{x,x+h}$  respect. max $(f(x))_{x,x+h}$ 

We kunnen dezelfde code ook gebruiken om het histogram van een steekproef te tekenen.

Maar dan is h de klassebreedte, en de hoogte=klassefrequentie

Behalve de berekening worden per interval geen trapeziums maar wel rechthoekjes getekend, waarvan de hoogte= gemiddelde van de functiewaarde in de eindpunten

```
# grafieken met tkinter + oppervlakteberekening met trapeziummethode
from math import *;from tkinter import *
def mult(s):
  l=s.split'(');co=[]
   for i in l:co.append(float(i))
   return co
def transx(x):return (x-xmi)*breedte/(xma-xmi)def transy(y):return hoogteC-hoogteC*(y-ymi)/(yma-ymi)
def f(x):return eval(E1.get())def integr(a,b,n):
  #h=(b-a)/n x=a
  som=0for j in range(1,n):
    x=x+hsom=som+f(x)som=som+(f(a)+f(b))/2 integ=som*h 
   return(integ)
def bereken():
   global xmi,xma,ymi,yma,a,b,n,h
   xmi,xma,ymi,yma=mult(E2.get());C.delete(ALL)
  a,b=mult(E3.get());n=int(E4.get());h=(b-a)/n
  opp=round(integr(a,b,n),5) wis(E5);E5.insert(0,str(opp))
# arcering 
  x=a;stap=0.01
  while x \leq b:
     lis=[];y=0;X=transx(x);Y=transy(y);lis.append(X);lis.append(Y);y=f(x);X=transx(x);Y=transy(y);lis.append(X);lis.append(Y);x=x+stabline = C.create line(lis,fill='yellow')
#assen
  X=transx(0);line = C.create_line(X, 0, X,hoogteC,fill='blue',arrow='first')
  Y=transy(0);line = C.create_line(0,Y,breedte,Y,fill='blue',arrow='last')
# rooster
  for x in range(int(xmi),int(xma+1)):
     X=transx(x);line = C.create line(X,0,X,hoogteC,fill='green',dash=[1,2])
  for y in range(int(ymi),int(yma+1)):
     Y=transy(y);line = C.create_line(0,Y,breedte,Y,fill='green',dash=[1,2])
#kromme
  lis=[] stap=0.05;x=xmi
   while x<xma:
     x=x+stao:y=f(x);X=transx(x);Y=transy(y)lis.append(X); lis.append(Y)line = C.create line(lis,fill='red')
#rechthoekjes
   x=a
```
for i in range $(0,n)$ :  $lis = []$  $X = \text{transx}(x); Y = \text{transy}(0);$ lis.append $(X);$ lis.append $(Y)$  $Y=transy((f(x)+f(x+h))/2);$ lis.append $(X);$ lis.append $(Y)$  $x=x+h;X=transx(x);$ lis.append $(X);$ lis.append $(Y)$  $Y=transy(0);$ lis.append $(X);$ lis.append $(Y)$ C.create\_line(lis,fill='green') def wis(E):E.delete(0,len(E.get())) def nieuw():wis(E1);wis(E2);wis(E3);wis(E4);wis(E5);C.delete(ALL) #Hoofdprogramma breedte=480;hoogte=390;hoogteC=hoogte-70;hoInv1=hoogte-60;hoInv2=hoogte-30 form=Tk();form.geometry(str(breedte)+'x'+str(hoogte)) form.title('Bepaalde integraal met trapeziummethode')  $C = \text{Canvas}(\text{form, bg} = \text{"white", height} = \text{hoogteC, width} = \text{breedte}; C.\text{pack}()$ L1=Label(form,text='Functie :',);L1.place(x=5,y=hoInv1) E1=Entry(form,width=20);E1.place(x=60,y=hoInv1);E1.insert(0,'-x\*\*2+2\*x+3') L2=Label(form,text='Xmi,Xma,Ymi,Yma:',);L2.place(x=190,y=hoInv1) E2=Entry(form,width=15);E2.place(x=300,y=hoInv1);E2.insert(0,'-5,7,-3,5') L3=Label(form,text='Grenzen a,b:',);L3.place(x=5,y=hoInv2) E3=Entry(form,width=8);E3.place(x=80,y=hoInv2);E3.insert(0,'1,3') L4=Label(form,text='n:',);L4.place(x=135,y=hoInv2) E4=Entry(form,width=4);E4.place(x=155,y=hoInv2);E4.insert(0,'5') L5=Label(form,text='Oppervlakte :',);L5.place(x=210,y=hoInv2) E5=Entry(form,bg='lightgrey',width=15);E5.place(x=300,y=hoInv2) B1=Button(form,text='Bereken',command=bereken,width=8);B1.place(x=410,y=hoInv1) B2=Button(form,text='Nieuw',command=nieuw,width=8);B2.place(x=410,y=hoInv2) form.mainloop()

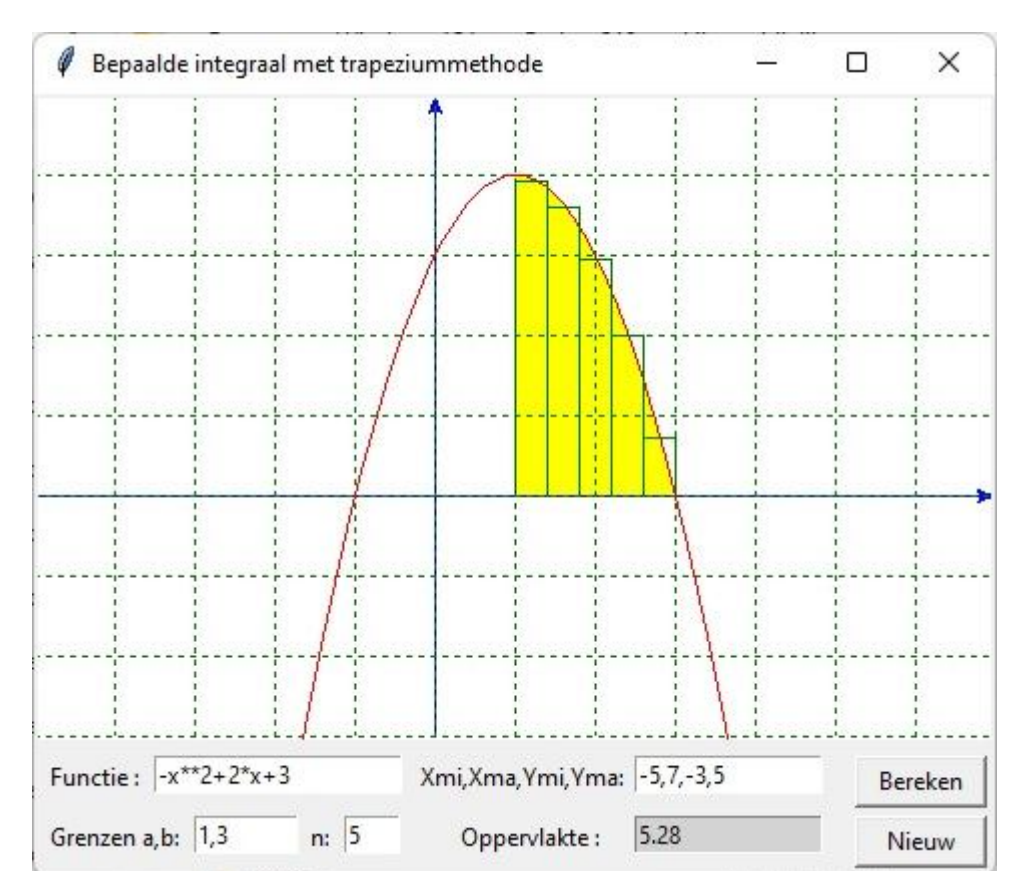

#### **81. Onder- en bovensommen - grafiek** onder\_boven\_integrTK

De bepaalde integraal van een functie f(x) in een interval [a,b] is de oppervlakte begrensd door de kromme y=f(x) en de x-as in dit interval. Verdelen we [a,b] in n intervallen met breedte h, dan is n**.**h=b-a. In elk van deze intervallen kunnen we de minimale en maximale waarde van f(x) bepalen. Tellen we alle minimale, respect. maximale waarden op en vermenigvuldigen we met h, dan krijgen we 2 oppervlaktes, die we onderen bovensom noemen. De bepaalde integraal is begrepen tussen deze 2 oppervlaktes. In het programma moet je  $f(x)$ , a,b en n invullen:

Onder en bovensom alsook de oppervlakte onder de kromme worden getekend en berekend.

```
# grafieken met tkinter + oppervlakteberekening met Simpson + onder- en bovensommen
from math import *;from tkinter import *
def mult(s):
   l=s.split(',');co=[]
  for i in l:co.append(float(i)) return co
def transx(x):return (x-xmi)*breedte/(xma-xmi)def transy(y):return hoogteC-hoogteC*(y-ymi)/(yma-ymi)
def tr(x,y): return transx(x), transy(y)def ap(l):l.append(X);l.append(Y)def f(x):return eval(E1.get())def mimaf(i):
  mi i=1E8;ma i=-1E8;stap=1E-2;xo=a+i*h;x=xo
  while x \le xo+h:
     if f(x)<mi i:mi i=f(x)
     if f(x) > ma_i:ma_i=f(x) x=x+stap 
   return mi_i,ma_i
def maxf(x,h):
  ma=-1E8;stap=1E-3;xo=x
def ond_bov(a,b,n):
   som_ond=0;som_bov=0;h=(b-a)/n;x=a-h
  for \mathbf{j} in range(0,\mathbf{n}):
      x=x+h;som_ond=som_ond+mi[j];som_bov=som_bov+ma[j] 
   return som_ond*h,som_bov*h
def integr(a,b,ni): # met Simpson
  h=(b-a)/nSim; x=a; som=0 for j in range(1,nSim):
     x=x+hif i\%2 == 0: t=2else: t=4som=som+t<sup>*f(x)</sup>
  som=som+f(a)+f(b);integ=som*h/3
   return(integ)
def bereken():
   global xmi,xma,ymi,yma,a,b,h,nSim,n,mi,ma,X,Y
   mi,ma=[],[];xmi,xma,ymi,yma=mult(E2.get());C.delete(ALL)
  a,b=mult(E3.get());nSim=200;n=int(E4.get());h=(b-a)/n
  for i in range(0,n):oi,bi=minaff(i);mi.append(oi);ma.append(bi) ond,bov=ond_bov(a,b,n);ond=format(ond,'.4f');bov=format(bov,'.4f');opp=format(integr(a,b,nSim),'.4f')
  wis(E5);wis(E6);wis(E7);E5.insert(0,ond);E6.insert(0,bov);E7.insert(0,opp)# arcering 
  x=a;stap=0.01
```

```
while x \leq b:
     lis=[];y=0;X=transx(x);Y=transy(y);lis.append(X);lis.append(Y);y=f(x);X=transx(x);Y=transy(y); is.append(X); is.append(Y);x=x+stabline = C.create line(lis,fill='yellow')
# assen
  X=transx(0);C.create line(X,0,X,hoogteC,fill='green',arrow='first') Y=transy(0);C.create_line(0,Y,breedte,Y,fill='green',arrow='last') 
# rooster
  for x in range(int(xmi),int(xma+1)):
     X=transx(x);line = C.create_line(X,0,X,hoogteC,fill='green',dash=[1,2])
  for y in range(int(ymi),int(yma+1)):
     Y=transv(v); C.create line(0, Y, breedte, Y, fill='green', dash=[1,2])# kromme
  lis=[].\text{stab}=0.05; x=xmiwhile x \leq x \leq x + \frac{\text{stay}}{x} = f(x); X, Y = \text{tr}(x, y); \text{ap}(lis) C.create_line(lis,fill='blue')
# rechthoekjes
  x=a:h=(b-a)/nfor i in range(0,n):
     lisx=[]:lisy=[]X, Y=tr(x,0);ap(lisx);X, Y=tr(x,mif|i);ap(lisx);X, Y=tr(x+h,mif|i);ap(lisx);X, Y=tr(x+h,0);ap(lisx)
     X, Y=tr(x,0);ap(lisy);X, Y=tr(x,mafi);ap(lisy);X, Y=tr(x+h,mafi);ap(lisy);X, Y=tr(x+h,0);ap(lisy)
x=x+h;C.create_line(lisx,fill='red');C.create_line(lisy,fill='blue')
def wis(E):E.delete(0,len(E.get()))
def nieuw():
   for E in [E1,E2,E3,E4,E5]:wis(E)
   C.delete(ALL)
#Hoofdprogramma
breedte=480;hoogte=390;hoogteC=hoogte-70;hoInv1=hoogte-60;hoInv2=hoogte-30;lg='lightgrey'
form=Tk();form.geometry(str(breedte)+'x'+str(hoogte));form.title('Onder-en bovensom, integraal')
C = \text{Canvas}(\text{form, } bg = "white", height = hoogteC, width = breedte); C.pack()Label(form,text='Functie :').place(x=5,y=hoInv1)
E1=Entry(form,width=22);E1.place(x=60,y=hoInv1);E1.insert(0,'sin(x)')
Label(form,text='Xmi,Xma,Ymi,Yma:').place(x=200,y=hoInv1)
E2=Entry(form,width=15);E2.place(x=310,y=hoInv1);E2.insert(0,'-2,5,-2,3')
Label(form,text='a,b:').place(x=5,y=hoInv2)
E3=Entry(form,width=8);E3.place(x=30,y=hoInv2);E3.insert(0,'-1,4')
Label(form,text='n:',).place(x=80,y=hoInv2)
E4=Entry(form,width=4);E4.place(x=95,y=hoInv2);E4.insert(0,'5')
Label(form,text='Onder:').place(x=125,y=hoInv2)
E5=Entry(form,bg=lg,width=9);E5.place(x=165,y=hoInv2)
Label(form,text='Boven:').place(x=215,y=hoInv2)
E6=Entry(form,bg=lg,width=9);E6.place(x=255,y=hoInv2)
Label(form,text='Opp:').place(x=315,y=hoInv2)
E7=Entry(form,bg=lg,width=9);E7.place(x=345,y=hoInv2)
B1=Button(form,text='Bereken',command=bereken,width=8);B1.place(x=410,y=hoInv1)
B2=Button(form,text='Nieuw',command=nieuw,width=8);B2.place(x=410,y=hoInv2)
form.mainloop()
```
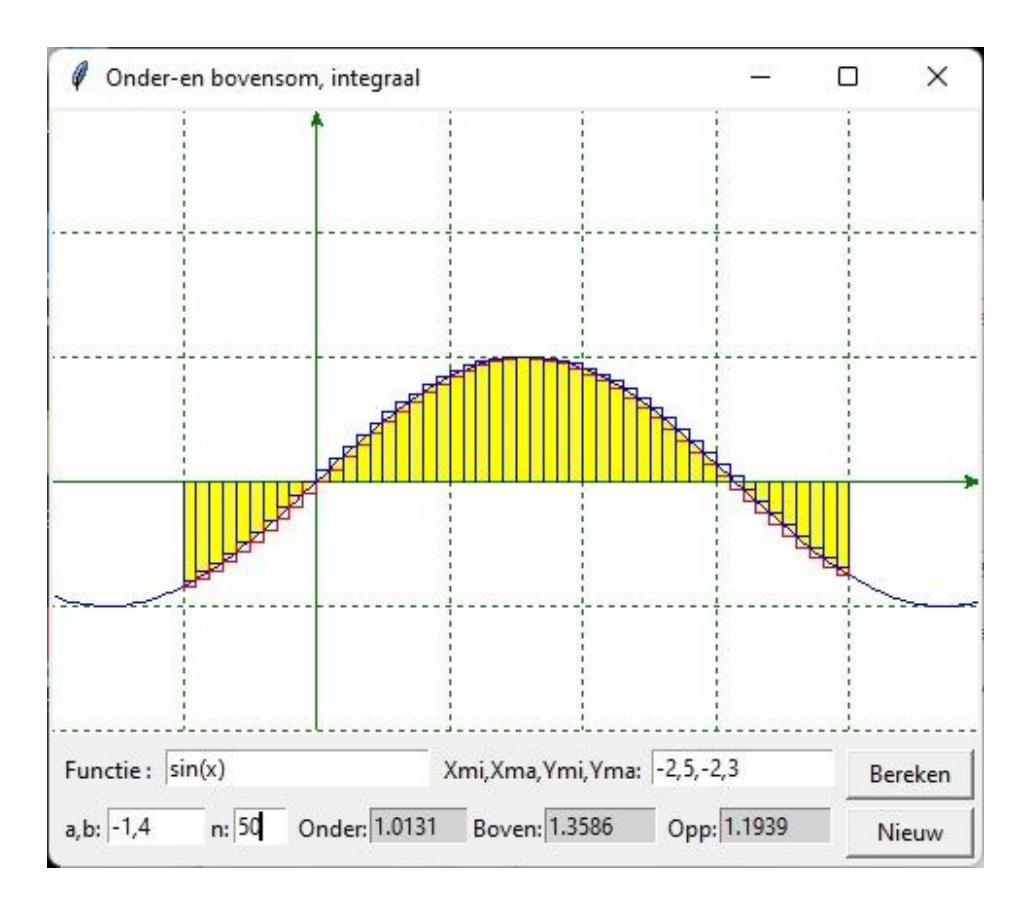

#### **82. Middelwaardestelling van de integralen** middelwaardestelling\_integralen

Ook nu is  $f(x)$  een continue functie op [a,b].

De oppervlakte onder de kromme tussen a en b =  $\int_a^b f(x)$ .  $\int_a^b f(x) \cdot dx$ 

Dan  $\exists c \in$  ]a, b[ zodat  $\int_{a}^{b} f(x) \cdot dx = f(c) \cdot (b - a)$  $\int_a^b f(x) \cdot dx = f(c) \cdot (b - a)$  = opp.rechthoek met breedte b-a en hoogte f(c).

Met ' $\int_a^b f(x)$ .  $\int_a^b f(x) \cdot dx$  ' wordt de oppervlakte onder de kromme getekend en berekend.

Met ' f(c).(b-a) ' wordt de oppervlakte van de rechthoek getekend en berekend. Ook nu kan je c wijzigen om te zien of de laatste oppervlakte de eerste benadert. Wil je de exacte waarde van c kennen, tik dan op 'c='

Als opp\_kr =  $\int_a^b$ a f(x)dx , dan wordt deze c-waarde in het programma berekend door met de methode van opp\_kr

Newton een nulpunt te berekenen van de functie f (x)  $b - a$ -

### **Programma:**

# middelwaardestelling integralen from math import \*;from tkinter import \*;from tkinter import messagebox def mult(s): l=s.split(',');co=[] for i in l:co.append(float(i)) return co def trans $x(x)$ :return  $(x-xmi)*breedte/(xma-xmi)$ 

```
def transy(y):return hoogteC-hoogteC*(y-ymi)/(yma-ymi)
def f(x):return eval(E1.get())def df(x):return (f(x+dx)-f(x-dx))/dx/2def integr(a,b): # integraalberekening met simpson
  n=100; h=(b-a)/n; x=a; som=0for j in range(1,n):
      x=x+h
     if i\%2 == 0: t=2 else:t=4
     som=som+t<sup>*f(x)</sup>
   som=som+f(a)+f(b);integ=som*h/3
   return integ
def bereken():
   global xmi,xma,ymi,yma,a,b,c,n,h
   C.delete(ALL)
   xmi,xma,ymi,yma=mult(E2.get())
   a,b=mult(E3.get());c=float(E4.get());
   wis(E6);E6.insert(0,str(b-a))
   wis(E5);E5.insert(0,format(integr(a,b),nwk)) 
   func();kromme()
# arcering functie 
def func():
  x=a;stap=0.05while x <= b:
     lis=[];ap(lis,x,0);ap(lis,x,f(x));x=x+stap
     C.create line(lis,fill='blue')
def opp1():
   global xmi,xma,ymi,yma,a,b,c,n,h
   xmi,xma,ymi,yma=mult(E2.get())
  a,b=mult(E3.get());c = float(E4.get));
   wis(E7);E7.insert(0,format((b-a)*f(c),nwk))
   C.delete(ALL);y=0;stap=0.05
  if f(c) > 0: stap=0.05 else:stap=-0.05 
  while abs(y) \leq abs(f(c)):
     lis=[];ap(lis,a,y);ap(lis,b,y);y=y+stap C.create_line(lis,fill='red' )
   func();kromme() 
  lis=[];ap(lis,a,0);ap(lis,a,f(c));ap(lis,b,f(c));ap(lis,b,0) C.create_line(lis,fill='darkred')
def newton():
  x=(a+b)/2;opp_kr=float(E5.get())
  xo=x+1while abs(x-xo)>eps:xo=x;x=x+(opp_kr/(b-a)-f(x))/df(x)
  wis(E4);E4.insert(0,format(x,nwk)) def kromme():
#assen
   X=transx(0);C.create_line(X,0,X,hoogteC,fill='black',arrow='first') 
   Y=transy(0);C.create_line(0,Y,breedte,Y,fill='black',arrow='last') 
# rooster
  for x in range(int(xmi),int(xma+1)):
```

```
X=transx(x);C.create_line(X,0,X,hoogteC,fill='black',dash=[1,2])
  for y in range(int(ymi),int(yma+1)):
     Y=transy(y);C.create line(0, Y, breedte, Y, fill= 'black', dash=[1,2])#kromme
  lis=[];\text{stop}=0.05;\text{x}=xmi while x<xma:
     x=x+stay;y=f(x);X=transx(x);Y=transy(y)lis.append(X);lis.append(Y) C.create_line(lis,fill='black')
#stippels
  for p in (a,b,c):
     lis=[];ap(lis,p,0);ap(lis,p,f(p));ap(lis,0,f(p)) C.create_line(lis,dash=[1,2],fill='darkgrey') 
#punten
  for p in (a,b,c):rondje(p,f(p));rondje(p,0);rondje(0,f(p))#tekst
   for ps in('a','b','c'):naamX(eval(ps),ps);psy='f('+ps+')';naamY(eval(psy),psy)
def naamX(p,pn):lis=[];ap(lis,p,-0.2);C.create_text(lis,text=pn)
def naamY(p,pn):lis=[];ap(lis,-0.3,p);C.create_text(lis,text=pn)
def rondje(a,b):lis=[];r=0.05;ap(lis,a-r,b-r);ap(lis,a+r,b+r);C.create_oval(lis,fill='black') 
def info():h=messagebox.showinfo(tit,infstr)
def ap(i, x, y):X=transx(x);Y=transy(y);li.append(X);li.append(Y)def wis(E):E.delete(0,len(E.get()))
def nieuw():
   for E in (E1,E2,E3,E4,E5,E7):wis(E)
   C.delete(ALL)
#Hoofdprogramma
tit='Middelwaardestelling integralen';gr='lightgrey';eps=1E-7;dx=1E-6;nwk='.6f'
breedte=480;hoogte=520;hoogteC=hoogte-100;hoInv1=hoogte-90;hoInv2=hoogte-60;hoInv3=hoogte-30
form=Tk();form.geometry(str(breedte)+'x'+str(hoogte));form.title(tit);form.resizable(False,False)
C = \text{Canvas}(\text{form, bg} = \text{white}^{\prime\prime}, \text{height} = \text{hoogteC, width} = \text{breedte}; C.\text{pack}()Label(form,text='Functie :').place(x=5,y=hoInv1)
E1=Entry(form,width=40);E1.place(x=60,y=hoInv1);E1.insert(0,'(-x**2+x+16)/4')
Label(form,text='XYmima:').place(x=320,y=hoInv1)
E2=Entry(form,width=15);E2.place(x=380,y=hoInv1);E2.insert(0,'-4,6,-4,6')
Label(form,text='a,b:').place(x=0,y=hoInv2)
E3=Entry(form,width=9);E3.place(x=30,y=hoInv2);E3.insert(0,'1.5,3.7')
Button(form,text='c=',command=newton).place(x=100,y=hoInv2)
E4=Entry(form,width=14);E4.place(x=140,y=hoInv2);E4.insert(0,'3')
Button(form,text='f(c).(b-a):',command=opp1,width=8).place(x=240,y=hoInv3)
Label(form,text="Bepaal c zodat \int_a^b f(x)dx = f(c)(b-a)").place(x=5,y=hoInv3)
E5=Entry(form,bg=gr,fg='blue',width=12);E5.place(x=320,y=hoInv2)
E7=Entry(form,bg=gr,fg='red',width=12);E7.place(x=320,y=hoInv3)
Button(form,text='\int_a^b f(x)dx','command=bereken,width=8).place(x=240,y=hoInv2)
Button(form,text='Info',command=info,width=8).place(x=410,y=hoInv2)
Button(form,text='Nieuw',command=nieuw,width=8).place(x=410,y=hoInv3)
infstr='\int_a^b f(x) dx = oppervlakte onder de \nkromme f(x) tussen a en b\n'
infstr=infstr+'Bepaal eerst deze oppervlakte\n'
infstr=infstr+'Probeer dan om zelf een c\n'
infstr=infstr+'in te vullen waarvoor geldt\n'
infstr=infstr+'\int_a^b f(x)dx = f(c).(b-a). Zodat opp.\n'
```
infstr=infstr+'onder de kromme =opp. rechthoek.\n' infstr=infstr+"Met de knop 'c=' kan je uiteindelijk\n" infstr=infstr+"de exacte waarde van c berekenen." form.mainloop()

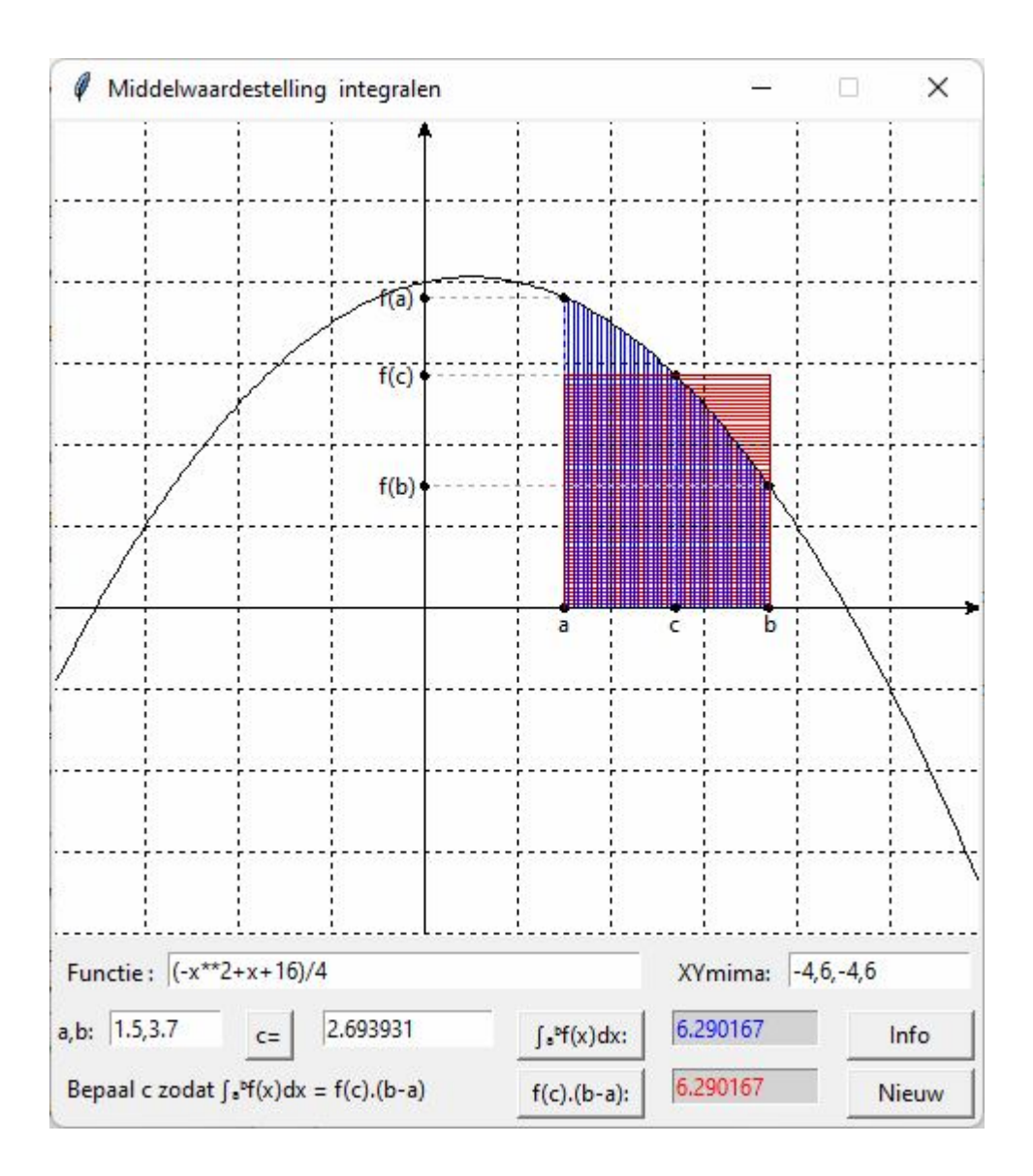

# **83. Hoofdstelling van de integraalrekening** hoofdstelling\_integraal

Stel  $F(x)$  de oppervlakte onder de grafiek van y=f(x) is, tussen de grenzen [a,x]. Dan is  $F(x+dx) - F(x)$  deze oppervlakte tussen [x,x+dx]. en  $f(x)$ .dx de oppervlakte van de rechthoek tussen [x,x+dx] .

Met dit programma zie je dat  $[F(x+dx) - F(x)]/dx$  nadert tot  $f(x)$  als  $dx \rightarrow 0$ .

Zodat geldt:  $\lim_{x \to 0} \frac{f(x + dx) - f(x)}{x} = f(x)$ dx  $\lim_{\text{dx}\to 0} \frac{F(x + dx) - F(x)}{\text{dx}} =$  $\rightarrow$ 

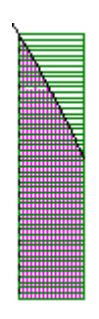

```
# hoofdstelling van de integraalrekening
from math import *;from tkinter import *;from tkinter import messagebox
def mult(s):
  l=s.split(',');co=[] for i in l:co.append(float(i))
   return co
def transx(x):return (x-xmi)*breedte/(xma-xmi)def transy(y):return hoogteC-hoogteC*(y-ymi)/(yma-ymi)
def f(x):return eval(E1.get())def integr(a,b): # integraalberekening met simpson
  n=100; h=(b-a)/n; x=a; som=0for j in range(1,n):
     x=x+hif i\%2 == 0: t=2 else:t=4
     som=som+t*f(x) som=som+f(a)+f(b);integ=som*h/3
   return integ
def bereken():
   global xmi,xma,ymi,yma,a,b,n,h;nwk='.7f'
   xmi,xma,ymi,yma=mult(E2.get());C.delete(ALL)
   a=float(E3.get());xg=float(E4.get());del_x=float(E6.get())
   if a>=xg:wisuitv();messagebox.showinfo('Fout','Kies a<x');return
   opprh=f(xg)*del_x;wis(E5);E5.insert(0,format(opprh,nwk)) 
   opp1=integr(a,xg);opp2=integr(a,xg+del_x);opp3=opp2-opp1
   wis(E7);E7.insert(0,format(opp1,nwk))
   wis(E8);E8.insert(0,format(opp2,nwk))
   wis(E9);E9.insert(0,format(opp3,nwk))
  wis(E10);E10.insert(0,format(f(xg),nwk)) wis(E11);E11.insert(0,format(opp3/del_x,nwk))
# arcering 
  x=a;stap=0.05while x \leq xg:
     lis=[];ap(lis,x,0);ap(lis,x,f(x));x=x+stab line = C.create_line(lis,fill='blue' )
  x=xg; stap=0.05while x \leq x g + \text{del}_x:
     lis=[];ap(lis,x,0);ap(lis,x,f(x));x=x+stap C.create_line(lis,fill='magenta' )
  y=0;stap=0.05
  while y \leq f(xg):
      lis=[];ap(lis,xg,y);ap(lis,xg+del_x,y);y=y+stap 
      C.create_line(lis,fill='green' )
#stippellijn
  lis=[];ap(lis,xg,f(xg));ap(lis,0,f(xg)) C.create_line(lis,fill='red',dash=[1,2])
#rechthoek
  lis=[];ap(lis, xg, 0);ap(lis, xg, f(xg))
  ap(lis,xg+del_x,f(xg));ap(lis,xg+del_x,0)
```

```
 C.create_line(lis,fill='green' ) 
#tekst
   x=xmi;stap=0.1
  while f(x) < ymi or f(x) > yma:x=x+stabX=transx(x);Y=transy(f(x));C.create text(X,Y,text='y=f(x)';fill='black')X=transx(-0.2); Y=transy(f(xg)); C.create\_text(X, Y, text='f(x)', fill='black')X=transx((a+xg)/2); Y=transy((f(a)+f(xg))/4); C. create\_text(X, Y, text='F(x)', fill='black')lis=[].ap(lis,a,-0.1);C.create_text(lis,text='a')
  lis=[];ap(lis,xg,-0.1);C.create text(lis, text='x')
   lis=[];ap(lis,xg+del_x,-0.3);C.create_text(lis,text='x+dx')
#assen
  X=transx(0);C.create line(X,0,X,hoogteC,fill=blue',arrow='first') Y=transy(0);C.create_line(0,Y,breedte,Y,fill='blue',arrow='last') 
# rooster
  for x in range(int(xmi),int(xma+1)):
     X=transx(x);C.create line(X,0,X,hoogteC,fill=black',dash[1,2])for y in range(int(ymi),int(yma+1)):
      Y=transy(y);C.create_line(0,Y,breedte,Y,fill='black',dash=[1,2] )
#kromme
  lis=[]; \text{stop}=0.05; x=xmi while x<xma:
     x=x+stay; y=f(x); X=transx(x); Y=transy(y)lis.append(X);lis.append(Y) C.create_line(lis,fill='black')
def info():h=messagebox.showinfo(tit,infstr)
def halveerdel x():del x=float(E6.get());del x=del x/2;wis(E6);E6.insert(0,str(del x))
def ap(i, x, y):X=transx(x);Y=transy(y);li.append(X);li.append(Y)def wis(E):E.delete(0,len(E.get()))
def wisuitv():
   for E in (E5,E7,E8,E9,E10,E11):wis(E)
def nieuw():
   for E in (E1,E2,E3,E4,E5,E6,E7,E8,E9,E10,E11):wis(E)
   C.delete(ALL)
#Hoofdprogramma
tit='Hoofdstelling van de integraalrekening';gr='lightgrey'
breedte=480;hoogte=550;hoogteC=hoogte-130;hoInv1=hoogte-120;hoInv2=hoogte-90;hoInv3=hoogte-
60;hoInv4=hoogte-30
form=Tk();form.geometry(str(breedte)+'x'+str(hoogte));form.title(tit);form.resizable(False,False)
C = \text{Canvas}(\text{form, bg} = \text{"white", height} = \text{hoogteC}, \text{width} = \text{breedte}; C.\text{pack}()L1=Label(form,text='Functie :',);L1.place(x=5,y=hoInv1)
E1=Entry(form,width=30);E1.place(x=60,y=hoInv1);E1.insert(0,'(-x**2+x+16)/4')
L2=Label(form,text='Xmi,Xma,Ymi,Yma:',);L2.place(x=205,y=hoInv1)
E2=Entry(form,width=12);E2.place(x=320,y=hoInv1);E2.insert(0,'-5,7,-3,5')
L3=Label(form,text='a:',);L3.place(x=0,y=hoInv2)
E3=Entry(form,width=6);E3.place(x=20,y=hoInv2);E3.insert(0,'1')
L4=Label(form.text='x:',):L4.place(x=60,y=hoInv2)
E4=Entry(form,width=6);E4.place(x=80,y=hoInv2);E4.insert(0,'3')
L5=Label(form,text='f(x)dx:',);L5.place(x=275,y=hoInv2)
E5=Entry(form,bg=gr,fg='green',width=12);E5.place(x=320,y=hoInv2)
L6=Label(form,text='dx:',);L6.place(x=135,y=hoInv2)
E6=Entry(form,width=10);E6.place(x=160,y=hoInv2);E6.insert(0,'0.8')
```
L7=Label(form,text='F(x):');L7.place(x=127,y=hoInv3) E7=Entry(form,bg=gr,fg='blue',width=12);E7.place(x=160,y=hoInv3) L8=Label(form,text='F(x+dx):');L8.place(x=0,y=hoInv3) E8=Entry(form,bg=gr,width=12);E8.place(x=52,y=hoInv3) L9=Label(form,text='F(x+dx)-F(x):');L9.place(x=240,y=hoInv3) E9=Entry(form,bg=gr,fg='magenta',width=12);E9.place(x=320,y=hoInv3) L10=Label(form,text=' $\rightarrow$ f(x) als dx $\rightarrow$ 0 f(x):',);L10.place(x=180,y=hoInv4) E10=Entry(form,bg=gr,width=12);E10.place(x=320,y=hoInv4) L11=Label(form,text='[F(x+dx)-F(x)]/dx:');L11.place(x=0,y=hoInv4) E11=Entry(form,bg=gr,width=12);E11.place(x=105,y=hoInv4) Button(form,text='Bereken',command=bereken,width=8).place(x=410,y=hoInv1) Button(form,text='Nieuw',command=nieuw,width=8).place(x=410,y=hoInv2) Button(form,text='Info',command=info,width=8).place(x=410,y=hoInv3) Button(form,text='÷2',command=halveerdel\_x,width=3).place(x=230,y=hoInv2-3) infstr='F(x)=oppervlakte onder de kromme f(x) tussen a en x\n' infstr=infstr+'F(x+dx)=oppervlakte onder f(x) tussen a en x+dx\n' infstr=infstr+'F(x+dx)-F(x)= oppervlakte onder f(x) tussen x en x+dx\n' infstr=infstr+'Vergelijk deze oppervlakte met opp.rechthoek f(x)dx\n' infstr=infstr+'Neem voor dx achtereenvolgens 0.8,0.4,0.2,0.1...\n' infstr=infstr+'Als dx  $\rightarrow$  0, dan nadert  $[F(x+dx)-F(x)]/dx$  tot  $f(x)\n\mid n'$ infstr=infstr+"waaruit volgt  $F'(x)=f(x)$ " form.mainloop()

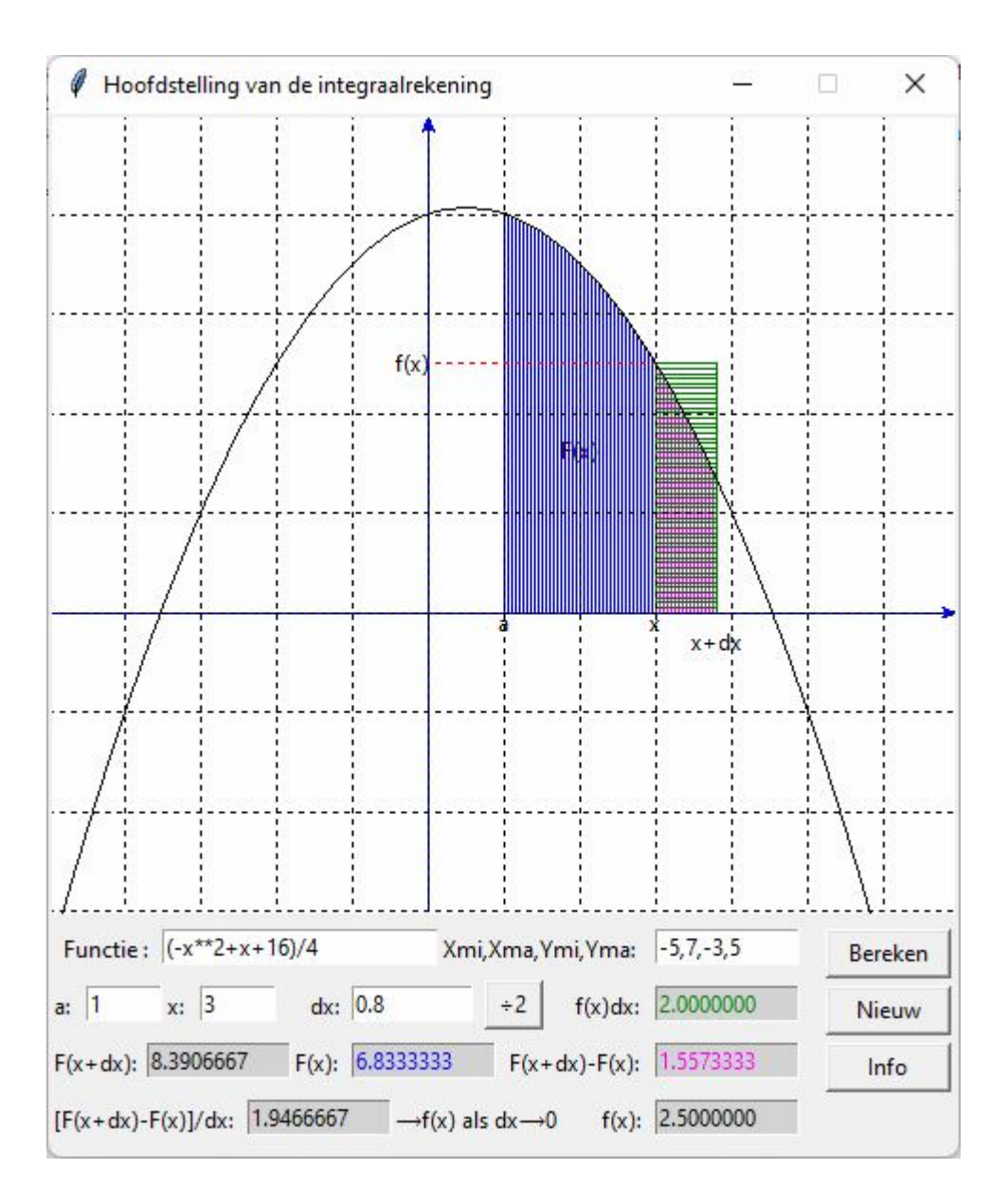

#### **84. Normale verdeling: grafiek P(a<x<b)** grafiek\_normalcdfTK

Het programma berekent de kans dat een gegeven in een interval [a,b] ligt, bij gegeven gemiddelde en standaardafwijking. Bovendien wordt deze kans grafisch voorgesteld als een oppervlakte onder de normale verdelingsfunctie.

```
# normale verdeling - P(a < x < b)from math import *;from tkinter import *
def mult(s):
   l=s.split(',');co=[]
  for i in l:co.append(float(i)) return co
def transx(x):return (x-xmi)*breedte/(xma-xmi)def transy(y):return hoogteC-hoogteC*(y-ymi)/(yma-ymi)
def snd(x):return e**(-x**2/2)/sqrt(2*pi)def nd(x):return e^{**}(-(x-m)*2/2/s/s)/s/sqrt(2*pi)
```

```
def integr(a,b,n):
  h=(b-a)/n;x=a;som=0
  for j in range(1,n):
     x=x+hif i\%2 == 0: t=2 else:t=4
     som=som+t*nd(x)som=som+nd(a)+nd(b) integ=som*h/3
   return(integ)
def bereken():
   global xmi,xma,ymi,yma,m,s,n;C.delete(ALL)
  m,s=mult(E1.get());a,b=mult(E2.get());n=50
  percentgeg=round(100*integer(a,b,n),2) wis(E3);E3.insert(0,str(percentgeg))
   xmi,xma,ymi,yma=-4,4,-0.05,1/sqrt(2*pi)+0.05 
# kromme
  lis=[1:stan=0.05:x=xmi]while x<xma:
     x=x+stay;y=snd(x);X=transx(x);Y=transy(y)lis.append(X);lis.append(Y) C.create_line(lis,fill='red')
# arcering
  sa=(a-m)/s;sb=(b-m)/sx=sa; \text{stop}=0.01while x \leq sb:
     lis=[];y=0.002;X=transx(x);Y=transy(y);lis.append(X)lis.append(Y);y=snd(x)-0.002;X=transx(x);Y=transy(y)
     lis.append(X);lis.append(Y);x=x+stap
     C.create_line(lis,fill='yellow')
# rooster
  for x in range(int(xmi),int(xma+1)):
     X=transx(x);Y=transy(0)C.\text{create\_line}(X, Y, X, 0, \text{fill='green'}, \text{dash} = [1,2]) for y in range(int(ymi),int(yma+1)):
     Y=transy(y) C.create_line(0,Y,breedte,Y,fill='green',dash=[1,2] ) 
# assen
  X=transx(0);Y=transy(0)C.\text{create\_line}(X, Y, X, 0, \text{fill='blue'}, \text{arrow='last'}) Y=transy(0);C.create_line(0,Y,breedte,Y,fill='blue',arrow='last') 
# tekst
  for i in range(1,8):
     xpos=i*breedte/8;tek=format(m+(i-4)*s,'1f')C.create text(xpos,hoogteC-25,text=tek)C.\text{create\_text(xpos,hoogteC-10,text='}\u03BC'+vc(i-4)+'\u03C3')def vc(x):
   if x==1:s='+'
   elif x==-1:s='-'
  elif x>=0: s='+t+str(x)else: s=str(x) return s
def wis(E):E.delete(0,len(E.get()))
def nieuw():wis(E1);wis(E2);wis(E3);C.delete(ALL)
# hoofdprogramma
```
breedte=480;hoogte=360;hoogteC=hoogte-45;hoInv=hoogte-30 form=Tk();form.geometry(str(breedte)+'x'+str(hoogte)) form.title('Normale verdelingsfunctie') C=Canvas(form, bg="white", height=hoogteC, width=breedte);C.pack() L1=Label(form,text='\u03BC,\u03C3:',);L1.place(x=5,y=hoInv) E1=Entry(form,width=12);E1.place(x=35,y=hoInv);E1.insert(0,'175,9') L2=Label(form,text='a,b:',);L2.place(x=115,y=hoInv) E2=Entry(form,width=12);E2.place(x=145,y=hoInv);E2.insert(0,'155,195') L3=Label(form,text='Kans % :',);L3.place(x=220,y=hoInv) E3=Entry(form,bg='lightgrey',width=10);E3.place(x=275,y=hoInv) B1=Button(form,text='Bereken',command=bereken);B1.place(x=360,y=hoInv)

B2=Button(form,text='Nieuw',command=nieuw);B2.place(x=420,y=hoInv)

form.mainloop()

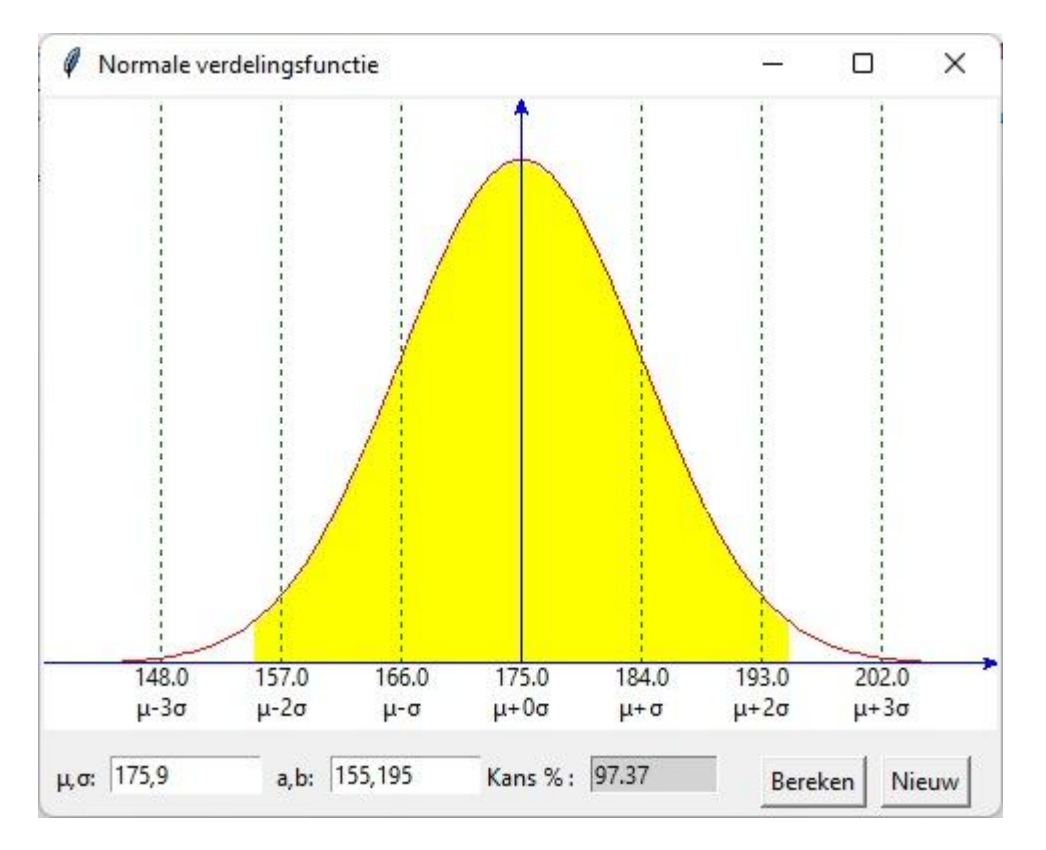

#### 85. Steekproeven - frequentietabel - histogram steekproefTK

Het programma genereert automatisch steekproeven met een variabel aantal getallen. De steekproef wordt ingedeeld in klassen, met frequentietabel en berekening van gemiddelde en standaardafwijking. Bovendien een grafiek van het histogram en de overeenstemmende normale verdelingsfunctie.

De breedte en hoogte van het histogram worden aangepast zodat de oppervlakte van het histogram=opp. onder de standaardnormale kromme = 1.

De klassebreedte wordt herleid naar klassebreedte/standaardafwijking = klbr/staf

Is de klassefrequentie van een staafje =klfr(i), dan nemen we als hoogte klbr \* n  $h(i) = \frac{k l f(r(i) * stat)}{l}$ ×  $=\frac{k l f(r(i))}{l}$ 

De totale oppervlakte van het histogram is dan  $\sum h(i) * \frac{k lbr}{s t a f} = \sum \frac{k lfr(i) * s t a f}{k lbr * n} = \frac{\sum k lfr(i)}{n}$ \*  $=\sum \frac{k l f(i)*staf}{l} \cdot \frac{k l b r}{l} = \frac{\sum k l f(i)}{l} = 1$ n klfr(i) staf  $\frac{klbr}{a}$ klbr \* n klfr(i) \* staf staf  $h(i) * \frac{kIbr}{i}$ 

## **Programma:**

# steekproef - normale verdelingsfunctie I

from random import randint as ri,normalvariate as nv;from math import sqrt,pi,e

# -166-

```
from tkinter import *;from tabulate import tabulate
def transx(x):return (x-xmi)*breedte/(xma-xmi)
def transy(y):return hoogteC-hoogteC*(y-ymi)/(yma-ymi)
def snd(x):return e**(-x**2/2)/sqrt(2*pi)def ad(lin):tex.insert(INSERT,lin+'')
def toonlijst():
   # genereren lijst en berekening; m1,staf1: gemiddelde en standaardafwijking 
    global l,n,m1,staf1
  mu=ri(40,60);si=ri(5,10);C.delete(ALL);varbr=0
   while varbr<36:
     s=0;n=10*ri(10,20);l=[]
     for i in range(0,n):x=int(nv(mu,si)+0.5):1, append(x):s=s+xvarbr=max(l)-min(l)+1m1 = s/n:afw=0
   for i in range(0,n): afw=afw+(1[i]-m1)<sup>**2</sup>
    staf1=sqrt(afw/n)
   ad('Steekproef: lijst\n'+str(l)+'\n')
def bereken():
   # indelen in klassen; gem,staf:
    #gemiddelde en standaardafwijking met klassemiddens en frequenties 
    global l,n,m,gem,staf,klmid,akl,klgr,klfr,klbr
   if 1! = []:
      l.sort();mal=max(l);mil=min(l);varbr=mal-mil+1;akl=10
      klbr=round(varbr/akl,0);klgr=[];klfr=[];klmid=[]
      akl=int((mal-mil)/klbr)+1
     for i in range(0,akl+1):
        klgr.append(min(l)+i*klbr-0.5)klmid.append(min(l)+(i+0.5)*klbr-0.5);klfr.append(0)
      for i in range (0,akl):
        for \pi in range(0,n):
           if \text{I}[i] >=klgr\text{I}[i] and \text{I}[i] <klgr\text{I}[i+1]:klfr\text{I}[i] =klfr\text{I}[i]+1 klfr.pop()
     ad('Min='+str(min(1))+' Max='+str(max(1))+' n='+str(n)+' Klassebreedte='+str(klbr)+'\n') cf=[klfr[0]];tabel=[]
     for i in range(1,ak): cf. append(cf[i-1]+klfr[i]) for i in range(0,akl):
        liin=[]
         lijn.append('['+format(klgr[i],'.1f')+','+format(klgr[i+1],'.1f')+'[')
         lijn.append(format(klmid[i],'.1f'));lijn.append(str(klfr[i]));
         lijn.append(cf[i]);lijn.append(format(klmid[i]*klfr[i],'.1f'))
         lijn.append(format(klmid[i]**2,'.1f'))
         lijn.append(format(klmid[i]**2*klfr[i],'.1f'))
        tabel.append(lijn)
      somX=0;somX2=0
     for i in range(0,ak):
         somX=somX+klmid[i]*klfr[i]
         somX2=somX2+klmid[i]**2*klfr[i]
      gem=somX/n;staf=sqrt(somX2/n-gem**2)
      lijn=[];lijn.append('Totaal:');lijn.append('')
      lijn.append(str(n));lijn.append(str(n))
      lijn.append(format(somX,'.1f'));lijn.append('')
      lijn.append(format(somX2,'.1f'))
      tabel.append(lijn)
ad(tabulate(tabel,headers=['Klassen','x<sub>i</sub>','f<sub>i</sub>','cf<sub>i</sub>','x<sub>i</sub>f<sub>i</sub>','x<sub>i</sub><sup>2'</sup>,'f<sub>i</sub>x<sub>i</sub><sup>2'</sup>]))
      ad('\nMet indeling in klassen :')
```

```
ad('\u03BC='+format(gem,'.2f')+'\u03C3='+format(stat,'.2f')+\'n') ad('Zonder indeling in klassen:')
     ad('\u03BC='+format(m1,'.2f')+' \u03C3='+format(stat1,'.2f')+'')n'def asrooster():
# assen
  X=transx(0); Y=transy(0); C. create line(X, Y, X, 0, fill= 'blue', arrow='last') Y=transy(0);C.create_line(0,Y,breedte,Y,fill='blue',arrow='last') 
def histog():
  if 1! = []:
      global xmi,xma,ymi,yma
      xmi,xma,ymi,yma=-4,4,-0.075,1.5/sqrt(2*pi)+0.075 
     asrooster();lis=[]
      for i in range(0,akl): 
        Z_ond=(klgr[i]-gem)/staf;Z_bov=(klgr[i+1]-gem)/staf
        # breedte en hoogte aanpassen zodat de oppervlakte van het histogram=1
        # overeenstemming met standaardnormale kromme,waarbij staf=eenheid 
        h=staf/klbr*klfr[i]/n;X=transx(Z_ond)
       C.create_text(X,hoogteC-5,text=format(klgr[i],'.1f'),fill='green')
       Y=transy(0);lis.append(X);lis.append(Y)Y=transv(h):lis.append(X):lis.append(Y)X=transx(Z_bov);lis.append(X);lis.append(Y) C.create_line(lis,fill='green')
  Y=transy(0);lis.append(X);lis.append(Y) C.create_line(lis,fill='green')
  C.create_text(transx(Z_bov),hoogteC-5,text=format(klgr[akl],'.1f'),fill='green')
   C.create_text(30,10,text='Histogram',fill='green')
   return
def normverd():
   global xmi,xma,ymi,yma
   xmi,xma,ymi,yma=-4,4,-0.075,1.5/sqrt(2*pi)+0.075 
# kromme
  lis=[];\text{stop}=0.05;x=xmi while x<xma:
     x=x+stay;y=snd(x);X=transx(x);Y=transy(y)lis.append(X);lis.append(Y) C.create_line(lis,fill='red')
   asrooster()
   # tekst
  for i in range(1,8):
      xpos=i*breedte/8;tek=format(gem+(i-4)*staf,'.1f')
      C.create_text(xpos,hoogteC-25,text=tek,fill='red')
   # rooster
  for x in range(int(xmi),int(xma+1)):
     X=transx(x);Y1=transy(0);Y2=transy(snd(x));C.create line(X, Y1, X, Y2, fill='red', dash=[1,2]) C.create_text(50,25,text='Normale verdeling',fill='red')
def wis():C.delete(ALL);tex.delete('1.0',END)
def nieuw():global l;C.delete(ALL);tex.delete('1.0',END);l=[]
# hoofdprogramma
breedte=480;hoogte=365;hoogteC=hoogte-40;hoInv=hoogte-30
mu='/u03BC';si='/u03C3'
form=Tk();form.geometry(str(1010)+'x'+str(hoogte))
form.title('Normale verdeling steekproef')
C = Canvas(form, bg="white", height=hoogteC, width=breedte)
C.\text{place}(x=0,y=0)
```
tex=Text(form,bg='grey89',height=20,width=60,wrap=WORD);tex.place(x=breedte+8,y=3)

vsb=Scrollbar(form,orient=VERTICAL,command=tex.yview,width=25)

tex['yscrollcommand']=vsb.set;vsb.pack(side=RIGHT,fill='y')

B1=Button(form,text='1:Lijst',command=toonlijst);B1.place(x=20,y=hoInv)

```
B2=Button(form,text='2:Bereken',command=bereken);B2.place(x=90,y=hoInv)
```
B3=Button(form,text='3:Histog',command=histog);B3.place(x=170,y=hoInv)

B4=Button(form,text='4:NormV',command=normverd);B4.place(x=250,y=hoInv)

B5=Button(form,text='5:Wissen',command=wis);B5.place(x=330,y=hoInv)

B6=Button(form,text='6:Nieuw',command=nieuw);B6.place(x=410,y=hoInv)

form.mainloop()

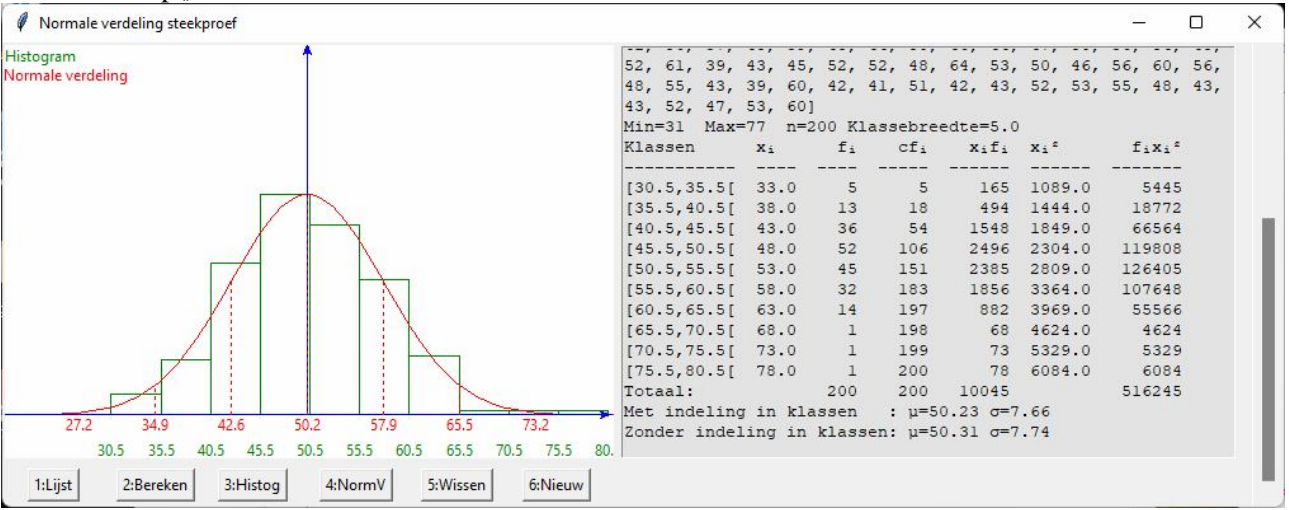

**86. Steekproef 2** steekproefTK2

Het programma 'Steekproef' werd uitgebreid met een 'Normtest' : een 68-95-99.7 proef voor het % gegevens in het interval  $[\mu - i \cdot \sigma, \mu + i \cdot \sigma]$  i=1,2,3 een cumulatief frequentiepolygoon, en een  $P(x_i < x)$  berekening.

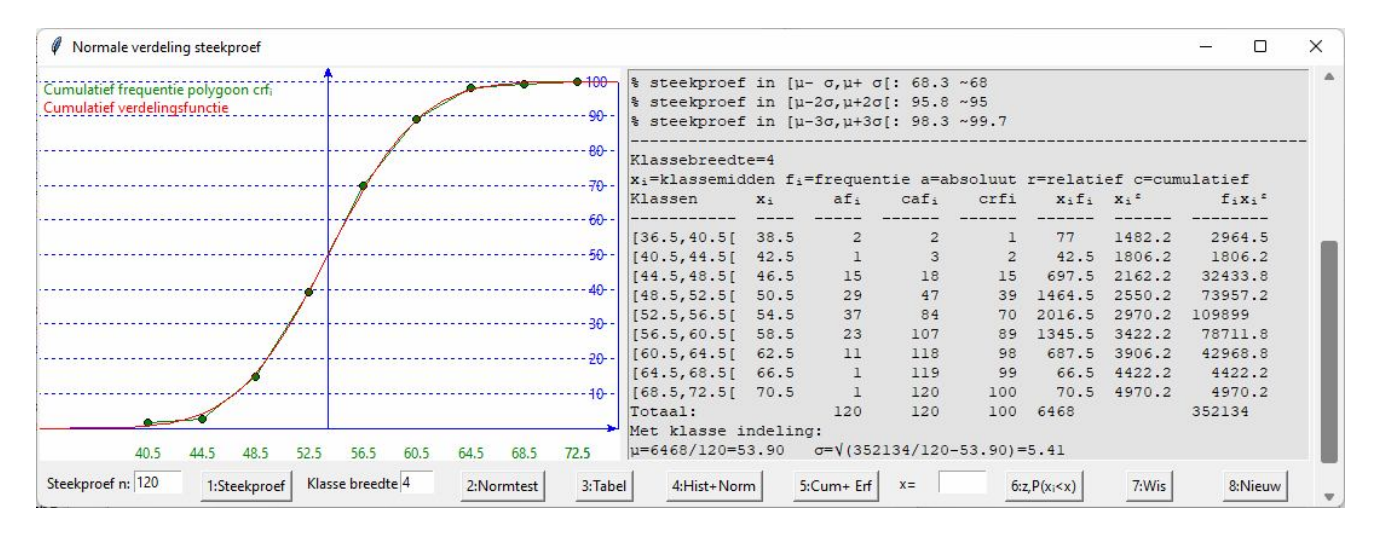

#### **Programma:**

# Steekproef - normale dichtheidsfunctie from random import randint as ri,normalvariate as nv;from math import sqrt,pi,e from tkinter import \*;from tabulate import tabulate

def transx(x):return  $(x-xmi)*wid/(xma-xmi)$ 

-169-

```
def transy(y):return heigC-heigC*(y-ymi)/(yma-ymi)
def snd(x):return e**(-x**2/2)/sqrt(2*pi)
def ad(lin):tex.insert(INSERT,lin+'')
def integr(a,b,n):
  h=(b-a)/n; x=a; sum=0for j in range(1,n):
     x=x+hif i\%2 == 0:t=2
      else:t=4
     sum=sum+t*snd(x)sum = sum + \text{snd}(a) + \text{snd}(b); integ=sum*h/3
   return(integ)
def showlist():
   # lijst en berekening: gemiddelde en standaarddeviatie
   global l,n,mean1,stdev1,ncl
   mu=ri(40,60);si=ri(5,10);C.delete(ALL);varwid=0;ncl=10
  while varwid<36:
     s=0:n=int(E1.get());l=[]
     for i in range(0,n):x=int(nv(mu,si)+0.5);1.append(x);s=s+xvarwid=max(1)-min(1)+1 klbr=int(varwid/ncl+0.5);E2.delete(0,len(E2.get()));E2.insert(0,str(klbr))
  mean1 = s/n:afw=0
  for i in range(0,n): afw=afw+(l[i]-mean1)**2
   stdev1=sqrt(afw/n)
  ad(lin); ad('Steekproef: lijst\n'+str(l)+'\n')
  ad('Min='+str(min(l))+' Max='+str(max(l))+' n='+str(n))
   ad('\nZonder indeling in klasse :')
  ad('\u03BC='+format(mean1,'2f')+'\u03C3='+format(stdev1,'2f')+'\n');ad(lin)def normtest(): 
   s1,s2,s3=0,0,0
  for i in range(0,n):
     if \text{I}[i] >=mean1-stdev1 and \text{I}[i] <mean1+stdev1:s1=s1+1
     if 1[i] >=mean1-2*stdev1 and 1[i] <mean1+2*stdev1:s2=s2+1
     if 1[i] >=mean1-3*stdev1 and 1[i] <mean1+3*stdev1:s3=s3+1
   s1pc,s2pc,s3pc=s1*100/n,s2*100/n,s3*100/n
   ad('Normale verdeling test')
  ad(\ln\% steekproef in \u03BC-\u03C3,\u03BC+\u03C3: '+format(s1pc,'.1f')+' ~68')
   ad('\n% steekproef in [\u03BC-2\u03C3,\u03BC+2\u03C3[: '+format(s2pc,'.1f')+' ~95')
   ad('\n% steekproef in [\u03BC-3\u03C3,\u03BC+3\u03C3[: '+format(s3pc,'.1f')+' ~99.7\n' );ad(lin)
def calc():
# organize into classes; mean,stdev:
# mean and standard deviation with class centers and frequencies 
   global l,n,m,mean,stdev,clmid,ncl,klgr,klfr,klbr,cf;C.delete(ALL) 
  if l = 1:
      l.sort();mal=max(l);mil=min(l);varwid=mal-mil+1
      klbr=int(E2.get());klgr=[];klfr=[];clmid=[]
     ncl=int((mal-mil)/klbr)+1for i in range(0,ncl+1):
       klgr.append(min(1)+i*klbr-0.5)clmid.append(min(l)+(i+0.5)*klbr-0.5);klfr.append(0)
      for i in range (0,ncl):
       for j in range(0,n):
          if 1[j] >=klgr[i] and 1[j] <klgr[i+1]:klfr[i]=klfr[i]+1
      klfr.pop()
      ad('Klassebreedte='+str(klbr)+'\n')
```

```
ad('x<sub>i</sub>=klassemidden f<sub>i</sub>=frequentie a=absoluut r=relatief c=cumulatief\n')
      cf=[klfr[0]];table=[]
      for i in range(1,ncl):cf.append(cf[i-1]+klfr[i])
      for i in range(0,ncl): 
        \lim=[\limsup append('['+format(klgr[i],'.1f')+','+format(klgr[i+1],'.1f')+'[')
         lijn.append(round(clmid[i],1));lijn.append(round(klfr[i],1));
         lijn.append(cf[i]);lijn.append(int(cf[i]*100/n));lijn.append(clmid[i]*klfr[i])
         lijn.append(round(clmid[i]**2,1));lijn.append(round(clmid[i]**2*klfr[i],1)) 
         table.append(lijn)
     smX=0;smX2=0 for i in range(0,ncl):
         smX=smX+clmid[i]*klfr[i]
         smX2=smX2+clmid[i]**2*klfr[i]
      mean=smX/n;stdev=sqrt(smX2/n-mean**2)
      lijn=[];lijn.append('Totaal:');lijn.append('') 
      lijn.append(str(n));lijn.append(str(cf[ncl-1]));lijn.append('100')
      lijn.append(format(smX,'.1f'));lijn.append('')
      lijn.append(format(smX2,'.1f'));table.append(lijn); 
ad(tabulate(table,headers=['Klassen','x<sub>i</sub>','af<sub>i</sub>','caf<sub>i</sub>', 'crf<sub>i</sub>','x<sub>i</sub>f<sub>i</sub>','x<sub>i</sub><sup>2</sup>','f<sub>i</sub>x<sub>i</sub><sup>2</sup>']))
      ad('\nMet klasse indeling:')
     ad('\n\u03BC='+format(smX,'.0f')+'/'+str(n)+'='+format(mean,'.2f')+' ')
     ad(\sqrt{u03C3}=\u221A(+format(smX2,'.0f')+''+str(n)+''+format(mean,'.2f')+')='+format(stdev,'.2f')+'\n^n) ad(lin)
   else:ad('Geen steekproef!!\n')
def horgrid(t):
# axes
  X=transx(0); Y=transy(0); C.create line(X, Y, X, 0, fill='blue', arrow='last') Y=transy(0);C.create_line(0,Y,wid,Y,fill='blue',arrow='last')
#test
   ym=yma-.05
   lis=[transx(xma),transy(0),transx(xma),transy(ym)];C.create_line(lis,fill='blue')
  for i in range(1,t+1):
      lis=[transx(xmi),transy(i*ym/t),transx(xma),transy(i*ym/t)];C.create_line(lis,fill='blue',dash=[1,4])
      C.create_text(transx(xma-0.3),transy(i*ym/t),text=str(10*i),fill='blue') 
def histog():
   C.delete(ALL)
  if l = 1:
      global xmi,xma,ymi,yma
     xmi,xma,ymi,yma=-4,4,-0.1,stdev/klbr*50/n+.05
     hor grid(5);lis=[]
      for i in range(0,ncl): 
         Z_und=(klgr[i]-mean)/stdev;Z_upp=(klgr[i+1]-mean)/stdev
# pas breedte en hoogte aan zodat het gebied van het histogram =1# voldoet aan de standaard normale kromme, waarbij stdev = eenheid
         h=stdev/klbr*klfr[i]/n;X=transx(Z_und)
         C.create_text(X,heigC-5,text=format(klgr[i],'.1f'),fill='green')
        Y=transv(0);lis.append(X);lis.append(Y)Y=transy(h);lis.append(X);lis.append(Y)X=transx(Z upp);lis.append(X);lis.append(Y) C.create_line(lis,fill='green')
  Y=transv(0):lis.append(X):lis.append(Y) C.create_line(lis,fill='green')
  C.create_text(transx(Z_upp),heigC-5,text=format(klgr[ncl],'.1f'),fill='green')
 C.create_text(5,18,text='Histogram afi
',fill='green',anchor='nw')
# normdis
```
# curve lis=[];stap=0.05;x=xmi while x<xma:  $x=x+stay;y=snd(x);X=transx(x);Y=transy(y)$  $lis.append(X);lis.append(Y)$  C.create\_line(lis,fill='red') hor $\text{grid}(5)$ # text for i in range $(1,8)$ : xpos=i\*wid/8;tek=format(mean+(i-4)\*stdev,'.1f') C.create  $text(xpos, heightC-20, text=tek, fill='red')$ # grid stdev for x in range(int(xmi),int(xma+1)):  $X=transx(x);Y1=transy(0);Y2=transy(snd(x));$  $C.\text{create\_line}(X, Y1, X, Y2, fill='red', dash=[1,2])$  C.create\_text(5,33,text='Normale dichtheidsfunctie ',fill='red',anchor='nw') def cumfreq(): C.delete(ALL) if  $1!=$ []: global xmi,xma,ymi,yma xmi,xma,ymi,yma=-4,4,-0.1,stdev/klbr\*100/n+.05 hor $grid(10);$ lis=[] for i in range(0,ncl): Z upp= $(klgr[i+1]-mean)/stdev$  h=stdev/klbr\*cf[i]\*100/n\*\*2;X,Y=transx(Z\_upp),transy(h)  $C.\text{create\_oval}(X-3, Y-3, X+3, Y+3, fill='green')$ C.create  $text(X, heightC-5, text=format(klgr[i+1],'.1f'),fill='green')$  $Y=transy(h);$ lis.append $(X);$ lis.append $(Y)$  C.create\_line(lis,fill='green') C.create\_text(transx(Z\_upp),heigC-5,text=format(klgr[ncl],'.1f'),fill='green') C.create\_text(5,12,text='Cumulatief frequentie polygoon crf<sup>i</sup> ',fill='green',anchor='nw') # erf function  $\text{lis} = []$ ;t=-4.1;opp=0 while  $t < 4$ :  $t=$  $t+0.1$  $X=transx(t);opp=opp+integer(t-0.1,t,10);Y=transy(stdev/klbr*opp*100/n)$  $lis.append(X);lis.append(Y)$  C.create\_line(lis,fill='red') C.create\_text(5,27,text='Cumulatief verdelingsfunctie',fill='red',anchor='nw') def calczpc():  $x = float(E3.get())$ ; $z = (x-mean)/stdev; erf_x = 100*integer(-4, z, 100)$ ad('x='+str(x)+' z='+format(z,'.2f')+' '+'P(x<sub>i</sub><'+str(x)+')='+format(crf\_x,'.0f')+'% (als normale verdeling)\n') return def wis():C.delete(ALL);tex.delete('1.0',END) def clr(E):E.delete(0,len(E.get())) def nieuw(): global l;C.delete(ALL);tex.delete('1.0',END);l=[] for ent in [E1,E2,E3]:clr(ent) E1.insert(0,'120') # hoofdprogramma wid=480;heig=365;heigC=heig-40;hoInv=heig-30;lin='-'\*70+'\n' mu='/u03BC';si='/u03C3' form=Tk();form.geometry(str(1080)+'x'+str(heig)) form.title('Normale verdeling steekproef ')

 $C = \text{Canvas}(\text{form, bg} = \text{"white", height} = \text{height} = \text{weight} = \text{width} = \text{width} = \text{width} = \text{circle}(x=0, y=0)$ tex=Text(form,bg='grey89',height=20,width=70,wrap=WORD);tex.place(x=wid+8,y=3) vsb=Scrollbar(form,orient=VERTICAL,command=tex.yview,width=25) tex['yscrollcommand']=vsb.set;vsb.pack(side=RIGHT,fill='y') Label(form,text='Steekproef n:').place(x=5,y=hoInv) E1=Entry(form,width=6);E1.place(x=80,y=hoInv);E1.insert(0,'120') Label(form,text='Klasse breedte :').place(x=220,y=hoInv) E2=Entry(form,width=4);E2.place(x=300,y=hoInv) B1=Button(form,text='1:Steekproef',command=showlist);B1.place(x=135,y=hoInv) B2=Button(form,text='2:Normtest',command=normtest);B2.place(x=350,y=hoInv) B3=Button(form,text='3:Tabel',command=calc);B3.place(x=445,y=hoInv) B4=Button(form,text='4:Hist+Norm',command=histog);B4.place(x=520,y=hoInv) B5=Button(form,text='5:Cum+ Erf',command=cumfreq);B5.place(x=625,y=hoInv) Label(form,text='x=').place(x=710,y=hoInv);E3=Entry(form,width=6);E3.place(x=745,y=hoInv) B6=Button(form,text='6:z,P(x<sub>i</sub><x)',command=calczpc);B6.place(x=800,y=hoInv) B7=Button(form,text='7:Wis',command=wis);B7.place(x=900,y=hoInv) B8=Button(form,text='8:Nieuw',command=nieuw);B8.place(x=980,y=hoInv) form.mainloop()

# **87. Invnorm** invnormTK

Stel gegeven een oppervlakte opp. We willen een x vinden zodat de oppervlakte onder de kromme  $y=f(x)$ tussen a en x gelijk is aan deze oppervlakte.

Als we een primitieve functie  $F(t)$  kunnen bepalen ,dan is  $F(x)$ - $F(a)$ =opp

Lossen we deze vergelijking op naar x, dan vinden we 1 of meerdere oplossingen die voldoen aan

$$
\int_a^x f(t)dt = opp
$$

Kunnen we analytisch geen primitieve functie bepalen, dan moeten we het vraagstuk numeriek oplossen.

Vb. bij de **snd-functie** 
$$
f(x) = \frac{1}{\sqrt{2\pi}} \cdot e^{-\frac{x}{2}}
$$

Hiervan weten we dat  $\int_{-\infty}^{+\infty}$  $\int_{-\infty}^{+\infty} f(x)dx = 1$  en  $\int_{-\infty}^{z} f(x)dx = p$  waarbij p de waarschijnlijkheid is dat een gestandaardiseerd gegeven  $z_i < z$ .

We willen nu z berekenen in functie van p. Noem deze functie invN, dan is  $z= invN(p)$ . Omdat de snd-functie symmetrisch is t.o.v. de y-as, is  $invN(p) = invN(1-p)$ 

2

Deze laatste formule passen we toe als  $p < 0.5$ . Bovendien is  $0=invN(0.5)$ 

Stel by. p=0.77, dan is 
$$
\int_{-\infty}^{0} f(x)dx + \int_{0}^{z} f(x)dx = p
$$
 zodat  $\int_{0}^{z} f(x)dx = p - 0.5 = 0.27$ 

We nemen nu stapsgewijze (stap=h) de trapeziumregel vanuit 0 .

De eerste functiewaarde is 
$$
f(0) = \frac{1}{\sqrt{2\pi}}
$$
. Stel  $f_1 = f(0)$ ,  $f_2 = f(h)$ 

Stel dan opp= 0.5 en tel er bij op: 
$$
\frac{f_1 + f_2}{2} \cdot h
$$
: dus opp=opp+  $\frac{f_1 + f_2}{2} \cdot h$ 

Stel nu f<sub>1</sub>=f<sub>2</sub> en f<sub>2</sub>=f(2.h) en herhaal opp=opp+..... ... f<sub>2</sub>=f(i.h) opp=opp+.....

We herhalen dit tot als opp>p: nu zijn we zeker dat de gezochte z gelegen is tussen (i-1).h en i.h

We moeten van de opp iets aftrekken ( de gearceerde oppervlakte in de figuur) om p uit te komen, namelijk opp-p.

Dus moeten we evengoed van i.h iets aftrekken om z uit te komen: z=i.h-c Het is die **c** (**c**orrectie die we zoeken)

Met de trapeziumregel veronderstellen we dat de oppervlakte onder de functie  $f(x)$  in het interval (i-1).h tot i.h gegeven wordt door een trapezium. We hebben reeds deze oppervlakte  $\frac{1+\frac{1}{2}+\frac{1}{2}}{2}$  h 2  $\frac{f_1 + f_2}{2}$  · h opgeteld maar we moeten daar de gearceerde oppervlakte aftrekken, om  $\frac{1+\lambda(z)}{2}$ . (h – c) 2  $\frac{f_1 + f(z)}{2}$ .(h-c) over te houden.

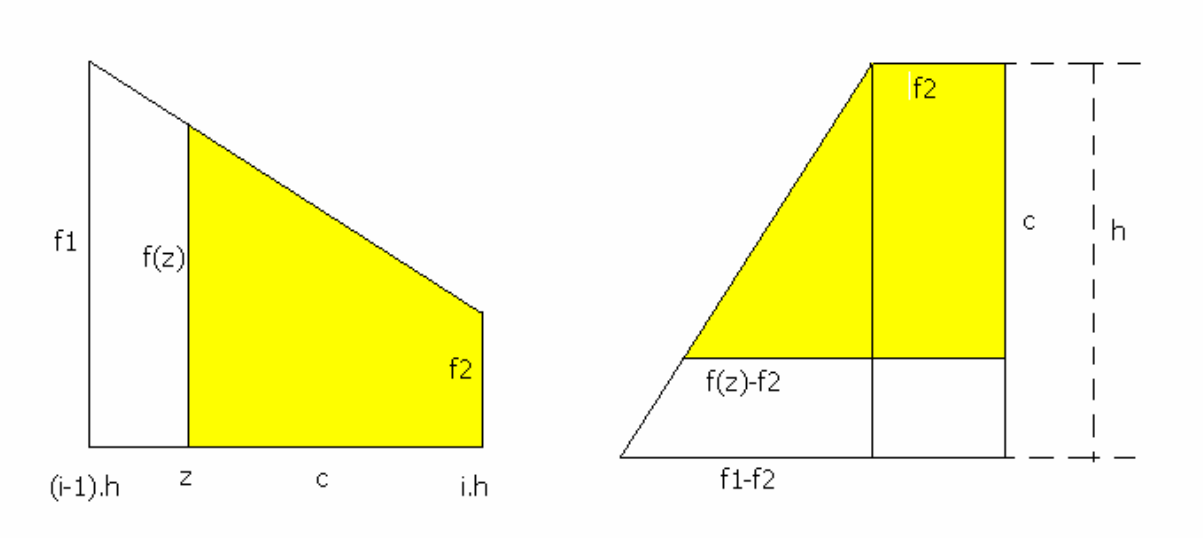

( 2de fig. is 1ste fig. gekanteld naar links over 90°)

De gearceerde oppervlakte = opp - p = het verschil van de oppervlakte van de trapeziums (tussen  $f_1$  en  $f_2$ ) en (tussen f<sub>1</sub> en f(z) ) =  $\frac{1 + 1/2}{2} \cdot h - \frac{1 + 1/2}{2} \cdot (h - c)$ 2  $h - \frac{f_1 + f(z)}{2}$ 2  $\frac{f_1 + f_2}{2} \cdot h - \frac{f_1 + f(z)}{2} \cdot (h -$ 

Hierin kunnen we f(z) berekenen in functie van c: h c  $f_1 - f$  $f(z) - f$  $1 \quad \texttt{12}$  $\frac{2}{2}$  = - $\frac{-f_2}{a} = \frac{c}{i}$  (gelijkvormige  $\Delta$ )

waaruit:  $f(z)=f_2+(f_1-f_2)$ . h c

Samen hebben we:  $\frac{11+2}{2} \cdot h$  –  $\frac{11}{2}$  (h – c) = opp - p 2 h  $f_1 + f_2 + (f_1 - f_2) \frac{c}{f}$ h 2  $\frac{f_1 + f_2}{2} \cdot h - \frac{f_1 + f_2 + (f_1 + f_2)}{2} \cdot (h - c) =$  $+ f_2 + (f_1 \frac{+f_2}{2} \cdot h$  x 2h  $(f_1 + f_2) \cdot h^2 - [(f_1 + f_2) \cdot h + (f_1 - f_2) \cdot c] \cdot (h - c) - 2h(\text{opp} - p) = 0$  $(f_1 + f_2) \cdot h \cdot c - (f_1 - f_2) \cdot h \cdot c + (f_1 - f_2) \cdot c^2 - 2h \cdot (opp - p) = 0$  $(f_1 - f_2) \cdot c^2 + 2h \cdot f_2.c - 2h \cdot (opp - p) = 0$  (vierkantsvergelijking in c) Stellen we nu  $A=f_1-f_2$  B=2h.f<sub>2</sub> C=-2h.(opp-p) D=B<sup>2</sup>-4AC Omdat C<0 en A>0 is  $\frac{8}{1}$  < 0 A  $\frac{C}{1}$  < 0 zodat we een positieve en negatieve oplossing hebben.  $\frac{-B + \sqrt{D}}{2}$ .

De positieve is de correctie die we zochten, dwz: **c** = 2A

Uiteindelijk is z=i.h-c

#### **Programma:**

# normale verdeling invnorm from math import \*;from tkinter import \* def mult(s): l=s.split(',');co=[]

```
 for i in l:co.append(float(i))
   return co
def transx(x):return (x-xmi)*breedte/(xma-xmi)
def transy(y):return hoogteC-hoogteC*(y-ymi)/(yma-ymi)
def snd(x):return e**(-x**2/2)/sqrt(2*pi)def normalcdf(p):
  z=0; h=0.001; opp=0.5; f1=1/sqrt(2*pi)while opp<=p:
     z=z+h; f2=snd(z); opp=opp+h*(f1+f2)/2; f1oud=f1; f1=f2 # berekening correctie 
   A=f1oud-f2;B=2*h*f2;C=-2*h*(opp-p);D=B*B-4*A*C
  c = (-B + \text{sqrt}(D))/2/A z=z-c
   return(z)
def bereken():
   global xmi,xma,ymi,yma,m,s,n
   C.delete(ALL)
   m,s=mult(E1.get());p=float(E2.get())
  if p < 0.5:z =-normalcdf(1-p)
   else:z=normalcdf(p)
   x=s*z+m
  wis(E3);E3.insert(0,format(x,'.6f')) xmi,xma,ymi,yma=-4,4,-0.05,1/sqrt(2*pi)+0.05 
# kromme
  lis=[];\text{stop}=0.05;x=xmi while x<xma:
     x=x+stay;y=snd(x);X=transx(x);Y=transy(y)lis.append(X);lis.append(Y) C.create_line(lis,fill='red')
# arcering
  sa=-4;sb=zx=sa; stap=0.01while x <= sb:
     lis=[];y=0.002;X=transx(x);Y=transy(y);lis.append(X)lis.append(Y);y=snd(x)-0.002;X=transx(x);Y=transy(y)lis.append(X);lis.append(Y);x=x+stap
     C.create_line(lis,fill='yellow')
# rooster
  for x in range(int(xmi),int(xma+1)):
     X=transx(x);Y=transy(0)C.create_line(X, Y, X, 0, \text{fill}='green',dash=[1,2])
  for y in range(int(ymi),int(yma+1)):
     Y=transv(v)C.create line(0, Y, breedte, Y, fill='green', dash=[1,2])# assen
  X=transx(0);Y=transy(0)C.create line(X, Y, X, 0, fill=blue', arrow=last') Y=transy(0);C.create_line(0,Y,breedte,Y,fill='blue',arrow='last') 
# tekst
  for i in range(1,8):
      xpos=i*breedte/8;tek=format(m+(i-4)*s,'.1f')
     C.create_text(xpos,hoogteC-25,text=tek)
     C.\text{create\_text(xpos,hoogteC-10,text='}\u03BC'+vc(i-4)+'\u03C3')def vc(x):
   if x==1:s='+'
```
 elif x==-1:s='-' elif  $x>=0: s='++str(x)$  $else: s=str(x)$  return s def wis(E):E.delete(0,len(E.get())) def nieuw():wis(E1);wis(E2);wis(E3);C.delete(ALL) # hoofdprogramma breedte=480;hoogte=360;hoogteC=hoogte-45;hoInv=hoogte-30  $\#m=0; s=1$ form=Tk();form.geometry(str(breedte)+'x'+str(hoogte)) form.title('Normale verdelingsfunctie: invnorm') C=Canvas(form, bg="white", height=hoogteC, width=breedte);C.pack() L1=Label(form,text='\u03BC,\u03C3:',);L1.place(x=5,y=hoInv) E1=Entry(form,width=10);E1.place(x=40,y=hoInv);E1.insert(0,'0,1') L2=Label(form,text='P:',);L2.place(x=115,y=hoInv) E2=Entry(form,width=10);E2.place(x=135,y=hoInv);E2.insert(0,'0.75') L3=Label(form,text='x=',);L3.place(x=220,y=hoInv) E3=Entry(form,bg='lightgrey',width=10);E3.place(x=250,y=hoInv) B1=Button(form,text='Bereken',command=bereken);B1.place(x=360,y=hoInv) B2=Button(form,text='Nieuw',command=nieuw);B2.place(x=420,y=hoInv) form.mainloop()

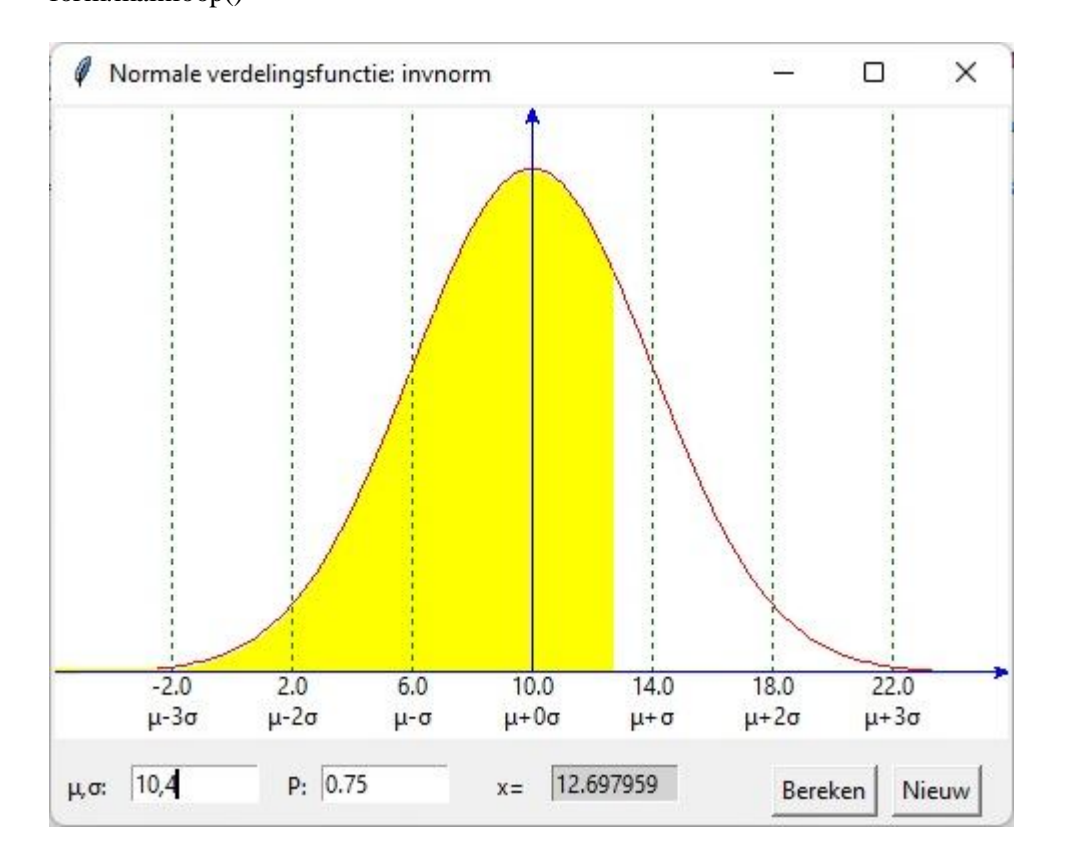

## **88. Betrouwbaarheidsintervallen bij een normale verdeling.** betrouwbaarheidsinterval

**1**. Stel dat we een steekproef nemen van **n** elementen waarvan **x** successen.

We noemen de steekproefproportie n  $\hat{p} = \frac{x}{x}$  Dan zijn de proporties  $\hat{p}$  eveneens normaal verdeeld met  $\mu = \hat{p}$  en n  $\sigma = \sqrt{\hat{p} \cdot (1-\hat{p})}$ 

**2**. Zijn we geïnteresseerd in het gemiddelde van een populatie, dan hebben we behalve n ook het gemiddelde  $\overline{x}$  en de standaardafwijking s van de steekproef nodig.

De gemiddelden  $\bar{x}$  zijn dan eveneens normaal verdeeld met  $\mu = \bar{x}$  en  $\sigma =$ n s

**3**. Stel nu bp = betrouwbaarheidspercentage, bvb. bp is 95 In de standaardnormale verdeling zit dan 95% van de gegevens in [-z, z ] waarbij

$$
P(z_i \le z) = \frac{1 + \frac{bp}{100}}{2} = 0.975
$$
. Met invnorm vinden we z \approx 1.96

Een betrouwbaarheidsinterval met betrouwbaarheid bp is  $[\mu -z\sigma, \mu +z\sigma]$ , dwz.:

- voor de populatieproportie: 
$$
[\hat{p} - z \cdot \sigma, \hat{p} + z \cdot \sigma] = \left[\hat{p} - z \cdot \sqrt{\frac{\hat{p} \cdot (1 - \hat{p})}{n}}, \hat{p} + z \cdot \sqrt{\frac{\hat{p} \cdot (1 - \hat{p})}{n}}\right]
$$
  
- voor het populatiegemiddelde: 
$$
[\overline{x} - z \cdot \sigma, \overline{x} + z \cdot \sigma] = \left[\overline{x} - z \cdot \frac{s}{\sqrt{n}}, \overline{x} + z \cdot \frac{s}{\sqrt{n}}\right]
$$

Het programma is een uitbreiding van het invnorm- programma. De gebruiker moet steeds n en bp% invullen. Kiest hij 'proportie', dan moet ook x ingevuld worden. Als hij 'gemiddelde' kiest moet hij  $\bar{x}$  en s invullen. Het programma berekent μ , σ en het betrouwbaarheidsinterval. Het canvas toont dit interval in de grafiek van een standaardnormale functie, waarin op de x-as een omzetting is gedaan van z naar  $\mu$ +z· $\sigma$ 

```
# betrouwbaarheidsintervallen
from math import *;from tkinter import *;from tkinter import messagebox
def mult(s):
  l=s.split'(');co=[]
  for i in l:co.append(float(i)) return co
def transx(x):return (x-xmi)*breedteC/(xma-xmi)
def transy(y):return hoogteC-hoogteC*(y-ymi)/(yma-ymi)
def snd(x):return e^{**}(-x^{**}2/2)/sqrt(2*pi)def normalcdf(p):
  z=0; h=0.001; opp=0.5; f1=1/sqrt(2*pi)while opp\leq=p:
     z=z+h; f2=snd(z); opp=opp+h*(f1+f2)/2; f1_oud=f1; f1=f2 # berekening correctie 
   A=f1_oud-f2;B=2*h*f2;C=-2*h*(opp-p);D=B*B-4*A*C
  c=(-B+sqrt(D))/2/Az=z-c return(z)
def bereken():
   global xmi,xma,ymi,yma,m,s,n
   C.delete(ALL)
  n=int(E1.get());bp=float(E2.get())/100;z=normalcdf((1+bp)/2)
# proportie
  if k == 0:
```

```
wis(E3);x=int(E4.get());p=x/nmp=p;sp=sqrt(p*(1-p)/n) # gemiddelde mp en staf sp aanpassen
# gemiddelde
   else:
     wis(E4);m,s=mult(E3.get()) mp=m;sp=s/sqrt(n)
# marges
   marg=z*sp;ond=mp-marg;bov=mp+marg
  wis(E5);E5.insert(0, format(mp,'.3f') +','+format(sp,'.3f'))wis(E6);E6.insert(0, format(ond, '.3f') + ', '+format(bov, '.3f')) xmi,xma,ymi,yma=-4,4,-0.05,1/sqrt(2*pi)+0.05 
# kromme
  lis=[];\text{stop}=0.05;x=xmi while x<xma:
     x=x+stay;y=snd(x);X=transx(x);Y=transy(y)lis.append(X);lis.append(Y) C.create_line(lis,fill='red')
# arcering 
  x=-z;stap=0.01
  while x \leq z:
     lis=[];y=0.002;X=transx(x);Y=transy(y);lis.append(X)
     lis.append(Y);y=snd(x)-0.002;X=transx(x);Y=transy(y)
     lis.append(X);lis.append(Y);x=x+stap
      C.create_line(lis,fill='yellow' )
# rooster
  for x in range(int(xmi),int(xma+1)):
     X=transx(x);Y=transy(0)C.\text{create\_line}(X, Y, X, 0, \text{fill='green'}, \text{dash} = [1,2])# assen
  X=transx(0);Y=transy(0) C.create_line(X,Y,X,0,fill='blue',arrow='last') 
   Y=transy(0);C.create_line(0,Y,breedte,Y,fill='blue',arrow='last') 
# tekst
  for i in range(1,8):
      xpos=i*breedte/8;tek=format(mp+(i-4)*sp,'.2f')
     C.create_text(xpos,hoogteC-25,text=tek)
      C.create_text(xpos,hoogteC-10,text=mu+vc(i-4)+si) 
def \text{vc}(x):
   if x==1:s='+'
  elif x == -1: s = '-'elif x>=0: s='+t+str(x)else: s=str(x) return s
def selec():global k;k=var.get()
def info():h=messagebox.showinfo(tit,infstr)
def wis(E):E.delete(0,len(E.get()))
def nieuw():
   for E in(E1,E2,E3,E4,E5,E6):wis(E)
   C.delete(ALL)
# hoofdprogramma
breedte=480;hoogte=400;hoogteC=hoogte-90;breedteC=breedte-5;hoInv1=hoogte-40;hoInv2=hoogte-70
```
mu='\u03BC';si='\u03C3' form=Tk();form.geometry(str(breedte)+'x'+str(hoogte)) tit='Betrouwbaarheidsintervallen';form.title(tit) C=Canvas(form, bg="white", height=hoogteC, width=breedteC);C.pack() Label(form,text='n:').place(x=5,y=hoInv2) E1=Entry(form,width=7);E1.place(x=40,y=hoInv2);E1.insert(0,'250') L2=Label(form,text='bp%:',);L2.place(x=5,y=hoInv1) E2=Entry(form,width=7);E2.place(x=40,y=hoInv1);E2.insert(0,'95') Label(form,text='x̄,s:').place(x=190,y=hoInv1) E3=Entry(form,width=10);E3.place(x=215,y=hoInv1);E3.insert(0,'10,2') Label(form,text='x:').place(x=190,y=hoInv2) E4=Entry(form,width=10);E4.place(x=215,y=hoInv2);E4.insert(0,'175') Label(form,text=mu+','+si+':').place(x=285,y=hoInv2) E5=Entry(form,bg='lightgrey',width=14);E5.place(x=320,y=hoInv2) Label(form,text='[..,..]:').place(x=285,y=hoInv1) E6=Entry(form,bg='lightgrey',width=14);E6.place(x=320,y=hoInv1) B1=Button(form,text='Info',command=info,width=6);B1.place(x=420,y=hoogteC+6) B2=Button(form,text='Bereken',command=bereken,width=6);B2.place(x=420,y=hoogteC+33) B3=Button(form,text='Nieuw',command=nieuw,width=6);B3.place(x=420,y=hoogteC+60) var=IntVar();k=0;keuze=['proportie','gemiddelde'] for i in range $(0,2)$ : rb=Radiobutton(form,text=keuze[i],variable=var,value=i,command=selec) rb.place( $x=100$ , $y=i*30+20+hoogteC$ ) infstr='n=omvang steekproef bp%=betrouwbaarheids-%\n' infstr=infstr+'Kies je voor proporties dan is  $x=$  #successen $\pi$ ' infstr=infstr+' $\hat{p}$ =x/n is dan de steekproefproportie\n' infstr=infstr+'Kies je voor gemiddelde,dan zijn  $\bar{x}$  en s gemiddelde\n' infstr=infstr+'en standaardafwijking van de steekproef\n' infstr=infstr+"Van de populatie zijn resp.de  $p$ 's of  $\bar{x}$ 's\n" infstr=infstr+'terug normaal verdeeld met nieuwe '+ mu+','+si+'\n' infstr=infstr+'Proporties: '+mu+' =p̂ en '+si+'= $\sqrt{(1-p)} \cdot p\gamma n$ )\n' infstr=infstr+'Gemiddelde: '+mu+' = $x$ <sup>-</sup> en '+si+'= $\sqrt{(s/n)}$ \n' infstr=infstr+'Van de populatie kan men met een zekerheid van\n' infstr=infstr+'bp% zeggen dat de proportie, resp. gemiddelde in\n' infstr=infstr+'het betrouwbaarheidsinterval [..,..] liggen' form.mainloop()

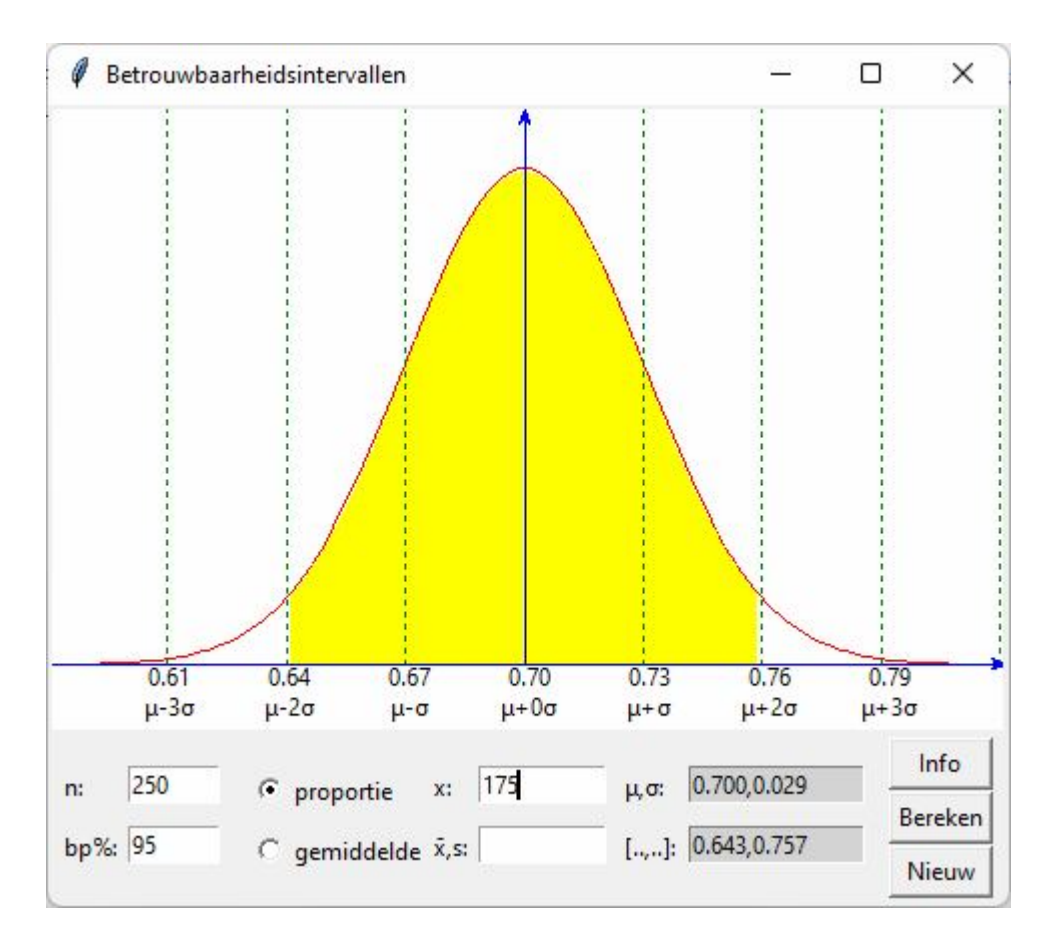

### **89. Toetsen van hypothesen** toetsen\_hypothesen

Met dit programma worden enkel die gevallen behandeld die kunnen opgelost worden met de normale verdeling. Dwz. toetsen voor de populatieproportie p en toetsen voor μ bij bekende σ.

```
# toetsen van hypothesen (enkel met normale verdeling)
from math import *;from tkinter import *;from tkinter import messagebox
def transx(x):return (x-xmi)*breedteC/(xma-xmi)
def transy(y):return hoogteC-hoogteC*(y-ymi)/(yma-ymi)
def snd(x):return e^{**}(-x^{**}2/2)/sqrt(2*pi)def normalcdf(p):
  z=0; h=0.001; opp=0.5; f1=1/sqrt(2*pi)while opp\leq p:
     z=z+h; f2=snd(z); opp=opp+h*(f1+f2)/2; f1_oud=f1; f1=f2 # berekening correctie 
   A=f1_oud-f2;B=2*h*f2;C=-2*h*(opp-p);D=B*B-4*A*C
  c = (-B + sqrt(D))/2/A; z = z-c return(z)
def bereken():
   global xmi,xma,ymi,yma,m,s,n
   C.delete(ALL);n=int(E1.get()) 
   alfa=float(E2.get());bp=1-alfa
  if k2==0:z=normalcdf((1+bp)/2) else:z=normalcdf(bp)
```
-180-

```
 hypotS=E7.get();hypot=eval(hypotS)
  wis(E9);E9.insert(0,format(z,'.4f'))# proportie
  if k == 0:
     wis(E3); p hat=eval(E4.get()); p =hypot
     mp=p_hat;sp=sqrt(p*(1-p)/n) # gemiddelde mp en staf sp aanpassen
# gemiddelde
   else:
      wis(E4);m=float(E3.get());s=float(E10.get())
      mp=m;sp=s/sqrt(n)
# marges
   marg=z*sp
   ond=format(hypot-marg,'.3f');bov=format(hypot+marg,'.3f')
   if k2==1:ond='-∞'
   if k2==2:bov='+∞'
  wis(E5):E5.insert(0, format(hypot, '.\mathfrak{F}) + ', '+format(sp, '.\mathfrak{F}')) wis(E6);E6.insert(0,ond+','+bov)
   xmi,xma,ymi,yma=-4,4,-0.05,1/sqrt(2*pi)+0.05 
# kromme
   lis=[];stap=0.05;x=xmi
   while x<xma:
     x=x+stay;y=snd(x);X=transx(x);Y=transy(y)lis.append(X);lis.append(Y) C.create_line(lis,fill='blue')
# arcering
  if k2 == 0:beg = -z;end = z elif k2==1:beg=-4;end=z
   else: beg=-z;end=4 
   x=beg;stap=0.01
  while x<end:
     lis=[];y=0.002;X=transx(x);Y=transy(y);lis.append(X)lis.append(Y);y=snd(x)-0.002;X=transx(x);Y=transy(y)
     lis.append(X);lis.append(Y);x=x+stap
      C.create_line(lis,fill='yellow' )
# rooster
  for x in range(-4,4):
     X=transx(x);Y=transy(0)C.create line(X, Y, X, 0, fill='green', dash=[1,2])# assen
  X=transx(0);Y=transy(0)C.create line(X, Y, X, 0, fill= 'blue', arrow= 'last') Y=transy(0);C.create_line(0,Y,breedte,Y,fill='blue',arrow='last') 
# tekst
  xpos=0; i=0while xpos<br/>breedteC-breedteC/8:
     xpos=xpos+breedteC/8:i=i+1tek = format(hypot + (i-4)*sp,'.3f') C.create_text(xpos,hoogteC-25,text=tek)
     C.create_text(xpos,hoogteC-10,text='\mu'+vc(i-4)+'\sigma')
  z=(mp-hypot)/sp; xpos=(z+4)*breedteC/8if beg==-4:beg=-1E6
```
```
 if end==4:end=1E6
   if z<beg or z>end:tek='H0 verwerpen';col='red'
   else:tek='H0 aanvaarden';col='green'
  C.create_text(xpos,hoogteC-100,text=mp,fill=col)
  if k==0:naam=p^{\prime} else:naam='x̄'
  C.create_text(xpos,hoogteC-115,text=naam,fill=col)
   C.create_line(xpos,hoogteC-30,xpos,hoogteC-90,dash=[1,2],arrow='first',fill=col)
   wis(E8);E8.insert(0,tek)
def vc(x):
   if x==1:s='+'
  elif x == -1: s = '-'elif x>=0: s=-1+1+str(x)else: s=str(x) return s
def selec():
   global k;k=var.get()
  if k=0:wis(E3);wis(E10)
  if k=1:wis(E4)
def selec2():global k2;k2=var2.get()
def info():h=messagebox.showinfo(tit+': info',infstr)
def wis(E):E.delete(0,len(E.get()))
def nieuw():
   for E in(E1,E2,E3,E4,E5,E6,E7,E8,E9,E10):wis(E)
   C.delete(ALL)
# hoofdprogramma
breedte=480;hoogte=410;hoogteC=hoogte-100;breedteC=breedte-5;hoInv1=hoogte-60;hoInv2=hoogte-
90;hoInv3=hoogte-30
lg='lightgrey'
form=Tk();form.geometry(str(breedte)+'x'+str(hoogte))
tit='Toetsen van hypothesen';form.title(tit)
C=Canvas(form, bg="white", height=hoogteC, width=breedteC);C.pack()
Label(form,text='n:').place(x=90,y=hoInv2)
E1=Entry(form,width=7);E1.place(x=115,y=hoInv2);E1.insert(0,'250')
L2=Label(form,text='α:',);L2.place(x=90,y=hoInv1)
E2=Entry(form,width=7);E2.place(x=115,y=hoInv1);E2.insert(0,'0.05')
Label(form,text='x̄:').place(x=165,y=hoInv1)
E3=Entry(form,width=5);E3.place(x=185,y=hoInv1)
Label(form,text='p^:').place(x=165,y=hoInv2)
E4=Entry(form,width=14);E4.place(x=185,y=hoInv2);E4.insert(0,'0.72')
Label(form,text='H<sub>0</sub>:').place(x=165,y=hoInv3)
E7=Entry(form,width=14);E7.place(x=185,y=hoInv3);E7.insert(0,'0.74')
Label(form,text='\mu,σ:').place(x=285,y=hoInv2)
E5=Entry(form,bg=lg,width=14);E5.place(x=320,y=hoInv2)
Label(form,text='[..,..]:').place(x=285,y=hoInv1)
E6=Entry(form,bg=lg,width=14);E6.place(x=320,y=hoInv1)
Label(form,text='Test:').place(x=285,y=hoInv3)
E8=Entry(form,bg=lg,width=14);E8.place(x=320,y=hoInv3)
Label(form,text='z*:').place(x=90,y=hoInv3)
E9=Entry(form,bg=lg,width=7);E9.place(x=115,y=hoInv3)
Label(form,text='σ:').place(x=225,y=hoInv1)
```

```
E10=Entry(form,width=5);E10.place(x=240,y=hoInv1)
B1=Button(form,text='Info',command=info,width=6);B1.place(x=420,y=hoogteC+6)
B2=Button(form,text='Bereken',command=bereken,width=6);B2.place(x=420,y=hoogteC+33)
B3=Button(form,text='Nieuw',command=nieuw,width=6);B3.place(x=420,y=hoogteC+60)
var=IntVar();k=0;keuze=['p', 'µ']for i in range(0,2):
   rb=Radiobutton(form,text=keuze[i],variable=var,value=i,command=selec)
  rb.place(x=5, y=i*30+holnv2)var2=IntVar();k2=0;keuze2=['\neq','>','<']
for i in range(0,3):
   rb2=Radiobutton(form,text=keuze2[i],variable=var2,value=i,command=selec2)
  rb2.place(x=40,y=i*30+holnv2)infstr='n=omvang steekproef \alpha= significantie\n'
infstr=infstr+'Kies je voor proporties p dan is\n'
infstr=infstr+'\hat{p}=x/n de steekproefproportie\n'
infstr=infstr+'Kies je voor gemiddelde \mu, dan is \bar{x} het\bar{y}'
infstr=infstr+'gemiddelde van de steekproef en \sigma de\n'
infstr=infstr+'standaardafwijking van de populatie\n'
infstr=infstr+'Kies ook H_1 \neq H_0 of H_1 > H_0 of H_1 < H_0 \setminus n'infstr=infstr+"Van de populatie zijn resp.de p<sup>'</sup>s of \bar{x}'s\n"
infstr=infstr+'terug normaal verdeeld met nieuwe µ,σ\n'
infstr=infstr+'Proporties: \mu = H_0 en \sigma = \sqrt{(1-p)} \cdot \hat{p} \cdot n \cdot n'infstr=infstr+'Gemiddelde: \mu = H_0 en \sigma = \sqrt{(s/n)}\piinfstr=infstr+'H<sub>0</sub>=de hypothese die we testen\n'
infstr=infstr+'Ze zal aanvaard worden als \hat{p} of \bar{x}]n'
infstr=infstr+'in het gebied [\mu-z<sup>*</sup>.\sigma,\mu+z<sup>*</sup>.\sigma] (\neq) of\n'
infstr=infstr+']-\infty,\mu+z<sup>*</sup>.\sigma] (>) of [\mu-z<sup>*</sup>.\sigma,+\infty[ (<) ligt'
form.mainloop()
```
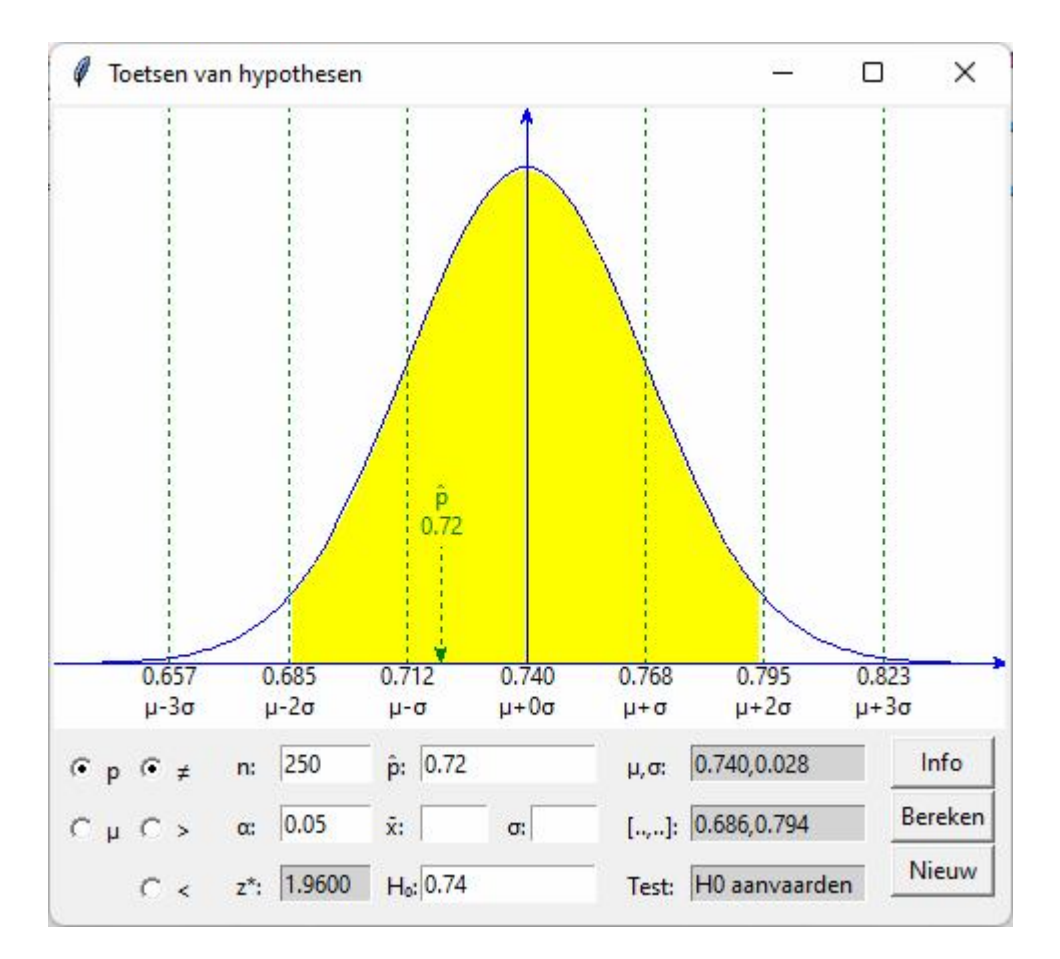

#### **90. Discrete kansverdelingen** kans

In het programma worden enkele kansverdelingen van de TI84 overgenomen.

binompdf(n, p, i): 
$$
P(X = i) = C_n^i \cdot p^i \cdot (1 - p)^{n-i}
$$
  
binomcdf(n, p, i):  $P(X \le i) = \sum_{j=0}^{i} C_n^j \cdot p^j \cdot (1 - p)^{n-j}$ 

invbinom('kans',n,p): binomcdf berekenen tot als  $P(X \le i)$  > kans.

geometpdf(p,k) = P(n=k) = (1-p)<sup>k-1</sup>·p  
\ngeometcdf(p,k) = P(n\le k) = 
$$
\sum_{j=1}^{k} (1-p)^{j-1} \cdot p
$$
\npoissonpdf( $\lambda$ , k) = P(x=k) = 
$$
\frac{e^{-\lambda} \cdot 2^k}{k!}
$$
\npoissoncdf( $\lambda$ , k) = P(x \le k) = 
$$
\sum_{j=0}^{k} \frac{e^{-\lambda} \cdot 2^j}{j!}
$$

Hoe werk je ermee: selecteer eerst een kansverdeling in de lijst, klik op 'Invoer': dan zie je de parameters die je moet invoeren, klik dan op 'Bereken'

## **Programma:**

# discrete kansfuncties from math import \*; from tkinter import\*

```
def mult(s):
  l=s.split(',');co=[]for i in l:co.append(fload(i)) return co
def P(n):
  if n == 1 or n == 0: return 1
   else:return n*P(n-1)
def C(n,p):
  c=1; n=int(n); p=int(p)for i in range(0,p):c=c*(n-i)/(i+1) return c
def binompdf(n,p,i):return C(n,i)*p**i*(1-p)**(n-i)def binomcdf(n,p,i):
  som=0;i=int(i)for j in range(0,i+1):som=som+binompdf(n,p,j) return som
def invbinom(k,n,p):
  som=0; i=0while som \leq k: i=i+1; som = som + binompdf(n,p,i)
   return i
def geometpdf(p,k):return (1-p)<sup>**</sup>(k-1)<sup>*</sup>p
def geometcdf(p,k):
  som=0; k=int(k)for j in range(1,k+1):som=som+geometpdf(p,j) return som
def poissonpdf(lamb,k):return exp(-lamb)*lamb**k/P(k)
def poissoncdf(lamb,k):
  som=0; k=int(k)for i in range(0,k+1):som=som+poissonpdf(lamb,j)
   return som
def invoer():
   global ke;Label(form,text=' ').place(x=180,y=hoInv)
   ke=Lb.curselection()[0];Label(form,text=param[ke]+':').place(x=180,y=hoInv)
   nieuw();ad(algemeen[0]);ad(welke[ke])
def bereken():
   inv=E1.get();ke=Lb.curselection()[0]
  if ke==0:n,p,i=mult(inv);ant=binompdf(n,p,i)
  if ke==1:n,p,i=mult(inv);ant=binomcdf(n,p,i)
  if ke==2:k,n,p=mult(inv);ant=invbinom(k,n,p)
  if ke==3:p,k=mult(inv);ant=geometpdf(p,k)
  if ke==4:p,k=mult(inv);ant=geometcdf(p,k)
   if ke==5:lamb,k=mult(inv);ant=poissonpdf(lamb,k)
   if ke==6:lamb,k=mult(inv);ant=poissoncdf(lamb,k)
   wis(E2);E2.insert(0,format(ant,'.6f'))
   return
def wis(E):E.delete(0,len(E.get()))
def ad(lin):tex.insert(INSERT,lin+'\n')
def nieuw():
   wis(E1);wis(E2);tex.delete('1.0',END)
#main
breedte=330;hoogte=140;hoInv=5;ke=0;j=0
```
form=Tk();form.geometry(str(breedte)+'x'+str(hoogte));form.title('Kansrekenen')

nml=['binompdf','binomcdf','invbinom','geometpdf','geometcdf','poissonpdf','poissoncdf']

```
param=[n,p,i',n,p,i',k,n,p',p,k',p,k',k',k,k']
```
welke=['kans op i-keer succes  $P(x=i)$ ', kans op ten hoogste i-keer succes  $P(x\le k)$ ']

welke.append("k=kans op minder dan 'antw' succes");welke.append('kans op succes na k pogingen P(N=k)') welke.append('kans op succes bij hoogstens k pogingen P(N≤k)');welke.append('kans op k/T als gemiddeld  $λ$ T')

welke.append('kans op ten hoogste k/T als gemiddeld λ/T')

algemeen=['n=aantal p=kans i=#succes']

tupfun=tuple(nml)

Lb=Listbox(form,listvariable=StringVar(value=tupfun),selectmode='Single',height=3,width=12,bg='lightgre y')

 $Lb.place(x=10,y=holnv)$ 

vsb=Scrollbar(form,orient=VERTICAL,command=Lb.yview,width=25);Lb['yscrollcommand']=vsb.set;vsb.p  $lace(x=90,y=holnv)$ 

tex=Text(form,bg='grey89',height=3,width=38,wrap=WORD);tex.place(x=10,y=70)

E1=Entry(form,width=16);E1.place(x=220,y=hoInv)

B1=Button(form,text='Invoer',width=6,command=invoer);B1.place(x=120,y=hoInv)

E2=Entry(form,width=16,bg='lightgrey');E2.place(x=220,y=hoInv+30)

B2=Button(form,text='Bereken',width=6,command=bereken);B2.place(x=120,y=hoInv+30) form.mainloop()

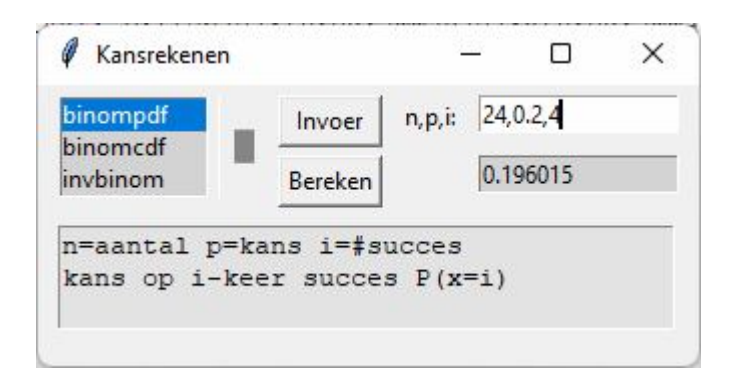

## **91. Verloop van veeltermfuncties** veeltermfunctiesTk

Gegeven een veeltermfunctie  $y = f(x) = a_0 x^n + a_1 x^{n-1} + ... + a_{n-1} x^1 + a_n x^0$ 1 n-1  $n-1$ 1 n  $y = f(x) = a_0 x^n + a_1 x^{n-1} + ... + a_{n-1} x^1 + a_n x^0$ . De afgeleide is dan : f '(x) = n.a<sub>0</sub>x<sup>n-1</sup> + (n - 1)a<sub>1</sub>x<sup>n-2</sup> + ... + 2.a<sub>n-2</sub>.x<sup>1</sup> + a<sub>n-1</sub>x<sup>0</sup> 1 n-2  $n-2$ 1  $f'(x) = n.a_0x^{n-1} + (n-1)a_1x^{n-2} + ... + 2.a_{n-2}.x^1 + a_{n-1}x$ En de 2de afgeleide : f "(x) = n.(n - 1). $a_0x^{n-2} + (n-1)$ .(n - 2). $a_1x^{n-3} + ... + 2.a_{n-2}x^0$  $n-3$ 1 n-2  $f''(x) = n.(n-1).a_0x^{n-2} + (n-1).(n-2).a_1x^{n-3} + ... + 2.a_{n-2}x$ Als cof de lijst coëfficiënten van f(x) is, dan kunnen we met het volgende stukje programma de lijst codf van

de coëfficiënten van f ' en de lijst cod2f van de coëfficiënten van f " bepalen:

codf=[];cod2f=[] for i in range $(0,n)$ :  $codf.append((n-i-1)*cof[i])$  cod2f.append((n-i-2)\*codf[i]) codf.pop();cod2f.pop();cod2f.pop()

Om het verloop van de functie, d.w.z. ligging t.o.v. x-as, stijgen en dalen, en de buigpunten te bepalen, moeten we van de 3 functies f, f ' en f " eerst de reële nulpunten berekenen. Hiervoor benaderen we met Newton delers van de vorm x-x1, bepalen we het quotiënt met Horner, waarvoor we dan terug Newton toepassen, enz...

De benaderingsfunctie 
$$
X - \frac{f(x)}{f'(x)} = X - \frac{a_0 X^n + a_1 X^{n-1} + ... + a_{n-1} X^1 + a_n X^0}{n.a_0 X^{n-1} + (n-1)a_1 X^{n-2} + ... + 2.a_{n-2} X^1 + a_{n-1} X^0}
$$
  
=  $\frac{(n-1).a_0.X^n + (n-2).a_1.X^{n-1} + (n-3).a_2.X^{n-2} + ... + 1.a_{n-2} X^2 + 0.a_{n-1} X^1 - 1.a_n.X^0}{n.a_0 X^{n-1} + (n-1)a_1 X^{n-2} + ... + 2.a_{n-2} X^1 + a_{n-1} X^0}$ 

Met het volgende programma-onderdeel bereken je deze breuk:

 $T=0:N=0$ for i in range $(n,1,-1)$ :  $T=T+(i-1)*a[n-i]*x**i$  $N=N+i*a[n-i]*x**(i-1)$  $T=T-a[n];N=N+a[n-1]$ if  $N!=0: x=T/N$ 

Om een deler van de vorm x-x1 te zoeken, berekenen we bvb. functiewaarden van -10 tot 9 en nemen als startwaarde het argument waarvoor de functiewaarde van teken verandert, dus als we in de buurt van een nulpunt zijn. Deze methode is zeker niet volmaakt, maar zal wel voldoen voor bijna alle mogelijke veeltermfuncties.

for x in range $(-10,10)$ :  $x=x+0.1$ if val $(x,a,len(a))*val(x+1,a,len(a))<0$ :st=x

Als we de regel van Horner toepassen, vervangen we eigenlijk de coëfficiëntenlijst a van het deeltal door de coëfficiëntenlijst van het quotiënt om hiervoor dan terug een deler te zoeken van de vorm x-x2.

```
na=[a[0]]
for i in range(1,m):na.append(a[i]+na[i-1]*x)na.pop();a=na;m=len(a)
```

```
# Verloop van veeltermfuncties
from math import sqrt;from tkinter import *
def mult(s):
  l=s.split(',');co=[]for i in l:co.append(float(i))
   return co
def transx(x):return (x-xmi)*wid/(xma-xmi)
def transy(y):return heigC-heigC*(y-ymi)/(yma-ymi)
def newton(a): 
   global it
  dx=0.0001; x=st+1; ox=x+1; n=len(a)-1; it=0while abs(x-ox)>dx and it<50:
     ox=x;T=0;N=0;it=it+1for i in range(n, 1, -1):
       T=T+(i-1)*a[n-i]*x**iN=N+i*a[n-i]*x**(i-1)
```

```
 T=T-a[n];N=N+a[n-1]
     if N!=0:x=T/N return x 
def val(x,lico,n):
   value=0
  for i in range(0,n): value=value+lico[i]*x**(n-i-1)
   return value
def f(x):return val(x, cof, n)def df(x): return val(x, codf, n-1)def d2f(x):return val(x, cod2f, n-2)def ad(lin):tex.insert(INSERT,lin+' ')
def v(x):
  if x>=0:sgn='+' else:sgn=''
   return sgn+format(x,'.2f')
def sg(a):
  if abs(a) < 0.0001:t = ' 0'elif a>0:t=' +'
  elif a<0:t=' -'
   return t
def vergel(lis):
   equ='';n=len(lis)
  for i in range(0,n):
      p=n-i-1;equ=equ+v(lis[i])
      if p>1:equ=equ+'x'+supdig[p]
      elif p==1:equ=equ+'x'
   return equ
def factor(a):
   global it,st
  m=len(a); sol=[]; it=0 # afsplitsen factoren x-x1
   while it<50 and m>3:
      st=100
     for x in range(-10,10):
       x=x+0.1if val(x,a,len(a))*val(x+1,a,len(a))<0:st=x
     x = newton(a)if it < 50:
        na=[a[0]]
       for i in range(1,m):na.append(a[i]+na[i-1]*x) na.pop();a=na;m=len(a);sol.append(x)
  if m == 3:
      p=a[1]/a[0];q=a[2]/a[0]
     d=p*p-4*qif d>0:
       root=sqrt(d);x1,x2=(-p-root)/2,(-p+root)/2
       sol.append(x1);sol.append(x2)
     elif d == 0:
       x1=x2=-p/2sol.append(x1)if m=-2:x=-a[1]/a[0];sol.append(x)
```

```
 return simp(sol)
def simp(lis):
  \text{lis.sort}();\text{ind} = []for \pi in range(1,len(lis)):
     if abs(\text{lis}[j]-\text{lis}[j-1]\}<0.001:ind.append(j)
  sol2=[]
   for j in range(0,len(lis)):
      if j not in ind:sol2.append(lis[j])
   return sol2
def graf():
   global cof,codf,cod2f,n,nulf,nuldf,nuld2f,xli,sol
  cof=mult(E1.get());n=len(cof);codf=[];cod2f=[];sol=[]
   tex.delete('1.0',END)
  for i in range(0,n):
     codf.append((n-i-1)*cof[i]) cod2f.append((n-i-2)*codf[i])
   codf.pop();cod2f.pop();cod2f.pop()
  ad(f(x)=+vergel(cof))ad(\hat{\int}r+chr(39)+'(x)='+vergel(codf))ad('n f'+chr(34)+(x)='+vergel(cod2f)) nulf,nuldf,nuld2f=factor(cof),factor(codf),factor(cod2f) 
   ad('\nNulpunten:');nulf.sort()
  for x in nulf:ad(v(x)+'') ad('\nSnijpunten y-as:')
  ad(v(f(0))) ad('\nToppen:')
  for x in nuldf:ad('(+v(x)+,'+v(f(x))+'))') ad('\nBuigpunten:')
  for x in nuld2f:ad('('+v(x)+','+v(f(x))+')')
   ad('\nBuigraaklijnen:') 
   for x in nuld2f:
     r = v(df(x)) + x' + v(f(x) - x * df(x))ad(\forallny='+rl)
  ad(\ln\text{Tabel}:\n\text{ })
   xli=nulf+nuldf+nuld2f;xli=simp(xli)
   for x in xli:
     xs = format(x,'.2f');l=len(str(xs))
      ad(xs.rjust(13-2*l))
   eps=0.01;xtab=[min(xli)-eps]
   for x in xli:xtab.append(x);xtab.append(x+eps)
  ad(\ln f:\ln)
  for x in xtab:ad(sg(f(x))) ad('\nf'+chr(39)+':')
  for x in xtab:ad(sg(df(x))) ad('\nf'+chr(34)+':')
  for x in xtab:ad(sg(d2f(x))) teken()
def teken():
   global xmi,xma,ymi,yma
   xmi,xma,ymi,yma=mult(E2.get());C.delete(ALL)
#assen
```

```
X = \text{transx}(0);line = C.create_line(X,0,X,heigC,fill='blue',arrow='first')
  Y=transy(0);line = C.create_line(0,Y,wid,Y,fill='blue',arrow='last')
# rooster
  for x in range(int(xmi),int(xma+1)):
     X=transx(x);line = C.create_line(X,0,X,heigC,fill='green',dash=[1,2])
  for y in range(int(ymi),int(yma+1)):
     Y=transy(y);line = C.create_line(0,Y,wid,Y,fill='green',dash=[1,2])
#kromme
   krom(f,'red')
def krom(fu,col): 
   lis=[];stap=0.05;x=xmi
   while x<xma:
     x=x+stay;y=fu(x);X=transx(x);Y=transy(y);lis.append(X);lis.append(Y) line = C.create_line(lis,fill=col)
   for x in xli:#punten 
     y=f(x);X,Y=transx(x),transy(y);C.create\ oval(X-2,Y-2,X+2,Y+2,fill='black')X, Y=transx(0), transy(f(0));C.create_oval(X-2, Y-2, X+2, Y+2, fill=black)#snijpunt y-as
   for x in nuldf:#raaklijnen in toppen 
     y=f(x);X1=transx(x-1);X2=transx(x+1);Y1=transy(y)line = C.create\_line(X1,Y1,X2,Y1,fill='cyan') for x in nuld2f:#buigraaklijnen
     X1 = \text{transx}(x-1); Y1 = \text{transy}(f(x)-df(x)); X2 = \text{transx}(x+1); Y2 = \text{transy}(f(x)+df(x))line = C.create\_line(X1, Y1, X2, Y2, fill='orange')def nieuw():
    E2.delete(0,len(E2.get()));E1.delete(0,len(E1.get()));C.delete(ALL);tex.delete('1.0',END)
#hoofdprogramma
supdig=['\u2070','\u00B9','\u00B2','\u00B3','\u2074','\u2075','\u2076','\u2077','\u2078','\u2079']
wid=480;heig=365;heigC=heig-45;hoInv=heig-30
form=Tk();form.geometry(str(960)+'x'+str(heig));form.title('Grafieken van veeltermfuncties')
form.resizable(False,False)
C = \text{Canvas}(\text{form, bg} = \text{"white", height} = \text{height}, \text{width} = \text{wid}; C.\text{place}(x=0,y=0)L1=Label(form,text='Coëff.f(x):',);L1.place(x=5,y=hoInv)
E1=Entry(form);E1.place(x=60,y=hoInv);E1.insert(0,'1,3,-2,-10,-12')
L2=Label(form,text='Xmi,Xma,Ymi,Yma:',);L2.place(x=200,y=hoInv)
E2=Entry(form);E2.place(x=290,y=hoInv,width=80);E2.insert(0,'-6,6,-25,5')
tex=Text(form,bg='grey89',height=23,width=64,wrap=WORD);tex.place(x=wid+5,y=3)
vsb=Scrollbar(form,orient=VERTICAL,command=tex.yview,width=35)
tex['yscrollcommand']=vsb.set;vsb.pack(side=RIGHT,fill='y')
B1=Button(form,text='Bereken',command=graf);B1.place(x=380,y=hoInv)
B2=Button(form,text=' Nieuw ',command=nieuw);B2.place(x=430,y=hoInv)
form.mainloop()
```
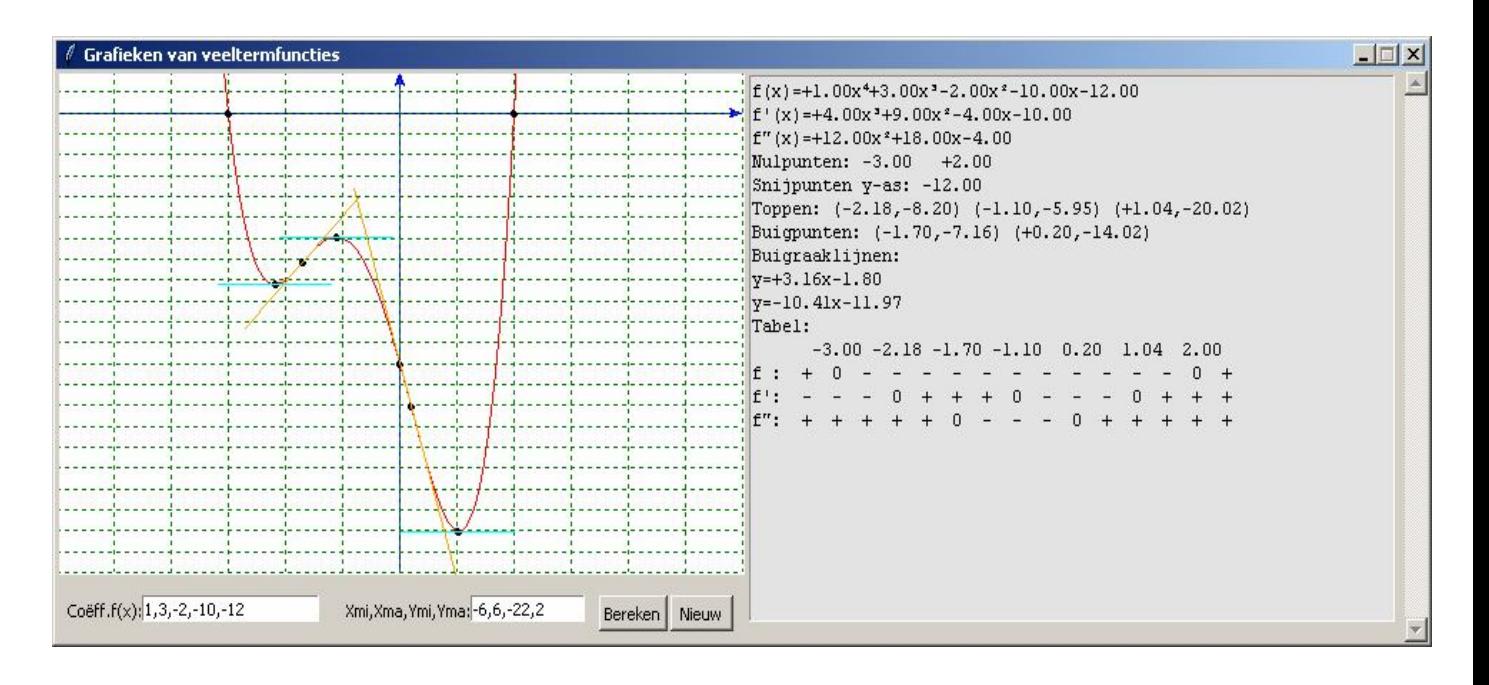

#### **92. Kansrekenen: simulatie van het gooien met 2 dobbelstenen** dobbelsteen

Met dit programma kan de gebruiker het opgooien van 2 dobbelstenen simuleren. De uitkomstenverzameling van dit kansexperiment is {2,3,4,5,6,7,8,9,10 11,12}.

De wiskundige kans op elk van deze uitkomsten kan gemakkelijk berekend worden met een uitkomstentabel. De kansen zijn:

$$
P(2) = P(12) = \frac{1}{36} \quad P(3) = P(11) = \frac{2}{36} \quad P(4) = P(10) = \frac{3}{36} \quad P(5) = P(9) = \frac{4}{36} \quad P(6) = P(8) = \frac{5}{36} \quad P(7) = \frac{6}{36}
$$

Deze kansen worden onder de grafiek per kolom afgedrukt. Bovendien wordt hiermee een histogram getekend, dat overeenstemt met 500 opgooien.

Kiest hij voor 1 gooi, dan zie je dat de gooi wordt voorgesteld door 2 dobbelsteentjes , en wordt er een streepje bijgetekend in de juiste kolom. Bovendien komt er onder de kanslijn een lijn met de relatieve frequenties. Je kan ook telkens kiezen voor 50 gooien. Zelfs als er bvb. 431 keer gegooid wordt, is er nog steeds een verschil tussen de relatieve frequentie en de wiskundige kans. Maar geleidelijk zie je wel een overeenkomst ontstaan tussen beide histogrammen.

```
# opgooien dobbelstenen
from random import *; from math import *; from tkinter import *
def mult(s):
        l=s.split(',')\cos[]
        for i in l:co.append(float(i))
        return co
def transx(x):return (x-xmi)*breedte/(xma-xmi)
def transy(y):return hoogteC-hoogteC*(y-ymi)/(yma-ymi)
def lijn(sc,kl):
     x[[sc]=x[[sc]+1
     x1 = \text{transx}(sc-1); x2 = \text{transx}(sc)y1 =transy(xl[sc]);y2 = y1line = C.create line(x1,y1,x2,y2,fill=kl) freqtek='F: '
     for i in range(2,13):
```

```
 freqst=format(xl[i]*100/aantal,'.1f')
           if len(freqst)<4:freqst=' '+freqst
           freqtek=freqtek+freqst+' '
      L4=Label(form,text=freqtek)
    L4.place(x=2,y=honv)def kans():
      #volgens de kansberekening
     for i in range(1,7):
          x=i;x1=transx(x);x2=transx(x+1)y=i*500/36; y1=transy(y); y2=transy(y)line = C.create line(x1,y1,x2,y2,fill='green')x=12-i;x1=transx(x);x2=transx(x+1)
          line = C.create\_line(x1,y1,x2,y2,fill='green') kanstek='K: '
     for i in range(2,13):
           if i<8:kans=100*(i-1)/36
           else:kans=100*(13-i)/36
           kt=format(kans,'.1f')
          if len(kt) == 3:kt=''+kt kanstek=kanstek+kt+' '
      L3=Label(form,text=kanstek)
    L3.place(x=2,y=honv-15)def dashen():
        for x in range(1,12):
                x1 = \text{transx}(x); x2 = x1y1=transy(ymi);y2=transy(yma)
                line = C.create\_line(x1,y1,x2,y2,fill=blue',dash=[1,2])def gooi():
        global a,b,xmi,xma,ymi,yma,aantal,gtek
        a=randint(1,6); b=randint(1,6)sc=a+bg=d[a]+''+d[b]gtek=gtek+'|'+g
        L2=Label(form,text=gtek)
        L2.place(x=5,y=honv+20,width=breedte-10)
        aantal=aantal+1;stsc=str(sc)
        if len(stsc)<2:stsc=' '+stsc
        L5=Label(form,text='Je gooide '+g+' = '+stsc+' Aantal gooien= '+str(aantal))
        L5.place(x=5,y=honv+40) #rechte
        lijn(sc,'red')
def wis():
      global xl,ymi,yma,aantal,gtek;ymi=0;yma=100;aantal=0;gtek=''
     C.delete(ALL)
     L2=Label(form,text=(' ').ljust(breedte-10))
    L2.place(x=5,y=honv+20,width=breedte-10)
     L5=Label(form,text=(' ').ljust(100))
    L5.place(x=5,y=honv+40) xl=[0,0,0,0,0,0,0,0,0,0,0,0,0]
def spel():
       i=0while i < 50:
                i=i+1gooi()
def nieuw():
```
 wis();dashen();kans() #hoofdprogramma

xl=[0,0,0,0,0,0,0,0,0,0,0,0,0]

d=['','\u2680','\u2681','\u2682','\u2683','\u2684','\u2685']

breedte=550;hoogte=525;hoogteC=hoogte-110;honv=hoogte-75

form=Tk();form.geometry(str(breedte)+'x'+str(hoogte))

form.title('Gooien met dobbelstenen K=kans F= frequentie')

 $C = \text{Canvas}(\text{form}, \text{bg} = \text{"white", height} = \text{hoogteC}, \text{width} = \text{breedte-10}; C.\text{place}(x=3, y=3); \text{setek} = \text{'}}$ 

for sci in range(2,13):sctek=sctek+str(sci)+'

L0=Label(form,text=sctek);L0.place(x=3,y=honv-30)

xmi=1;xma=12;ymi=0;yma=100;aantal=0;gtek=''

 $B1 = Button(from, text = 'Gooi 1x', command = gooi); B1, place(x=310,y=honv+40, width=70)$ 

B2=Button(form,text='Nieuw',command=nieuw);B2.place(x=465,y=honv+40,width=70)

B3=Button(form,text='Gooi 50x',command=spel);B3.place(x=385,y=honv+40,width=70)

kans();dashen()

form.mainloop()

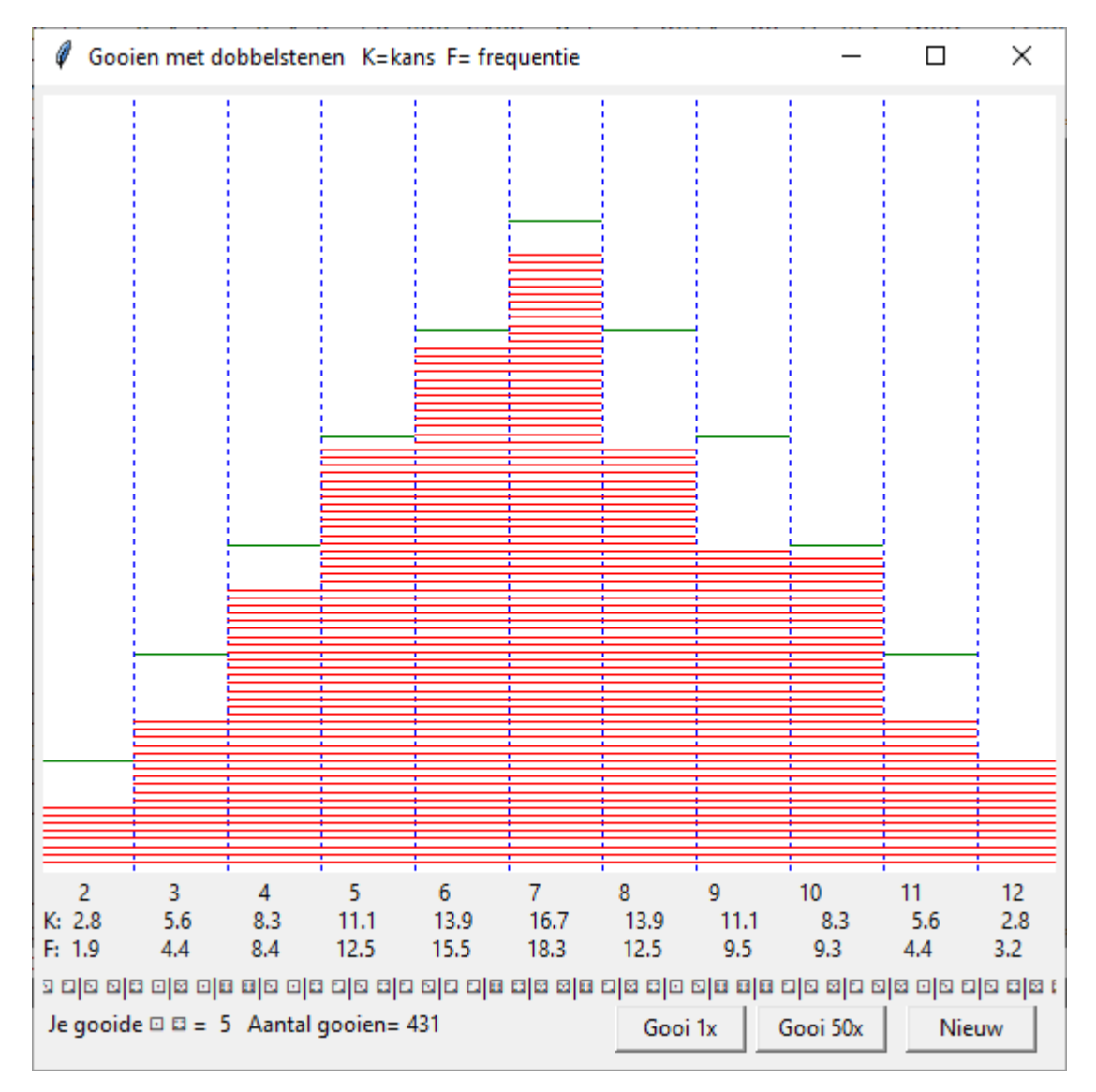

## **93. Rotatie van een veelhoek** rotatieveelhoek

In dit eerste rotatieprogramma moet de gebruiker de koppels coördinaten van enkele punten invoeren

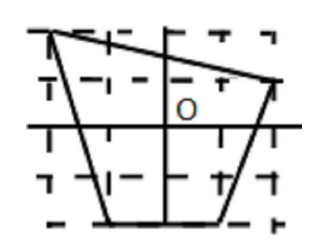

Om de vierhoek hiernaast te tekenen, voeren we in: 2,1,-2,2,-1,-2,1,-2 en met **Teken** krijgen we de vierhoek op het scherm.

We kunnen een rotatiehoek invoeren, bvb 20 Met de knop **Draai** wordt de grafiek volledig rondgedraaid De rotatieformules om de nieuwe coördinaten te berekenen zijn  $x_1 = x \cdot cos(t) - y \cdot sin(t)$  en  $y_1 = x \cdot sin(t) + y \cdot cos(t)$ Deze formule moet op elk van de hoekpunten worden uitgevoerd.

De functie **kromme(lijst)** vult de 'lijst' van ingevulde koppels coördinaten eerst aan met de coördinaten van het eerste punt. Deze worden dan met transx en transy omgezet naar schermcoördinaten en ingevuld in een nieuwe lijst die met C.create\_line getekend wordt.

De functie **trans()** gebruikt de rotatieformules (zie hierboven) om de lijst lis om te zetten naar een nieuwe lijst listdrn van de coördinaten van de hoekpunten van de gedraaide rechthoek. Telkens we op de knop **Draai**  klikken wordt f met 1 verhoogd en draait de vierhoek een stand verder.

```
# draaien van een meetkundige figuur
from math import *; from tkinter import *
def mult(s):
  l=s.split(\prime,')\text{co}=[]
  for i in l:co.append(float(i)) return co
def transx(x): return (x-xmi)*breedte/(xma-xmi)def transy(y): return hoogteC-hoogteC*(y-ymi)/(yma-ymi)
def kromme(lijst):
   lijst.append(lijst[0]);lijst.append(lijst[1])
  \text{lis2} = [];i=0
   for co in lijst:
     if i % 2==0:lis2.append(transx(co))
      else:lis2.append(transy(co))
     i=i+1 C.delete(ALL)
  line = C.create\_line(list2, fill='red')def teken():
   global lis,ldr,xmi,xma,ymi,yma,f 
  lis=mult(E1.get());d=max(min(lis),max(lis))+2 xmi,ymi=-d,-d;xma,yma=d,d;kromme(lis);f=0
def trans():
  t = radius(float(E2.get))) le=len(lis);lisdrn=[]
  for i in range(0,1e-2,2):
     lisdrn.append(lis[i]*cos(f*t)-lis[i+1]*sin(f*t))
     listern.append(list[i]*sin(f*t) + lis[i+1]*cos(f*t)) kromme(lisdrn)
def draai():
   global f;f=f+1;trans()
```
def nieuw():

 E1.delete(0,len(E1.get()));E2.delete(0,len(E2.get()));C.delete(ALL) #hoofdprogramma breedte=480;hoogte=525;hoogteC=hoogte-45;hoInv=hoogte-30 form=Tk();form.geometry(str(breedte)+'x'+str(hoogte)) form.title('Rotatie veelhoek: vul in x,y-co hoeken,rotatiehoek')  $C = \text{Canvas}(\text{form, bg} = \text{"white", height} = \text{hoogteC}, \text{width} = \text{breedte}; C.\text{pack}()$ L1=Label(form,text='Punten:',);L1.place(x=5,y=hoInv) E1=Entry(form);E1.place(x=50,y=hoInv) L2=Label(form,text='Rotatie:',);L2.place(x=180,y=hoInv) E2=Entry(form);E2.place(x=230,y=hoInv) B1=Button(form,text='Teken',command=teken);B1.place(x=330,y=hoInv) B3=Button(form,text='Draai',command=draai);B3.place(x=380,y=hoInv) B2=Button(form,text='Nieuw',command=nieuw);B2.place(x=430,y=hoInv) form.mainloop()

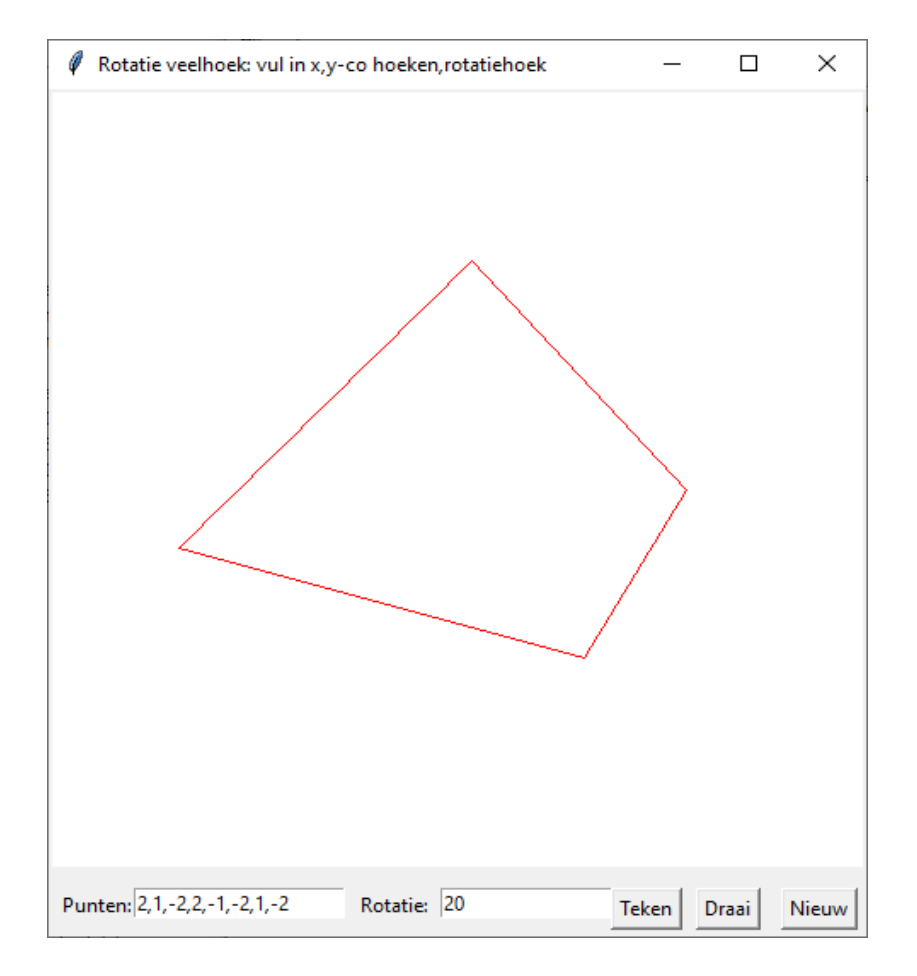

## **94. Rotatie van de grafiek van een poolvergelijking** rotatie\_pool

In dit programma worden de rotatieformules toegepast op de lijst van de coördinaten van de poolgrafiek. Het is +/- de samenvoeging van 2 vorige programma's

# **Programma:**

#tekenen van de grafiek van een poolvergelijking + draaiing from math import \*; from tkinter import \*

```
def mult(s):
  l=s.split(',')co =[]
   for i in l:co.append(float(i))
   return co
def transx(x): return (x-xmi)*breedte/(xma-xmi)def transy(y): return hoogteC-hoogteC*(y-ymi)/(yma-ymi)
def r(t): return eval(E1.get())
def kromme(lijst): 
  \text{lis2} = [];i=0 for co in lijst:
     if i % 2==0:lis2.append(transx(co))
      else:lis2.append(transy(co))
     i=i+1line = C.create\_line(list2, fill='red')def teken():
   global lis,ldr,xmi,xma,ymi,yma,f 
   tmi,tma=mult(E2.get())
  \text{lis} = \Box stap=0.02;t=tmi
   xmi,xma,ymi,yma=-10,10,-10,10
  while t<tma:
      t=t+stap
     x = r(t) * cos(t); y = r(t) * sin(t)lis.append(x);lis.append(y) C.delete(ALL)
   kromme(lis)
  f=0def trans(): 
   ldr=lis;hoek=radians(float(E3.get()))
   le=len(lis);lisdrn=[]
   print(f)
  for i in range(0,le-2,2):
      lisdrn.append(lis[i]*cos(f*hoek)-lis[i+1]*sin(f*hoek))
      lisdrn.append(lis[i]*sin(f*hoek)+lis[i+1]*cos(f*hoek))
   C.delete(ALL)
   kromme(lisdrn)
def draai():
   global f
  f=f+1 trans()
def nieuw():
    E1.delete(0,len(E1.get()));E2.delete(0,len(E2.get()))
    E3.delete(0,len(E3.get()));C.delete(ALL)
#hoofdprogramma
breedte=480;hoogte=500;hoogteC=hoogte-70;hoInv=hoogte-60;hoknop=hoogte-30
form=Tk();form.geometry(str(breedte)+'x'+str(hoogte));form.title('Rotatie: geef r(t); t1,t2 ; rotatiehoek ')
C = \text{Canvas}(\text{form, bg} = \text{"white", height} = \text{hoogteC}, \text{width} = \text{breedte}; C.\text{pack}()L1=Label(form,text='f(t):',);L1.place(x=5,y=hoInv)
E1=Entry(from);E1.placeholderx=35,y=holnv)L2=Label(form,text='t1,t2:',);L2.place(x=160,y=hoInv)
```
E2=Entry(form);E2.place(x=195,y=hoInv) L3=Label(form,text='Hoek:',);L3.place(x=305,y=hoInv) E3=Entry(form);E3.place(x=345,y=hoInv) B1=Button(form,text='Teken',command=teken);B1.place(x=60,y=hoknop) B2=Button(form,text='Draai',command=draai);B2.place(x=210,y=hoknop) B3=Button(form,text='Nieuw',command=nieuw);B3.place(x=360,y=hoknop) form.mainloop()

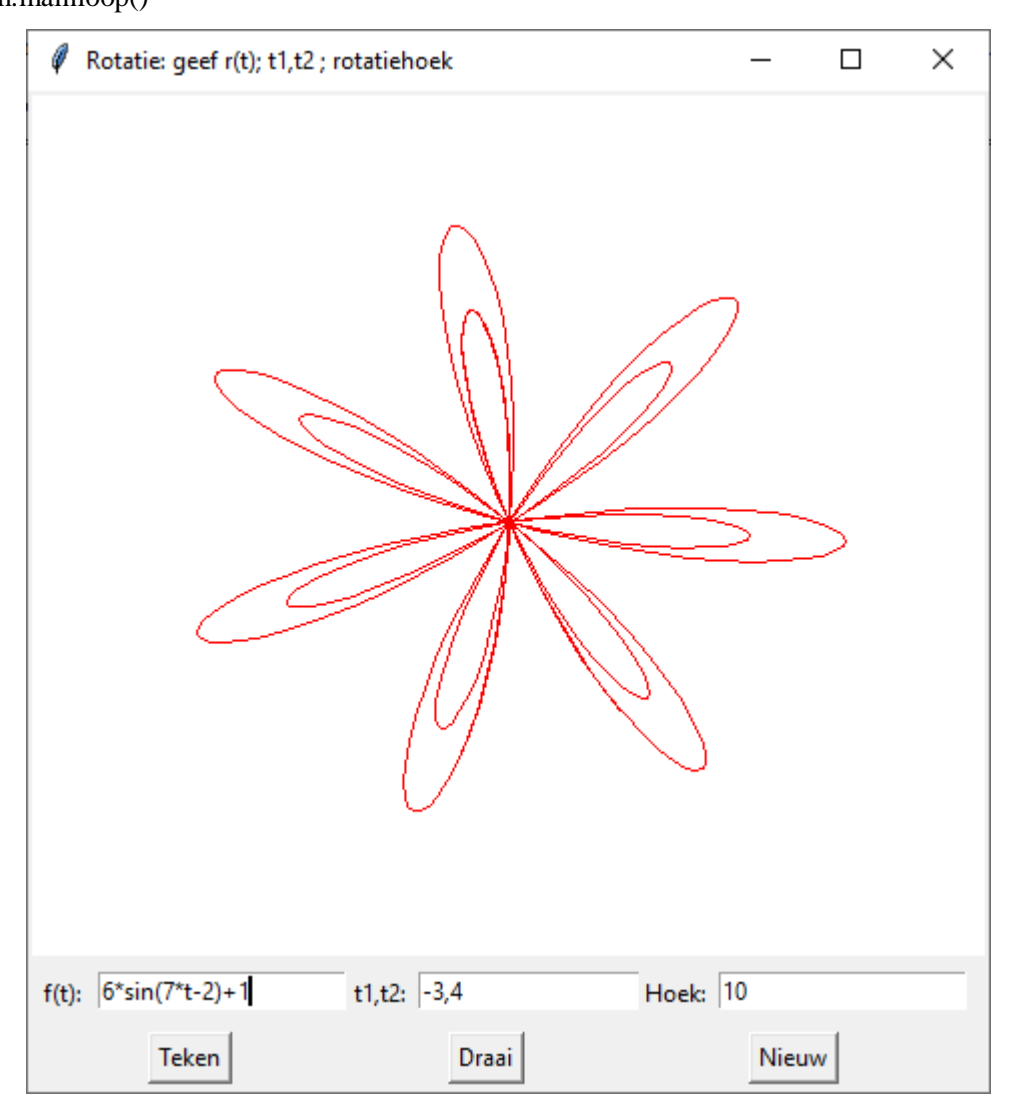

## **95. Een wetenschappelijk rekentoestel met tkinter** rekenmachine

Bij dit rekentoestel wordt gebruik gemaakt van 2 entries, het onderste met witte achtergrond waarin getallen rechtstreeks ingetikt kunnen worden, het bovenste in lichtgrijs waarin eigenlijk niets mag ingevoerd worden. Als je een getal intikt en op één van de functietoetsen tikt,wordt het getal vervangen door de functiewaarde. Tik je op een bewerkingstoets ( +,-,\*,/,^),dan wordt het getal in het witte venster verplaatst naar het grijze venster. Je kan in het witte venster een tweede getal invoeren. Als je op **=** tikt wordt de bewerking uitgevoerd: het resultaat van 'grijs' 'bewerking' 'wit' komt in het witte venster.

```
#rekentoestel
from random import *; from math import *; from tkinter import *
```

```
global a,b,c,m,bew;a='0.0';b='0.0';c='0.0';m='0.0'
breedte=210;hoogte=210;bew=''
form=Tk();form.geometry(str(breedte)+'x'+str(hoogte));form.title('Rekentoestel')
E1=Entry(form,justify=RIGHT);E1.place(x=10,y=35,width=175,height=20)
E2=Entry(form,bg='lightgrey',justify=RIGHT);E2.place(x=10,y=5,width=175,height=15)
def lab(x):Label(from,text=x).place(x=190,y=20)def inv(x):
   global a,bew;a=E1.get();bew=x
  deE1();deE2();E2.insert(0,a)
  lab('');lab(x)def plus():inv'+')
def mi():inv('-')
def maal():inv('*')
def deel():inv('/')
def macht():inv('**')
def deE1():
   E1.delete(0,len(E1.get()))
def deE2():
   E2.delete(0,len(E2.get()))
def res():
   global a,b,bew;b=E1.get();deE1();deE2()
  lab('')if b!=" and bew!=":
     c=eval(a+bew+b);E1.insert(0,c) else:E1.insert(0,b)
  E2.insert(0,") if bew!='':bew=''
def fun(f):
  a=El.get();deEl()E1.insert(0, eval(f+(float(a))'))def si():fun('sin')
def co():fun('cos')
def ta():fun('tan')
def ln():fun('log')
def log10():fun('1/log(10)*log')
def ex():fun('exp')
def xt():fun('10**')
def asi():fun('asin')
def ac():fun('acos')
def at():fun('atan')
def vk():fun('sqrt')
def deg():fun('180/pi*')
def rad():fun('pi/180*')
def kwad():fun('(float(a))*')
def tri():fun('(float(a))**2*')
def memplus():
  global m;a=El.get();m=str(float(m)+float(a))def memrec():
   global m;deE1();a=m;E1.insert(0,a)
def memcl():
   global m;m='0.0'
```
def nieuw(): deE1();deE2();m='0.0' def but(xp,yp,t,co): Button(form,text=t,command=co).place(x=xp,y=yp,width=30) but(10,60,'sin',si);but( 50,60,'cos',co);but(90,60,'tan',ta) but(130,60,'ln',ln);but(170,60,'log',log10) # superscript n='u207F' but(130,90,'e\u207F',ex);but(170,90,'10\u207F',xt);but(10,90,'asn',asi) but(50,90,'acs',ac);but(90,90,'atn',at) but(10,120,'deg',deg);but(50,120,'rad',rad);but(90,120,'vkw',vk) but(130,120,'x<sup>2'</sup>,kwad);but(170,120,'x<sup>3</sup>',tri) but(10,150,'+',plus);but(50,150,'-',mi);but(90,150,'x',maal) but(130,150,'/',deel);but(170,150,'^',macht) but(10,180,'M+',memplus);but(50,180,'MR',memrec);but(90,180,'MC',memcl) but(130,180,'C',nieuw);but(170,180,'=',res) form.mainloop()

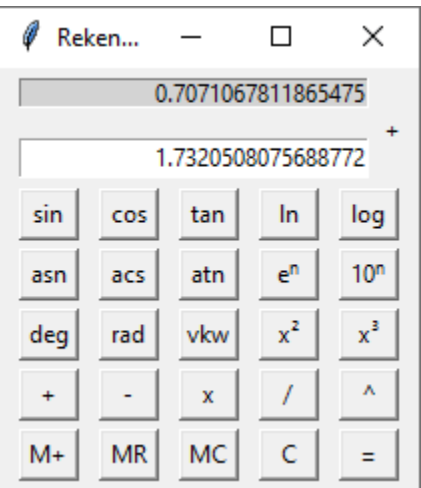

**96. Rekentoestel** 2 rekenmachine 2

In deze 2de versie is er een venster voorzien om steeds de inhoud van het geheugen te zien. Een 2de verandering is het veel compacter maken van het programma. Het is bijvoorbeeld mogelijk om bij de definitie van een button een functie met een parameter in te geven: command=fun(co) lukt niet maar wel: command=lambda:fun(co) waarbij co een parameter is, bvb. met waarde 'tan'

def but(xp,yp,t,co):Button(form,text=t,command=lambda: fun(co)).place(x=xp\*sc,y=yp\*sc,width=3\*sc) kan opgeroepen worden met but(9,6,'tan','tan')

Ook Entries kunnen als parameter worden meegegeven, zoals:

def de(en):en.delete(0,len(en.get()))

 $de(E1)$ 

sc = schaal: voor **python** (onder Windows) moet je een andere keuze maken dan voor **pydroid** (onder Android). Je kan best experimenteren met de waarden van sc.( pydroid is een recente versie van python op de smartphone,hij is gratis als je er de reclameboodschappen bij wilt nemen)

```
#rekentoestel 2
from math import *; from tkinter import *
```
-199-

```
global a,b,c,m,bew,sc;a='0.0';b='0.0';c='0.0';m='0.0';sc=10
breedte=21*sc;hoogte=21*sc;bew=''
form=Tk();form.geometry(str(breedte)+'x'+str(hoogte));form.title('Rekentoestel')
E1=Entry(form, justify=RIGHT); E1. place(x=sc,y=3.6*sc, width=17.5*sc, height=1.8*sc)E2=Entry(form,bg='lightgrey',justify=RIGHT);E2.place(x=sc,y=2*sc,width=17.5*sc,height=1.3*sc)
E3=Entry(form,bg='lightgrey',justify=RIGHT);E3.place(x=sc,y=.3*sc,width=17.5*sc,height=1.3*sc)
def lab(t,h):Label(format = t).place(x=19*sc,y=h*sc)lab(' I',3.5);lab('M',.0);lab('B ',1.7)
def inv(x):
 global a,bew;a=E1.get();bew=x
de(E1); de(E2); E2.insert(0,a)lab(B',1.7); lab(x,1.7)def de(en):en.delete(0,len(en.get()))
def res():
 global a,b,bew;b=E1.get();de(E1);de(E2)
 lab('B ',1.7)
if b!=" and bew!=":
   c=eval(a+bew+b);E1.insert(0,c) else:E1.insert(0,b)
E2.insert(0,") if bew!='':bew=''
def fun(f):
a=El.get();de(E1)E1.insert(0, eval(f+(float(a))'))def memplus():
global m;a=E1.get();m=str(float(m)+float(a));de(E3);E3.insert(0,m)
def memrec():
 global m;de(E1);a=m;E1.insert(0,a)
def memcl():
global m;m='0.0';de(E3);E3.insert(0,m)def nieuw():
de(E1);de(E2)def but(xp,yp,t,co):Button(form,text=t,command=lambda: fun(co)).place(x=xp*sc,y=yp*sc,width=3*sc)
def but2(xp,yp,t,co):Button(form,text=t,command=lambda: inv(co)).place(x=xp*sc,y=yp*sc,width=3*sc)
def but3(xp,yp,t,co):Button(form,text=t,command=co).place(x=xp*sc,y=yp*sc,width=3*sc)
but(1,6,'sin','sin');but( 5,6,'cos','cos');but(9,6,'tan','tan')
but(13,6,'ln','log');but(17,6,'log','1/log(10)*log')
# superscript n='u207F'
but(1,9,'asn','asin');but(5,9,'acs','acos');but(9,9,'atn','atan')
but(13,9,'e\u207F','exp');but(17,9,'10\u207F','10**')
but(1,12,'deg','180/pi*');but(5,12,'rad','pi/180*');but(9,12,'vkw','sqrt')
but(13,12,'x<sup>2'</sup>,'(float(a))<sup>*'</sup>);but(17,12,'x<sup>3'</sup>,'(float(a))<sup>**</sup>2<sup>*'</sup>)
but2(1,15,'+','+');but2(5,15,'-','-');but2(9,15,'x','*')
but2(13,15,'/','/');but2(17,15,'^','**')
but3(1,18,'M+',memplus);but3(5,18,'MR',memrec);but3(9,18,'MC',memcl)
but3(13,18,'C',nieuw);but3(17,18,'=',res)
nieuw();memcl()
form.mainloop()
```
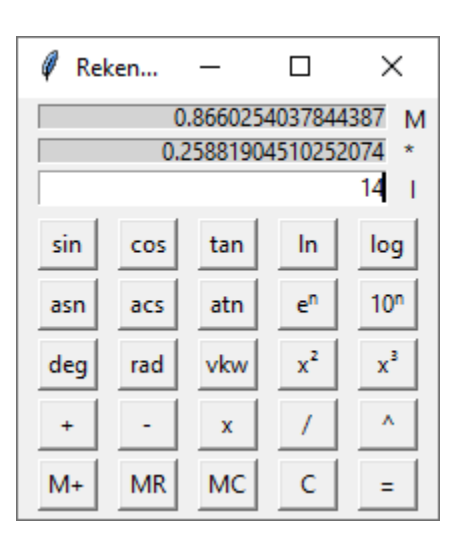

# **97. Fractalen: Koch, Sierpinski, Julia, Mandelbrot**

Een fractaal is een meetkundige figuur die zelf-gelijkend is. M.a.w. we kunnen een fractaal opsplitsen in steeds kleinere figuren die gelijkvormig zijn aan het originele: bekende fractalen zijn deze van Koch, Sierpinski, Julia en Mandelbrot. De meeste functiedefinities zijn gemeenschappelijk voor de verschillende fractalen. Vandaar dat ze opgenomen zijn in een module 'fractbasis.py'

**Opmerking:** heel wat programma's in deze cursus bevatten heel wat gemeenschappelijke code. Je zou dit in afzonderlijke modules kunnen opnemen. Voordeel is dat de listings van de programma's veel korter worden. Een nadeel is misschien een verminderde leesbaarheid.

## **Berekenen van de coördinaten van het 3de hoekpunt van een gelijkzijdige driehoek.**

Zowel voor Koch als Sierpinski hebben we een formule nodig die analytisch de coördinaten berekent van het 3de hoekpunt van een gelijkzijdige driehoek. Uitgaande van 2 punten A(xa,ya) en B(xb,yb) berekenen we de coördinaten van het 3de punt C(xc,yc).

In de module 'fractbasis' wordt daarvoor de functie hoek3(xa,ya,xb,yb) gebruikt.

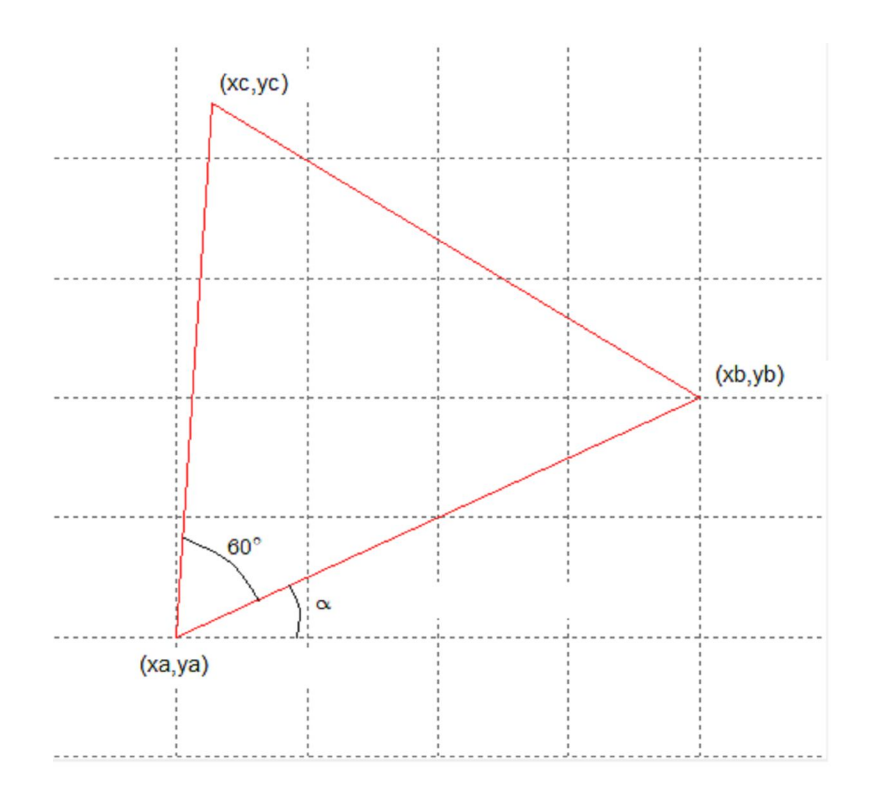

Stel w=tan 60°=1.732 en 
$$
t = \tan(\alpha) = \frac{yb - ya}{xb - xa}
$$

\n
$$
p = \tan(\alpha + 60°) = \frac{\tan\alpha + \tan 60°}{1 - \tan\alpha \cdot \tan 60°} = \frac{t + w}{1 - tw}
$$
\n
$$
q = \tan(\alpha + 120°) = \frac{\tan\alpha + \tan 120°}{1 - \tan\alpha \cdot \tan 120°} = \frac{\tan\alpha - \tan 60°}{1 + \tan\alpha \cdot \tan 60°} = \frac{t - w}{1 + tw}
$$

We vinden de coördinaten van het 3de punt (xc,yc) met het stelsel van de 2 vergelijkingen van de rechten ac en bc:

$$
\begin{cases}\nyc - ya = p.(xc - xa)\n\begin{vmatrix}\n1 & -q \\
p & (p - q).xc - p.xa + q.xb\n\end{vmatrix} \\
yc - yb = q.(xc - xb)\n\begin{vmatrix}\n-1 & p \\
p & (p - q).yc + q.ya - p.yb = p.q.(xa - xb)\n\end{vmatrix}
$$

$$
xc = \frac{yb - ya + p.xa - q.xb}{p - q} \qquad xc = \frac{p.q.(xa - yb) - q.ya + p.yb}{p - q}
$$

## **98. Koch**

We starten van een lijnstuk, verdelen dit in 3 gelijke stukken,waarvan we het midden vervangen door de 2 overige zijden van een gelijkzijdige driehoek. Op deze 4 lijnstukken passen we weer dezelfde regel toe: in de volgende 4 tekeningen zien we stapsgewijze de fractaal van Koch ontstaan: theoretisch kan dit altijd verder verdeeld worden

 $k=0$ 

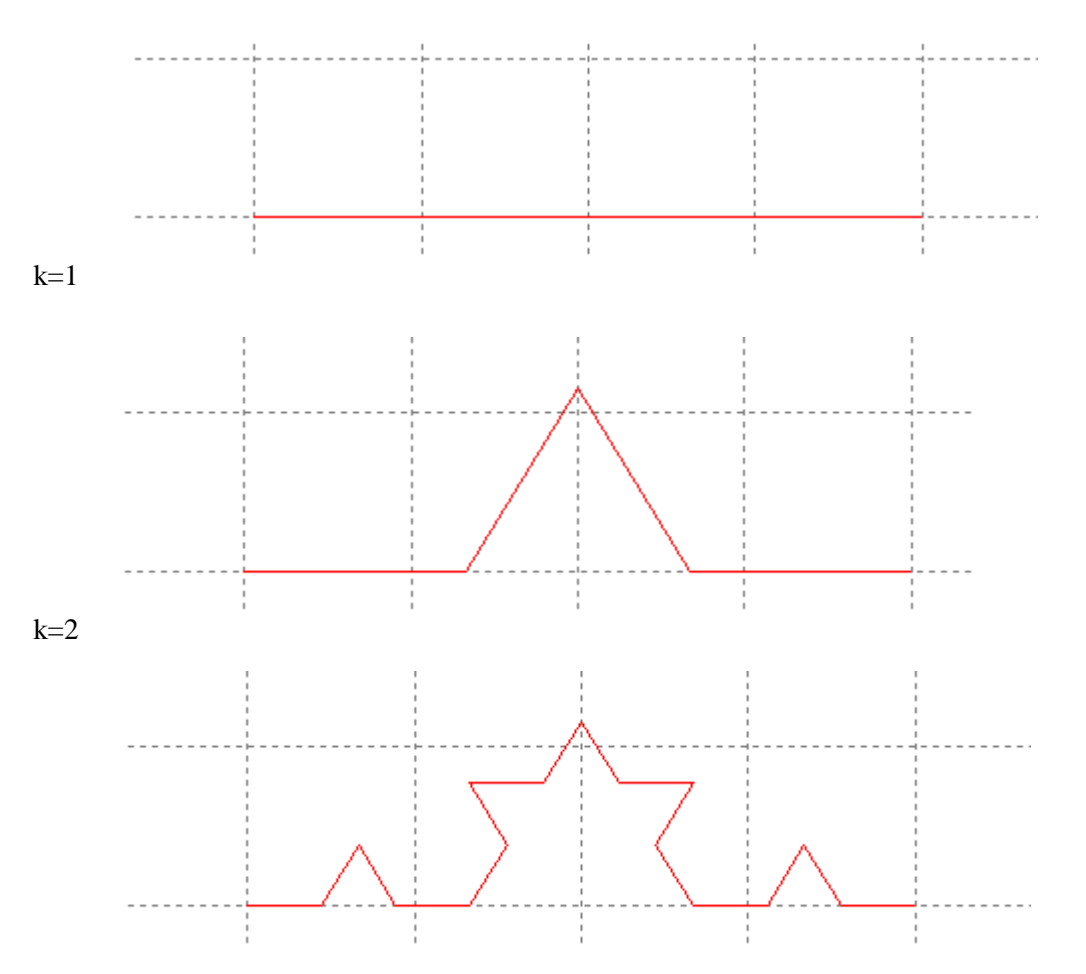

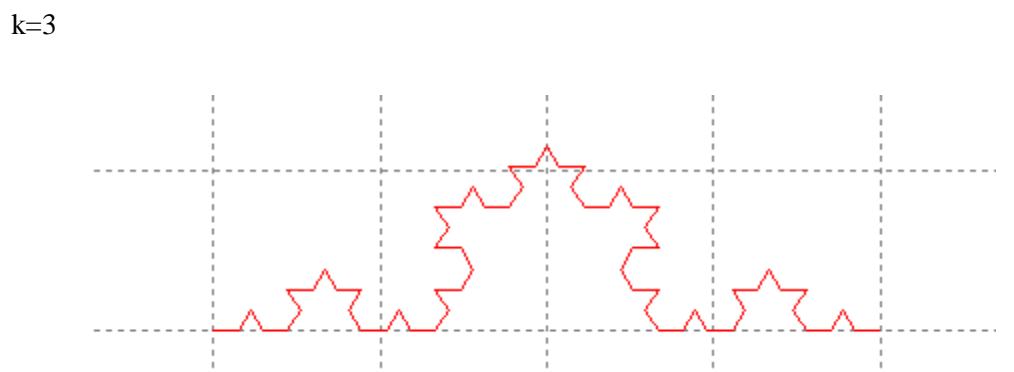

Hoe kunnen we dit programmeren: we starten met een lijst [x1,y1,x2,y2] De grafiek met tkinter is een lijnstuk

We gaan hier telkens 3 punten x3,y3,x5,y5,x4,y4 tussenvoegen.

x3,y3 ligt op 1/3 van x1,y1 en 2/3 van x2,y2:  $x3=(2*x1+x2)/3$ ,  $y3=...$ 

x4,y4 ligt op 2/3 van x1,y1 en 1/3 van x2,y2:  $x4=(x1+2*x2)/3$ , y4=...

x5,y5 worden berekend als 3de hoekpunt van een gelijkzijdige driehoek met de functie hoek3(....)

De eerste 3 punten worden op positie 2 toegevoegd, de volgende op positie 10 ( $i=i+8$ )

Voor de volgende k-waarde wordt de rij opnieuw doorlopen en worden bij elke 2 opeenvolgende punten terug 3 punten tussengevoegd.

#### **99. Sierpinski**

We vertrekken ook hier van een lijnstuk [x1,y1,x2,y2]

We berekenen x3,y3 met hoek3(...)

De middens van de 3-zijden dienen als hoekpunten om opnieuw 3 driehoeken te tekenen:

door het recursief oproepen van dezelfde functieprocedure tkdrh voor  $l_1, l_2, l_3$  waarbij telkens k=k-1 blijft dit doorgaan tot als k=0

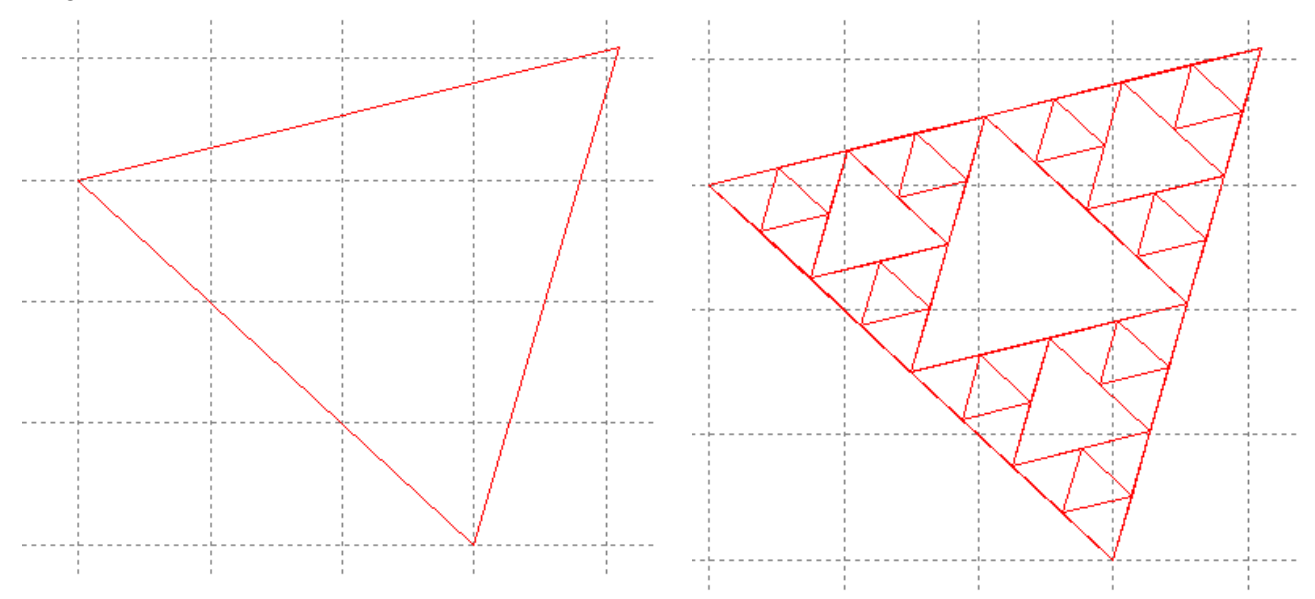

#### **100. Julia**

Stel een functie f(z) = z<sup>2</sup>+c waarbij z, c 
igel C. Als we de recursieve rij  $z_1$ ,  $z_2$ ,  $z_3$ ,.... opstellen waarbij  $z_2 = z_1^2+c$  $z_3 = z_2^2+c,...$  dan blijft het beeld binnen een zeker gebied in het complexe vlak, gaat dus niet naar  $\infty$ . De grens van het gebied waar de  $z_i$  niet naar  $\infty$  gaan, is het Julia-fractaal.

Stel  $z_1 = x_1 + y_1$ .i en  $c_1 = c_{x1} + c_{y1}$ .i  $\Rightarrow z_1^2 + c_1 = (x_1 + y_1)z_1 + c_{x1} + c_{y1}z_1 = x_1^2 - y_1^2 + c_{x1} + (2x_1y_1 + c_{y1})z_1$ Stellen we de nieuwe  $z_2=x_2+y_2$ .i hieraan gelijk, dan is:

 $x_2 = x_1^2 - y_1^2 + c_{x1}$  en  $y_2 = 2x_1y_1 + c_{y1}$ Als we  $x_2 - c_{x1} = a$  en  $y_2 - c_{y1} = b$  stellen, dan zijn  $x_1$  en  $y_1$  oplossingen van het stelsel:

$$
\begin{cases} x^2 - y^2 = a \\ 2xy = b \end{cases} \quad y = \frac{b}{2x} \quad x^2 - \left(\frac{b}{2x}\right)^2 - a = 0 \quad x^4 - ax^2 - \frac{b^2}{4} = 0
$$

stel  $x^2 = t$ 

$$
t^2 - at - \frac{b^2}{4} = 0 \quad D = B^2 - 4AC = a^2 + b^2 \quad t_1 = \frac{a + \sqrt{a^2 + b^2}}{2} \ge 0 \quad t_2 \le 0 \quad x_1 = \pm \sqrt{\frac{a + \sqrt{a^2 + b^2}}{2}} \quad y_1 = \pm \frac{b}{2x_1}
$$

Opgepast, hiermee berekenen we  $z_1=x_1+y_1$ .i in functie van  $z_2=x_2+y_2$ .i

De rij  $z_1$ ,  $z_2$ ,  $z_3$ , ... wordt dus achterstevoren berekend.

Gaan we uit van z = 0 en berekenen we random één van beide oplossingen, dan krijgen we punten uit de rand van het convergentiegebied. Dit toont ons het Julia-fractaal.

#### 101. Fractbasis.py fractbasis

Om de 3 soorten fractalen te tekenen (met tkinter ) maken we gebruik van een module met de gemeenschappelijke code van de 3 programma's.

```
# Basismodule fractalen: gemeenschappelijke code
w=1.732;xmi,ymi=-3,-3;xma,yma=3,3
kleur=['red','green','magenta','yellow','blue','orange']
from math import sqrt;from random import randint
from tkinter import *;from copy import deepcopy
def mult(s):
   l=s.split(',');co=[]
  for i in l:co.append(float(i)) return co
def transx(x):return (x-xmi)*breedte/(xma-xmi)
def transy(y):return hoogteC-hoogteC*(y-ymi)/(yma-ymi)
def transd(l):
        tl = []for i in range(0, len(1)):
                if i\%2 == 0:tl.append(transx(l[i]))
                else:tl.append(transy(l[i]))
        tl.append(t|[0]);tl.append(t|[1])return tl
def hoek3(xa,ya,xb,yb):
  if xb-xa!=0:t=(yb-ya)/(xb-xa) else:t=100000
  p=(t+w)/(1-w*t);q=(t-w)/(1+w*t)xc=(yb-ya+p*xa-q*xb)/(p-q)yc=(p*q*(xa-xb)-q*ya+p*yb)/(p-q) return [xc,yc]
def assen():
        kl='grey';C.delete(ALL)
        X=transx(0);line = C.create line(X,0,X,hoogteC,fill=kl,arrow='first')
```

```
Y=transy(0);line = C.create_line(0,Y,breedte,Y,fill=kl,arrow='last')
       for x in range(int(xmi),int(xma+1)):
               X=transx(x);line = C.create_line(X,0,X,hoogteC,fill=kl,dash=[1,2])
       for y in range(int(ymi),int(yma+1)):
               Y=transy(y);line = C.create line(0,Y,breedte,Y,fill=kl,dash=[1,2])
sc=1;breedte=500*sc;hoogte=525*sc;hoogteC=hoogte-55*sc;hoInv=hoogte-45*sc
form=Tk();form.geometry(str(breedte)+'x'+str(hoogte)) 
form.title('Fractalen: koch, sierpinski, julia XY-assen: [-3,3]')
C=Canvas(form, bg="white", height=hoogteC, width=breedte);C.pack()
E1=Entry(form);E1.place(x=100*sc,y=hoInv,width=140*sc)
L2=Label(form,text='k:',);L2.place(x=250*sc,y=hoInv)
E2=Entry(form);E2.place(x=275*sc,y=hoInv,width=40*sc)
def nieuw():
   E1.delete(0,len(E1.get()));assen()
  E2.delete(0, len(E2.get)));
B2=Button(form,text='Nieuw',command=nieuw);B2.place(x=405*sc,y=hoInv,width=70*sc)
```
## **102. Koch programma** koch

```
# koch
from fractbasis import *
def kromme(lijst):
         k=int(E2.get());l=lijst;kl=0
        while kl<k:
                kl=kl+1:i=0while i<len(l)-3:
                        x1, y1, x2, y2=1[i:i+4]
                        x3=(2*x1+x2)/3;y3=(2*y1+y2)/3x4=(x1+2*x2)/3; y4=(y1+2*y2)/3x5,y5=hoek3(x3,y3,x4,y4)
                        l.insert(i+2,x3); l.insert(i+3,y3)l.insert(i+4,x5); l.insert(i+5,y5)l.insert(i+6,x4); l.insert(i+7,y4)i=i+8\text{lis2} = \squarefor i in range(0, len(1)):
          if i\%2 == 0:lis2.append(transx(l[i]))
           else:lis2.append(transy(l[i]))
        assen():line = C.create line(lis2,fill=kleur[k%6])
def teken():
   global lis,k;lis=mult(E1.get());kromme(lis)
L1=Label(form,text='Koch:x1,y1,x2,y2 :',);L1.place(x=5,y=hoInv)
L2=Label(form,text='k :');L2.place(x=220*sc,y=hoInv)
B1=Button(form,text='Teken',command=teken);B1.place(x=330*sc,y=hoInv,width=70*sc)
E1.insert(0,'-2,-2,2,1');E2.insert(0,'5');assen()
form.mainloop()
```
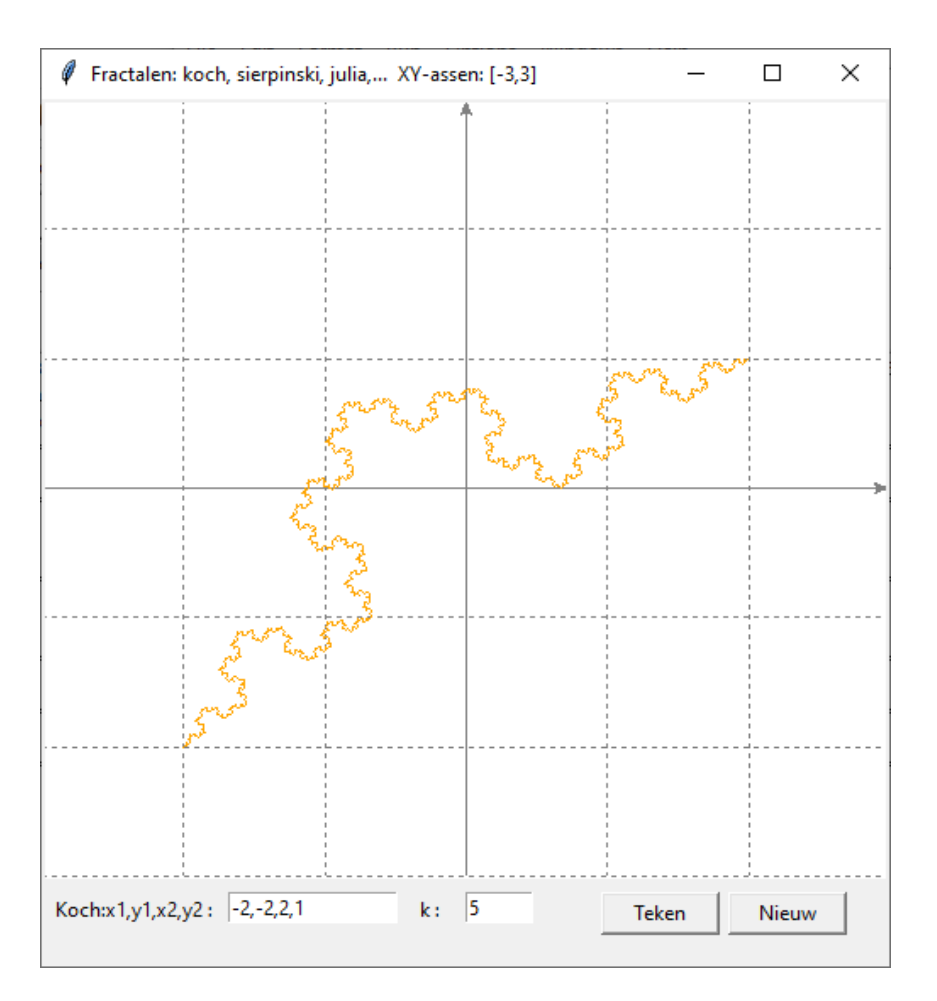

## **103. Sierpinski programma** sierpinski

```
#sierpinski
from fractbasis import *
def tekdrh(l,k):
     tl = transd(l);line = C.create_line(tl,fill='red')
     lm = \text{deepcopy}(l); p = 0.5; q = 1-pif k>0:
           lm[0]=p*l[0]+q*l[2];lm[1]=p*l[1]+q*l[3]
           lm[2]=p*l[2]+q*l[4];lm[3]=p*l[3]+q*l[5]
          lm[4]=p*1[4]+q*1[0];lm[5]=p*1[5]+q*1[1] l1=[l[0],l[1],lm[0],lm[1],lm[4],lm[5]]
           l2=[l[2],l[3],lm[0],lm[1],lm[2],lm[3]]
           l3=[l[4],l[5],lm[2],lm[3],lm[4],lm[5]]
          k=k-1; \text{tekdrh}(11,k); \text{tekdrh}(12,k); \text{tekdrh}(13,k)def teken():
   global lis,k,p;lis=mult(E1.get());k=int(E2.get());assen()
  x3,y3 = hoek3(lis[0],lis[1],lis[2],lis[3])lis.append(x3);lis.append(y3)
   tekdrh(lis,k)
#hoofdprogramma
B1=Button(form,text='Teken',command=teken);B1.place(x=330*sc,y=hoInv,width=70*sc)
L1=Label(form,text='Sierp: x1,y1,x2,y2 :',);L1.place(x=5,y=hoInv)
```
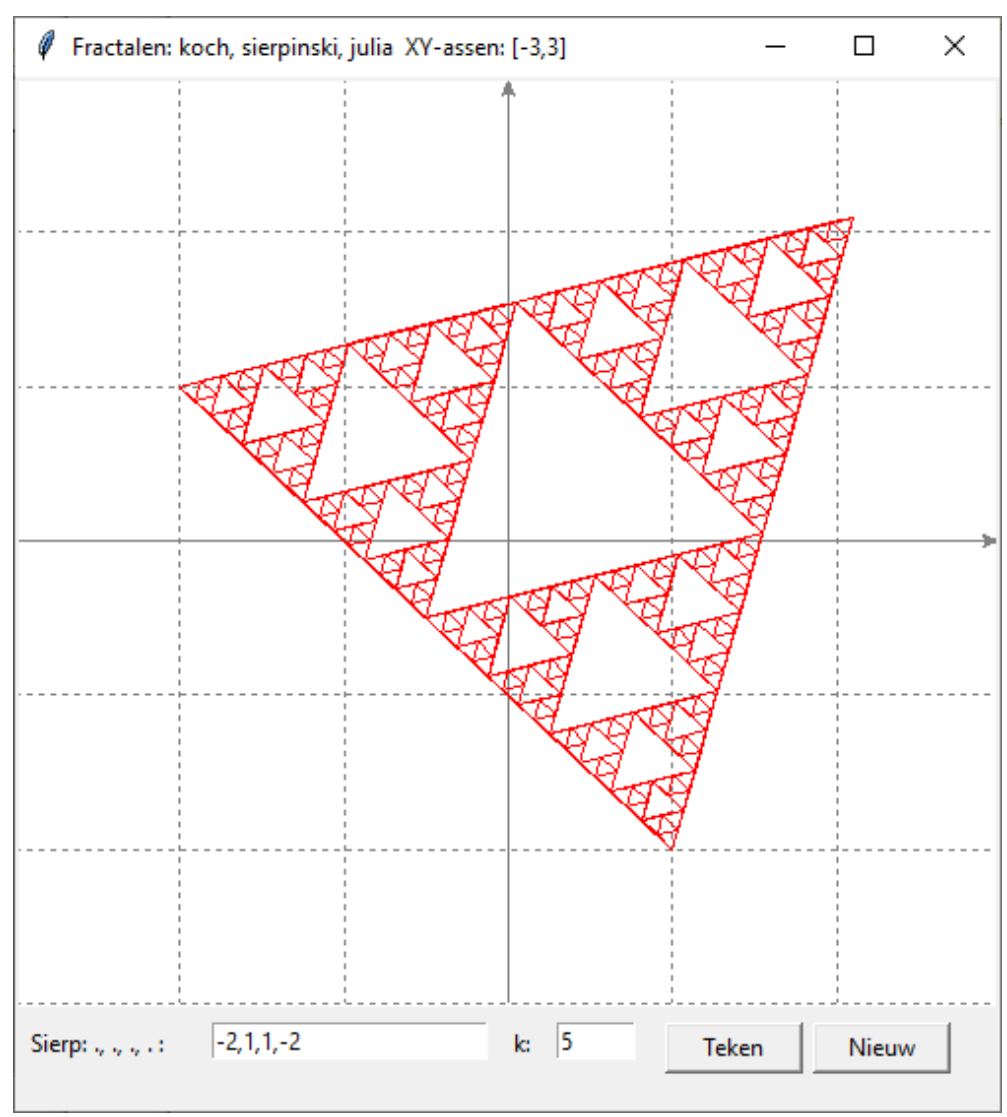

L2=Label(form,text='k :');L2.place(x=220\*sc,y=hoInv) E1.insert(0,'-2,1,1,-2');E2.insert(0,'4');assen() form.mainloop()

**104. Julia programma** julia

```
# julia
from fractbasis import *
def ap(x,y):
       X=transx(x);Y=transy(y);l=[]l.append(X); l.append(Y)l.append(X+1);l.append(Y+1)return l
def kromme(lijst,k):
       cx,cy=lijst
       i=0; max=10**k; zx=0; zy=0while i<max:
               lp=[];lq=[]
               i=i+1;a=zx-cx;b=zy-cy
               zx=(-1)**randint(1,2)*sqrt((a+sqrt(a+a+b+b))/2)zy=b/2/zx
```
 $lp = ap(zx,zy); lq = ap(-zx,-zy)$  $line = C.create\_line(lp, fill='red')$  $line = C.create\_line(lq, fill='green')$ def teken(): global lis,k;lis=mult(E1.get());tl=transd(lis);k=float(E2.get());assen()  $line = C.create\_line(t1, fill='red');kromme(lis, k)$ #hoofdprogramma L1=Label(form,text='Julia: c=a+bj;a,b:',);L1.place(x=5,y=hoInv) L2=Label(form,text='k:');L2.place(x=220\*sc,y=hoInv) B1=Button(form,text='Teken',command=teken);B1.place(x=330\*sc,y=hoInv,width=70\*sc) E1.insert(0,'-0.5,-0.4');E2.insert(0,'4');assen() form.mainloop()

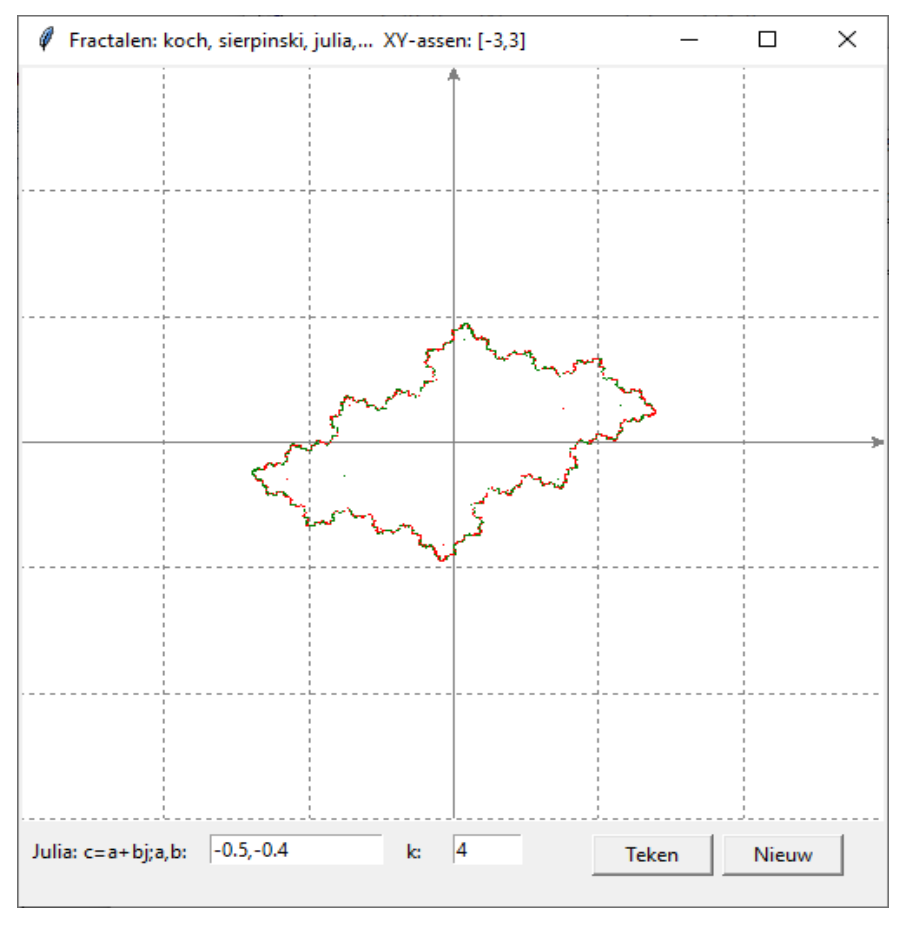

**105. Het 'broccoli'-fractaal ? ( Koch 2 )** koch 2

We denken terug aan het fractaal van Koch. Nog steeds zullen we elke zijde verdelen in 3 gelijke stukken, waarbij we nu het middenste stuk vervangen door de 3 zijden van een rechthoek.

Oorspronkelijk zullen we de berekening maken voor een vierkant.

Uitgaande van het middenste lijnstuk, berekenen we de coördinaten van de 2 overblijvende hoekpunten.

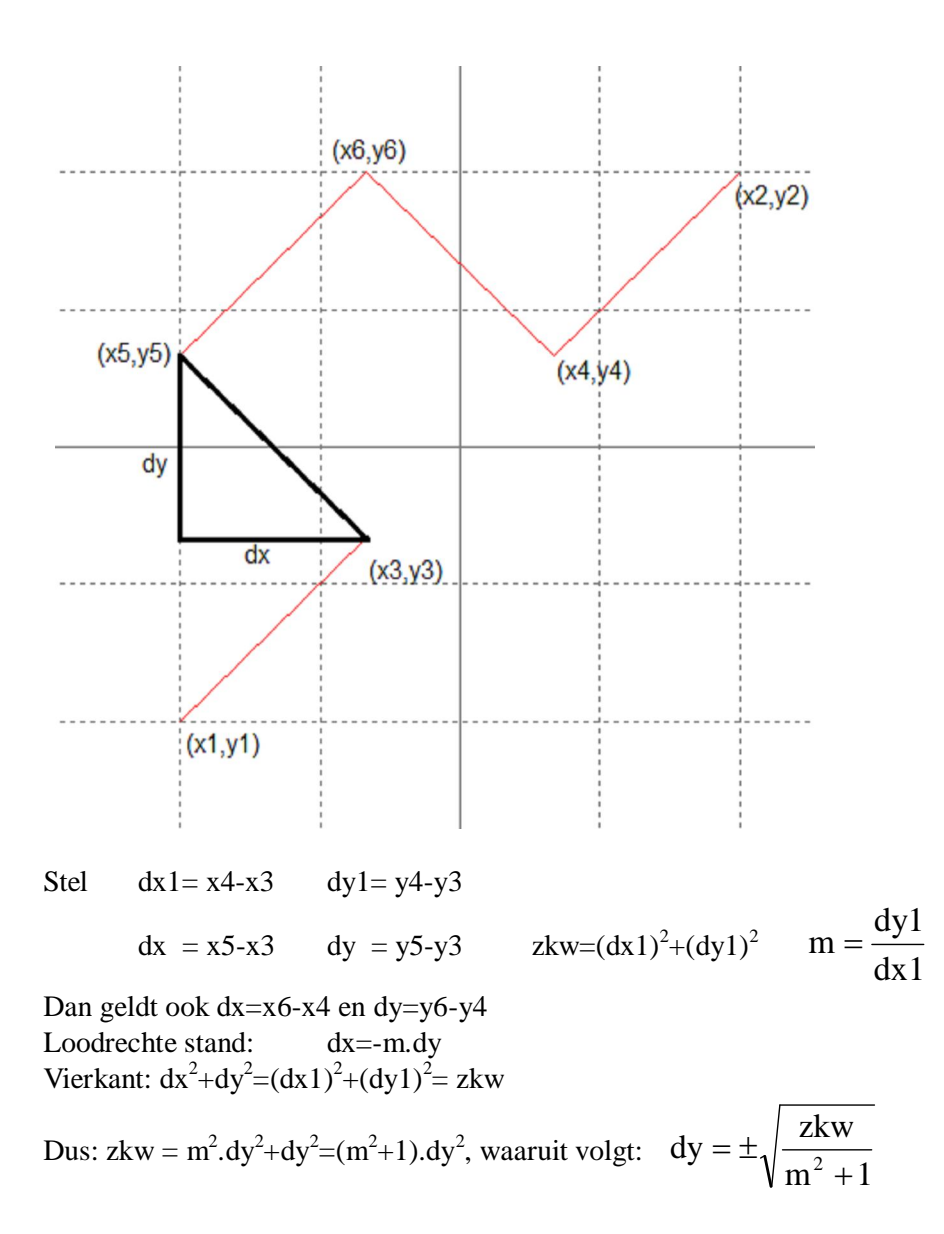

Welk teken ?: is  $x4 > x3$  dan is  $dx1 > 0$  :uit de tekening volgt:+, is  $dx1 < = 0$  dan –

 $dx1=x4-x3;dy1=y4-y3$ if  $dx1!=0$ :m=dy $1/dx1$ else:m=100000 zkw=dx1\*\*2+dy1\*\*2 if  $dx1>0:t=1$ else:  $t=1$  $dy=p*sqrt(zkw/(m*m+1))*t;dx=-m*dy)$  $x5=x3+dx; y5=y3+dy$  $x6=x4+dx;$  $y6=y4+dy$ 

De opmerkzame lezer ziet dat dy=**p\***sqrt(..... Die **p\*** is toegevoegd om niet alleen vierkanten te tekenen maar ook rechthoeken. Is p=1, dan hebben we effectief vierkanten, nemen we p<1, dan krijgen we lage rechthoeken. p>1 geeft hoge rechthoeken.

In het 2de invoervenster moeten we 2 getallen k en p ingeven:

k= aantal keer dat elk lijnstukje vervangen wordt door een trapje.

Kies voor p waarden tussen 0.5 en 1.5

## **Programma:**

# koch 2 from fractbasis import \* def hoek3en4(l): xa,ya,xb,yb=l  $dx1=xb-xa;dy1=yb-ya$ if  $dx1!=0$ :m=dy $1/dx1$  else:m=100000 zkw=dx1\*\*2+dy1\*\*2 if  $dx1>0:t=1$  else: t=-1  $dy=p*sqrt(zkw/(m*m+1))*t;dx=-m*dy)$  xc=xa+dx;yc=ya+dy xd=xb+dx;yd=yb+dy return [xc,yc,xd,yd] def kromme(lijst): global k,p;k,p=mult(E2.get());k=int(k);l=lijst;kl=0 while  $k$   $\leq$  $k = k + 1$ ; $i = 0$ while  $i$  < len(1)-3:  $x1,y1,x2,y2=1[i:i+4]$  x3=(2\*x1+x2)/3;y3=(2\*y1+y2)/3  $x4=(x1+2*x2)/3; y4=(y1+2*y2)/3$  $x5, y5, x6, y6 = hoek3en4([x3, y3, x4, y4])$  $l.insert(i+2,x3); l.insert(i+3,y3)$  $l.insert(i+4,x5); l.insert(i+5,y5)$  $l.insert(i+6,x6); l.insert(i+7,y6)$  $l.insert(i+8,x4); l.insert(i+9,y4)$  $i=i+10$  $\text{lis2} = \square$ for i in range $(0, len(1))$ : if  $i\%2 == 0$ :lis2.append(transx(l[i])) else:lis2.append(transy(l[i]))  $assen();line = C.create\_line(list2,fill=kleur[k%6])$ def teken(): global lis,k;lis=mult(E1.get());kromme(lis) L1=Label(form,text='Koch2:x1,y1,x2,y2 :',);L1.place(x=5,y=hoInv) L2=Label(form.text='k.p:');L2.place(x=220\*sc,y=hoInv) B1=Button(form,text='Teken',command=teken);B1.place(x=330\*sc,y=hoInv,width=70\*sc) E1.insert $(0,-2,-2,2,1')$ ;E2.insert $(0,5,7')$ ;assen() form.mainloop()

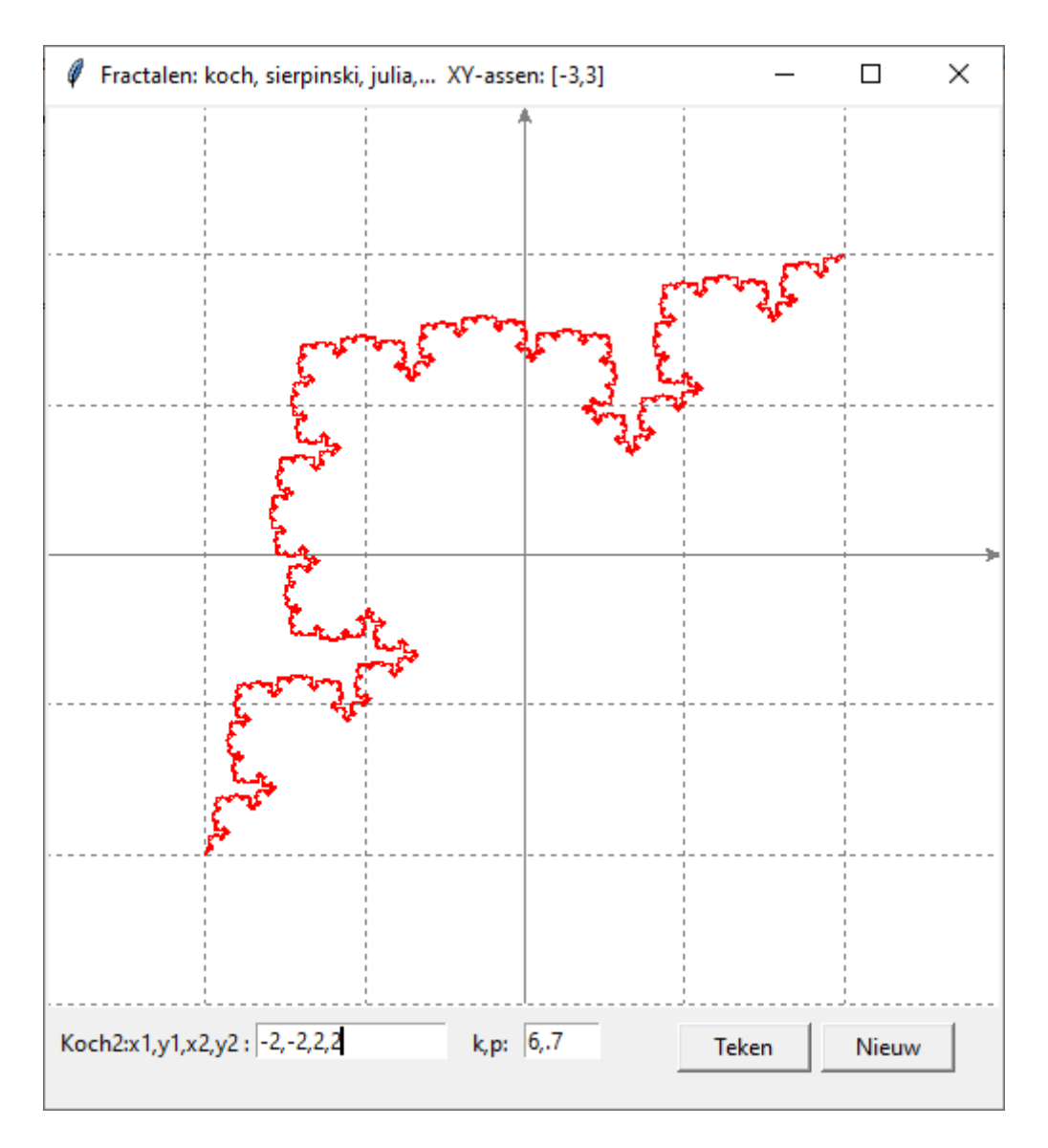

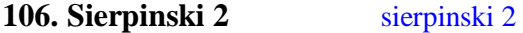

Bij het Sierpinski fractaal wordt een gelijkzijdige driehoek telkens verder opgedeeld in kleinere driehoeken. Je zou dus eigenlijk evengoed een rechthoek steeds verder opdelen in gelijkvormige rechthoeken.

We zorgen ook voor een gelijke marge tussen de rechthoekies onderling en de grote rechthoek.

We starten eenvoudig met een vierkant met zijde 1. Hierin is de marge =q, de breedte van de kleinere rechthoek is p. Dan geldt  $3q+2p=1$ . Bij elke keuze van  $q < 1/3$  is  $p = (1-3q)/2$ 

In 2 stappen gaan we de coördinaten van een punt  $P(x,y)$  omzetten naar de coördinaten  $P(X,Y)$  van ditzelfde punt in het assenstelsel.

Deze transformatieformules kunnen we dan gebruiken om de basissen

 $(p,p) - (p+q,p)$ ,  $(2p+q,p) - (2p+2q,p)$ , ... om te zetten naar de  $(X,Y)$ -coördinaten van diezelfde punten in het assenstelsel. Op die basissen kunnen we dan rechthoeken oprichten met de functieprocedure hoek3en4(...) die we bij Koch 2 besproken hebben.

Opmerking: deze '(X,Y)'-coördinaten moeten uiteindelijk ook nog eens omgezet worden naar de schermcoördinaten

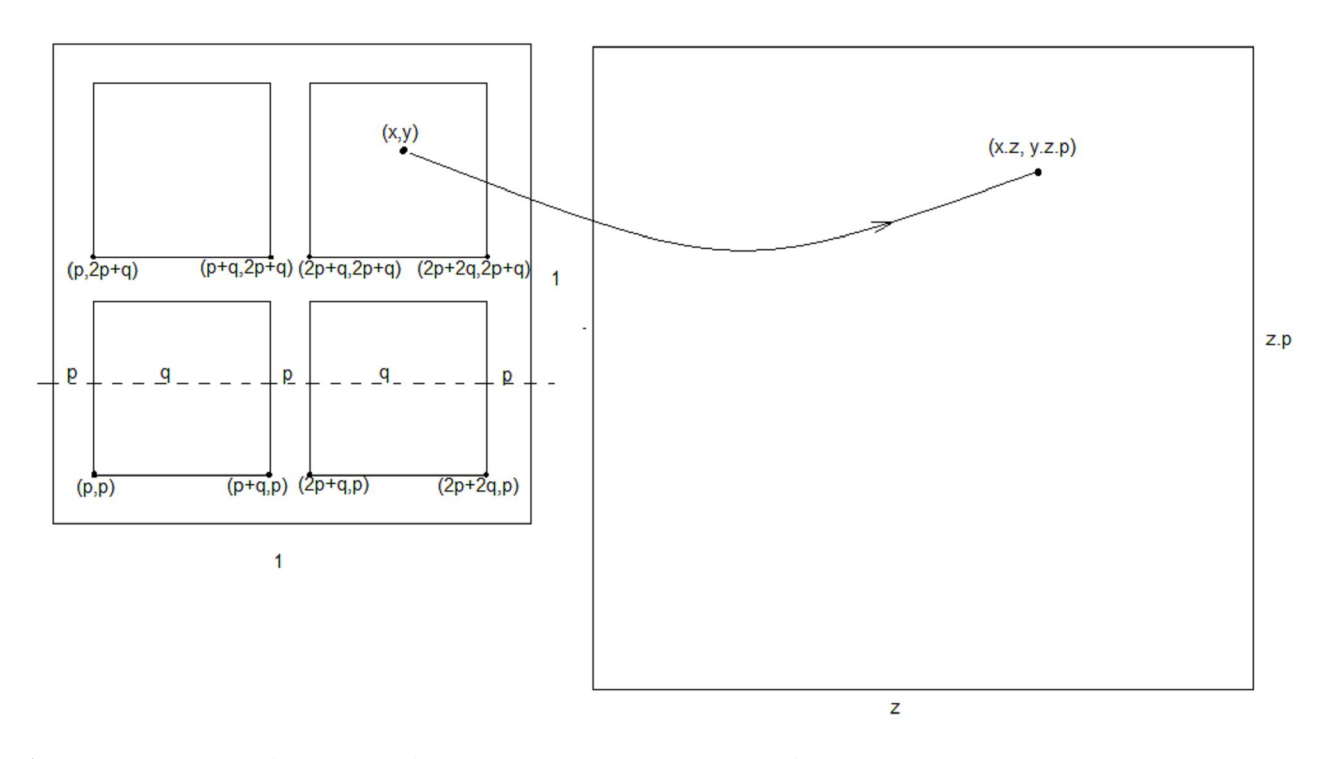

**1ste stap:** zet P(x,y) in het eenheidsvierkant om naar P(x.z,y.z.p) in de rechthoek met breedte z en lengte z.p (zie eerste tekening). Dit is evident.

2de stap: het punt P heeft in de 2de tekening coördinaten (X,Y) t.o.v. het assenstelsel en coördinaten (x.z, y.z.p) t.o.v. de rechthoek.

De volgende formules kunnen gemakkelijk geverifieerd worden:

$$
z = \sqrt{(xb - xa)^2 + (yb - ya)^2} \quad r = \sqrt{x^2z^2 + y^2z^2p^2}
$$
  
\n
$$
\cos\alpha = \frac{xb - xa}{z} \quad \sin\alpha = \frac{yb - ya}{z}
$$
  
\n
$$
\cos\beta = \frac{x.z}{r} \quad \sin\beta = \frac{y.z.p}{r}
$$
  
\n
$$
dx = \cos(\alpha + \beta).r \quad dy = \sin(\alpha + \beta).r
$$
  
\n
$$
\text{met } \cos(\alpha + \beta) = \cos\alpha \cdot \cos\beta - \sin\alpha \cdot \sin\beta \quad \text{en } \sin(\alpha + \beta) = \sin\alpha \cdot \cos\beta + \cos\alpha \cdot \sin\beta
$$
  
\n
$$
dx = \left(\frac{xb - xa}{z} \cdot \frac{x.z}{r} - \frac{yb - ya}{z} \cdot \frac{y.z.p}{r}\right).r = (xb - xa).x - (yb - ya).y.p
$$
  
\n
$$
dy = \left(\frac{yb - ya}{z} \cdot \frac{x.z}{r} + \frac{xb - xa}{z} \cdot \frac{y.z.p}{r}\right).r = (yb - ya).x - (xb - xa).y.p
$$
  
\n
$$
z = \sqrt{(xb - xa)^2 + (yb - ya)^2} \quad dx = (xb - xa).x - (yb - ya).y.p \quad dy = (yb - ya).x + (xb - xa).y.p
$$

Waarmee we uitgaande van P(x,y) in het eenheidsvierkant de (X,Y)-coördinaten van het punt P in het assenstelsel kunnen berekenen X=xa+dx en Y=ya+dy

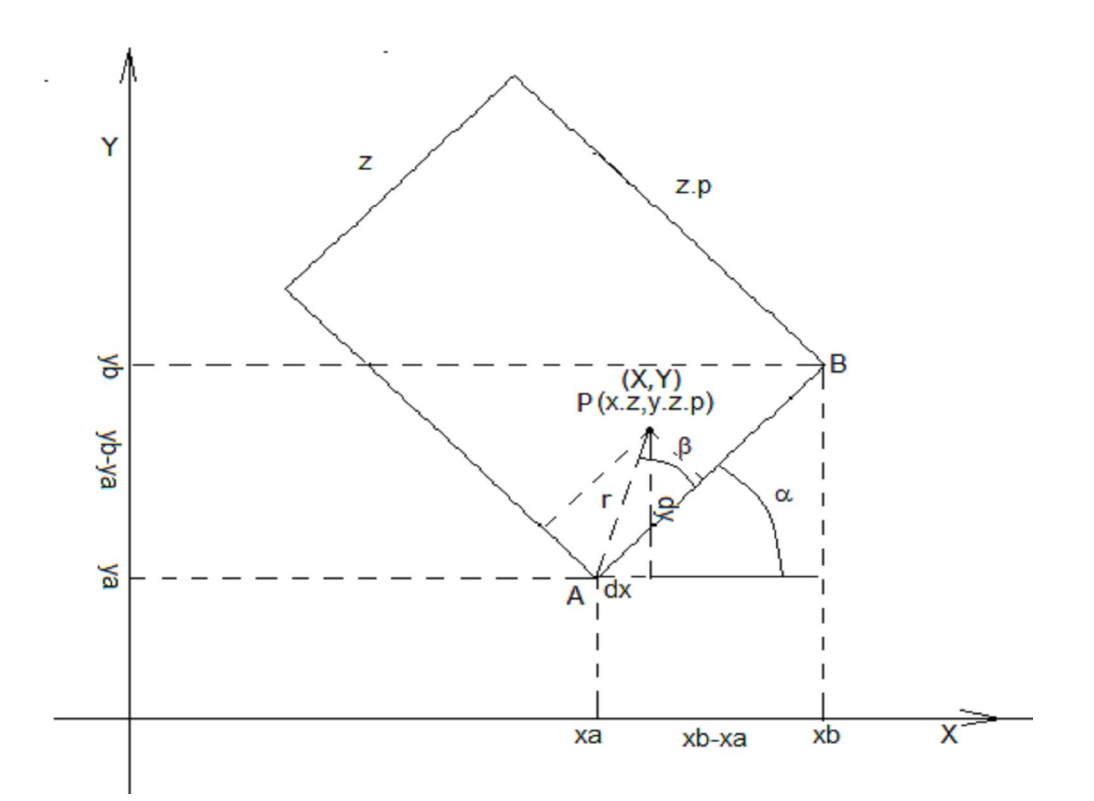

#### **Programma:**

#sierpinski 2 (rechthoeken) from fractbasis import \* def hoek3en4(l): xa,ya,xb,yb=l  $dx1=xb-xa;dy1=yb-ya$ if  $dx1!=0$ :m=dy $1/dx1$  else:m=100000 zkw=dx1\*\*2+dy1\*\*2 if  $dx1>0:t=1$  else: t=-1 dy=p\*sqrt(zkw/(m\*m+1))\*t;dx=-m\*dy xc=xa+dx;yc=ya+dy xd=xb+dx;yd=yb+dy return [xc,yc,xd,yd] def punt(x,y): if xb==xa: dx=y\*abs(yb-ya)\*p  $dy=(yb-ya)*x$  else:  $dx=(xb-xa)*x-(yb-ya)*y*p$  $dy=(xb-xa)*y*p+(yb-ya)*x$  return [xa+dx,ya+dy] def tekvk(l,k): global xa,ya,xb,yb,z xa,ya,xb,yb=l  $z = sqrt((xb - xa)*2+(yb - ya)*2)$  $x3, y3, x4, y4 = hoek3en4(1)$ 

```
l.append(x4);l.append(y4);l.append(x3);l.append(y3)
  tl = \text{transd}(l);line = C.create_line(tl,fill=kleur[k%6])
  #basislijn van 4 kleinere rechthoekjes berekenen
  if k>0:
     11 = \text{punt}(q,q) + \text{punt}(q1,q); 12 = \text{punt}(q2,q) + \text{punt}(q3,q) l3=punt(q,q2)+punt(q1,q2);l4=punt(q2,q2)+punt(q3,q2)
     k=k-1 tekvk(l1,k);tekvk(l2,k);tekvk(l3,k);tekvk(l4,k)
def teken():
   global lis,k,p,q,q1,q2,q3
   q=0.05
  r=(1-3*q)/2;q1=q+r;q2=2*q+r;q3=2*q+2*r lis=mult(E1.get());k,p=mult(E2.get());k=int(k);assen();tekvk(lis,k)
B1=Button(form,text='Teken',command=teken);B1.place(x=330*sc,y=hoInv,width=70*sc)
L1=Label(form,text='Sierp2:x1,y1,x2,y2 :',);L1.place(x=5,y=hoInv)
L2=Label(form,text='k,p :');L2.place(x=220*sc,y=hoInv)
```

```
E1.insert(0,'-2,-2,2,-1');E2.insert(0,'4,0.7');assen()
form.mainloop()
```

```
Fractalen: koch, sierpinski, julia,... XY-assen: [-3,3]
                                                                               \Box×
Sierp2:x1,y1,x2,y2: -2,-2,2,-1
                                         k, p: 4, 0.7Teken
                                                                               Nieuw
```
## **107. Mandelbrot** mandelbrot

Net zoals bij Julia-fractalen gaan we uit van de complexe vergelijking:  $z_{i+1} = z_i^2 + c$ Eigenlijk zoeken we nu voor welke waarden van het complex getal  $c = x+y$ .j,  $abs(z) < 2$  blijft. c, dus  $(x,y)$  doorloopt het vlak  $[-1.5,0.5]$  x  $[-1,1]$ . Voor elke van deze complexe getallen c onderzoeken we: een teller it houdt bij hoeveel keer we de vergelijking  $z_{i+1} = z_i^2 + c$  kunnen toepassen, zonder dat abs(z)>2 wordt. Gebeurt dit snel, bvb, na 5 keer, dan wordt dit punt ingekleurd met 'grey5', d.i.+/- zwart. Naarmate it groter wordt 'grey..' bleker

Wordt it > (maximum it) =mait=99, dan is abs(z) steeds kleiner gebleven dan 2 en hebben we 'grey99' = wit

```
# mandelbrot
w=1.73 
from math import sqrt
from random import randint
from tkinter import *
def mult(s):
     l=s.split('')co=[]
     for i in l:co.append(float(i))
     return co
def transx(x):
   return (x-xmi)*breedte/(xma-xmi)
def transy(y):
   return hoogteC-hoogteC*(y-ymi)/(yma-ymi)
def ap(x,y): # rechthoekje maken
  X=transx(x);Y=transy(y);li=[];li.append(X-b);li.append(Y+h)li.append(X-b);li.append(Y-h);li.append(X+b);li.append(Y+h)
     li.append(X-b);li.append(Y+h);li.append(X+b);li.append(Y-h)
     return li
def color_points():
  C.delete(ALL);x<sub>p = k</sub>;y<sub>p</sub> = k;mait=99
  for yi in range(y_p):
     for xi in range(x p):
       xz=0;vz=0;it=0x=xmi+(xma-xmi)*xi/x<sup>p</sup>
        y=ymi+(yma-ymi)*yi/y_p
        while it<mait and xz*xz+yz*yz<4:
            xzo=xz
            it=it+1;xz=xz*xz-yz*yz+x
           yz=2*xzo*xyz+ylp=ap(x,y)line = C.create\_line(lp, fill='grey'+str(it))sc=1;breedte=500*sc;hoogte=525*sc;hoogteC=hoogte-55*sc;hoInv=hoogte-45*sc
form=Tk();form.geometry(str(breedte)+'x'+str(hoogte))
form.title('Mandel')
C = \text{Canvas}(\text{form, bg} = \text{"white", height} = \text{hoogteC}, \text{width} = \text{breedte})C.pack()
L1=Label(form,text='x,y(mi,ma):',);L1.place(x=5,y=hoInv)
```
E1=Entry(form);E1.place(x=90\*sc,y=hoInv,width=150\*sc) L2=Label(form,text='k:',);L2.place(x=250\*sc,y=hoInv) E2=Entry(form);E2.place(x=275\*sc,y=hoInv,width=40\*sc) def teken(): global xmi,xma,ymi,yma,k,b,h xmi,xma,ymi,yma =mult(E1.get()) k=40\*int(E2.get());b=breedte/k/2;h=hoogteC/k/2 C.delete(ALL);color\_points() def nieuw(): E1.delete(0,len(E1.get()));C.delete(ALL) E2.delete(0,len(E2.get())); B1=Button(form,text='Teken',command=teken);B1.place(x=330\*sc,y=hoInv,width=70\*sc) B2=Button(form,text='Nieuw',command=nieuw);B2.place(x=405\*sc,y=hoInv,width=70\*sc) E1.insert(0,'-1.5,0.5,-1,1')  $E2.insert(0, 2')$ 

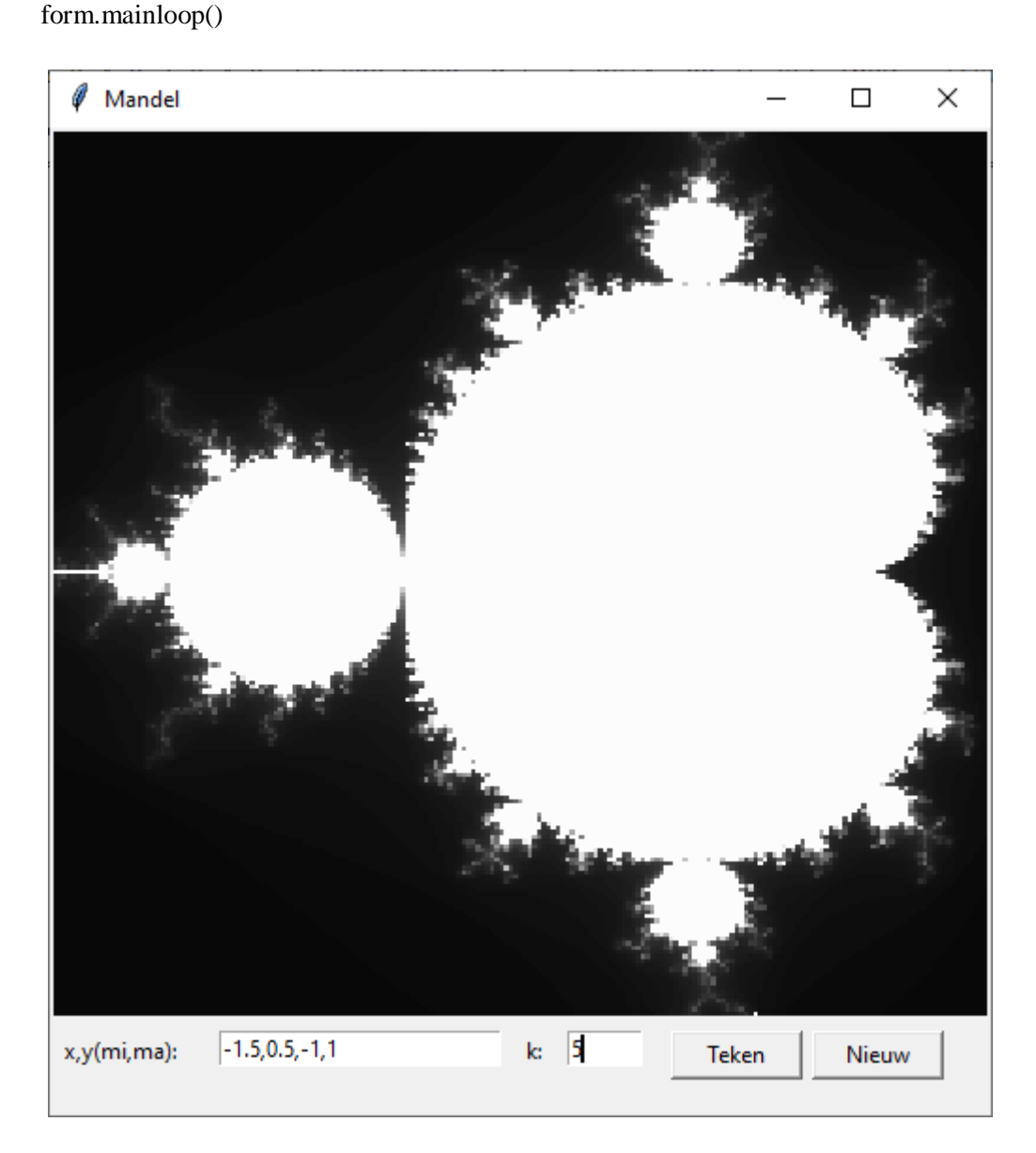

## -216-

## **108. Een calculus voor analyse (met 'sympy')** calculus 1

Om dit programma uit te voeren moeten we de modules '**sympy'** en **'mathplotlib'** installeren. Dit lukt alleen bij de nieuwere versies van python.

In het functievenster mogen willekeurige functies van x ingevoerd worden.

Met **Ontbind** en **Werk uit** kan je de ingevoerde functie vervangen door de ontbonden of uitgewerkte vorm. Parameter a wordt gebruikt voor het berekenen van een limiet of een afgeleide in a. Je mag ook oneindig (oo of -oo) invoeren.( 2 kleine o-tjes)

Het veld + of – mag je invullen als je een rechter- of linkerlimiet wenst. Parameter b wordt in combinatie met a gebruikt, om een bepaalde integraal te berekenen.

Dank zij de functies Derivative en Integral wordt ook de afgeleide, respectievelijk primitieve functie getoond.

Je kan ook de nulpunten laten berekenen met **Los op**.

Al deze resultaten worden in een tekstveld onder elkaar afgedrukt.

Om de laatste resultaten te zien, moet je naar beneden scrollen.

Maar je kunt een antwoord ook tussenvoegen, door de cursor op de gewenste plaats te zetten.

Om een grafiek te tekenen, moeten xmi,xma,ymi,yma ingevuld zijn.

Er is een helptekstje voorzien, die in een voorafgemaakt tekstbestandje **helpcalc.txt** zit.

Vergeet je iets in te voeren, dan komt er een foutmelding in de shell maar meestal kan je het programma gewoon verder zetten.

Er zijn van dit programma 2 versies: enkel van het 2de is de listing opgenomen in de tekst. Het 1ste zit wel in de map 'programmas'

Calculus 1 tekent de grafiek in een deel van het formulier, een canvas. De functieprocedure om de grafiek te tekenen is overgenomen uit het eerste grafisch tkinter-programma.

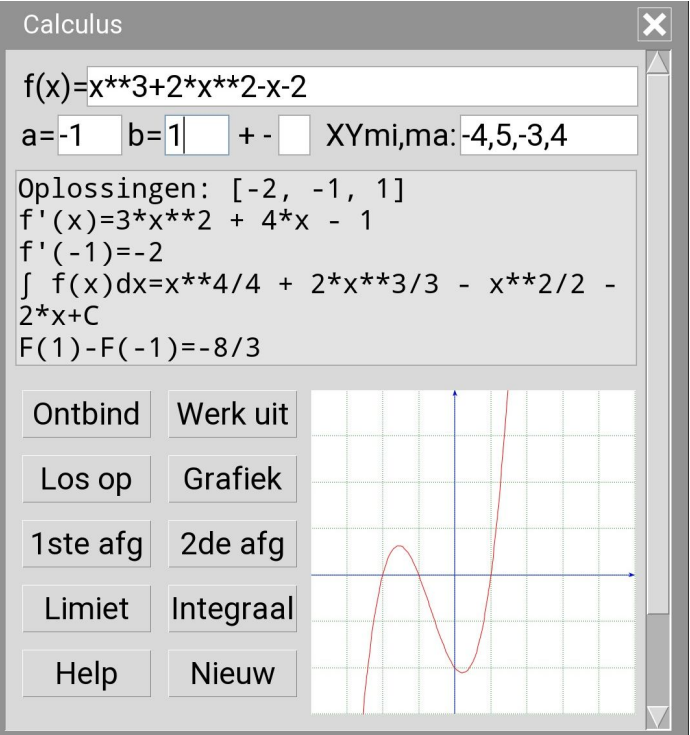
### **109. Calculus 2 (met mathplotlib )** calculus 2

Calculus 2 maakt gebruik van de uitgebreide mogelijkheden van mathplotlib

### **Programma**

# Calculus from tkinter import \* from tkinter import messagebox from sympy import \* from matplotlib import pyplot as plt #unicodes pl='\u21FDx';pr='x\u21FE';pd='x\u21FF' V='\u221A';I='\u222B' sa='\u2090';sb='\u1D47';BI=I+sa+sb def mult(s):  $l=s.split(',');co=[]$ for i in  $l:co.append(float(i))$  return co  $def$  trans $x(x)$ : return (x-xmi)\*breedte/(xma-xmi) def transy(y): return hoogteC-hoogteC\*(y-ymi)/(yma-ymi) def rich(ri,a): if  $ri = -'+' :ls = a + pl$  elif ri=='-':ls=pr+a else:ls=pd+a if a=='-oo':ls=a+pl if a=='oo' or a=='+oo':ls=pr+a  $ls = '('+ls'')'$  return ls def voegtoe(lijn):tex.insert(INSERT, lijn+'\n') def wisantw():tex.delete('1.0',END) def wis(ent):ent.delete(0,len(ent.get())) def nieuw(): entries=[E1,E2,E3,E4,E5] for ent in entries:wis(ent) wisantw() def ontb(): fac=str(factor(E1.get()));wis(E1);E1.insert(0,fac);voegtoe(fac) def werkuit(): uitw=str(expand(E1.get()));wis(E1);E1.insert(0,uitw);voegtoe(uitw) # tekening met mathplotlib def teken(): global xmi,xma,ymi,yma,fx xmi,xma,ymi,yma=mult(E4.get());fx=E1.get()  $lx=[]$ ; $lv=[]$ ; $x=2*xmi$  while x<2\*xma:  $x=x+0.1$  $lx.append(x);ly.append(f(x))$ lya=[ymi,yma];lxa=[xmi,xma]

```
plt.figure(figsize=(10.3,10.1),num='Grafiek y= '+fx)
   plt.grid(axis='both',color='g',linestyle='-')
   plt.xlim(lxa);plt.ylim(lya)
   plt.plot(lx,ly,label=fx,color='r')
   plt.xlabel('x');plt.ylabel('y')
   plt.legend();plt.show()
def f(x):
   return eval(fx)
def hlp():
   hc=open('helpcalc.txt');hptek=hc.read();hc.close
   h=messagebox.showinfo('Help calculus',hptek)
def afg():
  global fx,arg,ri;fx=E1.get(); arg=E2.get();ri=E3.get()
  x= Symbol('x')fx = sympify(fx) df= Derivative(fx,x).doit()
   d2f=Derivative(fx,x,2).doit()
   return df,d2f,x
def afg1():
  df,d2f,x=afg();voegtoe('f\'(x)='+str(df))
  if ri!=":li= Limit(df,x,arg,dir=ri).doit()
   else:li=Limit(df,x,arg).doit()
  voegtoe('f\\('+arg+)='+str(li))def afg2():
  df,d2f,x=afg();voegtoe('f\"(x)='+str(d2f))
  if ri!=":li= Limit(d2f,x,arg,dir=ri).doit()
   else:li=Limit(d2f,x,arg).doit()
  voegtoe('f\\"('+arg+)='+str(li))def losop():
  x = Symbol('x'); fx = E1.get() nlp=str(solve(fx))
   n=nlp.replace('sqrt',V);voegtoe('Oplossingen: '+n)
def lim():
   global fx,arg,ri
  fx=El.get(); arg=E2.get(); ri=E3.get()x= Symbol('x');fx=sympify(fx)if ri!=":li= Limit(fx,x,arg,dir=ri).dot() else:li=Limit(fx,x,arg).doit()
  voegtoe('\lim_{x \to \infty} f(x) + \text{rich}(r i. \text{arg}) + \text{len}(r i. \text{arg})def integ():
   global fx,a,b;fx=E1.get()
   sa=E2.get();sb=E5.get()
  x= Symbol('x');fx=sympify(fx) pri=Integral(fx,x).doit();bpi=Integral(fx,(x,sa,sb)).doit()
  voegtoe(I+' f(x)dx = '+str(pri)+'+C')
  voegtoe(F('+sb+) - F('+sa+) = '+str(bpi))# Formulier opstellen
sc=2; dx=205*sc; dy=215*sc; d=str(dx)+x'+str(dy)form=Tk();form.geometry(d);form.title('Calculus y=f(x)')
Label(form,text='f(x)=').place(x=5*sc,y=5*sc)
E1=Entry(form);E1.place(x=25*sc,y=5*sc,width=160*sc)
Label(form,text='a=').place(x=5*sc,y=20*sc,width=10*sc)
```

```
E2=Entry(form);E2.place(x=16*sc,y=20*sc,width=20*sc)
Label(form,text='b=').place(x=38*sc,y=20*sc,width=10*sc)
E5=Entry(form);E5.place(x=49*sc,y=20*sc,width=20*sc)
Label(form,text='+-').place(x=71*sc,y=20*sc)
E3=Entry(form);E3.place(x=84*sc,y=20*sc,width=10*sc)
Label(form,text='XYmi,ma:').place(x=98*sc,y=20*sc)
E4=Entry(form);E4.place(x=130*sc,y=20*sc,width=55*sc)
hoogteC=100*sc;breedte=100*sc
tex= Text(form,bg='grey89',height=16,width=45);tex.place(x=3*sc,y=80*sc)
vscbar=Scrollbar(form,orient=VERTICAL,command=tex.yview,width=25)
tex['yscrollcommand'] = vscbar.set;vscbar.pack(side=RIGHT,fill=Y)
# Buttons toevoegen
def but(i,com):
  xp=(2+18*(i\%5))^*sc;yp=(18+9*(i//5))^*scButton(form,text=com[0],command=com[1]).place(x=xp*sc,y=yp*sc,width=35*sc,height=15*sc)
lbut=[('Ontbind',ontb),('Werk uit',werkuit),('Los op',losop),('Grafiek',teken),('Help',hlp),('lim 
'+pd+'a',lim),('f\'(x),f\'(a)',afg1) ,('f\"(x),f\"(a)',afg2),(I+'fdx,'+BI,integ),('Nieuw',nieuw)]
for i in range(0.10):
   but(i,lbut[i])
# Invullen entries
```
E1.insert(0,'x\*\*3+2\*x\*\*2-x-2');E2.insert(0,'1');E5.insert(0,'2') ;E3.insert(0,'');E4.insert(0,'-5,5,-5,5') form.mainloop()

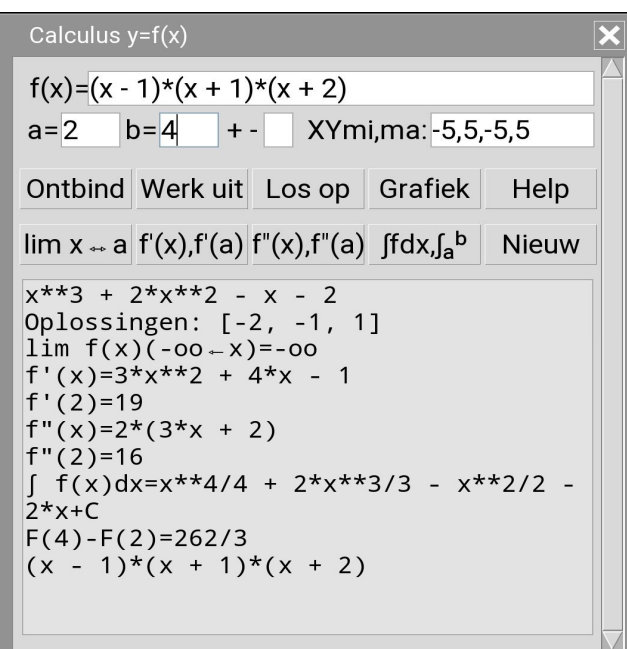

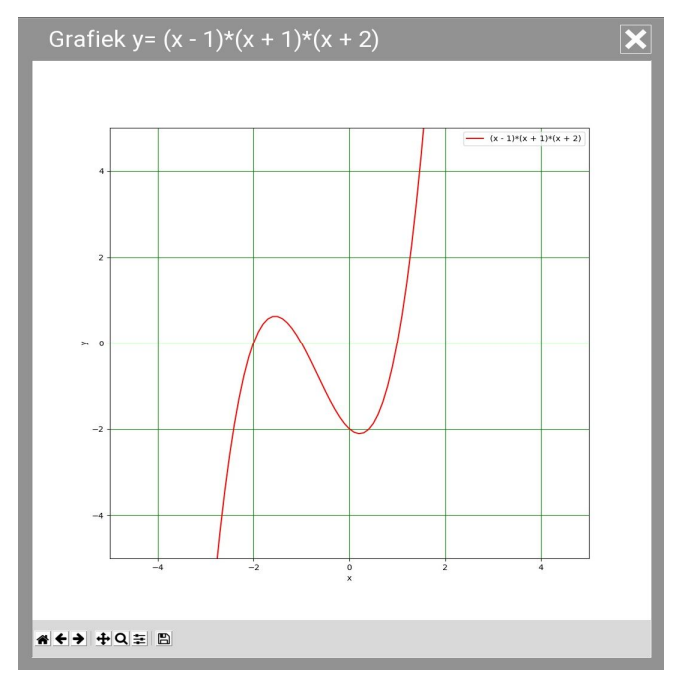

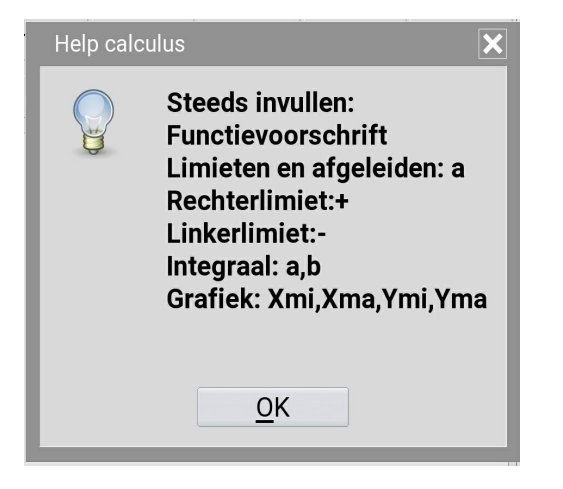

## **110. 3-dimensionale grafieken** grafiek 3dimensies

De grafiek van een functie  $y=f(x)$  in een xy- vlak is steeds een kromme.

(is f(x) van de eerste graad,dan is de grafiek een rechte )

Daarentegen is de grafiek van een functie z=f(x,y) een 'meestal' golvende oppervlakte in de 3-dimensionale ruimte  $\Sigma_0$ . (is f(x,y) van de eerste graad, dan is de grafiek een vlak)

In de ruimte hebben we 3 assen die 2 aan 2 loodrecht op elkaar staan. Conventioneel is de x-as horizontaal naar voor gericht, de y-as samenvallend met de x-as uit de vlakke meetkunde, de z-as i.p.v. de y-as uit de vlakke meetkunde, symbolisch voorgesteld door :

Maar bij het volgende programma's over 'oppervlakken in de ruimte' heb ik voor een andere opstelling gekozen: de x-as blijft de x-as uit de vlakke meetkunde, de y-as is horizontaal naar voor gericht. Dit wordt symbolisch voorgesteld door

Waarom?:

Als we het in de analyse hebben over omwentelingsoppervlakken (inhoud en zijdelingse oppervlakte) , wordt een kromme y=f(x),  $360^{\circ}$  gewenteld rond de x-as.

Om de integraal te berekenen, kunnen we ons dit het best voorstellen als de x-as hetzelfde blijft. Maar ook bij andere ruimtelijke oppervlakken (vb. torus) lijkt me deze opstelling het beste. Wens je toch de 1ste (conventionele) opstelling, dan moet je vόόr de omzetting naar vlakke coördinaten en nadien naar schermcoördinaten, x en y verwisselen. Verderop in deze notities in het programma 'ruimtemeetkunde' ( punten, rechten en vlakken) kies ik ook voor de 'conventionele' opstelling.

Van een punt met coördinaten (x,y,z) t.o.v. dit assenstelsel kunnen we maar 2 coördinaten tonen op het scherm: de x en de z-coördinaat.

Om ons oppervlak te tonen kunnen we een raster van niveaulijnen tekenen:

- **1.** lijnen die op vaste afstand van elkaar evenwijdig met het YZ-vlak lopen (per lijn x constant houden en y laten variëren van ymi tot yma)
- **2.** lijnen die op vaste afstand van elkaar evenwijdig met het XZ-vlak lopen (per lijn y constant houden en x laten variëren van xmi tot xma)

Per niveaulijn nemen we een vast aantal punten  $(x,y,z=f(x,y))$  die we omzetten naar de overeenkomstige (X,Z): dit koppel wordt aangevuld in een lijst. Als alle punten van de niveaulijn ingevuld zijn kunnen we de lijst met C.create\_line in het canvas C tekenen.

Maar dan krijgen we bvb. voor de functie  $z=sin(x)+sin(y)$  een tekening zoals hieronder. Alhoewel wiskundig correct, lijkt dit meer op een vlakke band i.p.v. een 3-dimensionaal oppervlak.

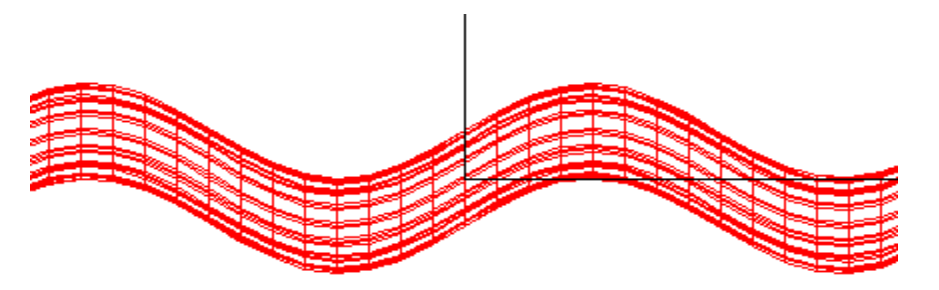

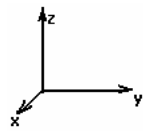

Om een 3-dimensionale ervaring te hebben, moeten we in de tekening een soort van perspectief steken. Daarom zullen we op elk punt  $P(x,y,z)$  2 draaiingen toepassen:

- **1.** We laten z verticaal maar draaien het punt  $P(x,y,z)$  over een hoek a rond de Z-as naar voor. Het punt  $P(x, y, z)$  behoudt t.o.v XYZ zijn z-coordinaat maar krijgt een nieuwe  $x_1$  en  $y_1$
- **2.** Nu passen we een tweede draaiing toe op het punt  $P(x_1, y_1, z)$  over een hoek b rond de X-as naar voor. Deze keer blijft  $x_1$  gelijk, maar  $y_1$  en z veranderen:het punt P heeft t.o.v. XYZ coördinaten  $(x_1,y_2,z_1)$  gekregen. Het punt  $(x_1,z_1)$  moet dan na omzetting met transx en transy (zie gebruik in vorige programma's) aangevuld worden in de lijst (die de schermcoördinaten van de niveaulijn bevat.

Om te beginnen moeten we formules opstellen voor  $(x_1, y_2, z_1)$  in functie van  $(x, y, z)$ 

#### **1ste draaiing**

De benaming  $1_{\text{ste}}$  kwadrant komt niet overeen met  $1_{\text{ste}}$  kwadrant van de goniometrische cirkel.(met een onderaanzicht zou er wel overeenstemming zijn met

de goniometrische cirkel) Dit is de situatie in het 1ste kwadrant: een horizontale draaiing a van het punt P om de Z-as. Om c te berekenen, vinden we in het 'eerste kwadrant' tan $(c)=v/x$ , dus c =atan $(v/x)$ . In 2de en 3de kwadrant moeten we hier pi bij optellen.(zie straks)

$$
\Gamma = \sqrt{x^2 + y^2}
$$
  
x<sub>1</sub> = cos(a+c).r y<sub>1</sub> = sin(a+c).r  
z<sub>1</sub> = z

#### **2de draaiing**

Beschouw ook dit als  $1_{ste}$  kwadrant

Om d te berekenen, vinden we in dit 'eerste' kwadrant'  $tan(d)=y1/z$ , dus d = atan(y<sub>1</sub>/z).

In  $2_{de}$  en  $3_{de}$  kwadrant moeten we hier pi bij optellen.(zie straks)

De 2de draaiing van P is verticaal over een hoek b rond de X-as.

$$
r_{\!\scriptscriptstyle 1} \! = \! \sqrt{{y_{\scriptscriptstyle 1}}^2 \! + \! z^2}
$$

 $z_1 = \cos(b+d) \cdot r_1$   $y_2 = \sin(b+d) \cdot r_1$  $x_1$  blijft gelijk

#### **Correcte berekening van c en d in elke situatie**

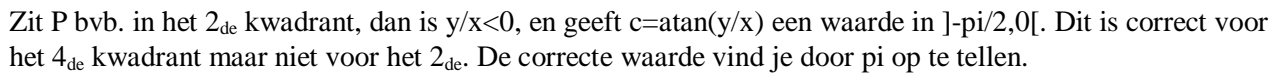

Zit P in het 3<sub>de</sub> kwadrant, dan is y/x>0, en geeft c=atan(y/x) een waarde in  $]0,pi/2[$ . Ook hier moeten we dus pi optellen. Kort gezegd, is x<0,dan moeten we bij c pi optellen.

Als x of y 0 is, dan kan je gemakkelijk in de figuur de waarde van c aflezen.

Dezelfde methode is toepasselijk op de 2<sub>de</sub> rotatie

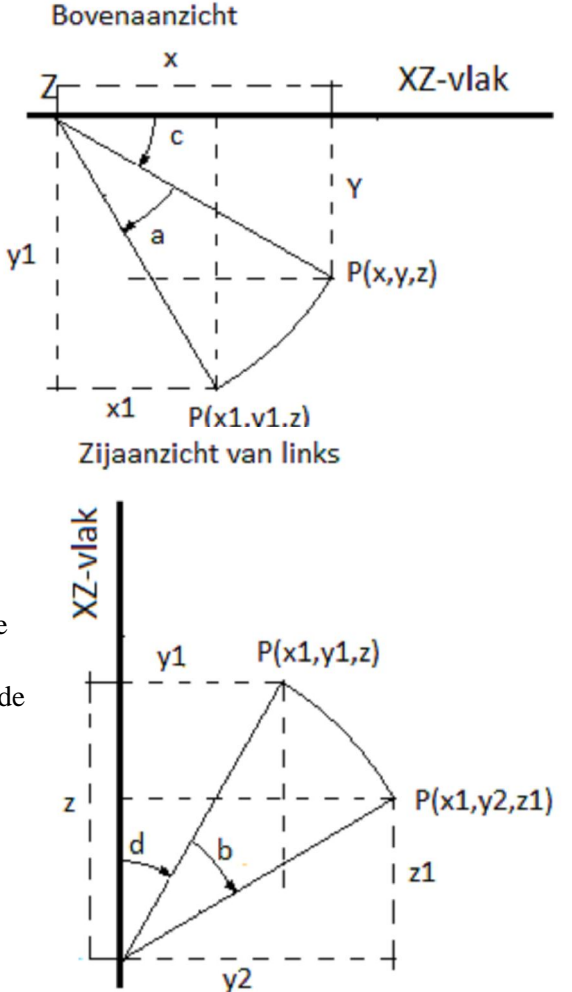

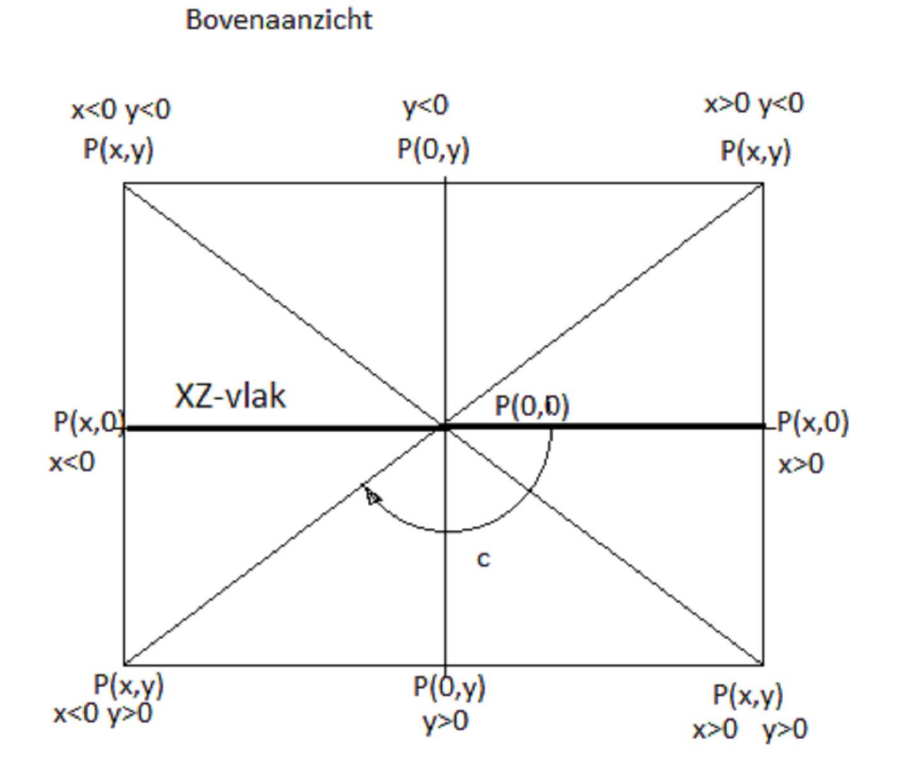

Om de juiste hoek c of d te berekenen, volstaat dus de volgende functie:  $def \, hoek(y, x)$ :

```
if y == 0 and x \ge 0:c=0
  elif y = 0 and x < 0:c = pielif x == 0 and y > 0:c = pi/2elif x==0 and y<0:c=3*pi/2
   else:
     c=atan(y/x) if x<0:c=c+pi
   return(c)
De formules van de 2 draaiingen worden berekend met de omzetfunctie
def omzet(x,y,z):
  c=hoek(y,x); r=sqrt(x*x+y*y); x1=cos(a+c)*r; y1=sin(a+c)*r
  d=hoek(y1,z); r1 = sqrt(y1*y1+z*z); z1 = cos(b+d)*r1X=transx(x1);Y=transy(z1) return [X,Y]
```
Het is deze (X,Y) die toegevoegd worden als schermcoördinaten aan de lijst om met C.create\_line getekend te worden. Merk op dat het  $x_1$  en  $z_1$  zijn die omgezet worden naar de X en Y coördinaten van het scherm. Voor de programmalisting kunnen we enkele functies uit de vorige grafische Tkinter-programma's overnemen.

### **Programma:**

# 3 dimensionale grafieken from math import \* from tkinter import \*

```
def transx(x):
   return (x-xmi)*breedte/(xma-xmi)
def transy(y):
   return hoogteC-hoogteC*(y-ymi)/(yma-ymi)
def f(x,y):
   return eval(E1.get())
from math import *
def hoek(y,x):
  if y==0 and x>=0:c=0
  elif y == 0 and x < 0:c = pielif x == 0 and y > 0:c=pi/2
  elif x==0 and y<0:c=3*pi/2
   else:
     c = \tan(y/x) if x<0:c=c+pi
   return(c)
def omzet(x,y,z):
  c = hoek(y, x)r = sqrt(x*x+y*y);y1 = sin(a+c)*rd = hoek(y1,z)r1=sqrt(y1*y1+z*z)X=transx(cos(a+c)*r);Y=transy(cos(b+d)*r1)
   return [X,Y]
def asteken(x,y,z):
  lis = \BoxX, Y=omzet(0,0,0);lis.append(X);lis.append(Y) X,Y=omzet(x,y,z);lis.append(X);lis.append(Y)
   line = C.create_line(lis,fill='black',arrow='last')
breedte=480;hoogte=520;hoogteC=hoogte-45;hoInv=hoogte-30
form=Tk();form.geometry(str(breedte)+'x'+str(hoogte))
form.title('Grafieken van z=f(x,y)')
C = \text{Canvas}(\text{form, bg} = \text{"white", height} = \text{hoogteC}, \text{width} = \text{breedte})C.pack();draaixy=20;draaiyz=30
L1=Label(form,text='Functie:',);L1.place(x=5,y=hoInv)
E1=Entry(form);E1.place(x=55,y=hoInv,width=180)
L2=Label(form,text='Max xyz:',);L2.place(x=235,y=hoInv)
E2=Entry(form);E2.place(x=285,y=hoInv,width=30)
def teken():
   global xmi,xma,ymi,yma,zmi,zma,a,b
   xma=float(E2.get());C.delete(ALL)
   yma=xma;zma=xma
   xmi=-xma
   ymi=xmi;zmi=xmi
   a=radians(draaixy);b=radians(draaiyz)
#kromme
   stap=xma/25
#niveaulijnen tekenen voor constante y
   y=ymi
  while y<yma:
      y=y+stap;lis=[];x=xmi
      while x<xma:
```

```
x=x+stay;z=f(x,y);X,Y=omzet(x,y,z) lis.append(X);lis.append(Y)
    line = C.create\_line(list, fill='red')#niveaulijnen tekenen voor constante x
   x=xmi
  while x<xma:
     x=x+stap;lis=[];y=ymi
    while y<yma:
       y=y+stay;z=f(x,y);X,Y=omzet(x,y,z)lis.append(X);lis.append(Y)line = C.create\_line(list, fill='red')#assen
   asteken(xma,0,0);asteken(0,yma,0);asteken(0,0,zma)
def draai():
   global draaixy;draaixy=draaixy+30
   teken()
def nieuw():
   E2.delete(0,len(E2.get()));E1.delete(0,len(E1.get()));C.delete(ALL)
   global draaixy;draaixy=20
B1=Button(form,text='Teken',command=teken);B1.place(x=320,y=hoInv)
B2=Button(form,text='Draai',command=draai);B2.place(x=372,y=hoInv)
B3=Button(form,text='Nieuw',command=nieuw);B3.place(x=420,y=hoInv)
form.mainloop()
```
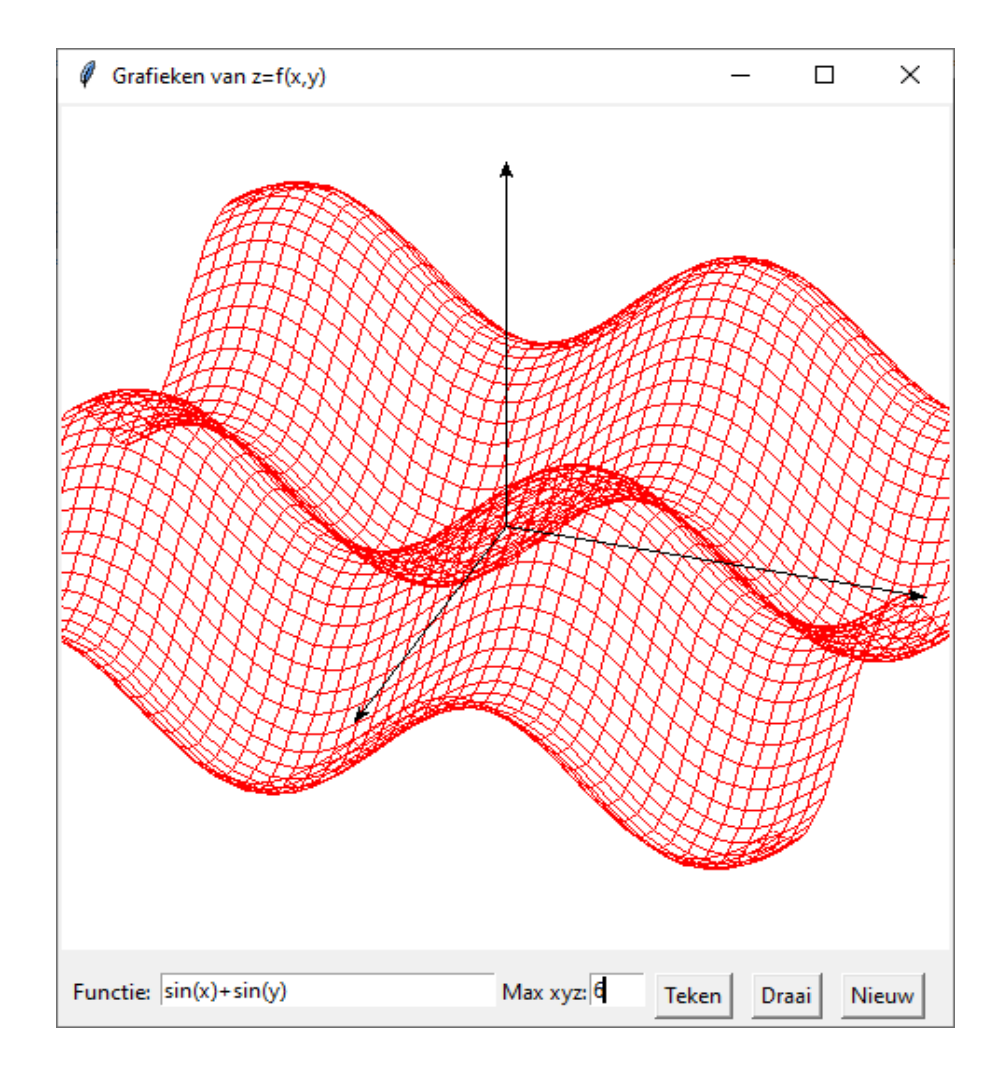

# **Opmerking:**

Geef je er de voorkeur aan om x- en y-as te verwisselen, dus de x-as naar voor gericht, zoals conventioneel wordt aangenomen in de ruimtemeetkunde: dan moet je eigenlijk alleen in de omzet-functie, x en y verwisselen.

```
def omzet(x,y,z):
  c = \text{hoek}(x, y) \leq \text{mkel in deze function}r = \sqrt{\arctan(x*x+y*y)}; x1 = \sin(a+c)*rd = hoek(x1,z)r1=sqrt(x1*x1+z*z) .....
```
**111. Raakvlak in een punt Po(xo,yo,zo) aan een oppervlak z=f(x,y)** graf\_raakvlak\_3dim

## **Raaklijn aan een kromme.**

Een rechte in een vlak  $\Pi_0$  wordt bepaald door een steunvector Po(xo,yo) en een richtingsvector A(a,b).  $\rightarrow$   $\rightarrow$   $\rightarrow$   $\rightarrow$ 

De vectoriële vergelijking is dan:  $P = P_0 + k.A$  $= P_{\Omega} +$ 

Als we deze vergelijking omzetten naar de coördinaten krijgen we  $(x,y)=(xo,yo)+k(a,b)$ 

Is de rechte een raaklijn in een punt Po(xo,yo) van een kromme y=f(x), dan is (1,f'(xo)) een richtingsvector voor de rechte.

De vergelijking wordt dan  $(x,y)=(xo,yo)+k(1,f'(xo))$ 

waaruit de parametervergelijkingen :

 $\overline{\mathcal{L}}$  $\int y = y_0 + k.f(x_0)$  $\int x = x_0 + k$ 

Door eliminatie van de parameter volgt de cartesische vergelijking  $y=yo+(x-xo).f'(xo).$ 

# **Uitbreiding van 2 naar 3 dimensies: raakvlak aan een oppervlak.**

Een vlak in de ruimte  $\Sigma_0$  heeft één steunvector Po(xo,yo,zo) en twee richtingsvectoren A(a,b,c) en B(d,e,f).

Een willekeurig punt P(x,y,z) voldoet dan aan de vectoriële vergelijking:  $P = P_0 + k.A + l.B$ 

Is het vlak een raakvlak in het punt Po van een oppervlak z=f(x,y), dan kiezen we de richtingsvectoren volgens de niveaulijnen, resp. // yz (in de x-richting) en // xz (in de y-richting)

De coördinaten van deze richtingsvectoren zijn  $A(1,0,f'x)$  en  $B(0,1,f'y)$  waarbij dat f'x en f'y de partiële afgeleiden zijn van  $z=f(x,y)$  in  $(xo,yo)$ .

De vectoriële vergelijking P=P+k.A+l.B wordt na omzetting naar de coördinaten:

 $(x,y,z)=(xo,vo,zo)+k(1,0,f'x)+l(0,1,f'v)$ 

Parametervergelijkingen zijn:

$$
\begin{cases}\nx = x_0 + k \\
y = y_0 + 1 \\
z = z_0 + k.f_x + f_y\n\end{cases}
$$

Omdat Po(xo,yo,zo) het raakpunt is, dus in het raakvlak ligt, is zo=f(xo,yo). Als we de parameters k en l elimineren, vinden we de cartesische vergelijking van het raakvlak:

 $z=f(xo,yo)+(x-xo)$ .f'x+(y-yo).f'y

Om onderscheid te maken met de functie z=f(x,y) noemen we de laatste de raakvlakfunctie r. In Python is dit gemakkelijk te programmeren.

d=0.00001

def  $f(x,y)$ : return(eval(fs))  $def dfx(x,y):$ return( $(f(x+d,y)-f(x,y))/d$ ) def  $dfy(x,y)$ : return( $(f(x,y+d)-f(x,y))/d$ ) def  $r(x,y)$ : return  $(f(xo,yo)+(x-xo)*dfx(xo,yo)+(y-yo)*dfy(xo,yo))$ ……………………… fs=input('Geef de functie  $z=f(x,y)$  :')

## **Grafiek van een functie van 2 veranderlijken in**  $\Sigma_0$ **. Raakvlak in een punt P.**

Het volgende programma is een uitbreiding van het vorige 3D-programma in een aantal opzichten. De gebruiker kan draaien in 4 richtingen:linksom, naar boven, rechtsom, naar beneden. Indien een punt P ingevoerd wordt, krijgen we ook het raakvlak in dit punt.

```
# 3 dimensionale grafieken
from math import *
from tkinter import *
d=0.00001
def mult(s):
  l=s.split(',');co=[]for i in l:co.append(float(i)) return co
def transx(x):return (x+ma)*breedte/ma/2def transy(y): return hoogteC-hoogteC*(y+ma)/ma/2
def f(x,y): return eval(fs)
def dfx(x,y):return((f(x+d,y)-f(x,y))/d)def dfy(x,y):return((f(x,y+d)-f(x,y))/d)def r(x,y):return(z0+(x-x0)*dzx+(y-y0)*dzy)
def hoek(y,x):
  if y==0 and x>=0:c=0
  elif y = 0 and x < 0:c = pielif x == 0 and y > 0:c=pi/2
  elif x==0 and y<0:c=3*pi/2
   else:
     c=atan(y/x) if x<0:c=c+pi
   return(c)
def omzet(x,y,z):
  c = hoek(y, x); r = sqrt(x * x + y * y); y1 = sin(a+c) * rd=hoek(y1,z);r1=sqrt(y1*y1+z*z)
  X=transx(cos(a+c)*r);Y=transy(cos(b+d)*r1)
   return [X,Y]
def asteken(x,y,z):
  lis=[\cdot];X,Y=omzet(-x,-y,-z);lis.append(X);lis.append(Y)X, Y=omzet(x,y,z);lis.append(X);lis.append(Y)line = C.create\_line(list, fill='black', arrow='last');lis=[]def niv0():
   y=-ma;stap=ma/15
```

```
while v <ma:
```

```
 y=y+stap;lis=[];x=-ma
     while x <ma:
        x=x+stap
       z=f(x,y);X,Y=omzet(x,y,z)lis.append(X);lis.append(Y)line = C.create line(lis,fill=kleur)
def niv1():
   x=-ma;stap=ma/15
  while x <ma:
      x=x+stap;lis=[];y=-ma
     while y<ma:
        y=y+stap
       z=f(x,y);X,Y=omzet(x,y,z)lis.append(X);lis.append(Y) line = C.create_line(lis,fill=kleur)
def niv2():
  afm=1; y=y0-afm; \text{stop}=ma/15while y<y0+afm:
      y=y+stap;lis=[];x=x0-afm
     while x < x0+afm:
        x=x+stap
       z=r(x,y);X,Y=omzet(x,y,z)lis.append(X);lis.append(Y)line = C.create line(lis,fill=kleur)
def niv3():
   afm=1;x=x0-afm;stap=ma/15
  while x < x0 + afm:
      x=x+stap;lis=[];y=y0-afm
     while y < y0 + afm:
        y=y+stap
       z=r(x,y);X,Y=omzet(x,y,z)lis.append(X);lis.append(Y)line = C.create\_line(list, fill=kleur)def tekenP():
  b=0.15;
  lis=[omzet(x0+b,y0,z0-b),omzet(x0+b,y0,z0+b),omzet(x0+2*b,y0,z0+b),
  omzet(x0+2*b,y0,z0),omzet(x0+b,y0,z0)]
   line = C.create_line(lis,fill='blue')
  \text{lis} = [\text{omzet}(x0,y0,z0), \text{omzet}(x0,y0,0), \text{omzet}(0,y0,0), \text{omzet}(x0,y0,0), \text{omzet}(x0,0,0)]line = C.create\_line(list, fill= 'blue', dash=[1,2])def teken():
   global ma,a,b,x0,y0,z0,dzx,dzy,lis,x0,y0,kleur,fs
   fs=E1.get();ma=float(E2.get());C.delete(ALL)
   a=radians(draaixy);b=radians(draaiyz)
#kromme, niveaulijnen tekenen // xz en // yz
  kleur='red';niv0();niv1() corp=E3.get()
   if corp!='':
     x0.v0=mult(corp)z0=f(x0,y0);dzx=dfx(x0,y0);dzy=dfy(x0,y0) #raakvlak, niveaulijnen tekenen // xz en // yz
      kleur='green';niv2();niv3()
      tekenP()
#assen
   asteken(ma,0,0);asteken(0,ma,0);asteken(0,0,ma)
```

```
#x,y,z letters
  hl=0.17;st=ma+0.03lis=[omzet(st,0,0),omzet(st+hl,0,hl),omzet(st+hl/2,0,hl/2),omzet(st,0,hl),omzet(st+hl,0,0)]
  line = C.create line(lis,fill='black') \#xlis = [omzet(0, st, 0), omzet(0, st+hl, hl), omzet(0, st+hl/2, hl/2), omzet(0, st, hl)]line = C.create line(lis, fill=black') #y
  lis=[omzet(0,0,st),omzet(-hl,0,st),omzet(0,0,st+hl),omzet(-hl,0,st+hl)]line = C.create line(lis,fill='black') #z
def draai():
   global draaixy,draaiyz
   if rich==0:draaixy=draaixy+30
   if rich==1:draaiyz=draaiyz-30
   if rich==2:draaixy=draaixy-30
   if rich==3:draaiyz=draaiyz+30
   teken()
def nieuw():
  E1.delete(0, len(E1.get());E2.delete(0, len(E2.get))) E3.delete(0,len(E3.get()));C.delete(ALL)
   global draaixy,draaiyz;draaixy=20;draaiyz=20
def sel():
   global rich;rich=var.get()
breedte=480;hoogte=510;hoogteC=hoogte-65;hoInv=hoogte-55;hoInv2=hoogte-30
lis = []form=Tk();form.geometry(str(breedte)+'x'+str(hoogte))
form.title('Grafiek van z=f(x,y), raakvlak in P')
C = \text{Canvas}(\text{form, bg} = \text{"white", height} = \text{hoogteC}, \text{width} = \text{breedte})C.pack();draaixy=20;draaiyz=20
L1=Label(form,text='Functie:',);L1.place(x=0,y=hoInv)
E1=Entry(form);E1.place(x=45,y=hoInv,width=200)
L2=Label(form,text='Max xyz:',);L2.place(x=260,y=hoInv)
E2=Entry(form);E2.place(x=315,y=hoInv,width=30)
L3=Label(form,text='P:',);L3.place(x=360,y=hoInv)
E3=Entry(form);E3.place(x=380,y=hoInv,width=90)
B1=Button(form,text='Teken',command=teken);B1.place(x=345,y=hoInv2)
B2=Button(form,text='Draai',command=draai);B2.place(x=390,y=hoInv2)
B3=Button(form,text='Nieuw',command=nieuw);B3.place(x=430,y=hoInv2)
pijl=\lceil \u21E6', \u21E7', \u21E8', \u21E9'] #unicode pijlen
rich=0; var = IntVar()
L4=Label(form,text='Draairichting:');L4.place(x=2,y=hoInv2)
for i in range(0,4):
         rb=Radiobutton(form,text=pijl[i],variable=var,value=i,command=sel)
        rb.place(x=80+40*i,y=hoInv2)
form.mainloop()
```
-229-

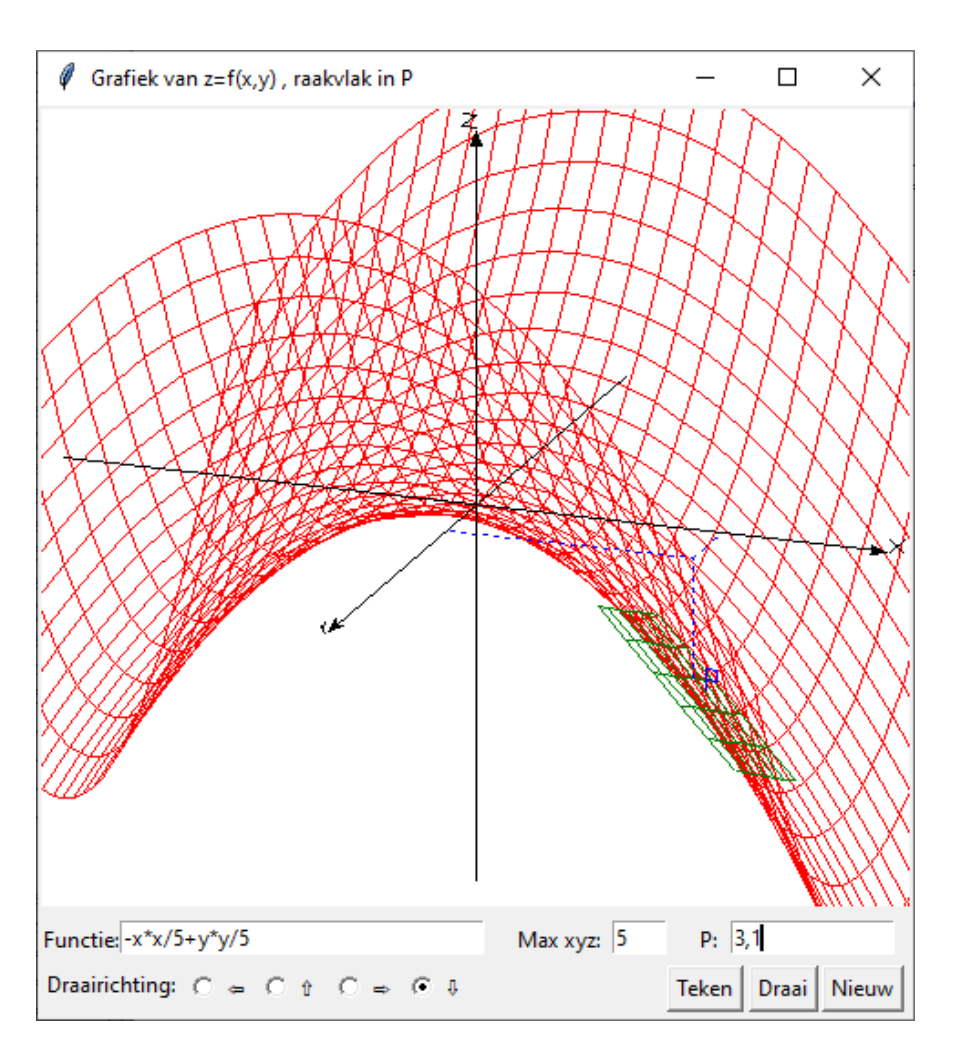

## **112. 3 dimensionale grafieken van parametervergelijkingen** grafiek\_3dimensies\_param\_vgl

Dit programma is terug een variante van het 3-dim programma. Hier moeten x, y en z ingevoerd worden als functies van 2 parameters u en v, gescheiden door komma's. Ook hier bestaat de mogelijkheid om de grafiek in 4 richtingen te wentelen. Bovendien kunnen de voorschriften van x, y en z verwisseld worden met de wisselknop.

```
# 3 dimensionale grafieken van parametervergelijkingen
from math import *
from tkinter import *
def transx(x):
   return (x-xmi)*breedte/(xma-xmi)
def transy(y):
   return hoogteC-hoogteC*(y-ymi)/(yma-ymi)
def f(u,v):
   return eval(lijstfun[0])
def g(u,v):
   return eval(lijstfun[1])
def h(u,v): return eval(lijstfun[2])
def \, hoek(y, x):
  if y == 0 and x >= 0 : c == 0elif y == 0 and x < 0:c = pi
```
elif  $x = 0$  and  $y>0$ :c=pi/2 elif x==0 and y<0:c=3\*pi/2 else:  $c=atan(y/x)$ if  $x < 0$ : $c = c + pi$  return(c)  $def$  omzet $(x,y,z)$ :  $c = hoek(y, x)$  $r = \sqrt{\text{sqrt}(x \cdot x + y \cdot y)}$ ;  $y = \sin(a+c) \cdot r$  $d = hoek(y1,z)$  $r1=sqrt(y1*y1+z*z)$  $X=transx(cos(a+c)*r);Y=transv(cos(b+d)*r1)$  return [X,Y] def asteken(x,y,z):  $\text{lis}=\text{[]}$  X,Y=omzet(-x,-y,-z);lis.append(X);lis.append(Y)  $X, Y=omzet(x,y,z);$ lis.append $(X);$ lis.append $(Y)$  $line = C.create$  line(lis,fill='black',arrow='last') def sel(): global rich;rich=var.get() #hoofdprogramma breedte=480;hoogte=510;hoogteC=hoogte-65;hoInv=hoogte-55;hoInv2=hoogte-30 form=Tk();form.geometry(str(breedte)+'x'+str(hoogte)) form.title('Grafieken van  $x=f(u,v), y=g(u,v), z=h(u,v)$ ')  $C = \text{Canvas}(\text{form, bg} = \text{"white", height} = \text{hoogteC}, \text{width} = \text{breedte})$ C.pack();draaixy=20;draaiyz=20 L1=Label(form,text='x,y,z(u,v):',);L1.place(x=5,y=hoInv) E1=Entry(form);E1.place(x=65,y=hoInv,width=325) L2=Label(form,text='Max xyz:',);L2.place(x=390,y=hoInv) E2=Entry(form);E2.place(x=440,y=hoInv,width=30) def teken(): global xmi,xma,ymi,yma,zmi,zma,umi,vmi,uma,vma,a,b,lijstfun lijstfun=(E1.get()).split(',') xma=float(E2.get());C.delete(ALL) yma=xma;zma=xma xmi=-xma ymi=xmi;zmi=xmi umi,vmi=-pi,-pi uma,vma=pi,pi a=radians(draaixy);b=radians(draaiyz) #kromme stap=vma/15 #niveaulijnen tekenen voor constante u u=umi while u<uma: u=u+stap  $lis = \Box$  v=vmi while v<vma:  $v=v+stay;x=f(u,v);y=g(u,v);z=h(u,v)$  $X,Y=omzet(x,y,z)$  $lis.append(X);lis.append(Y)$  $line = C.create$  line(lis,fill='red') #niveaulijnen tekenen voor constante v v=vmi

```
 while v<vma:
      v=v+stap
     lis=[] u=umi
      while u<uma:
       u=u+stay;x=f(u,v);y=g(u,v);z=h(u,v)X, Y=omzet(x,y,z)lis.append(X);lis.append(Y)line = C.create\_line(list, fill='red')#assen
   asteken(xma,0,0);asteken(0,yma,0);asteken(0,0,zma)
#x,y,z letters
   hl=0.17;st=xma+0.03
  lis=[omzet(st,0,0),omzet(st+hl,0,h],omzet(st+hl/2,0,hl/2),omzet(st,0,h],omzet(st+hl,0,0)]line = C.create line(lis,fill='black') \#xlis=[omzet(0, st, 0), omzet(0, st+hl, hl), omzet(0, st+hl/2, hl/2), omzet(0, st, hl)]line = C.create line(lis,fill='black') #y
  lis=[omzet(0,0,st),omzet(-hl,0,st),omzet(0,0,st+hl),omzet(-hl,0,st+hl)] line = C.create_line(lis,fill='black') #z 
def draai():
   global draaixy,draaiyz
   if rich==0:draaixy=draaixy+30
   if rich==1:draaiyz=draaiyz-30
   if rich==2:draaixy=draaixy-30
   if rich==3:draaiyz=draaiyz+30
   teken()
def wissel():
   lijstfun=(E1.get()).split(',')
   wissel=lijstfun[2];lijstfun[2]=lijstfun[0]
   lijstfun[0]=lijstfun[1];lijstfun[1]=wissel
   E1.delete(0,len(E1.get()))
   lf=lijstfun[0]+','+lijstfun[1]+','+lijstfun[2]
  E1.insert(0,If) teken()
def nieuw():
   E2.delete(0,len(E2.get()));E1.delete(0,len(E1.get()));C.delete(ALL)
   global draaixy,draaiyz;draaixy=20;draaiyz=20
B1=Button(form,text='Teken',command=teken);B1.place(x=295,y=hoInv2)
B2=Button(form,text='Draai',command=draai);B2.place(x=340,y=hoInv2)
B3=Button(form,text='Wissel',command=wissel);B3.place(x=385,y=hoInv2)
B4=Button(form,text='Nieuw',command=nieuw);B4.place(x=430,y=hoInv2)
pijl=['\u21E6','\u21E7','\u21E8','\u21E9'] #unicode pijlen
rich=0; var = IntVar()
L4=Label(form,text='Draairichting:');L4.place(x=2,y=hoInv2)
for i in range(0,4):
   rb=Radiobutton(form,text=pijl[i],variable=var,value=i,command=sel)
  rb.place(x=80+40*i,y=hoInv2)
form.mainloop()
```
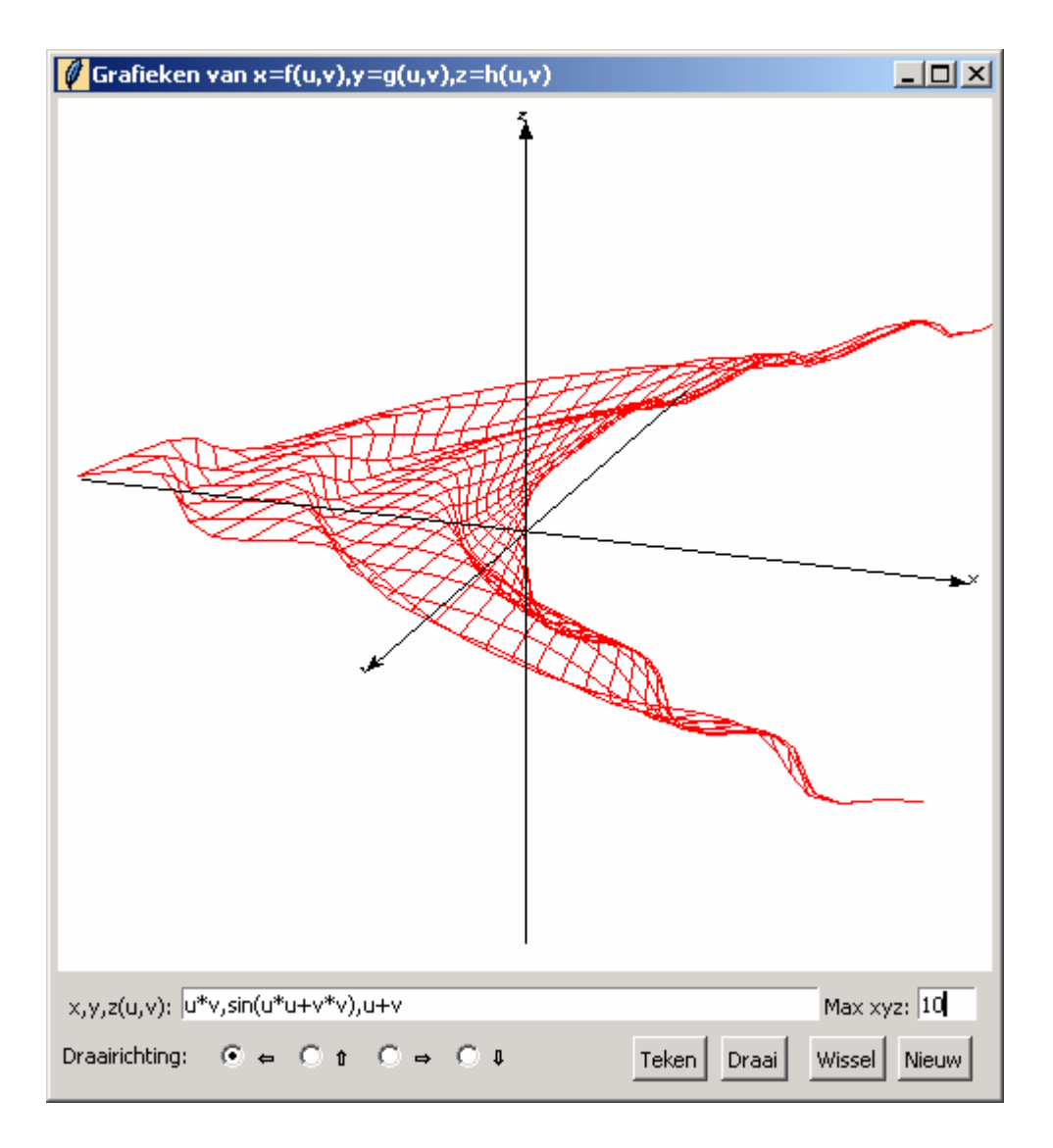

## **113. Kegelsneden: snijden van een vlak met een kegel** kegelsneden\_3dim

Door een rechte *y*=k*x* te wentelen rond de x-as krijgen we een dubbele kegel met top in de oorsprong van een 3-dimensionaal assenstelsel. We snijden de kegel met een verticaal vlak *px+q.y=s*. Afhankelijk van de waarden van *p,q* en *s* zal de snijlijn een cirkel, ellips, een parabool of een hyperbool zijn. Het volgende programma toont de kegel, het snijvlak en de kegelsnede in '3 dimensies' of in 'bovenaanzicht'

```
# 3 dimensionale grafieken: kegelsneden
from math import *;from tkinter import *;from tkinter import messagebox
def transx(x):return (x-mi)*breedteC/(ma-mi)
def transy(y):return hoogteC-hoogteC*(y-mi)/(ma-mi)
def hoek(y,x):
  if y == 0 and x >= 0 : c == 0elif y = 0 and x < 0:c = pielif x == 0 and y > 0:c = pi/2elif x==0 and y<0:c=3*pi/2
   else:
```

```
c = \tan(y/x) if x<0:c=c+pi
   return(c)
def omzet(x,y,z):
  c = hoek(y, x)r = \sqrt{\text{sqrt}(x \cdot x + y \cdot y)}; y = \sin(a+c) \cdot rd = hoek(y1,z)r1=sqrt(y1*y1+z*z) X=transx(cos(a+c)*r);Y=transy(cos(b+d)*r1)
   return [X,Y]
def asteken(x,y,z):
  lis=[];ap(lis,-x,-y,-z);ap(lis,x,y,z) C.create_line(lis,fill=bl,arrow='last')
def teken():
   global mi,ma,a,b,p,q,s
  C.create text(50,10,text=graftit,fill=bl) ma=float(E2.get());mi=-ma
   a=radians(draaixy);b=radians(draaiyz)
   p=float(var_p.get());q=float(var_q.get());s=float(var_s.get())
\#vlak px+qy=s ( // z-as)
   stap=ma/25
  if q!=0:
      z=mi
     while z<ma:
        z=z+stap;lis=[];x=mi
       while x<ma:
          x=x+stay; y=(s-p*x)/q; ap(lis,x,y,z) C.create_line(lis,fill=gr) 
      x=mi
     while x <ma:
        x=x+stap;lis=[];z=mi
        while z<ma:
          z=z+stay; y=(s-p*x)/q; ap(lis,x,y,z) C.create_line(lis,fill=gr)
   elif p!=0:
      z=mi
     while z<ma:
        z=z+stap;lis=[];y=mi
       while y<ma:
           y=y+stap;x=s/p;ap(lis,x,y,z)
        C.create_line(lis,fill=gr)
      y=mi
     while y<ma:
        y=y+stap;lis=[];z=mi
        while z<ma:
          z=z+stay;x=s/p;ap(lis,x,y,z)C.create_line(lis,fill=gr)
   else:messagebox.showinfo('Fout','p en q niet tegelijkertijd 0 stellen')
#kegel wenteling van de rechte y =kx rond de x-as C.V.: z^2+y^2=k^2x^2k = float(E1.get()) stap=0.5;stapt=0.2;xi=mi-stap # cirkels
```

```
while xi<ma:
      xi=xi+stap;t=0;lis=[]
     while t < 2*pi:
        t=t+stapt; x=xi; z=k*xi*sin(t); y=k*xi*cos(t); ap(lis,x,y,z) C.create_line(lis,fill='blue')
   t=-stapt # rechten
   while t<2*pi:
      lis=[];t=t+stapt
     x=mi;z=k*mi*sin(t);y=k*mi*cos(t);ap(lis,x,y,z) x=ma;z=k*ma*sin(t);y=k*ma*cos(t);ap(lis,x,y,z)
      C.create_line(lis,fill='blue')
#doorsnede vlak en kegel:
#als p=0:cirkel, als q=0: hyperbool, als p en q niet 0:ellips, als q/p=k:parabool
   lis1,lis2,lis3,lis4=[],[],[],[];stap=0.01
  if q!=0:
      x=mi-stap
     while x<ma:
        x=x+stay; y=(s-p*x)/q;t=k*xif y^*y \leq t^*t:
          z1 = t*sqrt(1-y*y/t/t);z2 = -z1if x \leq 0:ap(lis1,x,y,z1);ap(lis2,x,y,z2)
          if x \ge 0:ap(lis3,x,y,z1);ap(lis4,x,y,z2)
      for lis in (lis1,lis2,lis3,lis4):
         if lis!=[]:C.create_line(lis,fill='red') 
  elif p!=0:
      y=mi-stap
     while y<ma:
         y=y+stap;x=s/p;t=k*x
        if y*y < =t*t:
          z1 = t*sqrt(1-y*y/t/t);z2 = -z1ap(list, x, y, z1); ap(lis2, x, y, z2) if lis1!=[]:C.create_line(lis1,fill='red')
      if lis2!=[]:C.create_line(lis2,fill='red') 
#assen 3d
   asteken(ma,0,0);asteken(0,ma,0);asteken(0,0,ma)
#xyz
  d=0.3lis=[];ap(lis,ma-d,d,d);C.create text(lis,text='x',fill=bl)
   lis=[];ap(lis,d,ma-d,d);C.create_text(lis,text='y',fill=bl)
   lis=[];ap(lis,d,d,ma-d);C.create_text(lis,text='z',fill=bl)
#rooster
  for x in range(int(mi),int(ma+1)):
      lis=[];ap(lis,x,mi,0);ap(lis,x,ma,0);C.create_line(lis,fill=bl,dash=[1,2])
  for y in range(int(mi),int(ma+1)):
      lis=[];ap(lis,mi,y,0);ap(lis,ma,y,0);C.create_line(lis,fill=bl,dash=[1,2]) 
def boven():
   global draaiyz,graftit;graftit='bovenaanzicht';C.delete(ALL);draaiyz=90;teken()
def teken3d(): 
   global draaiyz,graftit;graftit='3 dimensies';C.delete(ALL);draaiyz=10;teken()
def ap(i, x, y, z): X, Y=omzet(x, y, z);li.append(X);li.append(Y)def draai():
```
 global draaixy;draaixy=draaixy+7;C.delete(ALL);teken() def info():messagebox.showinfo(tit+': info',infstr) def nieuw(): E2.delete(0,len(E2.get()));E1.delete(0,len(E1.get()));C.delete(ALL) global draaixy;draaixy=10 #hoofdprogramma tit='Kegelsneden: doorsnede kegel met verticaal vlak';bl='black';gr='green' breedte=630;hoogte=520;hoogteC=hoogte-45;hoInv=hoogte-30;breedteC=breedte-150 form=Tk();form.geometry(str(breedte)+'x'+str(hoogte));form.title(tit);form.resizable(False,False)  $C = \text{Canvas}(\text{form}, \text{bg} = \text{"white", height} = \text{hoogteC}, \text{width} = \text{breedt} \cdot \text{c}$ C.place( $x=0, y=0$ );draaixy=10;draaiyz=10 var\_p,var\_q,var\_s=DoubleVar(),DoubleVar(),DoubleVar() wp=Scale(form,from\_=-9,to=9,length=440,bd=0,orient='vertical', resolution=1,label='p',variable=var\_p) wp.set(3);wp.place(x=breedteC+5,y=30) wq=Scale(form,from\_=-9,to=9,length=440,bd=0,orient='vertical', resolution=1,label='q',variable=var\_q) wq.set(2);wq.place(x=breedteC+50,y=30) ws=Scale(form,from\_=-9,to=9,length=440,bd=0,orient='vertical', resolution=1,label='s',variable=var\_s) ws.set(5);ws.place(x=breedteC+95,y=30) Label(form,text="Vlak //z-as: 'px+qy=s' ",fg=gr).place(x=breedteC+15,y=0) Label(form,text="Kegel:omwenteling'y=k.x' k:",fg='blue').place(x=5,y=hoInv) E1=Entry(form);E1.place(x=165,y=hoInv,width=40);E1.insert(0,'0.4') L2=Label(form,text='max xyz:',);L2.place(x=210,y=hoInv) E2=Entry(form);E2.place(x=260,y=hoInv,width=30);E2.insert(0,'7') B1=Button(form,text='Info',command=info,width=5);B1.place(x=310,y=hoInv) B2=Button(form,text='BA',command=boven,width=5);B2.place(x=370,y=hoInv) B3=Button(form,text='3D',command=teken3d,width=5);B3.place(x=430,y=hoInv)  $B4=Button(form, text='~\leftarrow~; command=draai, width=5);B4. place(x=490,y=holnv)$ B5=Button(form,text='Nieuw',command=nieuw,width=5);B5.place(x=550,y=hoInv) infstr="Doorsnede van een verticaal vlak\n" infstr=infstr+"'px+qy=s'met een kegel 'z<sup>2</sup>+y<sup>2</sup>=k<sup>2</sup>x<sup>2</sup>'\n" infstr=infstr+'Wijzig eventueel k en max x,y,z.\n' infstr=infstr+'Met de sliders p,q,s instellen \n' infstr=infstr+"Met 'BA' zie je een bovenaanzicht,\n" infstr=infstr+"met '3D' een 3-dimensionale grafiek\n" infstr=infstr+'van vlak en kegel en eventueel de\n' infstr=infstr+'doorsnede van beide(een kegelsnede):\n' infstr=infstr+'een cirkel, ellips, parabool of hyperbool\n' infstr=infstr+"Met ' $\leftarrow$ ' kan je de grafiek draaien." form.mainloop()

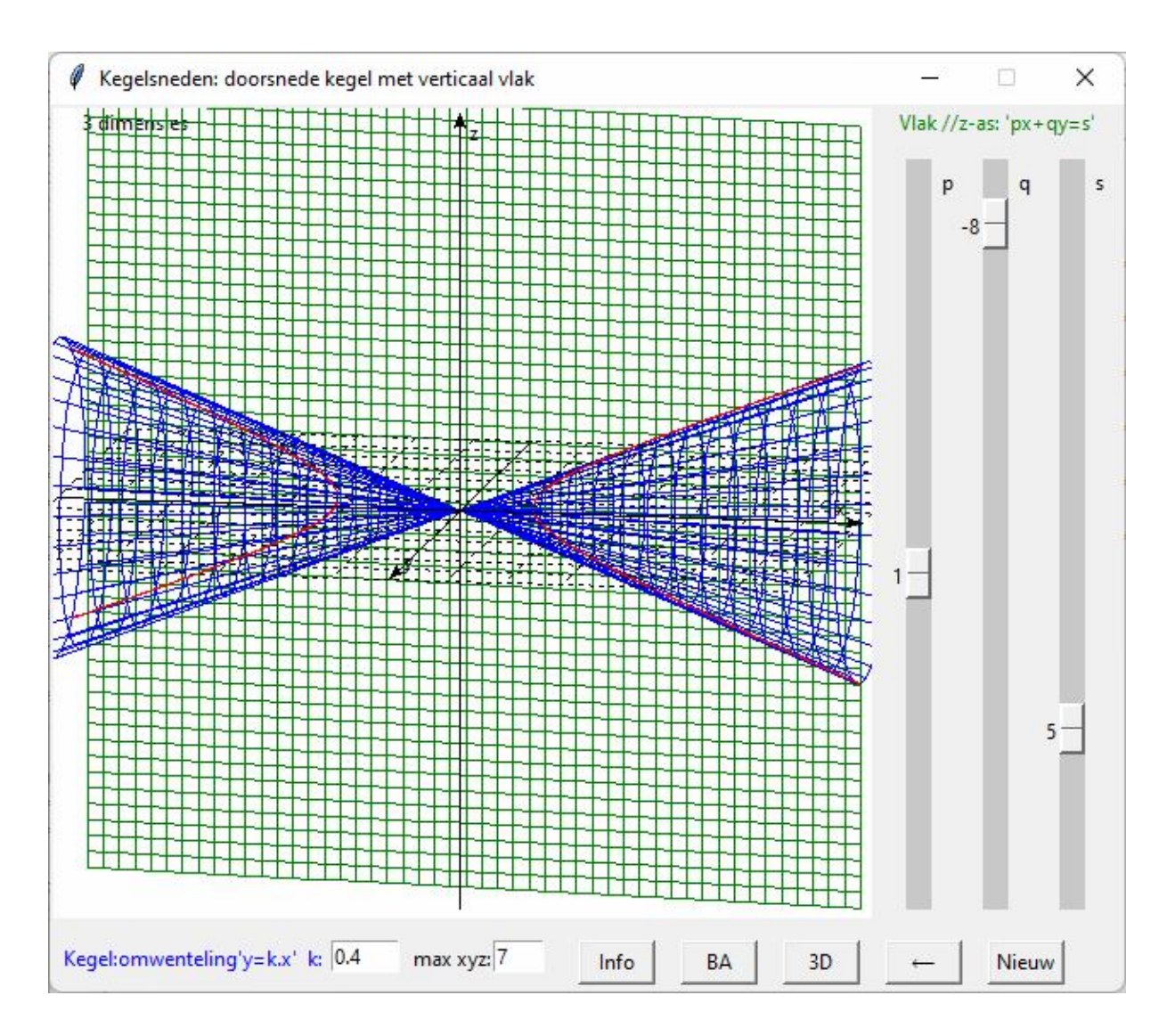

#### **114. Formule van de booglengte** formule\_booglengte

We verdelen een interval [a,b] in n gelijke stukken  $\Delta x$ .

Met de formule  $\sum_{i=1} \sqrt{\Delta x^2 + [f(x_i + \Delta x) - f(x_i)]^2}$  $+ [f(x_i + \Delta x)$ n  $i = 1$ 2  $\Delta x^2 + [f(x_i + \Delta x) - f(x_i)]^2$  waarbij  $x_i = a + (i - 1) \cdot \Delta x$  berekenen we de som van

de lengtes van de koorden aan de kromme tussen (a, f(a)) en (b, f(b)). Als we n $\rightarrow \infty$  zien we met dit programma dat deze som nadert tot de booglengte tussen ( a, f(a) ) en ( b, f(b) ).

```
# formule van de booglengte
from math import *;from tkinter import *;from tkinter import messagebox
def mult(s):
   l=s.split(',');co=[]
   for i in l:co.append(float(i))
   return co
def transx(x):return (x-xmi)*breedte/(xma-xmi)
def transy(y):return hoogteC-hoogteC*(y-ymi)/(yma-ymi)
def f(x):return eval(E1.get())
```

```
def df(x):return (f(x+dx)-f(x-dx))/dx/2def bl(x):return sqrt(1+df(x)**2)
def integr(a,b): # integraalberekening booglengte met simpson
  n=100; h=(b-a)/n; x=a; som=0for \pi in range(1,n):
      x=x+h
     if j\%2 == 0: t=2else:t=4som=som+t^*bl(x)som=som+bl(a)+bl(b)
   integ=som*h/3
   return integ
def bereken():
   global xmi,xma,ymi,yma,a,b,n,h;nwk='.7f'
   xmi,xma,ymi,yma=mult(E2.get());C.delete(ALL)
  a = float(E3.get()); b = float(E4.get())opp=integer(a,b) wis(E5);E5.insert(0,format(opp,nwk))
#assen
   X=transx(0);C.create_line(X,0,X,hoogteC,fill='black',arrow='first') 
   Y=transy(0);C.create_line(0,Y,breedte,Y,fill='black',arrow='last') 
# rooster
  for x in range(int(xmi),int(xma+1)):
      X=transx(x);C.create_line(X,0,X,hoogteC,fill='black',dash=[1,2])
  for y in range(int(ymi),int(yma+1)):
      Y=transy(y);C.create_line(0,Y,breedte,Y,fill='black',dash=[1,2] )
#kromme
   lis=[];stap=0.05;x=xmi
   while x<xma:
     x=x+stay; y=f(x); ap(lis,x,y) C.create_line(lis,fill='black')
#boog dik aanzetten
   for dik in (-0.02,0,0.02):
     lis=[];stap=0.05;x=a
     while x < b:
       x=x + \frac{step; y = f(x) + \text{d}ik; ap(\text{lis}, x, y)} C.create_line(lis,fill='red')
#som koordes
  n=int( E6.get());del_x=(b-a)/n
  som=0;x=a;lis=[]for i in range(0,n):
     som=som+sqrt(del_x**2+(f(x+del_x)-f(x))**2)
     ap(lis,x,f(x));x=x+del x ap(lis,x,f(x));C.create_line(lis,fill='blue')
   wis(E7);E7.insert(0,format(som,'.5f'))
def info():h=messagebox.showinfo(tit,infstr)
def halveerdel x():del x=float(E6.get());del x=del x/2;wis(E6);E6.insert(0,str(del x))
def ap(i, x, y):X=transx(x);Y=transy(y);li.append(X);li.append(Y)def wis(E):E.delete(0,len(E.get()))
def nieuw():
   for E in (E1,E2,E3,E4,E5,E6,E7):wis(E)
```

```
 C.delete(ALL)
#Hoofdprogramma
tit='Booglengte: formule';gr='lightgrey';dx=1E-6
breedte=480;hoogte=520;hoogteC=hoogte-100;hoInv1=hoogte-90;hoInv2=hoogte-60;hoInv3=hoogte-30
form=Tk();form.geometry(str(breedte)+'x'+str(hoogte))
form.title(tit);form.resizable(False,False)
C = \text{Canvas}(\text{form, bg} = \text{"white", height} = \text{hoogteC}, \text{width} = \text{breedte}; C.\text{pack}()L1=Label(form,text='Functie :',);L1.place(x=5,y=hoInv1)
E1 = Entry(form, width=22); E1, place(x=60, y=holm1); E1.insert(0,'(-x**2+x+16)/4')L2=Label(form,text='Xmi,Xma,Ymi,Yma:',);L2.place(x=205,y=hoInv1)
E2=Entry(form,width=12);E2.place(x=320,y=hoInv1);E2.insert(0,'-5,7,-4,7')
L3=Label(form,text='a:',);L3.place(x=5,y=hoInv2)
E3=Entry(form,width=6);E3.place(x=20,y=hoInv2);E3.insert(0,'-2')
L4=Label(form,text='b:',);L4.place(x=60,y=hoInv2)
E4=Entry(form,width=6);E4.place(x=80,y=hoInv2);E4.insert(0,'4')
L5=Label(form,text='Booglengte :',);L5.place(x=248,y=hoInv2)
E5=Entry(form,bg=gr,fg='red',width=12);E5.place(x=320,y=hoInv2)
L6=Label(form,text='Verdeling, n :',);L6.place(x=125,y=hoInv2)
E6=Entry(form,fg='blue',width=4);E6.place(x=200,y=hoInv2);E6.insert(0,'2')
L7=Label(form,text='Som koordes :',);L7.place(x=240,y=hoInv3)
E7 = Entry(form, bg = gr, fg = 'blue', width = 12); E7, place(x = 320, y = holnv3)Button(form,text='Bereken',command=bereken,width=8).place(x=410,y=hoInv1)
Button(form,text='Nieuw',command=nieuw,width=8).place(x=410,y=hoInv2)
Button(form,text='Info',command=info,width=8).place(x=410,y=hoInv3)
infstr='Een formule voor de booglengte vinden we\ndoor eerst het interval [a,b] te verdelen in n\n'
infstr=infstr+'gelijke lijnstukken ∆x en de som van de\n koordes te nemen, dit is: Σ√(∆x²+∆y²)\n'
infstr=infstr+" \Sigma \sqrt{1+(\Delta y/\Delta x)^2} \Delta x. Als we n laten naderen\n tot ∞ nadert deze functie tot \int_a^b \sqrt{1+y'^2} dx"
form.mainloop()
```
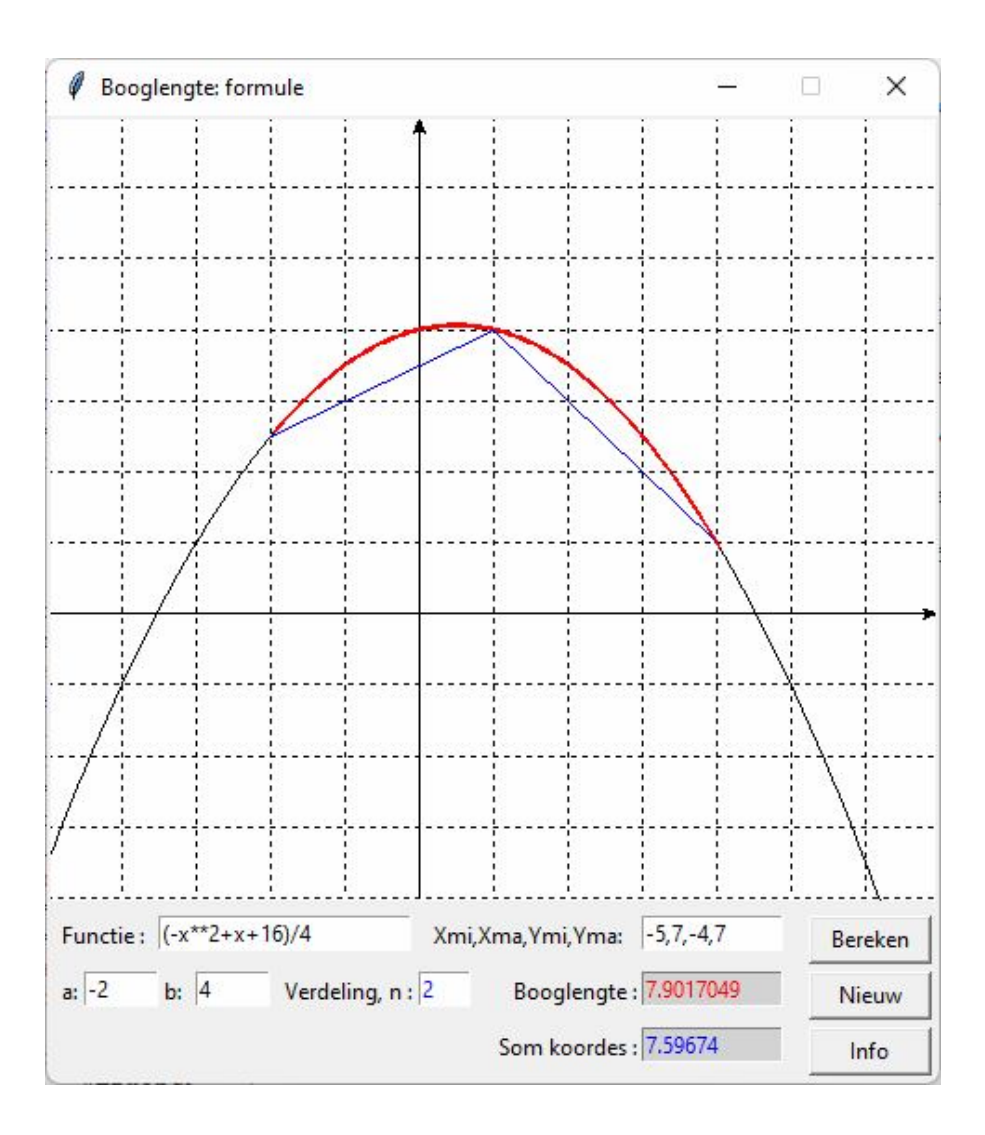

## **115. Formule voor de inhoud van een omwentelingslichaam** formule\_inhoud

Voor dit programma gebruiken we -nogmaals- de functies om een 3 dimensionale grafiek te tekenen. De x-as blijft, de y-as komt uit het vlak van het scherm, de z-as =verticaal. Voor het 3-dimensionaal effect voorzien we terug 2 kantelingen: *draaixy* rond de Z-as en *draaiyz* rond de x-as.

*draaixy* kan gewijzigd worden zodat de grafiek rond de z-as kan draaien.

Voor *draaiyz* kunnen we kiezen voor 15°: '3dim' -- of 90° , 'boven' die ons een 2-dimensionaal bovenaanzicht geeft.

Kiezen we de knop  $\int_{\mathbb{R}^2}$ , dan wordt met simpson de integraal berekend van de functie  $\pi$ · $f(x)^2$ Met de knop Σ.*.* wordt de som van de inhouden van '#cilind' tussen a en b berekend.

Als je dit aantal groot laat worden, nadert deze som tot de inhoud van het omwentelingslichaam

```
# integraal_grafiekTK: formule inhoud
from math import *;from tkinter import *;from copy import *;from tkinter import messagebox
def col(rgb):return '#%02x%02x%02x' % rgb
def f(x):return eval(E1.get))def mult(s):
   l=s.split(',');co=[]
   for i in l:co.append(float(i))
```

```
 return co
def transx(xp):return (xp-xmi)*afm/(xma-xmi)
def transy(yp):return afm-afm*(yp-ymi)/(yma-ymi)
def det(mat):
  le=len(mat)if le==2:d=mat[0][0]*mat[1][1]-mat[0][1]*mat[1][0]
   else:
    d=0 for i in range(0,le):
       s = \lceil for k in range(0,le):
          if i!=k:s.append(mat[k][1:])
       d=d+mat[i][0]*(-1)**i*det(s)
   return d
def prod(b,c): # product 2 matrices
  n=len(b); p=[]
  for i in range(0,n):
     som=0
     for k in range(0,n):
       som=som+b[i][k]*c[k]
      p.append(som)
   return(p)
# ----- grafiek ruimtemeetkunde
def hoek(y,x):
  if y==0 and x>=0:c=0
  elif y == 0 and x < 0:c = pielif x == 0 and y > 0:c = pi/2elif x==0 and y<0:c=3*pi/2
   else:
     c = \tan(y/x) if x<0:c=c+pi
   return(c)
def omzet(x,y,z):
  c = hoek(y, x)r = sqrt(x*x+y*y);y1 = sin(xyH+c)*rd = \text{hoek}(y1,z)r1=sqrt(y1*y1+z*z)X=transx(cos(xyH+c)*r);Y=transy(cos(yzH+d)*r1) return [X,Y]
def asteken(x,y,z):
  lis=[];ap(lis,-x,-y,-z);ap(lis,x,y,z) C.create_line(lis,fill=bl,arrow='last')
def rotmat(v):return [[1,0,0],[0,\cos(v),\sin(v)],[0,\sin(v),\cos(v)]]def tekenas(): 
   global xma,xmi,yma,ymi,zma,zmi,tmi,vmi,tma,vma,xyH,yzH
   C.delete(ALL);xma=float(E2.get());vlag=0
   yma=xma;zma=xma;xmi=-xma;ymi=xmi;zmi=xmi
   xyH=radians(draaixy);yzH=radians(draaiyz)
#assen
   asteken(xma,0,0);asteken(0,yma,0);asteken(0,0,zma)
#x,y,z letters
```

```
 di=0.1;totd=xma-di
   lis=[];ap(lis,totd,di,di);C.create_text(lis,text='x',fill=bl)
  lis=[];ap(lis,di,totd,di);C.create_text(lis,text='y',fill=bl)
  lis=[];ap(lis,di,di,totd);C.create_text(lis,text='z',fill=bl)
   if draaiyz==90:graftit='bovenaanzicht'
   else:graftit=' 3 dimensies'
   C.create_text(40,10,text=graftit,fill=bl)
def teken3d(a,b):
   global kl,vlag;tekenas();tmi=a;tma=b;vmi,vma=-pi,pi+0.5;vlag=0
#kromme
#niveaulijnen tekenen voor constante u
   stap=vma/roos;t=tmi-stap
  while t<tma:
     t=t+step; ro=int(175+75*sin(t)); kl=col((ro,0,0))lis=[];V=[t,f(t),0];v=vmi-stapwhile v \leq v =v+stap;R=rotmat(v);x, y, z=prod(R,V);ap(lis,x, y, z)
     line = C.create line(lis,fill=kl)
#niveaulijnen tekenen voor constante v
   v=vmi-stap
   while v<vma:
     v=v+stay;gr=int(175+75*sin(v));kl=col((0,gr,0)) R=rotmat(v);lis=[];t=tmi-stap
     while t<tma:t=t+stap;V=[t,f(t),0];x,y,z=prod(R,V);ap(lis,x,y,z)
      line = C.create_line(lis,fill=kl)
  cirkelvlak(a,f(a)/10,f(a));cirkelvlak(b,f(b)/10,f(b))def tekencil():
   global kl,vlag
   vlag=1;n=int(E5.get());a,b=mult(E3.get());tekenas()
  del x=(b-a)/n; x=a somcil=0;
  for i in range(0,n):
     gem_fun=(f(x)+f(x+del_x))/2 # gemiddelde functiewaarde in interval
     somcil=somcil+del_x*pi*(gem_fun)**2
      vmi,vma=-pi,pi+0.5;stap=0.05;v=vmi-stap;t=x
      while v<vma:
       v=v+stay;bl=int(175+75*sin(v))kl = col((0, bl, bl));R = rotmat(v);lis = []V=[x,gen~fun,0];x1,y1,z1=prod(R,V);ap(lis,x1,y1,z1)V=[x+del_x,gem_fun,0];x1,y1,z1=prod(R,V);ap(lis,x1,y1,z1)line = C.create\_line(list, fill=kl) cirkelvlak(x,gem_fun/10,gem_fun)
     x=x+del x cirkelvlak(x,gem_fun/10,gem_fun) 
   wis(E6);E6.insert(0,format(somcil,'.5f')) 
   return
def cirkelvlak(d,r1,r2): # linker of rechter zijvlak bij inhoud 
   vmi,vma=-pi,pi+0.5;stap=vma/roos;t=r1
  while t < r2:
     lis=[];V=[d,t,0];v=vmi-stapwhile v \leq v +stap; R=rotmat(v);x,y,z=prod(R,V);ap(lis,x,y,z)
     line = C.create line(lis,fill=kl);t=t+stap
```

```
 v=vmi-stap;lis=[]
   while v<vma:
     v=v+stay;V=[d,0,r1];R=rotmat(v);x,y,z=prod(R,V);ap(lis,x,y,z)V=[d,0,r^2];R=rotmat(v);x,y,z=prod(R,V);ap(lis,x,y,z)line = C.create line(lis,fill=kl)
def draai():
   global draaixy,draaiyz,vlag;a,b=mult(E3.get())
   draaixy=draaixy+draaihoek
   C.delete(ALL) 
  if vlag==0:teken3d(a,b) else:tekencil()
def dim3():
   global draaixy,draaiyz,vlag;a,b=mult(E3.get());draaiyz=15
   C.delete(ALL)
  if vlag==0:teken3d(a,b) else:tekencil()
def boven():
   global draaixy,draaiyz,vlag;a,b=mult(E3.get());draaiyz=90;C.delete(ALL)
  if vlag==0:teken3d(a,b) else:tekencil()
def ap(i, x, y, z):X, Y=omzet(x, y, z);li.append(X);li.append(Y)def df(x):return(f(x+dx)-f(x-dx))/dx/2
def inh(x):return pi*f(x)*f(x)def but(xp,yp,t,co):Button(form,text=t,command=co). place(x=xp*sc,y=yp*sc,width=4*sc)
def ent(t,kl,xp,yp,w):lab(t,xp,yp);en=Entry(form,width=w,bg=kl); en.place(x=sc*(xp+3.2),y=sc*yp);return 
en
def lab(t,xp,yp):Label(form,text=t).place(x=sc*xp,y=sc*yp)
def bereken(): 
   global a,b;a,b=mult(E3.get())
  if b<a:wissel=a;a=b;b=wissel;wis(E3);E3.insert(0,str(a)+','+str(b))
  n=100; h=(b-a)/n; x=a; som=0for j in range(1,n):
        x=x+h
       if i\%2 == 0:t=2
        else:t=4 
       som=som+t^*inh(x)som=som+inh(a)+inh(b);integ=som*h/3;wis(E4);intst=format(integ,'.5f');wis(E4);E4.insert(0,intst)
  C.delete(ALL);teken3d(a,b);cirkelvlak(a,f(a)/10,f(a));cirkelvlak(b,f(b)/10,f(b))
def info():messagebox.showinfo(tit+': info',infstr)
def wis(E):E.delete(0,len(E.get()))
def nieuw():
   global xt,yt,Xl,Yl,costr,draaixy,draaiyz
  xt=[]; yt=[]; X]=[]; Y]=[]; costr=E2.get() for en in entr:wis(en)
   C.delete(ALL)
   draaixy,draaiyz=15,15
#hoofdprogramma
yp=40;sc=15;tit='Integralen: formule inhoud';lg='lightgrey';wh='white';bl='black'
form=Tk();roos=20;vlag=0;draaihoek=7;draaixy,draaiyz=15,15
xp = yp; form. geometry(str(xp * sc+2) + 'x' + str((vp+5) * sc)); form. title(it); afm = (vp-2) * scC=Canvas(form, bg=wh, height=afm, width=afm); C, place(x=sc,y=0)
```

```
E2=ent('XYZma:',wh,0,39,3);E1=ent('Functie:',wh,5,39,23);E3=ent('Interval:',wh,18,39,6)
E5=ent('#cilind:',wh,24,39,4);E4=ent('\int \pi y^2 dx:',lg,30,39,14);E6=ent('\sum \pi y^2 \Delta x:',lg,30,42,14)
costr='4';E1.insert(0,'sin(x)');E2.insert(0,costr);ab='-1,2'; E3.insert(0,ab);E5.insert(0,'10')
entr=[E1,E2,E3,E4,E5,E6]
but(1,42,'Info',info);but(5,42,'Nieuw',nieuw);but(9,42,'3dim',dim3);but(13,42,'Boven',boven)
but(17,42,'Draai',draai);but(21,42,'∫a πf(x)<sup>2</sup>dx',bereken);but(25,42,'∑πf(x<sub>i</sub>)<sup>2</sup>Δx',tekencil)
infstr='Demonstratie van de formule voor de inhoud\nvan het volume dat we bekomen door y=f(x)\ninfstr=infstr+'te wentelen rond de x-as\n'
infstr=infstr+'∫<sub>a</sub><sup>b</sup></sub>\pi f(x)^2 dx=lim(n→ ∞) \sum \pi f(x_i)^2 \Delta x \setminus n'
```
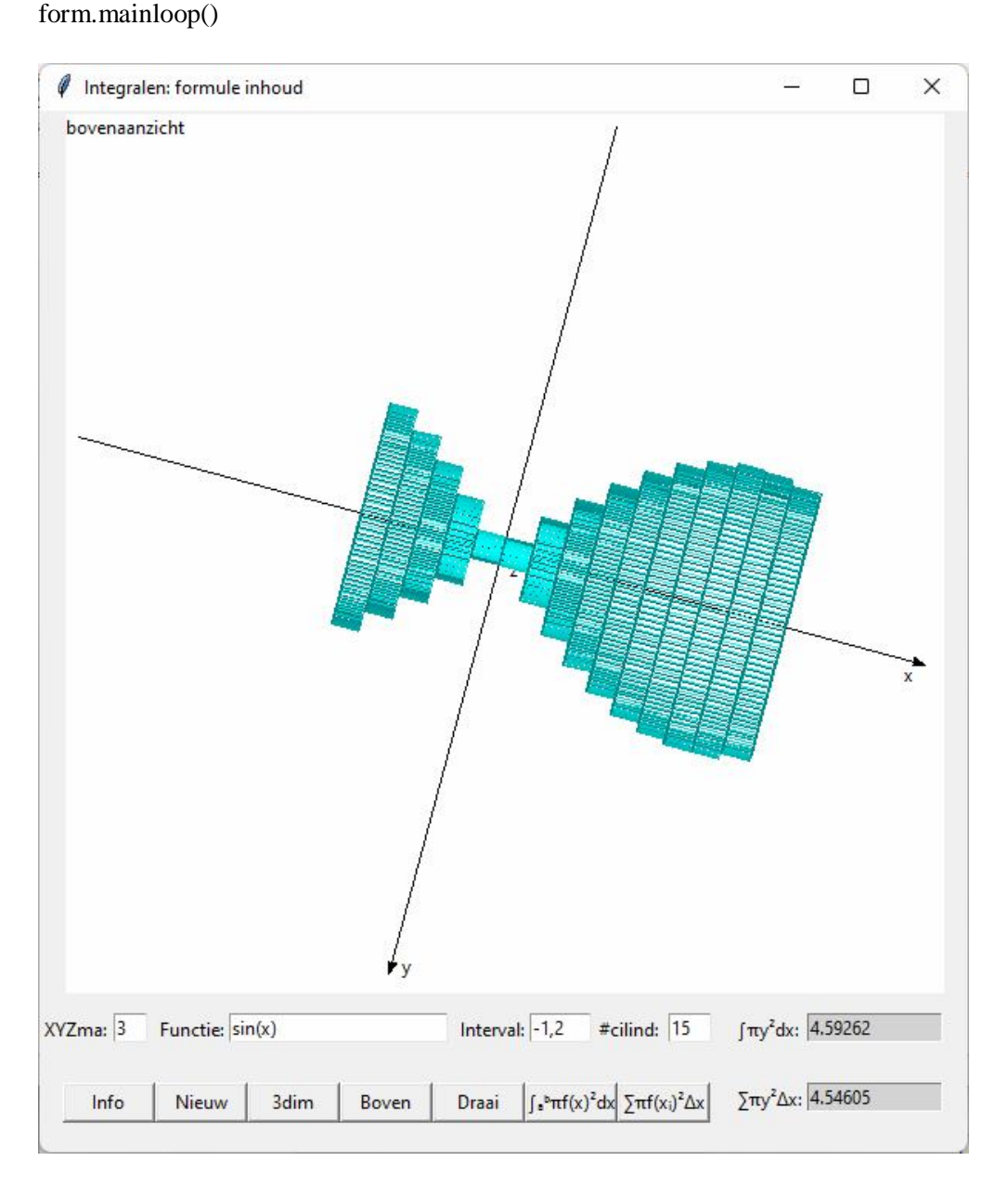

## **116. Formule voor de zijdelingse oppervlakte van een omwentelingslichaam** formule\_zijdelingse\_oppervlakte

Het programma is bijna hetzelfde als het vorige, maar hier wordt de integraal  $\int_a^b 2\pi |f(x)| \cdot \sqrt{1 + f'(x)^2}$ . a  $2\pi |f(x)| \cdot \sqrt{1 + f'(x)^2} \cdot dx$ met simpson berekend . Voor de sommatie 'Σ..' wordt het interval [a,b] verdeeld in '#..' afgeknotte kegels en dan wordt de som genomen van de zijdelingse oppervlaktes van deze kegels.

```
# integraal_grafiekTK:formule zijdelingse oppervlakte
from math import *;from tkinter import *;from copy import *;from tkinter import messagebox
def col(rgb):return '#%02x%02x%02x' % rgb
def f(x):return eval(E1.get())
def mult(s):
  l=s.split(',');co=[] for i in l:co.append(float(i))
   return co
def transx(xp):return (xp-xmi)*afm/(xma-xmi)
def transy(yp):return afm-afm*(yp-ymi)/(yma-ymi)
def det(mat):
   le=len(mat)
  if le==2:d=mat[0][0]*mat[1][1]-mat[0][1]*mat[1][0]
   else:
     d=0 for i in range(0,le):
       s=[]for k in range(0,le):
          if i!=k:s.append(mat[k][1:])
       d=d+mat[i][0]^*(-1)^{**}i^*det(s) return d
def prod(b,c): # product 2 matrices
  n=len(b); p=[]
  for i in range(0,n):
      som=0
     for k in range(0,n):
       som=som+b[i][k]*c[k]
      p.append(som)
  return(p)# ----- grafiek ruimtemeetkunde
def \, hoek(y, x):
  if y == 0 and x \ge 0:c=0
  elif y == 0 and x < 0:c = pielif x == 0 and y > 0:c = pi/2elif x==0 and y<0:c=3*pi/2
   else:
     c = \tan(y/x) if x<0:c=c+pi
   return(c)
def omzet(x,y,z):
  c = hoek(y, x)r = sqrt(x*x+y*y);y1 = sin(xyH+c)*rd = hoek(y1,z)r1=sqrt(v1*v1+z*z)X=transx(cos(xyH+c)*r);Y=transy(cos(yzH+d)*r1) return [X,Y]
def asteken(x,y,z):
  lis=[];ap(lis,-x,-y,-z);ap(lis,x,y,z) C.create_line(lis,fill='black',arrow='last')
```

```
def rotmat(v):return [[1,0,0],[0,\cos(v),\sin(v)],[0,-\sin(v),\cos(v)]]def tekenas(): 
   global xma,xmi,yma,ymi,zma,zmi,tmi,vmi,tma,vma,xyH,yzH
   C.delete(ALL);xma=float(E2.get());vlag=0
   yma=xma;zma=xma;xmi=-xma;ymi=xmi;zmi=xmi
   xyH=radians(draaixy);yzH=radians(draaiyz)
#assen
   asteken(xma,0,0);asteken(0,yma,0);asteken(0,0,zma)
#x,y,z letters
   di=0.1;totd=xma-di
   lis=[];ap(lis,totd,di,di);C.create_text(lis,text='x',fill=bl)
  lis=[].ap(lis,di, totd,di);C.create text(lis,text='y',fill=b]) lis=[];ap(lis,di,di,totd);C.create_text(lis,text='z',fill=bl)
   if draaiyz==90:graftit='bovenaanzicht'
   else:graftit=' 3 dimensies'
  C.create text(40,10,text=graftit,fill=bl)def teken3d(a,b):
   global kl,vlag;tekenas();tmi=a;tma=b;vmi,vma=-pi,pi+0.5;vlag=0
#kromme
#niveaulijnen tekenen voor constante u
   stap=vma/roos;t=tmi-stap
  while t<tma:
     t=t+stap; ro=int(175+75*sin(t)); kl=col((ro,0,0));lis=[];V=[t,f(t),0];v=vmi-stapwhile v \leq v =v+stap; R=rotmat(v); x, y, z=prod(R, V); ap(lis, x, y, z)
     C.create_line(lis,fill=kl)
#niveaulijnen tekenen voor constante v
   v=vmi-stap
   while v<vma:
     v=v+stay;gr=int(175+75*sin(v));kl=col((0,gr,0));R = rotmat(v);lis=[];t=tmi-stap
     while t <tma:t=t+stap;V=[t,f(t),0];x,y,z=prod(R,V);ap(lis,x,y,z)
     C.create line(lis,fill=kl)
def tekenkegel():
   global kl,vlag
   vlag=1;n=int(E5.get());a,b=mult(E3.get());tekenas()
   del_x=(b-a)/n;x=a
   somkegel=0;
  for i in range(0,n):
     r0 = abs(f(x)); r1 = abs(f(x + del_x)) somkegel=somkegel+pi*(r0+r1)*sqrt((r0-r1)**2+del_x**2) 
      vmi,vma=-pi,pi+0.5;stap=0.05;v=vmi-stap;t=x
      while v<vma:
       v=v+stay;bl=int(175+75*sin(v));kl=col((0,bl,bl));R = rotmat(v);lis=[]
       V=[x,f(x),0]:x1,y1,z1=prod(R,V):a_0(lis,x1,y1,z1)
       V=[x+del x,f(x+del x),0];x1,y1,z1=prod(R,V);ap(lis,x1,y1,z1)C.create line(lis,fill=kl)
      x=x+del_x 
   wis(E6);E6.insert(0,format(somkegel,'.5f')) 
   return
```

```
def draai():
   global draaixy,draaiyz,vlag;a,b=mult(E3.get())
   draaixy=draaixy+draaihoek
   C.delete(ALL) 
  if vlag==0:teken3d(a,b) else:tekenkegel()
def dim3():
   global draaixy,draaiyz,vlag;a,b=mult(E3.get());draaiyz=15
   C.delete(ALL)
  if vlag==0:teken3d(a,b) else:tekenkegel()
def boven():
   global draaixy,draaiyz,vlag;a,b=mult(E3.get());draaiyz=90
   C.delete(ALL)
  if vlag==0:teken3d(a,b) else:tekenkegel()
def ap(i, x, y, z): X, Y=omzet(x, y, z); li.append(X); li.append(Y)def df(x):dx=1E-6; return(f(x+dx)-f(x-dx)/dx/2def z_op(x):return 2*pi*abs(f(x))*sqrt(1+df(x)**2)def but(xp,yp,w,t,co):Button(form,text=t,command=co).
  place(x=xp*sc,y=vp*sc,width=w*sc)def ent(t,kl,xp,yp,w):lab(t,xp,yp);en=Entry(form,width=w,bg=kl);
   en.place(x=sc*(xp+3.2),y=sc*yp);return en
def lab(t,xp,yp):Label(form,text=t).place(x=sc*xp,y=sc*yp)
def bereken(): 
  global roos,a,b;a,b=mult(E3.get())if b<a:wissel=a;a=b;b=wissel;wis(E3);E3.insert(0, str(a) + ', '+str(b))n=100; h=(b-a)/n; x=a; som=0for i in range(1,n):
       x=x+hif j\%2 == 0: t=2 else:t=4 
       som=som+t^*z op(x)
  som=som+z_op(a)+z_op(b)
   integ=som*h/3;wis(E4);intst=format(integ,'.5f');wis(E4);
   E4.insert(0,intst) 
   C.delete(ALL);roos=20;teken3d(a,b)
def info():messagebox.showinfo(tit+': info',infstr)
def wis(E):E.delete(0,len(E.get()))
def nieuw():
   global xt,yt,Xl,Yl,costr,draaixy,draaiyz
  xt=[]; yt=[]; X]=[]; Y]=[]; costr=E2.get() for en in entr:wis(en)
   C.delete(ALL)
   draaixy,draaiyz=15,15
#hoofdprogramma
yp=40;sc=15;tit='Integralen: formule zijdelingse oppervlakte';lg='lightgrey';wh='white';bl='black'
form=Tk();roos=40;vlag=0;draaihoek=7;draaixy,draaiyz=15,15
xp=yp;form.geometry(str(xp*sc+2)+'x'+str((yp+5)*sc));form.title(tit);afm=(yp-2)*sc
C=Canvas(form, bg='white', height=afm, width=afm); C, place(x=sc,y=0)E1=ent('Functie:',wh,5,39,20);E2=ent('XYZma:',wh,0,39,3);E3=ent('Interval:',wh,16,39,6)
```
E4=ent('∫<sub>a</sub>b2π..:',lg,31,39,12);E5=ent('#kegels',wh,22,39,4); E6=ent(' $\Sigma$ 2 $\pi$ ..:',lg,31,42,12)  $costr='4'; E1.insert(0,'sin(x))'; E2.insert(0, costr);ab='-1,2';$ E3.insert $(0,ab)$ ;E5.insert $(0,3')$ entr=[E1,E2,E3,E4,E5,E6] but(1,42,3,'Info',info);but(4,42,3,'Nieuw',nieuw);but(7,42,3,'3dim',dim3);but(10,42,3,'Boven',boven) but(13,42,3,'Draai',draai);but(16,42,7,"∫a  $2\pi |y| \sqrt{(1+y')} dx$ ",bereken); but(23,42,7,' $\Sigma$ 2π|y| $\sqrt{(\Delta x^2 + \Delta y^2)}$ ',tekenkegel) infstr='Demonstratie van de formule voor de zijdelingse oppervlakte\n' infstr=infstr+'van het omwentelingsoppervlak dat we bekomen door  $y=f(x)\n\mid n'$ infstr=infstr+'te wentelen rond de x-as: de lim(n→∞) van de som van\n' infstr=infstr+'de zijdelingse oppervlaktes van afgeknotte kegels\n' infstr=infstr+"lim(n→∞)  $\sum 2\pi |y|\sqrt{(\Delta x^2 + \Delta y^2)} = \int_a^b 2\pi |y|\sqrt{(1+y'^2)}dx\sqrt{n}$ " infstr=infstr+'|f(x)|=gemiddelde van de stralen in grond-en bovenvlak' form.mainloop()

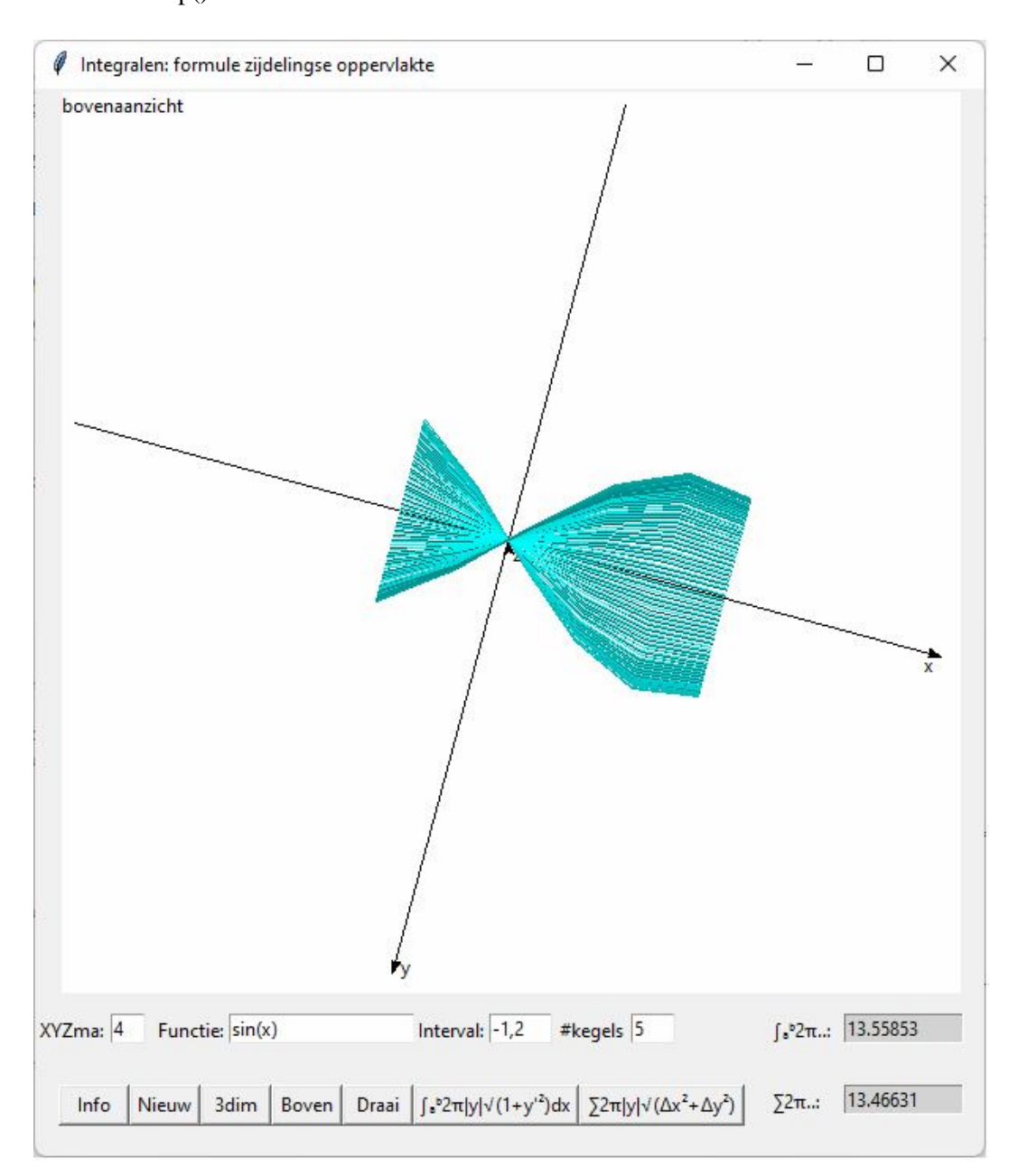

#### **117. Delen van een veelterm A(x) van de n-de graad door x²+px+q** euclidische\_deling

Stel dat we een veelterm  $A(x)$  delen door  $x^2+px+q$ . De rest is dan van de eerste graad, dus  $R(x)=rx+s$ Dan geldt: deeltal is deler \* quotiënt+rest:  $A(x)=(x^2+px+q) \cdot B(x)+R(x)$ Als  $A(x) = a_0x^n + a_1x^{n-1} + a_2x^{n-2} + a_3x^{n-3} + a_4x^{n-4} + \dots + a_nx^1 + a_nx^0$  en  $B(x)=b_0x^{n-2}+b_1x^{n-3}+b_2x^{n-4}+....+b_{n-3}x^1+b_{n-2}x^0$  geldt:  $a_0x^n + a_1x^{n-1} + a_2x^{n-2} + a_3x^{n-3} + a_4x^{n-4} + \dots + a_{n-1}x^1 + a_nx^0 =$  $(x^2+px+q)$ .( $b_0x^{n-2} + b_1x^{n-3} + b_2x^{n-4} + \dots + b_nx^{n-3} + b_nx^{0} + rx^1 + sx^0$ We werken het rechterlid uit en stellen de coëfficiënten van de overeenkomstige machten gelijk.  $a_0 = b_0$  $a_1 = b_1 + p.b_0$  $a_2 = b_2 + p.b_1 + q.b_0$  $a_3 = b_3 + p.b_2 + q.b_1$  $a_4 = b_4 + p.b_3 + q.b_2$  $a_5 = b_5 + p.b_4 + q.b_3$ …...........................  $a_{n-2} = b_{n-2} + p.b_{n-3} + q.b_{n-4}$  $a_{n-1} = 0$  + p.b<sub>n-2</sub> + q.b<sub>n-3</sub>+r  $a_n = 0 + 0 + q.b_{n-2} + s$ Uit de eerste n-1 vergelijkingen kunnen we de coëfficiënten b<sub>i</sub> van het quotiënt berekenen.  $b_0 = a_0$  $b_1 = a_1 - p.b_0$  $b_2 = a_2 - p.b_1 - q.b_0$  $b_3 = a_3 - p.b_2 - q.b_1$  $b_4 = a_4 - p.b_3 - q.b_2$  $b_5 = a_5 - p.b_4 - q.b_3$ …...........................  $b_{n-2} = a_{n-2} - p.b_{n-3} - q.b_{n-4}$  $r = a_{n-1} - p.b_{n-2} - q.b_{n-3}$  $s = a_n$  – q.b<sub>n-2</sub>

Dit geeft een methode om het quotiënt en de rest te bepalen. Het volgende pythonprogramma heeft een functie deling(a,p,q) die uitgaande van de list van de coëfficiënten a<sub>i</sub> van het deeltal, de coëfficiënten b<sub>i</sub> van het quotiënt berekent en opslaat in een list b.

```
# euclidische deling 
def mult(s):
        l=s.split(',')co=[]
        for i in l:co.append(float(i))
        return co
def deling(a,p,q):
        n=len(a)-1b=[a[0],a[1]-p*a[0]]i=1while i<n:
                i=i+1b.append(a[i]-p*b[i-1]-q*b[i-2])
```
return(b) a=mult(input('Geef de coëfficiënten:'))  $m=len(a)-1$ p,q=mult(input('Geef p en q:'))  $b =$ deling $(a,p,q)$  $r=b[m-1]; s=a[m]-q*b[m-2]$ print('coëff.quotiënt=',b[slice(len(b)-2)],'\ncoëff.rest=',r,s) >>> Geef de coëfficiënten:2,25,-18,-37,44,25 Geef p en q:3,-5 coëff.quotiënt= [2.0, 19.0, -65.0, 253.0] coëff.rest= -1040.0 1290.0 >>>

# **118. Methode van Bairstow** bairstow

Bij veeltermen is het niet steeds mogelijk om een nulpunt = reëel getal a te benaderen met de methode van Newton. Dan is het dus ook niet mogelijk om de veelterm te ontbinden als (x-a).B(x)

Maar er bestaan wel methodes om een deler te benaderen van de vorm  $x^2 + px + q$ . Eén van deze methodes is de methode van Bairstow.

We kennen p en q niet, dus nemen we 'willekeurige' startwaarden voor p en q. En we berekenen het quotiënt B(x) en de rest rx+s zoals in het vorige puntje. Ook voor dit quotiënt zal de deling waarschijnlijk niet opgaan. Zodat we met dezelfde methode  $B(x)$  kunnen delen door  $x^2+px+q$  met op zijn beurt quotiënt  $C(x)$  en rest tx+u. We gieten dit in 1 vergelijking:

 $A(x)=B(x)(x^2+px+q)+rx+s=[C(x)(x^2+px+q)+tx+u][x^2+px+q)+rx+s$ 

Stel nu dat  $x^2+(p+\Delta p)x+q+\Delta q$  een exacte deler is van A(x). Dan is  $[C(x)(x^2+(p+\Delta p)x+q+\Delta q)+tx+u](x^2+(p+\Delta p)x+q+\Delta q)+rx+s=0$ Is nu w een nulpunt van  $x^2+(p+\Delta p)x+q+\Delta q$ , dan is  $w^2+(p+\Delta p)w+q+\Delta q=0$ Hieruit volgt w²=-pw-q-wΔp-Δq w²+pw+q=-wΔp-Δq

Maar w is dan ook een nulpunt van  $A(x)$  zodat

 $[C(w)(w^2+pw+q)+tw+u)](w^2+pw+q)+rw+s=0$ 

Invullen geeft:  $[C(w)(-w\Delta p-\Delta q)+tw+u)](-w\Delta p-\Delta q)+rw+s=0$ 

Omdat Δp en Δq klein zijn, zijn 2de graadstermen van Δp en Δq zeer klein.

Als we deze weglaten, krijgen we niet de exacte waarde maar wel een benadering.

Dan blijft (tw+u)](-w $\Delta p - \Delta q$ )+rw+s  $\approx 0$ 

Haakjes uitwerken en w² vervangen door -pw-q-wΔp-Δq geeft:

 $-t(-pw-q-w\Delta p-\Delta q)\Delta p$ -tw $\Delta q$ -uw $\Delta p$ -u $\Delta q$ +rw+s  $\approx 0$ 

Nogmaals laten we de 2de graadstermen van Δp en Δq weg:

 $t(pw+q)\Delta p$ -tw $\Delta q$ -uw $\Delta p$ -u $\Delta q$ +rw+s  $\approx 0$ 

w(tp $\Delta p$ -t $\Delta q$ -u $\Delta p$ +r)+tq $\Delta p$ -u $\Delta q$ +s  $\approx 0$ 

Een 2de graadsveelterm  $x^2$ +px+q heeft 2 oplossingen w<sub>1</sub> en w<sub>2</sub>

Allebei voldoen ze aan de vorige lineaire vergelijking

Bijgevolg moet tp $\Delta p$ -t $\Delta q$ -u $\Delta p$ +r  $\cong$  0 en tq $\Delta p$ -u $\Delta q$ +s  $\cong$  0

Of  $(tp-u)\Delta p-t\Delta q \equiv -r$  $tq\Delta p - u\Delta q$  =  $-s$ 

Als we dit stelsel oplossen naar  $\Delta p$  en  $\Delta q$ , en omdat het stelsel slechts benaderend juist is, zal p+ $\Delta p$  en q+  $\Delta q$  ook een benadering zijn van de exacte waarde p en q waarvoor  $x^2+px+q$  een deler is van A(x). We vinden voor de oplossing:

 $\Delta p = \frac{ru - st}{t^2 q - u(tp - u)}$  $=\frac{ru-st}{2}$  en  $\Delta q = \frac{-(tp - u)s + rtq}{t^2q - u(tp - u)}$  $=\frac{-(tp - u)s + (ep - u)s + (ep - u)s + (ep - u)s)}{2}$ 

r en s maar ook t en u vinden we als coëfficiënten van de rest van de euclidische deling van  $A(x)$ , respectievelijk  $B(x)$  door  $x^2+px+q$ .

We gaan uit van een 'willekeurige' p en q en berekenen met de vorige formules Δp en Δq.

 $x^2+(p+\Delta p)x+(q+\Delta q)$  is dan een eerste benadering van de gezochte deler.

Hiermee maken we terug de euclidische deling om een nieuwe r,s,t,u en Δp ,Δq te berekenen. De opeenvolgende benaderingen komen steeds dichter bij de 'echte' p en q van de deler x²+px+q. De methode convergeert als Δp en Δq zeer klein worden, dus als abs(Δp)+abs(Δq) zeer klein geworden is.

#### **Programma:**

```
# bairstow
def mult(s):
        l=s.split(',')\text{co}=\left[\right]for i in l:co.append(float(i))
        return co
def deling(a,p,q):
        n=len(a)-1b=[a[0],a[1]-p*a[0]]
        i=1while i<n:
                i=i+1b.append(a[i]-p*b[i-1]-q*b[i-2])return(b)
a=mult(input('Geef de coëfficiënten:'))
m=len(a)-1p,q=mult(input('Geef p en q:'))
dif=1;dp=1;dq=1;tel=0
while dif>0.00001 and tel<20:
        b =deling(a,p,q);c=deling(b,p,q)r=b[m-1]; s=a[m]-q*b[m-2]t = c[m-3]; u = b[m-2]-q*b[m-4]no=t*t*q-u*t*p+u*u
        dp=(r*u-s*t)/no;dq=(-t*p*s+u*s+r*t*q)/nop=p+dp;q=q+dq
        dif=abs(dp)+abs(dq)
        tel=tel+1if tel<20:print('x<sup>2</sup>+px+q p,q=',p,q)
else:print('Geen convergentie')
>>> 
Geef de coëfficiënten:2,20,48,-20,-51
Geef p en q:4,4
x^2+px+q p,q= 5.866662244227896 4.926837437699567
```
#### Opmerking:

Het is niet onmogelijk dat de methode niet convergeert. In dat geval zal dif nooit kleiner worden dan 0.00001. Er komt dan geen antwoord: het programma blijft eindeloos in de while-loop hangen. Dit kan je oplossen met een teller: initialiseer hem vόόr de while-loop :tel=0 en verhoog hem in de loop telkens met 1. Als tel=20 wordt, wordt de loop beëindigd zonder convergentie.

## **119. Ontbinden van een veelterm van een graad > 3** ontbinden\_veelterm

Voor veeltermen van de derde graad kunnen we met de methode van Newton een nulpunt  $x_1$  benaderen. We delen de veelterm door x-x1 met Horner en vinden dan een quotiënt van de 2de graad die we verder kunnen ontbinden met discriminant en wortelformules.

Bairstow geeft ons de mogelijkheid om bij een veelterm A(x) van hogere graad een kwadratische vorm  $x^2+px+q$  af te zonderen, die we ontbinden met de wortelformules. Is het quotiënt  $B(x)$  nog van graad  $>3$ , dan kunnen we hierop terug Bairstow toepassen, enz..

Is de graad  $=3$ , dan kunnen we Newton toepassen om een deler  $x-x_1$  af te zonderen.

Uiteindelijk blijft er steeds een quotiënt van de 2de graad over die we ook weer met de wortelformules kunnen ontbinden. Door de opeenvolgende benaderde delingen, mogen we niet verwachten dat de uiteindelijke ontbinding zeer nauwkeurig zal zijn.

In het volgende programma zal je programmaonderdelen uit vorige programma's herkennen.

## **Programma:**

# Ontbinden in factoren van een veelterm from math import sqrt;from copy import deepcopy def mult(s):  $l=s.split'(')$ ;co=[] for i in l:co.append(float(i)) return co def  $v(x)$ : if  $x>=0$ :sgn='+' else:sgn='' return sgn+format(x,'.3f')  $def$  vc $(x)$ : return "-("+format $(x,'.3f')$ +")" def druk(p,q): global ans  $d=p*p-4*q$ if  $d > 0$ :root=sqrt(d);x1,x2=(-p-root)/2,(-p+root)/2 elif d== $0: x1=x2=-p/2$ else:root=sqrt(-d);x1,x2=(-p-root\*(1j))/2,(-p+root\*(1j))/2 if  $d > 0$ :ans=ans+'(x'+v(-x2)+')(x'+v(-x1)+')' elif d==0:ans=ans+'(x'+v(-x2)+')<sup>2'</sup> else:ans=ans+'[x'+vc(x2)+'][x'+vc(x1)+']' def deling(a,p,q): n=len(a)-1;b=[a[0],a[1]-p\*a[0]];i=1 while  $i \le n:i=i+1; b.append(a[i]-p*b[i-1]-q*b[i-2])$ return(b) def bairstow(c): global p,q,it,m,no  $a=c; m=len(a)-1$  $p=2*a[1]/a[0]/m;q=2*a[2]/a[0]/m/(m-1)$ dif=1;it=0;dp=1;dq=1;no=1 while it  $< 50$  and dif $> 0.00001$  and no!=0: it=it+1;dif=abs(dp)+abs(dq)  $b =$ deling $(a,p,q)$ ;c=deling $(b,p,q)$  $r=b[m-1]; s=a[m]-q*b[m-2]$ 

```
 t=c[m-3];u=b[m-2]-q*c[m-4];no=t*t*q-u*t*p+u*u
     if no!=0:
       dp=(r*u-s*t)/no;dq=(-t*p*s+u*s+r*t*q)/no p=p+dp;q=q+dq
   return p,q,it
def f(a,x):
   waarde=0;n=len(a)
  for i in range(0,n):waarde=waarde+a[i]*x**(n-i-1) return waarde
def newton(a):
   global it,start
  x=start;dx=0.0001;ox=1;it=0#Newton
  while abs(x-ox) > dx and it <50:
     ox=x;it=it+1x=x-dx*f(a,x)/(f(a,x+dx)-f(a,x)) return x
# druk de veelterm
def drukvlt(a):
  m=len(a);vlt="
  for j in range(m,0,-1): vlt=vlt+v(a[m-j])+'x'+supdig[j-1]
   return vlt
# hoofdprogramma
a=[1]while a[0]!=0:
  supdig=['\u2070','\u00B9','\u00B2','\u00B3','\u2074','\u2075','\u2076','\u2077','\u2078','\u2079']
   a=mult(input('Geef de coëfficiënten van de veelterm, 0 om te stoppen:'))
  m=len(a)-1;ans=";it=0;start=50;no=1
  print(drukvlt(a),\equiv \nvert n \cdot v(a[0]), \text{end} = \nvert# afsplitsen van factoren x^2+px+qwhile m > 3 and it < 50 and no!=0:
      bairstow(a) 
     if it < 50 and no!=0:
       na=[];na.append(a[0]);na.append(a[1]-na[0]*p)
       for i in range(2,m+1):na.append(a[i]-na[i-1]*p-na[i-2]*q)
        na.pop();na.pop();a=na;druk(p,q);m=len(a)-1
  it=0 # afsplitsen van factoren x-x1
  while m > 2 and it < 50:
     start=20;x=newton(a)
     if it==50:start=-20;x=newton(a)
     if it <50:
        na=[a[0]]
       for i in range(1,m):na.append(a[i]+na[i-1]*x) a=na;m=len(a)-1
       ans=ans+(x'+v(-x)+')'if m==2:p=a[1]/a[0];q=a[2]/a[0];druk(p,q);a=[1]
  if m==1:x=-a[1]/a[0];ans=ans+'(x'+v(-x)+')';a=[1]
   quot=drukvlt(a)
   if quot!='+1.000x\u2070':ans=ans+'('+quot+')'
   print(ans)
>>>
```
Geef de coëfficiënten van de veelterm, 0 om te stoppen:1,2,3,-7,15  $+1.000x^{4}$ +2.000x<sup>3</sup>+3.000x<sup>2</sup>-7.000x<sup>1</sup>+15.000x<sup>0</sup> =  $+1.000[x-(0.897+1.045j)][x-(0.897-1.045j)][x(-(1.897+2.077j)][x(-(1.897-2.077j)]$ Geef de coëfficiënten van de veelterm, 0 om te stoppen:

#### 120. Eigenwaarden van een reguliere matrix. eigenwaarden

Een reguliere matrix is een vierkante matrix waarvan de determinant  $\neq 0$ Reguliere matrices hebben steeds eigenwaarden en eigenvectoren:

 $\lambda$  is een eigenwaarde en x is een eigenvector van een matrix A als geldt: A.x= $\lambda$ .x 2x2-voorbeeld:

$$
\begin{pmatrix} 6 & 3 \ -1 & 2 \end{pmatrix} \cdot \begin{pmatrix} x_1 \ x_2 \end{pmatrix} = \lambda \cdot \begin{pmatrix} x_1 \ x_2 \end{pmatrix} = \lambda \begin{pmatrix} 1 & 0 \ 0 & 1 \end{pmatrix} \begin{pmatrix} x_1 \ x_2 \end{pmatrix} \qquad \qquad \begin{pmatrix} 6-\lambda & 3 \ -1 & 2-\lambda \end{pmatrix} \cdot \begin{pmatrix} x_1 \ x_2 \end{pmatrix} = \begin{pmatrix} 0 \ 0 \end{pmatrix}
$$

Deze vergelijking heeft enkel een van 0 verschillende oplossing als

$$
\det\begin{pmatrix} 6-\lambda & 3\\ -1 & 2-\lambda \end{pmatrix} = 0 \quad \text{of} \quad (6-\lambda)(2-\lambda)+1.3 = 0 \quad \text{of} \quad 12-8\lambda+\lambda^2+3 = 0 \quad \lambda^2-8\lambda+15 = 0
$$

Deze vergelijking wordt de karakteristieke vergelijking  $f_A(\lambda)$  genoemd.

Er zijn 2 oplossingen (eigenwaarden) :  $\lambda_1=3$  en  $\lambda_2=5$ 

Vullen we 3 in, dan is  $(6-3 \quad 3 \quad (8)$  (x, b) of te herleiden tot  $\overline{\phantom{a}}$  $\bigg)$  $\mathcal{L}_{\mathcal{L}}$  $\overline{\phantom{a}}$  $\setminus$  $=$ J  $\mathcal{L}$  $\overline{\phantom{a}}$  $\setminus$  $\Bigg). \Bigg($  $\bigg)$  $\setminus$  $\overline{\phantom{a}}$  $\setminus$ ſ  $-1$  2--0 0 x x  $1 \quad 2 - 3$  $6 - 3$  3 2 1  $\overline{\mathfrak{l}}$ ⇃  $\overline{\phantom{a}}$  $-x_1 - x_2 =$  $+3x_2 =$  $x_1 - x_2 = 0$  $3x_1 + 3x_2 = 0$  $1 \quad \Lambda_2$  $1 + 2w_2$ 

 $x_1+x_2=0$  zodat  $\begin{pmatrix} 1 \\ -1 \end{pmatrix}$  $\bigg)$  $\mathcal{L}$  $\overline{\phantom{a}}$  $\overline{\mathcal{L}}$ ſ 1 <sup>1</sup> een eigenvector is. Bepaal zelf de eigenvector die hoort bij  $\lambda_2 = 5$ .

Opmerkingen:

De som van de termen op de hoofddiagonaal noemen we de spoor  $S_1$  $S_1=a_{11}+a_{22}=6+2=8$  maar ook  $\lambda_1+\lambda_2=8$ : blijkbaar is  $\lambda_1+\lambda_2=S_1$ det A=6.2+1.3=15 maar ook  $\lambda_1 \cdot \lambda_2 = 15$ : dus  $\lambda_1 \cdot \lambda_2 =$  det A

We bewijzen deze 2 eigenschappen voor een 3x3-matrix

$$
A = \begin{pmatrix} a_{11} & a_{12} & a_{13} \\ a_{21} & a_{22} & a_{23} \\ a_{31} & a_{32} & a_{33} \end{pmatrix}
$$

De karakteristieke vergelijking vinden we door det  $(A-\lambda,I)=0$  te stellen.

$$
\det \begin{pmatrix} a_{11} - \lambda & a_{12} & a_{13} \\ a_{21} & a_{22} - \lambda & a_{23} \\ a_{31} & a_{32} & a_{33} - \lambda \end{pmatrix} = 0
$$

**1.** Ontwikkelen volgens de eerste rij geeft:

 $f_A(\lambda)=(a_{11}-\lambda) .[(a_{22}-\lambda).a_{33}-\lambda)-a_{32}.a_{23}]-a_{12}.[a_{21}.(a_{33}-\lambda)-a_{31}.a_{23}]+a_{13}.[a_{21}.a_{32}-a_{31}.(a_{22}-\lambda)]=0$ We zonderen enkel de termen met  $\lambda^2$  af:  $(a_{11}+a_{22}+a_{33}) \lambda^2$  of  $S_1.\lambda^2$  (1) Als we anderzijds  $f_A(\lambda)$  ontbinden in factoren:  $f_A(\lambda) = (\lambda - \lambda_1)(\lambda - \lambda_2)(\lambda - \lambda_3)$ Ook hier zonderen we de termen met  $\lambda^2$  af:  $(\lambda_1 + \lambda_2 + \lambda_3)$ .  $\lambda^2$  (2)  $\text{Vereeliik (1) met (2)}$ :  $\lambda_1 + \lambda_2 + \lambda_3 = S_1$ **2.** We hebben  $f_A(\lambda) = det (A-\lambda I) = -(\lambda-\lambda_1)(\lambda-\lambda_2)(\lambda-\lambda_3)$ : stel hierin  $\lambda=0$ , dan vinden we onmiddellijk :  $\lambda_1 \cdot \lambda_2 \cdot \lambda_3 = \det A$ 

Hoe kunnen we de karakteristieke vergelijking bepalen van een reguliere nxn- matrix ?

We maken terug de berekeningen voor een 3x3-matrix:  $f_A(\lambda) = (-1)^3 \cdot (c_0 \lambda^3 + c_1 \lambda^2 + c_2 \lambda + c_3) = (-1)^3 \cdot (\lambda - \lambda_1) \cdot (\lambda - \lambda_2) \cdot (\lambda - \lambda_3)$  (c<sub>0</sub>=1) We laten het -teken weg en leiden beide vormen af naar  $\lambda$ :  $f'_A(\lambda) = 3c_0\lambda^2 + 2c_1\lambda + c_2$  (1)

$$
f'_{A} (\lambda) = \frac{f_{A} (\lambda)}{\lambda - \lambda_{1}} + \frac{f_{A} (\lambda)}{\lambda - \lambda_{2}} + \frac{f_{A} (\lambda)}{\lambda - \lambda_{3}}
$$

We bepalen het eerste quotiënt met Horner:

$$
\lambda_1 \begin{vmatrix} c_0 & c_1 & c_2 & c_3 \\ c_0 \lambda_1 & c_1 \lambda_1 + c_0 \lambda_1^2 & c_2 \lambda_1 + c_1 \lambda_1^2 + c_0 \lambda_1^3 \\ c_0 & c_1 + c_0 \lambda_1 & c_2 + c_1 \lambda_1 + c_0 \lambda_1^2 & c_3 + c_2 \lambda_1 + c_1 \lambda_1^2 + c_0 \lambda_1^3 \end{vmatrix}
$$
  
Het quotient is due to  $\lambda^2 + (c_1 + c_2) \lambda_1 + (c_2 + c_3) + c_1 \lambda_1^2 + c_0 \lambda_1^2$ 

Het quotient is dus  $c_0\lambda^2 + (c_1 + c_0\lambda_1)\lambda + (c_2 + c_1\lambda_1 + c_0\lambda_1^2)$ 

De rest is  $f_A(\lambda_1) = 0$ 

Op dezelfde manier vinden we de volgende quotiënten:

 $(c_1 + c_0\lambda_2)\lambda + (c_2 + c_1\lambda_2 + c_0\lambda_2^2)$  $1 + \frac{1}{2} \sqrt{2} \sqrt{2} + \frac{1}{2} \sqrt{2} + \frac{1}{2} \sqrt{2}$ 2  $c_0\lambda^2 + (c_1 + c_0\lambda_2)\lambda + (c_2 + c_1\lambda_2 + c_0\lambda_2^2)$  en  $c_0\lambda^2 + (c_1 + c_0\lambda_3)\lambda + (c_2 + c_1\lambda_3 + c_0\lambda_3^2)$ Sommeren van de 3 quotiënten geeft:  $f'_{A}(\lambda) = 3c_0\lambda^2 + [3c_1+c_0(\lambda_1+\lambda_2+\lambda_3)] \lambda + [3c_2+c_1(\lambda_1+\lambda_2+\lambda_3)+c_0(\lambda_1^2+\lambda_2^2+\lambda_3^2)]$  of  $f'_{A}(\lambda) = 3c_0\lambda^2 + [3c_1 + c_0S_1] + [3c_2 + c_1.S_1 + c_0.S_2]$  (2)

Stel de coëfficiënten van (1) en (2) gelijk:

$$
\begin{cases} 2c_1 = 3c_1 + c_0.S_1 \\ c_2 = 3c_2 + c_1.S_1 + c_0.S_2 \end{cases} \begin{cases} c_1 = -c_0.S_1 = -S_1 \\ c_2 = \frac{-1}{2}(c_1S_1 + c_0.S_2) \end{cases}
$$

Opmerking: Als A.x= $\lambda$ .x is A<sup>2</sup>.x=A(A.x)=A( $\lambda$ .x)= $\lambda$ .A.x= $\lambda$ <sup>2</sup>.x

Dwz. als  $\lambda_1$ ,  $\lambda_2$ ,  $\lambda_3$ .... eigenwaarden zijn van A, dan zijn  $\lambda_1^2$ ,  $\lambda_2^2$ ,  $\lambda_3^2$  eigenwaarden van A<sup>2</sup>. De eigenvectoren daarentegen van A² zijn dezelfde als deze van A.

We hebben  $\lambda_1^2 + \lambda_2^2 + \lambda_3^2 = S_2$  gesteld: dit is inderdaad het spoor van de matrix A<sup>2</sup>, dwz. de som van de hoofddiagonale elementen van A²

We kunnen dit veralgemenen voor een nxn-matrix:

de coëfficiënten van de karakteristieke vergelijking  $f_A(\lambda)$  worden gegeven door:

$$
c_0 = 1 \quad c_n = -\frac{1}{n} \sum_{i=1}^n c_{n-i} S_i
$$
: Hiervoor moeten we dus, behalve A ook A<sup>2</sup>, A<sup>3</sup>, .. A<sup>n</sup> berekenen

en hiervan de sporen bepalen met  $S_n = \sum_{i=1}^{n} a_{ii}$  $i = 1$ 

Het volgende programma bepaalt van een willekeurige reguliere matrix eerst de karakteristieke vergelijking en berekent nadien met de methode van Bairstow de eigenwaarden.

### **Programma:**

#Bepalen karakteristieke vergelijking en eigenwaarden van vierkante matix from math import sqrt;from copy import deepcopy

```
def v(x):
  if x>0:sgn='+'
   else:sgn=''
  return sgn+format(x,'.3f')
def vc(x):return "-("+format(x,'.3f')+")"
def prin(p,q): 
   global ans;d=p*p-4*q
  if d > 0:root=sqrt(d);x1,x2=(-p-root)/2,(-p+root)/2
  elif d==0: x1=x2=-p/2
```

```
else:root=sqrt(-d);x1,x2=(-p-root*(1j))/2,(-p+root*(1j))/2
   if d>0:ans=ans+'('+lamb+v(-x2)+')('+lamb+v(-x1)+')'
  elif d==0:ans=ans+'('+lamb+v(-x2)+')<sup>2'</sup>
  else:ans=ans+'['+lamb+vc(x2)+']['+lamb+vc(x1)+']'
  if d>=0:eig.append(x1);eig.append(x2)
def prinpln(a):
  m=len(a);pln="for j in range(m,0,-1):pln=pln+v(a[m-j])+'x'+supdig[j-1]
   return pln
def division(a,p,q):
        n=len(a)-1;b=[a[0],a[1]-p*a[0]]
        i=1while i<n:
                i=i+1b.append(a[i]-p*b[i-1]-q*b[i-2])return(b)
#definities matrix
def id(n):
        I=[]for i in range(0,n):
                lin = []for j in range(0,n):
                        if i == j: lin.append(1)else:lin.append(0)
                I.append(lin)
        return(I)
def gt(x):
        if x<0:uitv=str(x)else: uitv='+t+str(x)return uitv
def prod(b,c):
        n=len(b); p=[]for i in range(0,n):
                lin = []for j in range(0,n):
                        som=0
                        for k in range(0,n):
                                 som=som+b[i][k]*c[k][j]
                        lin.append(som)
                p.append(lin)
        return(p)
def mult(s):
  l=s.split(',') co=[]
   for i in l:co.append(float(i))
   return co
def det(mat):
   le=len(mat)
  if le=1:d=mat[0][0] else:
     d=0
```

```
 for i in range(0,le):
       s = \lceil \rceilfor k in range(0,le):
          if i!=k:s.append(mat[k][1:])d=d+mat[i][0]*(-1)**i*det(s)
   return d
def f(a,x):
  value=0:n=len(a)for i in range(0,n): value=value+a[i]*x**(n-i-1) return value
def karakverg(mat):
   global ans,c,lamb,chreq;n=len(mat)
   chreq='Ingevoerde matrix:\n'+str(mat);ans=''
  eig=[]; p=id(n); tr=[]; c=[]for i in range(0,n+1):
      p=prod(mat,p);sdia=0
     for j in range(0,n):sdia=sdia+p[j][j]
      tr.append(sdia)
   c.append(1);c.append(-tr[0])
  for k in range(2,n+1):
     som =tr[k-1]
     for j in range(1,k):
        som=som+c[j]*tr[k-j-1]
      c.append(-som/k)
  lamb=chr(955) chreq=chreq+'\nKarakteristieke vergelijking:'
  for i in range(0,n+1):
      chreq=chreq+gt(c[i])+lamb+supdig[n-i]
   chreq=chreq+'=0\nOntbinding:'
   ans=ans+chreq 
   return ans,c
def newton(a):
   global it,start
  x=start; dx=0.0001; ox=1; it=0while abs(x-ox) > dx and it <50:
     ox=x;it=it+1x=x-dx*f(a,x)/(f(a,x+dx)-f(a,x)) return x
def bairstow(c):
   global ans,eig,start,no;a=c;m=len(a)-1;eig=[];it=0;no=1
  while m > 3 and it < 50 and no!=0:
     p=2*a[1]/a[0]/m;q=2*a[2]/a[0]/m/(m-1)dif=1;it=0;dp=1;dq=1;no=1
      while it<50 and dif>0.00001:
       it=it+1; dif=abs(dp)+abs(dq)b = division(a,p,q); c = division(b,p,q)r=b[m-1]; s=a[m]-q*b[m-2] t=c[m-3];u=b[m-2]-q*c[m-4];no=t*t*q-u*t*p+u*u
       if no!=0:
          dp=(r*u-s*t)/no;dq=(-t*p*s+u*s+r*t*q)/no p=p+dp;q=q+dq
```

```
if it <50 and no!=0:
       prin(p,q) # ontbinding x^2+px+qna=[];na.append(a[0]);na.append(a[1]-na[0]*p)
       for i in range(2,m+1):na.append(a[i]-na[i-1]*p-na[i-2]*q)
       na.pop();na.pop();a=na;m=len(a)-1it=0 # afsplitsen factoren x-x1
  while m > 2 and it < 50:
     start=20; x=newton(a)
     if it==50:start=-20;x=newton(a)
     if it<50:
       eig.append(x) na=[a[0]]
       for i in range(1,m):na.append(a[i]+na[i-1]*x)a=na; m=len(a)-1ans=ans+('+lamb+v(-x)+')'if m==2:p=a[1]/a[0];q=a[2]/a[0];prin(p,q);a=[1]
  if m==1:x=-a[1]/a[0];eig.append(x);ans=ans+'('+lamb+v(-x)+')';a=[1]
   quot=prinpln(a)
  if quot!=+1.000x\u2070':ans=ans+'('+quot+')'
   return ans,eig
# main
supdig=['\u2070','\u00B9','\u00B2','\u00B3','\u2074','\u2075','\u2076','\u2077','\u2078','\u2079']
if \_name__ == ' \_main__:
   print('Berekenen van de eigenwaarden van een reguliere matrix')
   print('Geef de coëfficiënten van de nxn matrix gescheiden door kommas.')
   print('Nadat je de laatste rij hebt ingevoerd, tik <Enter>')
   determ=0
   while determ==0:
     mat=[]; i=0; inp=' while inp!='':
        print('Rij',i+1,'van coëff:',end=' ')
        inp=input(':')
       if inp!=":
           rowcoef=mult(inp);mat.append(rowcoef)
        m=len(rowcoef);n=len(mat);i=i+1;determ=det(mat)
      if determ==0:print('Determinant=0, opnieuw a.u.b.')
      else:
        c=[];karakverg(mat);bairstow(c)
        print(ans);print('Reële eigenwaarden =',eig)
>>> 
Berekenen van de eigenwaarden van een reguliere matrix
Geef de coëfficiënten van de nxn matrix gescheiden door kommas.
Nadat je de laatste rij hebt ingevoerd, tik <Enter>
Rij 1 van coëff: :1,4,8
Rij 2 van coëff: :2,-3,5
Rij 3 van coëff: :7,6,-1
Rij 4 van coëff: :
Ingevoerde matrix:
[[1.0, 4.0, 8.0], [2.0, -3.0, 5.0], [7.0, 6.0, -1.0]]Karakteristieke vergelijking:+1λ^3+3.0λ^2-95.0λ^1-385.0λ^0=0
```
Ontbinding:(λ-10.130)(λ+4.308)(λ+8.822) Reële eigenwaarden = [10.129963830664233, -8.821733750620938,-4.308230080043295] >>>

# **121. Eigenwaarden berekenen in een tkinter -jasje** eigenwaarden\_tkinter

Aan het begin van het hoofdprogramma zie je de if -instructie:

if name  $=='$  main  $'$ :

Al wat er volgt (ons programma), zal dus enkel en alleen uitgevoerd worden, als we effectief 'dit' programma hebben ingeladen. Dit heeft het voordeel dat we dit programma ook als module kunnen importeren in een ander programma om gebruik te kunnen maken van de vrij omvangrijke functies. In het volgende tkinterprogramma doen we zo iets:

We gebruiken 3 vensters, het eerste 'form' om de dimensie n van de matrix in te voeren. Een tweede 'fw' dat afhankelijk van de waarde van n, de gepaste afmetingen krijgt om in n x n entries de matrix zelf in te voeren. ( als gebruiker, tik gewoon 'getal' TAB 'getal' TAB... om van een entry naar de volgende te gaan). Een 3de venster 'fb' om de determinant en de eigenwaarden te berekenen.

# **Programma:**

# eigenwaarden berekenen in tkinter-omgeving from math import \*;from tkinter import \*;from eigenwaarden import \* def matrix(): global mat  $ent,fw,n;$ n=int $(E2.get())$  afmx=45\*n+5;afmy=22\*n+40 afmet=str(afmx)+'x'+str(afmy) fw=Toplevel(form);fw.geometry(afmet);fw.title('Invoeren') Button(fw,text='Ok',command=vulin).place(x=15,y=afmy-35) Button(fw,text='Nieuw',command=nieuw2).place(x=50,y=afmy-35) mat\_ent=[] for i in range $(0,n)$ : lijn\_ent=[] for  $\mathbf{j}$  in range $(0,\mathbf{n})$ : ent=Entry(fw,width=5);ent.place(x= $45*j+10,y=20*i+5$ ) lijn\_ent.append(ent) mat\_ent.append(lijn\_ent) def determ():voegtoe('Determinant= '+str(det(mat))) def eigenw(): global mat;c=[] if  $det(max)!=0$ : ant,c=karakverg(mat);ant,eig=bairstow(c);voegtoe(ant);voegtoe('Reële eigenwaarden :'+str(eig)) else: voegtoe('De matrix is niet regulier, determinant= 0.0') def voegtoe(lijn):tex.insert(INSERT,lijn+'\n') def vulin(): global mb,mat,tex;mat=[] for i in range $(0,n)$ :  $liin=$ [] for  $j$  in range $(0,n)$ : lijn.append(float(mat\_ent[i][j].get())) mat.append(lijn) def nieuw2(): for i in range $(0,n)$ : for j in range(0,n):l=len(mat\_ent[i][j].get());mat\_ent[i][j].delete(0,l) def nieuw():nieuw2();fw.destroy()

form=Tk();form.geometry('130x70');form.title('Matrices') Label(form,text='n=').place(x=2,y=10) E2=Entry(form,width=3);E2.place(x=25,y=10) Button(form,text='Matrix',command=matrix).place(x=70,y=5) Button(form,text='Nieuw',command=nieuw).place(x=70,y=35) fb=Toplevel(form);fb.geometry('920x210');  $text{text(fb,bg='grey89',height=10,width=110,wrap=WORD);tex.plate(x=5,y=35)}$ vsb=Scrollbar(fb,orient=VERTICAL,command=tex.yview,width=25) tex['yscrollcommand']=vsb.set;vsb.pack(side=RIGHT,fill='y') Button(fb,text='Determinant',command=determ).place(x=15,y=5) Button(fb,text='Eigenwaarden',command=eigenw).place(x=115,y=5) form.mainloop()

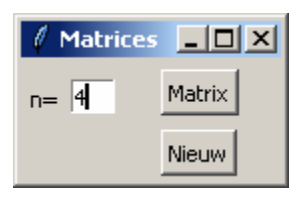

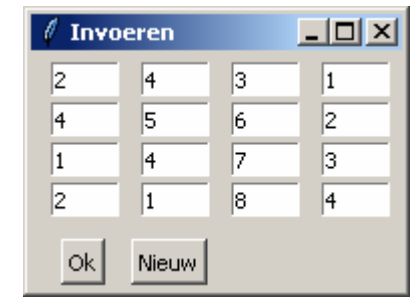

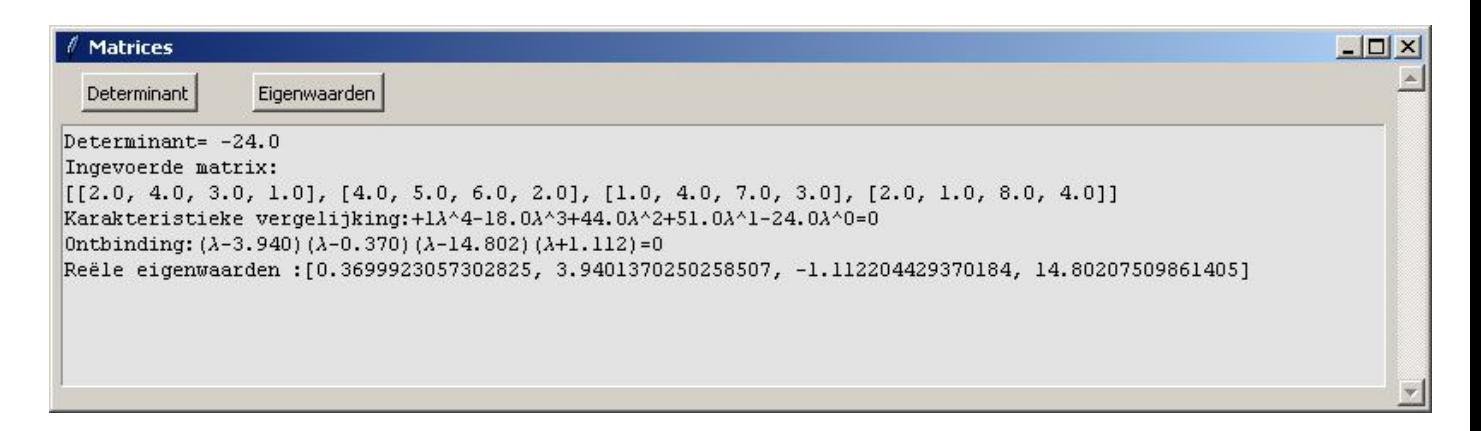

# **122. Oplossen van stelsels van 2 niet lineaire vergelijkingen met 2 onbekenden.**

newton\_niet\_lin\_stelsels

Zij het stelsel van niet lineaire vergelijkingen in x en y:

 $f(x,y)=0$ 

 $g(x,y)=0$ 

z=f(x,y) en z=g(x,y) zijn 2 oppervlakken in de ruimte  $\Sigma_0$ 

Door z=0 te stellen in beide vergelijkingen, krijgen we de doorsneden van deze oppervlakken met het XYvlak. M.a.w. 2 krommen in het XY-vlak, waarvan wij een snijpunt moeten zoeken.

Stel dat (x,y,0) een oplossing is van dit stelsel.

Dan is  $f(x,y)=0$  en  $g(x,y)=0$ 

Stel ook dat (xo,yo) een benadering is van (x,y)

x=xo+k

y=yo+l

We gebruiken de formule van Taylor, beperkt tot de lineaire termen:

 $f(xo+k,yo+1)$ ~ $f(xo,yo)+k.f'x(xo,yo)+l.f'y(xo,yo)$ 

Door al de volgende termen van de Taylorontwikkeling te laten vallen krijgen we slechts een benaderende gelijkheid. We passen deze formule toe op beide functies

 $0=f(x,y)=f(xo+k,yo+1)-f(xo,yo)+k.f'x(xo,yo)+l.f'y(xo,yo)$  $0=g(x,y)=g(xo+k,yo+1)~g(xo,yo)+k.g'x(xo,yo)+l.g'y(xo,yo)$ 

Dit zijn eigenlijk de parametervergelijkingen van de raakvlakken aan de oppervlakken f(x,y) en g(x,y) in het punt van beide oppervlakken met xy- coördinaten (xo,yo). Het is niet verwonderlijk dat,dichtbij een oplossing ,deze vlakken bij benadering door het oplossingspunt (x,y,0) gaan.

We lossen dit stelsel op naar k en l:

 $k.f'x(xo,yo)+l.f'y(xo,yo) \sim -f(xo,yo)$  $k.g' x(xo,yo)+l.g' y(xo,yo) \sim -g(xo,yo)$ 

Dit is een eenvoudig stelsel van 2 vergelijkingen met 2 onbekenden waaruit we k en l kunnen berekenen. Om een goede startwaarde te vinden, bepalen we het koppel (xo,yo) voor x en y  $\in$  (-10,9) waarvoor  $|f(xo,yo)|+|g(xo,yo)|$  minimaal is.

Uitgaande van een eerste benadering (xo,yo) vinden we achtereenvolgens  $(x1,y1)=(x0+k,y0+1)$ ,  $(x2,y2)=(x1+k,y1+1)$  ...

Deze reeks convergeert als de opeenvolgende benaderingen steeds dichter bij elkaar komen te liggen. Het kan zijn dat er geen convergentie is. In de benaderingsloop wordt daarom een teller tel toegevoegd: als we na 20 benaderingen onvoldoende dicht bij een oplossing zitten, wordt er 'Geen oplossing' afgedrukt.

```
# oplossen van een niet lineair stelsel
from math import * 
d=0.0001
def mult(s):
        l=s.split(',')co = []for i in l:co.append(fload(i))return co
def f(x,y):
        return eval(fs)
def g(x,y):
        return eval(gs)
def dfx(x,y):
        return((f(x+d,y)-f(x,y))/d)
def dfy(x,y):
        return((f(x,y+d)-f(x,y))/d)
def dgx(x,y):
        return((g(x+d,y)-g(x,y))/d)
def \text{dgy}(x,y):
        return((g(x,y+d)-g(x,y))/d)
def det(p,q,r,s):return(p*s-q*r)print('oplossen van een niet lineair stelsel f(x,y)=0, g(x,y)=0')
fs=input('f(x,y):')gs=input('g(x,y):')
```

```
mi=100000for x in range(-10,10):
     for y in range(-10,10):
         t=abs(f(x,y))+abs(g(x,y))if t \leqmi:
              mi=t; xmi=x; ymi=y; fmi=f(x,y); gmi=g(x,y)print ('Start: x=%d y=%d f(x,y)=%d g(x,y)=%d' % (xmi,ymi,fmi,gmi))
x=xmi;y=ymi
ox=x+1;oy=y+1;tel=0;D=1while (abs(ox-x) > d or abs(oy-y) > d) and tel < 20:
        ox=x;oy=y;tel=tel+1
        D=det(dfx(x,y),dfy(x,y),dgx(x,y),dyy(x,y))Dl=-det(f(x,y),dfy(x,y),g(x,y),dgy(x,y))
        Dk = -\det(df(x, y), f(x, y), dgx(x, y), g(x, y))if D!=0:
               l=Dl/D;k=Dk/D
        else:
               break
        x=x+1; y=y+kif D!=0 and tel<20:print('Oplossing=('+str(x)+','+str(y)+')')
else:print('Geen oplossing')
>>> 
oplossen van een niet lineair stelsel f(x,y)=0 , g(x,y)=0
f(x,y):x**3+2*y*y-5g(x,y):x*x+3*y**3-7Start: x=1 y=1 f(x,y)=-2 g(x,y)=-3Oplossing=(1.2692008664658012,1.2156235714690613)
>>>
```
# **123. Niet lineaire stelsels. Een goede startwaarde kiezen met behulp van de 'grafiek'**

niet\_lin\_stelsels\_tkinter

Een alternatief is om het vorige programma uit te breiden met een programma die vooraf de grafiek van deze niet lineaire functies tekent. Of beter gezegd, niet echt de grafiek maar een gearceerd gebied waar de absolute waarde van de functiewaarde  $z=f(x,y)$  en  $z=g(x,y)$  kleiner is dan een voorop gegeven getal absZ. Voor de eerste functie een verticale arcering, voor de tweede een horizontale. In het gebied waar beide arceringen elkaar snijden, ligt waarschijnlijk een gemeenschappelijk nulpunt. De gebruiker voert een koppel coördinaten in die dit nulpunt benadert. Het kan natuurlijk ook gebeuren dat er zelfs dan geen gemeenschappelijk nulpunt is. Daarom wordt ook hier het aantal iteraties beperkt tot bijvoorbeeld 20.

# **Programma:**

# oplossen van een stelsel van niet lineaire vergelijkingen met tkinter from math import \* from tkinter import \* def mult(s):  $l=s.split(\prime,')$  $co =$ [] for i in l:co.append(float(i)) return co  $def$  trans $x(x)$ :

```
 return (x-xmi)*breedte/(xma-xmi)
def transy(y):
   return hoogteC-hoogteC*(y-ymi)/(yma-ymi)
def f(x,y):
   return eval(E1.get())
def g(x,y):
   return eval(E3.get())
d=0.00001
def dfx(x,y):
        return((f(x+d,y)-f(x,y))/d)
def dfy(x,y):
        return((f(x,y+d)-f(x,y))/d)
def dgx(x,y):
        return((g(x+d,y)-g(x,y))/d)
def dgy(x,y):
        return((g(x,y+d)-g(x,y))/d)
def det(p,q,r,s):return(p*s-q*r)def teken():
   global xmi,xma,ymi,yma
   xmi,xma,ymi,yma=mult(E2.get());C.delete(ALL)
#assen
  X=transx(0);line = C.create_line(X,0,X,hoogteC,fill='black',arrow='first')
   Y=transy(0);line = C.create_line(0,Y,breedte,Y,fill='black',arrow='last') 
# rooster
  for x in range(int(xmi),int(xma+1)):
     X=transx(x);line = C.create_line(X,0,X,hoogteC,fill='blue',dash=[1,2])
  for y in range(int(ymi),int(yma+1)):
     Y=transy(y);line = C.create_line(0,Y,breedte,Y,fill='blue',dash=[1,2])
#kromme
   stap=0.1;az=float(E4.get())
   lis=[];x=xmi
  while x<xma:
      x=x+stap;y=ymi
     while y<yma:
        y=y+stap
       z=f(x,y)if abs(z) < az:
          X=transx(x);Y=transy(y)lis.append(X);lis.append(Y) else:
          if len(lis) == 2:
             lis.append(lis[0]);lis.append(lis[1])
          if \text{lis}!=[]:
            line = C.create\_line(list, fill='red')\text{lis} = \lceil \rceil lis=[];y=ymi
  while y<yma:
      y=y+stap;x=xmi
     while x<xma:
        x=x+stap
```

```
z=g(x,y)if abs(z) <az:
          X=transx(x);Y=transy(y)lis.append(X);lis.append(Y) else:
          if len(lis)=2:
             lis.append(lis[0]);lis.append(lis[1])
          if \text{lis}!=\!\lceil \cdot \rceil:
             line = C.create_line(lis,fill='green')
            \text{lis}=\Pidef start():
  x,y=mult(E5.get())ox=x+1;oy=y+1;tel=0 while (abs(ox-x)>d or abs(oy-y)>d)and tel<20:
      ox=x;oy=y;tel=tel+1
     D = det(df(x,y),dfy(x,y),dgx(x,y),dyy(x,y))Dl=-det(f(x,y),dfy(x,y),g(x,y),dgy(x,y))
     Dk = -det(dfx(x,y),f(x,y),dgx(x,y),g(x,y))if D!=0:
        l=Dl/D;k=Dk/D
      else:
        opl='Geen oplossing'
        break
     x=x+1; y=y+kif D!=0 and tel\lt 20: # oplossing gevonden
     opl='('+format(x,'.4f')+','+format(y,'.4f')+')'
      X,Y=transx(x),transy(y);C.create_oval(X-2,Y-2,X+2,Y+2,fill='black')
   else:
      opl='Geen oplossing'
   L6=Label(form,text=opl);L6.place(x=320,y=hoInv2)
def nieuw():
   E2.delete(0,len(E2.get()));E1.delete(0,len(E1.get()));C.delete(ALL)
   E3.delete(0,len(E3.get()));E4.delete(0,len(E4.get()));E5.delete(0,len(E5.get()));
   Label(form,text=(' ').ljust(40)).place(x=320,y=hoInv2)
#hoofdprogramma
breedte=480;hoogte=380;hoogteC=hoogte-60;hoInv=hoogte-50;hoInv2=hoogte-25
form=Tk();form.geometry(str(breedte)+'x'+str(hoogte))
form.title('Stelsel niet lineaire functies f(x,y)=0 ro g(x,y)=0 gr')
C = \text{Canvas}(\text{form, bg} = \text{"white", height} = \text{hoogteC}, \text{width} = \text{breedte}); C.\text{pack}()L1=Label(form,text='f(x,y):');L1.place(x=5,y=hoInv)
E1=Entry(form);E1.placeholder(x=45,y=holnv)L2=Label(form,text='Xmi,Xma,Ymi,Yma:',);L2.place(x=165,y=hoInv)
E2=Entry(form);E2.place(x=277,y=hoInv,width=72);E2.insert(0,'-6,6,-4,4')
L3=Label(form,text='g(x,y):');L3.place(x=5,y=hoInv2)
E3=Entry(form);E3.place(x=45,y=hoInv2)
L4=Label(form.text='absZ:',):L4.place(x=170,y=hoInv2)
E4=Entry(form);E4.place(x=202,y=hoInv2,width=24);E4.insert(0,'1')
L5=Label(form,text='start:',);L5.place(x=230,y=hoInv2)
E5=Entry(form);E5.place(x=265,y=hoInv2,width=54)
B1=Button(form,text='Teken',command=teken);B1.place(x=350,y=hoInv)
B2=Button(form,text='Nieuw',command=nieuw);B2.place(x=430,y=hoInv)
```
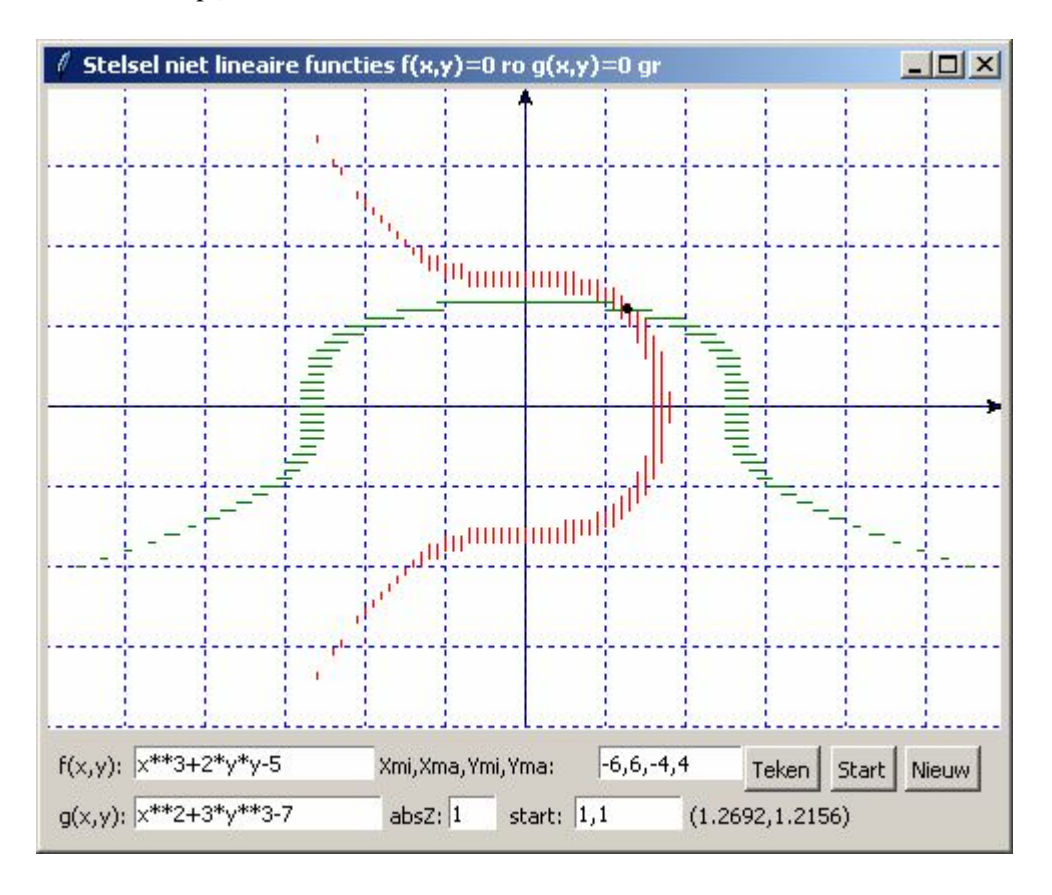

B3=Button(form,text='Start',command=start);B3.place(x=393,y=hoInv) form.mainloop()

# **124. Niet lineair stelsel van n vergelijkingen met n onbekenden -jacobiaan** nietlinstelsel\_n\_vergelijkingen

In een vorig onderdeel hebben we een stelsel van 2 niet lineaire vergelijkingen met 2 onbekenden opgelost. Uitgaande van een startkoppel  $(x_0, y_0)$  werd het gemeenschappelijk nulpunt benaderd door het achtereenvolgens berekenen van  $(x_1,y_1),(x_2,y_2),...$ 

waarbij  $x_1 = x_0 + k$ ,  $y_1 = y_0 + l$ , ... k en l zijn oplossingen van een stelsel

 $k.f'_{x}+l.f'_{y} \cong -f$ 

 $\setminus$ 

 $g'_x$   $g'_y$ 

 $k.g.'<sub>x</sub>+l.g.'<sub>y</sub> \equiv -g$ De matrix  $\begin{bmatrix} x & y \\ y' & q' \end{bmatrix}$  $\setminus$  $\overline{\phantom{a}}$ ſ  $x \rightarrow y$  $f_x$  f

 $\bigg)$  $x$   $5y$ wordt de Jacobiaan genoemd.

Om k te berekenen, vervangen we in de Jacobiaan, de coëfficiënten van k door het rechterlid: noem dit -m<sub>k</sub>. Om l te berekenen, vervangen we in de Jacobiaan, de coëfficiënten van l door het rechterlid: noem dit -m<sub>l</sub>.

 $k=det(m_k)/det(iacob)$  en l=-det $(m_l)/det(iacob)$ 

We kunnen dit veralgemenen naar een stelsel van n vergelijkingen met n onbekenden.

fs[i] voor i=0..n-1 zijn n strings die de n niet-lineaire vergelijkingen bevatten.

x[i] voor i=0..n-1 zijn de n onbekenden waarin deze vergelijkingen moeten uitgedrukt worden. x is dus de lijst van deze onbekenden.

Met f(i,x)= eval(fs[i]) kunnen de functiewaarden berekend worden.

 $df(i,j,x)$  = de partiële afgeleide van de i-de functie naar  $x[j]$  =

 $(f(i,[x[0],..x[j]+d,..x[n-1]]) - f(i,[x[0],..x[j],..x[n-1]]))(d)$ 

jaci= in de jacobiaan de i-de rij van de partiële afgeleiden.

jac is dan de lijst van al deze jaci's, m.a.w. de jacobiaan.

Uiteraard mag hier de functie det(mat) niet ontbreken.

In het hoofdprogramma worden eerst de n functies ingevoerd.

Nadien moeten n startwaarden voor x[0]..x[n-1] ingevoerd worden.

Functiewaarden berekenen voor x[0]..x[n-1]  $\in$  [-10,9] zoals bij 2 vergelijkingen is hier voor grotere n bijna onmogelijk, een grafische voorstelling is ook niet mogelijk, vandaar een +/- 'blinde' start.

Een alternatief is om de gebruiker door middel van een menu, de mogelijkheid te geven om voor dezelfde functies steeds nieuwe startwaarden te kiezen.

De jacobiaan wordt dan berekend, alsook de n matrices m[k] die we bepalen door in de jacobiaan het i-de element van kolom k te vervangen door de kolom van de functiewaarden f(i,x).

Nu kunnen we een lijst l opvullen met -det(m[k])/D.

Deze getallen l[0]...][n-1] kunnen we bijtellen bij de startwaarden  $x_0[0]$ .. $x_0[n-1]$  om een betere benadering  $x_1[0]...x_1[n-1]$  te vinden.

En dit blijven we herhalen tot als de som van de absolute waarden van de lijst l zeer klein geworden is.

```
# oplossen van een niet lineair stelsel van n vergelijkingen met n onbekenden -jacobiaan
from math import *
from copy import deepcopy
d=0.0000001
def mult(s):
  l=s.split(',')co = [] for i in l:co.append(float(i))
   return co
def f(i,x):
   return eval (fs[i])
def df(i,j,x):
  fu1=f(i,x)x[i]=x[i]+dfu2=f(i,x) return (fu2-fu1)/d
def jacob():
   jac=[]
  for i in range(0,n):
      jaci=[]
     for \mathbf{j} in range(0,\mathbf{n}):
        jaci.append(df(i,j,x)) jac.append(jaci)
   return jac
def det(mat):
   le=len(mat)
   if le==2:dt=mat[0][0]*mat[1][1]-mat[0][1]*mat[1][0]
   else:
     dt = 0 for i in range(0,le):
        s = \lceil \rceil
```

```
-266-
```

```
 for k in range(0,le):
          if i!=k:s.append(mat[k][1:])
       dt=dt+mat[i][0]*(-1)**i*det(s)
   return dt
# hoofdprogramma
inp=' : i=0;fs=[]print('Geef n functies van x[0],x[1]..x[n-1]\nNa de laatste functie,enkel <Enter>')
while inp!=":
   print('Functie ',i+1,end=' ')
   inp=input(':')
  fs.append(inp); i=i+1n=i-1;start='1'
print('Aantal vergelijkingen=aantal onbekenden n =',n)
while start=='1':
  x=mult(input('Geef startwaarden voor x[0].x['+str(n-1)+']:'));l=[]
   soml=1;tel=0
  while soml>0.0001 and tel<30:
     m=[];tel=tel+1
      for k in range(0,n):m.append([])
     for k in range(0,n):
        m[k]=deepcopy(jacob())
       for i in range(0,n):
           m[k][i].pop(k)
          m[k][i].insert(k,f(i,x))D=det(jacob());l=[]; soml=0if D!=0:
       for k in range(0,n):
          l.append(-det(m[k])/D)
          x[k]=x[k]+1[k] soml=soml+abs(l[k])
     else:
        break 
  if D!=0 and tel<30:print('Oplossing:',x)
   else:print('Geen oplossing')
   start=input('Kies: nieuwe startwaarden (1) of einde (2)')
>>> 
Geef n functies van x[0], x[1].x[n-1]Na de laatste functie,enkel <Enter>
Functie 1 :x[0]**3-x[1]**2*4+x[2]**4-15
Functie 2 :x[0]**2+x[1]**3+x[2]-11
Functie 3 :x[0]*4-x[2]**5-x[1]+13
Functie 4 :
Aantal vergelijkingen=aantal onbekenden n = 3Geef startwaarden voor x[0]..x[2]:1,1,3
Oplossing: [2.3547266979994146, 1.5352958125691427, 1.836374178221822]
Kies: nieuwe startwaarden (1) of einde (2)2
>>>
```
#### -267-

#### **125. Regressie met een kwadratische functie** regressie\_kwadratischefunctie

Stel dat we de best passende kwadratische functie  $y=a_0+a_1x+a_2x^2$  zoeken bij n puntenkoppels  $[(x_0, y_0),$  $(x_1,y_1),..., (x_{n-1},y_{n-1})$ ]

De som van de kwadraten van de residu's =  $S_f = \sum_{i=1}^{n-1} (y_i - a_0 - a_1 x_i - a_2 x_i^2)^2$ =  $- a_0 - a_1 x_i$  $n-1$  $i = 0$  $y_i - a_0 - a_1 x_i - a_2 x_i^2$  moeten we

minimaliseren.

Het minimum vinden we door de partiële afgeleiden naar  $a_0$ ,  $a_1$ ,  $a_2 = 0$  te stellen:

we krijgen dan een stelsel van 3 vergelijkingen met 3 onbekenden:

$$
\begin{cases}\n\frac{\delta S_r}{\delta a_0} = -2 \sum (y_i - a_0 - a_1 x_i - a_2 x_i^2) = 0 \\
\frac{\delta S_r}{\delta a_1} = -2 \sum x_i (y_i - a_0 - a_1 x_i - a_2 x_i^2) = 0 \\
\frac{\delta S_r}{\delta a_2} = -2 \sum x_i^2 (y_i - a_0 - a_1 x_i - a_2 x_i^2) = 0\n\end{cases}
$$

of na herschikking:

$$
\begin{cases}\n\text{n.a}_0 + \sum x_i \cdot a_1 + \sum x_i^2 \cdot a_2 = \sum y_i \\
\sum x_i \cdot a_0 + \sum x_i^2 \cdot a_1 + \sum x_i^3 \cdot a_2 = \sum x_i y_i \\
\sum x_i^2 \sum x_i^2 = \sum x_i^3\n\end{cases} \text{ of } \begin{bmatrix}\n\text{n} & \sum x_i \\
\sum x_i \\
\sum x_i^2\n\end{bmatrix}\n\begin{bmatrix}\n\text{s}_0 \\
\text{a}_1 \\
\text{a}_2\n\end{bmatrix}\n=\n\begin{bmatrix}\n\sum y_i \\
\sum x_i y_i \\
\sum x_i^3\n\end{bmatrix}
$$

Stellen we :  
\n
$$
\sum x_i = sx \sum y_i = sy \sum x_i y_i = sxy \sum x_i^2 = sx2 \sum x_i^3 = sx3 \sum x_i^4 = sx4 \sum x_i^2 y_i = sx2y
$$

dan wordt het stelsel:

$$
\begin{cases}\n\textbf{n}.\textbf{a}_0 + \textbf{s} \textbf{x}.\textbf{a}_1 + \textbf{s} \textbf{x} 2.\textbf{a}_2 = \textbf{s} \textbf{y} \\
\textbf{s} \textbf{x}.\textbf{a}_0 + \textbf{s} \textbf{x} 2.\textbf{a}_1 + \textbf{s} \textbf{x} 3.\textbf{a}_2 = \textbf{s} \textbf{x} \textbf{y} \\
\textbf{s} \textbf{x} 2.\textbf{a}_0 + \textbf{s} \textbf{x} 3.\textbf{a}_1 + \textbf{s} \textbf{x} 4.\textbf{a}_2 = \textbf{s} \textbf{x} 2 \textbf{y}\n\end{cases}
$$

Het komt er dus op neer om de coëfficiënten van dit stelsel te berekenen:

sx,sy,sxy,sx2,sx3,sx4,sx2y=0,0,0,0,0,0,0 for i range $(0,n)$ :  $sx=x+x_i$ ;  $sy=sy+y_i$ ;  $sxy=sxy+x_i*y_i$ ;  $sx2=sx2+x_i^2$  $sx3=sx3+x_i^3$ ;  $sx4=sx4+x_i^4$ ;  $sx2y=sx2y+x_i^2y_i$ 

Deze getallen worden ingevuld in de matrix mat:

$$
\text{mat} = \begin{pmatrix} \text{n} & \text{s} \times & \text{s} \times 2 & \text{s} \text{y} \\ \text{s} \times & \text{s} \times 2 & \text{s} \times 3 & \text{s} \times \text{y} \\ \text{s} \times 2 & \text{s} \times 3 & \text{s} \times 4 & \text{s} \times 2 \text{y} \end{pmatrix}
$$

De procedure stelsel geeft ons de oplossing  $a_0$ ,  $a_1$ ,  $a_2$  en aansluitend de kwadratische functie y=  $a_0+a_1x+a_2x^2$ die het best fit bij de geven punten  $(x_i, y_i)$ 

# **Programma:**

```
# regressie kwadratische functie
from copy import deepcopy
# algemene definities
def gt(g):
  if g>=0:sg='+' else:sg=''
   return sg+format(g,'.'+nwk+'f')
def det(mat):
   le=len(mat)
  if le==2:d=mat[0][0]*mat[1][1]-mat[0][1]*mat[1][0]
   else:
     d=0 for i in range(0,le):
       s = \lceilfor k in range(0,le):
          if i!=k:s.append(mat[k][1:])
       d=d+mat[i][0]*(-1)**i*det(s) return d
def stelsel(mat):
  a cop = deepcopy(mat);m=[];b=[];n=3for i in range(0,n):b.append(\text{mat}[i][n])for i in range(0,n): acop[i].pop()
  for k in range(0,n):m.append([])
  for k in range(0,n):
      m[k]=deepcopy(acop)
     for i in range(0,n):
       m[k][i].pop(k)m[k][i].insert(k,b[i])d=det(acop);a=det(m[0])/d;b=det(m[1])/d;c=det(m[2])/dreturn(a,b,c)#hoofdprogramma
xt=[];yt=[]print('Regressie met een kwadratische functie:')
n=int(input("Geef het aantal koppels coördinaten:"))
for j in range(0,n):
  print("Punt",j+1, end=" :")
  \text{coo}=\text{input}("x,y=").split(',')x = float(coo[0]); y = float(coo[1]) xt.append(x);yt.append(y)
sx,sy,sxy,sx2,sx3,sx4,sx2y=0,0,0,0,0,0,0
for j in range(0,n):
  sx = sx + xt[i]; sy = sy + yt[i]; sxy = sxy + xt[i]*yt[j]; sx2 = sx2 + xt[i]**2sx3=sx3+xt[j]*3;sx4=sx4+xt[j]*4;sx2y=sx2y+xt[j]**2*yt[j]vg11=[n,sx,sx2,sy];vg12=[sx,sx2,sx3,sxy];vg13=[sx2,sx3,sx4,sx2y]mat=[vg11,vg12,vg13]a0,a1,a2=stelsel(mat);nwk='3'
print('y='+gt(a0)+gt(a1)+'x'+gt(a2)+'x<sup>2'</sup>)
>>>
```
Geef het aantal getallen:5 Punt  $1 : x, y = -1, 8$ Punt 2 :x,y=0,1 Punt  $3: x,y=1,3$ 

Punt 4 :x,y=2,12 Punt 5 :x,y=3,26 y=+1.800-2.300x+3.500x² >>>

#### **126. Regressie met veeltermfuncties van de n-de graad** regressie\_veeltermfunctie

Voor een veeltermfunctie van de 3-de graad vinden we de coëfficiënten  $a_0, a_1, a_2, a_3$  van de best passende functie als oplossing van het stelsel:

 $\overline{1}$  $\overline{a}$  $\sum x_i^3 \cdot a_0 + \sum x_i^4 \cdot a_1 + \sum x_i^5 \cdot a_2 + \sum x_i^6 \cdot a_3 = \sum x_i^3 y_i$  $\overline{1}$  $\overline{a}$  $\sum \limits_{i=1}^{n} x_i^2 \cdot a_0 + \sum x_i^3 \cdot a_1 + \sum x_i^4 \cdot a_2 + \sum x_i^5 \cdot a_3 = \sum x_i^2 y_i$  $\bigg(n.a_0 + \sum x_i.a_1 + \sum x_i^2.a_2 + \sum x_i^3.a_3 = \sum y_i$  $\sum x_i \cdot a_0 + \sum x_i^2 \cdot a_1 + \sum x_i^3 \cdot a_2 + \sum x_i^4 \cdot a_3 = \sum x_i y_i$ 

Je merkt dat we vooraf sommen moeten berekenen tot sx[6] =  $\sum x_i^6$  en sy[3]= $\sum x_i^3 y_i$ 

Meer algemeen, voor een veeltermfunctie van de n-de graad berekenen we dus sommen tot

 $sx[2n] = \sum x_i^{2n}$  en sy $[n] = \sum x_i^{n} y_i$ 

Het programma is bijna hetzelfde als het vorige:

```
# regressie veeltermfunctie
from copy import deepcopy
# algemene definities
def gt(g):
  if g>=0:sg='+'
   else:sg=''
   return sg+format(g,'.'+nwk+'f')
def det(mat):
   le=len(mat)
  if le==2:d=mat[0][0]*mat[1][1]-mat[0][1]*mat[1][0]
   else:
     d=0for i in range(0,le):
       s=[]for k in range(0,le):
          if i!=k:s.append(mat[k][1:])
       d=d+mat[i][0]*(-1)**i*det(s) return d
def stelsel(mat):
   acop=deepcopy(mat);m=[];b=[];n=len(mat)
  for i in range(0,n):b.append(\text{mat}[i][n])for i in range(0,n): acop[i].pop()
  for k in range(0,n):m.append([])
  for k in range(0,n):
      m[k]=deepcopy(acop)
     for i in range(0,n):
       m[k][i].pop(k) m[k][i].insert(k,b[i])
   d=det(acop);a=[] 
  for k in range(0,n):
      a.append(det(m[k])/d) 
   return(a)
```

```
#hoofdprogramma
xt=[];yt=[];print('Regressie met een veeltermfunctie:')
g=int(input("Geef de graad g van de veelterm :"))
n=int(input('Geef het aantal koppels getallen n (n>g) :'))
for \pi in range(0,n):
  print("Punt",j+1, end=" :")
  \text{coo}=\text{input}("x,y=").\text{split}(:,')x = float(coo[0]); y = float(coo[1])xt.append(x); yt.append(y)sx=[n]; sy=[]for i in range(0.2<sup>*</sup>g+1):sx.append(0):sv.append(0)for i in range(1.2 \cdot g + 1):
  for j in range(0,n):sx[i]=sx[i]+xt[j]**i
for i in range(0, g+1):
  for j in range(0,n):sy[i]=sy[i]+xt[j]**i*yt[j]
mat=[]
for i in range(0, g+1):
  liin=[]
  for i in range(0, g+1):
      lijn.append(sx[i+j])
   lijn.append(sy[i]);mat.append(lijn)
a=stelsel(mat);nwk='3';ant='y='
for i in range(0, g+1):ant=ant+gt(a[i])+'x^'+str(i)
print(ant)
```

```
>>> 
Regressie met een veeltermfunctie:
Geef de graad g van de veelterm :3
Geef het aantal koppels getallen n (n>g) :5
Punt 1 :x,y=0,-6
Punt 2 : x, y=1,-7Punt 3 :x,y=2,-5
Punt 4: x, y=3, 6Punt 5 :x,y=4,30
y=-5.971x^0-1.190x^1-0.786x^2+0.833x^3
>>>
```
# **127. Werken met gegevensbestanden, toepassing: regressie**

Bij statistiek wordt meestal gebruik gemaakt van grote hoeveelheden gegevens.

Het is niet handig om die nog allemaal te moeten invoeren op het ogenblik dat een statistisch programma wordt uitgevoerd. Het is veel beter dat die reeds klaar zitten in een afzonderlijk bestand. Een mogelijkheid is een tekstbestand, waarbij de afzonderlijke gegevens gescheiden worden door een bepaald teken, bvb. een **;**

Maar eigenlijk worden gegevens, i.h.b. numerieke gegevens het gemakkelijkst en het meest overzichtelijk ingevoerd in een Excel-bestand.

In python zijn er modules om deze gegevens rechtstreeks vanuit een Excel-bestand in te lezen, vb. **xlrd** en **openpyxl**.

Maar er is ook nog een alternatief: je kan het Excel-bestand ook opslaan als een csv-bestand (commaseparated values)

Dit moeten niet noodzakelijk kommas zijn.

Bij het volgende csv-bestand zijn de gegevens gescheiden door een newline ('\n')

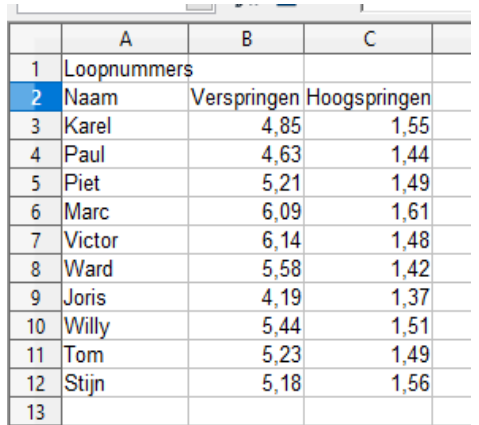

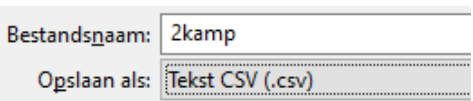

In het volgend programma wordt eerst de **cwd** getoond (current working directory ). Nadien wordt **ld** de (python)-lijst van alle bestanden uit deze directory. Door de strings uit deze lijst te splitsen in deellijstjes, kunnen we enkel de csv-bestanden uitfilteren en tonen: de gebruiker kan dan kiezen welk bestand ingevoerd wordt met open(…). Tot slot wordt de **inh**oud gelezen en afgedrukt.

### **Programma:**

# invoeren csv-lijst import os cwd=os.getcwd() print('Map:',cwd,sep='') ld=os.listdir() for f in ld: fs=f.split('.') if  $len(fs) > 1$  and  $fs[1] == 'csv':print(fs[0])$ fn=input('Kies een bestand:') fk=open(fn+'.csv') inh=fk.read() fk.close() print(inh) >>> Map:C:\Python34\Dataprog 2kamp Kies een bestand:2kamp Loopnummers;; Naam;Verspringen;Hoogspringen Karel;4,85;1,55 Paul;4,63;1,44 Piet;5,21;1,49 Marc;6,09;1,61 Victor;6,14;1,48 Ward;5,58;1,42 Joris;4,19;1,37 Willy;5,44;1,51 Tom;5,23;1,49 Stijn;5,18;1,56 >>> Eigenlijk is inh één grote string, namelijk:

'Loopnummers;;\nNaam;Verspringen;Hoogspringen\nKarel;4,85;1,55\nPaul;4,63;1,44\nPiet;5,21;1,49\nMarc ;6,09;1,61\nVictor;6,14;1,48\nWard;5,58;1,42\nJoris;4,19;1,37\nWilly;5,44;1,51\nTom;5,23;1,49\nStijn;5,18; 1,56\n'

De \n worden door de printopdracht vervangen door een nieuwe lijn te nemen. Om hiermee berekeningen te maken, moeten we er alle getallen uit afzonderen.

linh =de lijst van de rijen uit het csv-bestand, waarin de komma's werden vervangen door punten,zonder de newline-codes en waarin de lege cellen verwijderd werden:

### **Programma:**

```
import os
from math import sqrt
cwd=os.getcwd()
print('Map:',cwd,sep='')
ld=os.listdir()
for f in ld:
   fs=f.split('.')
   if len(fs) > 1 and fs[1] == 'csv':print(fs[0])fn=input('Kies een bestand:')
fk = open(fn+.csv')inh=fk.read()
linh=inh.replace(',','.').split('\n')
while " in linh: linh.remove(")
print(linh)
fk.close()
>>> 
Map:C:\Python34\Dataprog
```
### 2kamp

Kies een bestand:2kamp ['Loopnummers;;', 'Naam;Verspringen;Hoogspringen', 'Karel;4.85;1.55', 'Paul;4.63;1.44', 'Piet;5.21;1.49', 'Marc;6.09;1.61', 'Victor;6.14;1.48', 'Ward;5.58;1.42', 'Joris;4.19;1.37', 'Willy;5.44;1.51', 'Tom;5.23;1.49', 'Stijn;5.18;1.56'] >>>

Elk van de elementen van de lijst linh is een string waarin de elementen van de 3 kolommen voorkomen, gescheiden door een ;

Hieruit moeten we nu 1 lijst maken van namen en 2 lijsten a en b van de getallen: vanaf het 3de element kunnen we elk lijstelement van linh splitsen in een lijstje li van 1 woord-string en 2 'getal'-strings waarvan we de floats resp. toevoegen aan lijsten a en b.

```
# gegevens halen uit csv-bestand
import os
from math import sqrt
cwd=os.getcwd();print('Map:',cwd,sep='');ld=os.listdir()
for f in ld:
   fs=f.split('.')
  if fs[1]=='csv':print(fs[0])fn=input('Kies een bestand:');fk=open(fn+'.csv');inh=fk.read()
linh=inh.replace(\',\',\') .split(\n\|\n\|)while " in linh:linh.remove(")
fk.close()
tit=[];t=limh[1].split(';')
```
tit.append(t[1]);tit.append(t[2]);  $nm=[];a=[];b=[]$ for i in range (2,len(linh)): li=linh[i].split(';') nm.append(li[0]) a.append(float(li[1])) b.append(float(li[2])) print(tit, $\ln$ ',nm, $\ln$ ',a, $\ln$ ',b) >>> Map:C:\Python34\Dataprog 2kamp Kies een bestand:2kamp ['Verspringen', 'Hoogspringen'] ['Karel', 'Paul', 'Piet', 'Marc', 'Victor', 'Ward', 'Joris', 'Willy', 'Tom', 'Stijn'] [4.85, 4.63, 5.21, 6.09, 6.14, 5.58, 4.19, 5.44, 5.23, 5.18] [1.55, 1.44, 1.49, 1.61, 1.48, 1.42, 1.37, 1.51, 1.49, 1.56] >>>

We zouden deze gegevens bvb. kunnen gebruiken om curvefitting toe te passen. We gebruiken de programmacode uit eerdere programma's. regressie1\_csv

```
# lineaire regressie uitgaande van csv-bestand
import os
import math
def oploss(u1,u2,u3,v1,v2,v3):
   d=u1*v2-u2*v1;da=u3*v2-u2*v3;db=u1*v3-u3*v1
   return [da/d,db/d]
def correlatie(xco,yco,xsom,ysom):
   teller=0;x2noemer=0;y2noemer=0
  for \pi in range(0,n):
      teller=teller+(xco[j]-xsom/n)*(yco[j]-ysom/n)
      x2noemer=x2noemer+(xco[j]-xsom/n)*(xco[j]-xsom/n)
      y2noemer=y2noemer+(yco[j]-ysom/n)*(yco[j]-ysom/n)
   noemer=math.sqrt(x2noemer*y2noemer)
   correl=teller/noemer
   print("Correlatie=",round(correl,4))
def bestand():
   cwd=os.getcwd();print('Map:',cwd,sep='');ld=os.listdir()
   for f in ld:
      fs=f.split('.')
     if len(fs) > 1 and fs[1] == 'csv':print(fs[0]) fn=input('Kies een bestand:');fk=open(fn+'.csv');inh=fk.read()
   linh=inh.replace(',','.').split('\n')
   while '' in linh:linh.remove('')
   fk.close()
  tit=[];t=limh[1].split(';') tit.append(t[1]);tit.append(t[2]);
  nm=[];a=[];b=[] for i in range (2,len(linh)):
      li=linh[i].split(';')
      nm.append(li[0])
      a.append(float(li[1]))
      b.append(float(li[2]))
```

```
 return(a,b)
#hoofdprogramma
xt,yt=bestand();n=len(xt)
print(Xi=',xt,'nYi=',yt)# de noodzakelijke sommaties berekenen
sx=0; sy=0; sxy=0; sx2=0for \mathbf{j} in range(0,\mathbf{n}):
  sx=sx+xt[j]; sy=sy+yt[j]; sxy=sxy+xt[j]*yt[j]; sx2=sx2+xt[j]*xt[j]a,b=oploss(sx,n,sy,sx2,sx,sxy)
# lineaire regressie
if b>=0:
  s\sigma = "+'else:
  sg="-"-"
print("Regressierechte y=",round(a,4),"x"+sg,round(abs(b),4))
ao=a;bo=b
# lineaire correlatie
correlatie(xt,yt,sx,sy)
>>> 
Map:C:\Python34\Dataprog3
2kamp
5kamp_lopen
prc1
prc2
prv1
prv2
Kies een bestand:2kamp
Xi= [4.85, 4.63, 5.21, 6.09, 6.14, 5.58, 4.19, 5.44, 5.23, 5.18] 
Yi= [1.55, 1.44, 1.49, 1.61, 1.48, 1.42, 1.37, 1.51, 1.49, 1.56]
Regressierechte y= 0.0608 x+1.1724Correlatie= 0.5214
>>>
```
**128. Regressie met csv-bestanden en tkinter** regressie2\_csv

Het volgende programma werkt met een csv- bestand van 5 verschillende loopnummers: de gebruiker kan er 2 uit kiezen: hij heeft bovendien de keuze tussen lineaire functie, machtsfunctie, exponentiële functie en logaritmische functie.

Het bestand noemt **5kamp\_lopen**:

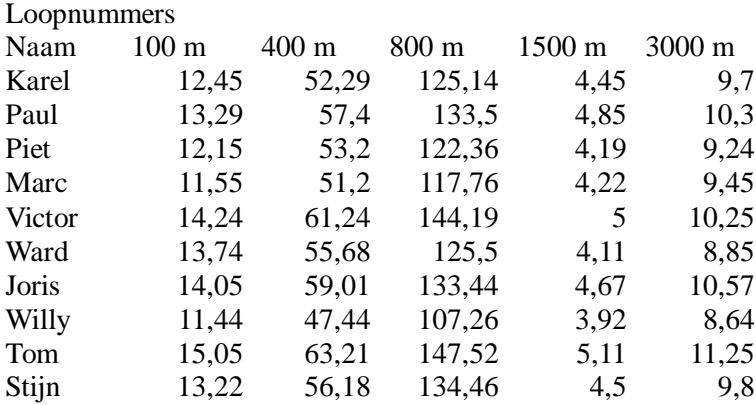

```
# regressie uitgaande van csv-bestand
import os
from math import *
from tkinter import *
def grafbereik(x):
        mi=min(x);ma=max(x);e1=int(log10(mi));e2=int(log10(ma))
        ex=max(e1,e2);gr=10**(ex-1);mi=int(mi/10**ex)*10**exma=(int(ma/10^{**}ex)+1)^*10^{**}exreturn mi,ma,gr
def f(x):return eval(fun)
def mult(s):
   l=s.split(',');co=[]
   for i in l:co.append(float(i))
   return co
def transx(x):return (x-xmi)*bc/(xma-xmi)def transy(y):return hc-hc*(y-ymi)/(yma-ymi)
def oploss(u1.u2.u3.v1.v2.v3):
   d=u1*v2-u2*v1;da=u3*v2-u2*v3;db=u1*v3-u3*v1
   return [da/d,db/d]
def correlatie(xco,yco,xsom,ysom):
   teller=0;x2noemer=0;y2noemer=0
  for \mathbf{j} in range(0,\mathbf{n}):
      teller=teller+(xco[j]-xsom/n)*(yco[j]-ysom/n)
     x2noemer = x2noemer + (xco[i]-xsom/n)*(xco[i]-xsom/n) y2noemer=y2noemer+(yco[j]-ysom/n)*(yco[j]-ysom/n)
   noemer=sqrt(x2noemer*y2noemer)
   correl=teller/noemer
   voegtoe("Correlatie="+str(round(correl,nk)))
def bestand(fn):
      global titel,x
      fk=open(fn+'.csv');inh=fk.read()
     linh=inh.replace(\',\',\') .split(\n\|\n\|) while '' in linh:linh.remove('')
     fk.close();\text{title} = \text{link}[1].\text{split}(:,\text{right})for j in range(0, len(titel)): x.append([])for i in range (2,len(linh)):
        li=linh[i].split(';')
        for j in range(1, len(titel)):
           x[j].append(float(li[j]))
     xt=x[1]:vt=x[2] return(xt,yt)
def velden():
            voegtoe('Velden') 
           for j in range(1,len(titel)):voegtoe(str(j)+')'+titel[j])
def voegtoe(lijn):tex.insert(INSERT,lijn+'\n')
def lijst():
   global xt,yt
  ki, kj=mult(E2.get());ki, ki=int(ki),int(ki)xt = x[ki]; yt = x[k]voegtoe(titel[ki]+':\n'+str(xt)+'\n'+titel[kj]+':\n'+str(yt))
def invoer():
   global xt,yt,n,func
```

```
#invoer gegevens 
    fw.withdraw() 
    naambestand=Lb.get(Lb.curselection())
  Label(form,text=naambestand).place(x=5, y=2)
    xt,yt=bestand(naambestand);n=len(xt)
def regressie(menukeuze):
    global lxt,lyt,n,a,b,gx,gy,sx,sy,sx2,sxy,esxy,lsx,lsy,lsxy,losxy,lsx2,tit,fun,nk
   ki, kj=mult(E2.get());ki, ki=int(ki),int(ki)xt=x[ki]; yt=x[kj]lxt=[];lyt=[]for i in range(0,n):
      lxt.append(log(xt[i]));lyt.append(log(yt[i])) 
# de noodzakelijke sommaties berekenen
   sx=0; sy=0; sxy=0; sx2=0; lsx=0; lsx=0; lsx=0; lsx=0; esx2=0; esx2=0; losx2=0; ssy=0; ssy=0; sxdy=0; sxdy=0; sxdz=0; sxdz=0; sxdz=0; sxdz=0; sxdz=0; sxdz=0; sxdz=0; sxdz=0; sxdz=0; sxdz=0; sxdz=0; sxdz=0; sxdz=0; sxdz=0; sxdz=0; sxdz=0; sxdz=0; sxdz=0; sxdz=0; sxdz=0; sxdz=0; sxdz=0; sxdz=0; sxdz=for \pi in range(0,n):
     sx=sx+xt[j]; sy=sy+yt[j]; sxy=sxy+xt[j]*yt[j]sx2=sx2+xt[i]*xt[i]:esxy=esxy+xt[i]*lyt[i]sy2=sy2+yt[i]*yt[i] losxy=losxy+lxt[j]*yt[j]
      lsx=lsx+lxt[j];lsy=lsy+lyt[j];lsxy=lsxy+lxt[j]*lyt[j]
     lsx2=lsx2+lxt[i]*lxt[i] gx=sx/n;gy=sy/n
   cor=sqrt(n/(n-1)) stafx=sqrt(sx2/n-gx**2)*cor
    stafy=sqrt(sy2/n-gy**2)*cor
    if menukeuze==1:
         voegtoe('Gemiddelde en standaardafwijking:')
         voegtoe(titel[ki]+'(x): '+format(gx,'.3f')+' , '+format(stafx,'.3f'))
         voegtoe(titel[kj]+'(y): '+format(gy,'.3f')+' , '+format(stafy,'.3f'))
   if menukeuze==2:
         func=vs.get();nk=3
         if func=='lineair':
            tit='Lineaire functie y=a.x+b';fun='a*x+b'
            linreg()
         elif func=='macht':
            tit='Machtsfunctie y=b.x^a';fun='b*x**a'
            machtreg()
         elif func=='expon':
           tit='Exponentiële functie y=b.a^x';fun='b*a**x'
            expreg()
         else:
           tit='Logaritmische functie y=a.ln(x)+b';fun='a*log(x)+b'
            logreg() 
def linreg():
   global a,b;a,b=oploss(sx,n,sy,sx2,sx,sxy)# lineaire regressie
  if b>=0:sg='+' else:sg="-"
   voegtoe(tit+\n\sqrt{nv}x'+str(round(a,nk))+\n\sqrt{y}x''+sg+str(round(abs(b),nk))# lineaire correlatie
    correlatie(xt,yt,sx,sy)
def machtreg(): 
    ma,mb=oploss(lsx,n,lsy,lsx2,lsx,lsxy)
# machts- regressie
    global a,b;a=ma;b=e**mb
```

```
voegtoe(it+\n\gamma='+str(round(b,nk))+'*x^('+str(round(a,nk))+')')# machts- correlatie
   correlatie(lxt,lyt,lsx,lsy)
def expreg(): 
   ea,eb=oploss(sx,n,lsy,sx2,sx,esxy)
# expon- regressie
   global a,b;a=e**ea;b=e**eb
  voegtoe(it+\n\gamma='+str(round(b,nk))+''*('+str(round(a,nk))+')^2x')# expon- correlatie
   correlatie(xt,lyt,sx,lsy)
def logreg():
# logar- regressie
   global a,b;a,b=oploss(lsx,n,sy,lsx2,lsx,losxy)
  if b>=0:sg='++"
   else:sg="-"
   voegtoe(tit+'\ny='+str(round(a,nk))+"*log(x)"+sg+str(round(abs(b),nk)))
# logaritmische correlatie
   correlatie(lxt,yt,lsx,sy)
def bereken(mk):
   global xmi,xma,ymi,yma,xt,yt
   C.delete(ALL)
   xmi,xma,xgr=grafbereik(xt);ymi,yma,ygr=grafbereik(yt)
  grafinfox=str(xmi)+,'+str(xma)+,'+str(xgr)grafinfoy=str(ymi)+\prime,+str(yma)+\prime,+str(ygr) E1.delete(0,len(E1.get()));E1.insert(0,grafinfox)
   E3.delete(0,len(E3.get()));E3.insert(0,grafinfoy)
   regressie(mk)
#grafiek
#assen (indien binnen xmi_xma,ymi_yma )
  X=transx(0);line = C.create line(X,0,X,hc,fill='blue',arrow='first')
  Y=transv(0); line = C.create line(0,Y,bc,Y,fill= 'blue',arrow='last')#rooster 
  x = xmi while x<xma:
     X=transx(x);line = C.create line(X,0,X,hc,fill='green',dash=[1,2])
      x=x+xgr
   y=ymi
  while y<yma:
        Y=transy(y);line = C.create_line(0,Y,bc,Y,fill='green',dash=[1,2])
         y=y+ygr
#punten
  \text{lis} = \lceil \rceilfor i in range(0,n):
     X, Y=transx(xt[i]), transy(yt[i])C.create_oval(X-3,Y-3,X+3,Y+3,fill='magenta')
   X,Y=transx(gx),transy(gy)
  C.\text{create\_oval}(X-5, Y-5, X+5, Y+5, fill='darkred')#kromme
   lis=[];stap=0.1;x=xmi
   while x<xma:
     x=x+stao:y=f(x);X=transx(x);Y=transy(y)lis.append(X); lis.append(Y)line = C.create line(lis,fill='red')
def nieuw():
    E1.delete(0,len(E1.get()));C.delete(ALL);tex.delete('1.0',END)
```
-278-

```
Label(form,text='\qquad \qquad').place(x=5,y=2)
def lijstbestanden():
   global Lb,fw
   fw=Toplevel(form);fw.geometry('170x200'); fw.title('Openen')
   bd=Button(fw,text='Openen',command=invoer);bd.place(x=50,y=165) 
   cwd=os.getcwd();ld=os.listdir();mapcsv=str(cwd)
  L3=Label(fw,text=mapcsv,bg='grey89');L3.place(x=5,y=5)
  liistcsv=[]
   for f in ld:
      fs=f.split('.')
     if len(fs) > 1 and fs[1] == 'csv':liistcsv.append(fs[0]) tupcsv=tuple(lijstcsv)
   Lb=Listbox(fw,listvariable=StringVar(value=tupcsv),selectmode='SINGLE',
    height=8,width=24,bg='grey89')
  Lb.place(x=5,y=25)def sluithe():fh.withdraw()
def he():
      global fh
      fh=Toplevel(form);fh.geometry('400x250')
     bh=Button(fh,text='Ok',command=sluithe);bh.place(x=180,y=220)
     textelp = Text(fh, bg='grey89', height=13, width=48);text help, place(x=2,y=2) hreg=open('helpreg.txt');helreg=hreg.read();hreg.close()
     texhelp.insert(INSERT,helreg+'\n')
def men():return Menu(mb,tearoff=0)
def ad(me,lab,co):me.add_command(label=lab,command=co)
#hoofdprogramma
global br,ho,hc,bc,bt,ht;sc=1
br=int(740);ho=int(470);hc=ho-40;bc=360;bt=370;bt2=85;hob=40
form=Tk();form.geometry(str(br)+'x'+str(ho));form.title('Curvefitting');form.resizable(False,False)
C = \text{Canvas}(\text{form}, \text{bg} = \text{"white", height} = \text{hc}, \text{width} = \text{bc}; C, \text{place}(x = 5, y = 22)Label(form,text='Min,max,grid X:').place(x=bt2,y=2);Label(form,text='Y:').place(x=bt2+177,y=2)
E1=Entry(form,bg='grey89');E1.place(x=bt2+100,y=2,width=70)
E3=Entry(form,bg='grey89');E3.place(x=bt2+210,y=2,width=70)
L2=Label(form,text='Kies voor de curvefitting 2 velden:',);L2.place(x=bt,y=2)
E2=Entry(form);E2.place(x=bt+190,y=2,width=40);E2.insert(0,'1,2');fun='a*x+b';a,b=0,0
tex=Text(form,bg='grey89',height=25,width=42,wrap=WORD);tex.place(x=bt,y=60)
vsb=Scrollbar(form,orient=VERTICAL,command=tex.yview,width=20)
tex['yscrollcommand']=vsb.set;vsb.pack(side=RIGHT,fill=Y)
ki=1;ki=2def rb(func,xp,yp):
  Radio button (form, text = func, variable = vs, value = func).place(x = xp, y = yp)vs=StringVar(form,'lineair')
rb('lineair',bt,30);rb('macht',bt+90,30)
rb('expon',bt+180,30);rb('logar',bt+270,30)
mb=Menu(form);fm=men();em=men();hm=men()
fm=Menu(mb,tearoff=0)
ad(fm,'Nieuw',nieuw);ad(fm,'Open',lijstbestanden)
ad(em,'Velden',velden);ad(em,'Lijsten gegevens',lijst)
ad(em,'Gemiddelde en standaardafwijking',lambda:bereken(1))
ad(em,'Curvefitting',lambda:bereken(2));ad(hm,'Help',he)
mb.add_cascade(label='Bestand',menu=fm)
mb.add_cascade(label='Bewerken',menu=em)
mb.add_cascade(label='Help',menu=hm)
form.config(menu=mb)
form.mainloop()
```
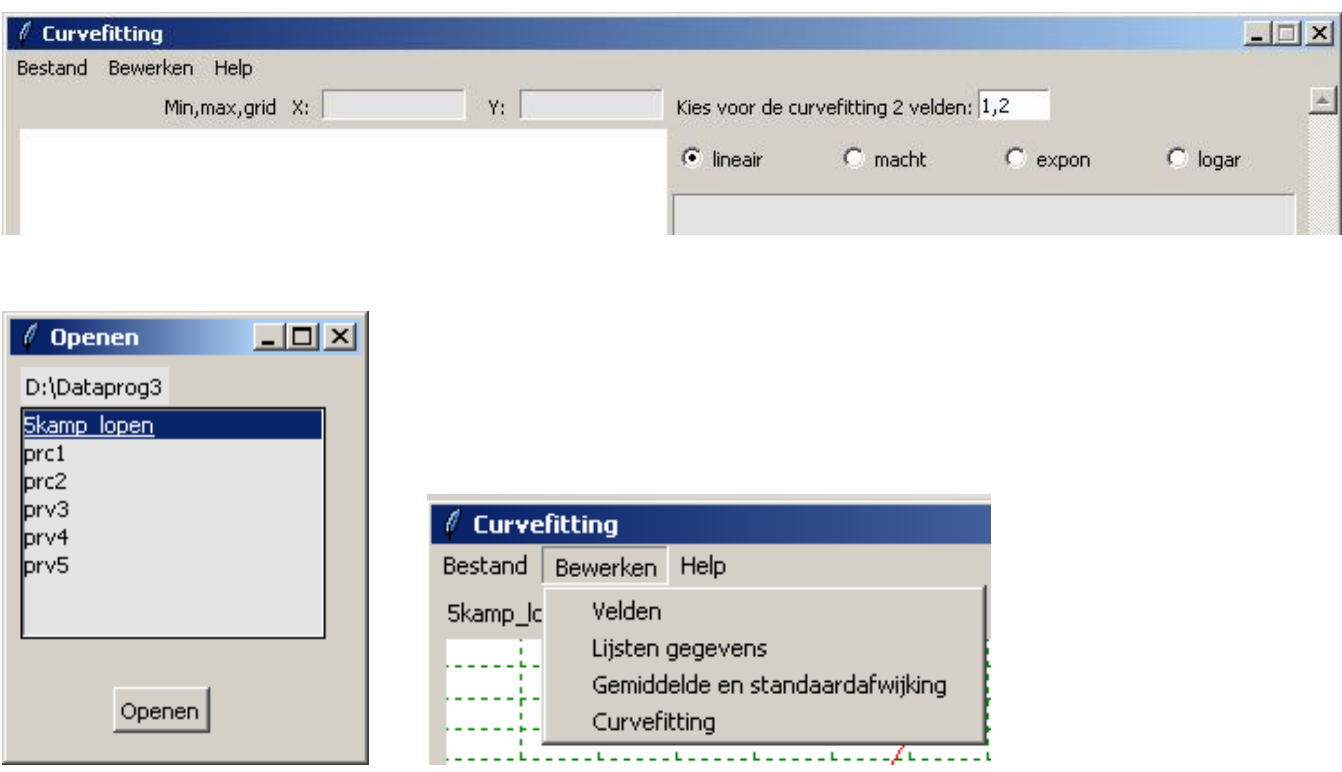

De prc- en prv-bestanden mag je niet openen: het zijn csv-bestanden die respectievelijk dienen voor de programma's 'Vlakke meetkunde' en 'Ruimtemeetkunde. (Zie verder)

Voor curvefitting kiezen we voor het programma 5kamp\_lopen.

Om berekeningen en grafieken te maken, kiezen we het menu **Bewerken**

**Velden** geeft ons de titels van alle velden, in dit geval 1)100 m ..2)400 m..

**Lijsten gegevens** geeft de gegevens van de 2 velden die ingevuld zijn rechtsboven.

Met de keuze 1,2:

100 m:

[12.45,...

400 m:

 $[52.29...]$ 

**Gemiddelde en standaardafwijking:** je krijgt van de gekozen velden bovendien de grafiek van de gegevens + gemiddelde van beide velden. De coördinaten worden automatisch aangepast zodat steeds alle gegevens te zien zijn. Om te zien welk deel van het 1ste kwadrant getoond wordt, zie je boven de grafiek de Min,max,grid van X en Y. Die moet je dus niet zelf invullen.

**Curvefitting:** Geeft de best passend grafiek, hierbij kan je kiezen voor een lineaire, machts-, exponentiële of logaritmische functie.

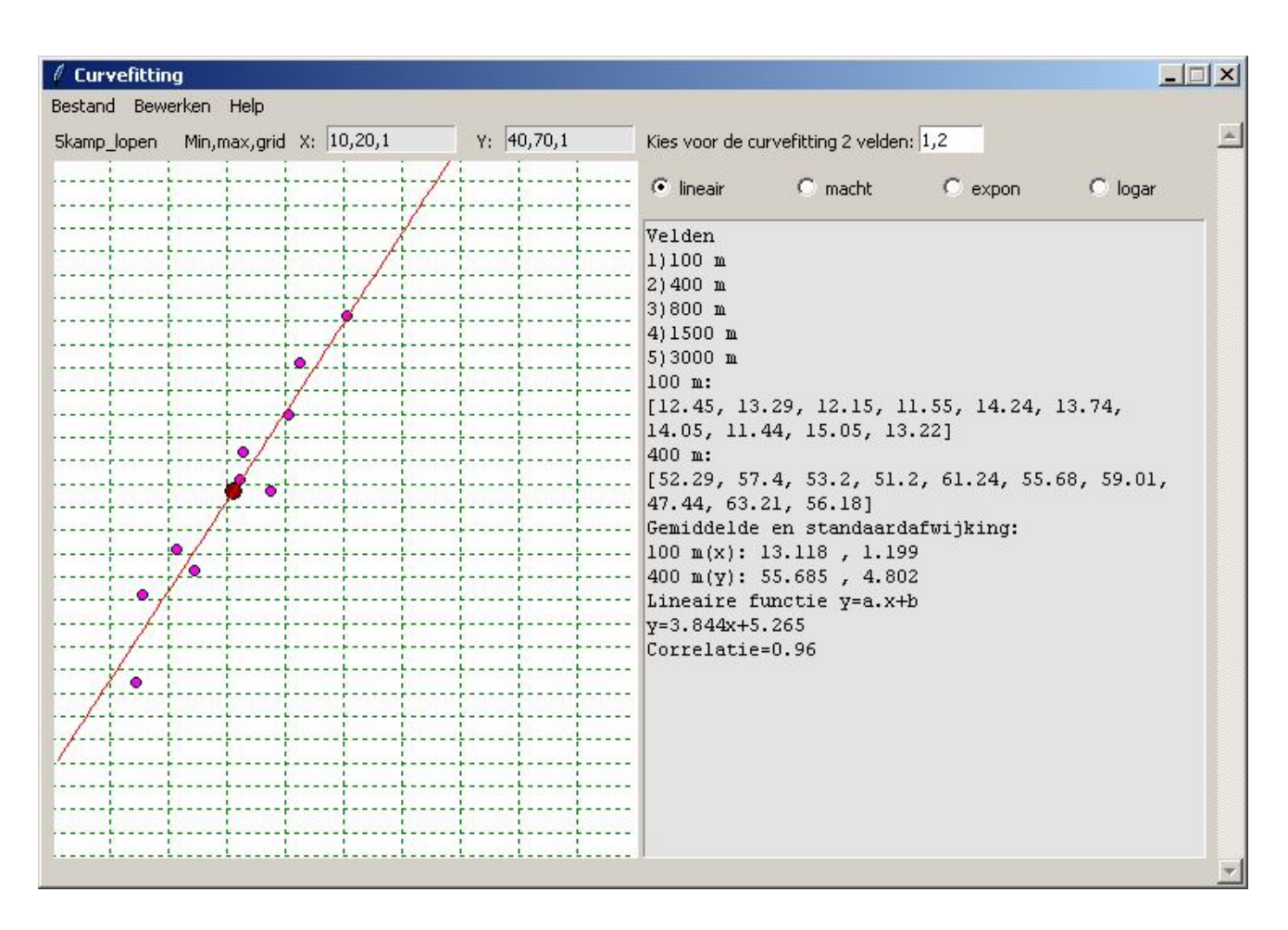

### **129. Meetkunde - werken met zelf gedefinieerde klassen**

Zowel voor vlakke als ruimtemeetkunde zullen we een programma maken waarin zowat alle onderwerpen uit het leerplan SO aan bod komen.

Van het programma voor de vlakke meetkunde bestaan 2 versies: het eerste gaat enkel over punten en rechten, het tweede is een uitbreiding van het eerste, waarbij ook berekeningen en tekeningen met cirkels kunnen gemaakt worden. Enkel van het eerste is de listing opgenomen in de tekst

De drie programma's werken ongeveer op dezelfde manier, vandaar dat de wiskundige achtergrond simultaan wordt behandeld.. In de vlakke meetkunde werken we met punten, rechten (en cirkels), in de ruimtemeetkunde met punten, rechten en vlakken.

Om hiermee vlot te kunnen werken, gaan we in beide programma's klassen definiëren:

Een punt heeft een naam (hoofdletter) en 2 coördinaten in de vlakke meetkunde of 3 coördinaten in de ruimtemeetkunde:

class Punt:

 def \_\_init\_\_(self,naam,xco,yco,zco): self.naam=naam;self.x =  $xco$ ;self.y =  $yco$ ;self.z= $zco$ 

Een rechte heeft een naam (kleine letter) en 2 punten:

class Rechte:

```
 def __init__(self,naam,p1,p2):
     self.naam=naam;self.p1=p1;self.p2=p2
```
-280-

Een cirkel in de vlakke meetkunde heeft een naam (een  $\Box$  gevolgd door een subscript-cijfer <sub>0.9</sub>), een punt en een straal:

class Cirkel:

def  $\text{init}$  (self,naam,p1,s): self.naam=naam;self.p1=p1;self.s=s

Een vlak in de ruimtemeetkunde heeft een naam (griekse letter) en 3 punten:

```
class Vlak:
      def __init__(self,naam,p1,p2,p3):
          self.naam=naam;self.p1=p1;self.p2=p2;self.p3=p3
Voorbeeld:
class Punt:
  def init (self,naam,xco,yco):
               self.naam=naam;self.x = xco;self.y = ycoclass Rechte:
  def \text{init} (self,naam,p1,p2):
               self.naam=naam;self.p1=p1;self.p2=p2
punt1=Punt('P',2,3);punt2=Punt('Q',4,7)
rechte1=Rechte('r',punt1,punt2)
print(rechte1.naam+' is de rechte door '+rechte1.p1.naam+' en '+rechte1.p2.naam)
>>> 
r is de rechte door P en Q
>>>
```
We zullen werken met lijsten: in de vlakke meetkunde met punten, rechten en cirkels: lijsten p,r,c in de ruimtemeetkunde met punten, rechten en vlakken: lijsten p,r,v

Om een eenvoudig verband te hebben tussen de verschillende kenmerken van een punt, rechte,cirkel of vlak, bvb. tussen de naam van een punt en zijn coördinaten zorgen we er voor dat p[0] naam 'A' , p[1] naam 'B' krijgt.enz..; Voor rechten krijgt r[0] naam 'a'... voor vlakken krijgt v[0] naam ' $\alpha$ '. Hiervoor gebruiken we de python- functies die een karakter omzetten naar zijn ascii-code (of algemener de unicode) en omgekeerd: **chr** en **ord**

Voor een cirkel heb ik gekozen voor 2 karakters, een 'О' gevolgd door een subscript- cijferindex van 0 tot 9. Deze keuzes geven wel wat beperkingen: omdat O, P punten zijn die ik nodig heb voor andere doeleinden, beperk ik het aantal punten tot 14 ( A,B,C,…N) en 10 cirkels (0,1,2,..9)

Dit aantal is meer dan genoeg om alle mogelijke tekeningen en berekeningen te maken.

 $p=[p[0],p[1],...]$ p[0].naam = 'A' = chr(0+65) p[1].naam = 'B' = chr(1+65) p[i].naam = '..' = chr(i+65)  $r=[r[0],r[1],...]$  $r[0]$ .naam = 'a' = chr(0+97)  $r[1]$ .naam = 'b' = chr(1+97) r[i].naam = '..' = chr(i+97)  $v=[v[0], v[1],...]$  $c = [c[0], c[1],...]$ In het vlak  $c = [c[0], c[1],...]$ c[0].naam = ' $O_0$ ' c[1].naam = ' $O_1$ ' c[i].naam = ' $O'$ +sublis[i] (sublis =lijst  $[0,1,2,3,...,9]$ ) In de ruimte  $v=[v[0], v[1],...]$  $v[0]$ .naam = ' $\alpha$ ' = chr(0+945) v[1].naam = ' $\alpha$ ' = chr(1+945) v[i].naam = '..' = chr(i+945)

Omgekeerd kan je van de naam terug naar de index: Bijvoorbeeld voor punten:  $i=$  ord( $p[i]$ .naam)-65 Wil je bvb. de coördinaten van B: ind=ord('B')-65 ; print(p[ind].x,p[ind].y)

Je mag natuurlijk bij de definitie van de rechten, cirkels en vlakken enkel punten gebruiken die vooraf reeds gedefinieerd zijn.

Voorbeeld enkel met punten en rechten in het vlak

```
# class-voorbeeld
class Punt:
         def __init__(self,naam,xco,yco):
           self.naam=naam;self.x = xco;self.y = ycodef __repr__(self):
          return self.naam+'('+str(self.x)+','+str(self.y)+')'
class Rechte:
         def __init__(self,naam,p1,p2):
      self.naam=naam;self.p1=p1;self.p2=p2
         def __repr__(self):
           return self.naam+'('+str(self.p1)+','+str(self.p2)+')'
def gt(g):
  if g>=0:sg='+' else:sg=''
   return sg+str(g)
# punten en rechten initialiseren: er worden 2 arrays opgebouwd p[i] van punten en r[i] van rechten
p=[];copu=[[2,3],[1,-4],[-3,4],[2,5]];
print('\nPunten:')
for i in range(0,len(copu)):
  x,y=copu[i];p.append(Punt(chr(65+i),x,y));print(str(p[i]),end='')r=[];rech=[[p[0],p[2]],[p[1],p[3]],[p[2],p[3]]]
print('\nRechten:')
for i in range(0,len(rech)):
   P,Q=rech[i];r.append(Rechte(chr(97+i),P,Q))
  print(str(r[i]),end='')# nu worden vergelijkingen van de rechten afgedrukt:
print()
for i in range(0,len(rech)):
   print('Vergelijking van '+r[i].naam+':',end=' ')
  m=((r[i].p2.y-r[i].p1.y)/(r[i].p2.x-r[i].p1.x))print('y'+gt(-r[i].p1.y)+'='+str(m)+'*(x'+gt(-r[i].p1.x)+')')
>>> 
Punten:
A(2,3) B(1,-4) C(-3,4) D(2,5)
Rechten:
a(A(2,3),C(-3,4)) b(B(1,-4),D(2,5)) c(C(-3,4),D(2,5))
Vergelijking van a: y-3=-0.2*(x-2)Vergelijking van b: v+4=9.0*(x-1)Vergelijking van c: y-4=0.2*(x+3)>>>
```
### **130. Vlakke meetkunde - ruimtemeetkunde**

Om alle punten, rechten, cirkels en vlakken tijdens het programma in te voeren, is nogal tijdrovend. Ook hier is het zeker interessant om ze op voorhand met Excel in te voeren en op te slaan als csv-bestand. Vanuit het programma wordt het bestand geopend en de gegevens automatisch aan de juiste klassen toegevoegd.

**pr**- bestanden : te gebruiken voor 'Vlakke\_meetkunde1'

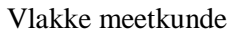

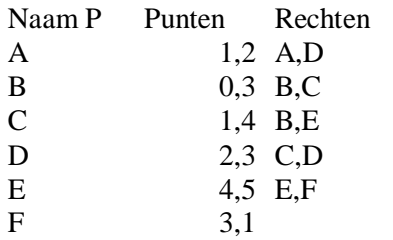

**prc**- bestanden : te gebruiken voor 'Vlakke\_meetkunde2'

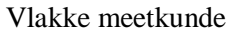

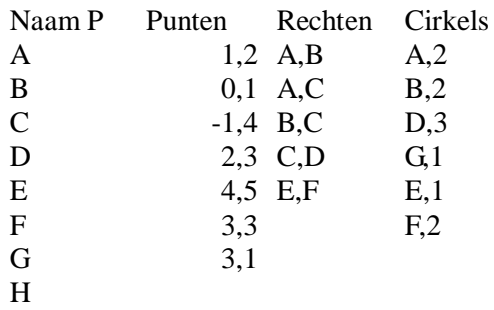

**prv**- bestanden : te gebruiken voor 'Ruimtemeetkunde'

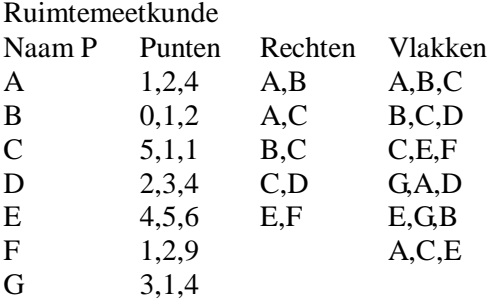

Het is zeer gemakkelijk om dergelijke csv-bestandjes met excel te maken. Sla ze wel op met de juiste benaming. Omdat er ook reeds csv- bestanden in de 'cwd' zitten, met een andere structuur, is het aangewezen om de naam van deze bestanden gemakkelijk herkenbaar te maken: voor de vlakke meetkunde pr1, pr2 (**p**unten en **r**echten) of prc1, prc2 (**p**unten, **r**echten en **c**irkels),…

voor de ruimtemeetkunde prv1,prv2, (**p**unten, **r**echten en **v**lakken)….

Opgepast, de eerste kolom met de namen van de punten wordt niet gebruikt door het programma: ze is enkel nuttig in Excel ter informatie om de kolommen van rechten, vlakken of cirkels in te vullen. De namen van punten,rechten,…worden door het programma toegevoegd.

Vanuit Python is het dan niet zo moeilijk om deze bestanden in te laden en de gegevens op te slaan in de lijsten p, r ,c of v

In de 2 laatste programma's is ook de mogelijkheid voorzien om bijkomend punten, rechten en cirkels of vlakken in te voeren: het is immers soms interessant om bijkomend specifieke punten,rechten… te kunnen gebruiken

De programma's moeten alle interessante berekeningen en grafieken kunnen uitvoeren: Parameter- en/of cartesiaanse vergelijkingen van rechten, cirkels en vlakken. Bissectrices, snijpunten van rechten, rechte en cirkel, rechte en vlak Loodrechte stand, raaklijnen

Afstanden tussen 2 punten, punt en rechte,punt en vlak Hoeken tussen 2 punten, 2 rechten, 2 vlakken, rechte en vlak. Bovendien moet van elk lijstje punten, rechten en vlakken een grafiek kunnen getekend worden. Het assenstelsel moet kunnen gewijzigd worden in de vlakke meetkunde. In de ruimte moet de grafiek willekeurig kunnen gedraaid worden. Hiervoor kunnen we +/- gebruik maken van de grafiek van de 3dim- programma's van in de cursus.

# **131. Berekeningen met rechten**

# **Vergelijkingen**

Om vergelijkingen op te stellen, kunnen we richtingsvectoren gebruiken:

Zijn p[jp1] en p[jp2] 2 gedefinieerde punten van een rechte, dan worden de coördinaten van een richtingsvector van deze rechte in het vlak gegeven door:

```
def ricvec(a,b):return[b.x-a.x,b.y-a.y] 
rx,ry=ricvec(p[jp1],p[jp2])
```
In de ruimte voegen we gewoon een derde coördinaat toe:

def  $ricvec(a,b):return[b.x-a.x,b.y-a.y,b.z-a.z]$ rx,ry,rz=ricvec(p[jp1],p[jp2])

(opgepast: a en b zijn hier geen namen van punten maar parameters van een functie, de functie moet aangeroepen worden met 2 gedefinieerde punten )

Op analoge wijze kunnen parametervergelijkingen bepaald worden Als k en l parameters zijn, is de parametervergelijking van een rechte:  $x,y=a.x+k*(b.x-a.x), a.y+k*(b.y-a.y)$ 

In de ruimtemeetkunde moeten we een z-gedeelte toevoegen: x,y,z=  $a.x+k*(b.x-a.x)$ ,  $a.y+k*(b.y-a.y)$ ,  $a.z+k*(b.z-a.z)$ 

Voor de parametervergelijkingen van een vlak door 3 punten a,b,c in de ruimte hebben we trouwens 2 richtingsvectoren nodig:  $x,y,z=a.x+k*(b.x-a.x)+l*(c.x-a.x), a.y+k*(b.y-a.y)+l*(c.y-a.y), a.z+k*(b.z-a.z)+l*(c.z-a.z)$ 

Om de c.v. ux+vy+w=0 van een rechte in de vlakke meetkunde te bepalen

Als  $p1(x1,y1)$  en  $p2(x2,y2)$  punten zijn van de rechte, dan kunnen we nemen:  $u = y2-y1$   $v = -x2+x1$   $w = -y2.x1+x2.y1$  zodat: def cv(a,b):u=b.y-a.y;v=-b.x+a.x;w=-b.y\*a.x+b.x\*a.y;return u,v,w  $u, v, w = cv(r[ir].p1, r[ir].p2)$ 

Om de c.v.  $x^2+v^2+ux+vv+w=0$  van een cirkel in het vlak te bepalen: Als p1(x1,y1) het middelpunt en s de straal is, dan nemen we: u=-2x1  $v=2y1$   $w=x1<sup>2</sup>+y1<sup>2</sup>-s<sup>2</sup>$ def cc(p,r):u=-2\*p.x;v=-2\*p.y;w=p.x\*\*2+p.y\*\*2-r\*\*2;return u,v,w

 $u, v, w = cc(c[i].p1, c[i].s)$ 

#### **Afstanden tussen 2 punten**

De afstand tussen 2 punten a en b met de stelling van Pythagoras: In het vlak:  $sqrt((a.x-b.x)*2+(a.y-b.y)*2)$ In de ruimte:  $sqrt((a.x-b.x)*2+(a.y-b.y)*2+(a.z-b.z)*2)$ 

#### **Afstand tussen een punt en een rechte ( vlakke meetkunde)**

In de vlakke meetkunde kunnen we voor de afstand tussen een punt en een rechte, een gelijkaardige formule gebruiken:

Formule:  $d(P,r) = \frac{1}{\sqrt{R^2 + r^2}}$  $1$   $\cdot \cdot \cdot$   $1$  $u^2 + v$  $u.x_1 + v.y_1 + w$  $d(P,r)$  $+$  $+$  v.y<sub>1</sub> +  $=$ 

u,v,w=cv(r[jr].p1,r[jr].p2) (cv- functie geeft ons de u,v,w van de cartesiaanse vergelijking) d\_p\_r=abs(u\*p[jp].x+v\*p[jp].y+w)/sqrt(u\*u+v+v\*v)

#### **Hoek tussen 2 punten**

Met de hoek tussen 2 punten P en Q wordt de scherpe hoek bedoeld, tussen de rechten OP en OQ :

$$
\alpha = \angle(\overrightarrow{OP}\cdot\overrightarrow{OQ}) = a\cos\left(\frac{x_1 \cdot x_2 + y_1 \cdot y_2}{\sqrt{x_1^2 + y_1^2} \cdot \sqrt{x_2^2 + y_2^2}}\right)
$$

Een algemene definitie kan dan gebruikt worden voor alle hoekberekeningen: def bepaalhoek():

br=(a1\*a2+b1\*b2)/(sqrt(a1\*\*2+b1\*\*2)\*sqrt(a2\*\*2+b2\*\*2)) hoekdeg=degrees(acos(br)) if hoekdeg>90:hoekdeg=180-hoekdeg return (hoekdeg)

a1,b1=p[i1].x,p[i1].y ; a2,b2=p[i2].x,p[i2].y hk=bepaalhoek()

#### **Hoek tussen 2 rechten**

De hoek tussen 2 rechten is de scherpe hoek tussen 2 richtingsvectoren van die rechten: De hoek tussen  $r_1(A(x_1,y_1),B(x_2,y_2))$  en  $r_2(C(x_3,y_3),D(x_4,y_4))$  wordt dan gegeven door

$$
\alpha = \angle(\overrightarrow{AB,CD}) = a\cos(\frac{(x_2 - x_1).(x_4 - x_3) + (y_2 - y_1).(y_4 - y_3)}{\sqrt{(x_2 - x_1)^2 + (y_2 - y_1)^2} \cdot \sqrt{(x_4 - x_3)^2 + (y_4 - y_3)^2}})
$$

 $a1,b1=$ ricvec(r[jr1].p1,r[jr1].p2) ;  $a2,b2=$ ricvec(r[jr2].p1,r[jr2].p2) hk=bepaalhoek()

#### **132. Listing van het eerste programma 'Vlakke\_meetkunde1'**

vlakke\_meetkunde1 # vlakke meetkunde 1 punten rechten import os import codecs from tkinter import \* from tkinter import messagebox from math import \* # algemene definities def mult(s):

-286-

```
li=s.split(',');co=[]
  for i in li:co.append(float(i))
   return co
def transx(x):return (x-xmi)*bc/(xma-xmi)def transy(y):return hc-hc*(y-ymi)/(yma-ymi)
def gms(hoekdd):
   hoekstr=''
   gr=int(hoekdd);hoekstr=hoekstr+str(gr)+'g';decmi=60*(hoekdd-gr)
   mi=int(decmi);hoekstr=hoekstr+str(mi)+'m';decs=60*(decmi-mi)
   se=int(decs+0.5);hoekstr=hoekstr+str(se)+'s'
   return hoekstr
def stelsel2x2(u1,u2,u3,v1,v2,v3):d=u1*v2-u2*v1;da=u3*v2-u2*v3;db=u1*v3-u3*v1;return [da/d,db/d]
def foutm():h=messagebox.showinfo('Foutieve invoer','Je hebt niet de juiste gegevens ingevoerd\nInvoer wissen 
en verbeteren a.u.b')
def foutm2():h=messagebox.showinfo('Lege lijst','Je hebt nog geen gegevens\nCsv-bestand openen')
#invoer class Punt,Rechte,Vlak
class Punt:
  def init (self,naam,xco,vco):self.naam=naam;self.x = xco;self.y = yco
  def repr (self):return self.naam+'('+str(self.x)+','+str(self.y)+')'
class Rechte:
      def __init__(self,naam,p1,p2):self.naam=naam;self.p1=p1;self.p2=p2
      def __repr__(self):return self.naam+'('+str(self.p1)+','+str(self.p2)+')'
# csv-bestanden tonen in cwd (current working directory)
def lijstbestanden(ke):
   global Lb,fw,E5;fw=Toplevel(form);fw.geometry('195x220');fw.title('Bestand') 
   if ke=='openen':srt='csv';bd=Button(fw,text='Openen',command=invoerbestand)
   else:srt='txt';bd=Button(fw,text='Opslaan',command=opslaanbestand)
   bd.place(x=140,y=190);cwd=os.getcwd();ld=os.listdir();mapcsv=str(cwd)
  L3=Label(fw,text='Dir:'+mapcsv,bg='grey89');L3.place(x=5,y=5,width=185)
   L4=Label(fw,text='Bestand:');L4.place(x=5,y=190)
  E5=Entry(fw,bg='white');E5.place(x=55,y=190,width=80);lijstsrt=[]
   for f in ld:
      fs=f.split('.')
     if len(fs) > 1 and fs[1] = =srt:lijstsrt.append(fs[0])
   Lb=Listbox(fw,listvariable=StringVar(value=tuple(lijstsrt)),selectmode='SINGLE',
  height=9,width=30,bg='white');Lb.place(x=5,y=25)
def opslaanbestand():
   fw.withdraw();naambestand=E5.get();tekst=tex.get('1.0','end')
   if naambestand=='':naambestand=Lb.get(Lb.curselection())
   fo=open(naambestand+'.txt','w',encoding='utf-8');fo.write(tekst);fo.close()
#gebruiker maakt keuze uit csv-bestanden
def invoerbestand():
#invoer gegevens 
   global xt,yt,n,func;fw.withdraw();naambestand=E5.get() 
   if naambestand=='':naambestand=Lb.get(Lb.curselection())
   form.title('Vlakke meetkunde (punten en rechten): '+naambestand);bestand(naambestand)
def bestand(fn):
      global titel,x,lijstP,lijstR,fw,p,r,ip,ir
      fk=open(fn+'.csv');inh=fk.read();fk.close()
     linh=inh.split('\n') # linh =lijst rijen uit csv-bestand
      while '' in linh:linh.remove('')
      #lijsten opvullen met punten rechten li[1] = kolom punten...
      lijstP=[];lijstR=[];p=[];r=[];ip,ir=0,0 # ip,ir =teller aantal punten,rechten
      for i in range (2,len(linh)):
        li=linh[i].split(';')
```
if len(li[1]) > 0 and li[1][0] = chr(39): li[1] = li[1][1: len(li[1])] # eventuele ' verwijderen if  $li[1]$ .count(',')==1:  $p_{i}$ it=chr(ip+65)+'('+li[1]+')';lijstP.append(p\_it) # lijstP met punt 'A(.,.)'....  $x_i$ , yi=mult(li[1]);p.append(Punt(chr(ip+65), $x_i$ , yi));ip+=1 # p =lijst Punten (class Punt:p[0].naam='A') for i in range (2,len(linh)): li=linh[i].split(';') if  $li[2]$ .count(',')==1:  $r_i = chr(ir+97)+(1-i[2]+')$ ';lijstR.append( $r_i$ \_it) # lijstR met rechte 'a(.,.)'....  $el=li[2].split(:,');pl=pf[indp(el[0)]);p2=pf[indp(el[1])]$ r.append(Rechte(chr(97+ir),p1,p2));ir+=1 # r =lijst Rechten (class Rechte:r[0].naam='a') fw=Toplevel(form);fw.geometry('30x330');fw.title('Lijst');toonlijst() Label(fw,text='Lijsten punten,\nrechten').place(x=10,y=5) bh=Button(fw,text='OK',command=lambda:fw.destroy());bh.place(x=40,y=40) #def selec():global st;st=var.get() # 2 lijsten, resp. van punten, rechten tonen in dialoogvenster def toonlijst(): global LP,LR,punten,rechten;punten='';rechten='' LP=Listbox(fw,listvariable=StringVar(value=tuple(lijstP)),selectmode=MULTIPLE, height=8,width=12,bg='grey89');LP.place(x=5,y=75) LR=Listbox(fw,listvariable=StringVar(value=tuple(lijstR)),selectmode=MULTIPLE, height=8,width=12,bg='grey89');LR.place( $x=5$ ,y=190) vsb3=Scrollbar(fw,orient=VERTICAL,command=LP.yview,width=25); LP['yscrollcommand']=vsb3.set;vsb3.place(x=85,y=75) vsb4=Scrollbar(fw,orient=VERTICAL,command=LR.yview,width=25); LR['yscrollcommand']=vsb4.set;vsb4.place(x=85,y=190) for punt in lijstP:punten=punten+str(punt)+' ' for recht in lijstR:rechten=rechten+str(recht)+' ' def voegtoe(lijn):tex.insert(INSERT,lijn+'\n') # helpbestand helprmtk.txt : kan met kladblok gewijzigd worden def he(): global fh;fh=Toplevel(form);fh.geometry('830x520');fh.title('Helptekst vlakke meetkunde') bh=Button(fh,text='OK',command=lambda:fh.destroy());bh.place(x=360,y=480) texhelp=Text(fh,bg='grey89',height=29,width=100);texhelp.place(x=5,y=2) hreg=open('helpvmtk1.txt');helreg=hreg.read();hreg.close();texhelp.insert(INSERT,helreg+'\n') vsb2=Scrollbar(fh,orient=VERTICAL,command=texhelp.yview,width=25) texhelp['yscrollcommand']=vsb2.set;vsb2.pack(side=RIGHT,fill='y') # instellingen assenstelsel, parameters, lijst bij vorige grafiek, nauwkeurigheid def inst(): global fi,E1,E3,E4,E2,E7,E8,ci,cj,opstart,maxxyz,drxy,dryz,k,l,nwk,wkeu fi=Toplevel(form);fi.geometry('230x110');fi.title('Instellingen');w='white' Label(fi,text='minX').place(x=0,y=2);Label(fi,text='maxX').place(x=70,y=2) Label(fi,text='minY').place(x=0,y=25);Label(fi,text='maxY').place(x=70,y=25)  $E1=Entrv(fi,bg=w):E1.bace(x=35,v=2,width=30):E1.insert(0,xmi)$ E2=Entry(fi,bg=w);E2.place(x=105,y=2,width=30);E2.insert(0,xma) E3=Entry(fi,bg=w);E3.place(x=35,y=25,width=30);E3.insert(0,ymi) E4=Entry(fi,bg=w);E4.place(x=105,y=25,width=30);E4.insert(0,yma) Label(fi,text='param k').place(x=0,y=50) E7=Entry(fi,bg=w);E7.place(x=55,y=50,width=40);E7.insert(0,k) if opstart==0:ci=IntVar();cj=IntVar();opstart=1 cb1=Checkbutton(fi,text='Rooster',variable=cj);cb1.place(x=135,y=0) cb2=Checkbutton(fi,text='Grafiek+lijst',variable=ci);cb2.place(x=135,y=25) L8=Label(fi,text='#decim.cijfers');L8.place(x=110,y=50)  $E8=Entry(fi,bg=w);E8,place(x=195,y=50,width=20);E8.insert(0,nwk)$  bi2=Button(fi,text='OK',command=confinst);bi2.place(x=90,y=75,width=50) def confinst():fi.withdraw();checksel()

```
def checksel():
   global xmi,xma,ymi,yma,k,nwk,wkeu,rkeu
   xmi=float(E1.get());xma=float(E2.get());ymi=float(E3.get())
   yma=float(E4.get());k=float(E7.get());nwk=E8.get();wkeu=ci.get();rkeu=cj.get()
def info():
   global inf;inf=Toplevel(form);inf.geometry('140x60');inf.title('Info')
  Label(inf,text='2021 De Meester André').place(x=0,y=2)
   binf=Button(inf,text='OK',command=lambda:inf.destroy());binf.place(x=60,y=25)
# Ir = lijsten parametervergelijkingen van rechte
def fr(k):return eval(lr[0])def gr(k):return eval(lr[1])
def hr(k):return eval(lr[2])
# definities i.v.m. GRAFIEKEN
def omzet(x,y):return transx(x),transy(y)def lip(x1,y1,x2,y2):
  global X,Y;lis=[];X,Y=omzet(x1,y1);lis.append(X);lis.append(Y);X,Y=omzet(x2,y2);
  lis.append(X);lis.append(Y);return lisdef roosteken():
   x=xmi
   while x<xma:
     if x!=0:line = C.create_line(lijn(x,ymi,x,yma),fill='lightgrey',dash=[1,5])
     x=x+1 y=ymi
  while y<yma:
     if y!=0:line = C.create line(ijn(xmi,y,xma,y),fill='lightgrey',dash=[1,5])y=y+1def tekeninit():
   global xmi,xma,ymi,yma,kmi,lmi,kma,lma,lijstfun,grafbas,ci,pos,k,wkeu,rkeu,nwk
   checksel();nieuwgrafbas=E1.get()+','+E2.get()+','+E3.get()+','+E4.get()
   nieuwgrafbas=str(xmi)+','+str(xma)+','+str(ymi)+','+str(yma)
   # indien er aan instellingen iets verandert, de grafiek wissen
   if nieuwgrafbas!=grafbas or wkeu==0:C.delete(ALL)
   grafbas=nieuwgrafbas;kmi=-4;kma=5;assen()
   if rkeu==1:roosteken()
def graf():dial('Grafiek lijst:',tekengraflijst)
def tekengraflijst():
   global i;lijstgr=E6.get().split(',');tekeninit()
   for j in range(0,len(lijstgr)):
      naam=lijstgr[j];soort=ord(naam[0])
     if soort<91:i=indp(naam);tekengrafp(p[i]) # als een punt: tekengrafp()
     if soort>96 and soort<123:i=indr(naam);tekengrafr(r[i]) # als een rechte: tekengrafr()
   voegtoe('Lijst: '+E6.get())
def tekengrafp(pun):
  X, Y=omzet(pun.x, pun.y); i=indp(pun.naam[0]); kl=colp[i%12]C.create_oval(X-2,Y-2,X+2,Y+2,fill=kl) # punt tekenen
  C.create_text(X+5, Y+5,text=pun.naam,fill=kl) # naam bijzetten
def tekengrafr(rech):
   global lr;lr=paramrech(rech.p1,rech.p2).split(',');i=indr(rech.naam[0])
  k=colr[i%12];lis=[];X,Y=omzet(fr(kmi),gr(kmi));lis.append(X);lis.append(Y)
  X, Y=omzet(fr(kma),gr(kma));lis.append(X);lis.append(Y)line = C.create line(lis,fill=kl) # rechte tekenen
  X, Y=omzet(fr(0.5),gr(0.5));C.create_text(X-5,Y+5,text=rech.naam,fill=kl) # naam bijzetten bij k=0.5
def assen():
   nm='X';lis=lijn(xmi,0,xma,0);X,Y=lis[2:4];line = C.create_line(lis,fill='black',arrow='last')
  C.create text(X-8, Y+8, text=nm, fill=black') # teken X-as
```
```
 nm='Y';lis=lijn(0,ymi,0,yma);X,Y=lis[2:4];line = C.create_line(lis,fill='black',arrow='last')
  C.create text(X-8, Y+8, text=nm, fill=black') # teken Y-as
   tekengrafp(oorsprong)
def grafr_vec():dial('Graf rechte+ricvec',tekengrafr_vec)
def tekengrafr_vec():
   global i,k,l,pos;naam=E6.get();nwk=E8.get()
   if (ord(naam) in rR):
     C.delete(ALL);tekeninit();k=float(E7.get());i =indr(naam);tekengrafr(r[i])
      rx,ry=ricvec(r[i].p1,r[i].p2);tekenvec(rx,ry);krx,kry=k*rx,k*ry
      bmina=r[i].p2.naam+'-'+r[i].p1.naam;C.create_text(X+10,Y-5,text=bmina,fill='grey')
    rx, ry=fr(k), gr(k); tekenvec(rx, ry); C. create\_text(X+10, Y-5, text='P', fill='grey') tekenvec(r[i].p1.x,r[i].p1.y);tekengrafp(r[i].p1);tekengrafp(r[i].p2)
     tekenstip(0,0,krx,kry);tekenstip(krx,kry,rx,ry)
      ptek='P='+r[i].p1.naam+gt(k)+'*('+bmina+')';pos=1;voegtoe(ptek)
   else:foutm()
def tekenstip(x1,y1,x2,y2):line = C.create_line(lijn(x1,y1,x2,y2),fill='grey',dash=[1,2])
def tekenvec(x,y): line = C.create line(lijn(0,0,x,y),fill='grey',arrow='last')def indp(x):return ord(x)-65 # index van punt,rechte, bepalen uit naam
def indr(x): return ord(x)-97
def nieuw():
  global lijstP,lijstR,p,r,ip,ir;lijstP=[];lijstR=[];p=[];r=[];ip,ir,ic=0,0,0
   tex.delete('1.0',END);wisgraf();form.title('Vlakke meetkunde (punten en rechten): ____')
   #return
def wisgraf():global pos;C.delete(ALL);pos=1
def wis():E6.delete(0,len(E6.get()));LP.selection_clear(0,END);LR.selection_clear(0,END)
# AFSTANDEN
def afstand(a,b):return 'Afstand ('+a.naam+','+b.naam+') = '+format(sqrt((a.x-b.x)**2+(a.y-b.y)**2),'.'+nwk+'f')
def afstand2(a,b):return sqrt((a.x-b.x)*2+(a.y-b.y)*2)def afst2p():dial('Afstand 2 punten',berekenafst2p)
def berekenafst2p():
   p1,p2=E6.get().split(',');checksel()
  if (ord(p1) in rP) and (ord(p2) in rP):
     i1=indp(p1);i2=indp(p2);voegtoe(afstand(p[i1],p[i2])) else:foutm()
def afstpr():dial('Afstand punt,rechte',berekenafstpr)
def berekenafstpr():
  lprv=E6.get().split(',');checkself().pt1=lprv[0];r1=lprv[1]if (ord(p1) in rP) and (ord(r1) in rR):
     ir=indr(r1);ip=indp(p1);u,v,w=cv(r[ir],p1,r[ir],p2)d_p_r=abs(u*p[ip].x+v*p[ip].y+w)/sqrt(u*u+v+v*v)
     voegtoe('Afstand('+p[ip].naam+','+r[ir].naam+') = '+format(d_p_r,'.'+nwk+'f'))
   else:foutm()
# HOEKEN
def hoek2p():dial('Hoek 2 punten',berekenh2p)
def berekenh2p():
   global a1,b1,a2,b2;p1,p2=E6.get().split(',')
  if (ord(p1) in rP) and (ord(p2) in rP):
     i1=indp(p1);i2=indp(p2);a1,b1=p[i1].x,p[i1].y;a2,b2=p[i2].x,p[i2].yhk=bepaalhoek();voegtoe('Hoek ('+p[i1].naam+','+p[i2].naam+') = '+gms(hk))
   else:foutm()
def bepaalhoek(): 
  br=(a1*a2+b1*b2)/(sqrt(a1**2+b1**2)*sqrt(a2**2+b2**2));hoekdeg=degrees(acos(br))
   if hoekdeg>90:hoekdeg=180-hoekdeg
   return (hoekdeg) 
def hoek2r():dial('Hoek 2 rechten',berekenh2r)
```

```
def berekenh2r():
   global a1,b1,a2,b2;r1,r2=E6.get().split(',')
  if (ord(r1) in rR) and (ord(r2) in rR):
     j_{r}1=ind_{r}(r_{1});j_{r}2=ind_{r}(r_{2});a1,b1=ri_{r}cvec(r[j_{r}1].p1,r[j_{r}1].p2);a2,b2=ri_{r}cvec(r[j_{r}2].p1,r[j_{r}2].p2)hk=bepaalhoek();voegtoe('Hoek ('+r[jr1].naam+','+r[jr2].naam+') = '+gms(hk))
   else:foutm()
# VERGELIJKINGEN
def ricvec(a,b):return[b.x-a.x,b.y-a.y]
def gt(g):
  if g>=0:sg='+'
   else:sg=''
   return sg+format(g,'.'+nwk+'f')
def pd(u,p):
   pdr=''
  if u!=0:pdr=gt(u)+'*'+p
   return pdr
def paramrech(a,b):rx,ry=ricvec(a,b);return gt(a.x)+pd(rx,'k')+','+gt(a.y)+pd(ry,'k')
def parr():dial('Param.vgl.rechte',berekenparr)
def berekenparr():
  checkself();r1 = E6.get()if (ord(r1) in rR):j=ind(r1);voegtoe('Parametervergelijking van '+r[j].naam+' is\nx,y=
   '+paramrech(r[j].p1,r[j].p2))
   else:foutm()
def tekenevrech():dial('// door P aan rech',berekev)
def berekev():
  p1,r1=E6.get().split(',)if (ord(p1) in rP) and (ord(r1) in rR):
     tekeninit();jr=indr(r1);jp=indp(p1);u,v,w=cv(r[jr].p1,r[jr].p2) tekengrafp(p[jp]);tekengrafr(r[jr]);pt=p[jp];rt=r[jr]
      x4,y4=pt.x+rt.p1.x-rt.p2.x,pt.y+rt.p1.y-rt.p2.y; p4=Punt('L',x4,y4);ev=Rechte('l',pt,p4);tekengrafr(ev)
     voegtoe('C.v. // rechte l uit '+p[jp].naam+' aan '+r[jr].naam + ' ('+gt(u)+'*x'+gt(v)+'*y'+gt(w)+'=0) is')
     u, v, w = cv(pt, p4); voegtoe(gt(u) + 'x'+gt(v) + '*y'+gt(w) + '=0') else:foutm()
def loodlpr():dial('C.V. loodlijn P rech',berekenloodlpr)
def berekenloodlpr():
   p1,r1=E6.get().split(',')
  if (ord(p1) in rP) and (ord(r1) in rR):
     tekeninit();jr=indr(r1);jp=indp(p1);u,v,w=cv(r[jr].p1,r[jr].p2);wll=u*p[jp].y-v*p[jp].x
     voegtoe('C.v. loodlijn l uit '+p[jp].naam+' op '+r[jr].naam + ' ('+gt(u)+'*x'+gt(v)+'*y'+gt(w)+'=0) is')
     x,y=stelsel2x2(u,v,-w,v,-u,-wll);voegtoe(gt(v)+*x'+gt(-u)+*y'+gt(wll)+'=0 Snijpunt = S'+snijp(x,y))
      vp=Punt('S',x,y);ll=Rechte('n',p[jp],vp);tekengrafp(p[jp]);tekengrafr(r[jr]);tekengrafp(vp);tekengrafr(ll)
   else:foutm()
def bissrech():dial('Bissectrice 2 rechten',berekenbissrech)
def berekenbissrech(): 
   r1,r2=E6.get().split(',');tekeninit()
  if (ord(r1) in rR) and (ord(r2) in rR):
      ir1=indr(r1);ir2=indr(r2);u1,v1,w1=cv(r[ir1].p1,r[ir1].p2);u2,v2,w2=cv(r[ir2].p1,r[ir2].p2)
      voegtoe('Bissectrices van '+r[ir1].naam+' en '+r[ir2].naam+' :');tekengrafr(r[ir1]);tekengrafr(r[ir2])
     if u1 * v2 - u2 * v1! = 0:
       s2 = sqrt(u2*u2+v2*v2); s1 = sqrt(u1*u1+v1*v1)u3=s2*u1-s1*u2;v3=s2*v1-s1*v2;w3=s2*w1-
       s1*w2; u4=s2*u1+s1*u2; v4=s2*v1+s1*v2; w4=s2*w1+s1*w2voegtoe(gt(u3)+'*x'+gt(v3)+'*y'+gt(w3)+'=0');voegtoe(gt(u4)+'*x'+gt(v4)+'*y'+gt(w4)+'=0')
       x,y=stelsel2x2(u1,v1,-w1,u2,v2,-w2);voegtoe('Snijpunt = S'+snijp(x,y)) xsp,ysp=x,y;sp=Punt('S',xsp,ysp);tekengrafp(sp)
```

```
if v3!=0:x=xsp+1; y=(-w3-u3*x)/v3else: y=ysp+1; x=-w3/u3 vb1=Punt('L1',x,y);b1=Rechte('l1',sp,vb1);tekengrafr(b1)
       if v4!=0:x=xsp+1; y=(-w4-u4*x)/v4else: y=ysp+1; x=y4/u4vb2=Punt(′L2′, x,y); b2=Rechte(′l2′, sp, vb2); tekengrafr(b2) else:voegtoe('Evenwijdige rechten')
   else:foutm()
def cv(a,b):u=b.y-a.y;v=-b.x+a.x;w=-b.y*a.x+b.x*a.y;return u,v,wdef carr():dial('C.v.van rechte',drukcv)
def drukcv():
   checksel();r1=E6.get()
  if (ord(r1) in rR):
     ir=indr(r1); u, v, w=cv(r[ir].p1,r[ir].p2) voegtoe('Cartesische vergelijking van de rechte '+r[ir].naam+':\n'+gt(u)+'*x'+gt(v)+'*y'+gt(w)+'=0')
   else:foutm()
def cc(p,r):u=-2*p.x;y=-2*p.y;w=p.x**2+p.y**2-r**2;return u,v,w
def snijp(x,y):return '('+format(x,'+nwk+'f')+','+format(y,'+nwk+f')+'')'
def gegtek():voegtoe('Punten, rechten:');voegtoe(punten);voegtoe(rechten)
def seltek():dial('Lijst:info->tekst',druklijst)
def druklijst():
   lijstgr=E6.get().split(',');lijstinfo=''
  for j in range(0, len(lijstgr)):
      naam=lijstgr[j];soort=ord(naam[0])
      if soort<91:lijstinfo=lijstinfo+str(p[indp(naam)])+' '
      if soort>96 and soort<123:lijstinfo=lijstinfo+str(r[indr(naam)])+' ' 
   voegtoe(lijstinfo)
# SNIJPUNTEN
def snijprr():dial('Snijp. 2 rechten:',berekensnijprr)
def berekensnijprr():
   r1,r2=E6.get().split(',');tekeninit()
  if (ord(r1) in rR) and (ord(r2) in rR):
     ir1=indr(r1); ir2=indr(r2); u1, v1, w1=cv(r[ir1].p1, r[ir1].p2); u2, v2, w2=cv(r[ir2].p1, r[ir2].p2)if u1 * v2 - u2 * v1 !=0:
       x,y=stelsel2x2(u1,v1,-w1,u2,v2,-w2);tekengrafp(Punt('S',x,y))voegtoe('Het snijpunt van '+r[ir1].naam+' en '+r[ir2].naam+' is S('+gt(x)+,'+gt(y)+')')
      else:voegtoe('De rechten '+r[ir1].naam+' en '+r[ir2].naam+' zijn evenwijdig')
      tekengrafp(r[ir1].p1);tekengrafp(r[ir1].p2);tekengrafp(r[ir2].p1)
      tekengrafp(r[ir2].p2);tekengrafr(r[ir1]);tekengrafr(r[ir2])
   else:foutm()
# DIALOOG
def dial(tek,com):
   global Lb,fb,E6,fw,rP,rR,grafbas,params,nwk,ci,wkeu,tekvlag
  if ip==0 and ir==0 and ic==0:foutm2()
   else:
     rP = range(65, 65 + ip);rR = range(97, 97 + ir) fw=Toplevel(form);fw.geometry('30x330');fw.title('Dial');toonlijst()
      Label(fw,text=tek).place(x=0,y=0,width=110)
     E6=Entry(fw,bg='white');E6.place(x=5,y=20,width=95)
     bf=Button(fw,text='Vul in',command=vulin);bf.place(x=5,y=40,height=15,width=40);
      bw=Button(fw,text='Wis',command=wis);bw.place(x=60,y=40,height=15,width=40)
      bd=Button(fw,text='Calc',command=com);bd.place(x=5,y=56,height=15,width=40)
      bh=Button(fw,text='OK',command=lambda:fw.destroy());bh.place(x=60,y=56,height=15,width=40)
   return
def vulin():
```
-292-

 global liP,liR;liP=LP.curselection();liR=LR.curselection()  $le=len(E6.get())$  for i in liP: pn=p[i].naam if not pn in E6.get():E6.insert(END,','+pn) for i in liR: rn=r[i].naam if not rn in E6.get():E6.insert(END,','+rn) if le $==0$ :E6.delete $(0,1)$ #menu-functies def men():return Menu(mb,tearoff=0) def ad(me,lab,co):me.add command(label=lab.command=co) def cas(l,m):mb.add\_cascade(label=l,menu=m) # HOOFDPROGRAMMA colp=['red','salmon','coral','indianred','magenta','violet','lightcoral','tomato','orangered','firebrick','darkorange','darkr ed'] colr=['blue','cadetblue','powderblue','royalblue','purple','cornflowerblue','cyan','steelblue','skyblue','dodgerblue','lig htsteelblue','darkblue'] xmi=-10;xma=10;ymi=-10;yma=10;k=1.6;nwk='3';wkeu=0;rkeu=0;pos=1;opstart=0  $grafbas=str(xmi)+,'+str(xma)+','+str(ymi)+','+str(yma)$ rP=range(65,91);rR=range(97,123)  $sc=1; p=[]; r=[];$ lijstP=[];lijstR=[];ip=0;ir=0;tekstf=" oorsprong=Punt('O',0,0);br=1050;ho=525;hc=ho-10;bc=hc;bt=525 form=Tk();form.geometry(str(br)+'x'+str(ho));form.title('Vlakke meetkunde (punten en rechten): \_\_\_\_') form.resizable(False,False)  $C = \text{Canvas}(\text{form}, \text{bg} = \text{"white", height} = \text{hc}, \text{width} = \text{bc}; C.\text{place}(x=2, y=2)$ tex=Text(form,bg='grey89',height=29,width=60,wrap=WORD);tex.place(x=bt,y=3) vsb=Scrollbar(form,orient=VERTICAL,command=tex.yview,width=35) tex['yscrollcommand']=vsb.set;vsb.pack(side=RIGHT,fill='y') #menu mb=Menu(form);fm=men();am=men();vm=men();ex=men();hem=men();gm=men();wm=men() ad(fm,'pr-bestand openen',lambda:lijstbestanden('openen')) ad(fm,'Tekst opslaan ',lambda:lijstbestanden('opslaan')) ad(gm,'Rechte + vectoren',grafr\_vec);ad(gm,'Snijpunt 2 rechten',snijprr);ad(gm,'C.v. bissectrices 2 rechten',bissrech) ad(gm,'C.v. // door punt aan rechte',tekenevrech);ad(gm,'C.v. loodlijn punt op rechte',loodlpr);ad(gm,'Lijst punten,rechten',graf) ad(am,'Afstand 2 punten',afst2p);ad(am,'Afstand punt rechte',afstpr) ad(am,'Hoek 2 punten',hoek2p);ad(am,'Hoek 2 rechten',hoek2r) ad(vm,'Parametervergelijkingen rechte',parr);ad(vm,'Cart. vergelijking rechte',carr) ad(wm,'Wis grafiek',wisgraf);ad(wm,'Wis tekst',lambda:tex.delete('1.0',END));ad(wm,'Nieuw',nieuw) ad(ex,'Instellingen',inst);ad(ex,'Geselecteerde lijst gegevens -->tekst',seltek) ad(ex,'Volledige lijst gegevens -->tekst',gegtek);ad(hem,'Help',he);ad(hem,'Info',info) cas('Bestand',fm);cas('Grafiek',gm);cas('Vergelijkingen',vm) cas('Afstand-hoek',am);cas('Wissen',wm);cas('Extra',ex);cas('Help',hem) form.config(menu=mb) inst();fi.withdraw() form.mainloop()

Op blz. 222,223 zie je een schermafdruk van de 3 programma's

## **133. Berekeningen met cirkels** vlakke\_meetkunde2

# **Raaklijn uit een punt aan een cirkel:**

In de vlakke meetkunde is de analytische berekening van de raaklijnen aan een cirkel op te lossen met een goniometrische vergelijking  $A \cdot \sin\alpha + B \cdot \cos\alpha + C = 0$ :

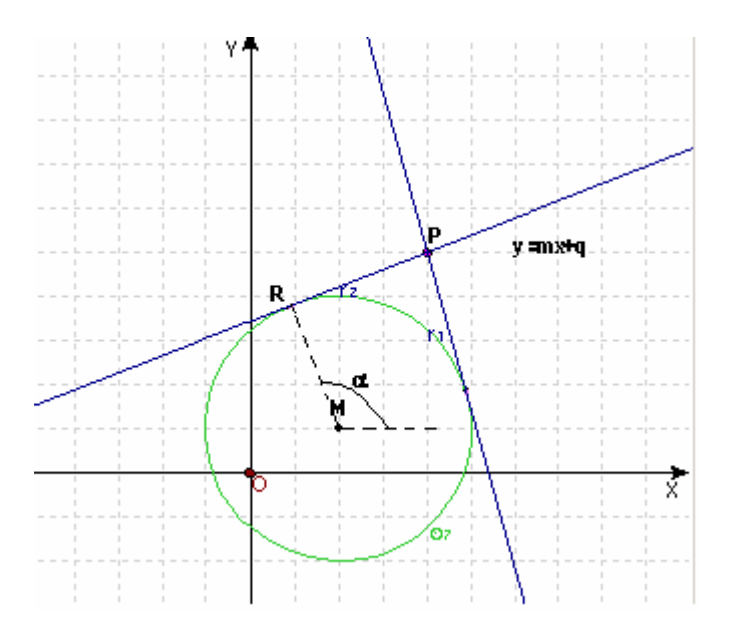

Als  $M(x_1,y_1)$  het middelpunt is van een cirkel met straal s en we trekken een raaklijn y=mx+q uit een punt  $P(x_2, y_2)$  aan de cirkel, dan zijn de coördinaten van het raakpunt:

2

 $R(x_1+s.\cos \alpha, y_1+s.\sin \alpha)$ .

Omdat de raaklijn RP loodrecht staat op de straal RM, is het scalair product=0.

 $[x_2-(x_1+s.\cos \alpha)]$ .s.cos  $\alpha + [y_2-(y_1+s.\sin \alpha)]$ .s.sin  $\alpha = 0$ 

Stel  $y_2-y_1=A$   $x_2-x_1=B$  en deel door s:

 $(B-s.\cos\alpha).\cos \alpha + (A-s.\sin\alpha). \sin \alpha = 0$ 

Stel nog s=- C, dan hebben we de goniometrische vergelijking: A.sin  $\alpha$  + B.cos  $\alpha$  + C=0 (\*) Is  $\alpha \neq \pi$  dan mogen we sin en cos vervangen in functie van  $\tan \frac{\alpha}{2}$  geeft:

$$
A. \frac{2 \tan \frac{\alpha}{2}}{1 + \tan^2 \frac{\alpha}{2}} + B. \frac{1 - \tan^2 \frac{\alpha}{2}}{1 + \tan^2 \frac{\alpha}{2}} + C = 0 \quad \text{Stel } \tan \frac{\alpha}{2} = x, \text{ dan is } \alpha = 2 \cdot \text{atan}(x)
$$
  

$$
A. \frac{2x}{1 + x^2} + B. \frac{1 - x^2}{1 + x^2} + C = 0 \qquad 2Ax + B(1 - x^2) + C(1 + x^2) = 0
$$
  
(C-B).x<sup>2</sup>+2Ax+C+B=0

1. Is C-B verschillend 0 dan hebben we:

De discriminant D = b<sup>2</sup>-4 ac = 4 A<sup>2</sup> - 4(C-B)(C+B) = 4 A<sup>2</sup>-4 C<sup>2</sup>+4 B<sup>2</sup> = 4 (A<sup>2</sup>+ B<sup>2</sup> - C<sup>2</sup>) = 4 D' Is  $A^2 + B^2 > C^2$ , dan is D' > 0 en hebben we 2 raaklijnen, nl.

$$
x_1 = \frac{-A + \sqrt{D'}}{C - B}
$$
 en  $x_2 = \frac{-A - \sqrt{D'}}{C - B}$ 

Dit geeft ons 2  $\alpha$ 's:  $\alpha_1 = 2 \cdot \text{atan}(x_1)$ ,  $\alpha_2 = 2 \cdot \text{atan}(x_2)$ Daarmee krijgen we de coördinaten van de raakpunten met de cirkel: Voor de 1<sup>ste</sup> raaklijn:  $(x_1+s.\cos \alpha_1, y_1 + s.\sin \alpha_1)$ Voor de 2<sup>de</sup> raaklijn: (x<sub>1</sub>+s.cos  $\alpha_2$ , y<sub>1</sub> +s.sin  $\alpha_2$ ) En de vergelijkingen van beide raaklijnen:  $\sin\alpha_1$ .(y-y<sub>1</sub>)+cos $\alpha_1$ .(x-x<sub>1</sub>)-s=0 en  $\sin\alpha_2$ .(y-y<sub>1</sub>)+cos $\alpha_2$ .(x-x<sub>1</sub>)-s=0 Is D=0, dan hebben we enkel  $x_1 = \frac{1}{\alpha_1}$   $\alpha_1 = 2 \alpha \tan(x_1)$  $C - B$  $x_1 = \frac{-A}{C - B}$   $\alpha_1 = 2 \text{atan}(x_1)$  $=\frac{-A}{\alpha_1}$   $\alpha_1 = 2 \text{atan}(x_1)$ , dus 1 raaklijn: het punt P ligt op de cirkelomtrek. Is D<0, dan zijn er geen raaklijnen: het punt P ligt in de cirkel Is B=C en A  $\neq$  0 dan wordt de vergelijking (\*): A.sin  $\alpha$ +B.cos  $\alpha$ +B=0 Als B=C=0:  $x_2=x_1$  en s=0 : straal=0, geen cirkel: dit mogen we uitsluiten.  $sin\alpha = (cos\alpha + 1)$ .-B/A: dit geeft 2 oplossingen Is cos  $\alpha+1 = 0$ , dan is  $\alpha_1 = \pi$ , sin  $\alpha_1 = 0$ : eerste oplossing

Is  $\cos \alpha + 1 \neq 0$ , dan is A B  $\cos\alpha + 1$  $\frac{\sin \alpha}{4} =$  =  $\ddot{}$  of A  $=\frac{-B}{A}$ 2  $\tan(\frac{\alpha}{2}) = \frac{-B}{A}$  waaruit  $\alpha_2 = 2 \cdot \text{atan}(\frac{-B}{A})$ A  $\alpha_2 = 2 \cdot \text{atan}(\frac{-B}{4})$ Is B=C en A =0 dan is  $x_2 = x_1 - s$  en  $y_2 = y_1$ . Het punt P ligt dan op de cirkel voor  $\alpha = \pi$ 

# We hebben dan slechts 1 raaklijn.

## **Gemeenschappelijke raaklijnen van 2 cirkels**

Stel 2 cirkels: 1: met middelpunt  $A(x_1,y_1)$  en straal s<sub>1</sub> 2: met middelpunt  $B(x_2,y_2)$  en straal s<sub>2</sub>  $C(x_1+s_1.\cos \alpha, y_1+s_1.\sin \alpha)$  en  $D(x_2+s_2.\cos \alpha, y_2+s_2.\sin \alpha)$ 

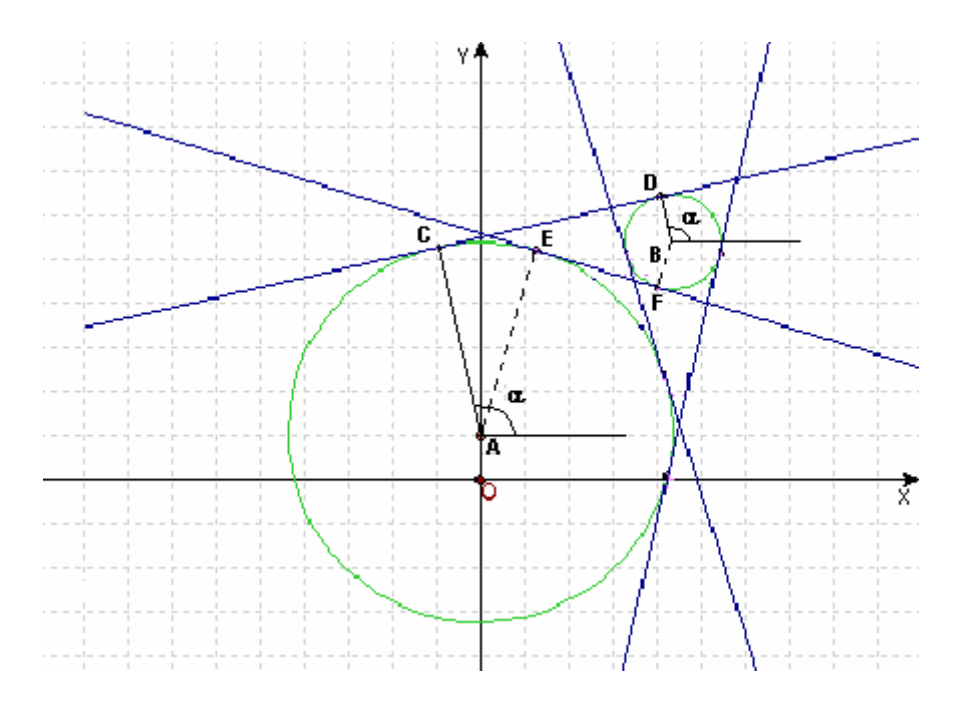

### **Uitwendige raaklijnen**

De rechte door  $C(x_1+s_1 \cdot \cos \alpha, y_1+s_1 \cdot \sin \alpha)$  en  $D(x_2+s_2 \cdot \cos \alpha, y_2+s_2 \cdot \sin \alpha)$ 

staat loodrecht op de stralen in het raakpunt als:

 $[(x_2+s_2 \cos \alpha) - (x_1+s_1 \cos \alpha)]\cos \alpha + [(y_2+s_2 \sin \alpha) - (y_1+s_1 \sin \alpha)]\sin \alpha = 0$ Vereenvoudiging geeft  $(x_2 - x_1) \cdot \cos\alpha + (y_2 - y_1) \cdot \sin\alpha + (s_2 - s_1) = 0$  (1)

### **Inwendige raaklijnen**

Voor raaklijnen die inwendig raken, zijn de hoeken in beide cirkels antisupplementair, dus  $\alpha$  en  $\alpha+\pi$  zodat als  $E(x_1+s_1 \cdot cos \alpha, y_1+s_1 \cdot sin \alpha)$  (zie in de tekening welke  $\alpha$  bedoeld wordt) dan is F(x<sub>2</sub>+s<sub>2</sub>.cos ( $\alpha + \pi$ ), y<sub>2</sub> +s<sub>2</sub>.sin( $\alpha + \pi$ )) = F(x<sub>2</sub>-s<sub>2</sub>.cos  $\alpha$ , y<sub>2</sub> - s<sub>2</sub>.sin  $\alpha$ ) Loodrechte stand hebben we nu als  $[(x_2 - s_2 \cos \alpha) - (x_1 + s_1 \cos \alpha)] \cos \alpha + [(y_2 - s_2 \sin \alpha) - (y_1 + s_1 \sin \alpha)] \sin \alpha = 0$ of na vereenvoudiging:  $(x_2-x_1) \cdot \cos\alpha + (y_2-y_1) \cdot \sin \alpha + (-s_2-s_1)=0$  (2)

### **Zowel voor uitwendige als inwendige raaklijnen:**

Als we voor (1):  $y_2-y_1 = A$   $x_2-x_1 = B$   $s_2-s_1 = C$ en voor (2):  $y_2-y_1 = A$   $x_2-x_1 = B$   $-s_2-s_1 = C$  stellen, vinden we terug de goniometrische vergelijking: A.sin  $\alpha$ +B.cos  $\alpha$ +C=0 Ook nu kunnen we met dezelfde voorwaarden herleiden tot (C-B).x²+2Ax+C+B=0 met D= 4A²-4C²+4B² Is D>0, dan vinden we ook hier:  $\alpha_1 = 2 \cdot \text{atan}(x_1)$ ,  $\alpha_2 = 2 \cdot \text{atan}(x_2)$ Daarmee krijgen we de coördinaten van de raakpunten met beide cirkels: Voor de 1<sup>ste</sup> raaklijn:  $(x_1+s_1.\cos \alpha_1, y_1+s_1.\sin \alpha_1)$  en  $(x_2\pm s_2.\cos \alpha_1, y_2\pm s_2.\sin \alpha_1)$ Voor de 2<sup>de</sup> raaklijn:  $(x_1+s_1.\cos \alpha_2, y_1+s_1.\sin \alpha_2)$  en  $(x_2\pm s_2.\cos \alpha_2, y_2\pm s_2.\sin \alpha_2)$ En de vergelijkingen van beide raaklijnen:  $\cos\alpha_1$ .(x-x<sub>1</sub>)+sin $\alpha_1$ .(y-y<sub>1</sub>)-s<sub>1</sub>=0 en  $\cos\alpha_2$ .(x-x<sub>1</sub>)+sin $\alpha_2$ .(y-y<sub>1</sub>)-s<sub>1</sub>=0 (Voor inwendige en uitwendige raaklijnen heb je uiteraard niet dezelfde  $\alpha_1$  en  $\alpha_2$ 

De rico's (als  $\alpha \neq 0$  en  $\neq \pi$ ) van de raaklijnen m<sub>1</sub> en m<sub>2</sub> zijn dan  $\int_1$   $\tan\alpha_2$  $resp.$   $\frac{-1}{}$ tanα  $-1$   $\frac{1}{2}$   $-$ 

Dan kunnen we de raaklijnen ook schrijven:

$$
y=m_1.(x-x_1-s_1.cos \alpha_1) + y_1 + s_1.sin \alpha_1y=m_2.(x-x_1-s_1.cos \alpha_2) + y_1 + s_1.sin \alpha_2
$$

Is D=0, dan hebben we enkel  $x_1 = \frac{-A}{a_1 - A_2}$   $\alpha_1 = 2 \arctan(x_1)$  $C - B$  $x_1 = \frac{-A}{C - B}$   $\alpha_1 = 2 \text{atan}(x_1)$  $=\frac{-A}{a_n}$   $\alpha_1 = 2 \arctan(x_1)$ , dus 1 raaklijn: de cirkels raken elkaar uitwendig

of inwendig

Is D<0, dan zijn er geen raaklijnen. De kleinste cirkel lig volledig binnen de grootste.

Deze redenering geldt zowel voor uitwendige als inwendige raaklijnen maar voor uitwendige raaklijnen nemen we  $C = s1 - s2$ , bij inwendige  $C = -s1 - s2$ 

Enkel als C-B = 0 en  $A \neq 0$  $(C = B \text{ of } x_2 - x_1 = s_2 - s_1 \text{ bij }$  uitwendige,  $x_2 - x_1 = -s_2 - s_1 \text{ bij }$  inwendige) hebben we: A.sin $\alpha$ +B.cos $\alpha$ +B=0 waaruit: sin $\alpha$ =(cos $\alpha$ +1).(-B/A): dit geeft 2 oplossingen Is  $\cos\alpha+1 = 0$ , dan is  $\alpha_1 = \pi$ ,  $\sin\alpha_1 = 0$ : eerste oplossing

Is 
$$
\cos \alpha + 1 \neq 0
$$
,  $\tan \alpha = \frac{\sin \alpha}{\cos \alpha + 1} = \frac{-B}{A}$  of  $\tan(\frac{\alpha}{2}) = \frac{-B}{A}$  waaruit  $\alpha_2 = 2 \cdot \tan(\frac{-B}{A})$ 

Is B=C en A=0, dan raken de cirkels elkaar uitwendig of inwendig met een verticale raaklijn.

## **134. Berekeningen voor ruimtemeetkunde**

#### **Cart.verg. van een vlak**

Om de c.v. ax+by+cz+d=0 van een vlak in de ruimte te bepalen, zullen we met de functies cop en lijn alle coördinaten van de 3 punten van het vlak overbrengen naar een 3x3-matrix (copun). Lossen we het overeenkomstige stelsel op met de functie stelsel(), het rechterlid gelijkgesteld aan 1, dan vinden we de a,b en c van een cartesiaanse vergelijking

 $ax+by+cz-1=0$ . Beter nog is de vergelijking  $ax+by+cz+d=0$  met:  $d=det(acop);a=det(m[0]);b=det(m[1]);c=det(m[2])$ (dan moeten we voor a, b en c niet delen door de determinant)

#### **Afstand tussen een punt en een vlak**

Formule: 
$$
d(P, \alpha) = \frac{|a.x_1 + b.y_1 + cz_1 + d|}{\sqrt{a^2 + b^2 + c^2}}
$$

Voor de afstand tussen een punt en een vlak moeten we in de c.v. van het vlak, x,y en z vervangen door de coördinaten van het punt, de abs nemen, en delen door de vkw.van  $a^2+b^2+c^2$ : copun=cop(v[i]);a,b,c,d=stelsel(copun)

d\_p\_v=(abs(a\*p[jp].x+b\*p[jp].y+c\*p[jp].z+d))/sqrt(a\*a+b\*b+c\*c)

# **Afstand tussen een punt en een rechte ( ruimtemeetkunde)**

Voor de afstand van een punt tot een rechte zullen we eerst het loodvlak bepalen vanuit dit punt op de gegeven rechte:

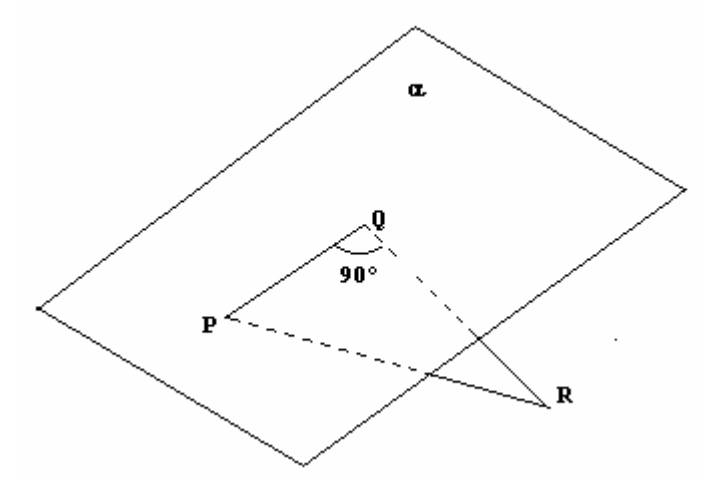

Is P het gegeven punt en R een punt van de gegeven rechte, dan nemen we het loodvlak  $\alpha$  die de rechte snijdt in Q. We hoeven de coördinaten van Q niet te berekenen want

 $d(P,Q)^2 = d(P,R)^2 - d(R,\alpha)^2$ .

Voor R kunnen we 1 van de gegeven punten van de rechte nemen, bvb. r[ir].p1

We hebben wel de cartesiaanse vergelijking  $ax+by+cz-d=0$  van het vlak  $\alpha$  nodig: dit is vrij eenvoudig: voor de a,b,c van de vergelijking nemen we een richtingsvector van de rechte, d vinden we door de coördinaten van P in te vullen.

In het programma ziet dit er als volgt uit: a,b,c=ricvec(r[jr].p1,r[jr].p2) ;  $d=a*p[ip].x+b*p[ip].y+c*p[ip].z$ 

De afstand van p1 van de rechte tot het loodvlak is dan:

d\_rp1\_lv=(abs(a\*r[jr].p1.x+b\*r[jr].p1.y+c\*r[jr].p1.z-d))/sqrt(a\*a+b\*b+c\*c) De afstand van r[jr].p1 tot het gegeven punt buiten de rechte is d\_rp1\_p=afstand2(r[jr].p1,p[jp]) met def afstand2(a,b): return sqrt $((a.x-b.x)*2+(a.y-b.y)*2+(a.z-b.z)*2)$ De afstand van het punt p tot de rechte is dan  $d_r_p = \sqrt{d_r}$  abs(d\_rp1\_p\*\*2-d\_rp1\_lv\*\*2)) (Pythagoras)

### **Hoeken**

#### **Hoek tussen 2 punten**

Met de hoek tussen 2 punten P en Q wordt de scherpe hoek bedoeld, tussen de rechten OP en OQ :

$$
\alpha = \angle(\overrightarrow{OPQQ}) = a\cos(\frac{x_1.x_2 + y_1.y_2 + z_1.z_2}{\sqrt{x_1^2 + y_1^2 + z_1^2} \cdot \sqrt{x_2^2 + y_2^2 + z_2^2}})
$$

Een algemene definitie kan dan gebruikt worden voor alle hoekberekeningen: def bepaalhoek():

br=(a1\*a2+b1\*b2+c1\*c2)/(sqrt(a1\*\*2+b1\*\*2+c1\*\*2)\*sqrt(a2\*\*2+b2\*\*2+c2\*\*2)) hoekdeg=degrees(acos(br)) if hoekdeg>90:hoekdeg=180-hoekdeg return (hoekdeg)

a1,b1,c1=p[i1].x,p[i1].y,p[i1].z ; a2,b2,c2=p[i2].x,p[i2].y,p[i2].z hk=bepaalhoek()

# **Hoek tussen 2 rechten**

De hoek tussen 2 rechten is de scherpe hoek tussen 2 richtingsvectoren van die rechten: De hoek tussen  $r_1(A(x_1,y_1),B(x_2,y_2))$  en  $r_2(C(x_3,y_3),D(x_4,y_4))$  wordt dan gegeven door

)  $(x_2 - x_1)^2 + (y_2 - y_1)^2 + (z_2 - z_1)^2 \sqrt{(x_4 - x_3)^2 + (y_4 - y_3)^2 + (z_4 - z_3)^2}$  $\alpha = \angle(\overrightarrow{AB},\overrightarrow{CD}) = a\cos(\frac{(x_2 - x_1).(x_4 - x_3) + (y_2 - y_1).(y_4 - y_3) + (z_2 - z_1).(z_4 - z_3)}{\sqrt{(x_2 - x_1)^2 + (y_2 - y_1)^2 + (z_2 - z_1)^2} \cdot \sqrt{(x_4 - x_3)^2 + (y_4 - y_3)^2 + (z_4 - z_3)^2}}$ 2  $A_1$   $(A_4$   $A_3$   $)$   $\cup$   $y_2$   $y_1$   $\cup$   $y_4$   $y_3$   $\cup$   $(z_2$   $z_1$   $)$   $\cup$   $z_4$   $z_3$  $(-x_1)^2 + (y_2 - y_1)^2 + (z_2 - z_1)^2 \sqrt{(x_4 - x_3)^2 + (y_4 - y_3)^2 + (z_4 - z_1)^2}$  $=\angle(\overrightarrow{AB},\overrightarrow{CD}) = a\cos(\frac{(x_2 - x_1)(x_4 - x_3) + (y_2 - y_1)(y_4 - y_3) + (z_2 - z_1)(z_4 - z_1)}{\sqrt{A^2 + (y_2 - y_1)(y_4 - y_3) + (z_2 - z_1)(z_4 - z_1)}}$  $a1,b1,c1=$ ricvec(r[jr1].p1,r[jr1].p2) ;  $a2,b2,c2=$ ricvec(r[jr2].p1,r[jr2].p2) hk=bepaalhoek()

### **Hoek tussen rechte en vlak**

We nemen de hoek tussen een richtingsvector (a1,b1,c1) van de rechte en de normaalvector (a2,b2,c2) van het vlak. En hiervan nemen we de complementaire hoek

a1,b1,c1=ricvec(r[jr].p1,r[jr].p2); a2,b2,c2,d2=stelsel(cop(v[jv])) hk=90-bepaalhoek()

### **Hoek tussen 2 vlakken**

We nemen de hoek tussen de 2 normaalvectoren (a1,b1,c1) en (a2,b2,c2) van beide vlakken.

```
a1,b1,c1,d1=stelsel(cop(v[iv]));a2,b2,c2,d2=stelsel(cop(v[jv]))
hk=bepaalhoek()
```
#### **Loodlijn uit punt op vlak**

We bepalen eerst de parametervergelijking van de loodlijn uit  $P(x_1,y_1)$  op  $\alpha$  met vergelijking ax+by+cz+d=0: x, y, z=x<sub>1</sub>+ka, y<sub>1</sub>+kb, z<sub>1</sub>+kc. Om de coördinaten van het snijpunt met  $\alpha$  te vinden, vullen we x,y,z in de vergelijking van het vlak in:  $a(x_1+ka)+b(y_1+kb)+c(z_1+kc)+d=0$ door herschikking:  $ax_1+by_1+cz_1+d_1+k(a^2+b^2+c^2)=0$ zodat k=- $(ax_1+by_1+cz_1+d_1)/(a^2+b^2+c^2)$ Als we k invullen in de parametervergelijking van de loodlijn, krijgen we de coördinaten van het snijpunt.

 $copun = cop(v[iv])$ a,b,c,d=stelsel(copun)  $k = -(a*p[jp].x+b*p[jp].y+c*p[jp].z+d)/(a*a+b*b+c*c)$  $x=p[ip].x+k*a;y=p[ip].y+k*b;z=p[ip].z+k*c$ 

### **C.V. van de bissectricevlakken van 2 gegeven vlakken**

We bepalen eerst de c.v. van beide vlakken v[jv1] en v[jv2]: a1,b1,c1,d1=stelsel(cop(v[jv1]));a2,b2,c2,d2=stelsel(cop(v[jv2]))

Een punt P(x,y) ligt in een bissectricevlak als z'n afstand tot beide vlakken  $\alpha$  en  $\beta$  gelijk is:

$$
d(P, \alpha) = \frac{|a_1x + b_1y + c_1z + d_1|}{\sqrt{a_1^2 + b_1^2 + c_1^2}} = d(P, \beta) = \frac{|a_2x + b_2y + c_2z + d_2|}{\sqrt{a_2^2 + b_2^2 + c_2^2}}
$$

Als we de noemers  $=s_1$ , resp s<sub>2</sub> stellen, dan geldt:

$$
|a_1x + b_1y + c_1z + d_1|s_2 = |a_2x + b_2y + c_2z + d_1|s_1
$$
  
waaruit de vergelijkingen van de 2 bissectrices volgen  

$$
(a_1s_2 + a_2s_1)x + (b_1s_2 + b_2s_1)y + (c_1s_2 + c_2s_1)z + (d_1s_2 + d_2s_1) = 0
$$

$$
(a_1s_2 - a_2s_1)x + (b_1s_2 - b_2s_1)y + (c_1s_2 - c_2s_1)z + (d_1s_2 - d_2s_1) = 0
$$
of  $a_3x + b_3y + c_3z + d_3 = 0$   

$$
a_4x + b_4y + c_4z + d_4 = 0
$$

 $s1=sqrt(a1*a1+b1*b1+c1*c1); s2=sqrt(a2*a2+b2*b2+c2*c2)$ a3=a1\*s2+a2\*s1 ; b3=b1\*s2+b2\*s1 ; c3=c1\*s2+c2\*s1 ; d3=d1\*s2+d2\*s1; a4=a1\*s2-a2\*s1;b4=b1\*s2-b2\*s1;c4=c1\*s2-c2\*s1;d4=d1\*s2-d2\*s1

### **Snijlijn van 2 vlakken**

Om de snijlijn van 2 vlakken  $\alpha$ : a<sub>1</sub> x+b<sub>1</sub> y+c<sub>1</sub> z+d<sub>1</sub>=0 en  $\beta$  : a<sub>2</sub> x+b<sub>2</sub> y+c<sub>2</sub> z+d<sub>2</sub>=0 te bepalen, zoeken we 2 snijpunten, dus oplossingen van het stelsel van deze vergelijkingen.

Is  $a_1b_2-a_2b_1 \neq 0$  dan kiezen we 2 waarden voor z, bvb. 1 en -1 en lossen we het stelsel op naar x en y:

$$
\begin{cases} a_1x + b_1y = -c_1 - d_1 \\ a_2x + b_2y = -c_2 - d_2 \end{cases} \text{ en } \begin{cases} a_1x + b_1y = c_1 - d_1 \\ a_2x + b_2y = c_2 - d_2 \end{cases}.
$$

We vinden dan 2 punten  $U(x_1,y_1,1)$  en  $V(x_2,y_2,1)$  waarmee we parametervergelijkingen van de snijlijn bepalen (en dus ook de grafiek kunnen tekenen)

Is  $a_1b_2-a_2b_1=0$  dan zijn er 2 andere mogelijkheden die we op een gelijkaardige manier oplossen, namelijk als  $a_1c_2-a_2c_1 \neq 0$  of ten slotte als  $b_1c_2-b_2c_1 \neq 0$ 

### **Een rechte r(P1,P2) doorlopen met een (voortbrengende) vector**

$$
\vec{P} = \vec{P}_1 + k \cdot (\vec{P}_2 - \vec{P}_1)
$$

Dit menu-item toont de grafiek van de rechte r, de vector P  $\rightarrow$ , de richtingsvector  $P_2 - P_1$  $\rightarrow$  $-P_1$  alsook de rol van de parameter k bij het doorlopen van de rechte.

# **Een vlak**  $v(P_1, P_2, P_3)$  doorlopen met een (voortbrengende) vector

$$
\vec{P} = \vec{P}_1 + k \cdot (\vec{P}_2 - \vec{P}_1) + l(\vec{P}_3 - \vec{P}_1)
$$

Dit menu-item toont de grafiek van het vlak v, de vector P  $\rightarrow$ , de richtingsvectoren  $P_2 - P_1$  $\rightarrow$  $-P_1$  en  $P_3 - P_1$  $\frac{1}{2}$   $\frac{1}{2}$  $-P_1$  alsook de rol van de parameters k en l bij het doorlopen van het vlak.

Deze 2 menu–items zijn toegevoegd om een beter inzicht te krijgen hoe de vergelijkingen van rechte of vlak bepaald worden. ( Ook in de vlakke meetkunde kunnen parametervergelijkingen van de rechte op deze manier bijdragen tot inzicht )

# **Aan de slag met deze programma's:**

Om aan de slag te gaan met één van de drie programma's kies je eerst voor Bestand – pr (of prc of prv) openen: in het nieuwe venster zie je dan een lijstje van bestanden, waar je een keuze doet: kies het juiste soort bestand (pr.. of prc.. voor vlakke meetkunde, prv.. voor ruimtemeetkunde). Deze bestanden heb je vooraf gemaakt met Excel en opgeslaan als csv-bestand (comma separated values) Je krijgt onmiddellijk 2 of 3 lijsten met de gegevens van punten, rechten (en cirkels of vlakken) te zien, zoals je die hebt ingevoerd in Excel, maar nu wel ook voorzien van een naam.

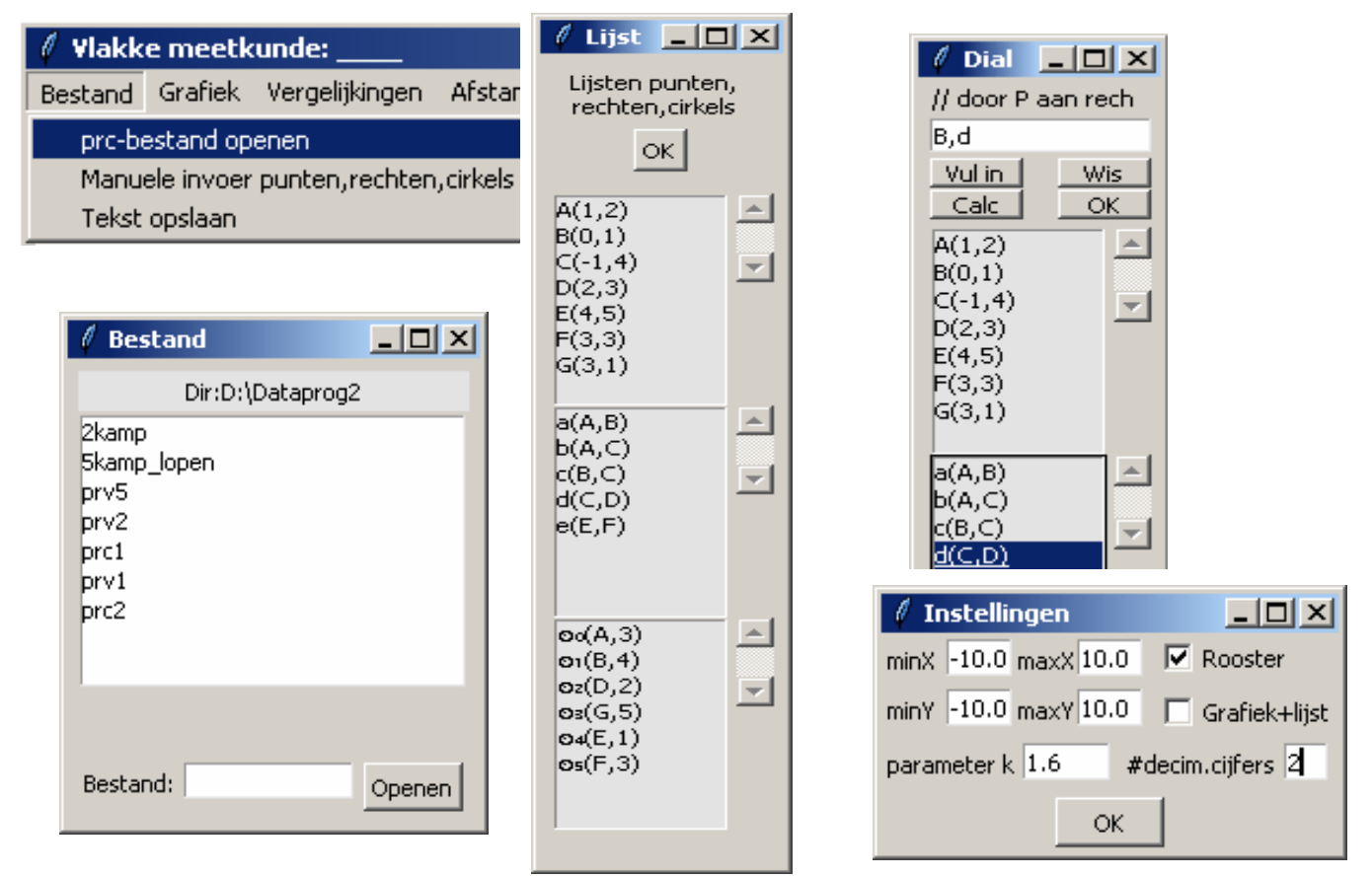

Deze lijsten zijn hier enkel een bevestiging dat je de gegevens hebt ingeladen: tik dus OK, en je kan starten met de menu's. Telkens als je hierin een keuze maakt, wordt de lijst met gegevens getoond in een **dial**oogvenster en krijg je gelegenheid om de gevraagde gegevens in te vullen: je klikt op een gegeven en de knop **Vul in**. Vul in de juiste volgorde de gevraagde gegevens in: wordt er bijvoorbeeld gevraagd om een punt en een rechte in te vullen, doe dit niet omgekeerd, dwz. eerst een punt en dan een rechte. Met **Calc** wordt het menu-item uitgevoerd, soms enkel in het tekstvenster, soms enkel in het grafisch venster, soms gelijktijdig in beide. **Wis**, wist enkel het invoervenster. Om de grafiek of de tekst te wissen, heb je de menu-items **Wissen - Wis grafiek** of **Wissen - Wis Tekst**

Je kan aan de ingevoerde gegevens ook nog **manueel gegevens toevoegen**. Dit is de 2<sup>de</sup> optie van het menu **Bestand**. Met de 3<sup>de</sup> optie **Bestand Tekst opslaan** kun je de tekst uit het rechterdeel opslaan.

Met het menu **Extra – instellingen** kan je de uitvoer naar grafisch en tekstvenster aanpassen aan je eigen keuze. Deze instellingen worden doorgegeven aan een checksel() definitie, die vóór elke berekening wordt opgeroepen.

De betekenis van de meeste instellingen zijn vanzelfsprekend.

De parameter **k** wordt gebruikt bij de grafische voorstelling van een rechte door middel van een voortbrengende vector  $P = A + k.(B - A)$ 

De parameters **k** en **l** worden gebruikt bij de grafische voorstelling van een vlak door middel van een voortbrengende vector  $P = A + k.(B - A) + l.(C - A)$ 

**Grafiek + lijst** : als er reeds een grafiek getekend is, kan je nog een lijst van elementen toevoegen. Met het menu **Extra** kan je ook **geselecteerde gegevens** of **alle gegevens** overbrengen naar het tekstvenster. Je zou dit bvb. vooraf kunnen doen, zodat je steeds ziet met welke gegevens de berekeningen gemaakt zijn. Zeker ook als je de berekeningen in een tekstbestand wil opslaan.

De menu-opties **Wissen – Wis grafiek** , **Wissen – Wis tekst** en **Wis – Nieuw** zijn vanzelfsprekend. Met de optie **Help** is er ook nog een Helptekst voorzien.

Het programma ruimtemeetkunde zit ongeveer op dezelfde manier in elkaar Maar het menu **Instellingen** heeft een paar speciale mogelijkheden:

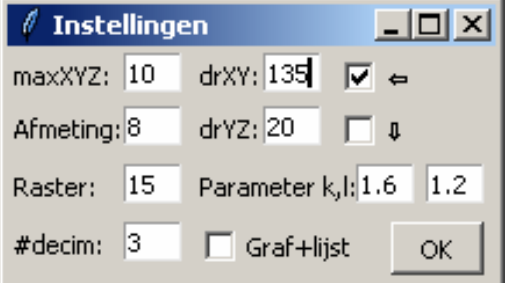

Op de volgende bladzijden worden een paar schermafdrukken getoond van beide programma's.

In het programma ruimtemeetkunde is de draaihoek van XY 135° en de draaihoek YZ=20° X,Y en Z variëren van -10 tot 10. Rechten en vlakken worden getoond met afmeting 8.

Het raster van het vlak telt 15 onderverdelingen.

 is aangekruist , dus zal elke klik op **Calc** in het **dial**-venster de grafiek 5° naar links doen draaien. Vlakken worden voorgesteld door gerasterde vierhoeken. Om de grafiek een ruimtelijk gevoel te geven, zijn de opties  $\Leftarrow$  en  $\Downarrow$  zeker interessant. Je kan de grafiek helemaal laten ronddraaien.

# **Opmerkingen**:

-Ik heb de listings van de 2 laatste programma's niet opgenomen in deze tekst, en ik heb ook niet alles uitgelegd. De listings vind je terug in de map **programmas**. Ik denk dat de programma's vrij goed leesbaar zijn.

-In de lijst met programma's zitten 2 regressieprogramma's: regressie1\_csv werkt in de shell, is heel eenvoudig en werkt met het bijgevoegde csv-'2kamp'-bestand.

Het tweede regressie2\_csv werkt met het csv-'5kamp\_lopen' bestand.

Het programma vlakke\_meetkunde werkt met de csv-bestanden prc1 en prc2 ( **p**unt **r**echte **c**irkel)

Het programma ruimte\_meetkunde werkt met de csv-bestanden prv1 en prv2 ( **p**unt **r**echte **v**lak)

Je kan met Excel oneindig veel van deze bestanden maken, als je dezelfde structuur behoudt.

Denk er aan: als je (bij vlakke of ruimtemeetkunde) in Excel een cel laat beginnen met een -teken, bvb. -3,2,- $\overline{5}$ , dan laat je het -teken voorafgaan, door een ', dus  $\overline{3,2,-5}$ .

-Je kan beide programma's met nieuwe opties uitbreiden:

Bvb. bij vlakke meetkunde: driehoeken, en hiervan dan ingeschreven of omgeschreven cirkel.

Bij ruimtemeetkunde: bollen ( beschreven door een parametervergelijking ) , grafiek van bissectricevlakken...

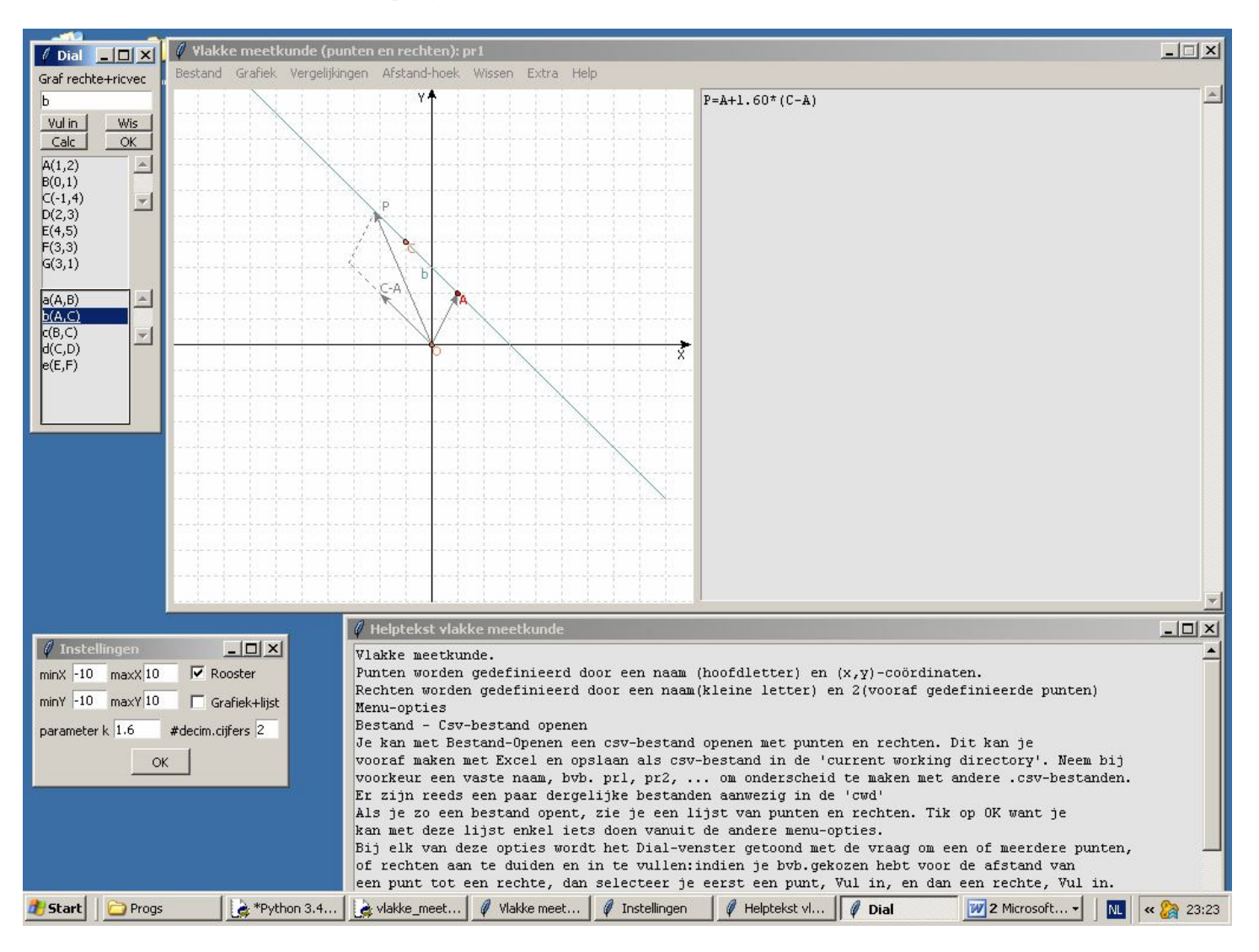

### **135. Schermafdruk van de 3 programma's**

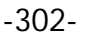

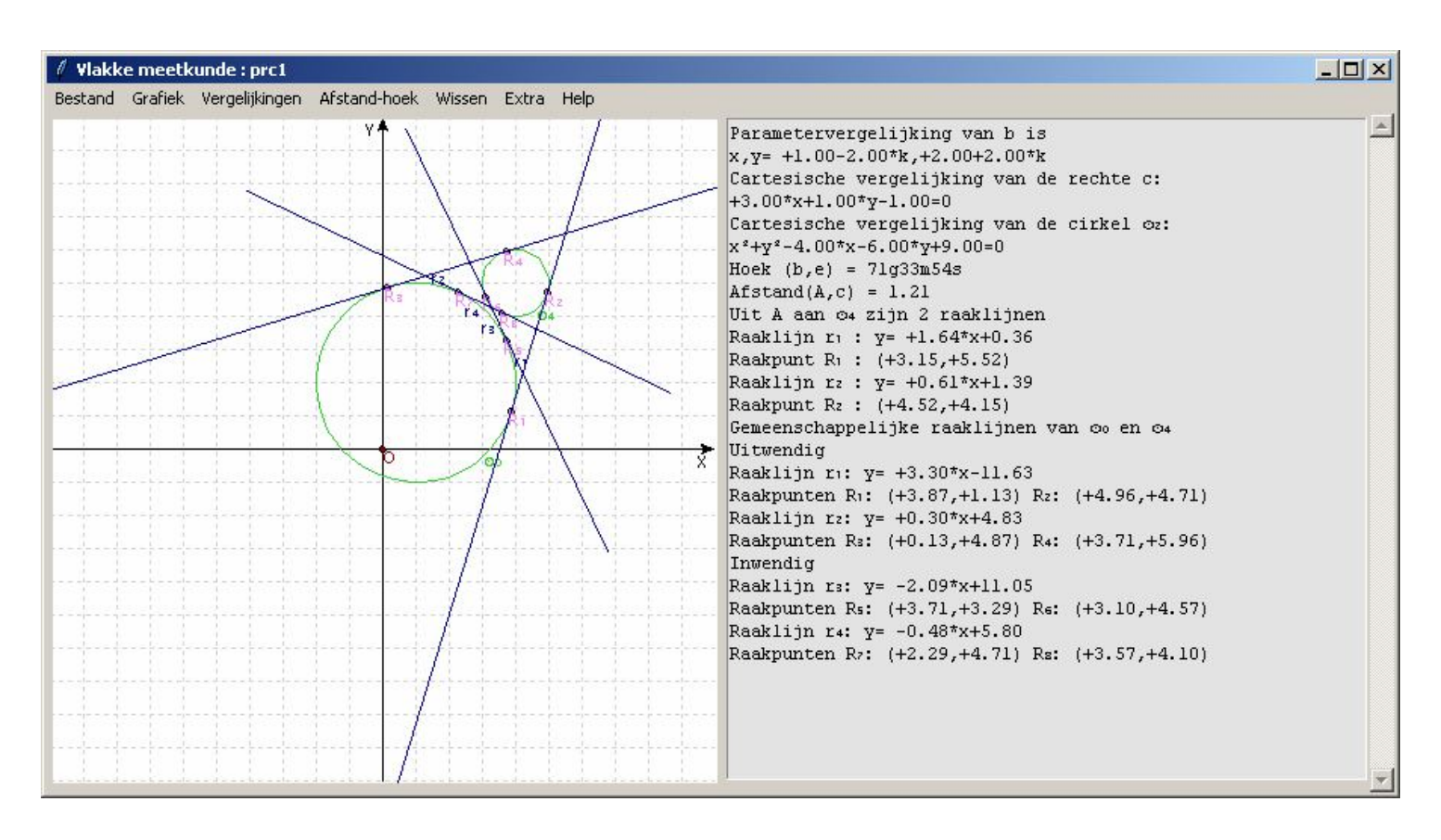

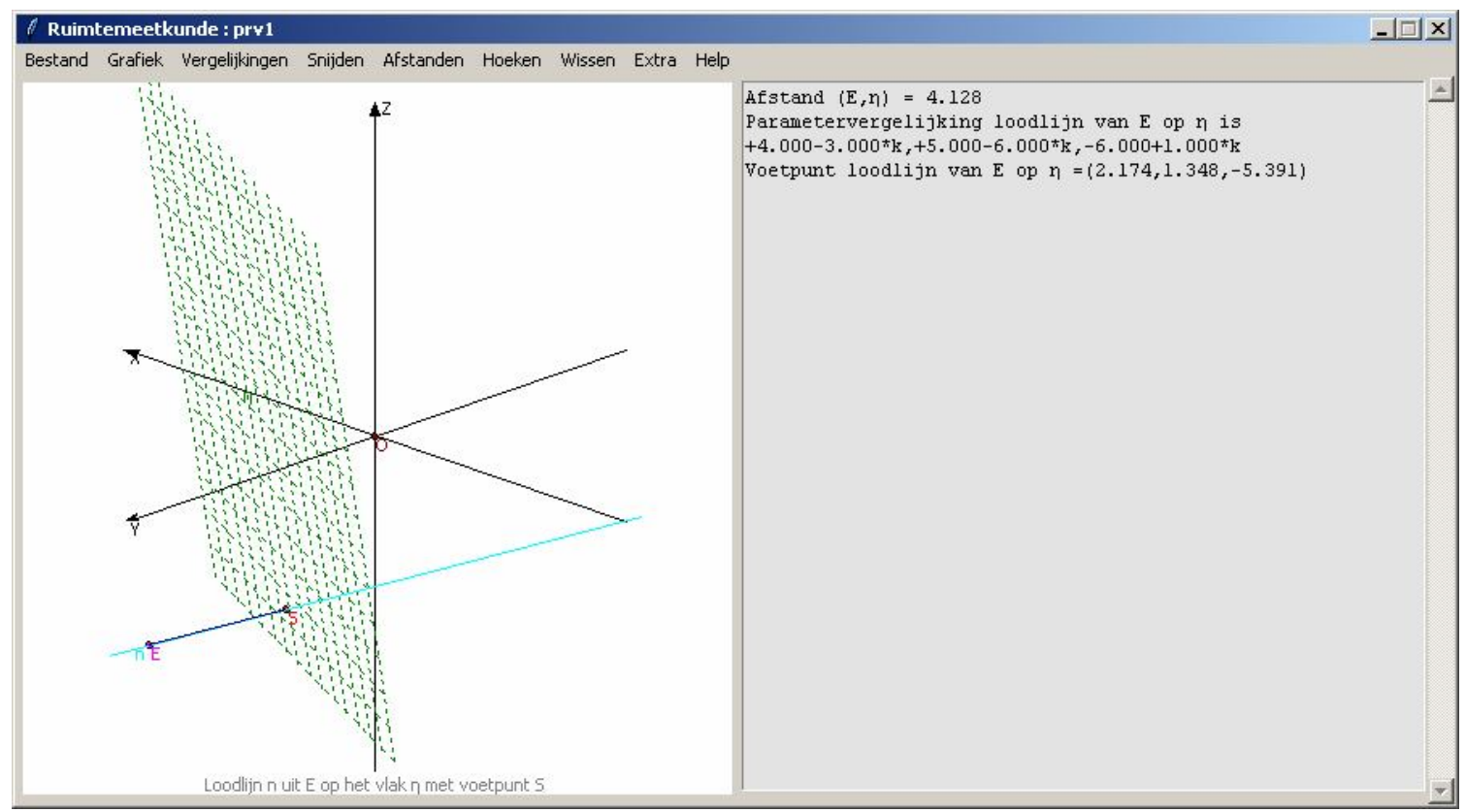

Opmerking: aantonen dat rechten en vlakken kunnen opgebouwd worden met steunvectoren, richtingsvectoren en parameters kan ook eenvoudig met de volgende 2 programma's

# **136 Vectoriële, parameter en cartesische vergelijkingen van een rechte in het vlak**

ricvecrechTK

In plaats van de grafiek te tekenen van een lineaire functie, kunnen we ook uitgaan van de vectoriële vergelijking van een rechte:  $P = P_1 + k.S$ grand to the  $= P_1 + k.S$ . Hierin is  $P_1(x_1, y_1)$ اب<br> een steunvector en S(a,b) リー unvector en  $S(a, b)$  een richtingsvector van de rechte. Als de parameter k varieert van - $\infty$  tot + $\infty$  zal de vector P de rechte doorlopen.

Vb. met 
$$
\vec{P}_1(3,-1)
$$
,  $\vec{S}(2,1)$  en k = 3

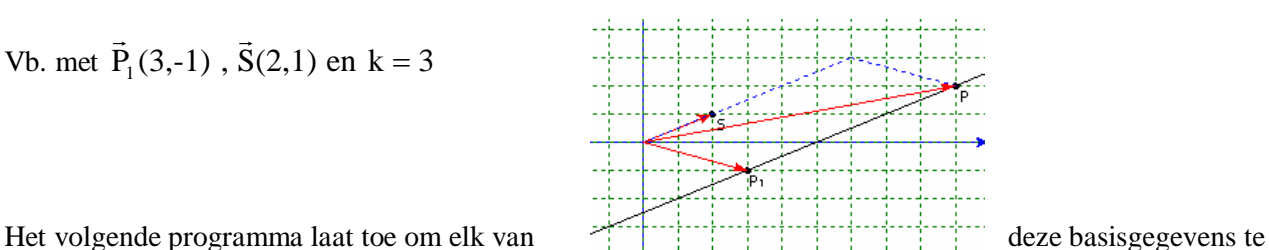

wijzigen: de grafiek wordt dan getekend zoals hierboven, en in het tekstveld worden de vergelijkingen berekend.

```
# Vergelijkingen van een rechte in het vlak
from math import sqrt;from tkinter import *
from tkinter import messagebox;from random import randint as ri
def mult(s):
  l=s.split'(');co=[]
   for i in l:co.append(float(i))
   return co
def transx(x):return (x-xmi)*wid/(xma-xmi)
def transy(y):return heigC-heigC*(y-ymi)/(yma-ymi)
def ad(lin):tex.insert(INSERT,lin+'\n')
def sg(a):
  if a > 0 or abs(a)<0.0001:t='+'
   else:t=''
   return t
def recfun(x):return b*(x-x1)/a+y1def appen(x,y):X=transx(x);Y=transy(y);lis.append(X);lis.append(Y)def punt(x,y,nm):
  col='black':X=transx(x):Y=transy(y):C.create\ oval(X-2,Y-2,X+2,Y+2,fill=col)C.\text{create\_text}(X+7,Y+7,\text{text=nm},\text{fill=col})def teken():
   global xmi,xma,ymi,yma,x1,y1,a,b,k,lis
  xmi, xma, ymi, yma=mult(E1.get()); x1, y1=mult(E2.get()) a,b=mult(E3.get());k=float(E4.get());C.delete(ALL)
#assen
  X=transx(0);line = C.create line(X,0,X,heigC,fill='blue',arrow='first')
  Y=transy(0);line = C.create line(0,Y,wid,Y,fill='blue',arrow='last')
# rooster
  for x in range(int(xmi),int(xma+1)):
     X=transx(x);line = C.create_line(X,0,X,heigC,fill='green',dash=[1,2])
  for y in range(int(ymi),int(yma+1)):
     Y=transy(y);line = C.create line(0,Y,wid,Y,fill='green',dash=[1,2])
# steunvector P1(x1,y1),richtingsvector S(a,b) en algemene vector P(x1+k.a,y1+k.b)punt(x1,y1,'P\u2081');punt(a,b,'S');punt(x1+k*a,y1+k*b,'P')
# rechte
  lis = []if not (a == 0 and b == 0:
     if a!=0:appen(xmi,recfun(xmi));appen(xma,recfun(xma))
      else:appen(x1,ymi);appen(x1,yma)
```

```
line = C.create\_line(list)# vectoren
     lis=[];append(0,0);append(x1,y1);line = C.create\_line(list,arrow='last',fill='red')lis=[];appen(0,0);appen(a,b);line = C.create line(lis,arrow='last',fill='red')lis=[];appen(0,0);appen(k*a,k*b);line = C.create_line(lis,dash=[1,2],fill='blue')
     lis=[];appen(x1+k*a,y1+k*b);appen(k*a,k*b);line = C.create line(lis,dash=[1,2],fill='blue')
     lis=[1;append(0,0);append(x1+k*a,y1+k*b);line = C.create-line(lis,arrow='last',fill='red')# omzetten naar cartesische vergelijking
   tex.delete('1.0',END)
  ad('P=P\u2081+k.S');ad('(x,y)=('+str(x1)+','+str(y1)+')+k('+str(a)+','+str(b)+')')
  ad('x='+str(x1)+'+k('+str(a)+')'); ad('y='+str(y1)+'+k('+str(b)+')');
  if a!=0.
     if b!=0:
        ad('Schuine rechte')
       ad( 'k=(x'+sg(-x1))+str(-x1)+')/+str(a))m=b/a; q=y1-b*x1/a ad('y-y\u2081=m(x-x\u2081)')
       ad('y'+sg(-y1)+str(-y1)+'='+str(round(m,3))+'(x'+sg(-x1)+str(-x1)+'))ad('v=mx+a')ad('y='+str(round(m,3))+'x'+sg(q)+str(round(q,3))) else:ad('Horizontale rechte');ad('y='+str(y1));m=0;q=y1
     ad('Richtingscoëfficiënt m = '+str(round(m,3)))
     ad('Snijpunt met y-as q ='+str(round(q,3)))
   else:
     if b!=0:ad('Verticale rechte');ad(x='+str(x1)) else:ad('Geen rechte.S(0,0)=geen richtingsvector') 
def help():
   helstr='Grafiek, vectoriële, parameter- en cartesische vergelijkingen'
  helstr=helstr+' van een rechte. m=richtingscoëfficiënt,q=snijpunt Y-as\n P\u2081=steunvector,
S=richtingsvector'
   helstr=helstr+', P=willekeurige vector die de rechte doorloopt als'
   helstr=helstr+' k varieert van -\u221E naar +\u221E.'
   h=messagebox.showinfo('INFO:',helstr)
def nieuw(): 
  for en in [E1, E2, E3, E4]:en.delete(0, len(en.get()) C.delete(ALL);tex.delete('1.0',END)
def ran():
   nieuw()
  xmi,xma=-ri(5,15),ri(5,15);ymi,yma=-ri(4,10),ri(4,10)E1.insert(0, str(xmi)+,'+str(xma)+,'+str(ymi)+,'+str(yma))x1,y1=ri(-3,3),ri(-3,3);E2.insert(0,str(x1)+,'+str(y1));a=0;b=0while a==0 and b==0:a,b=ri(-3,3),ri(-3,3)
  E3.insert(0, str(a) + ', '+str(b)); k=ri(-3,3); E4.insert(0, str(k)) return
# hoofdprogramma
wid=490;heig=365;heigC=heig-45;hoInv=heig-30
form=Tk();form.geometry(str(850)+'x'+str(heig));form.title('Vlakke meetkunde: vergelijkingen van een rechte in 
\u03C0\u2080')
form.resizable(False,False)
C = \text{Canvas}(\text{form. } bg = "white", height = height = 0, width = wid): C, place(x=0, v=0)L1=Label(form,text='Xmi,Xma,Ymi,Yma:',);L1.place(x=0,y=hoInv)
E1=Entry(form);E1.place(x=110,y=hoInv);E1.insert(0,'-10,10,-8,8')
L2=Label(form,text='P\u2081(x\u2081,y\u2081):');L2.place(x=240,y=hoInv)
E2=Entry(form);E2.place(x=300,y=hoInv,width=50);E2.insert(0,'3,-1')
```

```
-305-
```

```
L3=Label(form,text='S(a,b):',);L3.place(x=360,y=hoInv)
E3=Entry(form);E3.place(x=400,y=hoInv,width=50);E3.insert(0,'2,1')
L4=Label(form,text='k:',);L4.place(x=460,y=hoInv)
E4=Entry(form);E4.place(x=480,y=hoInv,width=50);E4.insert(0,'3')
tex=Text(form,bg='grey89',height=20,width=40,wrap=WORD);tex.place(x=wid+8,y=3)
vsb=Scrollbar(form,orient=VERTICAL,command=tex.yview,width=25)
tex['yscrollcommand']=vsb.set;vsb.pack(side=RIGHT,fill='y')
B1=Button(form,text='Teken',command=teken);B1.place(x=550,y=hoInv)
B2=Button(form,text='Nieuw',command=nieuw);B2.place(x=610,y=hoInv)
B3=Button(form,text='Rand',command=ran);B3.place(x=670,y=hoInv)
B4=Button(form,text='INFO',command=help);B4.place(x=740,y=hoInv)
form.mainloop()
```
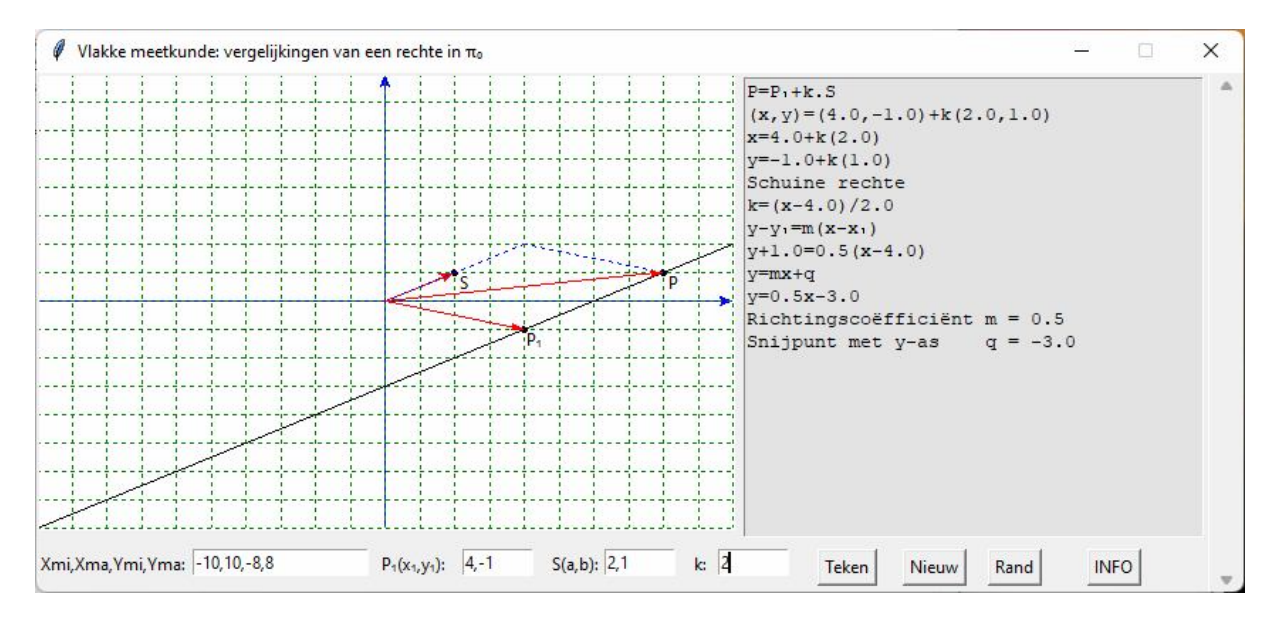

# **137. Vectoriële, parameter en cartesische vergelijkingen van rechten en vlakken in de ruimte.** ricvecrechvlakTK

Het voordeel van de aanpak uit het vorige programma, is dat we dit kunnen veralgemenen naar vergelijkingen van rechten en vlakken in de ruimte.

De vectoriële vergelijking van een rechte blijft nog steeds  $P = P_1 + k.R$  $\rightarrow$   $\rightarrow$   $\rightarrow$  $= P_1 + k.R$ , de vectoriële vergelijking van een vlak is  $P = P_1 + k.R + l.S$  $\rightarrow$   $\rightarrow$   $\rightarrow$   $\rightarrow$   $\rightarrow$  $= P_1 + k.R + l.S$  met  $P_1(x_1, y_1, z_1)$  $\ddot{\phantom{0}}$ een steunvector van rechte of vlak, R(a,b, c)  $\frac{1}{1}$ een richtingsvector van een rechte terwijl  $R(a, b, c)$  en  $S(d, e, f)$  $\frac{1}{2}$ richtingsvectoren van een vlak zijn. Als k en l parameters zijn die variëren van - $\infty$  tot + $\infty$ ,zal het punt  $P(x, y, z)$  $\ddot{ }$ de rechte, respectievelijk het vlak doorlopen.

Vb. met 
$$
\vec{P}_1(2,3,1)
$$
,  $\vec{R}(1,1,2), \vec{S}(1,2,1)$  k = 1.3 en l = 1.4

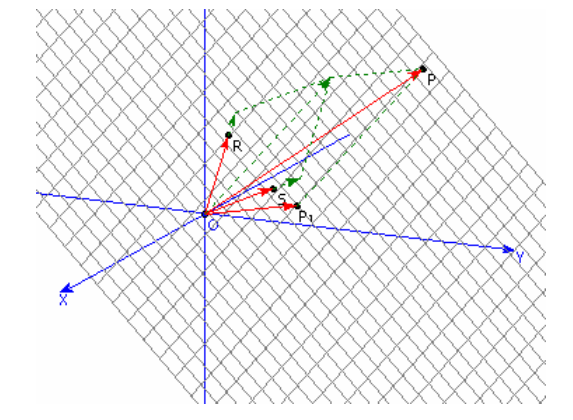

Het volgende programma laat toe om elk van deze basisgegevens te wijzigen. Het is bovendien ook mogelijk om de grafiek rond de draaien zodat we ons een beter ruimtelijk inzicht kunnen vormen.

```
# Vergelijkingen van rechte en vlak in de ruimte
from math import *;from tkinter import *;from tkinter import messagebox;from random import randint as ri
def mult(s):
   l=s.split(',');co=[]
  for i in l:co.append(fload(i)) return co
def transx(x):return (x-xmi)*wid/(xma-xmi)def transy(y):return heigC-heigC*(y-ymi)/(yma-ymi)
def det(mat):
   le=len(mat)
  if le==2:d=mat[0][0]*mat[1][1]-mat[0][1]*mat[1][0]
   else:
     d=0for i in range(0,le):
       s = \lceilfor k in range(0,le):
          if i!=k:s.append(mat[k][1:])
       d=d+mat[i][0]*(-1)**i*det(s) return d
def ad(lin):tex.insert(INSERT,lin+'\n')
def v(x):
  if x>=0:sgn=-'+' else:sgn=''
  return sgn+format(x, '2f')def sg(a):
  if a > 0 or abs(a)<0.0001:t='+'
   else:t=''
  return t+str(a)def recfun(x):return b*(x-x1)/a+y1def appen(x,y,z):X,Y=omzet(x,y,z);lis.append(X);lis.append(Y)def punt(x,y,z,nm):
  col='black';X,Y=omzet(x,y,z);C.create\_oval(X-2,Y-2,X+2,Y+2,fill=col)C.create text(X+7,Y+7,text=nm,fill=col)# definities i.v.m. GRAFIEKEN
def \, hoek(x,y):
  if x == 0 and y \ge 0:c=0
  elif x == 0 and y < 0:c == pielif y == 0 and x > 0:c = pi/2elif y==0 and x < 0:c=3*pi/2
   else:
     c = \tan(x/y) if y<0:c=c+pi
   return(c)
def omzet(x,y,z):
  c = hoek(x, v)r = \sqrt{\text{sqrt}(x \cdot x + y \cdot y)}; x1 = \sin(\text{ah} + \text{c}) \cdot rd=hoek(x1,z)r1=sqrt(x1*x1+z*z)X=transx(cos(ah+c)*r);Y=transy(cos(bh+d)*r1)
```

```
 return [X,Y]
def asteken(nm,x,y,z):
  \text{lis} = \lceil \rceilX, Y=omzet(-x,-y,-z);lis.append(X);lis.append(Y)X, Y=omzet(x,y,z);lis.append(X);lis.append(Y)line = C.create line(lis,fill='blue',arrow='last')
   C.create text(X+4,Y+4,text=nm,fill='blue') # x,y,z bij assen schrijven
def grafinit():
    global axlen,xmi,ymi,zmi,xma,yma,zma,ah,bh,x1,y1,z1,a,b,c,d,e,f,k,l,lis
    axlen=float(E1.get());x1,y1,z1=mult(E2.get());a,b,c=mult(E3.get());d,e,f=mult(E4.get());k,l=mult(E5.get())
    xma,yma,zma=axlen,axlen,axlen;xmi,ymi,zmi=-axlen,-axlen,-axlen
    ah=radians(drxy);bh=radians(dryz)
    C.delete(ALL)
#assen + oorsprong
    asteken('X',axlen,0,0);asteken('Y',0,axlen,0);asteken('Z',0,0,axlen)
  X, Y=omzet(0,0,0);C.create oval(X-2, Y-2, X+2, Y+2, fill=blue') # punt tekenen
   C.create text(X+7, Y+7,text='O',fill='blue') # naam bijzetten
def grafrechte():
    global lis,vlak;grafinit();vlak=0
# steunvector P1(x1,y1,z1),richtingsvector R(a,b,c) en algemene vector P(x1+k.a,y1+k.b,z1+k.c)punt(x1,y1,z1,'P\u2081');punt(a,b,c,'R');punt(x1+k*a,y1+k*b,z1+k*c,'P')
# teken grafiek rechte + vectoren + stippellijnen
   t=-5;lis=[];appen(x1+t*a,y1+t*b,z1+t*c)
   t=5;appen(x1+t*a,y1+t*b,z1+t*c)
    tek(lis)
   lis=[];appen(0,0,0);appen(x1,y1,z1);tekvec(lis)
  lis=[];appen(0,0,0);appen(x1+k*a,y1+k*b,z1+k*c);tekvec(lis)
   lis=[];appen(0,0,0);appen(a,b,c);tekvec(lis)
  lis=[].append(a,b,c).append(k*a,k*b,k*c).tekstipvec(lis)lis=[];appen(k*a,k*b,k*c);appen(x1+k*a,y1+k*b,z1+k*c);tekstip(lis)
# tekst
   tex.delete('1.0',END)
    ad('Vectoriële vergelijking');
   ad(\overline{P}=\overline{P}\u2081+kR');ad('x,y,z)=(\overline{f}+str(x1)+\overline{f}+str(y1)+\overline{f}+str(z1)+\overline{f}+str(a)+\overline{f}+str(b)+\overline{f}+str(c)+\overline{f}+str(b)+\overline{f}+str(c)+\overline{f}+str(b)+\overline{f}+str(b)+\overline{f}+str(b)+\overline{f}+str(b)+\overline{f}+str(b)+\overline{f}+str(b)+\overline{f}+str(b)+\overline{f}+str(b)+\overline{f}+str(b)+\overline{f}+str(b)+\overline{f}+ ad('Parametervergelijkingen');ad('x='+str(x1)+'+k('+str(a)+')'); 
   ad('y='+str(y1)+'+k('+str(b)+')');ad('z='+str(z1)+'+k('+str(c)+')');
  ad('Cartesische vergelijking');ad('(x'+sg(-x1)+')/'+str(a)+'='+'(y'+sg(-y1)+')/'+str(b)+'='+'(z'+sg(-z1)+')/'+str(c))
   return
def leng(u,v,w):return sqrt(u*u+v*v+w*w)
def grafvlak():
    global lis,vlak,a,b,c,d,e,f;vlak=2;grafinit()
# grafiek van het vlak
# constructie van 2 richtingsvectoren met lengte 1 die loodrecht op elkaar staan
   noem=((a+d)*d+(b+e)*e+(c+f)*f) if noem==0:
     d=2*d: e=2*e: f=2*fnoem=((a+d)*d+(b+e)*e+(c+f)*f)n = ((a+d)*a+(b+e)*b+(c+f)*c)/noemx2, y2, z2=a+d, b+e, c+f; x3, y3, z3=-a+n*d, -b+n*e, -c+n*fleng2 = leng(x2,y2,z2); leng3 = leng(x3,y3,z3) x2,y2,z2=x2/leng2,y2/leng2,z2/leng2
    x3,y3,z3=x3/leng3,y3/leng3,z3/leng3
    tma=7;stap=0.5;t=-tma-stap
#niveaulijnen x2,...
```

```
while t<tma:
      lis=[];t=t+stap
     append(x1-tma*x2+t*x3,y1-tma*y2+t*y3,z1-tma*z2+t*z3)appen(x1+tma*x2+t*x3,y1+tma*y2+t*y3,z1+tma*z2+t*z3) tek(lis)
   t=-tma-stap
#niveaulijnen x3,...
  while t<tma:
     lis=[];t=t+stap
    append(x1-tma*x3+t*x2,y1-tma*y3+t*y2,z1-tma*z3+t*z2)appen(x1+tma*x3+t*x2,y1+tma*y3+t*y2,z1+tma*z3+t*z2) tek(lis)
# steunvector P1(x1,y1,z1),richtingsvectoren R(a,b,c), S(d,e,f) en algemene vector P(x1+k.a,y1+k.b,z1+k.c)punt(x1,y1,z1,'P\u2081');punt(a,b,c,'R');punt(d,e,f,'S');punt(x1+k*a+l*d,y1+k*b+l*e,z1+k*c+l*f,'P')
# teken grafiek vlak +vectoren +stippellijnen
  lis=[];append(0,0,0);append(x1,y1,z1);tekvec(lis)\text{lis}=[\text{1};\text{append}(0,0,0);\text{append}(x1+k*a+l*d,y1+k*b+l*e,z1+k*c+l*f);\text{tekvec}(lis)lis=[];appen(0,0,0);appen(a,b,c);tekvec(lis) lis=[];appen(0,0,0);appen(d,e,f);tekvec(lis)
  lis=[];appen(a,b,c);appen(k*a,k*b,k*c);tekstipvec(lis)
   lis=[];appen(d,e,f);appen(l*d,l*e,l*f);tekstipvec(lis)
  lis=[];appen(k*a,k*b,k*c);appen(k*a+l*d,k*b+l*e,k*c+l*f);tekstip(lis)
  \text{lis}=[];appen(l*d,l*e,l*f);appen(k*a+l*d,k*b+l*e,k*c+l*f);tekstip(lis)
  lis=[];appen(0,0,0);appen(k*a+l*d,k*b+l*e,k*c+l*f);tekstipvec(lis)
  \text{lis} = [\text{]}; \text{append}(k^*a+1^*d, k^*b+1^*e, k^*c+1^*f);append(x1+k*a+l*d,y1+k*b+l*e,z1+k*c+l*f);tekstip(lis)lis=[];appen(x1,y1,z1);appen(x1+k*a+l*d,y1+k*b+l*e,z1+k*c+l*f);
tekstip(lis)
# tekst
   tex.delete('1.0',END)
   ad('Vectoriële vergelijking');ad('P=P\u2081+k.R+l.S')
  ad('(x,y,z)=('+str(x1)+,'+str(y1)+,'+str(z1)+')+k('+str(a) +','+str(b)+','+str(c)+')+l('+str(d)+','+str(e)+','+str(f)+')')ad('Parametervergelijkingen');ad('x='+str(x1)+'+k('+str(a)+') +l('+str(d)+')')
  ad('y='+str(y1)+'+k('+str(b)+')+l('+str(e)+')); ad('z='+str(z1)+'+k('+str(c)+')+l('+str(f)+'));
  ad('Cartesische vergelijking');u=b*f-c*e;v=-a*f+c*d;w=a*e-b*d;t=-det([[x1,y1,z1],[a,b,c],[d,e,f]])
  ad(str(u) + 'x'+sg(v) + 'y'+sg(w) + 'z'+sg(t) +'=0') #else:er=messagebox.showinfo('Fout','Deling door 0')
   return
def draai():
   global drxy;draaihoek=10
   if rich==0:drxy=drxy+draaihoek
   if rich==1:drxy=drxy-draaihoek
   C.delete(ALL)
   if vlak==0:grafrechte()
   else:grafvlak()
   return
def appen(x,y,z):X,Y=omzet(x,y,z);lis.append(X);lis.append(Y)def tek(ii):line = C.create_line(i, fill='grey')def tekvec(li):line = C.create line(li,arrow='last',fill='red')
def tekstip(li):line = C.create line(li,dash=[1,2],fill='green')def tekstipvec(li):line = C.create line(li,dash=[1,2],fill='green',arrow='last')
def selec():global rich;rich=var.get()
def info():
   helstr='Grafiek, vectoriële, parameter- en cartesische vergelijkingen'
  helstr=helstr+' van rechte of vlak in de ruimte.\n P\u2081=steunvector,'
```
 helstr=helstr+' R is een richtingsvector voor de rechte\n' helstr=helstr+' R en S zijn richtingsvectoren voor het vlak.\n' helstr=helstr+' P=willekeurige vector die de rechte of het vlak' helstr=helstr+' doorloopt als k of/en l variëren van -\u221E naar +\u221E.' helstr=helstr+' Vul de Entries in, of klik op Random.' helstr=helstr+' Kies voor Rechte of Vlak,nadien eventueel Draai' h=messagebox.showinfo('INFO:',helstr) def nieuw(): for en in  $[E1, E2, E3, E4, E5]$ :en.delete $(0, len(en.get())$  C.delete(ALL);tex.delete('1.0',END);drxy=15 def ran(): nieuw()  $axlen=ri(4,10);E1.insert(0,str(axlen))$  $x1,y1,z1=ri(-3,3),ri(-3,3),ri(-3,3);E2.insert(0,str(x1)+,'+str(y1)+,'+str(z1))$  a,b,c,d,e,f=0,0,0,0,0,0 while a==0 and b==0 and c==0:a,b,c=ri(-3,3),ri(-3,3),ri(-3,3) while d==0 and e==0 and f==0:d,e,f=ri(-3,3),ri(-3,3),ri(-3,3) E3.insert $(0,\text{str}(a)+,'+\text{str}(b)+,'+\text{str}(c));$  $E4.insert(0, str(d) + '.+str(e) + '.+str(f))$  $k=ri(-15,15)/10; l=ri(-15,15)/10; E5.insert(0,str(k)+,'+str(l)); drxy=15$  return def but(xp,yp,t,co):Button(form,text=t,command=co).place(x=xp,y=yp,width=40) #hoofdprogramma wid=490;heig=530;heigC=heig-45;hoInv=heig-30;drxy=15;dryz=15 form=Tk();form.geometry(str(1000)+'x'+str(heig));form.resizable(False,False) form.title('Ruimtemeetkunde: vergelijkingen van rechten of vlakken in Σ\u2080')  $C = \text{Canvas}(\text{form, bg} = \text{"white", height} = \text{height}, \text{width} = \text{wid}; C.\text{place}(x=0,y=0)$ L1=Label(form,text='Lengte assen:',);L1.place(x=0,y=hoInv) E1=Entry(form);E1.place(x=80,y=hoInv,width=30);E1.insert(0,'7') L2=Label(form,text='P\u2081(x\u2081,y\u2081,y\u2081):');L2.place(x=110,y=hoInv) E2=Entry(form);E2.place(x=180,y=hoInv,width=60);E2.insert(0,'2,3,1') L3=Label(form,text='R(a,b,c):',);L3.place(x=240,y=hoInv) E3=Entry(form);E3.place(x=290,y=hoInv,width=60);E3.insert(0,'1,1,2') L4=Label(form,text='S(d,e,f):',);L4.place(x=350,y=hoInv) E4=Entry(form);E4.place(x=400,y=hoInv,width=60);E4.insert(0,'1,2,1') L5=Label(form,text='k,l:',);L5.place(x=460,y=hoInv) E5=Entry(form);E5.place(x=480,y=hoInv,width=45);E5.insert(0,'1.3,1.4') tex=Text(form,bg='grey89',height=30,width=59,wrap=WORD); tex.place(x=wid+8,y=3) vsb=Scrollbar(form,orient=VERTICAL,command=tex.yview,width=25) tex['yscrollcommand']=vsb.set;vsb.pack(side=RIGHT,fill='y') rich=0; var = IntVar(); pijl=['\u21E6', '\u21E8'] #unicode pijlen for i in range $(0,2)$ : rb=Radiobutton(form,text=pijl[i],variable=var,value=i,command=selec) rb.place( $x=650+i*40$ ,  $y=holnv$ ) but(540,hoInv,'Rechte',grafrechte);but(590,hoInv,'Vlak',grafvlak) but(730,hoInv,'Draai',draai);but(790,hoInv,'Nieuw',nieuw) but(850,hoInv,'Rand',ran);but(910,hoInv,'INFO',info) form.mainloop()

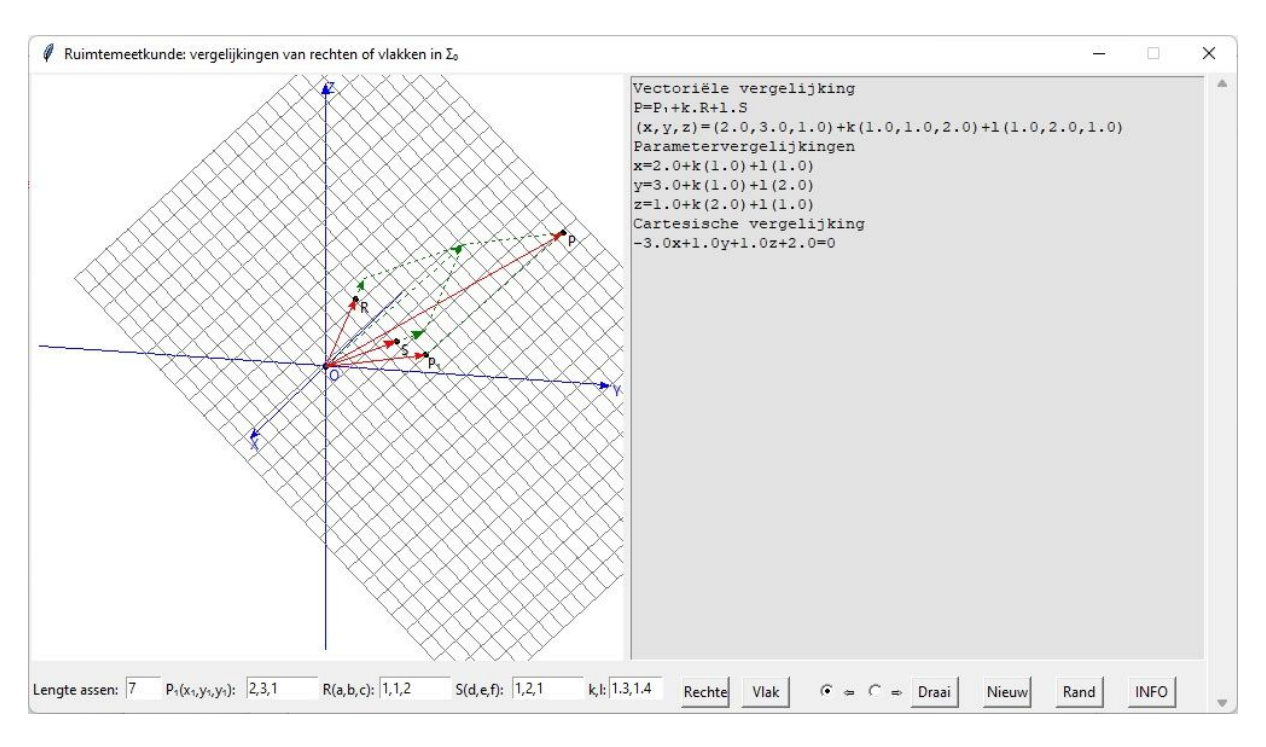

# **138. Dubbelklikken in het TK canvas 1** basisdubbelklikTK1

Het is perfect mogelijk om een figuur (veelhoek of kromme) in het canvas te tekenen door met de muis punten te dubbelklikken in het canvas C: de kern hiervan zit in de volgende code: def cursorco(e):X=e.x;Y=e.y def punten():C.bind('<Double-Button-1>',cursorco)

X en Y bevatten dan de Canvas- coördinaten van het geklikte punt. In een eerste voorbeeldje worden deze coördinaten in een tekstveld afgedrukt:

# **Programma:**

# Dubbelklikken in het TK canvas from tkinter import \* def cursorco(e):  $X=e.x:Y=e.v$ if  $X$ <a fm and  $Y$ <a fm: C.create\_oval $(X-2, Y-2, X+2, Y+2, fill=black')$ tex.insert(INSERT,'('+str(X)+','+str(Y)+')\n') def points():C.bind('<Double-Button-1>',cursorco) # ------ main  $sc=10$ ; form=Tk $()$  $xp=40;yp=40;form.geometry(str((xp+15)*sc)+x'+str((yp+2)*sc))$ form.title('Dubbelklikken in het TK canvas 1');afm=(yp-2)\*sc  $C=Canvas(form, bg='white', height=afm, width=afm); C. place(x=sc,y=0)$ tex=Text(form,bg='grey89',height=int(afm\*0.06333),width=int(afm/20))  $text.place(x=(yp-1)*sc,y=0);points();form.mainloop()$ 

# **139 Dubbelklikken in het TK canvas 2** basisdubbelklikTK2

Om wiskundig te kunnen werken met deze punten, moeten we ze omzetten naar wiskundige coördinaten, d.w.z. een assenstelsel definiëren, en tekenen. En omzettingsformules maken van Canvas-coördinaten (Xp,Yp) naar wiskundige coördinaten (xp,yp):

def transX(Xp):return xmi+Xp\*(xma-xmi)/afm def transY(Yp):return ymi-(Yp-afm)\*(yma-ymi)/afm  $xp = transX(Xp); yp = transY(Yp)$ Deze formules zijn gemakkelijk af te leiden uit: Xp=(xp-xmi)\*afm/(xma-xmi) en Yp=afm-afm\*(yp-ymi)/(yma-ymi)

In het volgende programma worden de punten genummerd en rechts -in het tekstveld- krijg je de wiskundige coördinaten

```
# Dubbelklikken in het canvas TK 2
from tkinter import *;from tkinter import messagebox
def mult(s):
   l=s.split(',');co=[]
   for i in l:co.append(float(i))
   return co
def transx(xp):return (xp-xmi)*afm/(xma-xmi)def transy(yp):return afm-afm*(yp-ymi)/(yma-ymi)
def transX(Xp):return xmi+Xp*(xma-xmi)/afmdef transY(Yp):return ymi-(Yp-afm)*(yma-ymi)/afm
#------- grafiek vlakke meetkunde
def assen():
# assen 
  X=transx(0); C.create line(X,0,X,afm,fill=blue',arrow=first') Y=transy(0);C.create_line(0,Y,afm,Y,fill='blue',arrow='last') 
# rooster
  for x in range(int(xmi),int(xma+1)):
     X=transx(x);C.create_line(X,0,X,afm,fill='green',dash=[1,2])
  for y in range(int(ymi),int(yma+1)):
     Y=transy(y);C.create line(0,Y,afm,Y,fill='green',dash=[1,2])
# punten vastleggen na dubbelklik
def cursorco(e):
   global X1,Y1,i;X=e.x;Y=e.y
  X1,Y1=[],[]
  if X<a fm and Y<a fm:
     i=i+1;Xl.append(X);Yl.append(Y)C.create_oval(X-2, Y-2, X+2, Y+2, fill=black')C.create text(X+6,Y+6,text=str(i))ad(str(i) + \text{!·}(t + format(trainsX(X), \text{!}.3f') + \text{!·}+format(trainsY(Y), \text{!}.3f') + \text{!})n')def punten():
   global xmi,xma,ymi,yma,i
  afm=float(E1.get()); xmi, ymi =-afm, -afm; xma, yma = afm, afm; i = 0
   assen();C.bind('<Double-Button-1>',cursorco)
def help():
   helstr='Als je dubbelklikt in het vlak, kan je rechts de coördinaten aflezen'
   h=messagebox.showinfo('INFO:',helstr)
def nieuw():global Xl,Yl,costr;Xl=[];Yl=[];tex.delete('1.0',END);C.delete(ALL);punten()
# ----- definities formulier
def ad(lin):tex.insert(INSERT,lin)
def lab(t,xp,yp):Label(form,text=t).place(x=sc*xp,y=sc*yp)
def ent(t,xp,yp):lab(t,xp,yp);en=Entry(form,width=4);en.place(x=sc*(xp+1.6),y=sc*yp);return en
# ------ main
sc=15; form=Tk()
xp=40;yp=40;form.geometry(str((xp+15)*sc)+'x'+str((vp+2)*sc))
```
form.title('Dubbelklikken in het vlak 2');afm=(yp-2)\*sc C=Canvas(form,bg='white',height=afm,width=afm);C.place(x=sc,y=0) tex=Text(form,bg='grey89',height=int(afm\*0.06333),width=int(afm/20),wrap=WORD) tex.place(x=(yp-1)\*sc,y=0);E1=ent('xy:',1,39);E1.insert(0,'5') Button(form,text='Info',command=help).place(x=10\*sc,y=39\*sc,width=3\*sc) Button(form,text='Nieuw',command=nieuw).place(x=14\*sc,y=39\*sc,width=3\*sc) nieuw();form.mainloop()

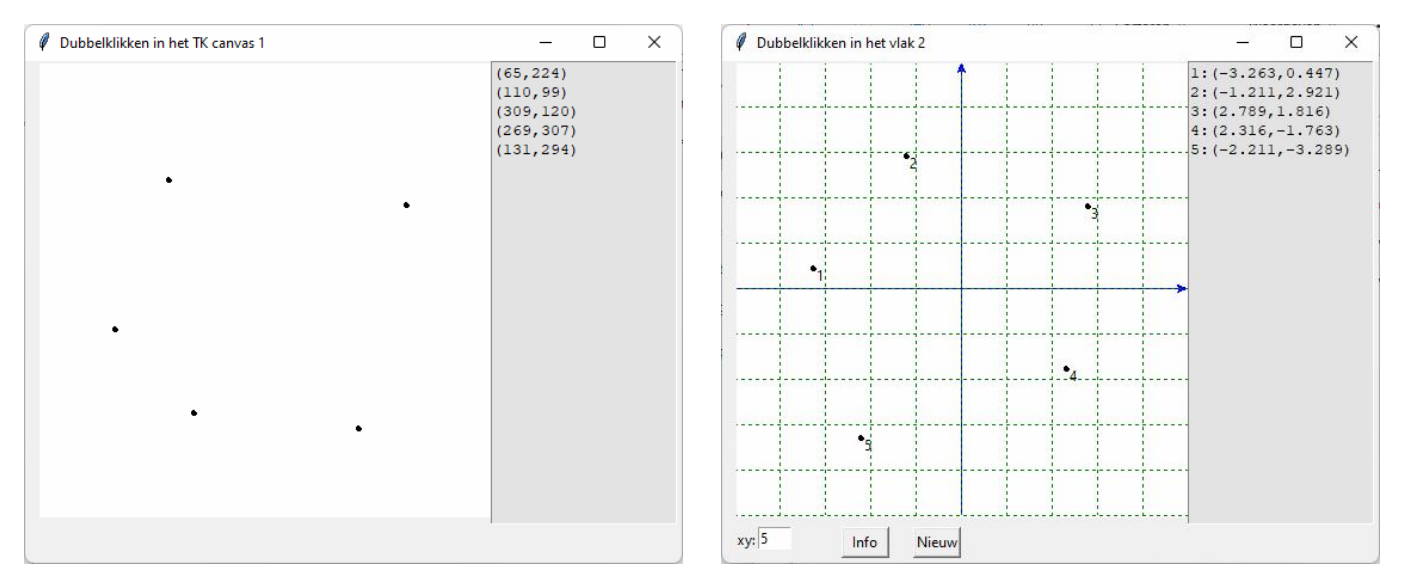

# **140 Transformaties in het vlak** vshdTK

Gegeven is een centrum C(0,0) en een rechte r door C.

 $xy =$  maximum op x- en y-as,  $\alpha =$  hoek tussen rechte r en positieve x-as. Assen kan je aan of uit zetten. Dit kan je allemaal wijzigen en met 'Nieuw' krijg je dan deze instelling.

Het is de bedoeling van dit programma om eerst enkele punten te dubbelklikken in het Canvas. Dit zijn dan de 'originele' hoekpunten van een veelhoek. Met de knop 'Orig' wordt de veelhoek door deze punten getekend. Je kan dan kiezen voor een verschuiving, spiegeling, homothetie of draaiing.

 $v=$  afstand verschuiving,  $\beta$  is de hoek van de verschuiving. h is de verhouding van de homothetie.

 $\gamma$  is de hoek van de draaiing.

Om op een veelhoek een transformatie toe te passen, volstaat het om een formule te vinden om één hoekpunt te transformeren. Stel een punt P(a,b).

1. Voor een verschuiving over een afstand v met hoek  $\beta$  is het getransformeerde punt  $P_1(a+v*\cos(\beta),b+v*\sin(\beta))$ 

2. Voor een spiegeling t.o.v. de rechte r ( met vergelijking y=m.x =tan( $\alpha$ ).x )

Veronderstel dat het gespiegelde punt  $P_2(x,y)$  is. Voor de loodlijn geldt: y-b= *m*  $\frac{-1}{-}$ (x-a)

waaruit volgt:  $x=a+m(b-v)$ . (1) Bovendien is  $x^2+y^2=a^2+b^2$  zodat  $[a+m(b-y)]^2+y^2=a^2+b^2$ Na herschikking:  $(m^2+1)y^2 - 2m(mb+a)y + m^2b^2 + 2mba-b^2 = 0$ A= $(m^2+1)$  B= -2m(mb+a) C= m<sup>2</sup>b<sup>2</sup>+2mba-b<sup>2</sup> som S=-B/A Omdat y-coördinaat origineel =y<sub>1</sub>=b zal de y-coördinaat beeld = y<sub>2</sub> = S-y<sub>1</sub> =S-b En met (1) berekenen we  $x_2=a+m(b-y_2)$ .  $(x_2,y_2)$  zijn dan de coördinaten van het gespiegelde punt P<sub>2</sub>.

3. Voor een homothetie met verhouding h is het getransformeerde punt  $P_3(h.a,h.b)$ 

4. Voor een draaiing rond C over een hoek  $\gamma$  nemen we het product van een origineel punt

$$
P\left(\begin{array}{cc} a \\ b \end{array}\right)
$$
 met de rotatiematrix  $rotmat = \begin{pmatrix} cos\gamma & -sin\gamma \\ sin\gamma & cos\gamma \end{pmatrix}$ 

rotmat=[[cos(gamma),-sin(gamma)],[sin(gamma),cos(gamma)]]

x,y=prod(rotmat,[a,b]) (met de productfunctie van 2 matrices)

In xt en yt worden 'wiskundige' x-en y-coördinaten van het origineel opgeslagen; afhankelijk van de keuze k worden met behulp van de vorige formules de 'wiskundige' x-en y-coördinaten van het beeld berekend en opgeslagen in xb en yb.

De functie 'lijnst' zal alle punten met elkaar verbinden en aan het einde nog een lijnst toevoegen naar het eerste punt. XT en YT zijn dan de overeenkomstige 'canvas' coördinaten.

De functie 'streep' zorgt voor een grijze streepjeslijn of streepjeskromme tussen het originele punt en het beeldpunt.

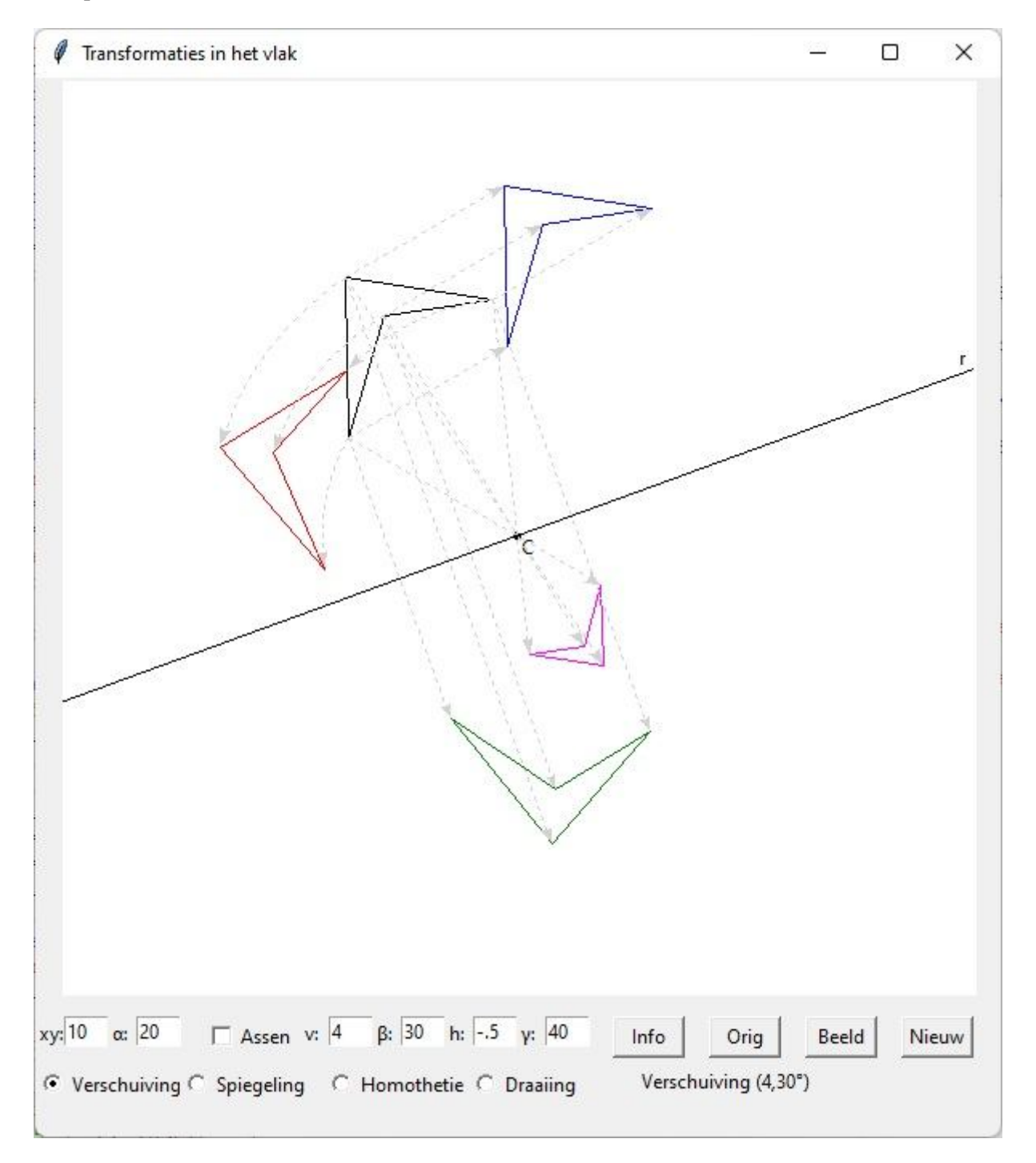

```
# Veelhoek: verschuiving,spiegeling,homothetie,draaiing TK
from math import *;from tkinter import *;from copy import *;from tkinter import messagebox
def col(rgb):return '#%02x%02x%02x' % rgb
def transx(xp):return (xp-xmi)*afm/(xma-xmi)
def transy(yp):return afm-afm*(yp-ymi)/(yma-ymi)
def transX(Xp):return xmi+Xp*(xma-xmi)/afm
def transY(Yp):return ymi-(Yp-afm)*(yma-ymi)/afm
def prod(b,c): # product 2 matrices
  n=len(b):p=[]
  for i in range(0,n):
      som=0
     for k in range(0,n):
        som=som+b[i][k]*c[k]
      p.append(som)
  return(p)#------- grafiek vlakke meetkunde
def assen():
#assen
  X=transx(0);C.create_line(X,0,X,afm,fill='blue',arrow='first') Y=transy(0);C.create_line(0,Y,afm,Y,fill='blue',arrow='last') 
# rooster
  for x in range(int(xmi),int(xma+1)):
     X=transx(x);C.create_line(X,0,X,afm,fill='green',dash=[1,2])
  for y in range(int(ymi),int(yma+1)):
     Y=transy(y);C.create_line(0,Y,afm,Y,fill='green',dash=[1,2])
def basis():
  if k2 == 1:assen()lis=[].X=transx(0);Y=transy(0);lis.append(X);lis.append(Y)C.create_oval(X-2, Y-2, X+2, Y+2, fill=black')C.\text{create}\_\text{text}(X+7,Y+7,\text{text}=\text{C}') lis=[];m=tan(radians(float(E2.get())));
  X=transx(xmi);Y=transy(m*xmi);lis.append(X);lis.append(Y)X = \text{transx}(\text{x} \text{ma}); Y = \text{transy}(\text{m}^* \text{x} \text{ma}); lis.append(X); lis.append(Y)line = C.create line(lis,fill='black')
  C.\text{create}\_\text{text}(X-7, Y-7, \text{text}='r')def teken():
#veelhoek
   lis=[];stap=0.2;x=xmi
   C.delete(ALL);assen();le=len(XT)
  for i in range(0,le):C.create_oval(XT[i]-2,YT[i]-2,XT[i]+2,YT[i]+2,fill='black')
   while x<xma:
     x=x+stay;y=f(x);X=transx(x);Y=transy(y)lis.append(X);lis.append(Y)line = C.create line(lis,fill='red')
def orig(): 
   global X1,Y1,xt,yt;cl='black';C.delete(ALL);basis()
  xt, vt=[], []for X in Xl:xt.append(transX(X))
  for Y in Yl: yt. append (\text{trans}Y(Y)) lijnst(xt,yt,cl)
def lijnst(x1,y1,c1):
  XT, YT = []
```

```
for x in x1:XT.append(trainsx(x)) for y in y1:YT.append(transy(y))
  lis=[];le=len(XT)for i in range(0,le):
      lis.append(XT[i]);lis.append(YT[i])
   lis.append(XT[0]);lis.append(YT[0])
  line = C.create line(lis,fill=cl)
def \, hoek(x,y):
  hk=atan(y/x) if x<0 :hk=hk+pi 
   return hk
def streep(x1,y1,x2,y2):
  le=len(x1) for i in range(0,le):
     \text{lis}=\text{[]}if k!=3:
       lis.append(trainsx(x1[i]));lis.append(transy(y1[i]))
       lis.append(trainsx(x2[i]));lis.append(transy(y2[i]))
      else:
       r = \sqrt{x1[i] \cdot x1[i] + y1[i] \cdot y1[i]};hk1=hoek(x1[i],y1[i]);hk2=hk1+gam;
        nrstap=int(45*gam/pi);stap=gam/nrstap;h=hk1;tel=0
       while tel<nrstap+1:lis.append(transx(r*cos(h)));
        lis.append(transv(r*sin(h)));h=h+stap;tel=tel+1
     line = C.create line(lis,fill='lightgrey',dash=[1,2],arrow='last')
   return
def beeld():
   global xb,yb,gam; xb,yb=[],[]
   m=tan(radians(float(E2.get())));v=float(E3.get());beta=radians(float(E4.get()))
   h=float(E5.get());gam=radians(float(E6.get()))
   rotmat=[[cos(gam),-sin(gam)],[sin(gam),cos(gam)]];le=len(xt)
   dat=[E3.get()+','+E4.get()+'°','t.o.v. r','C,'+E5.get(),'C,'+E6.get()+'°']
   for i in range (0,le):
      if k==0:xb.append(xt[i]+v*cos(beta));yb.append(yt[i]+v*sin(beta));cl='blue'
     if k == 1:
        a,b=xt[i],yt[i];cl='green'
        A=m*m+1;B=-2*m*(m*b+a);C=m*m*b*b+2*m*b*a-b*b;D=B*B-4*A*C
       S = -B/A; y = S - yt[i]x=-m*y+m*b+ayb.append(y);xb.append(x) if k==2:xb.append(h*xt[i]);yb.append(h*yt[i]);cl='magenta'
     if k==3:x,y=prod(rotmat,[xt[i],yt[i]]);xb.append(x);yb.append(y);cl='red'
   lijnst(xb,yb,cl);streep(xt,yt,xb,yb)
  Label(form,text='\qquad \qquad").place(x=25*sc,y=41*sc)
  Label(form,text=keuze[k]+' ('+dat[k]+')').place(x=25*sc,y=41*sc)
   return
def selec():global k;k=var.get()
def selec2():global k2;k2=var2.get();print(k2)
# punten vastleggen na dubbelklik
def cursorco(e):
   global X1,Y1;X=e.x;Y=e.y
  X1, Y1 = [],
  if X<a fm and Y <a fm:
     Xl.append(X); Yl.append(Y)C.create_oval(X-2,Y-2,X+2,Y+2,fill='black')
def punten():
```
 global xmi,xma,ymi,yma afm=float(E1.get());xmi,ymi=-afm,-afm;xma,yma=afm,afm; if  $k2 == 1:assen()$  C.bind('<Double-Button-1>',cursorco) def but(xp,yp,t,co):Button(form,text=t,command=co).place(x=xp\*sc,y=yp\*sc,width=3\*sc) # ----- definities formulier def formulier(yp,t): global C,afm,tex  $xp = yp; form. geometry(str(xp * sc+2) + 'x' + str((yp+4) * sc)); form. title(t); afm = (yp-2) * sc$  C=Canvas(form,bg='white',height=afm,width=afm);C.place(x=sc,y=0) def ad(lin):tex.insert(INSERT,lin) def lab(t,xp,yp):Label(form,text=t).place(x=sc\*xp,y=sc\*yp) def ent(t,xp,yp):lab(t,xp,yp);en=Entry(form,width=4);en.place(x=sc\*(xp+1.2),y=sc\*yp);return en def de(en):en.delete(0,len(en.get())) def inp(en):return en.get() def fval(en):return(eval(inp(en))) def val(en):return mult(inp(en)) def help(): helstr='xy: -min en max van coördinaten, α hoek spiegelas r met positieve x-as. ' helstr=helstr+'Assen en rooster kunnen op of af gezet worden. ' helstr=helstr+'Eventueel eerst xy, α en Assen aanpassen en met '; helstr=helstr+'Nieuw wijzigen.\nNadien op enkele punten in het canvas dubbelklikken.\n' helstr=helstr+'Met Orig wordt de veelhoek getekend.\nNadien kies je voor één van de ' helstr=helstr+'4 opties:\nVerschuiving, Spiegeling, Homothetie, Draaiing\n' helstr=helstr+'v en β dienen voor de verschuiving,\nh voor de homothetie, γ voor de draaiing' h=messagebox.showinfo('INFO:',helstr) def nieuw(): global xt,yt,Xl,Yl;xt=[];yt=[];Xl=[];Yl=[] C.delete(ALL);punten();basis() # ------ main  $sc=15$ ; form=Tk(); formulier(40, 'Transformaties in het vlak'); E1=ent('xy:',0,39);E2=ent(' $\alpha$ :',3,39) E3=ent('v:',11,39);E4=ent('β:',14,39) E5=ent('h:',17,39);E6=ent('γ:',20,39) E1.insert(0,'10');E2.insert(0,'20');E3.insert(0,'4') E4.insert(0,'30');E5.insert(0,'.5');E6.insert(0,'40') keuze=['Verschuiving','Spiegeling','Homothetie','Draaiing']  $var=IntVar(j;k=0;dx=10**-8;var2=IntVar(j;k2=0$ for i in range $(0,4)$ : rb=Radiobutton(form,text=keuze[i],variable=var,value=i,command=selec) rb.place( $x=i*6*sc,y=41*sc$ ) Checkbutton(form,text='Assen',variable=var2,command=selec2).place(x=7\*sc,y=39\*sc) but(24,39,'Info',help);but(28,39,'Orig',orig) but(32,39,'Beeld',beeld);but(36,39,'Nieuw',nieuw) nieuw() form.mainloop()

# **141 Integralen** integ\_grafTK

Nogmaals integralen: je hebt de keuze; ofwel vul je een functie in, ofwel dubbelklik je op enkele punten in het vlak: in dat geval wordt de veeltermfunctie berekend die door deze punten gaat. Heb je beide gedaan, dan wordt voorrang gegeven aan de ingevulde functie.

Je hebt dan de keuze tussen oppervlakte,booglengte,inhoud of zijdelingse oppervlakte van het omwentelingslichaam: de integraal wordt berekend, maar in het canvas krijg je ook een meetkundige voorstelling, zowel in het vlak als in de ruimte.

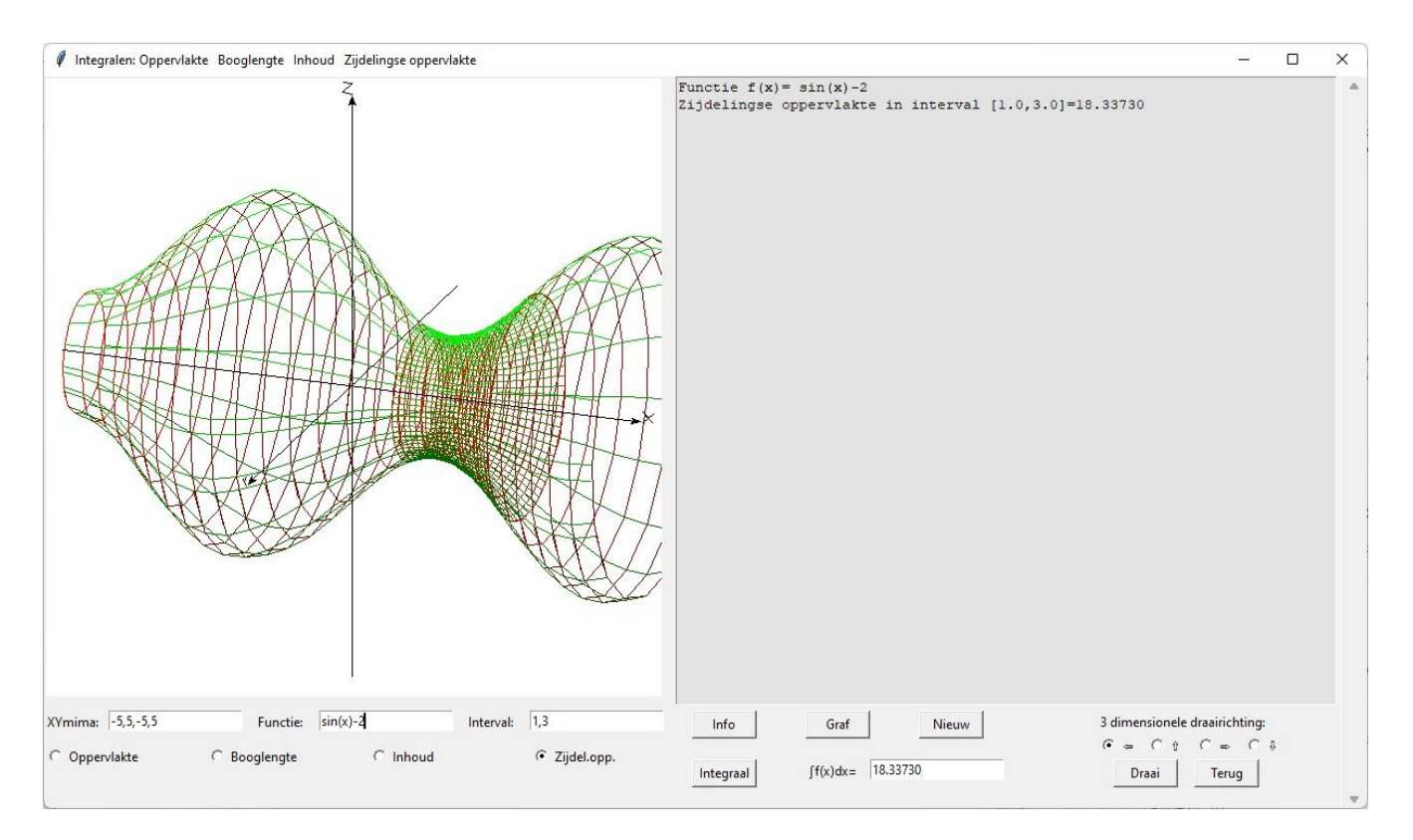

```
# integraal_grafiekTK
from math import *;from tkinter import *;from copy import *;from tkinter import messagebox
def col(rgb):return '#%02x%02x%02x' % rgb
def fx(x): return eval(xst)def fy(x): return eval(yst)
def mult(s):
  l=s.split'(');co=[]
  for i in l:co.append(float(i)) return co
def transx(xp):return (xp-xmi)*afm/(xma-xmi)
def transy(yp):return afm-afm*(yp-ymi)/(yma-ymi)
def transX(Xp):return xmi+Xp*(xma-xmi)/afm
def transY(Yp):return ymi-(Yp-afm)*(yma-ymi)/afm
def det(mat):
   le=len(mat)
  if le==2:d=mat[0][0]*mat[1][1]-mat[0][1]*mat[1][0]
   else:
     d=0 for i in range(0,le):
       s = \lceil for k in range(0,le):
          if i!=k:s.append(mat[k][1:])
       d=d+mat[i][0]*(-1)**i*det(s) return d
def prod(b,c): # product 2 matrices
  n=len(b); p=[]
  for i in range(0,n):
     som=0
```

```
for k in range(0,n):
       som=som+b[i][k]*c[k] p.append(som)
   return(p)
# ----- grafiek ruimtemeetkunde
def \, hoek(y, x):
  if y==0 and x>=0:c=0
  elif y == 0 and x < 0:c = pielif x == 0 and y > 0:c = pi/2elif x == 0 and y < 0:c = 3*pi/2
   else:
     c=atan(v/x) if x<0:c=c+pi
   return(c)
def omzet(x,y,z):
  c = hoek(y, x)r = \sqrt{\frac{xy + y^*y}{y}}; y = \sin(xy) + c<sup>*</sup>r
  d = hoek(y1,z)r1=sqrt(y1*y1+z*z)X=transx(cos(xyH+c)*r);Y=transy(cos(yzH+d)*r1) return [X,Y]
def asteken(x,y,z):
  lis = []X, Y=omzet(-x,-y,-z);lis.append(X);lis.append(Y)X, Y=omzet(x,y,z);lis.append(X);lis.append(Y) line = C.create_line(lis,fill='black',arrow='last')
def rotmat(v):return [[1,0,0],[0,\cos(v),\sin(v)],[0,-\sin(v),\cos(v)]]def teken3d(link,rech):
   # draaihoeken xyH= hoek xy yzH = hoek yz 
   # t van tmi =>tma parameter waarover grafiek in x-richting
   # v van vmi =>vma parameter van wenteling
   global xmi,xma,ymi,yma,zmi,zma,tmi,vmi,tma,vma,a,b,xyH,yzH
   yma=xma;zma=xma;xmi=-xma;ymi=xmi;zmi=xmi
   tmi,tma=link,rech
   vmi,vma=-pi,pi+0.5
   xyH=radians(draaixy);yzH=radians(draaiyz);x=0 
#kromme
#niveaulijnen tekenen voor constante u
   stap=vma/roos;t=tmi
  while t<tma:
     ro=int(175+75*sin(t));kl=col((ro,0,0));t=t+stab; lis=[];V=[t,f(t),0];v=vmi while v<vma:
       v=v+stap;R=rotmat(v);x,v,z=prod(R,V);X,Y=omzet(x,v,z)lis.append(X);lis.append(Y)line = C.create line(lis,fill=kl)
#niveaulijnen tekenen voor constante v
   v=vmi
   while v<vma:
     gr=int(175+75*sin(v)); kl=col((0,gr,0));
R = rotmat(v); v = v + stap; lis = []; t = tmiwhile t<tma:
       t=t+step; V=[t,f(t),0]; x,y,z=prod(R,V); X,Y=omzet(x,y,z)lis.append(X);lis.append(Y)line = C.create\_line(list, fill=kl)#assen
```

```
 asteken(xma,0,0);asteken(0,yma,0);asteken(0,0,zma)
#x,y,z letters
  hl=0.17;st=xma+0.03lis=[omzet(st,0,0),omzet(st+hl,0,hl),omzet(st+hl/2,0,hl/2),omzet(st,0,hl),omzet(st+hl,0,0)]line = C.create line(lis,fill='black') \#xlis=[omzet(0,st,0),omzet(0,st+hl,hl), omzet(0,st+hl/2,hl/2),omzet(0,st,hl)]line = C.create line(lis,fill='black') #y
  lis = [omzet(0, 0, st), omzet(-hl, 0, st), omzet(0, 0, st+hl), omzet(-hl, 0, st+hl)]line = C.create\_line(list, fill=black') #z
def cirkelvlak(d,r1,r2): # linker of rechter zijvlak bij inhoud
   vmi,vma=-pi,pi+0.5;stap=3*vma/roos
  if k == 2.
     t=r1while t < r2:
       lis=[];V=[d,t,0];v=vmi while v<vma:
          v=v+stay;R=rotmat(v);x,y,z=prod(R,V);X,Y=omzet(x,y,z)lis.append(X);lis.append(Y)line = C.create\_line(list, fill='green'); t=t + stop v=vmi;lis=[]
      while v<vma:
       V=[d,0,r1];R=rotmat(v);x,y,z=prod(R,V); X,Y=omzet(x,y,z);lis.append(X);lis.append(Y)V=[d,0,r^2];R=rotmat(v);x,y,z=prod(R,V);X,Y=omzet(x,y,z); lis.append(X);lis.append(Y);v=v+stepline = C.create line(lis,fill='green')
def draai():
   global draaixy,draaiyz,roos;draaihoek=15;a,b=mult(E3.get())
  if k>=2:
      if rich==0:draaixy=draaixy+draaihoek
      if rich==1:draaiyz=draaiyz-draaihoek
      if rich==2:draaixy=draaixy-draaihoek
      if rich==3:draaiyz=draaiyz+draaihoek
      C.delete(ALL);roos=10;teken3d(xmi,xma);roos=40;teken3d(a,b)
     roos=40;cirkelvlak(a,0,f(a));cirkelvlak(b,0,f(b))def terug():
   global draaixy,draaiyz,roos;draaihoek=15;a,b=mult(E3.get());draaixy,draaiyz=20,20
  if k>=2:
      C.delete(ALL);roos=10;teken3d(xmi,xma);roos=40;teken3d(a,b);cirkelvlak(a,0,f(a));cirkelvlak(b,0,f(b)) 
#------- grafiek vlakke meetkunde
def assen():
#assen
  X=transx(0); C.create_line(X,0,X,afm,fill='blue', arrow='first')
   Y=transy(0);C.create_line(0,Y,afm,Y,fill='blue',arrow='last') 
# rooster
  for x in range(int(xmi),int(xma+1)):
     X=transx(x);C.create line(X,0,X,afm,fill='green',dash=[1,2])for y in range(int(ymi),int(yma+1)):
     Y=transy(y);C.create_line(0,Y,afm,Y,fill='green',dash=[1,2])
def graf():
   global costr,func,X1,Y1,xt,yt,XT,YT
  xt, yt=[], []; XT, YT=[], []if E2.get()==costr and E1.get() ==":
     for X in Xl:xt.append(transX(X))
     for Y in Yl: yt. append (\text{trans}Y(Y)) stels=[];n=len(xt) 
     for x in xt:XT.append(transx(x))
```

```
 for y in yt:YT.append(transy(y))
     for i in range(0,n):
       xm=[]for \mathbf{j} in range(0,\mathbf{n}):
           xm.append(xt[i]**j)
        xm.reverse();stels.append(xm)
      acop=deepcopy(stels);m=[];rechlid=yt 
     for k in range(0,n):m.append([])
     for k in range(0,n):
        m[k]=deepcopy(acop)
       for i in range(0,n):
          m[k][i].pop(k) m[k][i].insert(k,rechlid[i])
      func=''
     for k in range(0,n):
        co=det(m[k])/det(acop);cost=format(co,'5f')
        if co>=0:cost='+'+cost
       func = func + cost + '*x**' + str(n-k-1)teken();ad('Functie f(x) = ' + func + 'n')
  elif E1.get()!=" and E2.get()==costr:func=E1.get();teken();ad('Functie f(x)= '+func+'\n')
   else:nieuw()
   costr=E2.get()
   return
def teken():
#kromme
   lis=[];stap=0.2;x=xmi
   C.delete(ALL);assen();le=len(XT)
   for i in range(0,le):C.create_oval(XT[i]-2,YT[i]-2,XT[i]+2,YT[i]+2,fill='black')
   while x<xma:
     x=x+stay;y=f(x);X=transx(x);Y=transy(y)lis.append(X);lis.append(Y)line = C.create line(lis,fill='red')
#--------- integraalberekening
def df(x):return(f(x+dx)-f(x)/dxdef inh(x):return pi*f(x)*f(x)def bl(x):return sqrt(1+df(x)*2)def zo(x):return 2*pi*abs(f(x))*sqrt(1+df(x)*2)def selec():global k;k=var.get()
def selec2():global rich;rich=var2.get()
def bereken():
  # k= 0 : oppervlakte k=1 : booglengte k=2 : inhoud k=3 : zijdelingse oppervlakte
   global roos,a,b;a,b=mult(E3.get())
  if b<a:wissel=a;a=b;b=wissel;de(E3);E3.insert(0.str(a)+','+str(b))
  n=100; h=(b-a)/n; x=a; som=0for j in range(1,n):
        x=x+h
       if i\%2 == 0:t=2
        else:t=4
       if k=0:som=som+t*f(x)
       if k=1:som=som+t*hl(x)if k=2:som=som+t*inh(x)
       if k=3:som=som+t*zo(x)if k=0:som=som+f(a)+f(b)
  if k=1:som=som+bl(a)+bl(b)
  if k=2:som=som+inh(a)+inh(b)
```

```
if k==3:som=som+zo(a)+zo(b) integ=som*h/3;de(E4);intst=format(integ,'.5f');E4.insert(0,intst) 
  antw=' in interval ['+str(a)+','+str(b)+']='+inst+'\n"if k == 0:
      x=a;stap=0.05;teken()
     while x < b:
       lis=[];y=0;X=transx(x);Y=transy(y); lis.append(X);lis.append(Y);y=f(x)X=transx(x); Y=transy(y);lis.append(X);lis.append(Y); x=x+stay;C.create_line(lis,fill='green')
      ad('Oppervlakte'+antw)
  if k == 1:
     teken()
      for dik in[0.02,0.01,0,-0.01,0.02]:
       x=a; \text{stop}=0.05; \text{lis}=\lceilwhile x \leq b:
          y=f(x);X=transx(x);Y=transy(y+dik)lis.append(X);lis.append(Y);x=x+stap
       line = C.create line(lis,fill='darkblue')
      ad('Booglengte'+antw) 
  if k == 2:
      C.delete(ALL);roos=10;teken3d(xmi,xma); roos=40;teken3d(a,b);cirkelvlak(a,0,f(a));cirkelvlak(b,0,f(b))
      ad('Inhoud'+antw)
  if k == 3:
     C.delete(ALL);roos=10;teken3d(xmi,xma);roos=40;teken3d(a,b)
      ad('Zijdelingse oppervlakte'+antw)
# punten vastleggen na dubbelklik
def cursorco(e):
  global X1, Y1; X=e.x; Y=e.y
  X1, Y1 = []if X<a fm and Y <a fm:
     Xl.append(X); Yl.append(Y)C.create_oval(X-2,Y-2,X+2,Y+2,fill='black')
def punten():
   global xmi,xma,ymi,yma
   xmi,xma,ymi,yma=mult(E2.get());assen() 
   C.bind('<Double-Button-1>',cursorco)
def but(xp,yp,t,co):Button(form,text=t,command=co).place(x=xp*sc,y=yp*sc,width=4*sc)
# ----- definities formulier
def formulier(yp,t):
   global C,afm,tex
  xp=2*yp; form.geometry(str(xp*sc+25)+x'+str((yp+5)*sc)); form.title(t);afm=(yp-2)*scC=Canvas(form, bg='white', height=afm, width=afm); C. place(x=0,y=0) tex=Text(form,bg='grey89',height=int(afm*0.06333),width=int(afm*4/30),wrap=WORD);
  text{tex}.\text{place}(x=(vp-1)*sc,y=0) vsb=Scrollbar(form,orient=VERTICAL,command=tex.yview,width=25)
   tex['yscrollcommand']=vsb.set;vsb.pack(side=RIGHT,fill='y')
def f(x): return eval(func)
def ad(lin):tex.insert(INSERT,lin)
def lab(t,xp,yp):Label(form,text=t).place(x=sc*xp,y=sc*yp)
def ent(t,xp,yp):lab(t,xp,yp):en=Entry(form);en.place(x=sc*(xp+4),y=sc*yp);return en
def de(en):en.delete(0,len(en.get()))
def inp(en):return en.get()
def fval(en):return(eval(inp(en)))
def val(en):return mult(inp(en))
def help():
   helstr='Integraal van een functie op een interval [a,b].\n
```
 Ofwel een functie invullen, ofwel dubbelklikken op punten in het vlak: ' helstr=helstr+' dan wordt de veeltermfunctie bepaald die door deze punten gaat. Kies één van de 4 opties,vul a,b in' helstr=helstr+' en klik op\n Graf , Integraal. Met Draai worden 3dim grafieken gewenteld.' h=messagebox.showinfo('INFO:',helstr) def nieuw(): global xt,yt,Xl,Yl,costr;xt=[];yt=[];Xl=[];Yl=[];costr=E2.get() for en in entr:en.delete(0,len(en.get())) C.delete(ALL);tex.delete('1.0',END) draaixy,draaiyz=20,20;punten() # ------ main sc=15;form=Tk();formulier(40,'Integralen: Oppervlakte Booglengte Inhoud Zijdelingse oppervlakte'); E1=ent('Functie:',13,39);E2=ent('XYmima:',0,39);E3=ent('Interval:',26,39);E4=ent('\u222bf(x)dx=',47,42);entr=[E 1,E4] costr='-5,5,-5,5';E2.insert(0,costr);ab='1,3';E3.insert(0,ab) keuze=['Oppervlakte','Booglengte','Inhoud','Zijdel.opp.']  $var=IntVar()$ ; $k=0$ ; $dx=10**-8$ for i in range $(0.4)$ : rb=Radiobutton(form,text=keuze[i],variable=var,value=i,command=selec) rb.place( $x=i*10*sc,y=41*sc$ ) pijl= $[\u21E6', \u21E7', \u21E8', \u21E9']$ #unicode pijlen  $rich=0$ ; var $2 = IntVar()$ Label(form,text='3 dimensionele draairichting:').place(x= $65*sc,y=39*sc$ ) for  $\pi$  in range(0,4): rb=Radiobutton(form,text=pijl[j],variable=var2,value=j,command=selec2) rb.place( $x=(65+j*3)*sc,y=40*sc+5$ ) but(40,39,'Info',help);but(47,39,'Graf',graf);but(54,39,'Nieuw',nieuw) but(40,42,'Integraal',bereken);but(66,42,'Draai',draai);but(71,42,'Terug',terug) draaixy,draaiyz=20,20;nieuw() form.mainloop()

# **142. Convergentie van de rij**  $x_i = F(x_{i-1})$  **x** iterTk

```
# Convergentie van de rij x_i = F(x_{i-1})from math import *;from tkinter import *;from tkinter import messagebox
def mult(s):
  l=s.split(',');co=[]for i in l:co.append(float(i))
   return co
def transx(x):return (x-xmi)*wid/(xma-xmi)
def transy(y):return heigC-heigC*(y-ymi)/(yma-ymi)
def F(x): return eval(E1.get))def G(x):return x
def ad(lin):tex.insert(INSERT,lin+' ')
def teken():
   global xmi,xma,ymi,yma,stapnr
   xmi,xma,ymi,yma=mult(E2.get());C.delete(ALL);stapnr=0;tex.delete('1.0',END)
#assen
  X=transx(0);line = C.create_line(X,0,X,heigC,fill='black',arrow='first')
  Y=transy(0); line = C.create line(0, Y, wid, Y, fill='black',arrow='last')# rooster
  for x in range(int(xmi),int(xma+1)):
     X=transx(x);line = C.create_line(X,0,X,heigC,fill='green',dash=[1,2])
  for y in range(int(ymi),int(yma+1)):
     Y=transy(y);line = C.create_line(0,Y,wid,Y,fill='green',dash=[1,2])
```
#kromme krom(F,'blue');krom(G,'green') def krom(fu,col): lis=[];stap=0.05;x=xmi while x<xma:  $x=x+stay;y=fu(x);X=transx(x);Y=transy(y);$  lis.append(X);lis.append(Y) C.create\_line(lis,fill=col) def stap(): global stapnr,xp,lis if stapnr==0:xp=float(E3.get())  $xo=xp:xp=F(xp)$  $ad('x'+str(stapm')+':'+str(xo)+'\n')$ if stapnr== $0:vt=0$  else: y1=xo stapnr=stapnr+1  $lis=[];X=transx(xo);Y=transy(y1);lis.append(X);lis.append(Y)$  $Y=transy(xp);$ lis.append $(X);$ lis.append $(Y)$  $X=transx(xp);$ lis.append $(X);$ lis.append $(Y)$  C.create\_line(lis,fill='red',dash=[1,2],arrow='last')  $X=transx(xo);Y=transy(0)$  $C.\text{create\_line}(X, Y-2, X, Y+2, fill=black')$ def lab(t,xp,yp):Label(form,text=t).place(x=sc\*xp,y=sc\*yp) def ent(t,xp,yp,w):lab(t,xp,yp);en=Entry(form); en.place(x=sc\*(xp+3),y=sc\*yp,width=w\*sc);return en def info(): helstr='Een oplossing benaderen voor  $x = F(x)\n\cdot$  helstr=helstr+' Vul een functie in voor F(x)' helstr=helstr+', eventueel ander assenstelsel en' helstr=helstr+' Teken de grafiek.\n' helstr=helstr+' Als y= $F(x)$  de grafiek y=x snijdt, helstr=helstr+' kan het zijn dat de rij  $x_i = F(x_{i-1})$  convergeert naar dit snijpunt.' helstr=helstr+' Vul een startwaarde in, en klik herhaaldelijk op Stap.' h=messagebox.showinfo('INFO:',helstr) def nieuw(): global stapnr,xp for E in  $[E1,E2,E3]$ : E.delete $(0,len(E.get)))$  C.delete(ALL);tex.delete('1.0',END);stapnr=0 #hoofdprogramma global stapnr wid=500;heig=545;heigC=heig-45;sc=15;stapnr=0 form=Tk();form.geometry(str(800)+'x'+str(heig));form.title('Convergentie van de rij  $x_i = F(x_{i-1})$  ?') form.resizable(False,False)  $C = \text{Canvas}(\text{form, } bg = "white", height = heigC, width = wid); C, place(x=0, y=0)$ E1=ent('F(x):',0,34,12);E2=ent('XYas:',16,34,6);E3=ent('Start:',34,34,2) E1.insert(0,'3\*sin(x-1)');E2.insert(0,'-4,4,-4,4');E3.insert(0,'0.1') tex=Text(form,bg='grey89',height=31,width=32,wrap=WORD);tex.place(x=wid+8,y=3) vsb=Scrollbar(form,orient=VERTICAL,command=tex.yview,width=25) tex['yscrollcommand']=vsb.set;vsb.pack(side=RIGHT,fill='y')  $B1 = Button(form.text='Teken'.command = teken):B1.place(x=30*sc.y=34*sc)$ B2=Button(form,text=' Nieuw ',command=nieuw);B2.place(x=46\*sc,y=34\*sc) B3=Button(form,text='Stap',command=stap);B3.place(x=40\*sc,y=34\*sc) B4=Button(form,text='Info',command=info);B4.place(x=26\*sc,y=34\*sc) form.mainloop()

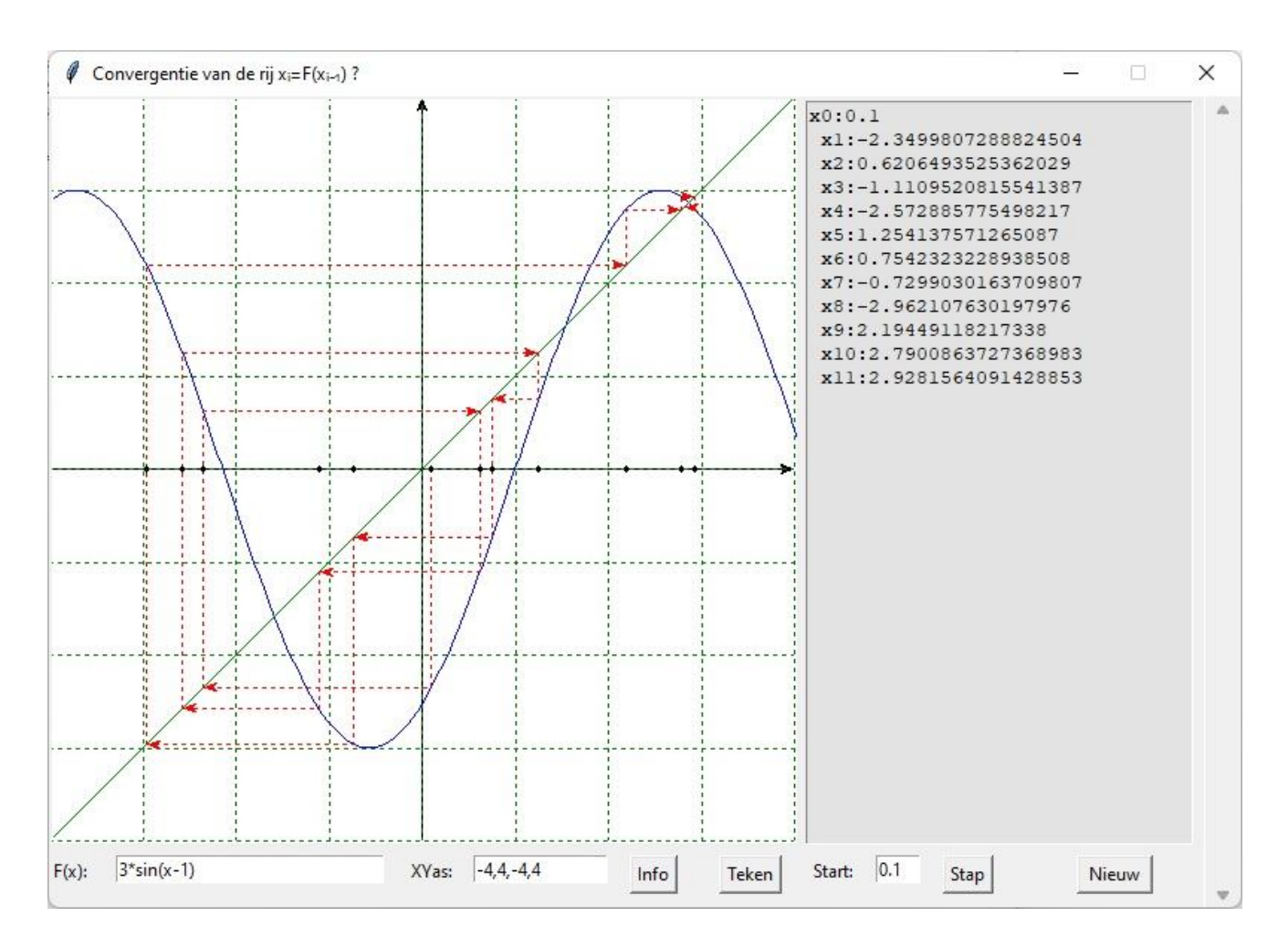

# **143. Integralen van rationale functies (primitieve functies)** ration1integ

Onbepaalde integralen van veeltermbreuken vragen heel wat rekenwerk.

Stel  $\int \frac{f(x)}{B(x)} dx$  $B(x)$  $\frac{A(x)}{x}$  dx waarbij A(x) en B(x) veeltermen zijn. Om dergelijke integralen op te lossen, maken we eerst de

euclidische deling en herleiden de breuk tot  $B(x)$  $Q(x) + \frac{R(x)}{R(x)}$ 

Om het rekenwerk te vereenvoudigen kunnen we voor B(x) een veelterm nemen van de 2de graad. Het volgende programmaatje geeft ons 'random' oefeningen van deze soort:

```
#integraal rationale functie met noemer Ax²+Bx+c
from random import randint as ri;from sympy import *
def vc(x):
   if x==1:s='+1'
   elif x==-1:s='-1'
  elif x>=0: s='+t+str(x)else: s=str(x) return s
x,f=symbols('x f')
# random teller
n=ri(4,4);T='(';a=[]
for i in range(0, n+1): a.append(ri(-3,5))
```
for i in range  $(n,-1,-1)$ :  $T=T+vc(a[i])+'^*x^{**}+str(i)$ # random noemer  $n=2;N=$ '(';b=[] for i in range $(0,n+1)$ :b.append $(ri(-3,5))$ for i in range  $(n,-1,-1)$ :  $N=N+vc(b[i])+'^*x^{**}+str(i)$  $T=T+')$ ';N=N+')';f=T+'/'+N init\_printing() pprint(Integral(f,x)) pprint(integrate $(f,x)$ )  $\lceil$  $\frac{1}{3}$   $\frac{1}{3}$  $2.x - 3.x + x - 1$ | ─────────────────── dx | 2  $-3.x + x - 2$  $\vert$ 2 x 2 6.√23.x  $\sqrt{23}$  3 2 25.log(x - ─ + ─) 116.√23.atan(─────── - ─── ) 2.x 7.x 19.x 3 3 3 23 23 - ──── + ──── + ──── - ────────────────── - ─────────────────────────── 9 18 27 81 1863

Heel wat leerlingen maken rekenfouten bij de euclidische deling, zodat de rest van deze 'lange' oefening ook verkeerd is. En eigenlijk wordt er hier getest op het berekenen van integralen en niet op het maken van een euclidische deling (leerstof van 2 jaar voordien).

De noemer is een kwadratische functie van de vorm Ax²+Bx+C

We kunnen het rekenen met breuken bij de euclidische deling vermijden door A=1 te stellen.

En we kunnen het rekenen met wortelvormen ook vermijden met de 3 basisvormen:

 $x^2+2px+p^2$   $x^2+2px+p^2-c^2$   $x^2+2px+p^2+c^2$ 

Rekenfouten zijn altijd mogelijk maar nu is de kans al veel kleiner.

#### **Programma:** ration2integ

 $p=ri(1,5); c=ri(1,5)$ if  $k=1:q=p*p$ elif k== $2:q=p*p+c*c$ 

```
#integraal rationale functie met noemer x^2+2px +p^2+\sqrt{-c^2}from random import randint as ri
def vc(x):
   if x==1:s='+1'
   elif x==-1:s='-1'
  elif x>=0: s=-1+1+str(x)else: s=str(x) return s
from sympy import *
x,f=symbols('x f')
for k in range(1,4):
   # random teller
  n=ri(2,4);T='(';a=[]
  for i in range(0,n+1): a.append(ri(-3,5))for i in range (n,-1,-1):
     T=T+vc(a[i])+'*x**'+str(i) # random noemer
```
 else:q=p\*p-c\*c init\_printing() T=T+')';N='(x\*\*2'+vc(2\*p)+'\*x'+vc(q)+')';f=T+'/'+N  $pprint(Integral(f,x))$ pprint(integrate $(f,x)$ )  $\lceil$ | 3 2  $3. x + 3. x - x$ | ─────────────── dx  $\overline{2}$  $x + 10.x + 25$  $\vert$  $\overline{2}$ 3.x 295  $-$  - 27.x + 194.log(x + 5) +  $-$ 2  $x + 5$  $\lceil$ | 3 2  $3.x - 3.x - 3.x - 3$ | <del>\_ \_ \_ \_ \_</del> dx | 2  $x + 8.x + 20$  $\vert$ **x** 2 2 75.atan(-+2)  $3.x$  153.log(x + 8.x + 20) 2  $- - 27. x + -$  2 2 2  $\lceil$ | 3 2  $3.x - x - x + 4$  $\frac{1}{2}$  dx  $| x + 6x |$  $\overline{a}$  2 3.x 2.log(x)  $337.log(x + 6)$  $\frac{2}{2}$  - 19.x +  $\frac{3}{3}$  +  $\frac{3}{3}$ 2 3 3

### **144. Nauwkeurige berekening van een vierkantswortel. ( en derdemachtswortel )**

Er bestaat een methode om een vierkantswortel cijfer na cijfer te berekenen.

Stel een string a = '120535.431' : het deeltal ; string b =voorlopig '' : de deler.

We nemen de cijfers van a voor en na de komma samen in groepjes van 2: in dit geval: 12 05 35 43 10

Staan er een oneven aantal voor de komma, dan vormt het voorste cijfer het 1ste groepje.

Staan er een oneven aantal achter de komma, voeg een '0' toe

Is het een geheel getal, voeg '.00' toe

In het programma worden deze getallen opgeslagen in een list A, dus A[0]='12',A[1]='5',...

Omdat de positie van de decimale punt 6 is (beginnen tellen vanaf 0), is de positie van de decimale punt in de vierkantswortel 3: steeds geldt: pospuntroot=(pospunt-1) // 2 + 1 , hier 3=(6-1) // 2 + 1 . (// =div in Python) We zullen nu een soort staartberekening uitvoeren:

Om deze beter te begrijpen, de volgende redenering

Voor de eenvoud laten we voorlopig bij b de decimalen weg a='120535.431' =12\*10000+05\*100+35\*1+43\*0.01+10\*0.0001 b= 'pqr', dwz 100p+10q+r Omdat  $b^2 \sim a$  is  $(100p+10q+r)^2 \sim 12*10000+05*100+35*1+...$ Of  $p^2.10000+[(2p^*10+q)^*q]^*100+[{2(10p+q)^*10+r]^*r} \sim 12^*10000+05^*100+35^*1+.$ Als je beide leden vergelijkt, moet p het grootste getal zijn waarvan het kwadraat<=12 Dus p=3: er blijft:  $[(2p*10+q)*q]*100+[{2(10p+q)*10+r]*r} \sim 3*10000+5*100+35+.$ of ook nog:  $[(60+q)*q]*100+[{2(10p+q)*10+r]*r} \sim 305*100+35+.$ Dus moet q het grootste getal zijn zodat  $(60+q)*q<=305$ , dus q=4 Als we dit invullen, 256\*100+[2\*34\*10+r]\*r ~< 305\*100+35 Er blijft [680+r]\*r=4935+.. r= grootste getal zodat  $[680+r]*r \leq 4935$ Dus r=7, enz. Hieruit kunnen we de volgend staartberekening afleiden:

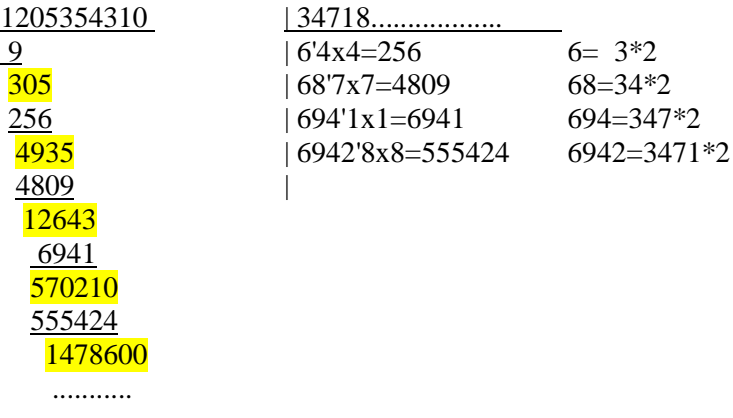

### **Programma:** vkwortel

```
# nauwkeurige berekening van een vierkantswortel
a =input('Geef een positief getal:')
print('Met **:\n'+str((float(a)**0.5)))
n=int(input('# cijfers:'))
pospunt a=a.find('')if pospunt_a==-1:pospunt_a=len(a);a=a+'.00'
k= (len(a)-pospunt a-1)% 2
if k==1:a=a+'0'
print('Start string:',a)
pospunt_b=(pospunt_a-1) // 2+1
A=[];j= pospunt_a % 2
if j>0: A.append(int(a[0:j]))
for i in range(i,pospunt a,2):A.append(int(a[i:i+2]))
for i in range(pospunt_a+1,len(a),2):A.append(int(a[i:i+2]))
print('A=', A)#staart berekening
for i in range(0,n): A.append(0)b =";d=0
while d*d \leq A[0]:d=d+1d=d-1; b=b+str(d); A[0]=A[0]-d*dfor i in range(1,n):
  d=0;A[i]=A[i-1]*100+A[i];ib=int(b)
  while(2 * ib * 10 + d) * d \leq A[i]: d=d+1d=d-1;minus=(2 * ib * 10+ d) * dA[i]=A[i]-minus;b=b+str(d)
```
lb=b[0:pospunt\_b]+'.'+b[pospunt\_b:len(b)] print('Met cijfer na cijfer berekening:\n'+lb)

Geef een positief getal:13725.012 Met \*\*: 117.1537963533406 # cijfers:100 Start string: 13725.0120 A= [1, 37, 25, 1, 20] Met cijfer na cijfer berekening: 117.1537963533405945939234619935517323936261301605980976987906113399223430477353435068054817 346219956

A[i] wordt extreem groot, als i groter wordt: je kan dit controleren door ergens een lijntje print(A[i]) toe te voegen In Python 3 is dit blijkbaar geen probleem. Integers mogen enorm groot worden.

De berekende vierkantswortel is een string, dus geen Python float.

Je kan er in Python niet mee rekenen, het is enkel een voorstelling van de vierkantswortel door een opeenvolging van cijfers.

Neem je de float van deze string, dan rond hij af tot een 15-tal cijfers.

Een vergelijkbare methode kan ook gebruikt worden voor de berekening van 3de machtswortels: neem terug **a**='120535.431' and **b**= 'pqr' **b**<sup>3</sup>=a betekent  $(100p+10q+r)$ <sup>3</sup>=a of  $1000000p^3+300000p^2q+30000pq^2+1000q^3+$ termen met r.

## **Programma:** derdewortel

```
#nauwkeurige berekening van een derde wortel
a =input('Geef een positief getal:')
print('Met ** :\n'+str((float(a)**(1/3))))
n=int(input('# cijfers:'))
pospunt a=a.find('.)if pospunt_a==-1:pospunt_a=len(a);a=a+'.000'
k = (len(a)-pospunt_a-1)\% 3
if k==1:a=a+'00'
if k==2:a=a+'0' 
print('Start string:',a)
pospunt b=(pospunt a-1) //3 +1
#verdeling in groepjes van 3 cijfers
A=[:];]= pospunt a % 3
if j>0: A.append(int(a[0:j]))
for i in range(j,pospunt_a,3):A.append(int(a[i:i+3]))
for i in range(pospunt_a+1,len(a),3):A.append(int(a[i:i+3]))
print('A='A')#staart berekening
for i in range(0,n): A.append(0)b =":d=0
while d*d \le A[0]:d=d+1d=d-1;b=b+str(d);A[0]=A[0]-d*d*d
for i in range(1,n):
  d=0; A[i]=A[i-1]*1000+A[i];ib=int(b)while d*(300 * ib * * 2 + 30 * ib * d + d * d) \leq A[i]: d=d+1d=d-1; minus=d*(300*ib**2+30*ib*d+d*d)
  A[i]=A[i]-minus; b=b+str(d)
lb = b[0:pospunt_b]+'.'+b[pospunt_b:len(b)]print('Met cijfer na cijfer berekening:\n'+lb)
```
Geef een positief getal:1247.26 Met \*\* : 10.764296824097231 # cijfers:50 Start string: 1247.260 A= [1, 247, 260] Met cijfer na cijfer berekening: 10.764296824097233157632717527519255183917039809730

#### **145. n-de machtswortels benaderen met breuken** n\_de\_wortel\_breuk

Een interessante oefening lijkt me om n-de machtswortels te berekenen uit een rationaal getal, binnen de verzameling *Q* van de rationale getallen. Een n-de machtswortel van een rationaal getal a/b is een nulpunt van de

q

 $n-1$ 

-

functie b  $f(x) = x^{n} - \frac{a}{x}$ .

De benaderingsfunctie is  $X - \frac{f(x)}{f(x)} = X - \frac{f(x)}{n x^{n-1}} = \frac{1}{n x^{n-1}}$ n  $n-1$ n n.x b  $(n-1) \cdot x^n + \frac{a}{1}$ n.x b  $x^n - \frac{a}{b}$ x  $f'(x)$  $x - \frac{f(x)}{f(x)} = x - \frac{x}{x} - \frac{b}{x} = \frac{(x-1)^{x} - 1}{x^{x}}$  $(-1)\cdot x^{n} +$  $=$ <sup>-</sup>  $-\frac{1}{2}X - \frac{1}{2}X - \frac{1$ Is *x* zelf een breuk q p dan wordt deze functie:  $n\cdot p^{n-1}.q.b$  $(n-1) \cdot p^n.b + q^n \cdot a$  $n \cdot \underline{p}$ b a q  $(n-1) \cdot \frac{p}{q}$  $n-1$  $n h + a^n$  $n-1$ n n  $\overline{\phantom{0}}$  $^{-1}$  n  $\cdot$  $=\frac{(n-1)\cdot p^{n} \cdot b + q^{n} \cdot }{n-1}$ .  $(-1)\cdot\frac{P}{n}+$ 

Voor de nieuwe breuk  $\frac{P N}{P}$ N q  $\frac{p_N}{p_N}$  geldt:  $p_N = (n-1) \cdot p^n \cdot b + q^n \cdot a$  en  $q_N = n \cdot p^{n-1} \cdot q \cdot b$  $= n \cdot p^{n-1}$ 

Deze  $p_N$  en  $q_N$  noemen we in het programma terug p en q om de benadering verder te zetten Hoever moeten we deze benadering voortzetten ? Stel een groot getal G.

Tot als G 1 b a q p n  $\left|\frac{a}{b} - \frac{a}{c}\right| < \frac{1}{\infty}$  of  $\left| G \cdot (p^n.b - q^n.a) \right| < q^n.b$ 

#### **Programma:**

# n-de machtswortels benaderen met breuken def mult(s): l=s.split(',');co=[] for i in  $l:co.append(int(i))$  return co def ggd(r,s):  $t=1$ while  $t!=0$ : $t=r\%$ s; $r=s$ ; $s=t$  return r def nwort(p,q): p,q=(n-1)\*p\*\*n\*b+a\*q\*\*n,n\*p\*\*(n-1)\*q\*b  $d = ggd(p,q)$  return(p//d,q//d) # hoofdprogramma print('Benaderen n-wortel uit a/b met een breuk p/q:')  $a,b,n=mult(input('a,b,n:'));x=0;G=1000$ 

```
-330-
```

```
print(str(n)+'-de wortel uit a/b = '+str(a)+''+str(b))while x^*n\leqa:x=x+1x=x-1; p=x; q=1while abs(G^*(p^{**}n^{*}b-a^*q^{**}n))>q^{**}n^{*}b:p,q=nwort(p,q)wortst=str(p)+' / '+str(q);print('p/q=\n'+wortst);decwort=eval(wortst)
print('Decimale vorm a/b=',a/b)
print('Decimale vorm p/q=',decwort)
print('Proef:\n',n,'-de wortel uit',a/b,'=',(a/b)**(1/n))
```

```
>>> 
Benaderen n-wortel uit a/b met een breuk p/q:
a,b,n:89,7,3
3-de wortel uit a/b=89/7
p/q=22215858039020422517833437340725302927391627627586177618213563570826751250100959721 / 
9518393005965206577995891029032455333902486139903035774230891580454632934540091150
Decimale vorm a/b= 12.714285714285714
Decimale vorm p/q= 2.3339925158687684
Proef:
 3 -de wortel uit 12.714285714285714 = 2.333981031724222
>>>
```
Wat blijkt is dat we zeer snel breuken krijgen, waarvan teller en noemer enorm grote gehele getallen zijn. In python kan dit.

# **146. Rekentoestel hoofdbewerkingen met rationale getallen**. bewerkingen\_met\_breuken

We maken een formulier (tkinter) met 2 invoervelden: één voor a/b, één voor c/d Ook 4 knoppen ('buttons') voor de 4 hoofdbewerkingen. En een uitvoerveld voor het resultaat e/f Voor  $+$ ,  $-$ ,  $\cdot$ ,  $\div$  geldt er:

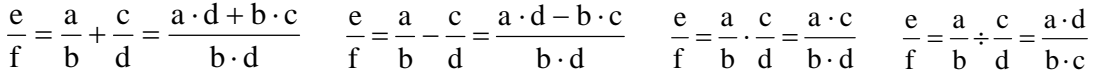

# **Programma:**

```
# Bewerkingen met breuken
from tkinter import *
def mult(s):
   l=s.split('/');co=[]
  for i in l:co.append(int(i)) return co
def ggd(a,b):
  c=1while c!=0:c=a\%b:a=b:b=c return a
def bereken(i):
  a,b=mult(E1.get());c,d= mult(E2.get())E3.delete(0, len(E3.get())Label(form,text='a/b'+bew[i]+'c/d=',).place(x=5,y=50)
  # i=0: + i=1: - i=2: * i=3: ÷
   if i==0:e=a*d+ b*c;f=b*d
```

```
 if i==1:e=a*d- b*c;f=b*d
  if i=2:e=a*c;f=b*dif i=3:e=a*d; f=b*c gd=ggd(e,f);e,f=e//gd,f//gd
  E3.insert(0,\text{str}(e)+\frac{1}{3}+\text{str}(f))def nieuw():
   for ent in [E1,E2,E3]:
      ent.delete(0,len(ent.get()))
  Label(form,text='a/b..c/d=',).place(x=5,y=50)
def but(i):Button(form,text=bew[i],width=3,command=lambda:bereken(i)).place(x=5+35*i,y=75)
# hoofdprogramma
bew=['+','-','*','\div']form=Tk();form.geometry('200x110');form.title('+-* \div')
Label(form,text='a/b=',).place(x=5,y=10);E1=Entry(form);E1.place(x=65,y=10)
Label(form,text='c/d=',).place(x=5,y=30);E2=Entry(form);E2.place(x=65,y=30)
E3=Entry(form,bg='lightgrey');E3.place(x=65,y=50)
but(0); but(1); but(2); but(3)Button(form,text='Nieuw',command=nieuw).place(x=145,y=75);nieuw()
form.mainloop()
```
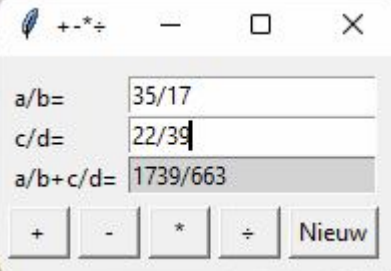

# **147. Bijzondere krommen: parametervergelijkingen en grafiek**

## paramvgl\_paramcsv

Hierna volgt een lijstje van een aantal bijzondere krommen en hun parametervergelijking. Het is gemaakt in Excel en gesaved als **'param.csv'**

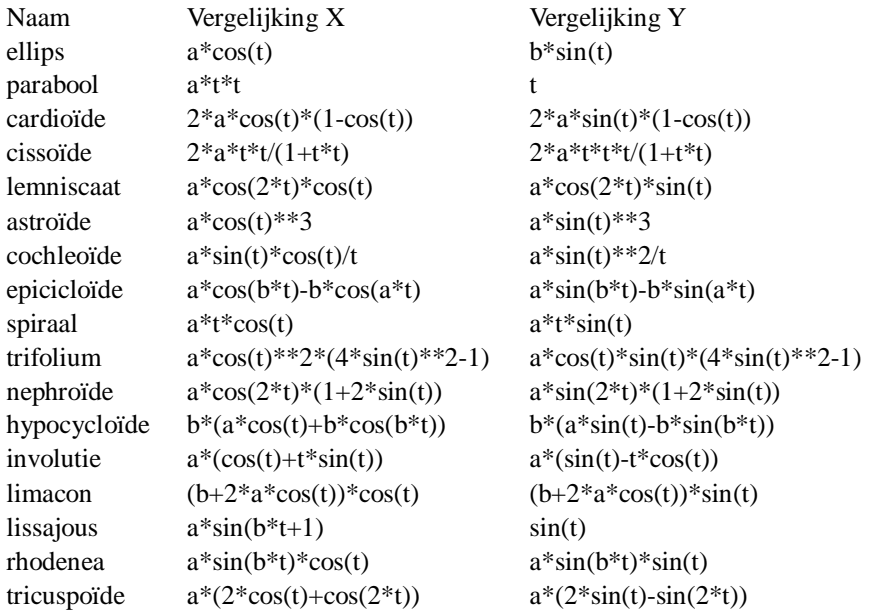

Een eerste programma ' Bijzondere krommen' laadt automatisch dit bestand in, en laat de gebruiker toe om de grafieken te tekenen: de parameters t en de variabelen a en b kunnen gewijzigd worden.

## **Programma:**

```
#parametervergelijkingen met param.csv
from tkinter import *;from math import *
def mult(s):
  l=s.split(\prime,')co = []for i in l:co.append(float(i))
   return co
def transx(x):
   return (x-xmi)*breedte/(xma-xmi)
def transy(y):
   return hoogteC-hoogteC*(y-ymi)/(yma-ymi)
def fx(t):return eval(xst)
def fy(t):return eval(yst)
class Kromme:
  def init (self.naam,xs,ys):self.naam=naam;self.xs=xs;self.ys=ys
def teken():
   global xmi,xma,ymi,yma
   xma=float(E2.get());C.delete(ALL)
   yma=xma;zma=xma;xmi=-xma;ymi=xmi;zmi=xmi
#assen
  X=transx(0);line = C.create_line(X,0,X,hoogteC,fill='blue',arrow='first')
  Y=transy(0); line = C.create\_line(0,Y,breedte,Y, fill= 'blue', arrow= 'last')# rooster
  for x in range(int(xmi),int(xma+1)):
     X=transx(x);line = C.create line(X,0,X,hoogteC,fill='green',dash=[1,2])
  for y in range(int(ymi),int(yma+1)):
     Y=transy(y);line = C.create_line(0,Y,breedte,Y,fill='green',dash=[1,2])
#kromme
   global a,b,xst,yst
   xst=k[Lb.curselection()[0]].xs;yst=k[Lb.curselection()[0]].ys
   tmi,tma=mult(E4.get());a,b=mult(E3.get());xo,yo=mult(E5.get())
  lis=[]; \text{stop}=0.05; t=tmi; E1. delete(0, len(E1.get)))while t<tma:
     t=t+stay;x=xo+fx(t);y=yo+fy(t);X=transx(x);Y=transy(y)lis.append(X); lis.append(Y) line = C.create_line(lis,fill='red')
   voorschrift='xo+'+k[Lb.curselection()[0]].xs+', yo+'+k[Lb.curselection()[0]].ys
   E1.insert(0,voorschrift)
def nieuw():
  for en in [E1, E2, E3, E4, E5]:en.delete(0, len(en.get()) C.delete(ALL)
# hoofdprogramma
fk=open('param.csv');inhoud=fk.read();fk.close()
\lim_{h=\infty}inhoud.split('\n');k=[]
while '' in linh:linh.remove('')
for i in range(2,len(linh)):li=linh[i].split(';');nm,x,y=li;k.append(Kromme(nm,x,y))
breedte=420;hoogte=560;hoogteC=hoogte-140;hoInv=hoogte-120
form=Tk();form.geometry(str(breedte)+'x'+str(hoogte));form.title('Parametervergelijkingen')
nml, xsl, ysl=[], []for kr in k:nml.append(kr.naam);xsl.append(kr.xs);ysl.append(kr.ys)
```
tupfun=tuple(nml)

Lb=Listbox(form,listvariable=StringVar(value=tupfun),selectmode='Single',height=6,width=12,bg='lightgrey') Lb.place $(x=5,y=hoInv+15)$ 

vsb=Scrollbar(form,orient=VERTICAL,command=Lb.yview,width=25);Lb['yscrollcommand']=vsb.set;vsb.place(  $x=82, y=hoInv+20$ 

 $C = \text{Canvas}(\text{form, bg} = \text{"white", height} = \text{hoogteC}, \text{width} = \text{breedte}; C.\text{pack}()$ 

L1=Label(form,text='Kromme:',);L1.place(x=5,y=hoInv-10)

Label(form,text='Minmax

 $XY:$ ',).place(x=110,y=hoInv+25);E2=Entry(form,width=10);E2.place(x=200,y=hoInv+25)

Label(form,text='a,b:',).place(x=110,y=hoInv+50);E3=Entry(form,width=10);E3.place(x=200,y=hoInv+50)

Label(form,text='tmi,tma:',).place(x=290,y=hoInv+25);E4=Entry(form,width=10);E4.place(x=340,y=hoInv+25)

Label(form,text='xo,yo:',).place(x=290,y=hoInv+50);E5=Entry(form,width=10);E5.place(x=340,y=hoInv+50)

E2.insert(0,'10');E3.insert(0,'1,2');E4.insert(0,'0,7');E5.insert(0,'2,3')

Label(form,text='x,y=').place(x=100,y=hoInv)

E1=Entry(form,width=46,bg='lightgrey');E1.place(x=130,y=hoInv)

B1=Button(form,text='Teken',command=teken);B1.place(x=300,y=hoInv+75)

B2=Button(form,text='Nieuw',command=nieuw);B2.place(x=360,y=hoInv+75) form.mainloop()

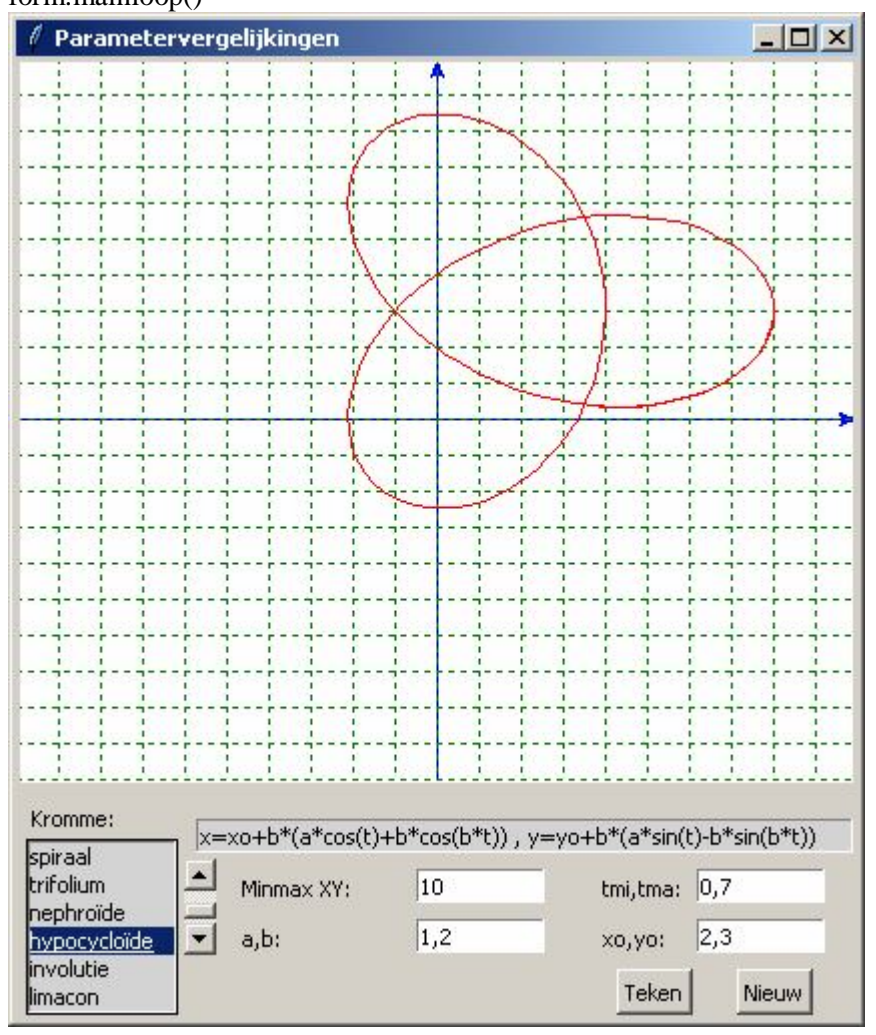

## **148: Omwentelingslichamen van bijzondere krommmen**

Een tweede programma gebruikt hetzelfde bestand en laat deze krommen om de x-as wentelen. Je merkt dat voor de berekening van x,y,z de coordinaten [x,y,0] vermenigvuldigd worden met de rotatiematrix:

 $\begin{pmatrix} 0 & -\sin(v) & \cos(v) \end{pmatrix}$  $\overline{\phantom{a}}$  $\begin{matrix} \end{matrix}$ ļ.  $\mathsf{I}$  $(1)$  $0 \cos(v) \sin(v)$ 1 0 0

In pythontaal:  $R=[[1,0,0],[0,cos(v),sin(v)],[0,sin(v),cos(v)]]$  $V=[xo+f x(t),yo+f y(t),0]$  $x,y,z=prod(R,V)$  $X, Y=omzet(x,y,z)$ 

#### **Programma:** omwentelingslichaam paramcsv

```
# omwentelingslichamen van parametervergelijkingen
from math import *
from tkinter import *
def col(rgb):return '#%02x%02x%02x' % rgb
def mult(s):
  l=s.split(',');co=[]for i in l:co.append(float(i)) return co
def prod(b,c):
  n=len(b); p=[]
  for i in range(0,n):
      som=0
     for k in range(0,n):
       som=som+b[i][k]*c[k] p.append(som)
   return(p)
def transx(x):
   return (x-xmi)*breedte/(xma-xmi)
def transy(y):
   return hoogteC-hoogteC*(y-ymi)/(yma-ymi)
def hoek(y,x):
  if y=0 and x>=0:c=0
  elif y = 0 and x < 0:c = pielif x == 0 and y > 0:c = pi/2elif x == 0 and y < 0:c = 3*pi/2 else:
     c = \tan(y/x) if x<0:c=c+pi
   return(c)
def omzet(x,y,z):
  c = hoek(y, x)r = sqrt(x*x+y*y);y1 = sin(ah+c)*rd = hoek(y1,z)r1=sqrt(y1*y1+z*z)X=transx(cos(ah+c)*r);Y=transy(cos(bh+d)*r1) return [X,Y]
def asteken(x,y,z):
  lis = \BoxX, Y=omzet(-x,-y,-z);lis.append(X);lis.append(Y)X, Y=omzet(x,y,z);lis.append(X);lis.append(Y) line = C.create_line(lis,fill='black',arrow='last')
def sel():
```

```
 global rich;rich=var.get()
def teken():
   global xmi,xma,ymi,yma,zmi,zma,tmi,vmi,tma,vma,a,b,ah,bh,xst,yst
   xma=float(E2.get());C.delete(ALL)
   yma=xma;zma=xma;xmi=-xma;ymi=xmi;zmi=xmi
  tmi, tma=mult(E4.get());a,b=mult(E3.get()) xo,yo=mult(E5.get());vmi,vma=-pi,pi
   ah=radians(draaixy);bh=radians(draaiyz)
   voorschrift='x=xo+'+k[Lb.curselection()[0]].xs+' , y=yo+'+k[Lb.curselection()[0]].ys
   E1.delete(0,len(E1.get()));E1.insert(0,voorschrift)
   xst=k[Lb.curselection()[0]].xs;yst=k[Lb.curselection()[0]].ys
#kromme
   stap=vma/15
#niveaulijnen tekenen voor constante u
   t=tmi
  while t<tma:
     ro=int(175+75*sin(t));kl=col((ro,0,0))t=t+stab:lis=[]
     V=[xo+f x(t),yo+f y(t),0] v=vmi
      while v<vma:
        v=v+stap
       R=[[1,0,0],[0,cos(v),sin(v)],[0,-sin(v),cos(v)]]x,y,z=prod(R,V)X, Y=omzet(x,y,z)lis.append(X);lis.append(Y)line = C.create line(lis,fill=kl)
#niveaulijnen tekenen voor constante v
   v=vmi
   while v<vma:
     gr=int(175+75*sin(v));kl=col((0,gr,0))R=[[1,0,0],[0,cos(v),sin(v)],[0,sin(v),cos(v)]] v=v+stap;lis=[]
      t=tmi
     while t<tma:
        t=t+stap
       V=[x\text{o}+f\text{x}(t),y\text{o}+f\text{y}(t),0];x,y,z=prod(R,V);X,Y=omzet(x,y,z)lis.append(X);lis.append(Y)line = C.create line(lis,fill=kl)
#assen
   asteken(xma,0,0);asteken(0,yma,0);asteken(0,0,zma)
#x,y,z letters
  hl=0.17; st=xma+0.03 lis=[omzet(st,0,0),omzet(st+hl,0,hl),omzet(st+hl/2,0,hl/2),omzet(st,0,hl),omzet(st+hl,0,0)]
  line = C.create line(lis,fill='black') \#xlis=[omzet(0,st,0),omzet(0,st+hl,hl),omzet(0,st+hl/2,hl/2),omzet(0,st,hl)]line = C.create line(lis,fill='black') #y
  lis=[omzet(0,0,st),omzet(-hl,0,st),omzet(0,0,st+hl),omzet(-hl,0,st+hl)]line = C.create line(lis,fill='black') #z
def draai():
   global draaixy,draaiyz
   if rich==0:draaixy=draaixy+30
   if rich==1:draaiyz=draaiyz-30
   if rich==2:draaixy=draaixy-30
   if rich==3:draaiyz=draaiyz+30
```
 teken() def nieuw(): for en in  $[E1, E2, E3, E4, E5]$ :en.delete $(0, len(en.get())$  global draaixy,draaiyz;draaixy=20;draaiyz=20;C.delete(ALL) def fx(t):return eval(xst) def fy(t):return eval(yst) class Kromme: def init (self,naam,xs,ys):self.naam=naam;self.xs=xs;self.ys=ys # hoofdprogramma fk=open('param.csv');inhoud=fk.read();fk.close()  $\lim_{h=\text{inhoud}}\text{split}(\ln h)\colon k=1$ while '' in linh:linh.remove('') for i in range(2,len(linh)):li=linh[i].split(';');nm,x,y=li;k.append(Kromme(nm,x,y)) breedte=480;hoogte=610;hoogteC=hoogte-165;hoInv=hoogte-155;hoInv2=hoogte-40 form=Tk();form.geometry(str(breedte)+'x'+str(hoogte)) form.title('Grafieken van omwentelingslichamen')  $nml,xsl,ysl=[1,1,1]$ for kr in k:nml.append(kr.naam);xsl.append(kr.xs);ysl.append(kr.ys) Label(form,text='Functie:').place( $x=5$ , $y=$ hoogte-130) tupfun=tuple(nml) Lb=Listbox(form,listvariable=StringVar(value=tupfun),selectmode='Single',height=6,width=12,bg='lightgrey') Lb.place $(x=5,y=hoogte-110)$ vsb=Scrollbar(form,orient=VERTICAL,command=Lb.yview,width=25);Lb['yscrollcommand']=vsb.set;vsb.place(  $x=80, y=500$  $C = \text{Canvas}$ (form, bg="white", height=hoogteC, width=breedte) C.pack();draaixy=20;draaiyz=20 L1=Label(form,text='x=f(t),y=g(t):',);L1.place(x=5,y=hoInv) E1=Entry(form,bg=('lightgrey'));E1.place(x=85,y=hoInv,width=390) L2=Label(form,text='Max xyz:',);L2.place(x=120,y=hoInv+25) E2=Entry(form,width=15);E2.place(x=180,y=hoInv+25) Label(form,text='a,b:',).place(x=120,y=hoInv+50);E3=Entry(form,width=15);E3.place(x=180,y=hoInv+50) Label(form,text='tmi,tma:',).place(x=280,y=hoInv+25);E4=Entry(form,width=15);E4.place(x=330,y=hoInv+25) Label(form,text='xo,yo:',).place(x=280,y=hoInv+50);E5=Entry(form,width=15);E5.place(x=330,y=hoInv+50) E2.insert(0,'10');E3.insert(0,'1,2');E4.insert(0,'0,7');E5.insert(0,'2,3') B1=Button(form,text='Teken',command=teken);B1.place(x=220,y=hoInv2) B2=Button(form,text='Draai',command=draai);B2.place(x=290,y=hoInv2) B4=Button(form,text='Nieuw',command=nieuw);B4.place(x=360,y=hoInv2) pijl=['\u21E6','\u21E7','\u21E8','\u21E9'] #unicode pijlen  $rich=0$ ; var = IntVar() L4=Label(form,text='Draairichting:');L4.place(x=120,y=hoInv+80) for i in range $(0,4)$ : rb=Radiobutton(form,text=pijl[i],variable=var,value=i,command=sel) rb.place(x=200+40\*i,y=hoInv+80) form.mainloop()

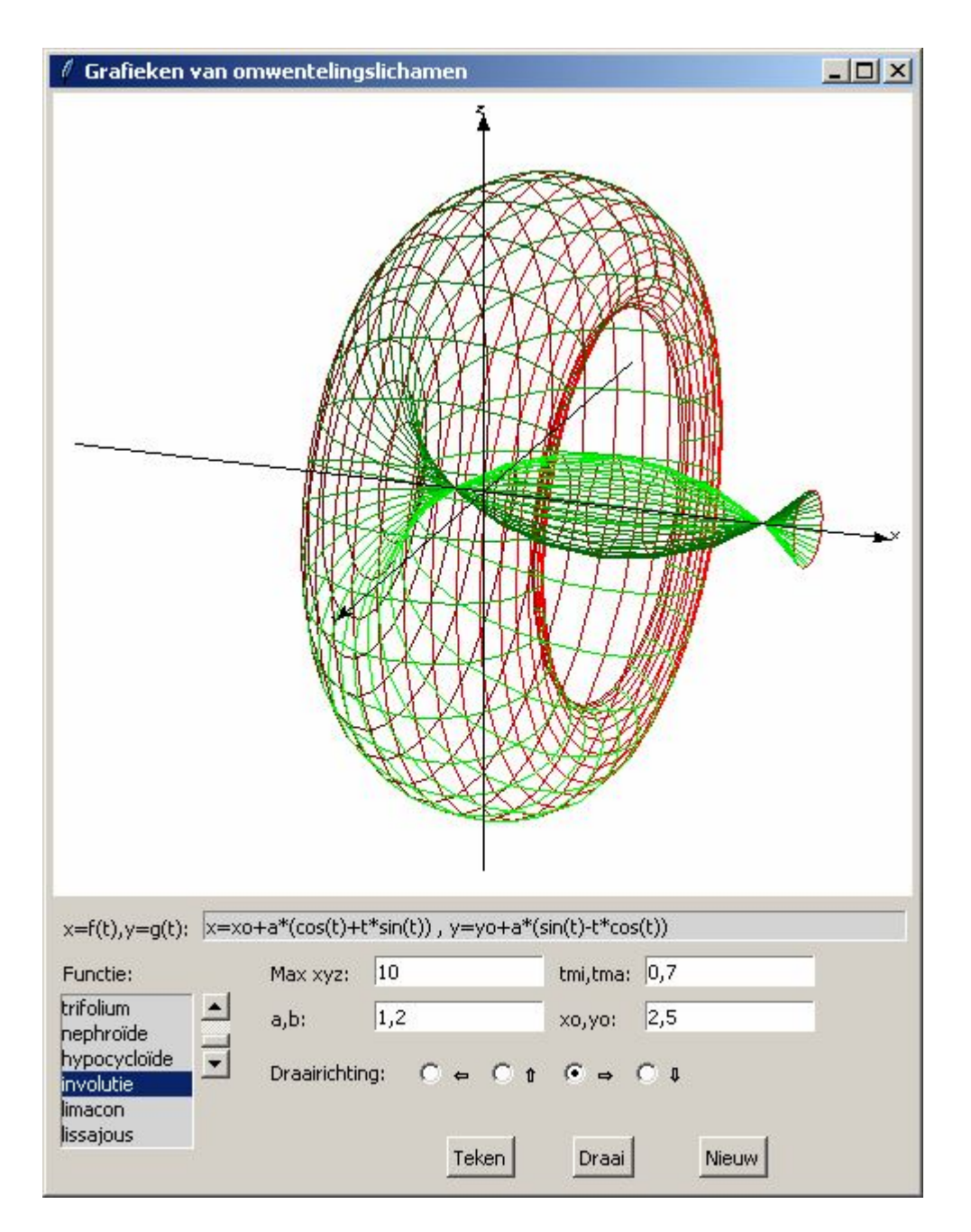

#### **149. Orbitalen van Neon** neon

Een voorbeeld van 3-dimensionale omwentelingslichamen zijn de s en p-orbitalen van Neon. De kern, alsook de 1s en 2s-orbitalen zijn omwentelingslichamen van de cirkel tussen -pi en pi. Om de porbitalen te simuleren kunnen we een stukje van een lemniscaat wentelen rond x-, y- en z-as. De afmetingen van de 5 orbitalen kunnen gewijzigd worden met andere getallen in te voeren in het 2p,1s,2s-venster.

#### **Programma:**

# orbitalen van Neon from math import \* from tkinter import \* def col(rgb):return '#%02x%02x%02x' % rgb def mult(s): l=s.split(',');co=[] for i in l:co.append(float(i))

```
 return co
def prod(b,c):
  n=len(b); p=[]for i in range(0,n):
      som=0
     for k in range(0,n):
       som=som+b[i][k]*c[k]
      p.append(som)
  return(p)def transx(x):return (x-xmi)*breedte/(xma-xmi)
def transy(y):return hoogteC-hoogteC*(y-ymi)/(yma-ymi)
def hoek(y,x):
  if y = 0 and x > 0:c=0
  elif y == 0 and x < 0:c = pielif x == 0 and y > 0:c=pi/2
  elif x==0 and y<0:c=3*pi/2
   else:
     c=atan(v/x) if x<0:c=c+pi
   return(c)
def omzet(x,y,z):
  c = hoek(y, x); r = sqrt(x * x + y * y); y1 = sin(ah+c) * rd=hoek(y1,z);r1=sqrt(y1*y1+z*z)
   X=transx(cos(ah+c)*r);Y=transy(cos(bh+d)*r1)
   return [X,Y]
def asteken(x,y,z):
  lis=[];X,Y=omzet(-x,-y,-z);lis.append(X);lis.append(Y)X, Y=omzet(x,y,z);lis.append(X);lis.append(Y) line = C.create_line(lis,fill='black',arrow='last')
def sel():
   global rich;rich=var.get()
def vulin():
  X, Y=omzet(x,y,z);lis1.append(X);lis1.append(Y)X, Y=omzet(z, x, y);lis2.append(X);lis2.append(Y)X, Y=omzet(y, z, x);lis3.append(X);lis3.append(Y)def tekenlijn():
  line = C.create line(lis1,fill=kl1)
  line = C.create line(lis2,fill=kl2)
  line = C.create line(lis3,fill=kl3)
def vulin2():X, Y=omzet(x,y,z);lis.append(X);lis.append(Y)def tekenlijn2(kl):line = C.create_line(lis,fill=kl)
def teken():
   global 
x,y,z,xmi,xma,ymi,yma,zmi,zma,tmi,vmi,tma,vma,a,b,c,f,xo,yo,ah,bh,xst,yst,lis,lis1,lis2,lis3,kl1,kl2,kl3,kl4,kl5,kl
6,stapv,stapt
   global orb,kleur
   xma=float(E2.get());C.delete(ALL)
   yma=xma;zma=xma;xmi=-xma;ymi=xmi;zmi=xmi
  a,b,c=mult(E3.get)) xo,yo=0,0;vmi,vma=-pi,11*pi/10
   ah=radians(draaixy);bh=radians(draaiyz)
#p-orbitalen 
  xst='a*cos(2*t)*cos(t');yst='a*cos(2*t)*sin(t)' f=10;stapv=vma/f
  k11 = col((254,0,0));k12 = col((0,254,0));k13 = col((0,0,254))
```

```
 kl4=col((0,200,200));kl5=col((200,200,0));kl6='grey'
#niveaulijnen tekenen voor constante t
   tmi=-0.1;tma=0.7;nivt()
   tmi=3.05;tma=3.9;nivt()
#niveaulijnen tekenen voor constante v
   tmi=-0.1;tma=0.7;nivv() 
   tmi=3.05;tma=3.88;nivv()
#s-orbitalen
  tmi=-pi;tmax=11*pi/10xst='b*cos(t'); yst='b*sin(t'); nivt2(kl4); nivv2(kl4)xst='c*cos(t'); yst='c*sin(t'); nivt2(k15); nivv2(k15)#neonkern
  xst=0.4*cos(t); yst='0.4*sin(t); nivt2(kl6)
#assen
   asteken(xma,0,0);asteken(0,yma,0);asteken(0,0,zma)
#x,y,z letters
   hl=0.17;st=xma+0.03
   lis=[omzet(st,0,0),omzet(st+hl,0,hl),omzet(st+hl/2,0,hl/2),omzet(st,0,hl),omzet(st+hl,0,0)]
  line = C.create line(lis,fill='black') #x
  lis = [omzet(0,st,0),omzet(0,st+hl,hl),omzet(0,st+hl/2,h]/2), omzet(0,st,hl)]line = C.create\_line(list, fill='black') #y
  lis = [omzet(0,0,st),omzet(-hl,0,st),omzet(0,0,st+hl),omzet(-hl,0,st+hl)]line = C.create\_line(list, fill=black') #z
#verklaring orbitalen
   kleur=[kl1,kl2,kl3,kl4,kl5,kl6]; orb=['2px','2py','2pz','1s','2s','kern'];tekst()
def tekst():
  for i in range(0,6):
     C.\text{create\_text}(25+40^*i,440,\text{text=orb}[i],\text{fill=kleur}[i])def nivt():
   global lis,lis1,lis2,lis3,x,y,z
   stapt=(tma-tmi)/f;t=tmi
  while t<tma:
     t=t+stop;lis1=[];lis2=[];lis3=[];V=[xo+fx(t),yo+fy(t),0];v=vmiwhile v<vma:v=v+stapv;R=[[1,0,0],[0,\cos(v),\sin(v)],[0,\sin(v),\cos(v)]];x,y,z=prod(R,V);vulin()
     tekenlijn()
def nivv():
   global lis1,lis2,lis3,x,y,z
   stapt=(tma-tmi)/f;v=vmi
   while v<vma: 
     R=[[1,0,0],[0,cos(v),sin(v)],[0,-sin(v),cos(v)]]v=v+stay;lis1=[];lis2=[];lis3=[];t=tmiwhile t <tma:t=t+stapt;V=[xo+fx(t),yo+fy(t),0];x,y,z=prod(R,V);vulin()
     tekenlijn()
def nivt2(kl):
   global lis,x,y,z
   stapt=tma/f;t=tmi
  while t<tma:
     t=t+stopt;lis=[]; V=[xo+fx(t),yo+fy(t),0]; v=vmiwhile v<vma:v=v+stapv;R=[[1,0,0],[0, cos(v), sin(v)],[0, -sin(v), cos(v)]];x,y,z=prod(R,V);vulin2()
     tekenlijn2(kl)
def nivv2(kl):
   global lis1,x,y,z
   stapt=tma/f;v=vmi
   while v<vma: 
     R=[[1,0,0],[0,cos(v),sin(v)],[0,sin(v),cos(v)]]
```

```
 v=v+stapv;lis=[];t=tmi
      while t<tma:t=t+stapt;V=[xo+fx(t),yo+fy(t),0];x,y,z=prod(R,V);vulin2()
     tekenlijn2(kl)
def draai():
   global draaixy,draaiyz
   if rich==0:draaixy=draaixy+30
   if rich==1:draaiyz=draaiyz-30
   if rich==2:draaixy=draaixy-30
   if rich==3:draaiyz=draaiyz+30
   teken()
def nieuw():
   global draaixy,draaiyz;draaixy=20;draaiyz=20;C.delete(ALL)
def fx(t):return eval(xst)
def fy(t):return eval(yst)
# hoofdprogramma
breedte=480;hoogte=520;hoogteC=hoogte-65;hoInv=hoogte-55
form=Tk();form.geometry(str(breedte)+'x'+str(hoogte))
form.title('Orbitalen van Neon')
C = \text{Canvas}(\text{form, bg} = \text{white}^{\prime\prime}, \text{height} = \text{hoogteC, width} = \text{breedte})C.pack();draaixy=20;draaiyz=20
L2=Label(form,text='Max xyz:',);L2.place(x=5,y=hoInv)
E2=Entry(form,width=8);E2.place(x=60,y=hoInv)
Label(form,text='2p,1s,2s:',).place(x=5,y=hoInv+25);E3=Entry(form,width=8);E3.place(x=60,y=hoInv+25)
E2.insert(0,'10');E3.insert(0,'7,2,6')
B1=Button(form,text='Teken',command=teken);B1.place(x=335,y=hoInv)
B2=Button(form,text='Draai',command=draai);B2.place(x=380,y=hoInv)
B4=Button(form,text='Nieuw',command=nieuw);B4.place(x=425,y=hoInv)
pijl=[\u21E6', \u21E7', \u21E8', \u21E9']#unicode pijlen
rich=0; var = IntVar()L4=Label(form,text='Draairichting:');L4.place(x=120,y=hoInv)
for i in range(0,4):
rb=Radiobutton(form,text=pijl[i],variable=var,value=i,command=sel)
  rb.place(x=185+35*i,y=hoInv)
form.mainloop()
```
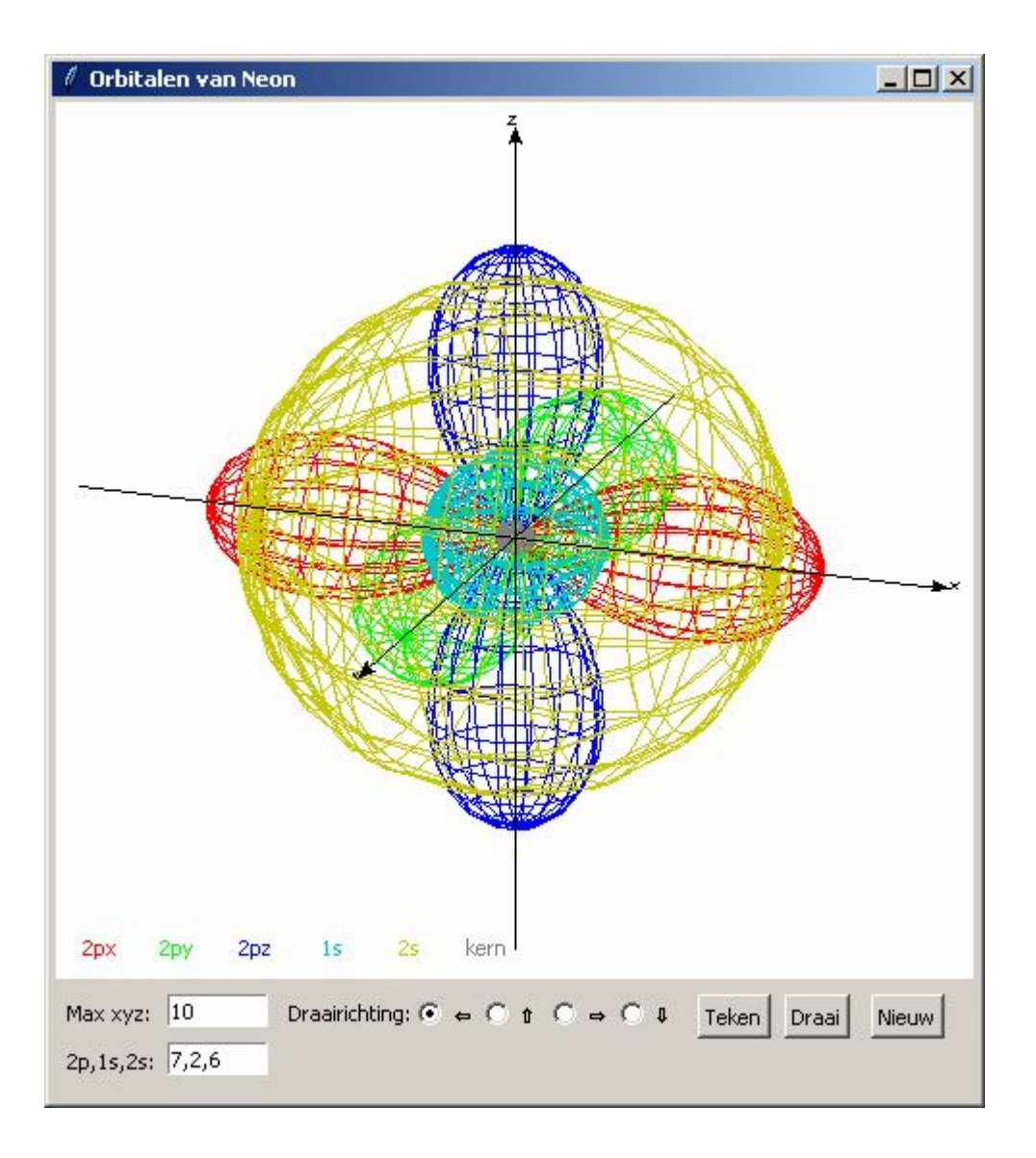

#### **150. Afstand en kompaskoers** navigatieTk

Gegeven de geografische coördinaten (breedtecirkel en meridiaan) van 2 plaatsen A en B op de aarde. Om van A naar B te gaan, moeten we de kompaskoers berekenen.

Noord (N) =  $0^{\circ}$  Oost (E) =  $90^{\circ}$  Zuid (S) = 180° West (W) =  $270^{\circ}$ 

Indien we deze koers over de ganse reis aanhouden, dan volgen we niet de kortste afstand maar wel een loxodroom, dit is een 3 dimensionale kromme die elke meridiaan met de zelfde hoek snijdt en als een spiraal naar Noord- of Zuidpool gaat. D.w.z. dat als we over een grote afstand steeds dezelfde koers volgen, we helemaal niet in onze bestemming aankomen.

Wensen we de kortste afstand af te leggen, dan moeten we navigeren langs een grootcirkel (orthodroom) van de aardbol. Voor korte afstanden is er weinig verschil tussen beide routes.

In het volgende programma wordt de afstand en de kompaskoers berekend tussen 2 steden A en B. Je merkt dat de kompaskoers bij aankomst verschillend is van deze bij vertrek.

Om dus uiteindelijk +/- in B uit te komen, moet de koers, gelijkmatig verdeeld over de ganse reis gewijzigd worden van de koers in A tot de koers in B

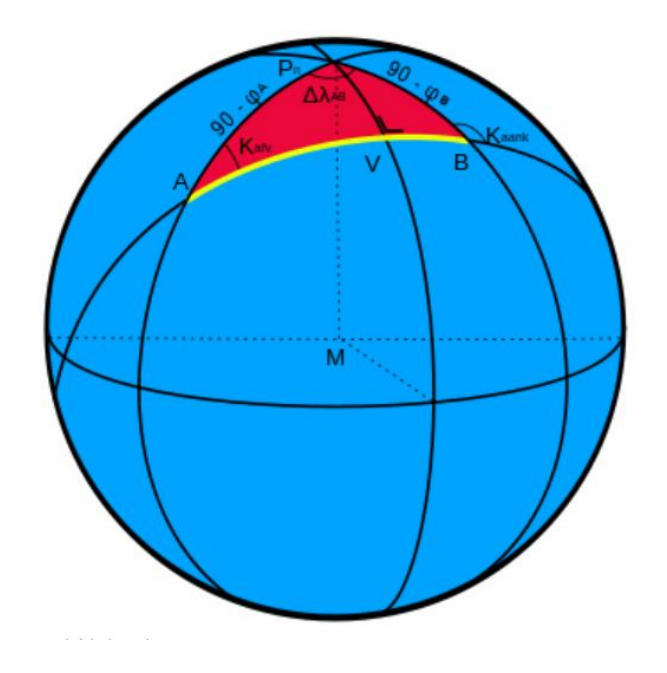

(Wikipedia)

We stellen:  $\varphi_A$ : FA,  $\varphi_B$ : FB,  $\lambda_A$ : LA,  $\lambda_B$ : LB, dan is  $\Delta\lambda_{AB} = \lambda_B - \lambda_A = LB - LA$ 

De afstand tussen punt A met breedte FA en meridiaan LA en punt B met breedte FB en meridiaan LB kan bepaald worden aan de hand van boldriehoek APnB met behulp van de eerste cosinusregel. Daarbij is de zijde  $AP<sub>n</sub>$  het complement van de breedte FA, de zijde  $P_nB$  het complement van de breedte FB en de hoek  $P_n$  het meridiaanverschil LB-LA tussen vertrek A en bestemming B.

De afstand AB wordt dan gegeven door AB= acos[sinFA.sinFB+ cosFA.cosFB.cos(LB-LA)] De kompaskoers vinden we met de formule: K=

) cosFA.sinAB  $\arccos(\frac{\text{sinFB} - \text{sinFA} \cdot \text{cosAB}}{\text{Bi} + \text{cos} \cdot \text{AB}})$ 

Indien LB-LA<0, dan nemen we 360-K

Opmerkingen:

-0mdat een grootcirkel een andere kromme is dan een loxodroom, zal bij grootcirkelnavigatie de te volgen kompaskoers continu wijzigen van vertrekpunt tot aankomst. Van Amsterdam naar Dublin bijvoorbeeld, verandert deze kompashoek van 282° naar 273° over een afstand van 750 km. Om concreet zo goed mogelijk de juiste koers te volgen, kan bijvoorbeeld deze afstand verdeeld worden in 9 gelijke stukken, waarin de koers telkens één graad wordt verminderd.

-De Noordpool valt niet samen met het magnetische Noorden. Om de echte 'grondkoers' te bepalen, moeten we een correctie (variatie) toepassen op de kompaskoers. Hiervoor heeft men variatietabellen nodig. In het programma definiëren we een klasse Point.

Elk 'Point' dat we definiëren krijgt een naam (stad), een breedtegraad en een meridiaan in ° en ' . Deze Points worden ingelezen uit een csv-bestand 'geo'. Om de afstand en de kompaskoers te berekenen, moeten in de listbox 2 steden A en B gemarkeerd worden. Met de knop 'Bereken' wordt zowel de kompaskoers van A naar B als van B naar A berekend.

# **Programma:**

```
#Afstand en kompaskoers
from math import *;from tkinter import *
class Point:
   def __init__(self,name,lat,mer):self.name=name;self.lat=lat;self.mer=mer
def val(s):
  co=1;ls=len(s)-1
  if s[ls]=='W' or s[ls]=='S':co=-1
  s=s[0:ls];gm=s[0:].split(.')if gm[1] == ::dec=0 else:dec=float(gm[1])/60
  \cos \cos \theta (float(gm[0])+dec)
   return co*pi/180
def mult(geo):g=geo.split(',');return val(g[0]),val(g[1])
def deg(x):
   gdec=180*x/pi;gint=int(gdec)
   gmin=round((gdec-gint)*60)
  return(str(gint) + '.'+str(gmin) + 'deg')def komp(FX,FY,LX,LY,AB):
```

```
 angle=acos((sin(FY)-sin(FX)*cos(AB))/cos(FX)/sin(AB))
   if LY<LX:angle=2*pi-angle
   return angle
def nieuw():E2.delete(0,len(E2.get()));E3.delete(0,len(E3.get()));wis()
def wis():tex.delete('1.0',END)
def ad(lijn):tex.insert(INSERT,lijn+' ')
def cont(a):
   c=pi+a
   if c>2*pi:c=c-2*pi
   return c
def bereken():
   global geoA,geoB,bv,LB,LA,FB,FA
   lico=[];plaats=[]
   for p in Lb.curselection():lico.append(k[p].lat);lico.append(k[p].mer);plaats.append(k[p].name) 
   FA,LA,FB,LB=lico #F=breedtecirkel L=meridiaan
   nieuw();E2.insert(0,FA+','+LA);E3.insert(0,FB+','+LB);
   wis();geoA=E2.get();geoB=E3.get()
   FA,LA=mult(geoA);FB,LB=mult(geoB);bv=LB-LA 
   AB=acos(sin(FB)*sin(FA)+cos(FB)*cos(FA)*cos(bv))
   am=format(60*180*AB/pi,'.0f');ak=format(60*180*AB*1.852/pi,'.0f')
   Acomp=komp(FA,FB,LA,LB,AB);Bcomp=komp(FB,FA,LB,LA,AB)
  answ='A= '+plaats[0]+' B= '+plaats[1]answ=answ+'\nAfstand AB= '+ak+' km ='+am+' ml\nKoers A = > B'answ=answ+'\nIn A :'+deg(Acomp)+'\nIn B :'+deg(cont(Bcomp))
  answ=answ+'\nKoers B \equiv > A' answ=answ+'\nIn B :'+deg(Bcomp)+'\nIn A :'+deg(cont(Acomp))
   ad(answ)
#main
gr='lightgrey';wid=420;high=160;highC=high-140;hoInv=high-120
form=Tk();form.geometry(str(wid)+'x'+str(high));form.title('Afstand en kompaskoers')
fk=open('geo.csv');inhoud=fk.read();fk.close();linh=inhoud.split('\n');k=[]
while " in linh:linh.remove(")
for i in range(2,len(linh)):li=linh[i].split(';');name,lat,mer=li; k.append(Point(name,lat,mer))
nml,latl,merl=[],[],[]
for kr in k:nml.append(kr.name);latl.append(kr.lat);merl.append(kr.mer)
Lb=Listbox(form,listvariable=StringVar(value=tuple(nml)),selectmode=MULTIPLE,height=5,width=12,bg=gr)
Lb.place(x=5,y=25)vsb=Scrollbar(form,orient=VERTICAL,command=Lb.yview,width=25);Lb['yscrollcommand']=vsb.set;vsb.place(
x=78, y=30L1=Label(form,text='Kies 2 steden A en B:',);L1.place(x=5,y=3)
L2=Label(form,text='brc A,mer A:');L2.place(x=5,y=100)
E2=Entry(form,width=15,bg=gr);E2.place(x=80,y=100)
L3=Label(form,text='brc B,mer B;');L3.place(x=5,y=130)
E3=Entry(form,width=15,bg=gr);E3.place(x=80,y=130)
tex=Text(form,bg=gr,height=9,width=30,wrap=WORD);tex.place(x=180,y=8)
vsb=Scrollbar(form,orient=VERTICAL,command=tex.yview,width=25)
tex['yscrollcommand']=vsb.set;vsb.pack(side=RIGHT,fill='y')
B1=Button(form,text='Bereken',command=bereken);B1.place(x=120,y=30)
B2=Button(form,text=' Nieuw ',command=nieuw);B2.place(x=120,y=60)
form.mainloop()
```
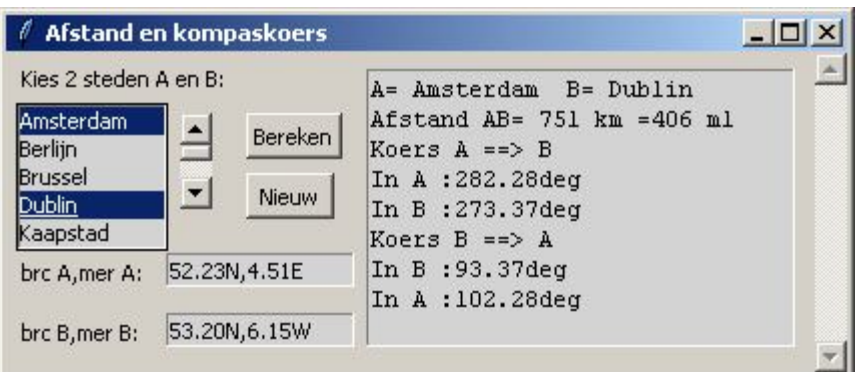

# **151. De lineaire functie** linfunctie

Dit programma kan gebruikt worden bij het bespreken van nulpunten, tekenverloop en grafiek van de lineaire functie.

## **Programma**

```
# Lineaire functie met tkinter
from math import *;from tkinter import *;from tkinter import messagebox
def mult(s):
   l=s.split(',');co=[]
  for i in l:co.append(float(i)) return co
def transx(x):return (x-xmi)*breedteC/(xma-xmi)
def transy(y):return hoogteC-hoogteC*(y-ymi)/(yma-ymi)
def ad(lin):
   tex.insert(INSERT,lin)
def sg(x):
  if x = int(x):x = int(x);sx = str(x)else:sx=format(x,'.2f')if x>=0:return '+'+sx
   else: return sx
def sg2(x):
  if x = int(x):x = int(x);sx = str(x) else:sx=format(x,'.2f')
   return sx
def ap(li,x,y):X=transx(x);Y=transy(y);li.append(X);li.append(Y)
def punt(x,y,te,kl):
   diamx=(xma-xmi)/200;diamy=(yma-ymi)/200;d=3*diamx
  diam=0.1;lis=[];ap(lis,x-diamx,y-diamy);ap(lis,x+diamx,y+diamy);C.create_oval(lis,fill=kl)
   lis=[];ap(lis,x+d,y-d);C.create_text(lis,text=te,fill=kl)
def bereken():
#tekst
   tex.delete('1.0',END)
   m,q=mult(E1.get()) 
  ad('y=mx+q ='+sg2(m)+'x'+sg(q))ad('\nSnijpunt y-as='+sg2(q))
  if m!=0:
     x1=-q/mad('\nNulpunt x<sub>1</sub>=-q/m='+sg2(-q)+'/'+sg2(m)+'='+sg2(x1))
```
-345-

ad('\nx  $x_1\$  n') ad('——|——————————————\n') if m>0:ad('y - 0 +') if m<0:ad('y  $+$  0 -') elif m==0: ad('\nGeen nulpunten')  $ad('x\n')$ ad('——|——————————————\n') if  $q>0$ :ad('y  $+$ ') if  $q<0$ :ad('y -') #grafiek #rooster C.delete(ALL) global xmi,xma,ymi,yma;xmi,xma,ymi,yma=mult(E2.get()) for x in range(int(xmi),int(xma+1)):  $X=transx(x);$ C.create line(X,0,X,hoogteC,fill='lightgrey',dash=[1,2]) for y in range(int(ymi),int(yma+1)): Y=transy(y);C.create\_line(0,Y,breedteC,Y,fill='lightgrey',dash=[1,2] ) #assen X=transx(0);C.create\_line(X,0,X,hoogteC,fill='grey',arrow='first') Y=transy(0);C.create\_line(0,Y,breedteC,Y,fill='grey',arrow='last') #rechte lis=[];ap(lis,xmi,m\*xmi+q);ap(lis,xma,m\*xma+q) C.create\_line(lis,fill=col[0]) #punten if m!=0:punt(x1,0,'x<sub>1</sub>',col[1])  $punt(0,q,q',col[1])$  return def wis(E):E.delete(0,len(E.get())) def nieuw(): for  $E$  in  $(E1, E2)$ :wis $(E)$  C.delete(ALL);tex.delete('1.0',END) def info():h=messagebox.showinfo(tit,infstr) #hoofdprogramma col=['blue','red','green'] breedte=520;hoogte=680;tit='De lineaire functie y=mx+q' hoogteC=510;breedteC=510 form=Tk();form.geometry(str(breedte)+'x'+str(hoogte));form.title(tit) form.resizable(False,False)  $C = \text{Canvas}(\text{form}, \text{bg} = \text{"white", height} = \text{hoogteC}, \text{width} = \text{breedteC}; C.\text{place}(x=5, y=165)$ L1=Label(form,text='m,q:',);L1.place(x=0,y=5) E1=Entry(form);E1.place(x=40,y=5,width=70);E1.insert(0,'0.5,2') Label(form,text='XY-+:').place(x=120,y=5) E2=Entry(form);E2.place(x=150,y=5,width=140);E2.insert(0,'-5,5,-5,5') tex=Text(form,bg='grey89',height=8,width=60,wrap=WORD);tex.place(x=5,y=30) vsb=Scrollbar(form,orient=VERTICAL,command=tex.yview,width=25) tex['yscrollcommand']=vsb.set;vsb.place(x=495,y=35) Button(form,text='Info',width=5,command=info).place(x=320,y=0) Button(form,text='Teken',width=5,command=bereken).place(x=380,y=0) Button(form,text='Wis',width=5,command=nieuw).place(x=440,y=0) infstr='Geef waarden voor m en q\nen klik op "Teken"'

form.mainloop()

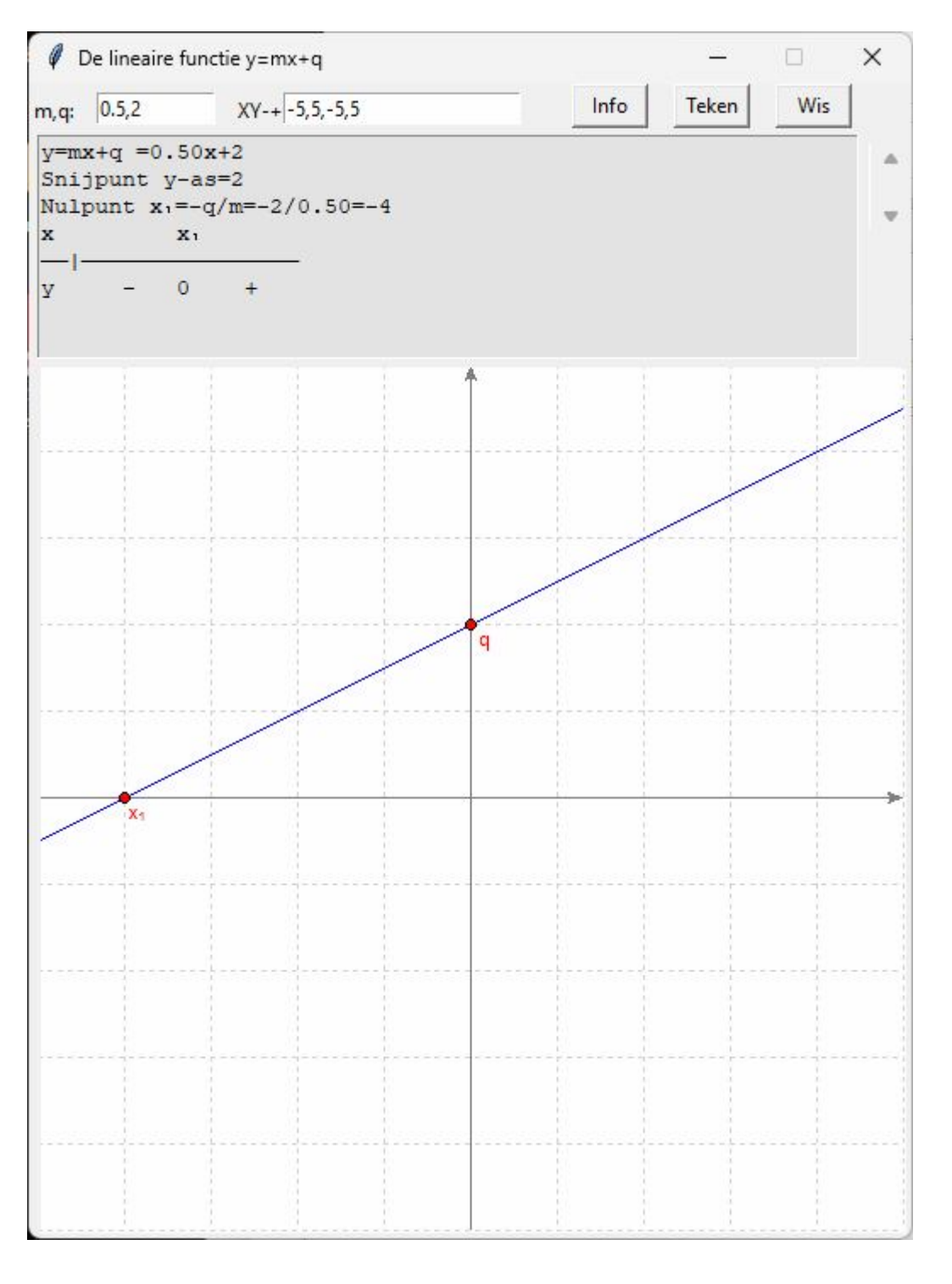

# **152. De kwadratische functie** kwadfunctie

Dit programma kan gebruikt worden bij het bespreken van nulpunten, ontbinding in factoren, tekenverloop en grafiek van de kwadratische functie.

## **Programma**

# Kwadratische functie met tkinter

# -347-

```
from math import *;from tkinter import *;from tkinter import messagebox
def mult(s):
  l=s.split(',');co=[]for i in l:co.append(fload(i)) return co
def transx(x):return (x-xmi)*breedteC/(xma-xmi)
def transy(y):return hoogteC-hoogteC*(y-ymi)/(yma-ymi)
def ad(lin):
   tex.insert(INSERT,lin)
def sg(x):
  if x = int(x):x = int(x);sx = str(x) else:sx=format(x,'.2f')
  if x>=0:return '+'+sx
   else: return sx
def sg2(x):
  if x = int(x):x = int(x);sx = str(x) else:sx=format(x,'.2f')
   return sx
def ap(i, x, y):X=transx(x);Y=transy(y);li.append(X);li.append(Y)def punt(x,y,te,kl):
  diamx = (xma-xmi)/200; diamy = (yma-ymi)/200; d = 3*diamxdiam=0.1;lis=[];ap(lis,x-diamx,y-diamy);ap(lis,x+diamx,y+diamy);C.create_oval(lis,fill=kl)
   lis=[];ap(lis,x+d,y-d);C.create_text(lis,text=te,fill=kl)
def bereken():
#tekst
   tex.delete('1.0',END)
   a,b,c=mult(E1.get());D=b*b-4*a*c
   if a==0:messagebox.showinfo(tit+':fout','Dit is geen kwadratische functie');return
  ad('y=ax<sup>2</sup>+bx+c ='+sg2(a)+'x<sup>2'</sup>+sg(b)+'x'+sg(c))
  ad(' Snijpunt Y='+sg2(c)+' Symmetrieas: x='+sg2(-b/a/2))
  ad(\hbar D=b^2-4ac=+sg2(D))
   if D<0:
      ad('\nGeen oplossingen\nGeen ontbinding\n')
     ad('x\n')ad(\frac{m}{m})if a>0:ad('y +')
     if a<0:ad(y -')elif D==0:
     ad(\ln x_1 = x_2 = -b/2a = +sg2(-b/2/a))
     ad('\ny=a(x-x<sub>1</sub>)<sup>2</sup>='+sg2(a)+'(x'+sg(b/2/a)+')<sup>2'</sup>)
     ad('x x_1 \nmid n')
ad('——|——————————|——————\n')
     if a>0:ad('y + 0 +')
     if a < 0:ad(y - 0 -) else:
     saD=sqrt(D)x1=(-b-saD)/2/a:x2=(-b+saD)/2/aif x1 > x2:wissel=x1:x1 = x2:x2 = wissel
     ad(' \sqrt{D}='+sg2(sqD))
     tel1=sg(-b)+sg(-sqD);tel2=sg(-b)+sg(sqD)break='ljust(len(tel1),'--')ad(\ln -b-\sqrt{D} '+tel1)
```
-348-

```
ad(\ln x_1 = \ldots = + \text{break} + \text{scale}) =ad('\n 2a '+sg2(2*a))
     ad(\ln -b+\sqrt{D} '+tel2)
     ad(\ln x_2= —————— = '+breuk+' = '+sg2(x2))
     ad('\n 2a '+sg2(2*a))
     ad('\ny=a(x-x<sub>1</sub>)(x-x<sub>2</sub>)='+sg2(a)+'(x'+sg(-x1)+')(x'+sg(-x2)+')\n')
     ad('x x_1 x_2 \nmid n')
ad('——|—————————|——————————\n')
     if a>0:ad('y + 0 - 0 +')
     if a<0:ad('y - 0 + 0 -')
#grafiek
   #rooster
   C.delete(ALL)
   global xmi,xma,ymi,yma;xmi,xma,ymi,yma=mult(E2.get())
  for x in range(int(xmi),int(xma+1)):
     X=transx(x);C.create line(X,0,X,hoogteC,fill='lightgrey',dash=[1,2])
  for y in range(int(ymi),int(yma+1)):
      Y=transy(y);C.create_line(0,Y,breedteC,Y,fill='lightgrey',dash=[1,2] )
#assen
   X=transx(0);C.create_line(X,0,X,hoogteC,fill='grey',arrow='first') 
  Y=transy(0);C.create_line(0,Y.breedteC,Y.fill='grey',arrow='last')
#parabool
   stap=0.05;x=xmi-stap;lis=[]
  while x \leq x \leq x + \frac{\text{step}}{a} (lis, x, a \cdot x \cdot x + b \cdot x + c)
  C.create_line(lis,fill=col[0])
#punten
  if D>0:punt(x1,0,'x<sub>1</sub>',col[1]);punt(x2,0,'x<sub>2</sub>',col[1])
  elif D==0:punt(x1,0,'x<sub>1</sub>',col[1])
  punt(0,c,'c',col[1]);punt(-b/2/a,-D/4/a,T',col[2])
#symmetrieas
   lis=[];ap(lis,-b/2/a,ymi);ap(lis,-b/2/a,xma)
   C.create_line(lis,fill=col[2],dash=[1,2])
   return
def wis(E):E.delete(0,len(E.get()))
def nieuw():
   for E in (E1, E2):wis(E) C.delete(ALL);tex.delete('1.0',END)
def info():h=messagebox.showinfo(tit,infstr)
#hoofdprogramma
col=['blue','red','green']
breedte=520;hoogte=680;tit='De kwadratische functie y=ax²+bx+c'
hoogteC=510;breedteC=510
form=Tk();form.geometry(str(breedte)+'x'+str(hoogte));form.title(tit)
form.resizable(False,False)
C = \text{Canvas}(\text{form}, \text{bg} = \text{"white", height} = \text{hoogteC}, \text{width} = \text{breedteC}; C.\text{place}(x=5, y=165)L1=Label(form.text='a,b,c:',);L1.place(x=0, y=5)
E1=Entry(form);E1.place(x=40,y=5,width=70);E1.insert(0,'1,2,-3')
Label(form,text='XY-+:').place(x=120,y=5)
E2=Entry(form);E2.place(x=150,y=5,width=140);E2.insert(0,'-5,5,-5,5')
text=Text(from, bg='grey89', height=8, width=60, wrap=WORD); text, place(x=5,y=30)vsb=Scrollbar(form,orient=VERTICAL,command=tex.yview,width=25)
```
tex['yscrollcommand']=vsb.set;vsb.place(x=495,y=35) Button(form,text='Info',width=5,command=info).place(x=320,y=0) Button(form,text='Teken',width=5,command=bereken).place(x=380,y=0) Button(form,text='Wis',width=5,command=nieuw).place(x=440,y=0) infstr='Geef waarden voor a,b,c\nen klik op "Teken"' form.mainloop()

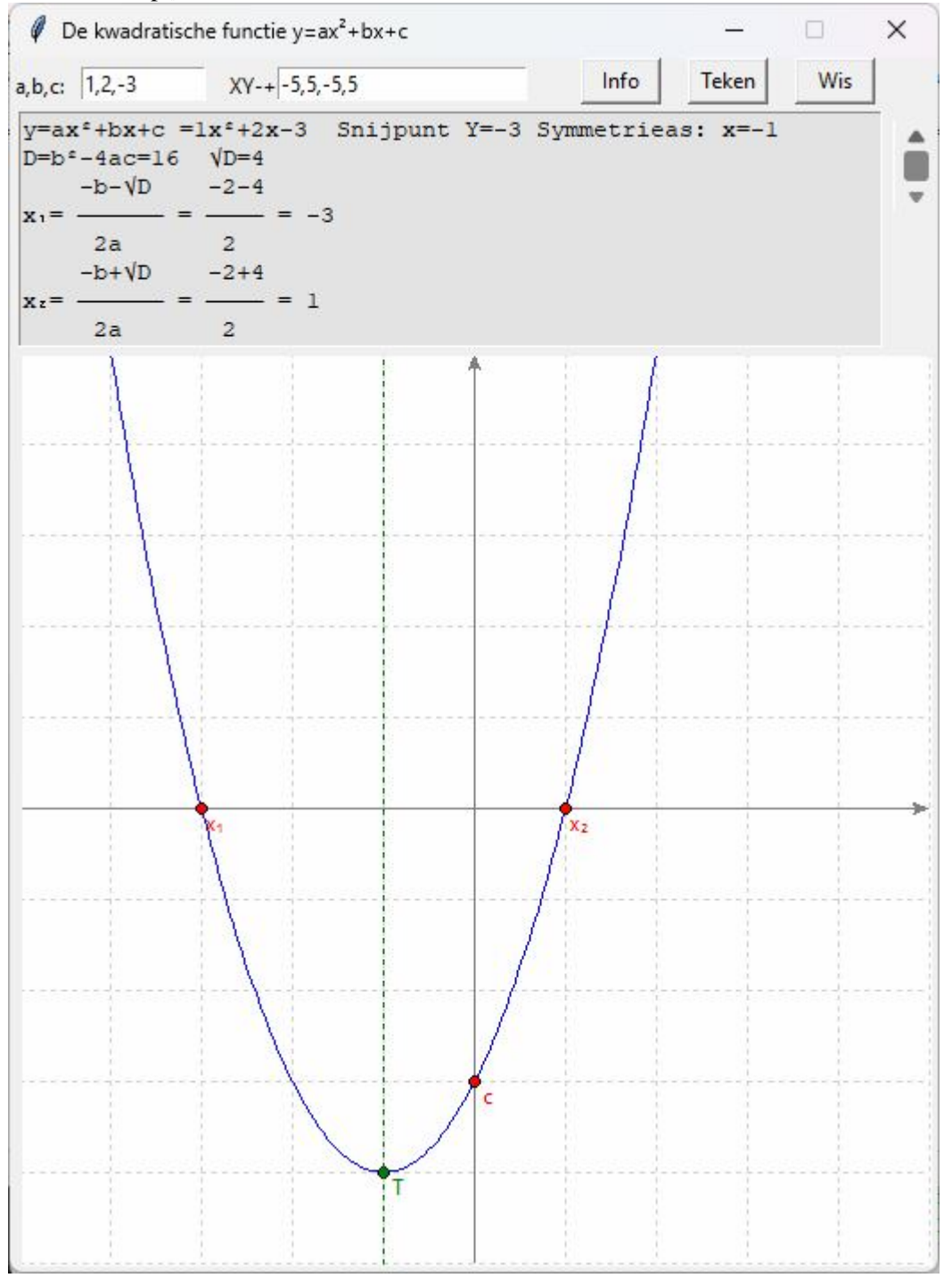

## **Oefenprogramma's**

In de volgende 4 programma's worden bij het klikken op de button 'Teken' een paar gegevens van een functie getekend: punten of raaklijnen. De gebruiker krijgt hiermee net genoeg informatie om het voorschrift van de functie te berekenen. Het antwoord bestaat steeds uit gehele getallen.

Is het fout, dan krijgt hij een foutmelding. Hij krijgt dan telkens de grafiek te zien van de functie die overeenstemt met de gegevens die hij ingevuld heeft. (in rode stippellijn) Is het goed, dan wordt de correcte grafiek in volle blauwe lijn overtekend. Als hij zonder berekening het juiste antwoord wil zien, tikt de gebruiker op 'Antw'

Let hier ook op de betekenis van de instructies: B1["state"] = DISABLED B2["state"]=NORMAL

## **153. Bepalen voorschrift y=ax²+bx+c (1)** bepalen2degraad\_1

Telkens de gebruiker op 'Teken' tikt, kiest het programma random 3 punten met gegeven coördinaten. De gebruiker moet a,b,c invullen zodat de grafiek van y=ax²+bx+c door deze punten gaat.

## **Programma**

```
\# Bepalen voorschrift y=ax<sup>2</sup>+bx+c
from math import *;from tkinter import *;from tkinter import messagebox;from random import randint as ri
def mult(s):
  l=s.split(',');co=[]for i in l:co.append(float(i)) return co
def transx(x):return (x-xmi)*breedteC/(xma-xmi)
def transy(y):return hoogteC-hoogteC*(y-ymi)/(yma-ymi)
def f(x):return eval('a*x**2+b*x+c')
def aanpas(x):
   global xmi,xma,ymi,yma
  f1=f(x)if f1>=\gamma ma:\gamma ma=f1+1if f1 \leq ymi: ymi = f1-1def teken():
   B1["state"] = DISABLED;B2["state"]=NORMAL
   global xmi,xma,ymi,yma,a,b,c,d 
  C.delete(ALL);wis(E1);wis(E2);a=0;x2=0;x3=0
  while a = = 0:a = ri(-2,2)b=ri(-4,4); c=ri(-4,4)x1=ri(-2,2)while x2 = x1:x2 = ri(-2,2);
  while x3 = x1 or x3 = x2: x3 = ri(-2,2)#aanpassen assenstelsel
  xmi,ymi=-3,-3;xma,yma=3,3;aanpas(x1);aanpas(x2);aanpas(x3)
   axma=xmi+yma-ymi
   if axma>xma:xma=axma
#tekenen grafiek
#rooster
  for x in range(int(xmi),int(xma+1)):
     X=transx(x);C.create line(X,0,X,hoogteC,fill='lightgrey',dash=[1,2])for y in range(int(ymi),int(yma+1)):
      Y=transy(y);C.create_line(0,Y,breedteC,Y,fill='lightgrey',dash=[1,2] )
#assen
  X=transx(0);C.create line(X,0,X,hoogteC,fill='grey',arrow='first')
```

```
 Y=transy(0);C.create_line(0,Y,breedteC,Y,fill='grey',arrow='last') 
#2 punten tekenen +coord
  punt(x1,f(x1)); punt(x2,f(x2)); punt(x3,f(x3))
#assen
  X=transx(0);C.create line(X,0,X,hoogteC,fill=black',arrow='first') Y=transy(0);C.create_line(0,Y,breedteC,Y,fill='black',arrow='last') 
def test():
  a1,b1,c1=mult(E1.get()) stap=0.1;x=xmi-stap;li=[];y=ymi-1
  while x<xma:
      x=x+stap
     ap(li,x,a1*x**2+b1*x+c1)C.create line(i, fill= 'red', dash=[1,2])if a!=a1 or b!=b1 or c!=c1:
      C.create_line(li,fill='red',dash=[1,2])
      messagebox.showinfo('Test:','fout')
   else:
      messagebox.showinfo('Test:','goed');B1["state"] = NORMAL;B2["state"]=DISABLED
     C.create_line(li,fill='blue');antw()
   return
def antw():
  wis(E2);E2.insert(0, 'a,b,c='+str(a)+,'+str(b)+','str(c)) B1["state"] = NORMAL;B2["state"]=DISABLED
   stap=(xma-xmi)/200;x=xmi-stap;li=[];y=ymi-1 
  while x \leq x \leq x + \text{stop}(h, x, f(x))C.create_line(li,fill='blue')
   return
def punt(a,b):
   rx=(xma-xmi)/200;ry=(yma-ymi)/200
  lis=[];ap(lis,a-rx,b-ry);ap(lis,a+rx,b+ry);C.create_oval(lis,fill='black')
  \text{lis}=[\cdot;\text{ap}(\text{lis},a+6\text{**}x,b+4\text{**}y);C.\text{create} \text{\_text{text}}(\text{lis},\text{text}=\text{'\text{'\_text{'text}}(\text{a},'.0f')+\text{'},'+format(b,\cdot.0f')+\text{'})'}def ap(li,x,y):X=transx(x);Y=transy(y);li.append(X);li.append(Y)
def info():h=messagebox.showinfo(tit,infstr)
def wis(E):E.delete(0,len(E.get()))
def nieuw():wis(E1);wis(E2);C.delete(ALL)
#hoofdprogramma
tit='Test kwadratische functie 1'
lg='lightgrey';nwk='.4f';dx=1E-6;d2x=1E-4
breedte=520;hoogte=540;breedteC=460;hoogteC=460;hoInv1=hoogte-60;hoInv2=hoogte-30
form=Tk();form.geometry('520x540');form.title(tit)
C = \text{Canvas}(\text{form, bg} = \text{"white", height} = \text{hoogteC, width} = \text{breedteC}); C.\text{place}(x=25, y=10)Label(form,text='Welke y=ax<sup>2</sup>+bx+c past hier? Vul waarden in voor').place(x=20,y=hoInv1)
Label(form,text='a,b,c:').place(x=290,y=hoInv1)
E1=Entry(form);E1.place(x=330,y=hoInv1,width=80)
Label(form,text='Antwoord:').place(x=140,y=hoInv2)
E2=Entry(form,bg='lightgrey');E2.place(x=210,y=hoInv2,width=140)
Button(form,text='Info',command=info).place(x=20,y=hoInv2,width=45)
B1=Button(form,text='Teken',command=teken);B1.place(x=70,y=hoInv2);B1["state"]=NORMAL
B2=Button(form,text='Oké',command=test,width=5);B2.place(x=430,y=hoInv1);B2["state"]=DISABLED
B3=Button(form,text='Antw',command=antw);B3.place(x=370,y=hoInv2)
Button(form,text='Nieuw',command=nieuw,width=5).place(x=430,y=hoInv2)
```
infstr="Tik op 'Teken': je krijgt 3 punten\n" infstr=infstr+'Bepaal a,b,c zodat y=ax²+bx+c\n' infstr=infstr+'past aan deze kromme\n' infstr=infstr+"Tik dan op 'Oké'\n" infstr=infstr+"Vind je het niet, tik op 'Antw'" form.mainloop()

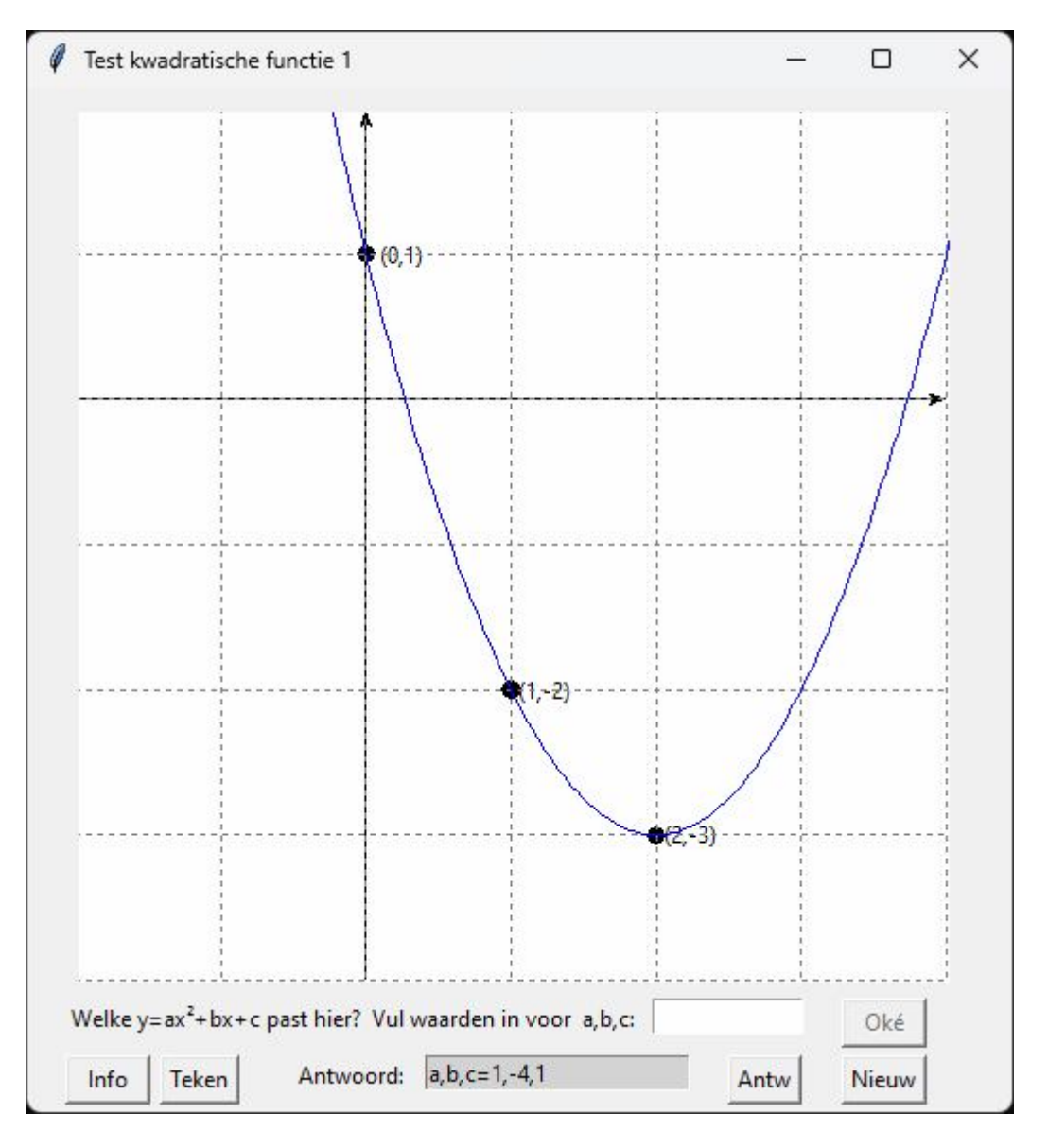

**154. Bepalen voorschrift y=ax²+bx+c (2)** bepalen2degraad\_2

Dit programma is bijna analoog met het vorige maar nu krijgt de gebruiker slechts 2 punten, alsook de raaklijn (+rico) in één van beide punten. Elementaire kennis van afgeleide functies is hier vereist.

# **Programma**

# Bepalen voorschrift y=ax²+bx+c from math import \*;from tkinter import \*;from tkinter import messagebox;from random import randint as ri def mult(s):  $l=s.split(',');co=[]$ 

for i in l:co.append(float(i))

```
 return co
def transx(x):return (x-xmi)*breedteC/(xma-xmi)
def transy(y):return hoogteC-hoogteC*(y-ymi)/(yma-ymi)
def f(x): return eval('a*x**2+b*x+c')
def df(x):return (2^*a^*x+b)def aanpas(x):
   global xmi,xma,ymi,yma
  f1=f(x);f1d=f(x)+df(x)if f1>=\gamma ma:\gamma ma=f1+1if f1 \leq ymi: ymi = f1-1if x = x1 and f1d= yma: yma = f1d+1if x = x1 and f1d \le ymi: ymi = f1d-1def teken():
   B1["state"] = DISABLED;B2["state"]=NORMAL
   global xmi,xma,ymi,yma,x1,a,b,c,d 
   C.delete(ALL);wis(E1);wis(E2)
  b=ri(-4,4);c=ri(-4,4);d=ri(-4,4);a=ri(-1,2)while a = = 0:a = ri(-1,2)x1=ri(-2,2);x2=ri(x1+1,3)#aanpassen assenstelsel
  xmi,xma=-3,4;ymi,yma=-3,4;aanpas(x1);aanpas(x2)
   axma=xmi+yma-ymi
   if axma>xma:xma=axma
#tekenen grafiek 
#rooster
  for x in range(int(xmi),int(xma+1)):
     X = \text{transx}(x);C.create_line(X,0,X,hoogteC,fill='lightgrey',dash=[1,2])
  for y in range(int(ymi),int(yma+1)):
     Y=transy(y);C.create_line(0,Y,breedteC,Y,fill='lightgrey',dash=[1,2])
#assen
   X=transx(0);C.create_line(X,0,X,hoogteC,fill='grey',arrow='first') 
   Y=transy(0);C.create_line(0,Y,breedteC,Y,fill='grey',arrow='last') 
#2 punten tekenen +coord
  punt(x1,f(x1)); punt(x2,f(x2))
\#raaklijn in x1, f(x1)li=[];ap(i,x1-1,f(x1)-df(x1));ap(i,x1+1,f(x1)+df(x1));C.create\_line(i,fill='green')#rico raaklijn
  li=[];ap(li,x1+1,f(x1));ap(li,x1+1,f(x1)+df(x1));C.create line(li,fill='green',arrow='last',dash=[1,2])
  li=[];ap(li,x1,f(x1));ap(li,x1+1,f(x1));C.create_line(li,fill='green',dash=[1,2])
  li=[];ap(i,x1+1.25,f(x1)+df(x1)/2);C.create_text(li,fill='green',text=format(df(x1),'.0f'))
def test():
  a1,b1,c1=mult(E1.get)) stap=0.1;x=xmi-stap;li=[];y=ymi-1
   while x<xma:
      x=x+stap
     ap(li,x,a1*x**2+b1*x+c1)
   C.create_line(li,fill='red',dash=[1,2])
  if a!=a1 or b!=b1 or c!=c1:
      C.create_line(li,fill='red',dash=[1,2])
      messagebox.showinfo('Test:','fout')
   else:
```
 messagebox.showinfo('Test:','goed');B1["state"] = NORMAL;B2["state"]=DISABLED C.create\_line(li,fill='blue');antw() return def antw():  $wis(E2);E2.insert(0, 'a,b,c='+str(a)+,'+str(b)+','str(c))$  B1["state"] = NORMAL;B2["state"]=DISABLED stap=(xma-xmi)/200;x=xmi-stap;li=[];y=ymi-1 while  $x \leq x \leq x + \text{stop}(i, x, f(x))$ C.create\_line(li,fill='blue') return def punt(a,b): rx=(xma-xmi)/200;ry=(yma-ymi)/200 lis=[];ap(lis,a-rx,b-ry);ap(lis,a+rx,b+ry);C.create\_oval(lis,fill='black') lis=[];ap(lis,a+6\*rx,b+4\*ry);C.create\_text(lis,text='('+format(a,'.0f')+','+format(b,'.0f')+')') def  $ap(i, x, y):X=transx(x);Y=transy(y);li.append(X);li.append(Y)$ def info():h=messagebox.showinfo(tit,infstr) def wis(E):E.delete(0,len(E.get())) def nieuw():wis(E1);wis(E2);C.delete(ALL) #hoofdprogramma tit='Test kwadratische functie 2'  $lg=$ 'lightgrey';nwk='.4f';dx=1E-6;d2x=1E-4 breedte=520;hoogte=540;breedteC=460;hoogteC=460;hoInv1=hoogte-60;hoInv2=hoogte-30 form=Tk();form.geometry('520x540');form.title(tit)  $C = \text{Canvas}(\text{form, bg} = \text{"white", height} = \text{hoogteC, width} = \text{breedteC}); C.\text{place}(x = 25, y = 10)$ Label(form,text='Welke y=ax<sup>2</sup>+bx+c past hier? Vul waarden in voor').place(x=20,y=hoInv1) Label(form,text='a,b,c:').place(x=290,y=hoInv1) E1=Entry(form);E1.place(x=330,y=hoInv1,width=80) Label(form,text='Antwoord:').place(x=140,y=hoInv2) E2=Entry(form,bg='lightgrey');E2.place(x=210,y=hoInv2,width=140) Button(form,text='Info',command=info).place(x=20,y=hoInv2,width=45) B1=Button(form,text='Teken',command=teken);B1.place(x=70,y=hoInv2);B1["state"]=NORMAL B2=Button(form,text='Oké',command=test,width=5);B2.place(x=430,y=hoInv1);B2["state"]=DISABLED B3=Button(form,text='Antw',command=antw);B3.place(x=370,y=hoInv2) Button(form,text='Nieuw',command=nieuw,width=5).place(x=430,y=hoInv2) infstr="Tik op 'Teken': je krijgt 2 punten\n" infstr=infstr+'en de raaklijn(+rico) in een punt\n' infstr=infstr+'Bepaal a,b,c zodat y=ax²+bx+c\n' infstr=infstr+'past aan deze kromme\n' infstr=infstr+"Tik dan op 'Oké'\n" infstr=infstr+"Vind je het niet, tik op 'Antw'" form.mainloop()

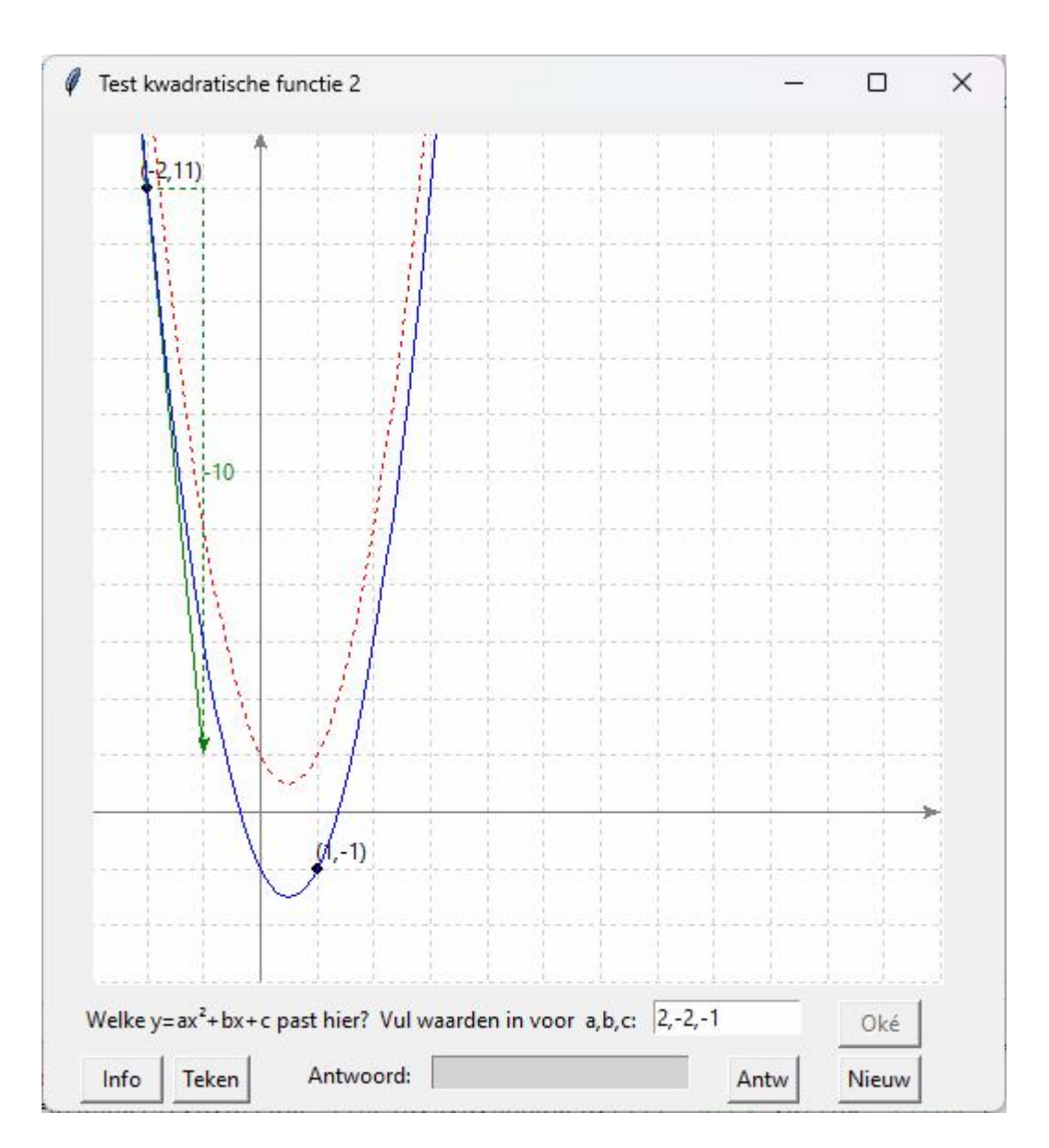

# **155. Bepalen voorschrift y=ax³+bx²+cx+d (3)** bepalen3degraad

Van een derde graadsfunctie ziet de gebruiker telkens 2 punten en de raaklijnen (+ rico) in deze punten. Hiermee heeft hij voldoende informatie om het voorschrift te bepalen. Omdat de y-waarden bij een derde graadsfunctie meestal veel groter zijn dan de x-waarden, zal dan de grafiek in de y-richting samengedrukt worden.

# Bepalen voorschtrift y= $ax^3+bx^2+cx+d$ from math import \*;from tkinter import \*;from tkinter import messagebox;from random import randint as ri def mult(s):  $l=s.split(',');co=[]$ for i in l:co.append(float(i))

```
 return co
def transx(x):return (x-xmi)*breedteC/(xma-xmi)
def transy(y):return hoogteC-hoogteC*(y-ymi)/(yma-ymi)
def f(x):return eval('a*x**3+b*x**2+c*x+d')
def df(x):return (f(x+dx)-f(x-dx))/dx/2def aanpas(x):
   global xmi,xma,ymi,yma
```

```
f1=f(x);f1d=f(x)+df(x)if f1>=\gamma ma:\gamma ma=f1+1if f1 \leq ymi: ymi = f1-1if f1d = vma: vma = f1d + 1 if f1d<=ymi:ymi=f1d-1
def teken():
   B1["state"] = DISABLED;B2["state"]=NORMAL
   global xmi,xma,ymi,yma,a,b,c,d 
   C.delete(ALL);wis(E1);wis(E2)
  b=ri(-1,1);c=ri(-3,3);d=ri(-4,4);a=ri(-1,1)while a = = 0:a = ri(-1,1)x1=ri(-2,1);x2=x1+1#aanpassen assenstelsel
   xmi,xma=-3,4;ymi,yma=-3,4
  aaanpas(x1);aanpas(x2)
#tekenen grafiek
#rooster
  for x in range(int(xmi),int(xma+1)):
     X = \text{transx}(x); C.create_line(X,0,X,hoogteC,fill='lightgrey',dash=[1,2])
  for y in range(int(ymi),int(yma+1)):
     Y=transy(y);C.create line(0,Y.breedteC,Y,fill='lightgrey',dash=[1,2])
#assen
   X=transx(0);C.create_line(X,0,X,hoogteC,fill='grey',arrow='first') 
   Y=transy(0);C.create_line(0,Y,breedteC,Y,fill='grey',arrow='last') 
#2 punten tekenen
  punt(x1,f(x1)); punt(x2,f(x2))
#raaklijnen in deze punten
  li=[];ap(i,x1-1,f(x1)-df(x1));ap(i,x1+1,f(x1)+df(x1));C.create\_line(i,fill='green')li=[];ap(li,x2-1,f(x2)-df(x2));ap(li,x2+1,f(x2)+df(x2));C.create_line(li,fill='green')
#rico raaklijn 1
  li=[];ap(li,x1+1,f(x1));ap(li,x1+1,f(x1)+df(x1));C.create_line(li,fill='green',arrow='last',dash=[1,2])
  li=[];ap(i,x1,f(x1));ap(i,x1+1,f(x1));C.create\_line(i,fill='green',dash=[1,2])li=[];ap(li,x1+1.25,f(x1)+df(x1)/2);C.create_text(li,fill='green',text=format(df(x1),'.0f'))
#rico raaklijn 2
  li=[];ap(li,x2+1,f(x2));ap(li,x2+1,f(x2)+df(x2));C.create\_line(li,fill='green',arrow='last',dash=[1,2])li=[];ap(i,x2,f(x2));ap(i,x2+1,f(x2));C.create\_line(i,fill='green',dash=[1,2])li=[];ap(li,x2+1.25,f(x2)+df(x2)/2);C.create_text(li,fill='green',text=format(df(x2),'.0f'))
def test():
  a1,b1,c1,d1=mult(E1.get()) stap=(xma-xmi)/200;x=xmi-stap;li=[];y=ymi-1
   while x<xma:
      x=x+stap
     ap(li, x, a1*x**3+b1*x**2+c1*x+d1) C.create_line(li,fill='red',dash=[1,2])
   if a!=a1 or b!=b1 or c!=c1 or d!=d1:messagebox.showinfo('Test:','fout')
   else:messagebox.showinfo('Test:','goed');antw()
   return
def antw():
  wis(E2);E2.insert(0, 'a,b,c,d='+str(a)+','+str(b)+','+str(c)+','+str(d)) B1["state"] = NORMAL;B2["state"]=DISABLED
   stap=(xma-xmi)/200;x=xmi-stap;li=[];y=ymi-1
```

```
while x \leq x \leq x + \text{stop}(h, x, f(x)) C.create_line(li,fill='blue')
   return
def punt(a,b):
   rx=(xma-xmi)/200;ry=(yma-ymi)/200
   lis=[];ap(lis,a-rx,b-ry);ap(lis,a+rx,b+ry);C.create_oval(lis,fill='black') 
  \text{lis}=[\cdot;\text{ap}(\text{lis},a+6*\text{rx},b+4*\text{ry});C.\text{create} \text{\_text{text}}(\text{lis},\text{text}=\text{'\text{'+format}(a,\text{'}.0f')+\text{'},\text{'+format}(b,\text{'}.0f')+\text{'})')
def ap(i, x, y):X=transx(x);Y=transy(y);li.append(X);li.append(Y)def info():h=messagebox.showinfo(tit,infstr)
def wis(E):E.delete(0,len(E.get()))
def nieuw():wis(E1);wis(E2);C.delete(ALL)
#hoofdprogramma
tit='Test: bepalen van een derdegraadsfunctie'
lg='lightgrey';nwk='.4f';dx=1E-6;d2x=1E-4
breedte=520;hoogte=540;breedteC=460;hoogteC=460;hoInv1=hoogte-60;hoInv2=hoogte-30
form=Tk();form.geometry('520x540');form.title(tit)
C = \text{Canvas}(\text{form, bg} = \text{"white", height} = \text{hoogteC, width} = \text{breedteC}; C.\text{place}(x=25, y=10)Label(form,text='Welke functie y=ax3+bx^2+cx+d voldoet hieraan? ').place(x=20,y=hoInv1)
Label(form,text='a,b,c,d:').place(x=290,y=hoInv1)
E1=Entry(form);E1.place(x=350,y=hoInv1,width=60)
Label(form,text='Antwoord:').place(x=140,y=hoInv2)
E2=Entry(form,bg=lg);E2.place(x=210,y=hoInv2,width=140)
Button(form,text='Info',command=info).place(x=20,y=hoInv2,width=45)
B1=Button(form,text='Teken',command=teken);B1.place(x=70,y=hoInv2);B1["state"]=NORMAL
B2=Button(form,text='Oké',command=test,width=5);B2.place(x=430,y=hoInv1);B2["state"]=DISABLED
B3=Button(form,text='Antw',command=antw);B3.place(x=370,y=hoInv2)
Button(form,text='Nieuw',command=nieuw,width=5).place(x=430,y=hoInv2)
infstr="Tik op 'Teken': je krijgt 2 punten\n"
infstr=infstr+'en de raaklijn van een\n3de graadsfunctie te zien:\n'
infstr=infstr+"Bepaal a,b,c,d en tik dan op 'Oké'\n"
infstr=infstr+"Vind je het niet, tik op 'Antw'"
form.mainloop()
```
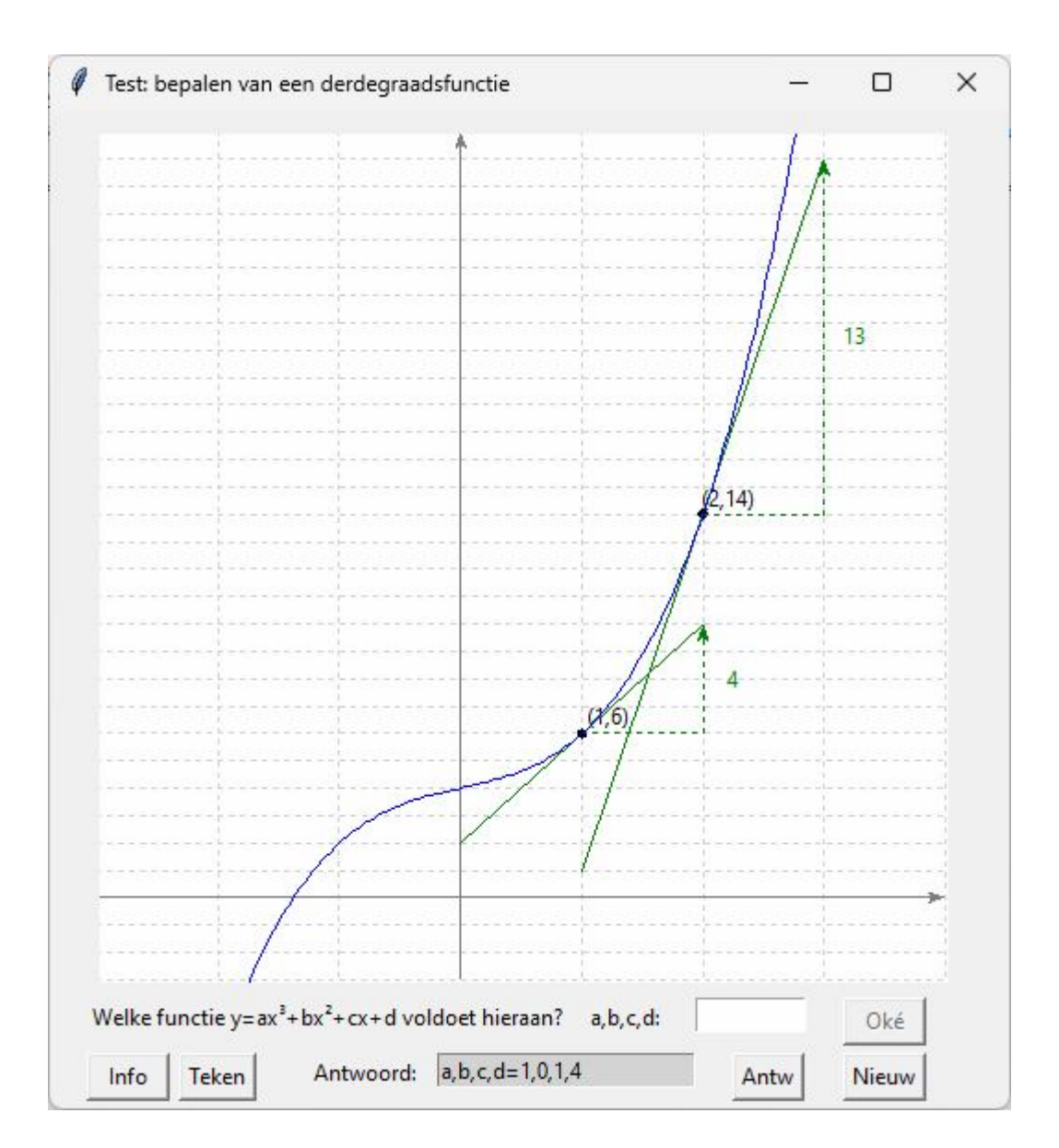

# **156. Bepalen voorschrift y=b.a<sup>x</sup> of y=b.x<sup>a</sup> of y=b.<sup>a</sup>log x (4) exmalog**

Nog een oefening op hetzelfde stramien: nu krijgt de gebruiker 2 punten met daartussen een stukje kromme. Hij moet kiezen (radiobutton) tussen een exponentiële, een machts- of een logaritmische functie, en de waarde van a en b bepalen.

```
# exmalog met tkinter
from math import *;from tkinter import *;from tkinter import messagebox;from random import randint as ri
def mult(s):
   l=s.split(',');co=[]
   for i in l:co.append(float(i))
   return co
def transx(x):return (x-xmi)*breedteC/(xma-xmi)
def transy(y):return hoogteC-hoogteC*(y-ymi)/(yma-ymi)
def f(x): return eval(E1.get())def df(x):return (f(x+dx)-f(x-dx))/dx/2def teken():
```

```
 B1["state"] = DISABLED;B2["state"]=NORMAL
```

```
 global xmi,xma,ymi,yma,keu,a,b 
   C.delete(ALL);wis(E1);wis(E2)
  keu=ri(0,2);a=ri(2,5);b=ri(1,4)while b * a > 10:b = ri(1,4)#aanpassen assenstelsel aan keu,a,b
  if keu==0 and b*a>0:yma=b*a+3;ymi=-1
   if keu==0 and b*a<0:ymi=b*a-3;yma=1
  if keu==1 and b > 0: yma=b + 3; ymi=-1if keu==1 and b < 0: ymi=b-3; yma=1
   if keu==0 or keu==1:xmi=-3;xma=xmi+yma-ymi
   if keu==2: xma=a+3;yma=b+3;xmi=-3;ymi=xmi+yma-xma
#2 punten tekenen + kromme ertussen
  if keu==0:punt(1,b*a);punt(0,b);kromme(a,b,-0.4,1.4)
  if keu==1:punt(1,b);punt(0,0);kromme(a,b,-0.4,1.4)
  if keu==2:punt(a,b);punt(1,0);kromme(a,b,0.6,a+0.4)
#assen
  X=transx(0);line = C.create line(X,0,X,hoogteC,fill='black',arrow='first')
  Y=transy(0);line = C.create_line(0,Y,breedteC,Y,fill='black',arrow='last')
#rooster
  for x in range(int(xmi),int(xma+1)):
    X=transx(x);line = C.create_line(X,0,X,hoogteC,fill='gray',dash=[1,2])
   for y in range(int(ymi),int(yma+1)):
    Y=transy(y);line = C.create_line(0,Y,breedteC,Y,fill='gray',dash=[1,2])
def test():
  a1,b1=mult(E1.get()) stap=0.1;x=xmi-stap;li=[];y=ymi-1
  if k==2 and a1<=1:messagebox.showinfo('Foutieve invoer:','Bij log-functie moet a >0 en \neq 0');return
  while x<xma:
     x=x+stap
    if k==0:y=b1*a1**xif k==1:y=b1*x**a1if k==2 and x>0:y=b1*log(x)/log(a1)
    if y!=ymi-1:ap(i,x,y)C.create line(li,fill='red',dash=[1,2])
  if (keu==k and a==a1 and b==b1) or (keu==k and keu==2 and abs(a1**b-a**b1)<1E-4):
      messagebox.showinfo('Test:','goed');B1["state"] = 
NORMAL;B2["state"]=DISABLED;kromme(a,b,xmi,xma)
   else:messagebox.showinfo('Test:','fout') 
   return
def kromme(a,b,van,tot):
#tekenen grafiek
   stap=(tot-van)/200;x=van-stap;li=[];y=ymi-1 
  while x<tot:
     x=x+stap
    if keu==0:y=b*a**x
    if keu==1:y=b*x**aif keu==2 and x>0:y=b*log(x)/log(a)
     if y>10*ymi and y<10*yma:ap(li,x,y)
   C.create_line(li,fill='blue')
def antw():
  wis(E2);E2.insert(0,keuze[keu]+' a,b='+str(a)+,'+str(b))
```

```
 B1["state"] = NORMAL;B2["state"]=DISABLED;kromme(a,b,xmi,xma)
   return
def punt(a,b):
  r=(xma-xmi)/100\text{lis} = [\cdot];ap(lis,a-r,b-r);ap(lis,a+r,b+r);C.create_oval(lis,fill='black')
def selec():global k;k=var.get()
def ap(i, x, y):X=transx(x);Y=transy(y);li.append(X);li.append(Y)def info():h=messagebox.showinfo(tit,infstr)
def wis(E):E.delete(0,len(E.get()))
def nieuw():wis(E1);wis(E2);C.delete(ALL)
#hoofdprogramma
tit='Test exponent.-machts.-log.functies'
lg='lightgrey';nwk='.4f';dx=1E-6;d2x=1E-4
breedte=520;hoogte=540;breedteC=460;hoogteC=460;hoInv1=hoogte-60;hoInv2=hoogte-30
form=Tk();form.geometry('520x540');form.title(tit)
C = \text{Canvas}(\text{form}, \text{bg} = \text{white}^n, \text{height} = \text{hoogteC}, \text{width} = \text{breedteC}; C.\text{place}(x=25, y=10)Label(form,text='Maak uw keuze:').place(x=20,y=hoInv1)
Label(form,text='a,b:').place(x=320,y=hoInv1)
E1=Entry(form);E1.place(x=350,y=hoInv1,width=60)
Label(form,text='Antwoord:').place(x=140,y=hoInv2)
E2=Entry(form,bg='lightgrey');E2.place(x=210,y=hoInv2,width=140)
var=IntVar();k=0;keuze=['b.a<sup>x</sup>','b.x<sup>a</sup>','b.<sup>a</sup>logx']
for i in range(0,3):
   rb=Radiobutton(form,text=keuze[i],variable=var,value=i,command=selec)
  rb. place(x=120+i*60,y=holnv1)Button(form,text='Info',command=info).place(x=20,y=hoInv2,width=45)
B1=Button(form,text='Teken',command=teken);B1.place(x=70,y=hoInv2);B1["state"]=NORMAL
B2=Button(form,text='Oké',command=test,width=5);B2.place(x=430,y=hoInv1);B2["state"]=DISABLED
B3=Button(form,text='Antw',command=antw);B3.place(x=370,y=hoInv2)
Button(form,text='Nieuw',command=nieuw,width=5).place(x=430,y=hoInv2)
infstr="Tik op 'Teken': je krijgt de grafiek\n"
infstr=infstr+'van een functie te zien: ofwel\n'
infstr=infstr+'y=b.a<sup>x</sup> of y=b.x<sup>a</sup> of y=b.<sup>a</sup>logx\n'
infstr=infstr+'Kies de juiste functie en vul\n'
infstr=infstr+"a en b in. Tik dan op 'Oké'\n"
infstr=infstr+"Vind je het niet, tik op 'Antw'"
form.mainloop()
```
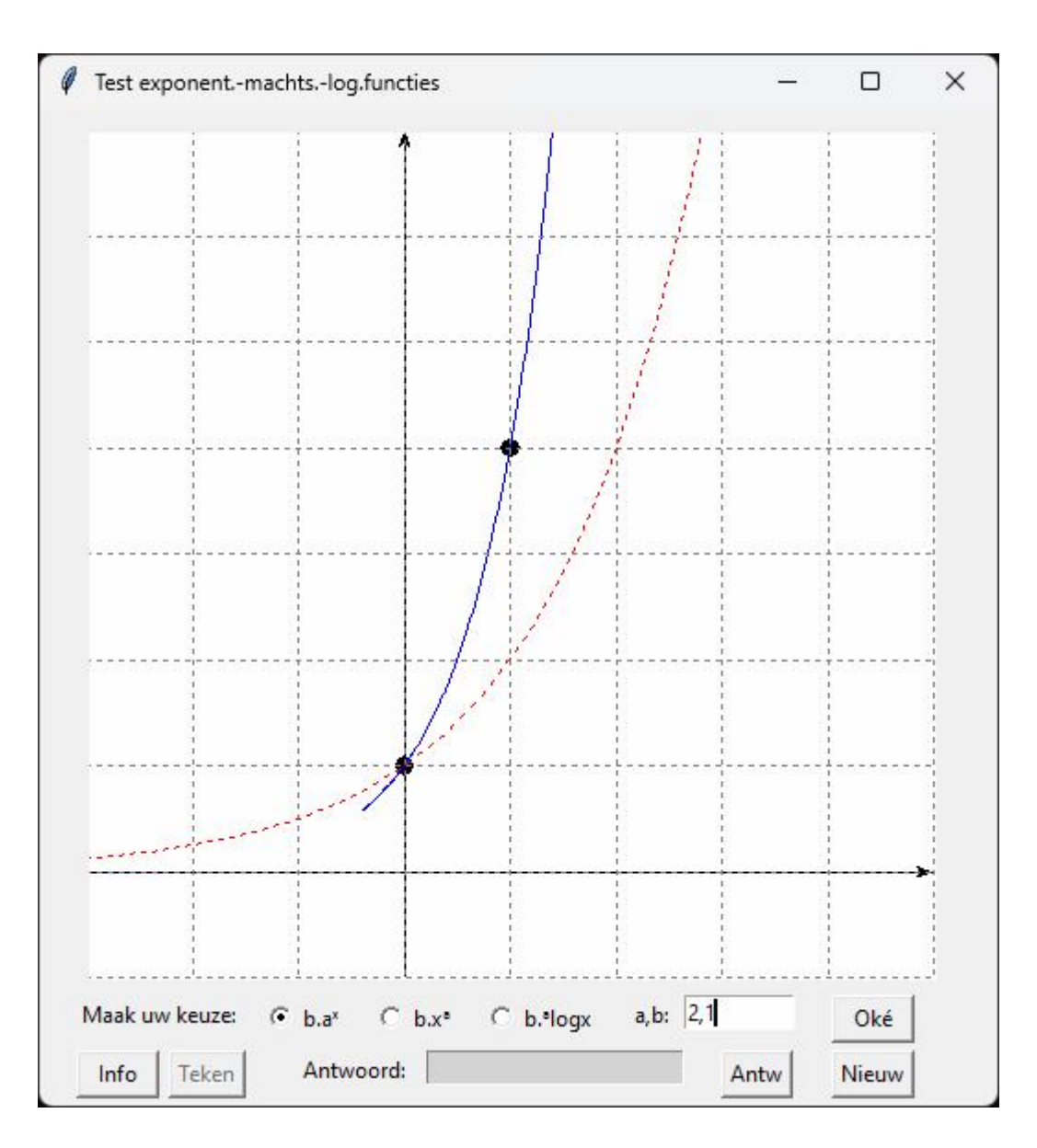

# 157. Periodiek sparen + grafiek periodiek sparen

Gedurende een periode n wordt telkens een spaarsom a belegd aan een rentevoet r. kap $N(i)$ =som gespaarde sommen waarbij j = 0..n-1 kapI(j)= som intresten voor  $j = 0..n$ kapT(j)=som gespaarde sommen en intrest waarbij j =  $0.\text{n}$ Het programma toont een tabel alsook een grafiek van deze 3 sommen

## **Programma**

# sparen from tkinter import \*;from tabulate import tabulate;from tkinter import messagebox def mult(s):  $l=s.split(','); col=[]$  for i in l:co.append(float(i)) return co def transx(x):return (x-xmi)\*breedteC/(xma-xmi) def transy(y):return hoogteC-hoogteC\*(y-ymi)/(yma-ymi)

```
def ad(lin):tex.insert(INSERT,lin+'')
def ap(i, x, y):X=transx(x);Y=transy(y);li.append(X);li.append(Y)def lijn(j):
        li=[]
        li.append(str(i))li.append(format(kapN[j],'.2f'))
        li.append(format(kapI[j],'.2f'))
        li.append(format(kapT[j],'.2f'))
        return li
def bereken():
        global kapN,kapT,kapI,xmi,ymi,xma,yma
        C.delete(ALL);tex.delete('1.0',END)
        a,r,n=mult(E1.get())ad('Spaarsom '+str(a)+' Rente '+str(r)+' Periode '+str(n)+'\n')
        ad(' i Bedrag Intrest Kapitaal\n') 
        kapN=[a];kapT=[a];kapI=[0]
        i=r/100; u=1+itable=[];table1.append(lijn(0));n= int(n)for j in range(1,n+1):
                if j<n:kapN.append(kapN[j-1]+a)
                else:kapN.append(kapN[j-1])
                kapI.append(kapT[j-1]*u-kapN[j-1])
                kapT.append(kapT[j-1]*u+a)
                tabel.append(lijn(j))
        ad(tabulate(tabel))
        pa=kapT[n]
        ad('\n'+'Eindkapitaal='+format(pa,'.2f'))
        xmi=1; xma=n+2; ymi=-1; yma=10schaal=(yma-1)/pa
        kl='black'
        # assen
        X=transx(0);C.create_line(X,0,X,hoogteC,fill=kl,arrow='first')
        Y=transy(0);C.create_line(0,Y,breedteC,Y,fill=kl,arrow='last')
        # rooster
        for x in range(int(xmi),int(xma+1)):
             X=transx(x);C.create_line(X,0,X,hoogteC,fill='lightgrey',dash=[1,2])for y in range(int(ymi),int(yma+1)):
                Y=transy(y);C.create line(0,Y,breedteC,Y,fill='lightgrey',dash=[1,2] );lisgr=[]
        for j in range(0,n+1):
                kN=kapN[j]*schaal;kT=kapT[j]*schaal
                \text{list}=[];\text{lisp}=[];\text{lisco}=[];\text{ap}( \text{list},j,0); \text{ap}( \text{list},j,kN)ap(lisp,j,kN);ap(lisp,j,kT);ap(lisco,j,-0.5)ap(lisgr,j,kN)
                C.create_line(lisk,fill='green')
                C.create_line(lisp,fill='blue')
                C.create_text(lisco,fill='black',text=str(j))
        lipa=[];ap(lipa,0,yma-1);C.create_text(lipa,text=format(pa,'.0f'))
        C.create_line(lisgr,fill='darkgrey')
        C.create_text(125,10,fill='green',text='Som spaarsommen')
        C.create text(250,10,fill='blue',text='Interest')C.create_text(400,10,text='Totaal='+format(pa,'.0f'))
```

```
def info():messagebox.showinfo(tit+': info',infstr);return
def nieuw():
       C.delete(ALL);tex.delete('1.0',END)
        E1.delete(0,len(E1.get()))
# hoofdprogramma
breedteC=520;hoogte=540;hoogteC=240;hoInv1=hoogte-40
form=Tk();form.geometry('520x540')
tit='Periodiek sparen';form.title(tit)
C = \text{Canvas}(\text{form, bg} = \text{"white", height} = \text{hoogteC}, \text{width} = \text{breedteC})C.\text{place}(x=4,y=230)tex=Text(form,bg='grey89',height=14,width=61,wrap=WORD);tex.place(x=4,y=3)
vsb=Scrollbar(form,orient=VERTICAL,command=tex.yview,width=25)
tex['yscrollcommand']=vsb.set;vsb.pack(side=RIGHT,fill='y')
Label(form,text='a,r,n:').place(x=4,y=hoInv1)
E1=Entry(form);E1.place(x=35,y=hoInv1,width=240);E1.insert(0,'5000,4.25,20')
Button(form,text='Tabel',command=bereken).place(x=290,y=hoInv1,width=60)
Button(form,text='Nieuw',command=nieuw).place(x=365,y=hoInv1,width=60)
Button(form,text='Info',command=info).place(x=440,y=hoInv1,width=60)
infstr='a=spaarsom\n'
infstr=infstr+'r=rentevoet\n'
infstr=infstr+'n=periode\n'
form.mainloop()
```
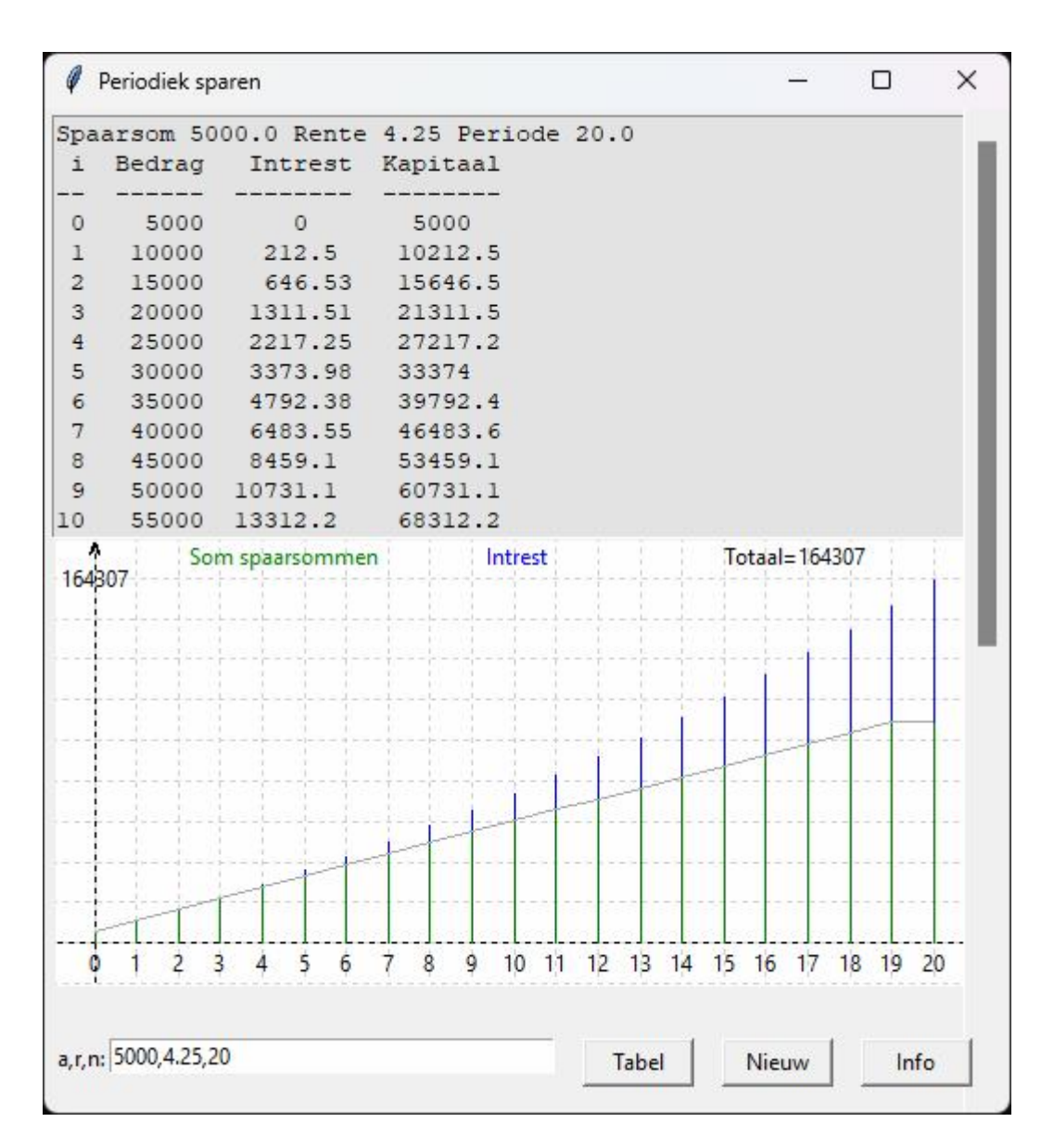

# **158. Annuïteitstabel + grafiek** annuiteitstabelTK

Zie voor de formules naar een eerder programma over annuïteiten. Merk hier vooral bij hogere rentevoeten op dat in het begin de kapitaalsaflossing klein en de intrest groot is.

# **Programma**

```
# annuiteiten
from tkinter import *;from tabulate import tabulate;from tkinter import messagebox
def mult(s):
   l=s.split(','); co=[]
   for i in l:co.append(float(i))
   return co
def transx(x):return (x-xmi)*breedteC/(xma-xmi)
def transy(y):return hoogteC-hoogteC*(y-ymi)/(yma-ymi)
def ad(lin):tex.insert(INSERT,lin+'')
def ap(i, x, y):X=transx(x);Y=transy(y);li.append(X);li.append(Y)
```
def lijn(j):  $\text{li}=\lceil \rceil$  $li.append(str(i+1))$ li.append(format(intrest[j],'.2f')) li.append(format(kapafl[j],'.2f')) li.append(format(saldo[j],'.2f')) return li def bereken(): global intrest,kapafl,saldo,xmi,ymi,xma,yma C.delete(ALL);tex.delete('1.0',END)  $k,r,n=mult(E1.get())$ ad('Kapitaal '+str(k)+' Rente '+str(r)+' Periode '+str(n)+'\n') intrest=[];kapafl=[];saldo=[]  $i=r/100; u=1+i$ kapafl.append(i\*k/(u\*\*n-1)) intrest.append(i\*k) saldo.append(k-kapafl[0]) ad(" i Intrest Kapitaal Saldo\n")  $table=[];table1.append(lijn(0));n=int(n)$ for  $j$  in range $(1,n)$ : intrest.append(i\*saldo[j-1]) kapafl.append(u\*kapafl[j-1]) saldo.append(saldo[j-1]-kapafl[j]) tabel.append(lijn(j)) ad(tabulate(tabel)) pa=intrest[0]+kapafl[0] ad("\nPeriodieke afbetaling="+format(pa,'.2f'))  $xmi=1; xma=n+2; ymi=-1; yma=10$ schaal=(yma-1)/pa kl='black' # assen X=transx(0);C.create\_line(X,0,X,hoogteC,fill=kl,arrow='first') Y=transy(0);C.create\_line(0,Y,breedteC,Y,fill=kl,arrow='last') # rooster for x in range(int(xmi),int(xma+1)):  $X=transx(x);$ C.create\_line $(X,0,X,hoogteC,fill='lightgrey',dash=[1,2])$ for y in range(int(ymi),int(yma+1)):  $Y=transy(y)$ ;C.create line(0,Y,breedteC,Y,fill='lightgrey',dash=[1,2] );lisgr=[] for i in range $(0,n)$ : k=kapafl[i]\*schaal;j=i+1 lisk=[];lisp=[];lisco=[];ap(lisk,j,0);ap(lisk,j,k)  $ap(lisp,j,k);ap(lisp,j,yma-1);ap(lisco,j,-0.5)$  $ap(lisgr, j,k)$ C.create\_line(lisk,fill='green') C.create\_line(lisp,fill='red') C.create\_text(lisco,fill='black',text=str(j))  $lipa=[]$ ;ap(lipa,0,yma-1);C.create\_text(lipa,text=format(pa,'.0f')) C.create\_line(lisgr,fill='darkgrey') C.create\_text(125,10,fill='green',text='Kapitaalsaflossing') C.create\_text(250,10,fill='red',text='Intrest') C.create  $text(400,10,text=[Total='+format(pa'.0f'])$ 

```
def info():messagebox.showinfo(tit+': info',infstr);return
def nieuw():
       C.delete(ALL);tex.delete('1.0',END)
        E1.delete(0,len(E1.get()))
# hoofdprogramma
breedteC=520;hoogte=540;hoogteC=260;hoInv1=hoogte-40
form=Tk();form.geometry('520x540')
tit='Hypothekaire lening met constante annuïteiten'
form.title(tit)
C = \text{Canvas}(\text{form, bg} = \text{"white", height} = \text{hoogteC}, \text{width} = \text{breedteC})C.\text{place}(x=4,y=230)text{text(form,bg='grey89', height=14, width=61, wrap=WORD);tex. place(x=4,y=3)vsb=Scrollbar(form,orient=VERTICAL,command=tex.yview,width=25)
tex['yscrollcommand']=vsb.set;vsb.pack(side=RIGHT,fill='y')
Label(form,text='K,r,n:').place(x=4,y=hoInv1)
E1=Entry(form);E1.place(x=35,y=hoInv1,width=240);E1.insert(0,'120000,4.25,20')
Button(form,text='Tabel',command=bereken).place(x=290,y=hoInv1,width=60)
Button(form,text='Nieuw',command=nieuw).place(x=365,y=hoInv1,width=60)
Button(form,text='Info',command=info).place(x=440,y=hoInv1,width=60)
infstr='K=geleend kapitaal\n'
infstr=infstr+'r=rentevoet\n'
infstr=infstr+'n=periode\n'
```
form.mainloop()

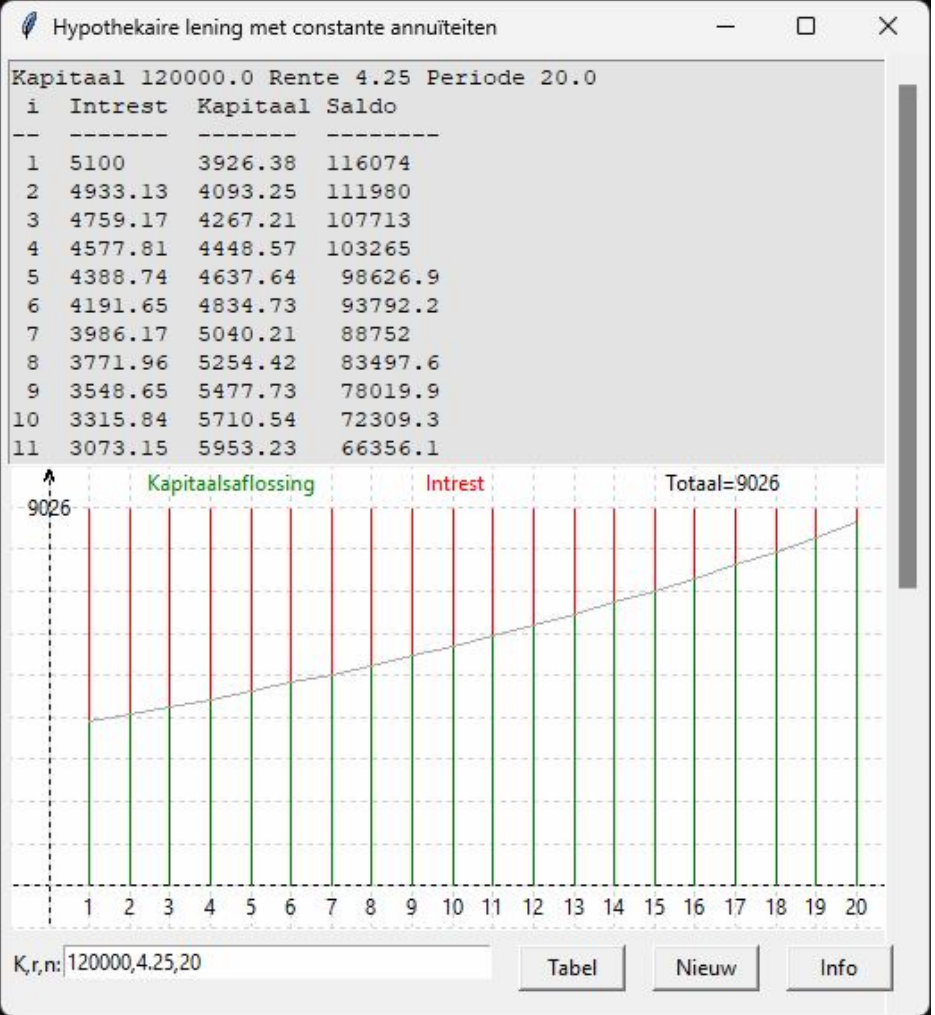

De volgende 4 programma's illustreren numeriek de formules voor de afgeleiden van een lineaire combinatie van 2 functies, het product van 2 functies, het quotiënt van 2 functies en de samengestelde van 2 functies. De listings zijn bijna hetzelfde.

## **159. Afgeleide van k.f(x)+l.g(x)** afgeleide lineair combi

```
# afgeleide k.f(x)+l.g(x) (met tkinter)
from math import *;from tkinter import *;from tkinter import messagebox
# meervoudige invoer
def mult(s):
   l=s.split(','); co=[]
  for i in l:co.append(float(i)) return co
# omzetten wiskundige coördinaten x,y,z => schermcoördinaten X,Y
def transx(x):return (x-xmi)*breedteC/(xma-xmi)
def transy(y): return hoogteC-hoogteC*(y-ymi)/(yma-ymi)
# berekenen functie en afgeleide functie
def f(x): return eval(fs)
def g(x): return eval(gs)
def kf_lg(x):return eval('k*('+fs+')+l*('+gs+')')
def df(x):return (f(x+dx)-f(x-dx))/dx/2def dg(x):return (g(x+dx)-g(x-dx))/dx/2def dkf_lg(x):return(kf_lg(x+dx)-kf_lg(x-dx))/dx/2
def prin(E,x):E.insert(0,format(x,'.8f'))
def init(Cv,te):
   global kl;Cv.delete(ALL);kl='black'
# assen
   X=transx(0);Cv.create_line(X,0,X,hoogteC,fill=kl,arrow='first') 
   Y=transy(0);Cv.create_line(0,Y,breedteC,Y,fill=kl,arrow='last') 
# rooster
  for x in range(int(xmi),int(xma+1)):
     X = \text{transx}(x);Cv.create_line(X, 0, X, \text{hoogteC}, \text{fill} = k1, \text{dash} = [1, 2])for y in range(int(ymi),int(yma+1)):
     Y=transy(y);Cv.create_line(0,Y,breedteC,Y,fill=kl,dash=[1,2])
# tekst canvas
   lis=[];ap(lis,xmi+1.5,yma-0.5);Cv.create_text(lis,text=te)
# toevoegen punt aan lijst [x1,y1,x2,y2,...] van een kromme (of rechte)
def ap(i, x, y):X=transx(x);Y=transy(y);li.append(X);li.append(Y)def teken(C,lis,tek,col):C.create_line(lis,fill=col);C.create_text(35,10,text=tek,fill=col)
def bereken():
#krommen
   global xmi,xma,ymi,yma,fs,gs,x,y,k,l
   xmi,xma=mult(E1.get());ymi,yma=xmi,xma
   for E in (E3,E4,E5,E6,E7,E8,E9):wis(E)
  fs,gs=EO.get().split(:,');k,l=mult(E1b.get())init(C1, 'y=f(x)'); init(C2, 'y=g(x)); init(C3, 'y=kf(x)+lg(x));
   lis1,lis2,lis3=[],[],[];stap=0.02;x=xmi;y=ymi 
  while x \leq x \leq x + \frac{\text{step}}{a} (lis1,x,f(x));ap(lis2,x,g(x));ap(lis3,x,kf_lg(x))
   C1.create_line(lis1,fill=kl);C2.create_line(lis2,fill=kl);C3.create_line(lis3,fill=kl)
  a=float(E2.get());prin(E3,f(a));prin(E4,g(a));prin(E5,kf lg(a))
  prin(E6,df(a));prin(E7,dg(a));prin(E8,dkf~lg(a));prin(E9,(k*df(a)+l*dg(a)))
```
-368-

 $rkl(C1,a,f(a),df(a),'red')$  $rkl(C2,a,g(a),dg(a),green')$  $rkl(C3,a,kf_lg(a),dkf_lg(a),blue')$  return def prin $X(C,a)$ :lis=[];ap(lis,a,-0.3);C.create\_text(lis,text=format(a,'.2f')) def  $prinY(C,a):lis=[];ap(lis,-0.5,a);C.create_test(lis,text=format(a,'.2f'))$ def rkl(C,a,b,ri,col): #punt lis=[];r=0.05;ap(lis,a-r,b-r);ap(lis,a+r,b+r);C.create\_oval(lis,fill=col) #driehoek yf=b+ri  $\text{lis}=[\cdot]$ ;ap(lis,a+1,b);ap(lis,a,b);ap(lis,a+1,yf);C.create line(lis,fill=col,dash=[1,2]) lis=[];ap(lis,a+1,b);ap(lis,a+1,yf);C.create\_line(lis,fill=col) lis=[];ap(lis,a,0);ap(lis,a,b);ap(lis,0,b);C.create\_line(lis,fill=col,dash=[1,2]) #tekst in canvas  $prinX(C,a);prinY(C,b)$ lis=[];ap(lis,a+1.4,b+ri-0.2);C.create\_text(lis,text=format(ri,'.2f')) def wis(E):E.delete(0,len(E.get())) def nieuw(): for E in (E0,E1,E2,E3,E4,E5,E6,E7,E8,E9):wis(E) for C in (C1,C2,C3):C.delete(ALL) def info():messagebox.showinfo(tit+': info',inf) def canv(xp,yp):C=Canvas(form, bg="white", height=hoogteC, width=breedteC);C.place(x=xp,y=yp);return C def ent(te,i): Label(form,text=te+':').place(x=260,y=320+i\*22) E=Entry(form,bg=lg);E.place(x=385,y=320+i\*22,width=125) return E # hoofdprogramma tit="Afgeleide lineaire combinatie k.f(x)+l.g(x)"  $dx, dy=1E-6, 1E-6$ ;breedte,hoogte=520,540;breedteC,hoogteC=250,250;lg='lightgrey';nwk='.4f' form=Tk();form.geometry(str(breedte)+'x'+str(hoogte));form.title(tit);form.resizable(False,False)  $C1 = \text{can}(5,5); C2 = \text{can}(260,5); C3 = \text{can}(5,260)$ Label(form,text='f,g:').place(x=260,y=265) E0=Entry(form);E0.place(x=300,y=265,width=210);E0.insert(0,'x\*\*2/4-1,-x\*\*2/3+1') Label(form,text='xy:').place(x=260,y=290) E1=Entry(form);E1.place(x=280,y=290,width=50);E1.insert(0,'-2,4') Label(form,text='k,l:').place(x=350,y=290) E1b=Entry(form);E1b.place(x=380,y=290,width=50);E1b.insert(0,'2,3') Label(form,text='a:').place(x=450,y=290) E2=Entry(form);E2.place(x=470,y=290,width=40);E2.insert(0,'1.3') E3=ent('f(a)',0);E4=ent('g(a)',1) E5=ent("k.f(a)+l.g(a)",2);E6=ent("f'(a)",3) E7=ent("g'(a)",4);E8=ent("(kf+lg)'(a)",5) E9=ent("k.f'(a)+l.g'(a)",6) inf="Invullen  $f(x), g(x)$ \nxy min, max a k,l\n\n" inf=inf+"Steeds blijkt:\n(kf+lg)'(a)= k.f'(a)+l.g'(a)" Button(form,text="Info",command=info).place(x=270,y=485,width=60) Button(form,text="Teken",command=bereken).place(x=355,y=485,width=60) Button(form,text="Nieuw",command=nieuw).place(x=435,y=485,width=60) form.mainloop()

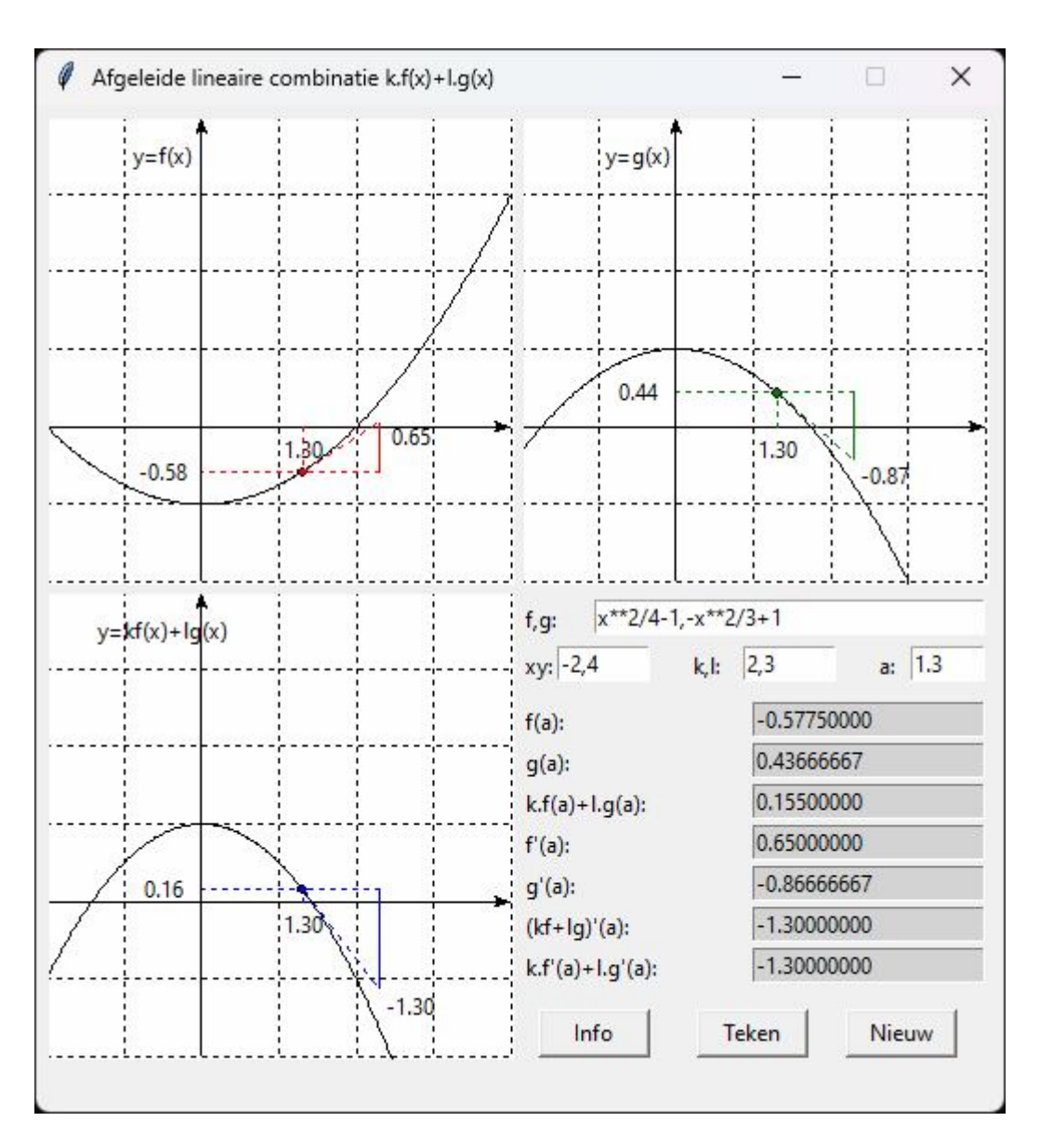

**160. Afgeleide van een product** afgeleide product

# **Programma**

# afgeleide product (met tkinter) from math import \*;from tkinter import \*;from tkinter import messagebox # meervoudige invoer def mult(s):  $l=s.split(','); col=[]$ for i in  $l:co.append(float(i))$  return co # omzetten wiskundige coördinaten x,y,z => schermcoördinaten X,Y def transx(x):return (x-xmi)\*breedteC/(xma-xmi) def transy(y):return hoogteC-hoogteC\*(y-ymi)/(yma-ymi) # berekenen functie en afgeleide functie def  $f(x)$ : return eval(fs) def g(x):return eval(gs) def fg(x):return eval('('+fs+')\*('+gs+')') def df(x):return  $(f(x+dx)-f(x-dx))/dx/2$ 

```
def dg(x):return (g(x+dx)-g(x-dx))/dx/2def dfg(x):return(fg(x+dx)-fg(x-dx))/dx/2def prin(E, x):E.insert(0, format(x, '.8f'))def init(Cv,te):
   global kl;Cv.delete(ALL);kl='black'
# assen
   X=transx(0);Cv.create_line(X,0,X,hoogteC,fill=kl,arrow='first') 
  Y=transy(0);Cv.create_line(0,Y,breedteC,Y,fill=kl,arrow='last')
# rooster
  for x in range(int(xmi),int(xma+1)):
     X = \text{transx}(x);Cv.create_line(X, 0, X, \text{hoogteC}, \text{fill} = k1, \text{dash} = [1, 2])for y in range(int(ymi),int(yma+1)):
      Y=transy(y);Cv.create_line(0,Y,breedteC,Y,fill=kl,dash=[1,2] )
# tekst canvas
   lis=[];ap(lis,xmi+1.5,yma-0.5);Cv.create_text(lis,text=te)
# toevoegen punt aan lijst [x1,y1,x2,y2,...] van een kromme (of rechte)
def ap(i, x, y):X=transx(x);Y=transy(y);li.append(X);li.append(Y)def teken(C,lis,tek,col):C.create_line(lis,fill=col);C.create_text(35,10,text=tek,fill=col)
def bereken():
#krommen
   global xmi,xma,ymi,yma,fs,gs,x,y,z;xmi,xma=mult(E1.get());ymi,yma=xmi,xma
   for E in (E3,E4,E5,E6,E7,E8,E9):wis(E)
  fs,gs=EO.get().split(',)init(C1, 'y=f(x)'); init(C2, 'y=g(x)); init(C3, 'y=f(x)*g(x));
   lis1,lis2,lis3=[],[],[];stap=0.02;x=xmi;y=ymi 
  while x \leq x \leq x + \frac{\text{step}}{a} (lis1,x,f(x));ap(lis2,x,g(x));ap(lis3,x,fg(x))
   C1.create_line(lis1,fill=kl);C2.create_line(lis2,fill=kl);C3.create_line(lis3,fill=kl)
  a = float(E2.get());prin(E3,f(a));prin(E4,g(a));prin(E5,fg(a))
  prin(E6,df(a));prin(E7,dg(a));prin(E8,dfg(a));prin(E9,(df(a)*g(a)+f(a)*dg(a)))rkl(C1,a,f(a),df(a),'red')rkl(C2,a,g(a),dg(a),green')rkl(C3,a,fg(a),dfg(a),blue') return
def prinX(C,a):lis=[];ap(lis,a,-0.3);C.create_text(lis,text=format(a,'.2f'))
def prinY(C,a):lis=[];ap(lis,-0.5,a);C.create_text(lis,text=format(a,'.2f'))
def rkl(C,a,b,ri,col):
        #punt
        lis=[];r=0.05;ap(lis,a-r,b-r);ap(lis,a+r,b+r);C.create\ oval(lis,fill=col)#driehoek
        yf=b+ri
        lis=[];ap(lis,a+1,b);ap(lis,a,b);ap(lis,a+1,yf);C.create_line(lis,fill=col,dash=[1,2])
        lis=[];ap(lis,a+1,b);ap(lis,a+1,yf);C.create_line(lis,fill=col)
        lis=[];ap(lis,a,0);ap(lis,a,b);ap(lis,0,b);C.create_line(lis,fill=col,dash=[1,2])
        #tekst in canvas
        prinX(C,a);prinY(C,b)lis = [1:ao(lis.a+1.4.b+ri-0.2):C.create text(lis.text=format(ri,'.2f'))]def wis(E):E.delete(0,len(E.get()))
def nieuw():
   for E in (E0,E1,E2,E3,E4,E5,E6,E7,E8,E9):wis(E)
   for C in (C1,C2,C3):C.delete(ALL)
def info():messagebox.showinfo(tit+': info',inf)
```
def canv(xp,yp):C=Canvas(form, bg="white", height=hoogteC, width=breedteC);C.place(x=xp,y=yp);return C def ent(te,i):

Label(form,text=te+':').place(x=260,y=320+i\*22) E=Entry(form,bg=lg);E.place(x=335,y=320+i\*22,width=175) return E # hoofdprogramma tit="Afgeleide product" dx,dy=1E-6,1E-6;breedte,hoogte=520,540;breedteC,hoogteC=250,250;lg='lightgrey';nwk='.4f' form=Tk();form.geometry(str(breedte)+'x'+str(hoogte));form.title(tit);form.resizable(False,False)  $C1 = \text{can}(5,5); C2 = \text{can}(260,5); C3 = \text{can}(5,260)$ Label(form,text='f,g:').place(x=260,y=265) E0=Entry(form);E0.place(x=300,y=265,width=210);E0.insert(0,'x\*\*2-1,sin(x)') Label(form,text='xy:').place(x=260,y=290) E1=Entry(form);E1.place(x=300,y=290,width=90);E1.insert(0,'-1,4') Label(form,text='a:').place(x=400,y=290) E2=Entry(form);E2.place(x=420,y=290,width=90);E2.insert(0,'1.3') E3=ent('f(a)',0);E4=ent('g(a)',1) E5=ent("f.g(a)",2);E6=ent("f'(a)",3) E7=ent("g'(a)",4);E8=ent("(fg)'",5) E9=ent("f'.g+f.g"',6) inf="Invullen  $f(x), g(x)$ \nxy min, max a\n\n" inf=inf+"Steeds blijkt:\n(f\*g)'(a)= f'(a)\*g(a)+f(a)\*g'(a)" Button(form,text="Info",command=info).place(x=275,y=485,width=60) Button(form,text="Teken",command=bereken).place(x=355,y=485,width=60) Button(form,text="Nieuw",command=nieuw).place(x=435,y=485,width=60)

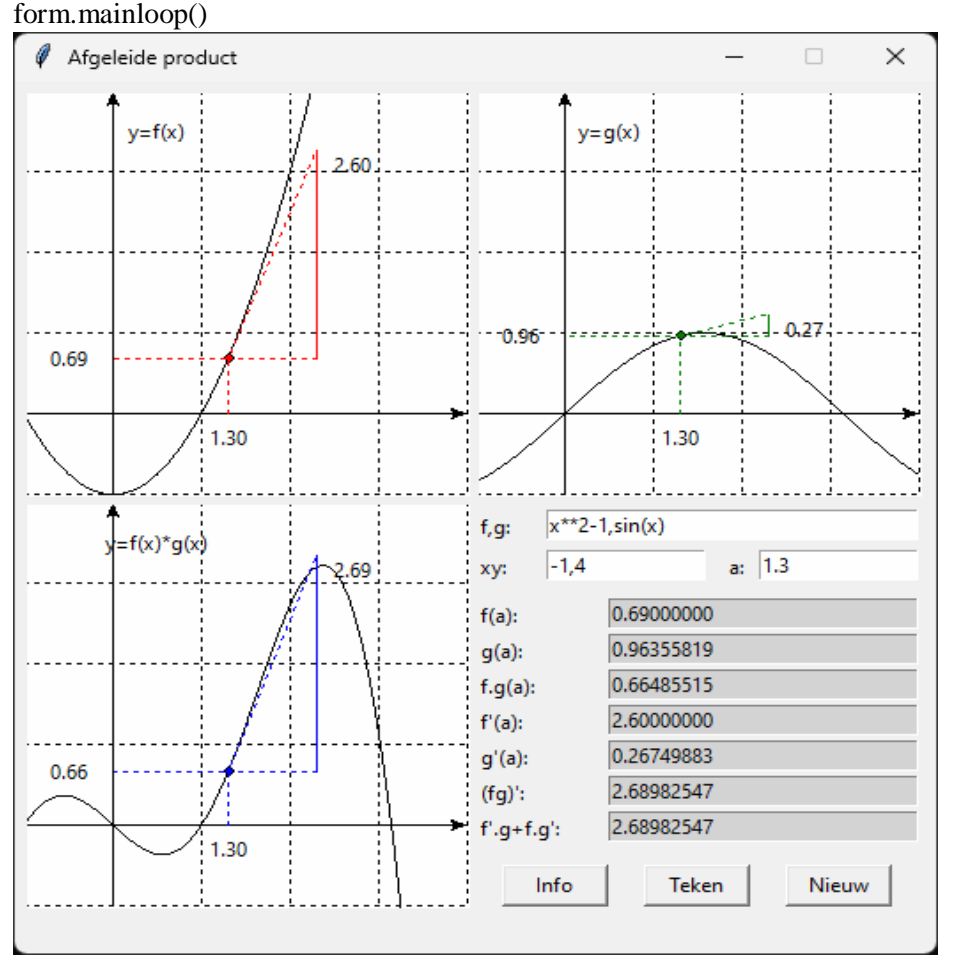

## **161. Afgeleide van een quotiënt** afgeleide quotient

```
# afgeleide quotiënt (met tkinter)
from math import *;from tkinter import *;from tkinter import messagebox
# meervoudige invoer
def mult(s):
  l=s.split(','); col=[]for i in l:co.append(float(i)) return co
# omzetten wiskundige coördinaten x,y,z => schermcoördinaten X,Y
def transx(x):return (x-xmi)*breedteC/(xma-xmi)
def transy(y):return hoogteC-hoogteC*(y-ymi)/(yma-ymi)
# berekenen functie en afgeleide functie
def f(x): return eval(fs)
def g(x): return eval(gs)
def f g(x):return eval('('+fs+')/('+gs+')')
def df(x):return (f(x+dx)-f(x-dx))/dx/2def dg(x):return (g(x+dx)-g(x-dx))/dx/2def df_g(x):return(f_g(x+dx)-f_g(x-dx))/dx/2
def prin(E, x):E.insert(0, format(x, '.8f'))def init(Cv,te):
   global kl;Cv.delete(ALL);kl='black'
# assen
   X=transx(0);Cv.create_line(X,0,X,hoogteC,fill=kl,arrow='first') 
  Y=transy(0);Cv.create_line(0,Y,breedteC,Y,fill=kl,arrow='last')
# rooster
  for x in range(int(xmi),int(xma+1)):
     X=transx(x);Cv.create\_line(X,0,X,hoogteC,fill=kl,dash[1,2])for y in range(int(ymi),int(yma+1)):
     Y=transy(y);Cv.create line(0,Y,breedteC,Y,fill=kl,dash=[1,2])
# tekst canvas
   lis=[];ap(lis,xmi+1.5,yma-0.5);Cv.create_text(lis,text=te)
# toevoegen punt aan lijst [x1,y1,x2,y2,...] van een kromme (of rechte)
def ap(i, x, y):X=transx(x);Y=transy(y);li.append(X);li.append(Y)def teken(C,lis,tek,col):C.create_line(lis,fill=col);C.create_text(35,10,text=tek,fill=col)
def bereken():
#krommen
   global xmi,xma,ymi,yma,fs,gs,x,y,z;xmi,xma=mult(E1.get());ymi,yma=xmi,xma
   for E in (E3,E4,E5,E6,E7,E8,E9):wis(E)
   fs,gs=E0.get().split(',')
  init(C1, 'y=f(x)'); init(C2, 'y=g(x)); init(C3, 'y=f(x)/g(x));
   lis1,lis2,lis3=[],[],[];stap=0.049;x=xmi-0.07;y=ymi 
  while x \leq x \leq x + \frac{\text{step}}{a}; ap(lis1,x,f(x));ap(lis2,x,g(x));ap(lis3,x,f_g(x))
   C1.create_line(lis1,fill=kl);C2.create_line(lis2,fill=kl);C3.create_line(lis3,fill=kl)
  a = float(E2.get());prin(E3,f(a));prin(E4,g(a));prin(E5,f_g(a))
  prin(E6,df(a));prin(E7,dg(a));prin(E8,df_g(a));prin(E9,(df(a)*g(a)-f(a)*dg(a))/g(a)**2)
  rkl(C1,a,f(a),df(a),'red')rkl(C2,a,g(a),dg(a),'green')rkl(C3,a,f_g(a),df_g(a),blue') return
def prinX(C,a):lis=[];ap(lis,a,-0.3);C.create_text(lis,text=format(a,'.2f'))
```

```
def prinY(C,a):lis=[];ap(lis,-0.5,a);C.create_text(lis,text=format(a,'.2f'))
def rkl(C,a,b,ri,col):
        #punt
        lis=[];r=0.05;ap(lis,a-r,b-r);ap(lis,a+r,b+r);C.create_oval(lis,fill=col)
        #driehoek
        yf=b+ri
        lis=[];ap(lis,a+1,b);ap(lis,a,b);ap(lis,a+1,yf);C.create\_line(lis,fill=col,dash=[1,2])lis=[];ap(lis,a+1,b);ap(lis,a+1,yf);C.create_line(lis,fill=col)
        lis=[];ap(lis,a,0);ap(lis,a,b);ap(lis,0,b);C.create_line(lis,fill=col,dash=[1,2])
        #tekst in canvas
        prinX(C,a);prinY(C,b)lis=[].ap(lis,a+1.4,b+ri-0.2);C.create_text(lis,text=format(ri,'.2f'))
def wis(E):E.delete(0,len(E.get()))
def nieuw():
   for E in (E0,E1,E2,E3,E4,E5,E6,E7,E8,E9):wis(E)
   for C in (C1,C2,C3):C.delete(ALL)
def info():messagebox.showinfo(tit+': info',inf)
def canv(xp,yp):C=Canvas(form, bg="white", height=hoogteC, width=breedteC);C.place(x=xp,y=yp);return C
def ent(te,i):
        Label(form,text=te+':').place(x=260,y=320+i*22)
        E=Entry(form,bg=lg);E.place(x=350,y=320+i*22,width=160)
        return E
# hoofdprogramma
tit="Afgeleide quotiënt"
dx,dy=1E-6,1E-6;breedte,hoogte=520,540;breedteC,hoogteC=250,250;lg='lightgrey';nwk='.4f'
form=Tk();form.geometry(str(breedte)+'x'+str(hoogte));form.title(tit);form.resizable(False,False)
C1 = \text{canv}(5,5); C2 = \text{canv}(260,5); C3 = \text{canv}(5,260)Label(form,text='f,g:').place(x=260,y=265)
E0=Entry(form);E0.place(x=300,y=265,width=210);E0.insert(0,'x**2-1,sin(x)')
Label(form,text='xy:').place(x=260,y=290)
E1=Entry(form);E1.place(x=300,y=290,width=90);E1.insert(0,'-1,4')
Label(form,text='a:').place(x=400,y=290)
E2=Entry(form);E2.place(x=420,y=290,width=90);E2.insert(0,'1.3')
E3=ent('f(a)',0);E4=ent('g(a)',1)
E5=ent("f/g(a)",2);E6=ent("f'(a)",3)
E7=ent("g'(a)",4);E8=ent("(f/g)",5)
E9=ent("(f.g-f.g')/g^{2}",6)
inf="Invullen f(x), g(x)\nxy min,max a\n\n"
inf=inf+"Steeds blijkt:\n(f/g)'(a)= (f'(a)*g(a)-f(a)*g'(a))/g(a)<sup>2"</sup>
Button(form,text="Info",command=info).place(x=275,y=485,width=60)
Button(form,text="Teken",command=bereken).place(x=355,y=485,width=60)
Button(form,text="Nieuw",command=nieuw).place(x=435,y=485,width=60)
form.mainloop()
```
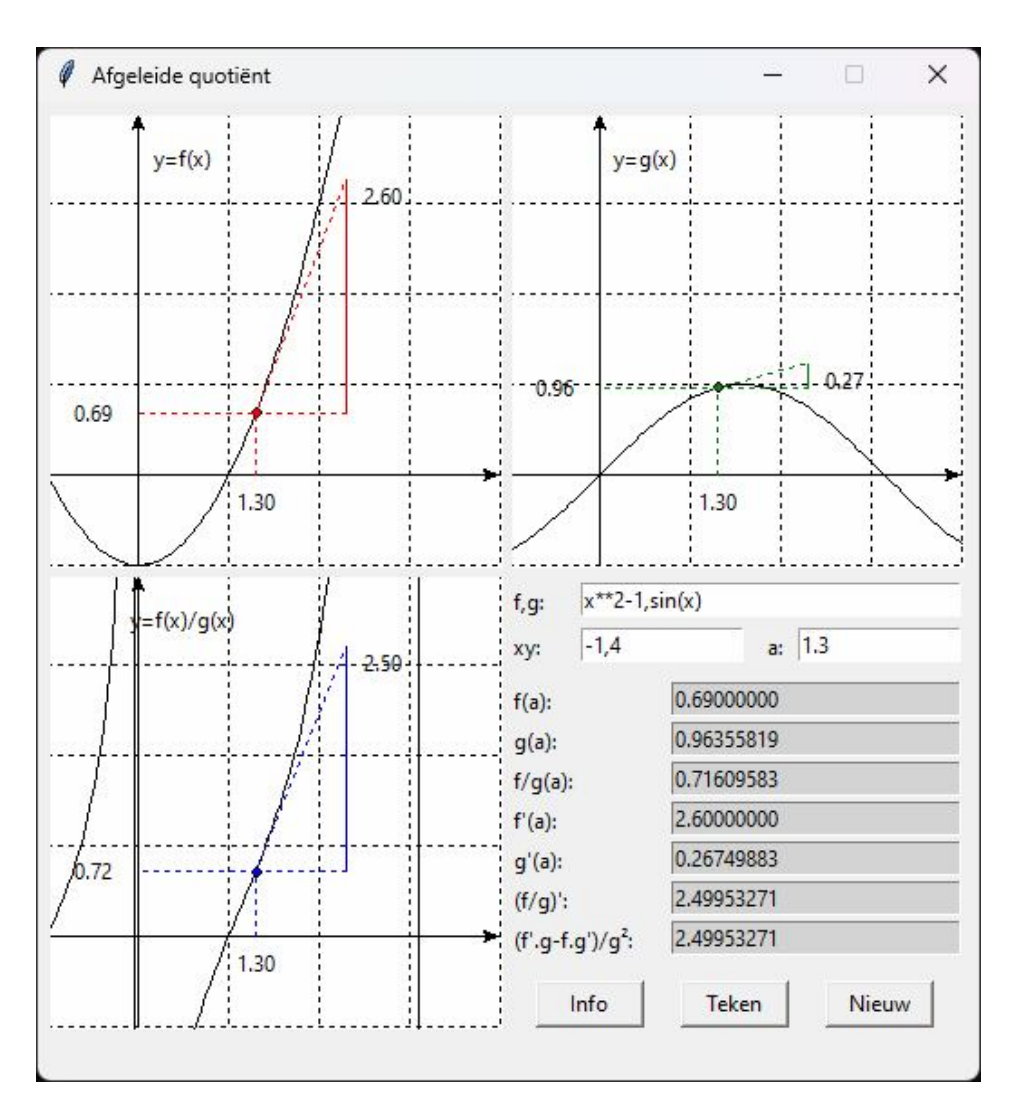

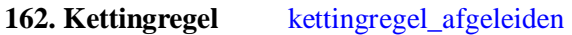

# **Programma**

```
# kettingregel (met tkinter)
from math import *;from tkinter import *;from tkinter import messagebox
# meervoudige invoer
def mult(s):
  l=s.split(','); col=[]for i in l:co.append(float(i)) return co
# omzetten wiskundige coördinaten x,y,z => schermcoördinaten X,Y
def transx(x):return (x-xmi)*breedteC/(xma-xmi)def transy(y):return hoogteC-hoogteC*(y-ymi)/(yma-ymi)
# berekenen functie en afgeleide functie
def f(x): return eval(fs)
def g(y): return eval(gs)
def df(x):return (f(x+dx)-f(x-dx))/dx/2def dg(y):return (g(y+dy)-g(y-dy))/dy/2
def dgof(x):return(g(f(x+dx))-g(f(x-dx)))/dx/2
def prin(E, x):E.insert(0, format(x, '.8f'))def init(Cv,te):
```

```
 global kl;Cv.delete(ALL);kl='black'
# assen
  X=transx(0); Cv.create line(X,0,X,hoogteC,fill=kl,arrow='first')
  Y=transy(0);Cv.create_line(0,Y,breedteC,Y,fill=kl,arrow='last')
# rooster
  for x in range(int(xmi),int(xma+1)):
     X = \text{transx}(x);Cv.create_line(X, 0, X, \text{hoogteC}, \text{fill} = k1, \text{dash} = [1, 2])for y in range(int(ymi),int(yma+1)):
      Y=transy(y);Cv.create_line(0,Y,breedteC,Y,fill=kl,dash=[1,2] )
# tekst canvas
   lis=[];ap(lis,xmi+1.5,yma-0.5);Cv.create_text(lis,text=te)
# toevoegen punt aan lijst [x1,y1,x2,y2,...] van een kromme (of rechte)
def ap(i, x, y):X=transx(x);Y=transy(y);li.append(X);li.append(Y)def teken(C,lis,tek,col):C.create_line(lis,fill=col);C.create_text(35,10,text=tek,fill=col)
def bereken():
   #krommen
   global xmi,xma,ymi,yma,fs,gs,x,y,z;xmi,xma=mult(E1.get());ymi,yma=xmi,xma
   for E in (E3,E3b,E4,E5,E6,E7):wis(E)
  fs,gs=EO.get().split(',)init(C1,'y=f(x)'); init(C2,'z=g(y)'); init(C3,'z=gof(x)');
   lis1,lis2,lis3=[],[],[];stap=0.02;x=xmi;y=ymi 
  while x \leq x + \frac{step}{ap}(lis1,x,f(x));ap(lis3,x,g(f(x)))
  while y \leq y \leq y + \frac{\text{stap}}{\text{atp}}; ap(lis2, y,g(y))
   C1.create_line(lis1,fill=kl);C2.create_line(lis2,fill=kl);C3.create_line(lis3,fill=kl)
  a = float(E2.get());prin(E3,f(a));prin(E3b,g(f(a)));prin(E4,df(a))
  prin(E5, dg(f(a)));prin(E6, dgof(a));prin(E7, dg(f(a))*df(a))rkl(C1,a,f(a),df(a),'red')rkl(C2,f(a),g(f(a)),dg(f(a)),'green')rkl(C3,a,g(f(a)),dgof(a),'blue') return
def prinX(C,a):lis=[];ap(lis,a,-0.3);C.create_text(lis,text=format(a,'.2f'))
def prinY(C,a):lis=[];ap(lis,-0.5,a);C.create_text(lis,text=format(a,'.2f'))
def rkl(C,a,b,ri,col):
        lis=[];r=0.05;ap(lis,a-r,b-r);ap(lis,a+r,b+r);C.create_oval(lis,fill=col)
        yf=b+ri
        \text{lis}=[];ap(\text{lis},a+1,b);ap(\text{lis},a,b);ap(\text{lis},a+1,yf);C.create\_line(\text{lis},fill=col,dash=[1,2])lis=[];ap(lis,a+1,b);ap(lis,a+1,yf);C.create_line(lis,fill=col)
        \text{lis}=[\cdot;\text{ap}(\text{lis},a,0); \text{ap}(\text{lis},a,b); \text{ap}(\text{lis},0,b); \text{C.create}\text{line}(\text{lis},fill=col,dash=[1,2])prinX(C,a);prinY(C,b)lis=[];ap(lis,a+1.4,b+ri-0.2);C.create_text(lis,text=format(ri,'.2f'))
def wis(E):E.delete(0,len(E.get()))
def nieuw():
   for E in (E0,E1,E2,E3,E3b,E4,E5,E6,E7):wis(E)
   for C in (C1,C2,C3):C.delete(ALL)
def info():messagebox.showinfo(tit+': info',inf)
# hoofdprogramma
tit="Kettingregel"
dx,dy=1E-6,1E-6;breedte,hoogte=520,540;breedteC,hoogteC=250,250;lg='lightgrey';nwk='.4f'
form=Tk();form.geometry(str(breedte)+'x'+str(hoogte));form.title(tit);form.resizable(False,False)
C1=Canvas(form, bg="white", height=hoogteC, width=breedteC);C1.place(x=5,y=5)
C2=Canvas(form, bg="white", height=hoogteC, width=breedteC);C2.place(x=260,y=5)
```
C3=Canvas(form, bg="white", height=hoogteC, width=breedteC);C3.place(x=5,y=260) Label(form,text='f,g:').place(x=260,y=270) E0=Entry(form);E0.place(x=300,y=270,width=210);E0.insert(0,'x\*\*2-1,sin(y)') Label(form,text='xyz:').place(x=270,y=295) E1=Entry(form);E1.place(x=300,y=295,width=90);E1.insert(0,'-1,4') Label(form,text='a:').place(x=400,y=295) E2=Entry(form);E2.place(x=420,y=295,width=90);E2.insert(0,'1.3') Label(form,text='f(a):').place(x=260,y=325) E3=Entry(form,bg=lg);E3.place(x=335,y=325,width=175) Label(form,text='gof(a):').place(x=260,y=350) E3b=Entry(form,bg=lg);E3b.place(x=335,y=350,width=175) Label(form,text="f'x(a):").place(x=260,y=375) E4=Entry(form,bg=lg);E4.place(x=335,y=375,width=175) Label(form,text="g'y(a):").place(x=260,y=400) E5=Entry(form,bg=lg,);E5.place(x=335,y=400,width=175) Label(form,text="gof'(a)").place(x=260,y=425) E6=Entry(form,bg=lg);E6.place(x=335,y=425,width=175) Label(form,text="f'.g':").place(x=260,y=450) E7=Entry(form,bg=lg);E7.place(x=335,y=450,width=175) inf="f: f(x), g: f(y) \nxyz: min,max xyz\nf'x:naar x g'y:naar y\n" inf=inf+"gof: g[f(x)] gof':naar x\nf'.g': f' naar x, g' naar y" Button(form,text="Info",command=info).place(x=275,y=485,width=60) Button(form,text="Teken",command=bereken).place(x=355,y=485,width=60) Button(form,text="Nieuw",command=nieuw).place(x=435,y=485,width=60) form.mainloop()

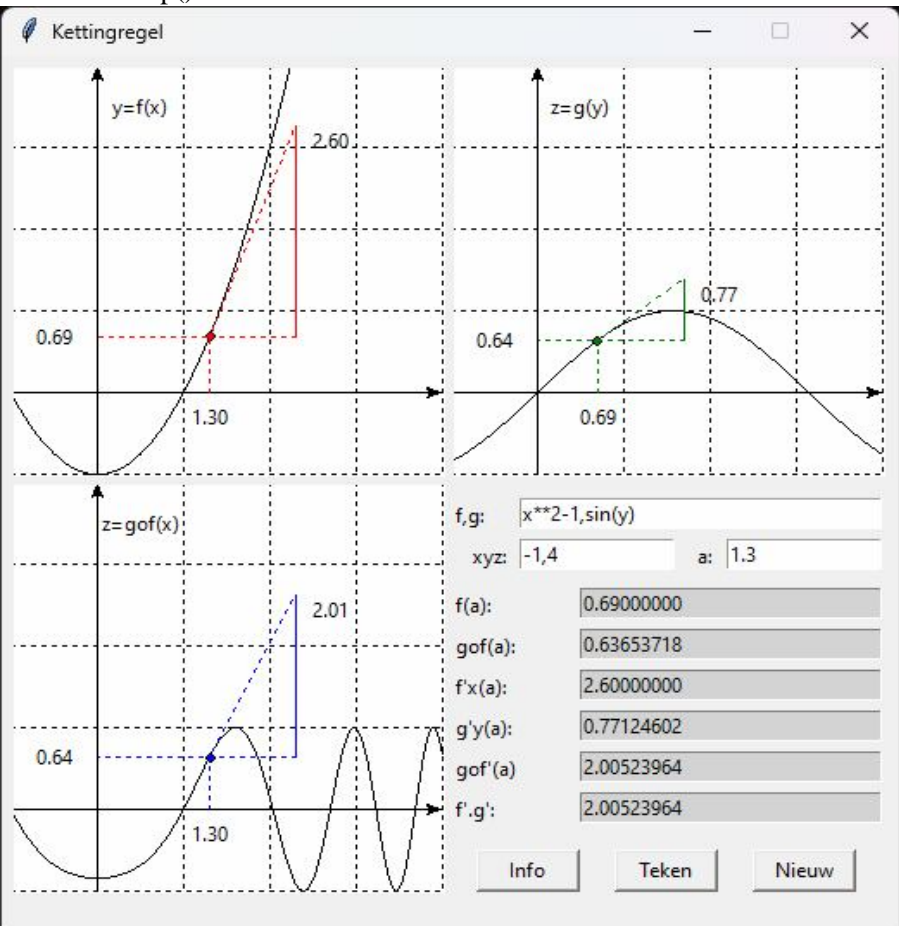

## **163. Middelwaardestelling van Cauchy** cauchy

Hebben we 2 functies f en g die continu zijn op een interval [a,b] en is ∆f =f(b)-f(a) en ∆g =g(b)-g(a), dan

$$
\exists c \in [a, b[ : \frac{f(b) - f(a)}{g(b) - g(a)} = \frac{f'(c)}{g'(c)}
$$

In het volgende programma kan je een c in ]a,b[ zoeken, die aan deze voorwaarde voldoet. Zoals in de andere programma's over middelwaardestellingen is ook hier een knop voorzien c= die de exacte waarde van c berekent. Deze stelling kan bvb. gebruikt worden bij het bewijs van de regel van de l'Hopital.

## **Programma:**

```
# middelwaardestelling Cauchy
from math import *;from tkinter import *;from tkinter import messagebox
def mult(s):
   l=s.split(',');co=[]
  for i in l:co.append(float(i)) return co
def transx(x):return (x-xmi)*breedte/(xma-xmi)
def transy(y):return hoogteC-hoogteC*(y-ymi)/(yma-ymi)
def f(x): return eval(fs)
def g(x): return eval(gs)
def df(x):return (f(x+dx)-f(x-dx))/dx/2def d2f(x):return(f(x+dx)+f(x-dx)-2*f(x))/dx**2
def dg(x):return (g(x+dx)-g(x-dx))/dx/2def d2g(x):return(g(x+dx)+g(x-dx)-2*g(x))/dx**2def bereken():
   global fs,gs,xmi,xma,ymi,yma,a,b,c;nwk='.4f'
   fs,gs=E1.get().split(',')
   xmi,xma,ymi,yma=mult(E2.get())
  a,b=mult(E3.get());c=float(E4.get())
   if a>=b:C.delete(ALL);messagebox.showinfo('Fout','Herstel: a<b');return 
   C.delete(ALL);raakl();koord();kromme()
def raakl(): 
   ricoRf=df(c);wis(E5);E5.insert(0,format(ricoRf,'.4f'))
   ricoRg=dg(c);wis(E6);E6.insert(0,format(ricoRg,'.4f'))
   if ricoRg==0:C.delete(ALL);messagebox.showinfo('Fout',"g'(c)=0");return 
   wis(E7);E7.insert(0,format(ricoRf/ricoRg,'.4f'))
   yf=f(c)+ricoRf;yg=g(c)+ricoRg 
  lis=[];ap(lis,c+1,f(c));ap(lis,c,f(c));ap(lis,c+1,yf) C.create_line(lis,fill='red',dash=[1,2])
   lis=[];ap(lis,c+0.98,f(c));ap(lis,c+0.98,yf);C.create_line(lis,fill='red')
  \text{lis}=[];ap(lis,c,0);ap(lis,c,f(c));C.create \text{line}(lis,dash=[1,2])
  lis=[];ap(lis,c+1.2,f(c)+ricoRf/2);C.create\_text(lis,fill='red',text='f'(c)")lis=[];ap(lis,c+1,g(c));ap(lis,c,g(c));ap(lis,c+1,yg) C.create_line(lis,fill='red',dash=[1,2])
  \text{lis}=[\cdot];ap(lis,c+1.02,g(c));ap(lis,c+1.02,yg);C.create line(lis,fill='red')
   lis=[];ap(lis,c,0);ap(lis,c,g(c));C.create_line(lis,dash=[1,2])
  lis=[];ap(lis,c+1.2,g(c)+ricoRg/2);C.create\_text(lis,fill='red',text='g'(c)")def koord():
```

```
 delKf=f(b)-f(a);wis(E8);E8.insert(0,format(delKf,'.4f'))
   delKg=g(b)-g(a);wis(E9);E9.insert(0,format(delKg,'.4f'))
    if delKg==0:C.delete(ALL);messagebox.showinfo('Fout',"Δg=0");return
    wis(E10);E10.insert(0,format(delKf/delKg,'.4f'))
   \text{lis}=[\text{li}ap(\text{lis},b,f(a));ap(\text{lis},a,f(a));ap(\text{lis},b,f(b));C\text{.create line}(\text{lis},fill='blue',dash=[1,2])lis=[];ap(lis,b-0.02,f(a));ap(lis,b-0.02,f(b));C.create\_line(lis,fill='blue')lis=[];ap(lis,b-0.15,(f(a)+f(b))/2);C.create_text(lis,fill='blue',text="\Delta f")
  lis=[];ap(lis,b,g(a));ap(lis,a,g(a));ap(lis,b,g(b));C.create_line(lis,fill='blue',dash=[1,2])
   lis=[];ap(lis,b+0.02,g(a));ap(lis,b+0.02,g(b));C.create\_line(lis,fill='blue')lis=[];ap(lis,b-0.15,(g(a)+g(b))/2);C.create\_text(lis,fill='blue',text='<math>\Delta g</math>")def newton():
  mi=1000;delx=(b-a)/100;x=a;delquot=(f(b)-f(a))/(g(b)-g(a))
  while x < b:
     x=x+delx;di f=abs(df(x)-dg(x)*delquot) if dif<mi:mi=dif;xmi=x
  x=xmi;xo=x+1while abs(x-xo)>eps:xo=x;x=x-(df(x)-dg(x)*delquot)/(d2f(x)-d2g(x)*delquot)
   wis(E4);E4.insert(0,format(x,'.4f'))def kromme(): 
#assen
   X=transx(0); C.create line(X,0,X,hoogteC,fill=black',arrow= 'first') Y=transy(0);C.create_line(0,Y,breedte,Y,fill='black',arrow='last') 
# rooster
  for x in range(int(xmi),int(xma+1)):
     X=transx(x);C.create line(X,0,X,hoogteC,fill='lightgray',dash=[1,2])
   for y in range(int(ymi),int(yma+1)):
      Y=transy(y);C.create_line(0,Y,breedte,Y,fill='lightgray',dash=[1,2] )
#kromme
   lis=[];stap=0.05;x=xmi
   while x<xma:
      x=x+stay;ap(lis,x,f(x)) C.create_line(lis,fill='green')
  \text{lis}=[\cdot;\mathbf{x}=\mathbf{x}\text{mi}+0.2;\text{ap}(\text{lis},\mathbf{x},\text{f}(\mathbf{x}));\text{C.create text}(\text{lis},\text{fill}=\text{green}',\text{text}=\text{f}(\mathbf{x}))lis=[];stap=0.05;x=xmi
   while x<xma:
      x=x+stay;ap(lis,x,g(x)) C.create_line(lis,fill='magenta')
  \text{lis}=[\cdot];x=xmi+0.2;ap(lis,x,g(x));C.create_text(lis,fill='magenta',text='g(x)')
#stippels
  for p in (a,b,c):
       lis=[];ap(lis,p,0);ap(lis,p,f(p));ap(lis,0,f(p));C.create_line(lis,dash=[1,2],fill='darkgrey') 
     \text{lis}=[\cdot;\text{ap}(\text{lis},p,0);ap(\text{lis},p,g(p));ap(\text{lis},0,g(p));C.\text{create}\_line(\text{lis},\text{dash}=[1,2],\text{fill}=\text{darkgrey'})#punten
   for p in (a,b,c):rondje(p,f(p));rondje(p,0);rondje(0,f(p));rondje(p,g(p));rondje(0,g(p))#tekst
   for ps 
in('a','b','c'):naamX(eval(ps),ps);psyf='f('+ps+')';naamY(eval(psyf),psyf);psyg='g('+ps+')';naamY(eval(psyg),psyg)
def naamX(p,pn):lis=[];ap(lis,p,-0.2);C.create_text(lis,text=pn)
def naamY(p,pn):lis=[];ap(lis,-0.3,p);C.create_text(lis,text=pn)
def rondje(a,b):lis=[];r=0.05;ap(lis,a-r,b-r);ap(lis,a+r,b+r);C.create_oval(lis,fill='black')
def info():h=messagebox.showinfo(tit,infstr)
```

```
def ap(i, x, y):X=transx(x);Y=transy(y);li.append(X);li.append(Y)def wis(E):E.delete(0,len(E.get()))
def ent(tek,kl,xp,yp):
  Label(form,text=tek).place(x=xp,y=yp)
  E=Entry(form,width=8,bg=gr,fg=kl);E.place(x=xp+45,y=yp)
   return E
def nieuw():
   for E in (E1,E2,E3,E4,E5,E6,E7,E8,E9,E10):wis(E)
   C.delete(ALL)
#Hoofdprogramma
tit="Middelwaardestelling Cauchy";gr='lightgrey';eps=1E-7;dx=1E-6
breedte=520;hoogte=540;hoogteC=hoogte-105;hoInv1=hoogte-95;hoInv2=hoogte-65;hoInv3=hoogte-35
form=Tk();form.geometry(str(breedte)+'x'+str(hoogte));form.title(tit);form.resizable(False,False)
C = \text{Canvas}(\text{form, bg} = \text{"white", height} = \text{hoogteC}, \text{width} = \text{breedte}; C.\text{pack}()#invoer
Label(form,text='f(x),g(x) :').place(x=5,y=hoInv1)
E1=Entry(form,width=26);E1.place(x=65,y=hoInv1);E1.insert(0,'cos(x),(x**2+x)/5')
Label(form,text='XYmima:').place(x=295,y=hoInv1)
E2=Entry(form,width=8);E2.place(x=360,y=hoInv1);E2.insert(0,'-2,5,-2,5')
Label(form,text='a,b:').place(x=5,y=hoInv2)
E3=Entry(form,width=6);E3.place(x=40,y=hoInv2);E3.insert(0,'1,4')
Button(form,text='c=',command=newton,width=1).place(x=5,y=hoInv3,width=20)
E4=Entry(form,width=6);E4.place(x=40,y=hoInv3);E4.insert(0,'2.5')
#uitvoer
E5=ent("fc:", 'red', 85, holnv2); E6=ent("g'c:", 'red', 200, holnv2); E7=ent("fc/g'c:", 'red', 315, holnv2)E8=ent(" Δf:",'blue',85,hoInv3);E9=ent(" Δg:",'blue',200,hoInv3);E10=ent("Δf/Δg:",'blue',315,hoInv3)
Button(form,text='Teken',command=bereken).place(x=440,y=hoInv2,width=60)
Button(form,text='Info',command=info).place(x=440,y=hoInv1,width=60)
Button(form,text='Nieuw',command=nieuw).place(x=440,y=hoInv3,width=60)
infstr="Probeer een c \in]a,b[ in te vullen zodat\nf'(c)/g'(c) = \Delta f/\Delta g=[f(b)-f(a)]/[g(b)-g(a)]\n"
infstr=infstr+"Hint: wijzig c een beetje\nAls f'(c)/g'(c) dichter bij \Delta f/\Delta g \<sup>"</sup>
infstr=infstr+"komt zit je al in de goede richting.\nMet de knop 'c=' kan je uiteindelijk\n"
infstr=infstr+"de exacte waarde van c berekenen."
form.mainloop()
```
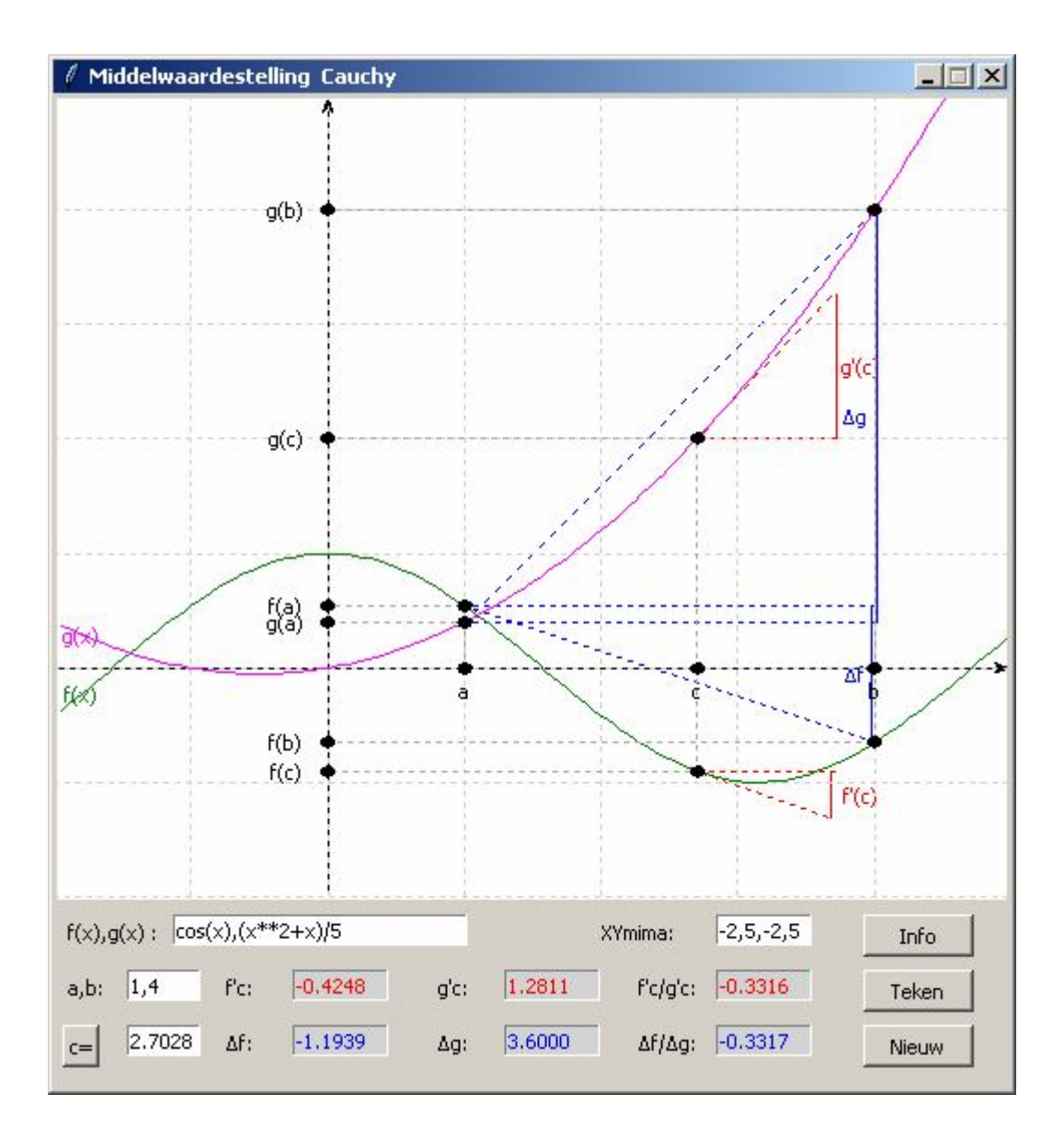

## 164. Kromming - kromtecirkel - evolute kromming

Op de kromme  $y=f(x)$  is de gemiddelde kromming tussen P en Q intuïtief = AQ AP 2  $\mathbf{u}_1$  $s_{AO} - s$  $\alpha_2 - \alpha$ --

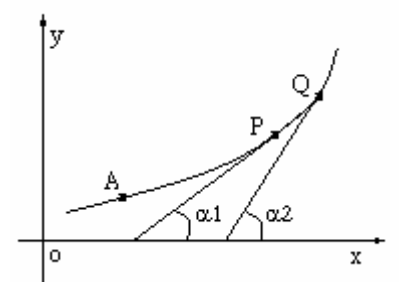

Hieruit volgt: de kromming van y=f(x) in  $P(x_0, y_0) = k = \lim_{h \to 0} \frac{\alpha(s+h) - \alpha(s)}{h} = \alpha_s$ h  $k = \lim_{h \to 0} \frac{\alpha(s+h) - \alpha(s)}{h} =$ Bepaling van k in functie van y' en y" :

$$
y'_x = \tan(\alpha)
$$
, dus  $\alpha = \text{atan}(y'_x)$  zodat  $\alpha'_x = \frac{y''_x}{1 + y'_x^2}$ . Ook geldt:  $s'_x = \sqrt{1 + y'_x^2}$ 

$$
k = \alpha'_{s} = \alpha'_{x} \cdot x'_{s} = \frac{\alpha'_{x}}{s'_{x}} = \frac{y''_{x}}{\left(\sqrt{1 + y'^{2}_{x}}\right)^{3}}
$$

De kromtestraal definiëren we als het omgekeerde van de kromming: r=1/k

Om de kromtecirkel KC te bepalen, nemen we de normaal in P op  $y=f(x)$ . Het middelpunt M van de kromtecirkel ligt op afstand r op deze normaal. De kromtecirkel heeft dus in P dezelfde raaklijn als y=f(x). De verzameling van alle middelpunten van kromtecirkels die we bekomen als we P de kromme y=f(x) laten doorlopen, noemen we de evolute E

We bepalen nu ook de coördinaten van  $M(x_1,y_1)$ :

$$
r = \frac{1}{k} = \frac{\left(\sqrt{1 + y'^{2} \choose x}\right)^3}{y'' \,}{x}
$$

Als  $\beta$  de hoek is tussen normaal en positieve x-as, dan is tan $\beta$ = rico normaal =  $y'_x$ 1

Voor M geldt:  $x_1=x_0 + r\cdot\cos\beta$  en  $y_1=y_0 + r\cdot\sin\beta$ 2 y' 1

met cos<sup>2</sup>β = 
$$
\frac{1}{1 + \tan^2 β}
$$
 =  $\frac{y_x}{1 + y_x'^2}$ .

Stijgt de kromme, dan is y'<sub>x</sub> >0, maar  $\beta$  > $\pi/2$ Daalt de kromme, dan is y'<sub>x</sub><0, maar  $\beta < \pi/2$ 

Dus geldt steeds:  $\cos \beta = \frac{y}{\sqrt{1 + {x'}^2}}$ x x  $1 + y'$  $\cos\beta = \frac{-y'}{y}$  $^{+}$  $=\frac{-y'_x}{\sqrt{1+y'^2}}$  en  $\sin\beta = \cos\beta \cdot \tan\beta = \frac{-y'_x}{\sqrt{1+y'^2}} \cdot \frac{-1}{y'} = \frac{1}{\sqrt{1+y'^2}}$  $\int_{x}^{2} y'_{x} \sqrt{1 + y'_{x}^{2}}$ x x  $1 + y'$ 1 y' 1  $1 + y'$  $\sin\beta = \cos\beta \cdot \tan\beta = \frac{-y'}{2}$  $\ddag$  $\cdot \frac{-1}{\cdot}$  =  $^{+}$  $= \cos\beta \cdot \tan\beta = \frac{-\pi}{\sqrt{2\pi}}$ 

Voor M geldt dan ook:

$$
x_{1} = x_{0} + \frac{\left(\sqrt{1 + y_{x}^{'2}}\right)^{3}}{y_{x}^{''}} \cdot \frac{-y_{x}'}{\sqrt{1 + y_{x}^{'2}}} = x_{0} - \frac{\left(1 + y_{x}^{'2}\right) \cdot y_{x}'}{y_{x}^{''}}
$$

$$
y_{1} = y_{0} + \frac{\left(\sqrt{1 + y_{x}^{'2}}\right)^{3}}{y_{x}^{''}} \cdot \frac{1}{\sqrt{1 + y_{x}^{'2}}} = y_{0} + \frac{\left(1 + y_{x}^{'2}\right)}{y_{x}^{''}}
$$

Dit geldt enkel als y"  $\neq$  0. Is y"=0, m.a.w. in een buigpunt wordt de straal van de kromtecirkel  $\infty$  groot. M ligt dan ook op  $+\infty$  of  $-\infty$  van de normaal.

T.o.v. een punt  $P(x,y)$  van de kromme y=f(x) worden de coördinaten (x<sub>1</sub>,y<sub>1</sub>) van M berekend met: if  $d2f(x)=0$ : return  $\Box$ 

else:cof= $(1+df(x)*2)/d2f(x);x1=x-cof*df(x);y1=y+cof;return [x1,y1]$ 

In het volgende programma wordt voor een functie y=f(x) behalve de kromme y=f(x) ook de kromming k(x), de evolute E en een kromtecirkel getekend.

#### **Programma**

# kromming, kromtecirkel, evolute met tkinter from math import \*;from tkinter import \*;from tkinter import messagebox def mult(s):  $l=s.split'(')$ ;co=[] for i in l:co.append(float(i)) return co def transx(x):return (x-xmi)\*breedteC/(xma-xmi) def transy(y):return hoogteC-hoogteC\*(y-ymi)/(yma-ymi) def  $f(x)$ : return eval $(E1.get))$ 

```
def df(x):return (f(x+dx)-f(x-dx))/dx/2
def d2f(x):return (f(x+d2x)+f(x-d2x)-2*f(x))/d2x**2
def kr(x):return d2f(x)/sqrt(1+df(x)*2)*3def mid evol(x,y):
  if d2f(x)=0: return []
  else:cof=(1+df(x)*2)/d2f(x);x1=x-cof*df(x);y1=y+cof;return [x1,y1]def teken():
   global xmi,xma,ymi,yma
   xmi,xma,ymi,yma=mult(E2.get());C.delete(ALL)
  for E in (E4, E5, E6): E.delete(0, len(E.get)))#krommen
   lisF=[];lisK=[];lisE=[];stap=0.05;x=xmi
  while x<xma:
     x=x + \frac{step; y = f(x); ap(his, x, y)}{h}ap(lisK, x, kr(x))compev=mid_evol(x,y)
     if compev!=[]:x1,y1=compare:x1,y1) C.create_line(lisF,fill='red') # functie
  C.\text{create\_line}(lisK,fill='magenta') # kromming
  C.\text{create}\_\text{line}(lisE,fill='blue') # evolute
#kromtecirkel 
x0=float(E3.get());k=kr(x0);r=abs(1/k);y0=f(x0);E4.insert(0,format(y0,nwk));E5.insert(0,format(k,nwk))
  x1,y1=mid\_evol(x0,y0) lisKC=[];stap=0.05;t=-stap
   while t<2*pi:
     t=t+stay;x2,y2=x1+r*cos(t),y1+r*sin(t)ap(listC, x2, y2) C.create_line(lisKC,fill='green')
  punt(x0,y0,P');punt(x1,y1,N')\text{lis}=[\cdot;\text{ap}(\text{lis},x0,y0);ap(\text{lis},x1,y1);C\text{.create}\_line(\text{lis},\text{fill}=\text{green}\text{',dash}=[1,2])E6.insert(0,'M('+format(x1,nwk)+','+format(y1,nwk)+'), r='+format(r,nwk))
  C.\text{create}\_\text{text}(50,10,\text{text}=\text{f}(x),\text{fill}=\text{red}')C.create text(100,10,text=[k(x)',fill='magenta')
  C.create text(150,10,text='E',fill='blue') C.create_text(200,10,text='kC',fill='green')
#assen
  X = \text{transx}(0);line = C.create_line(X,0,X,hoogteC,fill='black',arrow='first')
  Y=transy(0);line = C.create line(0,Y,breedteC,Y,fill='black',arrow='last')
#rooster
  for x in range(int(xmi),int(xma+1)):
     X=transx(x);line = C.create_line(X,0,X,hoogteC,fill='gray',dash=[1,2])
  for y in range(int(ymi),int(yma+1)):
     Y=transy(y); line = C.create\_line(0, Y, breedteC, Y, fill='gray', dash=[1,2])def punt(a,b,pn):
   lis=[];ap(lis,a-0.3,b);C.create_text(lis,text=pn)
  lis=[]:=-0.05:ao(lis.a-r.b-r):ao(lis.a+r.b+r):C.createo\;oval(lis,fill='black')def ap(i, x, y):X=transx(x);Y=transy(y);li.append(X);li.append(Y)def info():h=messagebox.showinfo(tit,infstr)
def nieuw():
   for E in (E1,E2,E3,E4,E5,E6):E.delete(0,len(E.get()))
   C.delete(ALL)
```
#hoofdprogramma tit='Kromming k(x)-Kromte\_Cirkel KC - evolute E'  $lg=$ 'lightgrey';nwk='.4f';dx=1E-6;d2x=1E-4 breedte=520;hoogte=540;breedteC=460;hoogteC=460;hoInv1=hoogte-60;hoInv2=hoogte-30 form=Tk();form.geometry('520x540');form.title(tit)  $C = \text{Canvas}(\text{form, bg} = \text{"white", height} = \text{hoogteC, width} = \text{breedteC}; C.\text{place}(x=25, y=10)$ Label(form,text='f(x):').place(x=5,y=hoInv1) E1=Entry(form);E1.place(x=30,y=hoInv1,width=220);E1.insert(0,'x\*\*2') Label(form,text='XY-+:').place(x=340,y=hoInv1) E2=Entry(form);E2.place(x=380,y=hoInv1,width=110);E2.insert(0,'-10,4,-4,10') Label(form,text='x0:').place(x=260,y=hoInv1) E3=Entry(form);E3.place(x=280,y=hoInv1,width=50);E3.insert(0,'1') Label(form,text='y0:').place(x=5,y=hoInv2) E4=Entry(form,bg=lg);E4.place(x=30,y=hoInv2,width=50) Label(form,text='k:').place(x=80,y=hoInv2) E5=Entry(form,bg=lg);E5.place(x=100,y=hoInv2,width=50) Label(form,text='KC:').place(x=150,y=hoInv2) E6=Entry(form,bg=lg);E6.place(x=180,y=hoInv2,width=160) Button(form,text='Info',command=info).place(x=345,y=hoInv2,width=45) Button(form,text='Teken',command=teken).place(x=395,y=hoInv2) Button(form,text='Nieuw',command=nieuw).place(x=445,y=hoInv2) infstr="k=kromming= $\alpha$ 's, r=1/k= straal\n van de kromtecirkel KC aan de\n" infstr=infstr+'kromme y=f(x) in het punt  $P(x0,y0)$ \n' infstr=infstr+"E= evolute= verzameling\n middelpunten  $M(x1,y1)$  van KC's\n" infstr=infstr+'M ligt op de normaal van  $y=f(x)$  in P\n' infstr=infstr+'MP raakt aan de evolute E in M' form.mainloop()

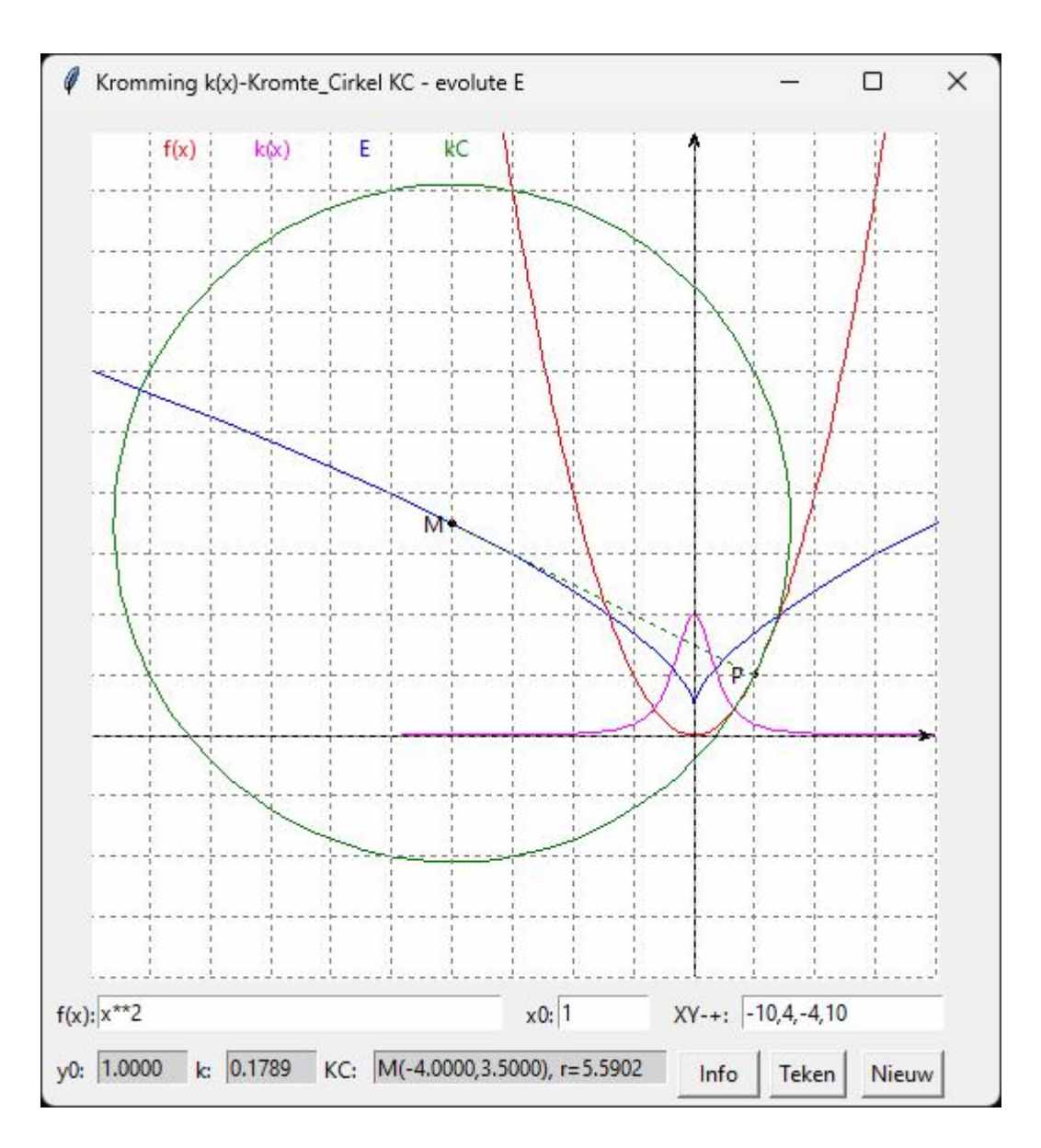

#### **165. Taylorreeksen** Taylor\_grafiek

In hoeverre is een Taylorfunctie een benadering van  $f(x)$  in een omgeving van a ?

Behalve de grafiek van een functie f(x) wordt met dit programma ook de grafiek getekend van een stukje van de overeenstemmende Taylorfunctie in een gegeven punt a.

Je ziet dan dat, hoe meer termen de Taylorfunctie bevat, het interval (groen lijnstuk) waarin | f(x)-t(x,i)|<dif groter wordt

```
# test taylor
from math import *;from tkinter import *;from tkinter import messagebox
def mult(s):
   l=s.split(',');co=[]
   for i in l:co.append(float(i))
   return co
def transx(x):return (x-xmi)*breedteC/(xma-xmi)
def transy(y):return hoogteC-hoogteC*(y-ymi)/(yma-ymi)
def v(x):if x \le 0:sgn='+'
```

```
 else:sgn='-'
  return sgn+str(abs(x))def fac(j):
  if i=1: return 1
  else: return i*fac(i-1)def f(x):return eval(E1.get())def df(x,i):
  dx=10**(i-6)if i==0:return f(x)else: return(df(x+dx,i-1)-df(x-dx,i-1))/dx/2
def t(x,i):
  T=f(a)for j in range(1,i+1):
     T=T+df(a,j)*(x-a)**j/fac(j) return T
def bereken():
   global xmi,xma,ymi,yma,a,i,col;C.delete(ALL)
   xmi,xma,ymi,yma=mult(E4.get())
   a=float(E2.get());dif=float(E3.get())
  if a=\text{int}(a):a=\text{int}(a)#assen
   X=transx(0);C.create_line(X,0,X,hoogteC,fill='black',arrow='first') 
   Y=transy(0);C.create_line(0,Y,breedte,Y,fill='black',arrow='last') 
# rooster
  for x in range(int(xmi),int(xma+1)):
     X=transx(x);C.create_line(X,0,X,hoogteC,fill='black',dash=[1,2])
  for y in range(int(ymi),int(yma+1)):
      Y=transy(y);C.create_line(0,Y,breedte,Y,fill='black',dash=[1,2] )
#kromme
  lis=[];\text{stop}=0.05;\text{x}=xmi while x<xma:
     x=x+stay;ap(lis,x,f(x)) C.create_line(lis,fill='black')
#taylor
   col=['red','green','orange','blue','magenta','darkblue']
  \text{lis} = [];stap=0.05;x=xmi
  while x<xma:
     x=x+stab:ap(lis,x,t(x,i)) C.create_line(lis,fill=col[i-1])
  taylorg='t('+str(i)+')=f('+str(a)+')'for j in range(1,i+1):
     taylverg=taylverg+'+f'+supdig[j]+'('+str(a)+')(x'+v(a)+')'+supdig[j]+'/'+str(j)+'!'
  ad(f(x))n'+taylverg)#stippels
   p=a;lis=[];ap(lis,p,0);ap(lis,p,f(p));ap(lis,0,f(p));C.create_line(lis,dash=[1,2],fill='darkgrey') 
#punten
  p=a; rondie(p,f(p)); rondie(p,0); rondie(0,f(p))#tekst
   ps='a';naamX(eval(ps),ps);psy='f('+ps+')';naamY(eval(psy),psy)
#interval
   stap=0.05;x=xmi
```

```
while x<xma:
      x=x+stap
     if abs(t(x,i)-f(x))<dif:lis=[];ap(lis,x-0.05,yma-0.25);ap(lis,x+0.05,yma-0.20);C.create_oval(lis,fill='green')
  i = i\%6 + 1def naamX(p,pn):lis=[];ap(lis,p,-0.2);C.create_text(lis,text=pn)
def naamY(p,pn):lis=[];ap(lis,-0.3,p);C.create_text(lis,text=pn)
def rondje(a,b):lis=[];r=0.05;ap(lis,a-r,b-r);ap(lis,a+r,b+r);C.create_oval(lis,fill='black') 
def info():h=messagebox.showinfo(tit,infstr)
def ap(i,x,y):X=transx(x);Y=transy(y);li.append(X);li.append(Y)def 
ad(lin):tex.delete('1.0',END);tex.insert(INSERT,lin);tex.tag_add("start","2.0","3.0");tex.tag_config("start",foregro
und = col[i-1]def wis(E):E.delete(0,len(E.get()))
def nieuw():
  for E in (E1, E2, E3, E4):wis(E) C.delete(ALL);tex.delete('1.0',END)
#Hoofdprogramma
\text{supdig}=[{}^{0}, {}^{1}, {}^{2}, {}^{3}, {}^{4}, {}^{5}, {}^{6}, {}^{7}]; i=1tit='Taylorreeksen';gr='lightgrey'
breedte=520;hoogte=540;hoogteC=hoogte-100;breedteC=hoogteC;hoInv1=hoogte-90;hoInv2=hoogte-
60;hoInv3=hoogte-30
form=Tk();form.geometry(str(breedte)+'x'+str(hoogte));form.title(tit);form.resizable(False,False)
C = \text{Canvas}(\text{form}, \text{bg}=gr, \text{height}=\text{hoogteC}, \text{width}=\text{breedteC}; C.\text{pack}()Label(form,text='f(x):').place(x=5,y=hoInv1)
E1=Entry(form,width=20);E1.place(x=30,y=hoInv1);E1.insert(0,'cos(x)+1')
Label(form,text='a:').place(x=160,y=hoInv1)
E2=Entry(form,width=4);E2.place(x=175,y=hoInv1);E2.insert(0,'2')
Label(form,text='dif:').place(x=210,y=hoInv1)
E3=Entry(form,width=5);E3.place(x=240,y=hoInv1);E3.insert(0,'1E-4')
Label(form,text='XY-+:').place(x=280,y=hoInv1)
E4=Entry(form,width=13);E4.place(x=320,y=hoInv1);E4.insert(0,'-2,5,-2,5')
tex=Text(form,bg='grey89',height=3,width=56,wrap=WORD,font=('"TkDefaultFont"','10'));tex.place(x=5,y=hoIn
v2)
Button(form,text='Taylor',command=bereken,width=8).place(x=410,y=hoInv2)
Button(form,text='Info',command=info,width=8).place(x=410,y=hoInv1)
Button(form,text='Nieuw',command=nieuw,width=8).place(x=410,y=hoInv3)
infstr="Telkens je op 'Taylor' tikt, krijg je\n"
infstr=infstr+'de volgende term van de taylorreeks\n'
infstr=infstr+'en de grafiek van f(x) en t(x) te zien\vert n' \vertinfstr=infstr+'(tot en met de 7de term)\n'
infstr=infstr+'Bovenaan wordt het interval getoond\n'
infstr=infstr+'waarbinnen |f(x)-t(x)|<dif'
form.mainloop()
```
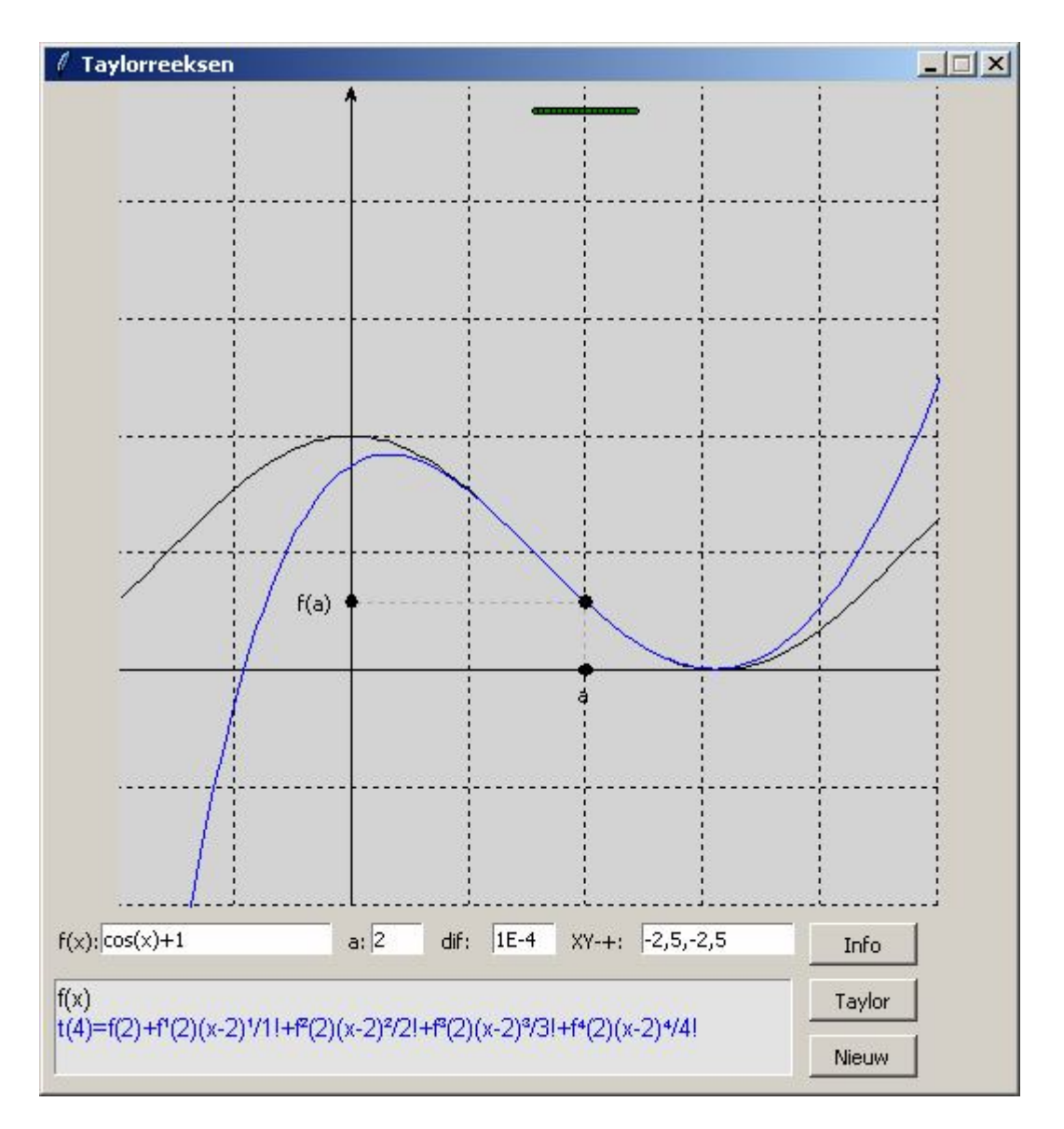

## 166. Onderlinge stand van 2 rechten in het vlak rechten

Een eenvoudig programma om de eventuele snijpunten te berekenen van 2 rechten: er zijn 3 mogelijkheden: snijden (als het stelsel van de vergelijkingen 1 oplossing heeft) evenwijdig (als het stelsel strijdig is), samenvallend (als het stelsel  $\infty$  veel oplossingen heeft) Afzonderlijk moeten we het geval behandelen als één rechte verticaal is.

# **Programma:**

```
#snijden van rechten
from math import *;from tkinter import *;from tkinter import messagebox
def mult(s):
   l=s.split(',');co=[]
   for i in l:co.append(float(i))
   return co
def transx(x):return (x-xmi)*breedteC/(xma-xmi)def transy(y):return hoogteC-hoogteC*(y-ymi)/(yma-ymi)
def teken():
   global xmi,xma,ymi,yma,r
```

```
 xmi,xma,ymi,yma=mult(E3.get());C.delete(ALL);bl='black'
#assen
  X=transx(0); C.create line(X,0,X,hoogteC,fill=bl,arrow='first')Y=transy(0);C.create_line(0,Y,breedteC,Y,fill=bl,arrow='last')
#rooster
  for x in range(int(xmi),int(xma+1)):
     X = \text{transx}(x);C.create_line(X,0,X,hoogteC,fill=bl,dash=[1,2])
  for y in range(int(ymi),int(yma+1)):
      Y=transy(y);C.create_line(0,Y,breedteC,Y,fill=bl,dash=[1,2] )
#rechten tekenen 
  u1,v1,w1=mult(E1.get());u2,v2,w2=mult(E2.get())if (u1==0 and v1==0) or (u2==0 and v2==0):
      messagebox.showinfo('Foutieve invoer','Minstens één van beide\nis geen rechte')
  if v1!=0:
     lis=[];ap(lis,xmi,(-u1*xmi-w1)/v1);ap(lis,xma,(-u1*xma-w1)/v1)
   else: 
     lis=[];ap(lis,-w1/u1,ymi);ap(lis,-w1/u1,yma) C.create_line(lis,fil='red')
  if v2!=0:
     lis=[];ap(lis,xmi,(-u2*xmi-w2)/v2);ap(lis,xma,(-u2*xma-w2)/v2)
   else: 
     lis=[];ap(lis,-w2/u2,ymi);ap(lis,-w2/u2,yma) C.create_line(lis,fill='blue')
#oplossen stelsel (snijpunt)
  d=ul*v2-u2*v1if d!=0:
      xd=-w1*v2+w2*v1;yd=-u1*w2+w1*u2
     x=xd/d; y=yd/d; opl=format(x,nwk)+','+format(y,nwk) rondje(x,y);lis=[];ap(lis,x,0);ap(lis,x,y);ap(lis,0,y);C.create_line(lis,fill='grey',dash=[1,2])
  elif v1*w2-w1*v2!=0 or u1*w2-w1*u2!=0:opl='Evenwijdig'
   else: opl='Samenvallend'
   wis(E4);E4.insert(0,opl)
def rondje(a,b):
   Rr=0.05;lis=[];ap(lis,a-Rr,b-Rr);ap(lis,a+Rr,b+Rr);C.create_oval(lis,fill='grey')
   lis=[];ap(lis,a+5*Rr,b);C.create_text(lis,fill='grey',text='P')
def ap(i, x, y):X=transx(x);Y=transy(y);li.append(X);li.append(Y)def info():messagebox.showinfo(tit+': info',infstr)
def wis(E):E.delete(0,len(E.get()))
def nieuw():
  for E in (E1, E2, E3, E4):wis(E) C.delete(ALL)
# hoofdprogramma
tit='Rechten: snijden of evenwijdig';sc=1;nwk='.2f'
breedte=(520*sc);hoogte=(540*sc);hoogteC=490*sc;breedteC=hoogteC;hoInv=hoogte-30*sc
form=Tk();form.geometry(str(breedte)+'x'+str(hoogte))
form.title(tit);form.resizable(False,False)
C = \text{Canvas}(\text{form, bg} = \text{"white", height} = \text{hoogteC}, \text{width} = \text{breedteC})C.place(x=15,y=5);Label(form,text='R1:u,v,w:',).place(x=0,y=hoInv)
E1=Entry(form,fg=red');E1, place(x=55*sc,y=holnv, width=40*sc);E1.insert(0, '3,1,-6')Label(form,text='R2:u,v,w:',).place(x=95*sc,y=hoInv)
E2=Entry(form,fg='blue');E2, place(x=150*sc,y=holnv, width=50*sc);E2.insert(0, '2,-1,3')
```
Label(form,text='XY-+:').place(x=200\*sc,y=hoInv) E3=Entry(form);E3.place(x=230\*sc,y=hoInv,width=60\*sc);E3.insert(0,'-6,6,-6,6') Label(form,text='SnP:').place(x=285\*sc,y=hoInv) E4=Entry(form,bg='lightgrey');E4.place(x=315\*sc,y=hoInv,width=80\*sc) Button(form,text='Teken',command=teken).place(x=395\*sc,y=hoInv,width=40) Button(form,text='Nieuw',command=nieuw).place(x=435\*sc,y=hoInv,width=40) Button(form,text='Info',command=info).place(x=475\*sc,y=hoInv,width=40) infstr='Gegeven 2 rechten\nu1.x+v1.y+w1=0\nu2.x+v2.y+w2=0' infstr=infstr+'\nDe oplossing van het stelsel\nvan deze 2 vergelijkingen geeft' infstr=infstr+'\nde coördinaten van het snijpunt P\n' infstr=infstr+'Heeft het stelsel geen oplossing,\ndan zijn de rechten // of samenvallend' form.mainloop()

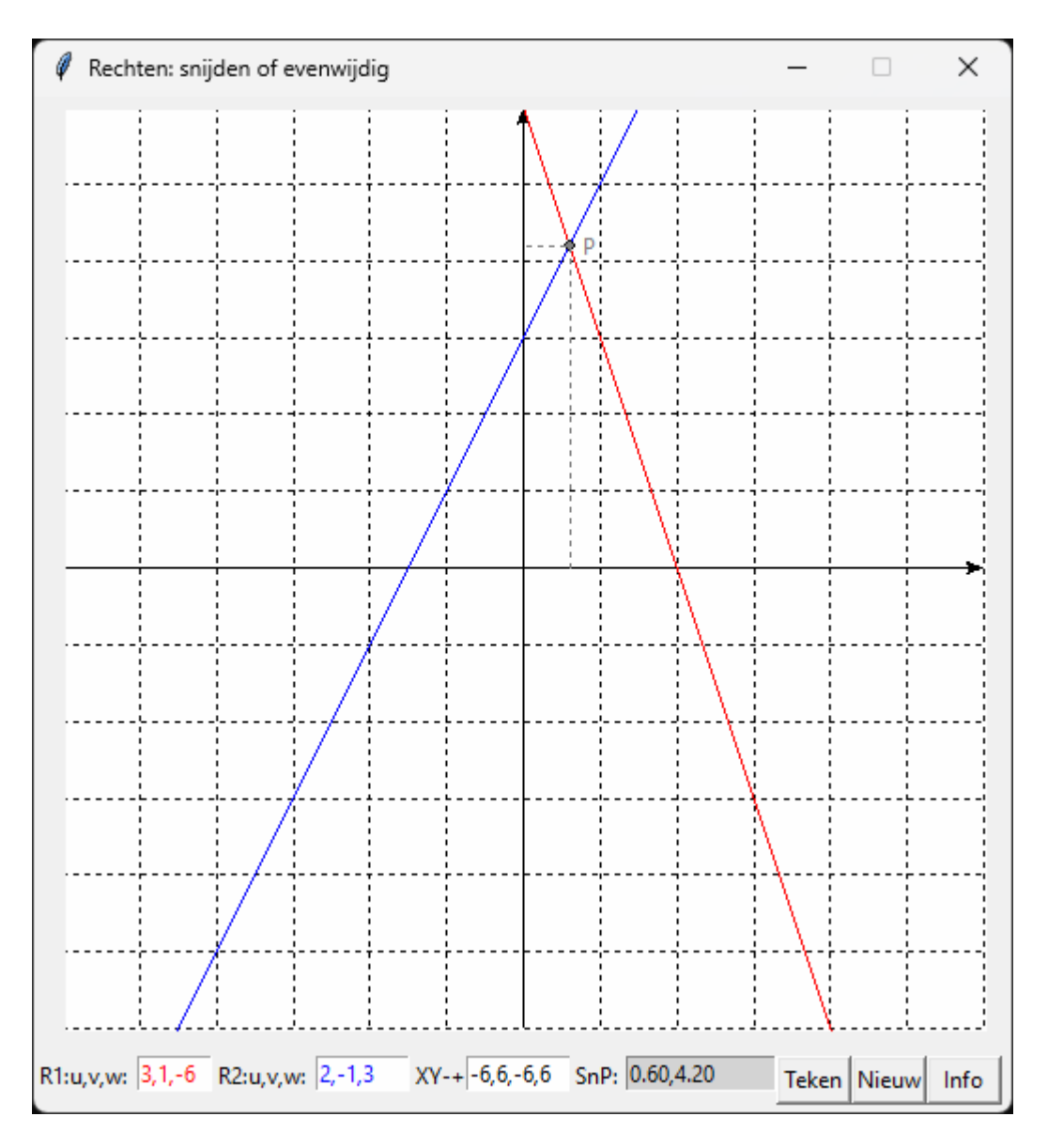

# **167. Regelmatige veelhoeken** veelhoeken

In dit programma wordt de grafiek van een regelmatige convexe of concave veelhoek getekend. Stel  $x_1, y_1$ =middelpunt regelmatige veelhoek, n het aantal hoekpunten, p het verschil van de indices van opeenvolgende hoekpunten , r de straal van de omgeschreven cirkel.

De 5 hoekpunten worden gegeven door  $x,y=x_1+r^*cos(t),y_1+r^*sin(t)$  waarbij n  $t = \frac{2 \cdot \pi \cdot p.i}{ }$ 

In de tekening is  $x_1, y_1 = 0, 0$  n=5 p=2 of 3 In het volgende programmaonderdeel wordt in de while lus de lijst liss1 telkens opgevuld met de coördinaten van middelpunt en 1 hoekpunt.

Deze liss1 wordt onmiddellijk (binnen de lus) getekend (blauwe stippellijn).

De lijst lis wordt binnen de lus achtereenvolgens opgevuld met de coördinaten van al de hoekpunten. Pas na de lus wordt de veelhoek getekend ( rode volle lijn )

```
lis=[1:stan=2*pi*b/n:t=-stanif n<=p:messagebox.showinfo('Fout','Kies n>p');return
while t < 2*pi*p:
   x2,y2=x1+r\text{*cos}(t),y1+r\text{*sin}(t);rondje(x2,y2)\text{lissl}=[\cdot;\text{ap(lissl},x1,y1);\text{ap(lissl},x2,y2)] C.create_line(lissl,fill='blue',dash=[1,2])
   ap(lis,x2,y2);t=t+stap
C.create_line(lis,fill='red')
```
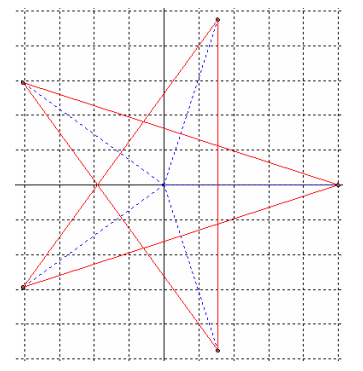

# **Programma:**

```
#regelmatige veelhoeken
from math import *;from tkinter import *;from tkinter import messagebox
def mult(s):
  l=s.split'; \text{cc}=[]for i in l:co.append(float(i)) return co
def transx(x):return (x-xmi)*breedteC/(xma-xmi)def transy(y):return hoogteC-hoogteC*(y-ymi)/(yma-ymi)
def teken():
   global xmi,xma,ymi,yma,r
   xmi,xma=mult(E3.get());ymi,yma=xmi,xma;C.delete(ALL);bl='black'
#assen
   X=transx(0);C.create_line(X,0,X,hoogteC,fill=bl,arrow='first') 
   Y=transy(0);C.create_line(0,Y,breedteC,Y,fill=bl,arrow='last') 
#rooster
  for x in range(int(xmi),int(xma+1)):
      X=transx(x);C.create_line(X,0,X,hoogteC,fill=bl,dash=[1,2])
  for y in range(int(ymi),int(yma+1)):
     Y=transy(y);C.create_line(0,Y,breedteC,Y,fill=bl,dash=[1,2])
#veelhoeken
  x1,y1=mult(E1.get)) n,p=mult(E2.get());r=float(E4.get())
   lis=[];stap=2*pi*p/n;t=-stap
   if n<=p:messagebox.showinfo('Fout','Kies n>p');return
  while t < 2*pi*p:
     x2,y2=x1+r*cos(t),y1+r*sin(t);rondje(x2,y2)\text{lissl}=[\cdot;\text{ap(lissl},x1,y1);\text{ap(lissl},x2,y2)] C.create_line(lissl,fill='blue',dash=[1,2])
     ap(lis,x2,y2);t=t+stab C.create_line(lis,fill='red')
def rondje(a,b):Rr=0.05;lis=[];ap(lis,a-Rr,b-Rr);ap(lis,a+Rr,b+Rr);C.create_oval(lis,fill='grey')
```

```
def ap(li,x,y):X=transx(x);Y=transy(y);li.append(X);li.append(Y)
def info():messagebox.showinfo(tit+': info',infstr)
def wis(E):E.delete(0,len(E.get()))
def nieuw():
  for E in (E1, E2, E3):wis(E) C.delete(ALL)
# hoofdprogramma
tit='Regelmatige veelhoeken';sc=1
breedte=(520*sc);hoogte=(540*sc);hoogteC=490*sc;breedteC=hoogteC;hoInv=hoogte-30*sc
form=Tk();form.geometry(str(breedte)+'x'+str(hoogte))
form.title(tit);form.resizable(False,False)
C = \text{Canvas}(\text{form, bg} = \text{"white", height} = \text{hoogteC}, \text{width} = \text{breedteC})C.place(x=15,y=5);Label(form,text='x1,y1:',).place(x=0,y=hoInv)
E1=Entry(form);E1.place(x=50*sc,y=hoInv,width=40*sc);E1.insert(0,'0,0')
Label(form,text='n,p:',).place(x=90*sc,y=hoInv)
E2=Entry(form);E2.place(x=125*sc,y=hoInv,width=50*sc);E2.insert(0,'7,3')
Label(form,text='XY-+:').place(x=180*sc,y=hoInv)
E3=Entry(form);E3.place(x=230*sc,y=hoInv,width=50*sc);E3.insert(0,'-6,6')
Label(form,text='r:').place(x=290*sc,y=hoInv)
E4=Entry(form);E4.place(x=310*sc,y=hoInv,width=30*sc);E4.insert(0,'5')
Button(form,text='Teken',command=teken).place(x=360*sc,y=hoInv,width=40)
Button(form,text='Nieuw',command=nieuw).place(x=410*sc,y=hoInv,width=40)
Button(form,text='Info',command=info).place(x=460*sc,y=hoInv,width=40)
infstr='Wijzig x1,y1 n,p\n xmi,xma r\n'
form.mainloop()\mathscr Q Regelmatige veelhoeken
                                                             \Box\times
```
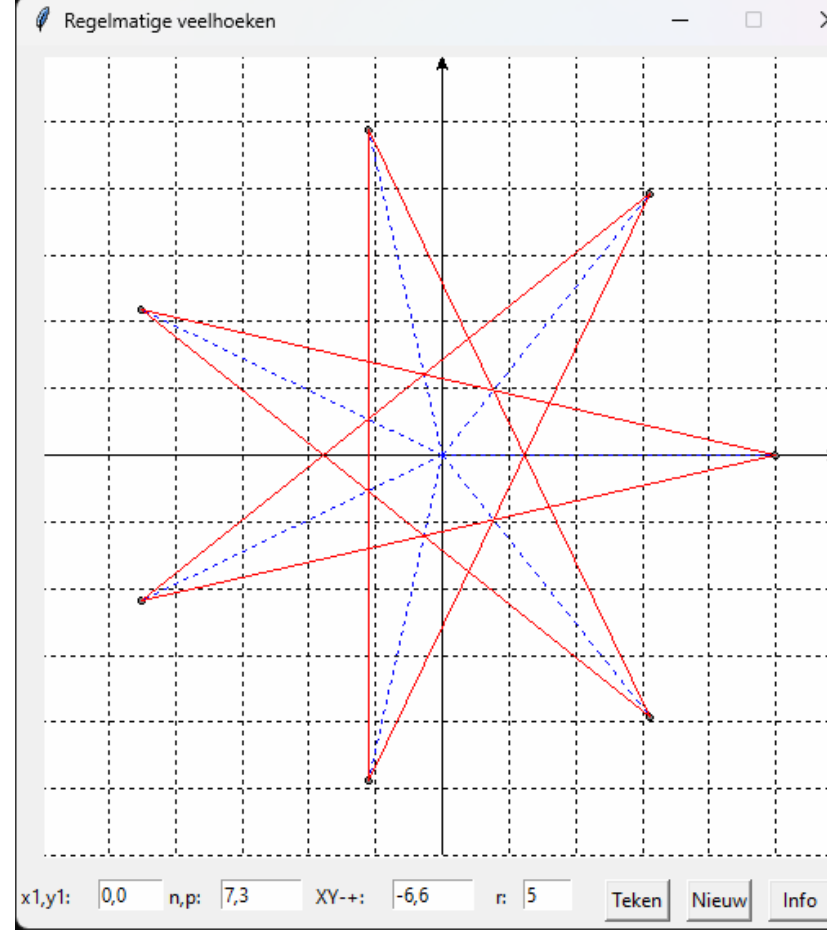

## 168. **Verkenner** verkenner

Vanuit een startpunt A(0,0) vertrekt een verkenner en legt een afstand  $d_1$  af met kompaskoers k<sub>1</sub>. Daarna een 2de afstand  $d_2$ met kompaskoers  $k_2$ , enz....

$$
A(0,0) \xrightarrow{d_1,k_1} B(x_1,y_1) \xrightarrow{d_2,k_2} B(x_2,y_2) \dots \dots
$$

We zoeken eerst een formule om bvb. van B naar C te gaan.

Steeds geldt: 
$$
\alpha = \frac{\pi}{2} - k
$$
  
 $x_2 = x_1 + d_2 \cdot \cos \alpha = x_1 + d_2 \cdot \sin \alpha$ ;  $y_2 = y_1 + d_2 \cdot \sin \alpha = y_1 + d_2 \cdot \cos \alpha$ 

Maar hoe bepalen we de afstand d en kompashoek k om van een eindpunt, bvb. E(x,y) regelrecht terug te keren naar het startpunt

A(0,0) ? :  $d = \sqrt{x^2 + y^2}$  en k =atan(x/y) Als y>0 dan is k = k+180, zoniet als x>0 dan is k= k+360

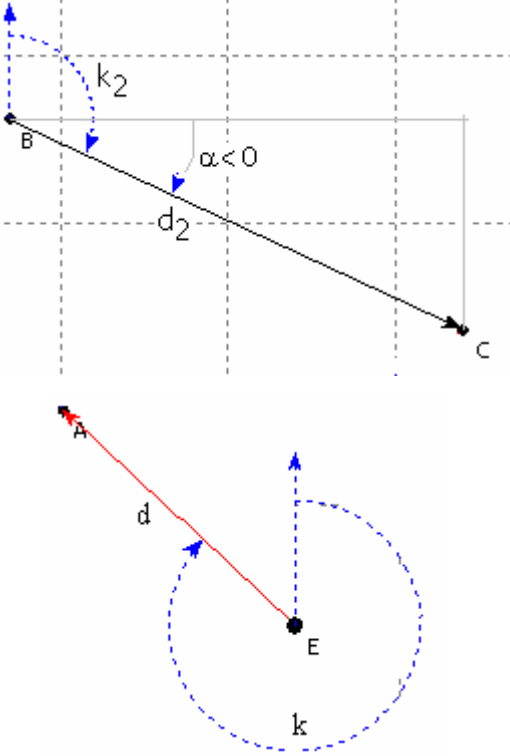

### **Programma**

```
# verkenner
from math import *;from tkinter import *;from tkinter import messagebox
class Punt:
  def __init_(self,naam,xco,yco):self.naam=naam;self.x = xco;self.y = yco
class Rak:
   def __init__(self,naam,afstand,koers):self.naam=naam;self.d = afstand;self.k = koers
def mult(s):
   l=s.split(',');co=[]
  for i in l:co.append(float(i))
   return co
def transx(x):return (x-xmi)*breedteC/(xma-xmi)def transy(y):return hoogteC-hoogteC*(y-ymi)/(yma-ymi)
def zoom(x,y):
   global xmi,ymi,xma,yma
  if x \leq xmi:xmi=int(x-1)if y \leq ymi:ymi=int(y-1)
  if x > xma:xma=int(x+1)if y>yma:yma=int(y+1)def norm():
   global xmi,ymi,xma,yma
   if (yma-ymi)<(xma-xmi):yma=ymi+xma-xmi
   if (yma-ymi)>(xma-xmi):xma=xmi+yma-ymi 
def teken():
   global xmi,xma,ymi,yma,k,d,dim
   xmi,xma,ymi,yma=-1,1,-1,1;C.delete(ALL);tex2.delete('1.0',END) 
  lijst=tex1.get("1.0","end-1c");afst_koers=lijst.split('\n');lk=len(afst_koers)-1
   while afst_koers[lk]=='':afst_koers.pop();lk=lk-1
  x,y=0,0; start=Punt('A',0,0) inp=' ';tocht=[];p=[start]
```

```
 for i in range(0,len(afst_koers)):
     d,k=mult(afst\_koers[i]);tocht.append(Rak(chr(97+i),d,k))
     x=x+d*sin(radians(k));y=y+d*cos(radians(k));zoom(x,y)p.append(Punt(chr(66+i),x,y))tex2.insert(INSERT,'Uit '+p[i].naam+'('+format(p[i].x,'.2f')+','+format(p[i].y,'.2f')+') tocht '+str(i+1)+'
:d='+str(tocht[i].d)+', k='+format(tocht[i].k,'.0f')+'\n^n norm();dim=xma-xmi;p.append(Punt(chr(67+i),x,y))
  tex2.insert(INSERT,'Eindpunt: '+p[i+1].naam+'('+format(p[i+1].x,'.2f')+','+format(p[i+1].y,'.2f')+')\n')
#rooster
  for x in range(int(xmi),int(xma+1)):
     X=transx(x);C.create_line(X,0,X,hoogteC,fill='grey',dash=[1,2])for y in range(int(ymi),int(yma+1)):
      Y=transy(y);C.create_line(0,Y,breedte,Y,fill='grey',dash=[1,2] )
#assen
   X=transx(0);C.create_line(X,0,X,hoogteC,fill='grey',arrow='first') 
   Y=transy(0);C.create_line(0,Y,breedte,Y,fill='grey',arrow='last')
   for i in range(0,len(afst_koers)):rondje(p[i].x,p[i].y,p[i].naam,tocht[i].k)
   for i in range(0,len(p)-2):lis=[];ap(lis,p[i].x,p[i].y);ap(lis,p[i+1].x,p[i+1].y);C.create_line(lis,arrow='last')
#hoe terug naar het startpunt?
  xE, yE=p[i+1].x, p[i+1].ylis=[1;ap(lis,0,0);ap(lis,xE,VE);C.create line(lis,arrow="first',fill='red')dE=sqrt(xE^{**}2+yE^{**}2);kE=int(degrees(atan(xE/yE))) if yE>0:kE=kE+180
   elif xE>0:kE=kE+360
   tocht.append(Rak(chr(98+i),dE,kE))
  rondje(p[i+1].x,p[i+1].y,p[i+1].naam,tocht[i+1].k)
   tex2.insert(INSERT,'Om van '+ p[i+1].naam+' terug te keren naar A:\nAfstand d ='+format(dE,'.2f')+', Kompas 
k='+str(kE)def rondje(a,b,te,koers):
   lis=[];ap(lis,a+0.02*dim,b-0.02*dim);C.create_text(lis,text=te)
   lis=[];r=0.03;ap(lis,a-r,b-r);ap(lis,a+r,b+r);C.create_oval(lis,fill='black') 
   lis=[];ap(lis,a,b);ap(lis,a,b+0.7);C.create_line(lis,arrow='last',fill='blue',dash=[1,2])
  lis = [];hk=0 while hk<koers:ap(lis,a+0.5*sin(radians(hk)),b+0.5*cos(radians(hk)));hk=hk+1
   C.create_line(lis,arrow='last',fill='blue',dash=[1,2])
def ap(i, x, y):X=transx(x);Y=transy(y);li.append(X);li.append(Y)def info():messagebox.showinfo(tit+', info:',helstr)
def nieuw():C.delete(ALL);tex1.delete('1.0',END);tex2.delete('1.0',END)
#hoofdprogramma
breedte=520;hoogte=680;breedteC=500;hoogteC=500
form=Tk();form.geometry(str(breedte)+'x'+str(hoogte));form.resizable(False,False)
tit='Verkenner'
form.title(tit);hgT=hoogteC+40
C = \text{Canvas}(\text{form, bg="lightgreen", height=hoogteC, width=breedteC}); C. place(x=10,y=0)Label(form,text='Vul in d,k: Overzicht staproute:').place(x=5,y=hgT-30)
text1 = Text(from.bg='white'.height=8, width=8, wrap=WORD):text1, place(x=5, y=hgT)tex1.insert(INSERT,'2,135\n2.6,48\n1.5,205\n2.7,305\n')
vsb1=Scrollbar(form,orient=VERTICAL,command=tex1.yview,width=25)
tex1['yscrollcommand']=vsb1.set;vsb1.place(x=75,y=hgT)
tex2=Text(form,bg='grey89',height=8,width=40,wrap=WORD);tex2.place(x=100,y=hgT)
vsb2=Scrollbar(form,orient=VERTICAL,command=tex2.yview,width=25)
```
tex2['yscrollcommand']=vsb2.set;vsb2.place(x=425,y=hgT)

B1=Button(form,text=' Info ',command=info);B1.place(x=470,y=hoogte-120,width=40)

B2=Button(form,text='Teken',command=teken);B2.place(x=470,y=hoogte-90,width=40) B3=Button(form,text='Nieuw',command=nieuw);B3.place(x=470,y=hoogte-60,width=40) helstr='Vanuit het startpunt A(0,0)\n'

helstr=helstr+'legt een verkenner na elkaar\nenkele rechtlijnige afstanden af:\n' helstr=helstr+'in het linker venster vul je\nafstanden en kompaskoersen in,\n' helstr=helstr+'gescheiden door een komma\nDe grafiek toont de afgelegde weg\n' helstr=helstr+'en berekent afstand en kompas om\nterug te keren naar het startpunt' form.mainloop()

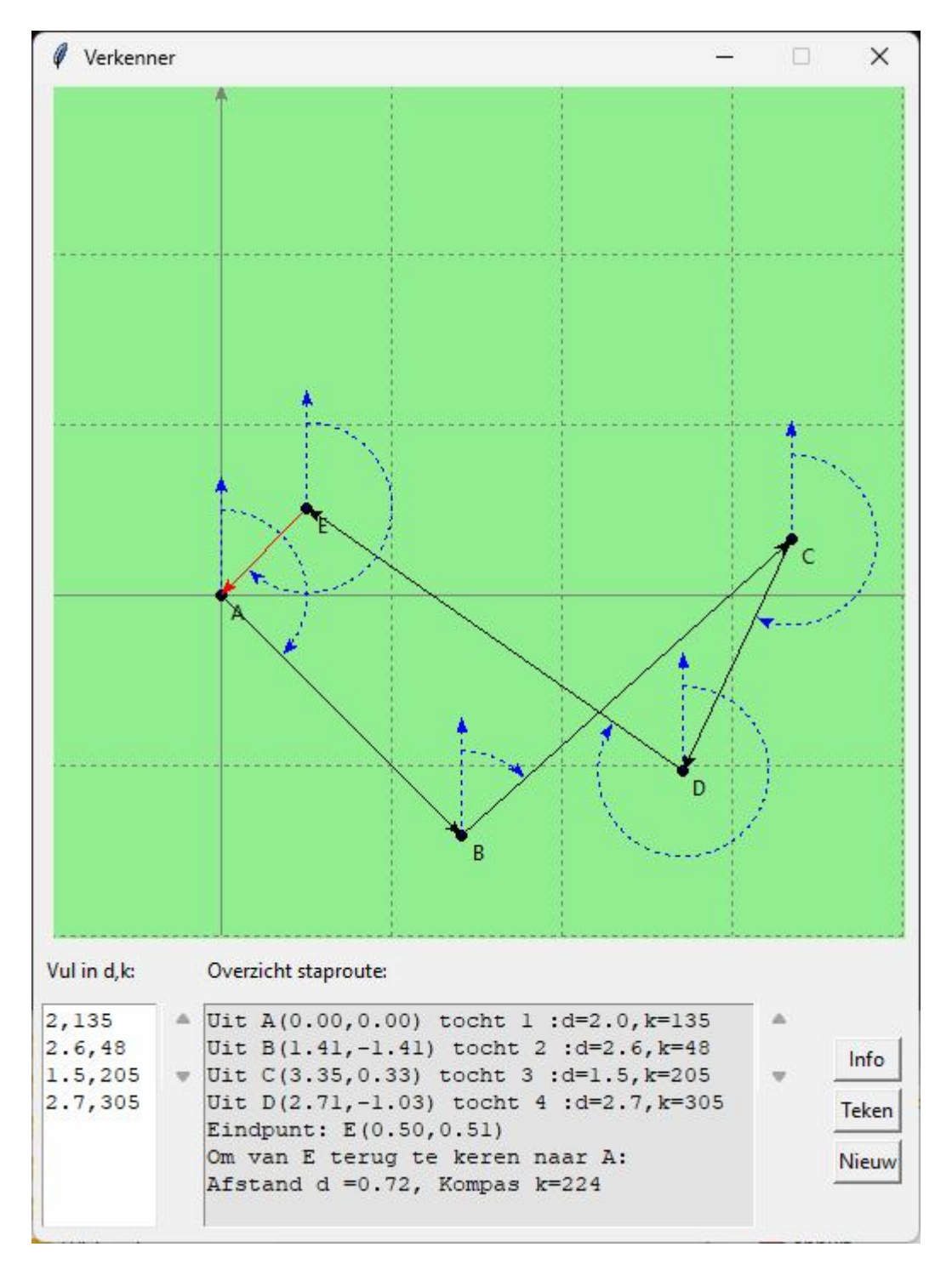

## **169. Afgeknotte piramide** afgeknotte piramide

We kiezen voor de eenvoud onder- en bovenvlak // met het XY-vlak. We maken een draadmodel, dwz.ribben en zijden van onder- en bovenvlak worden voorgesteld door stippellijnen.

Zijn x0,y0,z0,r0 en x1,y1,z1,r1 resp. de coördinaten en de straal van onder- en bovenvlak en n het aantal hoekpunten van onder-of bovenvlak, dan kunnen we (binnen de for-loop) de ribben tekenen met de lijsten lisrb. Onder- en bovenvlak worden getekend met de lijsten lisgr en lisbo

```
def cl(li):C.create line(i,fill='red',dash=[1,2])
```

```
.....
  n=int(E2.get))\frac{\text{stop=2*pi/n}}{1}=-0.1;lisgr=[];lisbo=[]
  for i in range(0, n+1):
          t=t+stap;lisrb=[]
         x=x0+r0*cos(t);y=y0+r0*sin(t);z=z0ap(lisgr, x, y, z); ap(lisrb, x, y, z)x=x1+r1*cos(t); y=y1+r1*sin(t); z=z1 ap(lisbo,x,y,z);ap(lisrb,x,y,z)
          cl(lisrb) 
   cl(lisgr);cl(lisbo)
```
# **Programma:**

```
# 3 dimensionale grafieken: afgeknotte piramide met grondvlak // XY
from math import *;from tkinter import *;from tkinter import messagebox
def mult(s):
   l=s.split(',');co=[]
   for i in l:co.append(float(i))
   return co
def transx(x):return (x-mi)*breedteC/(ma-mi)
def transy(y):return hoogteC-hoogteC*(y-mi)/(ma-mi)
def hoek(y,x):
  if y == 0 and x >= 0 : c == 0elif y == 0 and x < 0:c = pielif x == 0 and y > 0:c = pi/2elif x == 0 and y < 0:c = 3*pi/2 else:
     c=atan(v/x)if x<0:c=c+pi return(c)
def omzet(x,y,z):
  c = hoek(y, x); r = sqrt(x * x + y * y); y1 = sin(a+c) * r; d = hoek(y1, z)r1=sqrt(y1*y1+z*z);X=transx(cos(a+c)*r);Y=transy(cos(b+d)*r1) return [X,Y]
def asteken(x,y,z):
  lis=[1:ao(lis.-x.-y.-z):ao(lis,x,y,z)] C.create_line(lis,fill=bl,arrow='last')
def cl(li):C.create_line(li,fill='red',dash=[1,2])
def ct(lis,t):C.create_text(lis,text=t,fill=bl)
def puntP(x,y,z,i,j):
  \text{lis}=[\cdot, d=0.2;ap(\text{lis},x+d,y+d,z+d);ct(\text{lis},chr(65+i)+ac[i])
```

```
 lis=[];Rr=d/4;ap(lis,x-Rr,y-Rr,z-Rr);ap(lis,x+Rr,y+Rr,z+Rr);C.create_oval(lis,fill='grey')
def teken():
   global mi,ma,x0,y0,z0,a,b,x1,y1,z1,n,r0,r1,lis
  lis=[170,30];ct(lis,graftit)
   a=radians(draaixy);b=radians(draaiyz)
  x0,y0,z0,r0=mult(E0.get())
  x1,y1,z1,r1=mult(E1.get())n=int(E2.get());ma=int(E3.get());mi=ma puntP(x1,y1,z1,12,1);puntP(x0,y0,z0,12,0)
  \frac{\text{stop=2*pi/n}}{1}=-0.1;lisgr=[];lisbo=[]
  for i in range(0,n+1):
         t=t+stap;lisrb=[];listrg=[];listrb=[]
        ap(listry, x0, y0, z0); ap(listrb, x1, y1, z1)x=x0+r0*cos(t);y=y0+r0*sin(t);z=z0 ap(lisgr,x,y,z);ap(lisrb,x,y,z)
         ap(listrg,x,y,z)
        if i <n: puntP(x,y,z,i,0)x=x1+r1*cos(t); y=y1+r1*sin(t); z=z1 ap(lisbo,x,y,z);ap(lisrb,x,y,z)
         ap(listrb,x,y,z)
        if i <n: puntP(x,y,z,i,1) cl(lisrb);cl(listrg);cl(listrb) 
   cl(lisgr);cl(lisbo)
   asteken(ma,0,0)
   asteken(0,ma,0);asteken(0,0,ma)
#xyz
   d=0.3;mad=ma-d
  lis=[];ap(lis,mad,d,d);ct(lis,x')lis=[];ap(lis,d,mad,d);ct(lis,'y')
   lis=[];ap(lis,d,d,mad);ct(lis,'z') 
def rich(grt,rig):
        global draaixy,draaiyz,graftit;graftit=grt+'aanzicht';C.delete(ALL);draaixy=rig[0];draaiyz=rig[1];teken()
def keuze(i):rich(naam[i],riget[i])
def ap(i, x, y, z): X, Y=omzet(x, y, z);li.append(X);li.append(Y)def draai():global draaixy;draaixy=draaixy+7;C.delete(ALL);teken()
def info():messagebox.showinfo(tit+': info',infstr)
def nieuw():
   for E in (E0,E1,E2,E3):E.delete(0,len(E.get()))
   C.delete(ALL);global draaixy,draaiyz;draaixy=10;draaiyz=10
def but(i,nm,xp):te=nm[0:2];Button(form,text=te,command=lambda: 
keuze(i)).place(x=5+50* i, y=holnv2, width=40)#hoofdprogramma
tit='Afgeknotte piramide';bl='black';gr='green';ac=['',"'"]
form=Tk();form.geometry('520x540');form.title(tit)
hoogte=540;breedte=520;hoogteC=465;breedteC=465;hoInv=hoogte-55;hoInv2=hoogte-30
```

```
form.title(tit);form.resizable(False,False)
```

```
C = \text{Canvas}(\text{form}, \text{bg} = \text{white}^{\prime}, \text{height} = \text{hoogteC}, \text{width} = \text{breedteC})
```

```
C.place(x=25,y=10);draaixy=10;draaiyz=10
```

```
Label(form,text="O;xyzr:",fg='blue').place(x=5,y=hoInv)
```

```
E0=Entry(form);E0.place(x=60,y=hoInv,width=90);E0.insert(0,'-1,2,-3,5')
```

```
Label(form,text="B;xyzr:",fg='blue').place(x=152,y=hoInv)
```
E1=Entry(form);E1.place(x=210,y=hoInv,width=90);E1.insert(0,'1,2,3,2') Label(form,text='n:',).place(x=310,y=hoInv) E2=Entry(form);E2.place(x=335,y=hoInv,width=35);E2.insert(0,'7') Label(form,text='x,y,z:').place(x=385,y=hoInv) E3=Entry(form);E3.place(x=425,y=hoInv,width=50);E3.insert(0,'6') naam=['boven','onder','linker','rechter','voor','achter','3d-'] riget=[[0,90],[0,-90],[-90,0],[90,0],[0,0],[180,0],[10,10]] for i in range(0,len(naam)):but(i,naam[i], $5+i*50$ ) Button(form,text=' $\Leftarrow$ ',command=draai,width=1).place(x=355,y=hoInv2,width=40) Button(form,text='Info',command=info).place(x=400,y=hoInv2,width=50) Button(form,text='Nieuw',command=nieuw).place(x=455,y=hoInv2,width=50) infstr='bo:bovenaanzicht\non:onderaanzicht\nli:linkeraanzicht\n' infstr=infstr+'re:rechteraanzicht\nvo:vooraanzicht\nac:achteraanzicht\n' infstr=infstr+'3d:3d-aanzicht\nO:x,y,z,r:co.midden\nen straal ondervlak\n' infstr=infstr+'B:x,y,z,r:co.midden\nen straal bovenvlak\nn: # opstaande ribben\nxyz: maxim +/- xyz' form.mainloop()

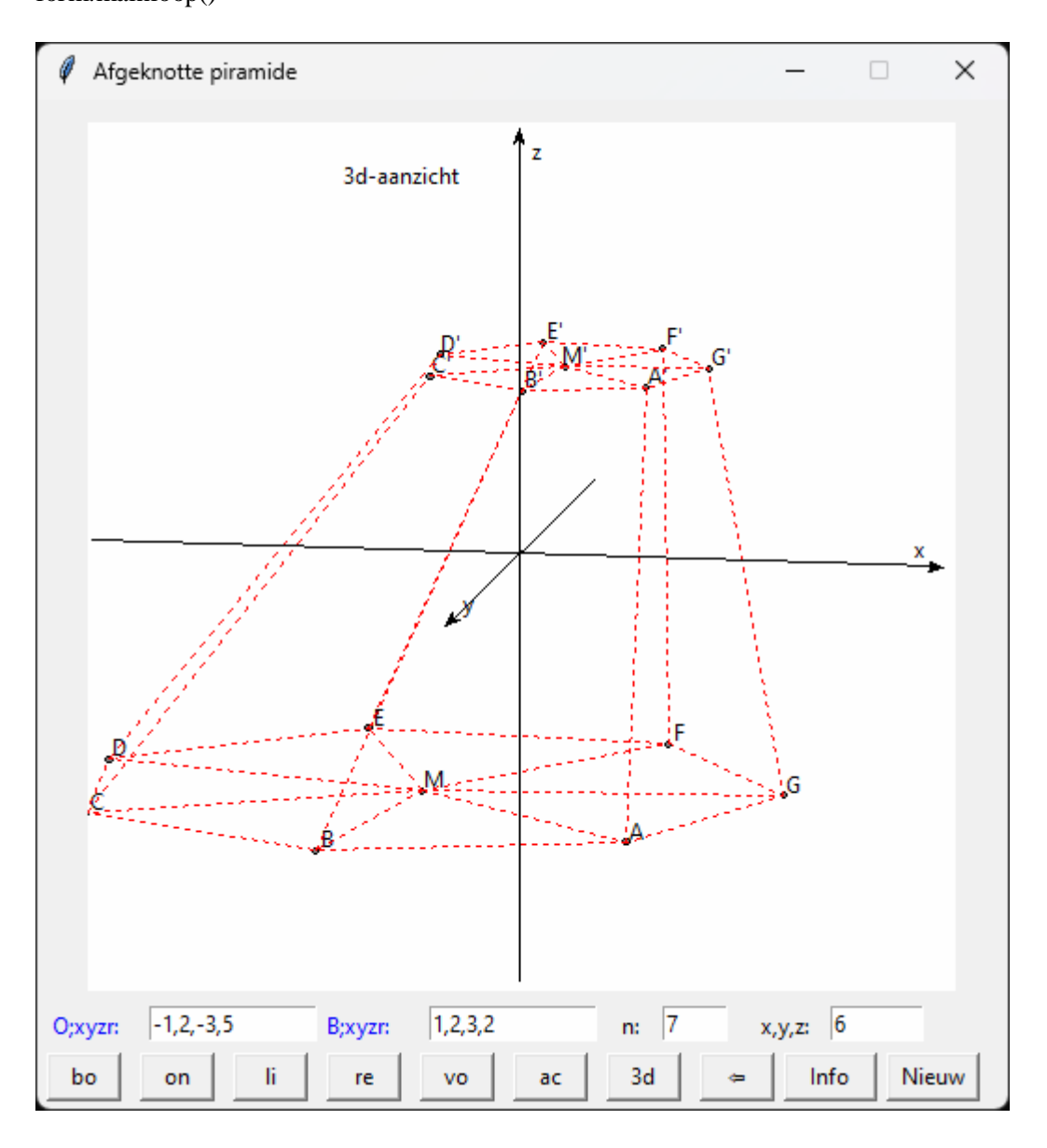

## **170. Doorsnede piramide met vlak.** doorsnede\_piramide\_vlak

We nemen een bijzondere soort piramide: waarvan de top P wordt verbonden met de hoekpunten van een regelmatige veelhoek die // is met het xy-vlak. Van deze veelhoek moet het middelpunt x,y,z en de straal r ingevoerd worden. Deze veelhoek ABC.... wordt getekend in het rood, de opstaande ribben in het grijs. Van een vlak  $\alpha$ : ux+vy+wz+d=0 moeten u,v,w,d gegeven worden. De doorsnede A'B'C'... van vlak en kegel wordt in het blauw getekend. Ook van deze grafiek kunnen alle aanzichten getoond worden.

# **Programma:**

```
# 3 dimensionale grafieken: doorsnede piramide met vlak ux+vy+wz+d=0
from math import *;from tkinter import *;from tkinter import messagebox
def mult(s):
  l=s.split(',');co=[] for i in l:co.append(float(i))
   return co
def transx(x):return (x-mi)*breedteC/(ma-mi)def transy(y):return hoogteC-hoogteC*(y-mi)/(ma-mi)
def \, hoek(y, x):
  if y==0 and x>0:c=0
  elif y == 0 and x < 0:c = pielif x == 0 and y > 0:c = pi/2elif x==0 and y<0:c=3*pi/2
   else:
     c = \tan(y/x) if x<0:c=c+pi
   return(c)
def omzet(x,y,z):
  c=hoek(y,x);r=sqrt(x*x+y*y);y1=sin(a+c)*r;d=hoek(y1,z)
  r1=sqrt(y1*y1+z*z);X=transx(cos(a+c)*r);Y=transy(cos(b+d)*r1) return [X,Y]
def asteken(x,y,z):
  lis=[].ap(lis,-x,-y,-z);ap(lis,x,y,z) C.create_line(lis,fill=bl,arrow='last')
def cl(li,kl):C.create_line(li,fill=kl)
def ct(lis,t):C.create_text(lis,text=t,fill=bl)
def puntP(x,y,z,i,j):
  \text{lis}=[\cdot;\cdot];d=0.2;ap(lis,x+d,y+d,z+d);ct(lis,chr(65+i)+ac[j])
   lis=[];Rr=d/4;lis=[];ap(lis,x-Rr,y-Rr,z-Rr);ap(lis,x+Rr,y+Rr,z+Rr);C.create_oval(lis,fill='grey')
def teken():
   global mi,ma,x0,y0,z0,a,b,x1,y1,z1,n,r0,r1,lis
  u, v, w, d=mult(E3.get)) if u==0 and v==0 and w==0:messagebox.showinfo('Fout','u,v en w niet tegelijkertijd 0 stellen');return
  lis=[170,30];ct(lis,graftit)
   a=radians(draaixy);b=radians(draaiyz)
  x0,y0,z0,r0=mult(E0.get())
  x1,y1,z1=mult(E1.get))n=int(E2.get());ma=int(E4.get());mi=mapuntP(x1,y1,z1,15,0);puntP(x0,y0,z0,14,0)\text{stop}=2^* \text{pi/n};t=-0.1;lisgr=[];lisds=[]
  for i in range(0,n+1):
```

```
 t=t+stap;lisrb=[]
        x=x0+r0*cos(t);y=y0+r0*sin(t);z=z0k=10;ap(lisrb,k*x+(1-k)*x1,k*y+(1-k)*y1,k*z+(1-k)*z1) k=-10;ap(lisrb,k*x+(1-k)*x1,k*y+(1-k)*y1,k*z+(1-k)*z1)
        ap(lisgr,x,y,z)if i <n: puntP(x,y,z,i,0) cl(lisrb,'grey') # tekenen ribben
        m0=u*x0+v*y0+w*z0+u*r0*cos(t)+v*r0*sin(t)
        ml = u * x1 + v * y1 + w * z1 if m0!=m1:
                k=(m0+d)/(m0-m1)x=(x0+r0*cos(t))*(1-k)+x1*ky=(y0+r0*sin(t))*(1-k)+y1*k)z=z0*(1-k)+z1*k ap(lisds,x,y,z)
                if i <n: puntP(x,y,z,i,1) cl(lisgr,'red');cl(lisds,'blue') # tekenen grondvlak,doorsnede met vlak
   asteken(ma,0,0);asteken(0,ma,0);asteken(0,0,ma)
#vlak ux+vy+wz+d=0 ( // z-as)
   stap=ma/15
  if u!=0:
      z=mi
     while z<ma:
        z=z+stap;lis=[];y=mi
       while y<ma:
          y=y+stay;x=(-d-v*y-w*z)(u;ap(lis,x,y,z) lijn(lis) 
      y=mi
     while y<ma:
        y=y+stap;lis=[];z=mi
       while z<ma:
          z=z+stay;x=(-d-v*y-w*z)/u;ap(lis,x,y,z) lijn(lis)
  elif v!=0:
      z=mi
     while z<ma:
        z=z+stap;lis=[];x=mi
       while x < max: x = x + \frac{stop; y = (-d-w * z)}{v; ap(lis, x, y, z)} lijn(lis)
      x=mi
     while x<ma:
        x=x+stap;lis=[];z=mi
       while z<ma:z=z+stap;y=(-d-w*z)/v;ap(lis,x,y,z)
        lijn(lis)
  elif w!=0:
      x=mi
      while x<ma:
        x=x+stap;lis=[];y=mi
       while y<ma:y=y+stap;z=-d/w;ap(lis,x,y,z)
        lijn(lis) 
      y=mi
```

```
while y<ma:
        y=y+stap;lis=[];x=mi
       while x \leq max:x=x + \frac{step}{x} = -d/w; \text{ap}(lis, x, y, z) lijn(lis) 
#xyz
   d=0.3;mad=ma-d
  lis=[];ap(lis,mad,d,d);ct(lis,'x')lis=[];ap(lis,d,mad,d);ct(lis,y') lis=[];ap(lis,d,d,mad);ct(lis,'z') 
def lijn(lis):C.create_line(lis,fill=gr,dash=[1,2])
def rich(grt,rig):
        global draaixy,draaiyz,graftit;graftit=grt+'aanzicht';C.delete(ALL);draaixy=rig[0];draaiyz=rig[1];teken()
def keuze(i):rich(naam[i],riget[i])
def ap(i, x, y, z): X, Y=omzet(x, y, z);li.append(X);li.append(Y)def draai():global draaixy;draaixy=draaixy+7;C.delete(ALL);teken()
def info():messagebox.showinfo(tit+': info',infstr)
def nieuw():
   for E in (E0,E1,E2,E3,E4):E.delete(0,len(E.get()))
   C.delete(ALL);global draaixy,draaiyz;draaixy=10;draaiyz=10
def but(i,nm,xp):te=nm[0:2];Button(form,text=te,command=lambda: 
keuze(i)).place(x=5+50*i,y=hoInv2,width=40)
#hoofdprogramma
tit='Doorsnede piramide met vlak α';bl='black';gr='green';ac=['',"'"]
form=Tk();form.geometry('520x540');form.title(tit)
hoogte=540;breedte=520;hoogteC=465;breedteC=465;hoInv=hoogte-55;hoInv2=hoogte-30
form.title(tit);form.resizable(False,False)
C = \text{Canvas}(\text{form}, \text{bg} = \text{white}, height=hoogteC, width=breedteC)
C.place(x=25,y=10);draaixy=10;draaiyz=10
Label(form,text="O:xyzr:").place(x=5,y=hoInv)
E0=Entry(form);E0.place(x=50,y=hoInv,width=65);E0.insert(0,'-1,2,-3,5')
Label(form,text="T:xyz:").place(x=110,y=hoInv)
E1=Entry(form);E1.place(x=150,y=hoInv,width=65);E1.insert(0,'1,2,3')
Label(form,text='n:').place(x=215,y=hoInv)
E2=Entry(form);E2.place(x=235,y=hoInv,width=25);E2.insert(0,'7')
Label(form,text='\alpha:u,v,w,d:').place(x=265,y=hoInv)
E3=Entry(form);E3.place(x=325,y=hoInv,width=65);E3.insert(0,'1,2,3,-4')
Label(form,text='x,y,z -+:').place(x=390,y=hoInv)
E4=Entry(form);E4.place(x=440,y=hoInv,width=50);E4.insert(0,'6')
naam=['boven','onder','linker','rechter','voor','achter','3d-']
riget=[[0,90],[0,-90],[-90,0],[90,0],[0,0],[180,0],[10,10]]
for i in range(0,len(naam)):but(i,naam[i],5+i*50)
Button(form,text='\Leftrightarrow',command=draai,width=1).place(x=355,y=hoInv2,width=40)
Button(form,text='Info',command=info).place(x=400,y=hoInv2,width=50)
Button(form,text='Nieuw',command=nieuw).place(x=455,y=hoInv2,width=50)
infstr='bo:bovenaanzicht\non:onderaanzicht\nli:linkeraanzicht\n'
infstr=infstr+'re:rechteraanzicht\nvo:vooraanzicht\nac:achteraanzicht\n'
infstr=infstr+'3d:3d-aanzicht\nO:x,y,z,r:co.midden\nen straal ondervlak\n'
infstr=infstr+' α:ax+by+cz+d=0:\nvergelijking snijvlak\nn: # opstaande ribben\nxyz: maxim +/- xyz'
form.mainloop()
```
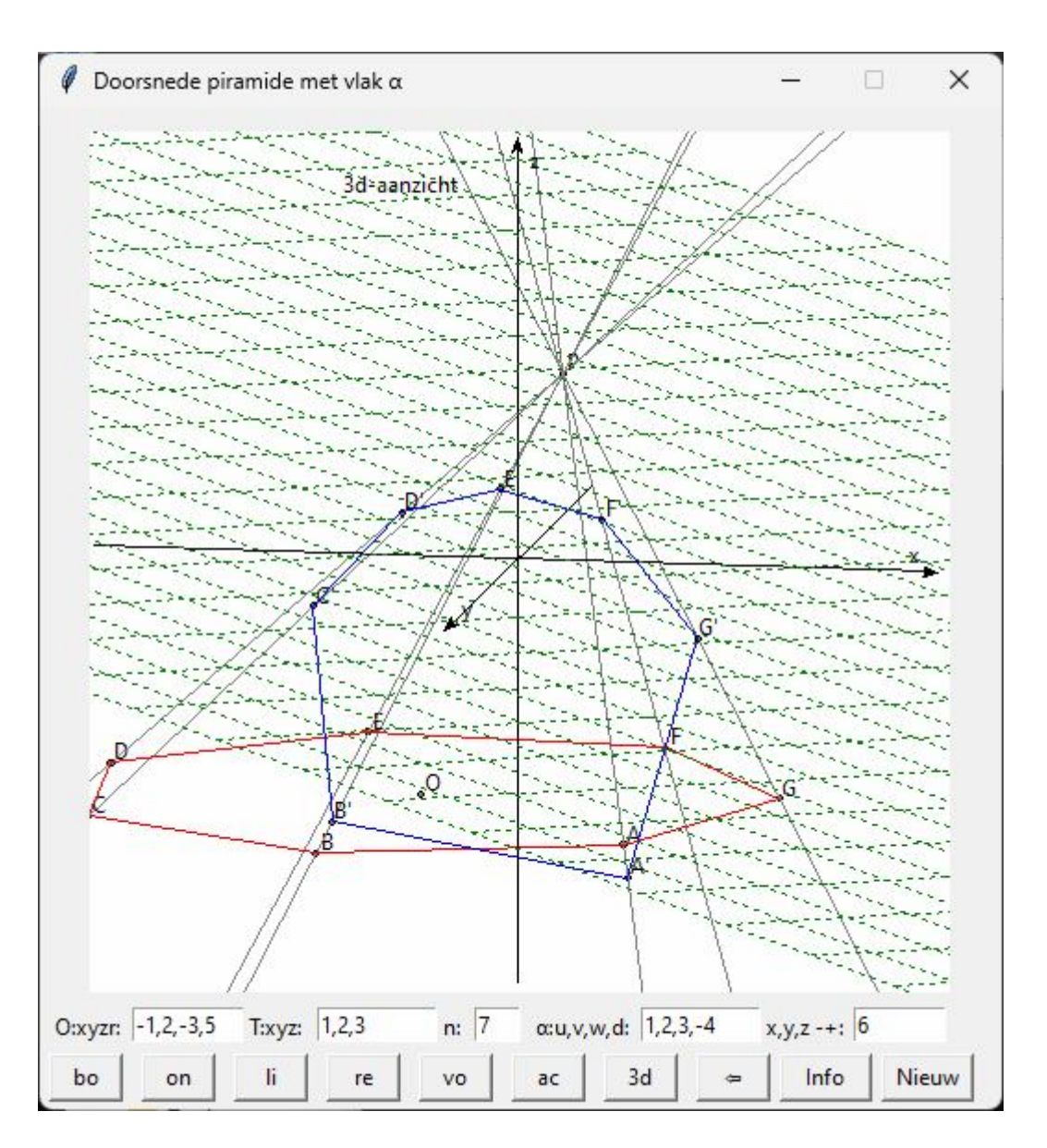

## **171. Doorsnede van vlakken in de ruimte** doorsnede\_vlakken

 $3$  vlakken  $\alpha$ ,  $\beta$  en  $\gamma$  kunnen elkaar snijden in een punt P dat meteen ook het snijpunt is van de snijlijnen A,B en C van deze 3 vlakken. Maar 2 (of 3) vlakken kunnen ook evenwijdig zijn of samenvallen

# Vergelijkingen van rechte en vlak in de ruimte from math import \*;from tkinter import \*;from tkinter import messagebox;from copy import deepcopy def mult(s): l=s.split(',');co=[] for i in l:co.append(float(i)) return co def transx(x):return (x-xmi)\*widC/(xma-xmi) def transy(y):return heigC-heigC\*(y-ymi)/(yma-ymi) def det(mat):

```
 le=len(mat)
if le==2:d=mat[0][0]*mat[1][1]-mat[0][1]*mat[1][0]
 else:
```

```
d=0 for i in range(0,le):
       s = \lceil \rceilfor k in range(0,le):
          if i!=k:s.append(mat[k][1:])
       d=d+mat[i][0]*(-1)**i*det(s) return d
def ad(lin):tex.insert(INSERT,lin+'\n')
def vg(x):
  if x = int(x):x = int(x)return str(round(x,3))def sg(a):
  if a=\text{int}(a):a=\text{int}(a)if a>0 or abs(a)<0.0001:t='+'
   else:t='' 
  return t+str(round(a,3))def recfun(x):return b*(x-x1)/a+y1def append(x,y,z):X,Y=omzet(x,y,z);lis.append(X);lis.append(Y)def punt(x,y,z,nm):
  col='black';X,Y=omzet(x,y,z);C.create\_oval(X-2,Y-2,X+2,Y+2,fill=col)C.create text(X+7,Y+7,text=nm,fill=col)def stelsel(coefvgl):
   global dst;acop=deepcopy(coefvgl);m=[];B=[];n=3
   for i in range(0,n):B.append(-coefvgl[i][n])
  for i in range(0,n): acop[i].pop()
  for k in range(0,n):m.append([])
  for k in range(0,n):
      m[k]=deepcopy(acop)
     for j in range(0,n):
       m[k][j].pop(k)m[k][j].insert(k,B[j]) dst=det(acop);a=det(m[0]);b=det(m[1]);c=det(m[2])
   if dst==0:ad('Vlakken snijden niet in één punt');return(0,0,0)
   else: return(a/dst,b/dst,c/dst)
def stelsel2x2(u1, u2, u3, v1, v2, v3):
   d=u1*v2-u2*v1;da=u3*v2-u2*v3;db=u1*v3-u3*v1
  if d=0:return[0,0] return [da/d,db/d]
# definities i.v.m. GRAFIEKEN
def hoek(x,y):
  if x == 0 and y \ge 0:c=0
  elif x == 0 and y < 0:c = pielif y==0 and x>0:c=pi/2
  elif y==0 and x < 0:c=3*pi/2
   else:
     c = \tan(x/v) if y<0:c=c+pi
   return(c)
def omzet(x,y,z):
  c = hoek(x,y)r = \sqrt{\frac{3x+y*y}{x}}; x1 = \sin(\frac{ah+c}{r})
```

```
d = hoek(x1,z)r1=sqrt(x1*x1+z*z)X=transx(cos(ah+c)*r); Y=transy(cos(bh+d)*r1) return [X,Y]
def asteken(nm,x,y,z):
  \text{lis}=\text{[]}X, Y=omzet(-x, -y, -z);lis.append(X);lis.append(Y)X, Y=omzet(x,y,z);lis.append(X);lis.append(Y)line = C.create line(lis,fill='grey',arrow='last')
  C.create_text(X+4,Y+4,text=nm,fill='grey') # x,y,z bij assen schrijven
def grafinit():
  global axlen,xmi,ymi,zmi,xma,yma,zma,ah,bh,u1,v1,w1,t1,u2,v2,w2,t2,u3,v3,w3,t3,lis
lis=[];axlen=float(E1.get());u1,v1,w1,t1=mult(E2.get());u2,v2,w2,t2=mult(E3.get());u3,v3,w3,t3=mult(E4.get())
   xma,yma,zma=axlen,axlen,axlen;xmi,ymi,zmi=-axlen,-axlen,-axlen
   ah=radians(drxy);bh=radians(dryz)
   C.delete(ALL);tex.delete('1.0',END)
#assen + oorsprong
   asteken('X',axlen,0,0);asteken('Y',0,axlen,0);asteken('Z',0,0,axlen)
  X, Y = omzet(0,0,0);C.create_oval(X-2,Y-2,X+2,Y+2,fill='grey') # punt tekenen
  C.create_text(X+7,Y+7,text='O',fill='grey') # naam bijzetten
def grafrechte(x1,y1,z1,a,b,c,col,te):
   global lis
# teken grafiek rechte 
  lis=[];t=axlen+1;append(x1+t*a,y1+t*b,z1+t*c)t=axlen-1;append(x1+t*a,y1+t*b,z1+t*c) tek(lis,col)
  lis=[];appen(x1+t*a+0.2,y1+t*b+0.2,z1+t*c+0.2);C.create_text(lis,text=te,fill=col)
# tekst rechte
   ad('Vectoriële vergelijking');ad('P=P\u2081+k.R');ad('(x,y,z)=('+vg(x1)+', 
'+vg(y1)+','+vg(z1)+')+k('+vg(a)+','+vg(b)+','+vg(c)+')')
  ad('Parametervergelijkingen');ad('x='+vg(x1)+'+k('+vg(a)+')');
ad('y='+vg(y1)+'+k('+vg(b)+')');ad('z='+vg(z1)+'+k('+vg(c)+')');
   ad('Cartesische vergelijking')
  cv1 = ::cv2 = ''if a==0:cv2=cv2+' x='+vg(x1)
  else:cv1 = cv1 + (x'+sg(-x1)) + (y'+vg(a)) + (-if b==0:cv2=cv2+' y='+vg(y1)
  else:cv1=cv1+'(y'+sg(-y1)+')/'+vg(b)+'='
  if c==0:cv2=cv2+' z='+vg(z1)
  else:cv1 = cv1 + (z'+sg(-z1)) + (z'+vg(c))ad(cvl+'... '+cv2) return
def leng(u,v,w):return sqrt(u*u+v*v+w*w)
def vecricvec(u,v,w,t):
  if u!=0: x1,y1,z1,a,b,c,d,e,f=-t/u,0,0,(-v-w)/u,1,1,(v+2*w)/u,-1,-2
  elif v!=0: x1,y1,z1,a,b,c,d,e,f=0,-t/v,0,1,(-u-w)/v,1,-1,(u+2*w)/v,-2
  elif w!=0:x1,y1,z1,a,b,c,d,e,f=0,0,-t/w,1,1,(-u-v)/w,-1,-2,(u+2*v)/w
  return x1,y1,z1,a,b,c,d,e,fdef teken():
```

```
-404-
```

```
 global x1,y1,z1,a,b,c,d,e,f;grafinit()
  if u1 = v1 = w1 = 0 or u2 = v2 = w2 = 0 or u3 = v3 = w3 = 0: messagebox.showinfo('FOUT:','0,0,0,... geeft
geen vlak');return
   ad('VLAKKEN')
  x1,y1,z1,a,b,c,d,e,f=vectoricecu1,v1,w1,t1)grafvlak(x1,y1,z1,a,b,c,d,e,f,'green',\alpha')x1,y1,z1,a,b,c,d,e,f=vectorivec(u2,v2,w2,t2)grafvlak(x1,y1,z1,a,b,c,d,e,f,'blue','\beta')x1,y1,z1,a,b,c,d,e,f=vectoricvec(u3,v3,w3,t3)grafvlak(x1,y1,z1,a,b,c,d,e,f,'red',\gamma') vgl=[[u1,v1,w1,t1],[u2,v2,w2,t2],[u3,v3,w3,t3]]
   x,y,z=stelsel(vgl)
  if dst!=0:punt(x,y,z,'P');ad('\nSnijpunt P: ('+vg(x)+','+vg(y)+','+vg(z)+')')
   ad('\nSNIJLIJNEN:')
  snijlijn(u1,v1,w1,t1,u2,v2,w2,t2,'red','C');snijlijn(u1,v1,w1,t1,u3,v3,w3,t3,'blue','B');snijlijn(u3,v3,w3,t3,
u2,v2,w2,t2,'green','A');
def snijlijn(u1,v1,w1,t1,u2,v2,w2,t2,col,te):
  if te=='A':tvl='β,γ'
  if te=='B':tvl='α,γ'
  if te=='C:tvl=\alpha,\beta'ad(\inftySnijlijn '+te+' van '+tvl+' :\infty')
  if (u1*v2=v1*u2 and u1*w2=v1*u2) or ((u1=u2=v1=v2=v1=v2=v) or (u1=u2=v1=v2=v1=v2=v) or
(w1 == w2 == v1 == v2 == 0)):
     if u1*t2==t1*u2 and v1*t2==v2*t1 and w1*t2==w2*t1 : ad(tvl+' vallen samen')
      else:ad(tvl+' zijn evenwijdig')
      return
# u1x+v1y+w1z+t1=0#u2x+v2y+w2z+t2=0# x,y,z=co steunvector , a,b,c=co richtingsvector
  elif u1 == v1 == 0:
       z=-t1/w1; c=0if u2!=0:y=1;x=(-v2-t2-w2*z)/u2;b=1;a=-v2/u2
       else:x=1;y=(-u2-t2-w2*z)/v2;a=1;b=0
       print(x,y,z,a,b,c)elif u1 = w1 = 0:
       y= -t1/v1;b=0
       if u2!=0:z=1; x=(-w1-t2-v2*y)/u2; c=1; a=-w2/u2else:x=1;z=(-u2-t2-v2*y)/w2;a=1;c=0
  elif v1 == w1 == 0:
       x = -t1/u1; a=0if w2!=0:y=1;z=(-v2-t2-u2*x)/w2;b=1;c=-v2/w2else:z=1;y=(-w^2-t^2-u^2*x)/v^2;c=1;b=0elif u2 = v2 = 0:
     z = -t2/w2;c=0
     if u1!=0:y=1;x=(-v1-t1-w1*z)/u1;b=1; a=-v1/u1else:x=1;y=(-u1-t1-w1*z)/v1;a=1;b=0elif u2 == w2 == 0:
     y = -t2/v2;b=0
     if u1!=0:z=1; x=(-w1-t1-v1*y)/u1; c=1; a=-w1/u1else:x=1; z=(-u1-t1-v1*y)/w1; a=1; c=0elif v2 = w2 = 0:
```

```
x = -t2/u2; a = 0if w1!=0:y=1;z=(-v1-t1-u1*x)/w1;b=1;c=-v1/w1else:z=1;y=(-w1-t1-u1*x)/v1;c=1;b=0 else: # willekeurige stand vlakken
    z=1; x, y=stelsel2x2(u1, v1, -t1-w1, u2, v2, -t2-w2)c=1; a,b=stelsel2x2(u1,v1,-w1,u2,v2,-w2) grafrechte(x,y,z,a,b,c,col,te)
def grafvlak(x1,y1,z1,a,b,c,d,e,f,kl,te):
# grafiek van het vlak
# constructie van 2 richtingsvectoren met lengte 1 die loodrecht op elkaar staan
  global lis, vlak; vlak=2
  noem=((a+d)*d+(b+e)*e+(c+f)*f)if noem==0:
    d=2*d; e=2*e; f=2*fnoem=((a+d)*d+(b+e)*e+(c+f)*f)n = ((a+d)*a+(b+e)*b+(c+f)*c)/noemx2,y2,z2=a+d,b+e,c+f;x3,y3,z3=-a+n*d,-b+n*e,-c+n*fleng2=leng(x2,y2,z2);leng3=leng(x3,y3,z3)
   x2,y2,z2=x2/leng2,y2/leng2,z2/leng2
   x3,y3,z3=x3/leng3,y3/leng3,z3/leng3
  tma=int(axlen/2);stab=0.5;t=tma-stap#niveaulijnen x2,...
  while t<tma:
     lis=[];t=t+stap
    appen(x1-tma*x2+t*x3,y1-tma*v2+t*y3,z1-tma*z2+t*z3)append(x1+tma*x2+t*x3,y1+tma*y2+t*y3,z1+tma*z2+t*z3) tek(lis,kl)
   t=-tma-stap
#niveaulijnen x3,...
  while t<tma:
     lis=[];t=t+stap
    append(x1-tma*x3+t*x2,y1-tma*y3+t*y2,z1-tma*z3+t*z2)appen(x1+tma*x3+t*x2,y1+tma*y3+t*y2,z1+tma*z3+t*z2) tek(lis,kl);
  t=tma+.1;lis=[];append(x1+t*(x2+x3),y1+t*(y2+y3),z1+t*(z2+z3));C.create\_text(list,text=te,fill=kl)# tekst
   ad('\nVlak '+te+':\nVectoriële vergelijking');ad('P=P\u2081+k.R+l.S')
```

```
ad('(x,y,z)=('+vg(x1)+','+vg(y1)+','+vg(z1)+')+k'+vg(a)+','+vg(b)+','+vg(c)+') +l('+vg(d)+','+vg(e)+','+vg(f)+')')
  ad('Parametervergelijkingen');ad('x='+vg(x1)+'+k('+vg(a)+')+l('+vg(d)+')')
  ad('y='+vg(y1)+'+k('+vg(b)+')+l('+vg(e)+'));ad('z='+vg(z1)+'+k('+vg(c)+')+l('+vg(f)+'));
   ad('Cartesische vergelijking');u=b*f-c*e;v=-a*f+c*d;w=a*e-b*d;t=-det([[x1,y1,z1],[a,b,c],[d,e,f]])
  ad(sg(u)+x'+sg(v)+'y'+sg(w)+'z'+sg(t)+'=0') return
def draai():
   global drxy;draaihoek=10
   if rich==0:drxy=drxy+draaihoek
   if rich==1:drxy=drxy-draaihoek
   C.delete(ALL);teken()
   return
```
def appen $(x,y,z)$ : $X,Y$ =omzet $(x,y,z)$ ;lis.append $(X)$ ;lis.append $(Y)$ 

def tek(li,kl):line =  $C$ .create line(li,fill=kl)

```
-405-
```
def tekvec(li):line = C.create\_line(li,arrow='last',fill='red') def tekstip(li):line =  $C$ .create\_line(li,dash=[1,2],fill='green') def tekstipvec(li):line = C.create  $line($ li,dash=[1,2],fill='green',arrow='last') def selec():global rich;rich=var.get() def info(): helstr='Doorsnede van vlakken\n' helstr=helstr+' Van 3 vlakken α β en γ\n' helstr=helstr+'wordt de vergelijking gegeven\n' helstr=helstr+'in de vorm: ux+vy+wz+t=0\n' helstr=helstr+"Met 'Teken' krijg je de snij-\n" helstr=helstr+'lijnen A,B en C en het snijpunt P\n' helstr=helstr+'Snijlijn blauw,rood = groen...' h=messagebox.showinfo('INFO:',helstr) def nieuw(): for en in  $[E1, E2, E3, E4]$ :en.delete $(0, len(en.get)))$  C.delete(ALL);tex.delete('1.0',END);drxy=15 def but(xp,yp,t,co):Button(form,text=t,command=co).place(x=xp,y=yp,width=40) #hoofdprogramma wid=490;heig=530;heigC=heig-45;widC=wid;hoInv=heig-30;drxy=15;dryz=15 form=Tk();form.geometry(str(1000)+'x'+str(heig));form.resizable(False,False) form.title('Ruimtemeetkunde: doorsnede van vlakken in Σ\u2080')  $C = \text{Canvas}(\text{form, bg} = \text{"white", height} = \text{height} = \text{weight} = \text{widc}, C.\text{place}(x=0,y=0)$ L1=Label(form,text='Lengte assen:',);L1.place(x=0,y=hoInv) E1=Entry(form);E1.place(x=80,y=hoInv,width=30);E1.insert(0,'7') L2=Label(form,text=' $\alpha$ , u<sub>1</sub>,v<sub>1</sub>,w<sub>1</sub>,t<sub>1</sub>:');L2.place(x=110,y=hoInv) E2=Entry(form);E2.place(x=180,y=hoInv,width=60);E2.insert(0,'2,-3,1,6') L3=Label(form,text=' $\beta$ , u<sub>2</sub>, v<sub>2</sub>, v<sub>2</sub>, t<sub>2</sub>:',);L3.place(x=240,y=hoInv) E3=Entry(form);E3.place(x=310,y=hoInv,width=60);E3.insert(0,'1,1,-2,8') L4=Label(form,text='γ, u<sub>3</sub>, v<sub>3</sub>, w<sub>3</sub>,t<sub>3</sub>:',);L4.place(x=370,y=hoInv) E4=Entry(form);E4.place(x=440,y=hoInv,width=60);E4.insert(0,'-1,2,1,-5') tex=Text(form,bg='grey89',height=30,width=59,wrap=WORD);tex.place(x=wid+8,y=3) vsb=Scrollbar(form,orient=VERTICAL,command=tex.yview,width=25) tex['yscrollcommand']=vsb.set;vsb.pack(side=RIGHT,fill='y') rich=0; var = IntVar(); pijl=['\u21E6', '\u21E8'] #unicode pijlen for i in range $(0,2)$ : rb=Radiobutton(form,text=pijl[i],variable=var,value=i,command=selec) rb.place( $x=650+i*40$ ,  $y=hoInv$ ) but(590,hoInv,'Teken',teken) but(730,hoInv,'Draai',draai);but(790,hoInv,'Nieuw',nieuw) but(910,hoInv,'INFO',info)

form.mainloop()

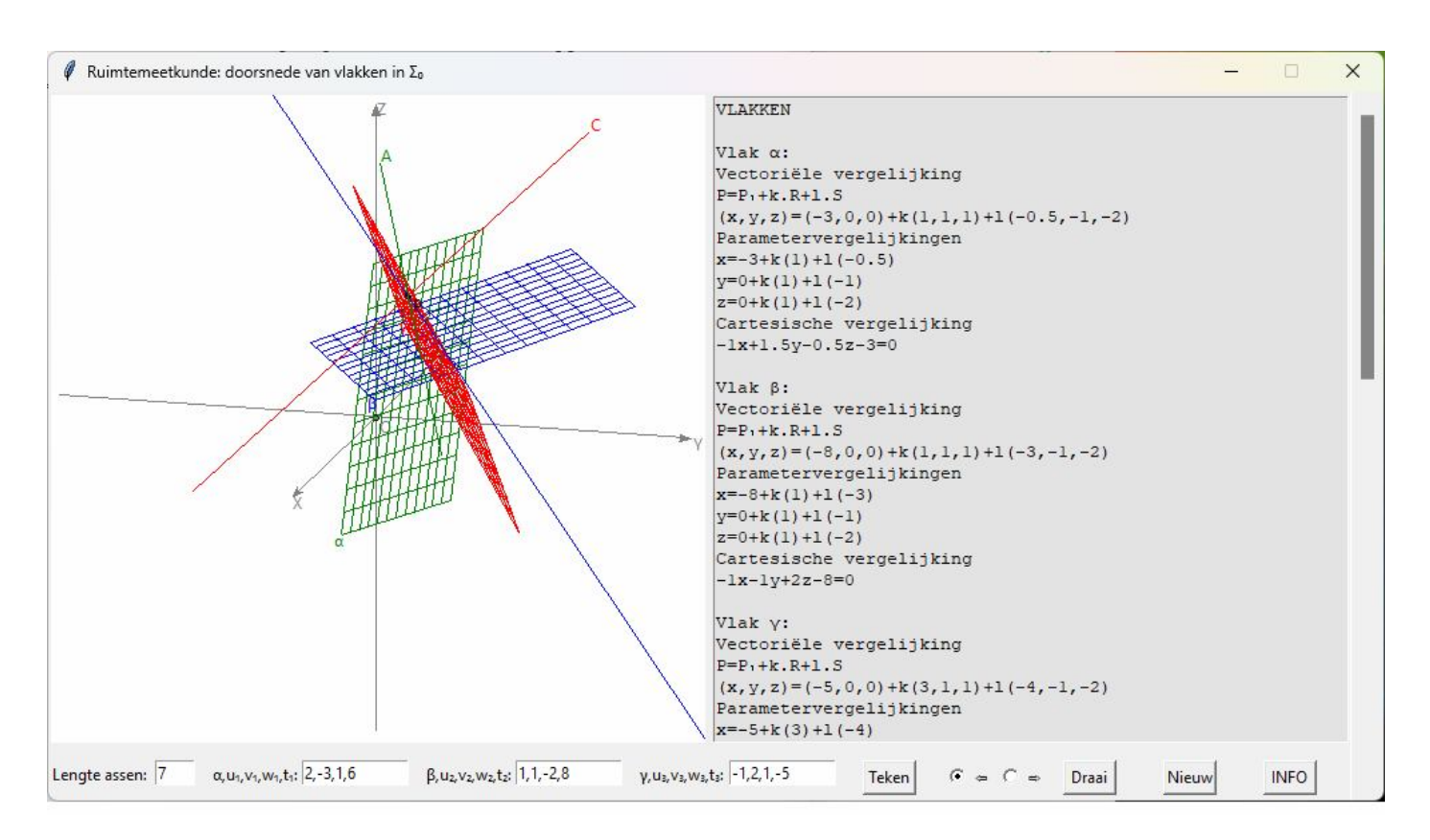

### **172. Binomium** Binomium1

In deze programma's wordt  $(a \cdot x + b \cdot y)^n$  berekend voor  $a, b \in Z$  en  $n \in N_0$ 

Formule:

$$
(a \cdot x + b \cdot y)^n = C_n^0 \cdot a^n \cdot x^n \cdot b^0 \cdot y^0 + C_n^1 \cdot a^{n-1} \cdot x^{n-1} \cdot b^1 \cdot y^1 + \dots + C_n^i \cdot a^{n-i} \cdot x^{n-i} \cdot b^i \cdot y^i + \dots
$$
  
= 
$$
\sum_{i=0}^n C_n^i \cdot a^{n-i} \cdot x^{n-i} \cdot b^i \cdot y^i
$$

De coëfficiënt van de algemene term is  $C_n^i \cdot a^{n-i} \cdot b^i$ . Het tweede deel is  $x^{n-i} \cdot y^i$ Een eerste programma werkt in de 'shell' :

#### **Programma:**

```
# Binomium
def u(i):return numli[i]
def mult(s):
   l=s.split(',');co=[]
  for i in l:co.append(int(i)) return co
def C(n,p):
  c=1for i in range(0,p):c=c*(n-i)//(i+1)
   return c
def vc(a):
  if a<0:return(str(a))
   else:return('+'+str(a))
def ex(g):if g=-0:return u(0)
```
 else:  $exst='$ ;d=g while d>0:  $g=d; d=g/10; q=g% 10; exst=u(q)+exst$  return exst numli=['\u2070','\u00b9','\u00b2','\u00b3','\u2074','\u2075','\u2076','\u2077','\u2078','\u2079']; ns='\u207f' a,b,n=mult(input('Uitwerken (ax+by)'+ns+' : geef a,b,n:')) antw='('+vc(a)+'x'+vc(b)+'y)'+ex(n)+'= ' for i in range $(0, n+1)$ : antw=antw+vc( $C(n,i)*a** (n-i)*b**i)+'x'+ex(n-i)+'y'+ex(i)$ print(antw)

>>>

Uitwerken  $(ax+by)^n$ : geef  $a,b,n:3,-4,5$  $(+3x-4y)^5$  = +243x<sup>5</sup>y<sup>0</sup>-1620x<sup>4</sup>y<sup>1</sup>+4320x<sup>3</sup>y<sup>2</sup>-5760x<sup>2</sup>y<sup>3</sup>+3840x<sup>1</sup>y<sup>4</sup>-1024x<sup>0</sup>y<sup>5</sup> >>>

numli is een lijst van de superscripts van 0 tot 9

De functie ex(g) zet een willekeurig geheel getal om naar zijn 'superscript' -equivalent De functie vc(a) maakt een stringversie van a maar als a>0, met toevoeging van '+'

## **173. Tkinterversie binomium binomium**2

## **Programma**

```
# Binomium
from math import sqrt;from tkinter import *
def u(i):return numli[i]
def mult(s):
  l=s.split(',');co=[] for i in l:co.append(int(i))
   return co
def ad(lin):tex.insert(INSERT,lin+' ')
def C(n,p):
  c=1for i in range(0,p):c=c*(n-i)//(i+1)
   return c
def vc(a):
  if a < 0: return(' '+ str(a))
  else:return('++str(a))def ex(g):if g=0:return u(0) else:
     exst=';d=gwhile d>0:
       g=d; d=g/10; q=g% 10; exst=u(q)+exst return exst
def bereken():
   tex.delete('1.0',END)
  a=int(E1.get());b=int(E2.get());n=int(E3.get())antw='('+vc(a)+'x'+vc(b)+'y)'+ex(n)+'=\n '
  for i in range(0,n+1):
```

```
antw=antw+vc(C(n,i)*a** (n-i)*b**i)+'x'+ex(n-i)+'y'+ex(i) ad(antw)
def nieuw():
  for E in (E1, E2, E3): E.delete(0, len(E.get())) tex.delete('1.0',END)
#hoofdprogramma
numli=['\u2070','\u00b9','\u00b2','\u00b3','\u2074','\u2075','\u2076','\u2077','\u2078','\u2079'];ns='\u207f'
tit='Binomium';wid=320;heig=200
form=Tk();form.geometry(str(wid)+'x'+str(heig));form.title(tit)
form.resizable(False,False);form.option_add('*Font',('Courier','9'))
L1=Label(form,text='(\dot{x}+\dot{y})',);L1.place(x=0,y=15)
E1=Entry(form,width=3);E1.place(x=10,y=15);E1.insert(0,'2')
E2=Entry(form,width=3);E2.place(x=60,y=15);E2.insert(0,'3')
E3=Entry(form,width=3);E3.place(x=110,y=5);E3.insert(0,'4')
tex=Text(form,bg='grey89',height=10,width=40,wrap=WORD);tex.place(x=10,y=40)
vsb=Scrollbar(form,orient=VERTICAL,command=tex.yview,width=20)
tex['yscrollcommand']=vsb.set;vsb.pack(side=RIGHT,fill='y')
B1 = Button(from, text=' =',command=bereken);B1.place(x=150,y=5,width=50)B2=Button(form,text=' Nieuw ',command=nieuw);B2.place(x=225,y=5,width=50)
```
form.mainloop()

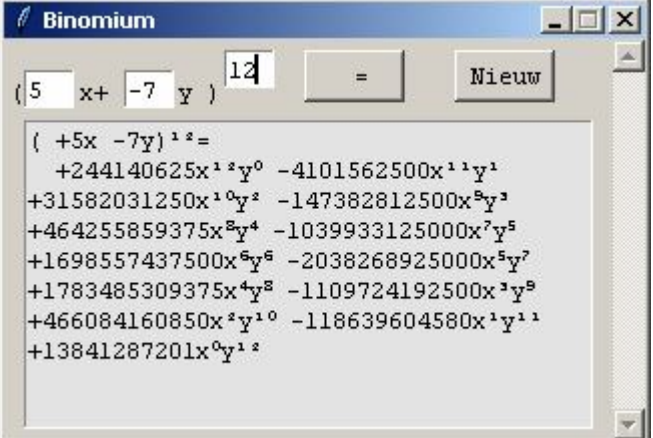

#### **174. Kansbomen** kansboom

We hebben de keuze tussen  $n \neq$  mogelijkheden (voorgesteld door kleuren of letters A,B C,..), waarvan de kansen niet uniform verdeeld zijn. In ieder geval is P(A)+P(B)+P(C)+..=1

We moeten p keer kiezen (met teruglegging zodat de kansen dezelfde blijven)

Wat is dan de keuze op een bepaalde keuze: bvb. als n=4 en p=3, wat is de kans om 2 x A en 1 x C te kiezen. Om deze kans te berekenen, moeten we een kansboom tekenen, waarvan het aantal eindtakken

 $=$  n·n..  $=$  n<sup>p</sup>  $=$  4<sup>3</sup>  $=$  64. Het programma tekent deze boom en berekent de kans P( 2 x A, 1 x C)

Het programma kan de kans berekenen voor elke waarde van n en p. Maar omwille van een duidelijke tekening, beperken we n en p zodat  $n^{p} < 257$  en  $n < 10$ . Maar dit kan je zonder moeite veranderen.

### **Programma**

# kansboom

from math import \*;from tkinter import \*;from tkinter import messagebox class Pijl:

def \_\_init\_\_(self,naam,kleur,kans):self.naam=naam;self.kleur = kleur;self.kans = kans

#### -409-

```
def mult(s):
  l=s.split(',');co=[]for i in l:co.append(fload(i)) return co
def Comb(n,p):
  c=1for i in range(0,p):c=c*(n-i)/(i+1) return c
def transx(x):return (x-xmi)*breedteC/(xma-xmi)
def transy(y):return hoogteC-hoogteC*(y-ymi)/(yma-ymi)
def ap(i, x, y):X=transx(x);Y=transy(y);li.append(X);li.append(Y)def ad(lin):tex.insert(INSERT,lin+'')
def tak(lis,py):
   C.create_line(lis,fill=py.kleur,arrow='last' )
   if p==pma:C.create_text(lis[2:4],text=py.naam,font=('Small Fonts','8'))
def boom(x,y,p,n):
   br=n**p;d=0.02 
  for i in range(0,n):
     yn=y+(n-1)*br/2/n-i*br/n if p==pma:lis=[];ap(lis,x+0.5,yn/2);C.create_text(lis,text=str(kans[i]),font=('Small Fonts','8'))
     lis=[];ap(lis,x+d,y);ap(lis,x+1,yn);tak(lis,pyl[i])if p>1:boom(x+1,yn,p-1,n)def wis(E):E.delete(0,len(E.get()))
def nieuw():
  for E in (E1, E2, E3):wis(E) C.delete(ALL);tex.delete('1.0',END)
def teken(): 
   global n,p,pma,ka,xmi,xma,ymi,yma,pyl,br,kans
   C.delete(ALL);tex.delete('1.0',END)
   n,p=mult(E1.get());kans=mult(E2.get());aant=mult(E3.get());fo='Foutieve invoer' 
   pyl=[];n,p=int(n),int(p);pma=p
if n^{**}p > 256:messagebox.showinfo(fo,'n<sup>p</sup>='+str(n**p)+'>256');return
   if len(kans)!=n:messagebox.showinfo(fo,'Aantal kansen='+str(len(kans))+'≠n');return
   if len(aant)!=n:messagebox.showinfo(fo,'Aantal keuzes='+str(len(aant))+'≠n');return
   somkans=0;somaant=0
  for i in range(0,n):somkans=somkans+kans[i]
   if abs(somkans-1)>1E-6:messagebox.showinfo(fo,'Som kansen='+format(somkans,'.4f')+'≠1');return
  for i in range(0,n):somaant=somaant+aant[i]
   if somaant!=p:messagebox.showinfo(fo,'Som aantal='+str(int(somaant))+'≠p');return
   #definiëren pijlen
  for i in range(0,n):
      pyl.append(Pijl(chr(i+65),kl[i],kans[i]))
   xmi=-0.2;xma=p+0.2;br=n**p/2;yma=br+0.4;ymi=-yma 
   boom(0,0,p,n) #tekenen kansboom
   #berekenen kans
  for i in range (0,n):ad('P('+chr(65+i)+')='+str(kans[i])+'')
   ad('\nGebeurtenis \n')
   aantalGeb=1;rest=p;kansGebeurt=1
   for i in range (0,n):at=int(aant[i]);aantalGeb=aantalGeb*Comb(rest,at);rest=rest-at;ad(str(at)+chr(65+i)+' ')
   ad('\nAantal takken die\nhieraan voldoen ='+str(aantalGeb))
   for i in range(0,n):kansGebeurt=kansGebeurt*kans[i]**aant[i]
```
 ad('\nP(1 tak)='+format(kansGebeurt,'.4f')) ad('\nP(gebeurtenis)='+format(aantalGeb\*kansGebeurt,'.4f')) return # hoofdprogramma tit="Kansboom";gr='lightgrey';eps=1E-7;dx=1E-6 breedte=840;hoogte=1000;hoogteC=980;breedteC=600 brInv=620;hoInv0=10;hoInv1=600;hoInv2=640;hoInv3=680;hoInv4=720;hoInv5=810 form=Tk();form.geometry(str(breedte)+'x'+str(hoogte));form.title(tit);form.resizable(False,False)  $C = \text{Canvas}(\text{form}, \text{bg} = \text{"white", height} = \text{hoogteC}, \text{width} = \text{breedteC}; C.\text{place}(x=5, y=5)$ #invoer Label(form,text='n,p :').place(x=brInv,y=hoInv1) E1=Entry(form,width=8);E1.place(x=brInv+65,y=hoInv1);E1.insert(0,'4,3') Label(form,text='Kans A,B,C...:').place(x=brInv,y=hoInv2) E2=Entry(form,width=22);E2.place(x=brInv+65,y=hoInv2);E2.insert(0,'0.3,0.2,0.4,0.1') Label(form,text='# A,B,C...:').place(x=brInv,y=hoInv3) E3=Entry(form,width=22);E3.place(x=brInv+65,y=hoInv3);E3.insert(0,'2,0,1,0') tex=Text(form,bg='grey89',height=11,width=25,wrap=WORD);tex.place(x=brInv,y=hoInv5) texinfo=Text(form,bg='grey94',height=34,width=25,wrap=WORD);texinfo.place(x=brInv,y=hoInv0) infstr='Kansboom met teruglegging\n\nEr zijn n mogelijkheden\nA,B,C,..en p opeenvolgen- de vertakkingen.\n' infstr=infstr+'De kansverdeling is niet\nuniform. $P(A) \neq of=P(B) \neq .\ln\ln$ infstr=infstr+'De invoer voldoet aan\nde volgende voorwaarden:\nn<sup>p</sup> <257\nAantal kansen A,B,C..=n\n' infstr=infstr+'Aantal keuzes A,B,C..=n\nSom kansen A,B,C..=1\nMet # A,B,C.. kies je\neen gebeurtenis.\n' infstr=infstr+'Som # A,B,C.. = p\nEen verkeerde keuze geeft\neen foutmelding.\n\nAls je op "Teken" klikt\n' infstr=infstr+'wordt de kansboom gete-\nkend en worden de respectievelijke kansen\n' infstr=infstr+'getoond.\nHet aantal takken die\novereenstemmen met de gebeurtenis worden\ngeteld of berekend.\n' infstr=infstr+'De kans op 1 tak= P(A)\*P(B)\*P(C)\*..\nDe kans op de gebeurtenis\nis het product #takken\*P(tak)' texinfo.insert(INSERT,infstr) Button(form,text='Teken',command=teken,).place(x=brInv,y=hoInv4,width=60) Button(form,text='Nieuw',command=nieuw,).place(x=brInv+80,y=hoInv4,width=60) kl=['red','blue','green','turquoise','violet','coral','orange','pink','yellow']

form.mainloop()

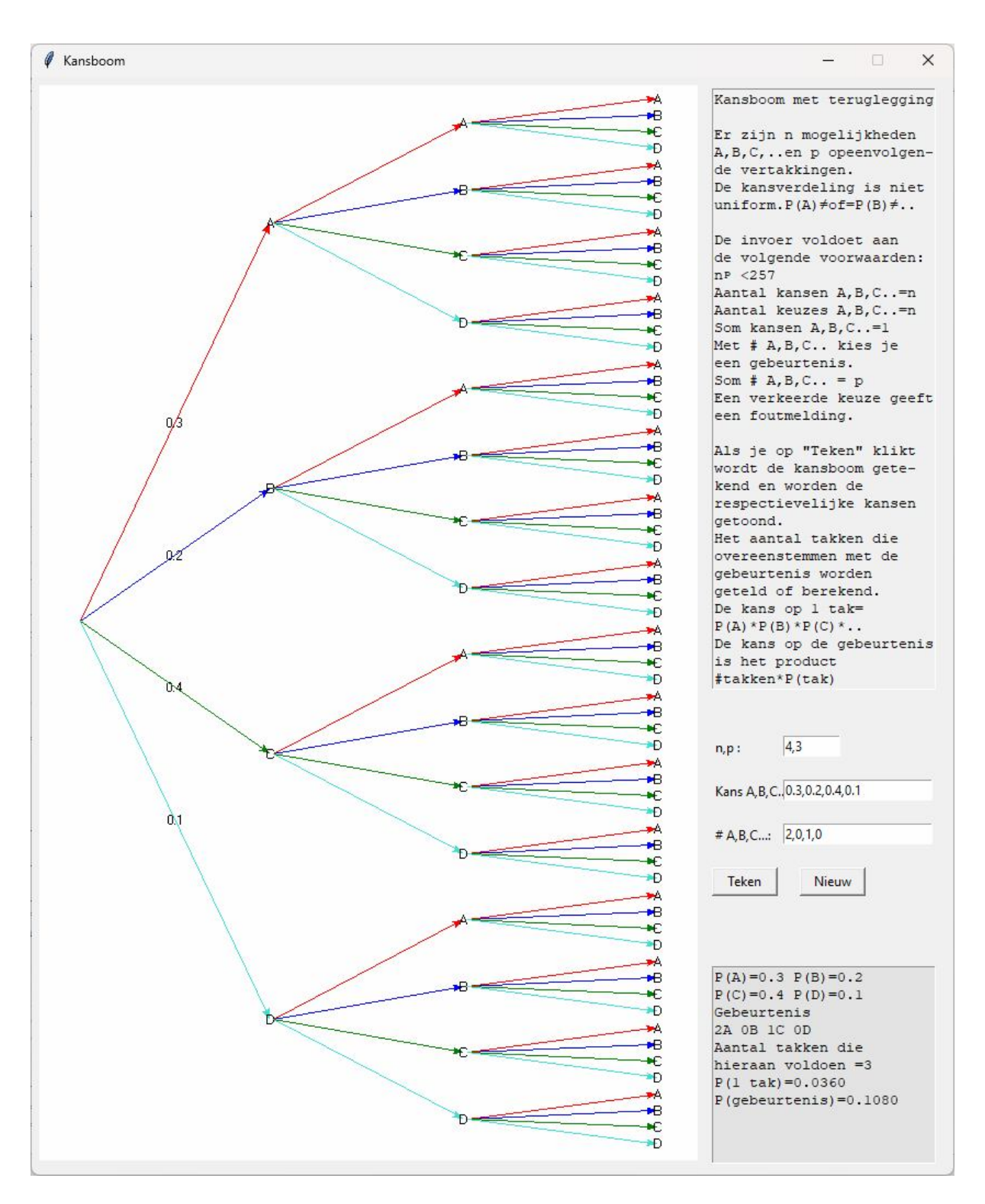

### **175. Meetkundige voorstelling van bewerkingen met complexe getallen**  complexe getallen\_meetkunde

In dit programma moet je 2 complexe getallen  $z_1(a,b)$  en  $z_2(c,d)$  invoeren Je kan ze met elkaar optellen, aftrekken, vermenigvuldigen en delen. Van z<sub>1</sub> kan je ook de n-de macht en de n-de machtswortels berekenen. In de grafiek zie je de meetkundige voorstelling van de gekozen bewerking.

# **Programma**

```
# Complexe getallen, meetkundige voorstelling met tkinter
from math import *;from tkinter import *;from tkinter import messagebox
def multF(s):l=s.split(',');co=[] for i in l:co.append(float(i))
   return co
def multI(s):
   l=s.split(',');co=[]
   for i in l:co.append(int(i))
   return co
def transx(x):return (x-xmi)*breedteC/(xma-xmi)
def transy(y):return hoogteC-hoogteC*(y-ymi)/(yma-ymi)
def ad(lin):
   tex.insert(INSERT,lin)
  for \pi in range(0,3):
      tex.tag_add(str(j),str(j+1)+".0",str(j+1)+'.50');tex.tag_config(str(j),foreground=col[j])
def sg(x):
  if x = int(x):x = int(x);sx = str(x) else:sx=format(x,'.2f')
   if x>=0:return '+'+sx
   else: return sx
def sg2(x):
  if x = int(x):x = int(x);sx = str(x) else:sx=format(x,'.2f')
   return sx 
def ap(i, x, y):X=transx(x);Y=transy(y);li.append(X);li.append(Y)def punt(x,y,te,kl):
  diamx=(xma-xmi)/200;diamy=(yma-ymi)/200;d=3*diamx;r=sqrt(x*x+y*y);h=arg(x,y)
  diam=0.1;lis=[];ap(lis,x-diamx,y-diamy);ap(lis,x+diamx,y+diamy);C.create_oval(lis,fill=kl)
   lis=[];ap(lis,x+d,y);C.create_text(lis,text='z'+te,fill=kl)
   lis=[];ap(lis,0,0);ap(lis,x,y);C.create_line(lis,fill=kl,dash=[1,2])
  lis = []:
   if h<0:stap=-0.01
   else:stap=0.01
   t=-stap
  while abs(t-h)>abs(tap):t=t+stap;ap(lis,r*cos(t)/2,r*sin(t)/2)C.create line(lis, fill=kl, dash=[1,2]) lis=[];ap(lis,r*cos(h)/2,r*sin(h)/2);C.create_text(lis,text='α'+te,fill=kl)
   lis=[];ap(lis,.75*r*cos(h),.75*r*sin(h));C.create_text(lis,text='r'+te,fill=kl)
def arg(a,b):
  if a==0 and b>0:h=pi/2elif a==0 and b<0:h=3*pi/2 else:
     h = \text{atan}(b/a) if a<0:h=h+pi
   return h
def bereken(i):
   global xmi,ymi,xma,yma,a,b,c,d,zf
   C.delete(ALL);tex.delete('1.0',END)
```

```
 a,b=multF(E1.get());c,d=multF(E2.get());n=int(E3.get())
    xmi,xma,ymi,yma=multI(E4.get());zf=int(E5.get())
   if (xmi>=0 or xma<=0 or ymi>=0 or yma<=0):messagebox.showinfo('Toon het assenstelsel','Verander XY-
+');return
  if (a==0 and b==0) or (c==0 and d==0):messagebox.showinfo('Ongeldige invoer','z<sub>1</sub> en/of z_2 \neq 0');return
    #assen
   li=[];ap(li,xmi,0);ap(li,xma,0);C.create_line(li,fill='grey',arrow='last')
   li=[];ap(li,0,ymi);ap(li,0,yma);C.create_line(li,fill='grey',arrow='last')
   for x in range(int(xmi),int(xma+1)):
       li=[];ap(li,x,ymi);ap(li,x,yma);C.create_line(li,fill='lightgrey',dash=[1,2])
  for y in range(int(ymi),int(yma+1)):
     li=[];ap(li,xmi,y);ap(li,xma,y);C.create line(li,fill='lightgrey',dash=[1,2])
  r1 = sqrt(a * a + b * b); r2 = sqrt(c * c + d * d)h1=arg(a,b); h2=arg(c,d)if i=0: x=a+c; y=b+dif i=1:x=a-c; y=b-dif i=2: r=r1*r2; h=h1+h2if i=3:r=r1/r2; h=h1-h2if i==4:r=r1**n;h=h1*n
  if i=5:r=r1**(1/n);h=h1/nif i>1:x=r*cos(h);y=r*sin(h)
   h1g=180*h1/pi;h2g=180*h2/pi
   if i>1:hg=180*h/pi
   punt(a,b,'<sub>1</sub>',col[0]);ad('z<sub>1</sub>='+sg2(a)+sg(b)+'i r<sub>1</sub>='+sg2(r1)+' \alpha_1='+sg2(h1g))
   if i<4:punt(c,d,'<sub>2</sub>',col[1]);ad('\nz<sub>2</sub>='+sg2(c)+sg(d)+'i r<sub>2</sub>='+sg2(r2)+' \alpha_2='+sg2(h2g))
    else:ad('\n')
   ad('\nz='+bewerktek[i]+'='+sg2(x)+sg(y)+'i')
  if i < 5: punt(x, y, ", col[2])if i>1:ad(' r=+sg2(r)+' \alpha ='+sg2(hg))
  if i == 5:
     ad(sg(360/n)+'*k ( k=0..'+sg2(n-1)+')\n')
     for j in range(1,n):ad('z='+sg2(r*cos(h+2*j*pi/n))+sg(r*sin(h+2*j*pi/n))+'i ')
     lis=[];\text{stop}=0.01; t= -\text{stop} while t<2*pi:t=t+stap;ap(lis,r*cos(t),r*sin(t)) 
      C.create_line(lis,fill=col[2],dash=[1,2])
      stap=2*pi/n;t=h-stap
      while t < 2*pi+h:t=t+step;punt(r*cos(t),r*sin(t),",col[2])
def but(i):Button(form,text=bew[i],width=3,command=lambda:bereken(i)).place(x=68+50*i,y=35)
def nieuwXY():
  if xmi<0 and xma>0 and ymi<0 and yma>0:wis(E4);E4.insert(0,str(xmi)+,'+str(xma)+','+str(ymi)+,'+str(yma))def XYmin():global xmi,xma,ymi,yma;zf=int(E5.get());xma-=zf;yma-=zf;xmi+=zf;ymi+=zf;nieuwXY()
def XYplus():global xmi,xma,ymi,yma;zf=int(E5.get());xma+=zf;yma+=zf;xmi-=zf;ymi-=zf;nieuwXY()
def wis(E):E.delete(0,len(E.get()))
def nieuw():
    for E in (E1,E2,E3,E4,E5):wis(E)
    C.delete(ALL);tex.delete('1.0',END)
def info():h=messagebox.showinfo(tit,infstr)
#hoofdprogramma
bew=['+','-','*','\div','z<sub>1</sub><sup>n'</sup>,'<sup>n</sup>\sqrt{z_1}']
bewerktek=['z<sub>1</sub>+z<sub>2</sub>','z<sub>1</sub>-z<sub>2</sub>','z<sub>1</sub>*z<sub>2</sub>','z<sub>1</sub><sup>-</sup>z<sub>2</sub>','z<sub>1</sub><sup>n'</sup>,'<sup>n</sup></sub>\sqrt{z_1}']
col=['blue','green','black']
```

```
xmi,xma,ymi,yma=-5,5,-5,5;zf=1
breedte=520;hoogte=640;tit='Complexe getallen'
hoogteC=510;breedteC=510;hoInv=5
form=Tk();form.geometry(str(breedte)+'x'+str(hoogte));form.title(tit)
form.resizable(False,False)
C = \text{Canvas}(\text{form, bg} = \text{"white", height} = \text{hoogteC, width} = \text{breedteC}); C.\text{place}(x=5, y=125)L1=Label(form,text='z<sub>1</sub>:( )',);L1.place(x=0,y=hoInv)
E1=Entry(form);E1.place(x=20,y=hoInv,width=45);E1.insert(0,'2,5')
L2=Label(form,text='z<sub>2</sub>:( )',);L2.place(x=85,y=hoInv)
E2=Entry(form);E2.place(x=105,y=hoInv,width=45);E2.insert(0,'-4,1')
L3=Label(form,text='n:',);L3.place(x=170,y=hoInv)
E3=Entry(form);E3.place(x=185,y=hoInv,width=40);E3.insert(0,'3')
L4=Label(form,text='XY-+:',);L4.place(x=245,y=hoInv)
E4=Entry(form,);E4.place(x=280,y=hoInv,width=140);E4.insert(0,'-7,7,-7,7')
L5=Label(form,text='ZmF:',);L5.place(x=440,y=hoInv)
E5=Entry(form,);E5.place(x=470,y=hoInv,width=30);E5.insert(0,'1')
tex=Text(form,bg='grey89',height=3,width=60,wrap=WORD);tex.place(x=5,y=70)
vsb=Scrollbar(form,orient=VERTICAL,command=tex.yview,width=25)
tex['yscrollcommand']=vsb.set;vsb.place(x=495,y=70)
for keu in range(0,6):but(keu)Button(form,text='Info',width=3,command=info).place(x=18,y=35)
Button(form,text='Zm-',width=3,command=XYmin).place(x=368,y=35)
Button(form,text='Zm+',width=3,command=XYplus).place(x=418,y=35)
Button(form,text='Wis',width=3,command=nieuw).place(x=468,y=35)
infstr='Bepaal met +,-,*, \therefore :\nz=z<sub>1</sub>+z<sub>2</sub> , z=z<sub>1</sub>-z<sub>2</sub>\nz=z<sub>1</sub>*z<sub>2</sub> , z=z<sub>1</sub>-z<sub>2</sub>\n'
infstr=infstr+'Met z_1<sup>n</sup> : z=z_1<sup>n</sup> en\nmet \sqrt{z_1} : z=\sqrt{z_1\ln^2}infstr=infstr+'Zm- of Zm+:\nxmi,xma,ymi,yma\n'
infstr=infstr+'ZmF kleiner of groter' 
form.mainloop()
```
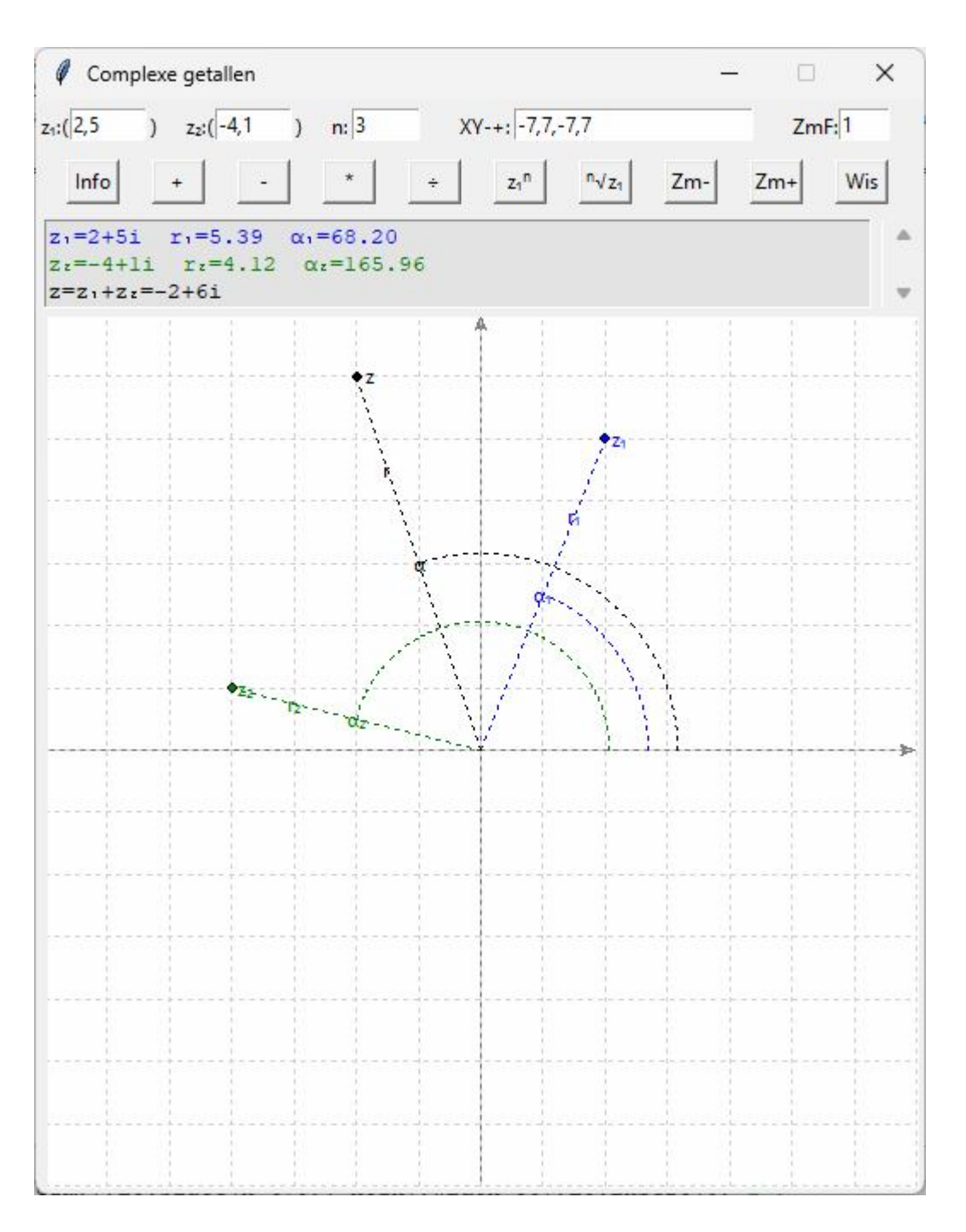

#### **176. Programma's blz. - naam**

5 pythagoras 10 ggd\_kgv breukvereenvoudigen 11 fibonacci 12 vierkantsvergel\_reeel 14 permutaties variaties combinaties 15 priemgetallen 16 priemgetallen\_tussen\_2\_getallen 16 ontbinden\_in\_priemgetallen 18 decimgrad\_gradminsec 19 rechthoekige\_driehoek\_oplossen 21 willekeurige\_driehoek\_oplossen 23 heroon 25 newton 29 trapezium\_integraal 30 simpson\_integraal 32 vierkantsvergel\_complex 33 ontbinden\_kwadrat\_fie\_inC 35 normale\_verdeling\_cdf 36 tabel\_Zi\_norm\_verdel 38 samengestelde\_intrest\_menu 40 annuiteitstabel 41 annuiteitsmenu 43 grafiek\_basis 45 grafiekfuncties\_f\_df\_d2f 47 grafiek\_transformaties 49 grafiek\_parameter\_vergl 50 grafiek\_poolvergl 51 raaklijn 53 grafiekbuttons\_functie 55 grafiekbuttons\_functie\_param 57 grafiekbuttons\_functie\_param\_info 59 regressie\_lineair 64 regressie\_lin\_expon\_macht\_grafie 67 regressie\_saturatiegroei 68 regressie\_a+bfx 69 ontbinden\_3degraadsfunctie 70 stelsels\_oplossen 72 inverse\_matrix 74 determinanten 75 stelsels\_determinant 77 inverse\_matrix\_met\_determinanten 78 veelterm\_n\_punten 81 wis wistest 84 demo\_functie\_tk 87 heroonTk 88 newtonTk 88 simpson\_tk 89 demo\_radiobuttons 92 rech\_drieh\_tk 93 will\_drieh\_tk 97 simpsonTk\_inhoud\_booglengte\_zijdopp 98 annuiteiten tkinter 100 grafiek\_tkinter 102 grafiekTk\_elementairefuncties

104 trainer\_lineaire\_functie 106 trainer\_algemene\_sinus 108 trainer\_kwadratische\_functie 110 grafiek\_raaklijn 113 goniometrie 117 trainer\_afgeleide\_functies 122 middelwaardestelling\_afgeleiden 124 meetk betek f df d2f 128 hopital 131 ellips\_hulpcirkels 133 ellips\_brandpunt 136 parabool\_brandpunt 138 kegelsneden 145 kegelsnedentrans 149 simpson\_grafTK 151 trapezium\_grafTK 154 onder\_boven\_integrTK 156 middelwaardestelling\_integralen 159 hoofdstelling\_integraal 163 grafiek\_normalcdfTK 165 steekproefTK 168 steekproefTK2 172 invnormTK 175 betrouwbaarheidsinterval 179 toetsen\_hypothesen 183 kans 185 veeltermfunctiesTk 190 dobbelsteen 192 rotatieveelhoek 194 rotatie\_pool 196 rekenmachine 198 rekenmachine 2 203 fractbasis 204 koch 205 sierpinski 206 julia 207 koch 2 210 sierpinski 2 214 mandelbrot 216 calculus 1 217 calculus 2 220 grafiek\_3dimensies 225 graf\_raakvlak\_3dim 229 grafiek\_3dimensies\_param\_vgl 232 kegelsneden\_3dim 236 formule\_booglengte 239 formule\_inhoud 243 formule\_zijdelingse\_oppervlakte 248 euclidische\_deling 249 bairstow 251 ontbinden\_veelterm 253 eigenwaarden 258 eigenwaarden\_tkinter 259 newton\_niet\_lin\_stelsels 261 niet\_lin\_stelsels\_tkinter 264 nietlinstelsel\_n\_vergelijkingen 267 regressie\_kwadratischefunctie

269 regressie\_veeltermfunctie 270 regressie1\_csv 274 regressie2\_csv 285 vlakke\_meetkunde1 293 vlakke\_meetkunde2 296 ruimtemeetkunde 303 ricvecrechTK 305 ricvecrechvlakTK 310 basisdubbelklikTK1 310 basisdubbelklikTK2 312 vshdTK 316 integ\_grafTK 322 x\_iterTk 324 ration1integ 325 ration2integ 326 vkwortel 328 derdewortel 329 n\_de\_wortel\_breuk 330 bewerkingen\_met\_breuken 331 paramvgl\_paramcsv 333 omwentelingslichaam\_paramcsv 338 neon 342 navigatieTk 344 linfunctie 346 kwadfunctie 350 bepalen2degraad\_1 352 bepalen2degraad\_2 355 bepalen3degraad 358 exmalog 361 periodiek sparen 364 annuiteitstabelTK 367 afgeleide lineair combi 369 afgeleide product 372 afgeleide quotient 374 kettingregel\_afgeleiden 377 cauchy 380 kromming 384 Taylor-grafiek 387 rechten 389 veelhoeken 392 verkenner 395 afgeknotte piramide 398 doorsnede\_piramide\_vlak 401 doorsnede\_vlakken 407 Binomium1 408 Binomium2 409 kansboom 412 complexe getallen\_meetkunde